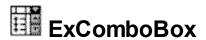

The ExComboBox control allows you to display your tabular or hierarchical data within a drop-down list. A combo box is a commonly used graphical user interface widget (or control) that's a combination of a drop-down list or list box and a single-line editable textbox, allowing the user to either type a value directly or select a value from the list. The ExComboBox component lets the user changes its visual appearance using skins, each one providing an additional visual experience that enhances viewing pleasure.

#### Features of the full version include:

- Simple, DropDown and DropDownList styles
- Multiple Selection Support
- Multiple Columns Support
- Clear-Button support
- Print and Print Preview support.
- Skinnable Interface support (ability to apply a skin to any background part)
- Images, check boxes, radio buttons support.
- 'start with' and 'contains ' incremental searching support
- Mouse wheel support
- FilterBar Support. Ability to filter items with an easy-to-use interface
- FilterFor Support. Ability to filter items on the fly with an always-visible edit control
- Ability to filter items using patterns that include **wild card characters** like \*, ? or #, items between two **dates** or **numbers**, with an easy-to-use interface
- Ability to filter items using OR, AND or NOT operators between columns
- Conditional Format support
- Computed Fields support
- Prompt support
- Owner Draw Support.
- Data bounding
- Multiple edit controls
- Multiple levels header support
- Sorting columns support
- Locked columns support
- Locked/Fixed rows/items support
- "Merge Cells" support
- Any cell supports Built-in HTML format
- Ability to assign HTML multi-lines tooltips to cells
- Ability to show the control's element from right-to-left for Hebrew, Arabic and other RTL languages
- Ability to assign multiple icons to a cell

- Ability to resize the drop-down window, using the size grip
- Ability to change the look for expanding buttons or hierarchy lines
- Ability to handle divider items, or merging cells
- Ability to specify non selectable items
- Unlimited color and font options for any item or cell
- · Items with different height, multi-line items

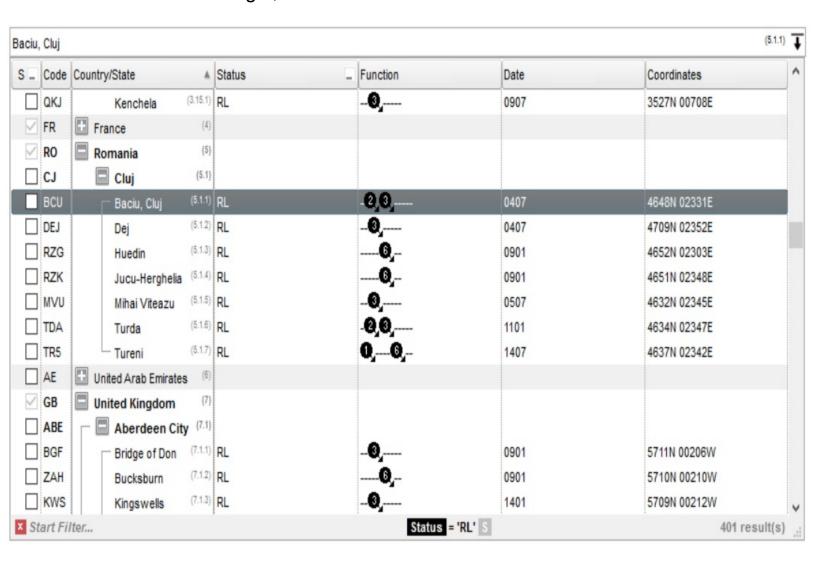

Ž ExComboBox is a trademark of Exontrol. All Rights Reserved.

#### How to get support?

To keep your business applications running, you need support you can count on.

Here are few hints what to do when you're stuck on your programming:

- Check out the samples they are here to provide some quick info on how things should be done
- Check out the how-to questions using the <u>eXHelper</u> tool
- · Check out the help includes documentation for each method, property or event
- Check out if you have the latest version, and if you don't have it send an update request <a href="here">here</a>.
- Submit your problem(question) here.

Don't forget that you can contact our development team if you have ideas or requests for new components, by sending us an e-mail at support@exontrol.com ( please include the name of the product in the subject, ex: exgrid ). We're sure our team of developers will try to find a way to make you happy - and us too, since we helped.

Regards, Exontrol Development Team

https://www.exontrol.com

#### How to start?

The following steps show you progressively how to start programming the Exontrol's ExComboBox component:

- 1. **Adding columns**. The control supports multiple columns, so at least one column must be added, before anything else. The <u>Columns.Add</u> method adds a new column to the control's columns collection. Another option to add columns is using the <u>DataSource</u> method of the control. If you have an ADO or DAO recordset just pass it to the DataSource property, and it will do the rest. The <u>AddColumn</u> event notifies your application that a new column has been added. Check the Column object for all options you can apply to a column.
- 2. Adding items/data. The <u>Items</u> object holds a collection of items. Each item is identified by an handle. Each item contains a set of cells, one for each column in the control. Each cell is identified by its index in the item. So, an item is always referred as ItemProperty(h), and the cell as CellProperty(h,c). The control provides several ways to add items. If you are using the DataSource method as described in the step 1, the fields from the recordset are automatically loaded to the control. When you are doing manually, use the Items. <u>AddItem</u> to add a root item, whenever you need to display data as a list, or the Items. <u>InsertItem</u> to insert child items when you need to display your data as a tree. The <u>PutItems</u> method takes an array of data and fetches in the control. The <u>InsertItem</u> event notifies your application that a new items is added.
- 3. **Filling the cells.** If your control contains a single column, the data in the column is automatically put at adding time, because any of the AddItem or InsertItem method contains a Caption parameter that may be used at loading time. If you have a control with multiple columns, you need to use the <u>CellCaption</u> property to specify the captions for the rest of the columns. The AddItem or InsertItem method may use array of data as parameters in order to specify captions for all cells in the data.
- 4. Adding options for cells and items. The Items object holds the entire collection of options that may be applied to a cell. For instance, the <a href="CellBold">CellBold</a> property bolds a cell, the <a href="ItemForeColor">ItemForeColor</a> property changes the foreground color for the entire item, the <a href="CellImage">CellImage</a> property assigns an icon to a cell, or the <a href="CellHasCheckBox">CellHasCheckBox</a> property assigns a checkbox to a cell.
- 5. **Adding events**. The control supports events for most of the UI operations. For instance, the user clicks a checkbox, the <a href="CellStateChanged">CellStateChanged</a> event is fired, or the user changes the cell's value so the Change event is fired.

No matter what programming language you are using, you can have a quick view of the component's features using the **WYSWYG** <u>Template</u> editor. It's a nice feature and we don't want you to miss it.

- Place the control to your form or dialog.
- Locate the Properties item, in the control's context menu, in design mode. If your environment doesn't provide a Properties item in the control's context menu, please try to locate in the Properties browser.
- Click it, and locate the Template page.
- Click the Help button. In the left side, you will see the component, in the right side, you will see a x-script code that calls methods and properties of the control.

The Template feature lets you to use a simple x-script language to call properties and methods of the control at design as well at runtime. You can use this feature to build x-script strings to pass them at runtime. You can find a short description of the x-script language <a href="here">here</a>

Send comments on this topic.

Š 1999-2006 Exontrol Inc. Software. All rights reserved.

# constants AlignmentEnum

The column's <u>Alignment</u> property uses the AligmentEnum enumeration to specify the column's alignment. The <u>Alignment</u> property of the control changes the drop down list's alignment.

| Name            | Valu | e Description               |
|-----------------|------|-----------------------------|
| LeftAlignment   | 0    | The text is left aligned.   |
| CenterAlignment | 1    | The text is center aligned. |
| RightAlignment  | 2    | The text is right aligned   |

# constants AppearanceEnum

The AppearanceEnum enumeration is used to specify the type of the control's appearance. Use the <u>Appearance</u> property to specify the control's appearance.

| Name   | Valu | e Description |
|--------|------|---------------|
| None2  | 0    | No border     |
| Flat   | 1    | Flat border   |
| Sunken | 2    | Sunken border |
| Raised | 3    | Raised border |
| Etched | 4    | Etched border |
| Bump   | 5    | Bump border   |

### constants AutoDragEnum

The AutoDragEnum type indicates what the control does when the user clicks and start dragging a row or an item. The AutoDrag property indicates the way the component supports the AutoDrag feature. The AutoDrag feature indicates what the control does when the user clicks an item and start dragging. For instance, using the AutoDrag feature you can automatically lets the user to drag and drop the data to OLE compliant applications like Microsoft Word, Excel and so on. The drag and drop operation starts once the user clicks and moves the cursor up or down.

- The flag that ends on ...OnShortTouch indicates the action the control does when the user short touches the screen
- The flag that ends on ...OnRight indicates the action the control does when the user right clicks the control.
- The flag that ends on ...OnLongTouch indicates the action the control does when the user long touches the screen

The AutoDragEnum type supports the following values:

| The flate Brage Ham type eapperte the felletting values. |       |                                                                                                    |
|----------------------------------------------------------|-------|----------------------------------------------------------------------------------------------------|
| Name                                                     | Value | Description                                                                                                    |
| exAutoDragNone                                           | 0     | AutoDrag is disabled.                                                                                                    |
| exAutoDragPosition                                       | 1     | The item can be dragged from a position to another, but not outside of its group. If your items are arranged as a flat list, no hierarchy, this option can be used to allow the user change the item's position at runtime by drag and drop. This option does not change the parent of any dragged item. The dragging items could be the focused item or a contiguously selection. Click the selection and moves the cursor up or down, so the position of the dragging items is changed. The draggable collection is a collection of sortable items between 2 nonsortable items ( SortableItem property ). The drag and drop operation can not start on a non-sortable or non-selectable item ( SelectableItem property ). In other words, you can specify a range where an item can be dragged using the SortableItem property on False, for margins, and so the items can be dragged between these items only. |
|                                                          |       | The item can be dragged to any position or to any parent, while the dragging object keeps its                                                                                                    |

exAutoDragPositionKeepInden2

indentation. This option can be used to allow the user change the item's position at runtime by drag and drop. In the same time, the parent's item could be changed but keeping the item's indentation. The dragging items could be the focused item or a contiguously selection. Click the selection and moves the cursor up or down, so the position or parent of the dragging items is changed. The drag and drop operation can not start on a non-sortable or non-selectable item ( SelectableItem property ). In other words, you can specify a range where an item can be dragged using the SortableItem property. Just set the SortableItem property on False, for margins, and so the items can be dragged between these items only.

exAutoDragPositionAny

3

The item can be dragged to any position or to any parent, with no restriction. The dragging items could be the focused item or a contiguously selection. The parent of the dragging items could change with no restrictions, based on the position of the dragging item. Click the selection and moves the cursor up or down, so the position or parent of the dragging items is changed. Click the selection and moves the cursor left or right, so the item's indentation is decreased or increased. The drag and drop operation can not start on a non-sortable or nonselectable item ( <u>SelectableItem</u> property ). In other words, you can specify a range where an item can be dragged using the SortableItem property. Just set the SortableItem property on False, for margins, and so the items can be dragged between these items only.

Click here to watch a movie on how exAutoDragCopyText works.

exAutoDragCopy

8

Drag and drop the selected items to a target application, and paste them as image or text. Pasting the data to the target application depends on the application. You can use the exAutoDragCopyText to specify that you want to paste as Text, or exAutoDragCopyImage as an image.

| exAutoDragCopyText             | 9  | Drag and drop the selected items to a target application, and paste them as text only. Ability to drag and drop the data as text, to your favorite Office applications, like Word, Excel, or any other OLE-Automation compliant. The drag and drop operation can start anywhere  Click here to watch a movie on how exAutoDragCopyText works.                                                                                                    |
|--------------------------------|----|----------------------------------------------------------------------------------------------------|
| exAutoDragCopyImage            | 10 | Drag and drop the selected items to a target application, and paste them as image only. Ability to drag and drop the data as it looks, to your favorite Office applications, like Word, Excel, or any other OLE-Automation compliant. The drag and drop operation can start anywhere  Click here to watch a movie on how exAutoDragCopyImage works.                                                                                                    |
| exAutoDragCopySnapShot         | 11 | Drag and drop a snap shot of the current component. This option could be used to drag and drop the current snap shot of the control to your favorite Office applications, like Word, Excel, or any other OLE-Automation compliant.                                                                                                    |
| exAutoDragScroll               | 16 | The component is scrolled by clicking the item and dragging to a new position. This option can be used to allow user scroll the control's content with NO usage of the scroll bar, like on your IPhone. Ability to smoothly scroll the control's content. The feature is useful for touch screens or tables pc, so no need to click the scroll bar in order to scroll the control's content. Use the <a href="ScrollBySingleLine">ScrollBySingleLine</a> property on False, to allow scrolling pixel by pixel when user clicks the up or down buttons on the vertical scroll bar.  Click here to watch a movie on how exAutoDragScroll works. |
| exAutoDragPositionOnShortTo266 |    | The object can be dragged from a position to                                                                                                    |

| ar                                                          | nother, but not outside of its group.                                                                      |
|-------------------------------------------------------------|----------------------------------------------------------------------------------------------------|
| exAutoDragPositionKeepInden <b>5</b> 02Sh <b>p</b> r<br>ind | he object can be dragged to any position or to any atrientchwhile the dragging object keeps its dentation. |
| exAutoDragPositionAnyOnSho <b>rtd8</b> uch                  | he object can be dragged to any position or to any arent, with no restriction.                             |
| exautouradi.opvunShort loucku48                             | rag and drop the selected objects to a target pplication, and paste them as image or text.                 |
| exAutoDragCopy lextOnSnort labora ap                        | rag and drop the selected objects to a target pplication, and paste them as text only.                     |
| exAutoDragCopyImageOnSho <b>2560</b> ch                     | rag and drop the selected objects to a target pplication, and paste them as image only.                    |
| exAutoDragCopySnapShotOn <b>38di6</b> Tou                   | rag and drop a snap shot of the current omponent.                                                          |
| exAutoDragScrollOnSnort louc <del>al</del> 096 dr           | he component is scrolled by clicking the object and ragging to a new position.                             |
| exAutoDragPositionOnRight 65536 ar                          | he object can be dragged from a position to nother, but not outside of its group.                          |
| exAutoDragPositionKeepInden <b>tGfnt7gb</b> ra<br>ind       | he object can be dragged to any position or to any arent, while the dragging object keeps its dentation.   |
| exAutoDragPositionAnyOnRight96608                           | he object can be dragged to any position or to any arent, with no restriction.                             |
|                                                             | rag and drop the selected objects to a target pplication, and paste them as image or text.                 |
|                                                             | rag and drop the selected objects to a target pplication, and paste them as text only.                     |
| I                                                           | rag and drop the selected objects to a target pplication, and paste them as image only.                    |
|                                                             | rag and drop a snap shot of the current omponent.                                                          |
| exAutoDragScrollOnRight 1048576                             | he component is scrolled by clicking the object and ragging to a new position.                             |
| exAutoDragPositionOnLongToute77721                          | he object can be dragged from a position to nother, but not outside of its group.                          |
|                                                             | he object can be dragged to any position or to any arent, while the dragging object keeps its              |

exAutoDragPositionKeepInden 83554 de la company de la company de la comp

exAutoDragCopyOnLongTouchl 3421 The object can be dragged to any position or to any parent, with no restriction.

exAutoDragCopyOnLongTouchl 3421 The object can be dragged to any position or to any parent, with no restriction.

exAutoDragCopyOnLongTouchl 3421 The object can be dragged to any position or to any parent, with no restriction.

Prag and drop the selected objects to a target application, and paste them as text only.

exAutoDragCopyImageOnLongTouchl 160 and drop the selected objects to a target application, and paste them as image only.

exAutoDragCopySnapShotOnl16045749160 and drop a snap shot of the current component.

exAutoDragScrollOnLongToucl268435456 dragging to a new position.

### constants AutoSearchEnum

Specifies the kind of searching while user types characters within a column. Use the <a href="AutoSearch">AutoSearch</a> property to allow 'start with' incremental search or 'contains' incremental search feature in the control.

| Name        | Valu | e Description                                                                                                    |
|-------------|------|----------------------------------------------------------------------------------------------------|
| exStartWith | 0    | Defines the 'starts with' incremental search within the column. If the user type characters within the column the control looks for items that start with the typed characters. |
| exContains  | 1    | Defines the 'contains' incremental search within the column. If the user type characters within the column the control looks for items that contain the typed characters.       |

### constants BackgroundPartEnum

/\*not supported in the lite version\*/ The BackgroundPartEnum type indicates parts in the control. Use the Background property to specify a background color or a visual appearance for specific parts in the control. A Color expression that indicates the background color for a specified part. The last 7 bits in the high significant byte of the color to indicates the identifier of the skin being used. Use the Add method to add new skins to the control. If you need to remove the skin appearance from a part of the control you need to reset the last 7 bits in the high significant byte of the color being applied to the background's part.

If you refer a part of the scroll bar please notice the following:

- All BackgroundPartEnum expressions that starts with exVS changes a part in a vertical scroll bar
- All BackgroundPartEnum expressions that starts with exHS changes a part in the horizontal scroll bar
- Any BackgroundPartEnum expression that ends with P ( and starts with exVS or exHS ) specifies a part of the scrollbar when it is pressed.
- Any BackgroundPartEnum expression that ends with **D** ( and starts with exVS or exHS ) specifies a part of the scrollbar when it is disabled.
- Any BackgroundPartEnum expression that ends with H ( and starts with exVS or exHS ) specifies a part of the scrollbar when the cursor hovers it.
- Any BackgroundPartEnum expression that ends with no **H**, **P** or **D** ( and starts with exVS or exHS ) specifies a part of the scrollbar on normal state.

| Name                    | Valu | e Description                                                                                                    |
|-------------------------|------|----------------------------------------------------------------------------------------------------|
| exHeaderFilterBarButton | 0    | Specifies the background color for the drop down filter bar button. Use the <u>DisplayFilterButton</u> property to specify whether the drop down filter bar button is visible or hidden. |
| exFooterFilterBarButton | 1    | Specifies the background color for the closing button in the filter bar. Use the <u>ClearFilter</u> method to remove the filter from the control.                                        |
| exCellButtonUp          | 2    | Specifies the background color for the cell's button, when it is up. Use the <u>CellHasButton</u> property to assign a button to a cell.                                                 |
| exCellButtonDown        | 3    | Specifies the background color for the cell's button, when it is down. Use the <u>CellHasButton</u> property to assign a button to a cell.                                               |

| exDropDownButtonUp      | 4  | Specifies the visual appearance for the drop down button, when it is up.                                                                                                    |
|-------------------------|----|----------------------------------------------------------------------------------------------------|
| exDropDownButtonDown    | 5  | Specifies the visual appearance for the drop down button, when it is down.                                                                                                    |
| exDateHeader            | 8  | Specifies the visual appearance for the header in a calendar control.                                                                                                    |
| exDateTodayUp           | 9  | Specifies the visual appearance for the today button in a calendar control, when it is up.                                                                                                    |
| exDateTodayDown         | 10 | Specifies the visual appearance for the today button in a calendar control, when it is down.                                                                                                    |
| exDateScrollThumb       | 11 | Specifies the visual appearance for the scrolling thumb in a calendar control.                                                                                                    |
| exDateScrollRange       | 12 | Specifies the visual appearance for the scrolling range in a calendar control.                                                                                                    |
| exDateSeparatorBar      | 13 | Specifies the visual appearance for the separator bar in a calendar control.                                                                                                    |
| exDateSelect            | 14 | Specifies the visual appearance for the selected date in a calendar control.                                                                                                    |
| exSelBackColorFilter    | 20 | Specifies the visual appearance for the selection in the drop down filter window. The drop down filter window shows up when the user clicks the filter button in the column's header. Use the <a href="DisplayFilterButton">DisplayFilterButton</a> property to specify whether the drop down filter bar button is visible or hidden. |
| exSelForeColorFilter    | 21 | Specifies the foreground color for the selection in the drop down filter window.                                                                                                    |
| exBackColorFilter       | 26 | Specifies the background color for the drop down filter window.                                                                                                    |
| exForeColorFilter       | 27 | Specifies the foreground color for the drop down filter window.                                                                                                    |
| exCursorHoverColumn     | 32 | Specifies the visual appearance for the column when the cursor hovers the column. By default, the exCursorHoverColumn property is zero, and it has no effect, so the visual appearance for the column is not changed when the cursor hovers the header.                                                                               |
| exHeaderFilterBarActive | 41 | exHeaderFilterBarActive. Specifies the visual appearance of the drop down filter bar button, while filter is applied to the column.                                                                                                    |

| exToolTipAppearance   | 64  | Indicates the visual appearance of the borders of the tooltips. Use the <u>ToolTipPopDelay</u> property specifies the period in ms of time the ToolTip remains visible if the mouse pointer is stationary within a control. Use the <u>CellToolTip</u> property to specify the cell's tooltip. Use the <u>ToolTipWidth</u> property to specify the width of the tooltip window. The <u>ToolTipDelay</u> property specifies the time in ms that passes before the ToolTip appears. Use the <u>ShowToolTip</u> method to display a custom tooltip. |
|-----------------------|-----|----------------------------------------------------------------------------------------------------|
| exToolTipBackColor    | 65  | Indicates the tooltip's background color.                                                                                                    |
| exToolTipForeColor    | 66  | Indicates the tooltip's foreground color.                                                                                                    |
| exTreeGlyphOpen       | 180 | Specifies the visual appearance for the +/- buttons when it is collapsed.                                                                                                    |
| exTreeGlyphClose      | 181 | Specifies the visual appearance for the +/- buttons when it is expanded.                                                                                                    |
| exColumnsPositionSign | 182 | Specifies the visual appearance for the position sign<br>between columns, when the user changes the<br>position of the column by drag an drop.                                                                                                    |
| exTreeLinesColor      | 186 | Specifies the color to show the tree-lines (connecting lines from the parent to the children)                                                                                                    |
| exClearButtonUp       | 190 | Specifies the visual appearance for the clear button, when it is up. The ShowClearButton property shows or hides the control's clear-button.                                                                                                    |
| exClearButtonDown     | 191 | Specifies the visual appearance for the clear button, when it is down. The ShowClearButton property shows or hides the control's clear-button.                                                                                                    |
| exSizeGrip            | 3   | Specifies the visual appearance for the control's size grip.                                                                                                    |
| exVSUp                | 256 | The up button in normal state.                                                                                                    |
| exVSUpP               | 257 | The up button when it is pressed.                                                                                                    |
| exVSUpD               | 258 | The up button when it is disabled.                                                                                                    |
| exVSUpH               | 259 | The up button when the cursor hovers it.                                                                                                    |
| exVSThumb             | 260 | The thumb part (exThumbPart) in normal state.                                                                                                    |
| exVSThumbP            | 261 | The thumb part (exThumbPart) when it is pressed.                                                                                                    |
| exVSThumbD            | 262 | The thumb part (exThumbPart) when it is disabled.                                                                                                    |

| exVSThumbH | 263 | The thumb part (exThumbPart) when cursor hovers it.                                    |
|------------|-----|----------------------------------------------------------------------------------------|
| exVSDown   | 264 | The down button in normal state.                                                       |
| exVSDownP  | 265 | The down button when it is pressed.                                                    |
| exVSDownD  | 266 | The down button when it is disabled.                                                   |
| exVSDownH  | 267 | The down button when the cursor hovers it.                                             |
| exVSLower  | 268 | The lower part(exLowerBackPart)in normal state.                                        |
| exVSLowerP | 269 | The lower part (exLowerBackPart) when it is pressed.                                   |
| exVSLowerD | 270 | The lower part (exLowerBackPart) when it is disabled.                                  |
| exVSLowerH | 271 | The lower part ( exLowerBackPart ) when the cursor hovers it.                          |
| exVSUpper  | 272 | The upper part(exUpperBackPart)in normal state.                                        |
| exVSUpperP | 273 | The upper part ( exUpperBackPart ) when it is pressed.                                 |
| exVSUpperD | 274 | The upper part ( exUpperBackPart ) when it is disabled.                                |
| exVSUpperH | 275 | The upper part ( exUpperBackPart ) when the cursor hovers it.                          |
| exVSBack   | 276 | The background part ( exLowerBackPart and exUpperBackPart ) in normal state.           |
| exVSBackP  | 277 | The background part ( exLowerBackPart and exUpperBackPart ) when it is pressed.        |
| exVSBackD  | 278 | The background part ( exLowerBackPart and exUpperBackPart ) when it is disabled.       |
| exVSBackH  | 279 | The background part ( exLowerBackPart and exUpperBackPart ) when the cursor hovers it. |
| exHSLeft   | 384 | The left button in normal state.                                                       |
| exHSLeftP  | 385 | The left button when it is pressed.                                                    |
| exHSLeftD  | 386 | The left button when it is disabled.                                                   |
| exHSLeftH  | 387 | The left button when the cursor hovers it.                                             |
| exHSThumb  | 388 | The thumb part (exThumbPart) in normal state.                                          |

| exHSThumbP | 389 | The thumb part (exThumbPart) when it is pressed.                                     |
|------------|-----|--------------------------------------------------------------------------------------|
| exHSThumbD | 390 | The thumb part (exThumbPart) when it is disabled.                                    |
| exHSThumbH | 391 | The thumb part (exThumbPart) when the cursor hovers it.                              |
| exHSRight  | 392 | The right button in normal state.                                                    |
| exHSRightP | 393 | The right button when it is pressed.                                                 |
| exHSRightD | 394 | The right button when it is disabled.                                                |
| exHSRightH | 395 | The right button when the cursor hovers it.                                          |
| exHSLower  | 396 | The lower part (exLowerBackPart) in normal state.                                    |
| exHSLowerP | 397 | The lower part (exLowerBackPart) when it is pressed.                                 |
| exHSLowerD | 398 | The lower part (exLowerBackPart) when it is disabled.                                |
| exHSLowerH | 399 | The lower part (exLowerBackPart) when the cursor hovers it.                          |
| exHSUpper  | 400 | The upper part (exUpperBackPart) in normal state.                                    |
| exHSUpperP | 401 | The upper part (exUpperBackPart) when it is pressed.                                 |
| exHSUpperD | 402 | The upper part (exUpperBackPart) when it is disabled.                                |
| exHSUpperH | 403 | The upper part (exUpperBackPart) when the cursor hovers it.                          |
| exHSBack   | 404 | The background part (exLowerBackPart and exUpperBackPart) in normal state.           |
| exHSBackP  | 405 | The background part (exLowerBackPart and exUpperBackPart) when it is pressed.        |
| exHSBackD  | 406 | The background part (exLowerBackPart and exUpperBackPart) when it is disabled.       |
| exHSBackH  | 407 | The background part (exLowerBackPart and exUpperBackPart) when the cursor hovers it. |
| exSBtn     | 324 | All button parts (L1-L5, LButton, exThumbPart, RButton, R1-R6), in normal state.     |
| exSBtnP    | 325 | All button parts (L1-L5, LButton, exThumbPart, RButton, R1-R6), when it is pressed.  |
|            |     | All button parts ( L1-L5, LButton, exThumbPart,                                      |

| exSBtnD          | 326 | RButton, R1-R6 ), when it is disabled.                                                                                                    |
|------------------|-----|----------------------------------------------------------------------------------------------------|
| exSBtnH          | 327 | All button parts (L1-L5, LButton, exThumbPart, RButton, R1-R6), when the cursor hovers it.                                                                                                    |
| exScrollHoverAll | 500 | Enables or disables the hover-all feature. By default (Background(exScrollHoverAll) = 0), the left/top, right/bottom and thumb parts of the control' scrollbars are displayed in hover state while the cursor hovers any part of the scroll bar (hover-all feature). The hover-all feature is available on Windows 11 or greater, if only left/top, right/bottom, thumb, lower and upper-background parts of the scrollbar are visible, no custom visual-appearance is applied to any visible part. The hover-all feature is always on If Background(exScrollHoverAll) = -1. The Background(exScrollHoverAll) = 1 disables the hover-all feature. |

### constants CaptionFormatEnum

The CantionFormatEnum type defines how the cell's caption is painted. Use the

| •      |       | how the cell's caption is painted. Use the whether the cell supports built-in HTML format.                                                                                                    |
|--------|-------|----------------------------------------------------------------------------------------------------|
| Name   | Value | Description                                                                                                    |
| exText | 0     | No HTML tags are painted.                                                                                                    |
|        |       | The control uses built-in HTML tags to display the caption using HTML format. The control supports the following HTML tags:  • <b> </b> displays the text in bold • <i> </i> displays the text in italics • <u> </u> underlines the text • <a id;="" options=""> </a> displays an anchor element that can be clicked. An anchor is a piece of text or some other object (for example an image) which marks the beginning and/or the end of a hypertext link. The <a> element is used to mark that piece of text (or inline image), and to give its hypertextual relationship to other documents. The control fires the AnchorClick(AnchorlD, Options) event when the user clicks the anchor element. The FormatAnchor property customizes the visual effect for anchor elements.  The control supports expandable HTML captions feature which allows you to expand(show)/collapse(hide) different information using <a ;="" exp=""> or <a ;="" e64=""> anchor tags. The exp/e64 field of the anchor stores the HTML line/lines to show once the user clicks/collapses/expands the caption.</a></a></a> |

- exp, stores the plain text to be shown once the user clicks the anchor, such as " <a ;exp=show lines>"
- e64, encodes in BASE64 the HTML text to be shown once the user clicks the anchor, such as "<a

;e64=gA8ABmABnABjABvABshIAOQAEAA

</a>" that displays show lines- in gray when the user clicks the + anchor. The "gA8ABmABnABjABvABshIAOQAEAAHAA( string encodes the "<fgcolor 808080>show lines<a>-</a></fgcolor>" The Decode64Text/Encode64Text methods of the eXPrint can be used to decode/encode e64 fields.

Any ex-HTML caption can be transformed to an expandable-caption, by inserting the anchor ex-HTML tag. For instance, "<solidline> <b>Header</b></solidline> <br/>tine1<r><a ;exp=show lines>+</a> <br/>br>Line2<br/>shows the Header in underlined and bold on the first line and Line1, Line2, Line3 on the rest. The "show lines" is shown instead of Line1, Line2, Line3 once the user clicks the + sign.

- <font face; size> ... </font> displays portions of text with a different font and/or different size. For instance, the "<font
   Tahoma; 12>bit</font>" draws the bit text using the Tahoma font, on size 12 pt. If the name of the font is missing, and instead size is present, the current font is used with a different size.
   For instance, "<font ;12>bit</font>" displays the bit text using the current font, but with a different size.
- <fgcolor rrggbb> ... </fgcolor> or
   <fgcolor=rrggbb> ... </fgcolor> displays text
   with a specified foreground color. The rr/gg/bb represents the red/green/blue values of the color in hexa values.
- <bgcolor rrggbb> ... </bgcolor> or
   <bgcolor=rrggbb> ... </bgcolor> displays text
   with a specified background color. The rr/gg/bb represents the red/green/blue values of the color in hexa values.
- <solidline rrggbb> ... </solidline> or
   <solidline=rrggbb> ... </solidline> draws a
   solid-line on the bottom side of the current text-line, of specified RGB color. The <solidline> ...

</solidline> draws a black solid-line on the bottom side of the current text-line. The rr/gg/bb represents the red/green/blue values of the color in hexa values.

- <dotline rrggbb> ... </dotline> or
   <dotline=rrggbb> ... </dotline> draws a dot-line on the bottom side of the current text-line, of specified RGB color. The <dotline> ...</dotline> draws a black dot-line on the bottom side of the current text-line. The rr/gg/bb represents the red/green/blue values of the color in hexa values.
- <upline> ... </upline> draws the line on the top side of the current text-line (requires <solidline> or <dotline>).
- <r> right aligns the text
- <c> centers the text
- **<br/>br>** forces a line-break
- <img>number[:width]</img> inserts an icon inside the text. The number indicates the index of the icon being inserted. Use the Images method to assign a list of icons to your chart. The last 7 bits in the high significant byte of the number expression indicates the identifier of the skin being used to paint the object. Use the Add method to add new skins to the control. If you need to remove the skin appearance from a part of the control you need to reset the last 7 bits in the high significant byte of the color being applied to the part. The width is optional and indicates the width of the icon being inserted. Using the width option you can overwrite multiple icons getting a nice effect. By default, if the width field is missing, the width is 18 pixels.
- <img>key[:width]</img> inserts a custom size picture into the text being previously loaded using the HTMLPicture property. The Key parameter indicates the key of the picture being displayed. The Width parameter indicates a custom size, if you require to stretch the picture, else the original size of the picture is used.

exHTML

1

- & glyph characters as & amp; ( & ), & lt; ( < ), &gt; ( > ), &qout; ( " ) and & #number; ( the character with specified code ), For instance, the &#8364; displays the EUR character. The & ampersand is only recognized as markup when it is followed by a known letter or a #character and a digit. For instance if you want to display <b>bold</b> in HTML caption you can use &lt;b&gt;bold&lt;/b&gt;
- <off offset> ... </off> defines the vertical offset to display the text/element. The offset parameter defines the offset to display the element. This tag is inheritable, so the offset is keep while the associated </off> tag is found. You can use the <off offset> HTML tag in combination with the <font face;size> to define a smaller or a larger font to be displayed. For instance: "Text with <font ;7><off 6>subscript" displays the text such as: Text with subscript The "Text with <font ;7><off -6>superscript" displays the text such as: Text with subscript
- <gra rrggbb; mode; blend> ... </gra> defines a gradient text. The text color or <fgcolor> defines the starting gradient color, while the rr/gg/bb represents the red/green/blue values of the ending color, 808080 if missing as gray. The mode is a value between 0 and 4, 1 if missing, and blend could be 0 or 1, 0 if missing. The <font> HTML tag can be used to define the height of the font. Any of the rrggbb, mode or blend field may not be specified. The <gra> with no fields, shows a vertical gradient color from the current text color to gray (808080). For instance the "<font; 18><gra> FFFFFF;1;1>gradient-center</gra></font>" generates the following picture:

# gradient-center

<out rrggbb; width> ... </out> shows the text with outlined characters, where rr/gg/bb represents the red/green/blue values of the outline color, 808080 if missing as gray, width

indicates the size of the outline, 1 if missing. The text color or <fgcolor> defines the color to show the inside text. The <font> HTML tag can be used to define the height of the font. For instance the "<font ;31><out 000000> <fgcolor=FFFFFF>outlined</fgcolor></out> </font>" generates the following picture:

# outlined

• <sha rrggbb; width; offset> ... </sha> define a text with a shadow, where rr/gg/bb represents the red/green/blue values of the shadow color, 808080 if missing as gray, width indicates the size of shadow, 4 if missing, and offset indicates the offset from the origin to display the text's shadow, 2 if missing. The text color or <fgcolor> defines the color to show the inside text. The <font> HTML tag can be used to define the height of the font. For instance the "<font;31><sha>shadow</sha> </font>" generates the following picture:

# shadow

or "<font;31><**sha** 404040;5;0> <fgcolor=FFFFFF>outline anti-aliasing</fgcolor></**sha**></font>" gets:

# outline anti-aliasing

exComputedField

2

Indicates a computed field. The <u>CellCaption</u> or the <u>ComputedField</u> property indicates the formula to compute the field.

### constants CellSingleLineEnum

The CellSingleLineEnum type defines whether the cell's caption is displayed on a single or multiple lines. The <u>CellSingleLine</u> property retrieves or sets a value indicating whether the cell is displayed using one line, or more than one line. The <u>Def(exCellSingleLine)</u> property specifies that all cells in the column display their content using multiple lines. The CellSingleLineEnum type supports the following values:

| Name                | Value | Description                                                                                                    |
|---------------------|-------|----------------------------------------------------------------------------------------------------|
| exCaptionSingleLine | -1    | Indicates that the cell's caption is displayed on a single line. In this case any \r\n or<br>hr\n tags is ignored. For instance the "This is the first line.\r\nThis is the second line.\r\nThis is the third line." shows as:  This is the fir                                                                                                    |
| exCaptionWordWrap   | 0     | Specifies that the cell's caption is displayed on multiple lines, by wrapping the words. Any \r\n or<br><br><br><br><br>This is the first line.\r\nThis is the second line.\r\nThis is the third line." shows as:<br><br>This is the first line. This is the second line. This is the second line. This is the second line. This is the third line. |
| exCaptionBreakWrap  | 1     | Specifies that the cell's caption is displayed on multiple lines, by wrapping the breaks only. Only The \r\n or<br>hr\n or<br>hr\n tag breaks the line. For instance the "This is the first line.\r\nThis is the second line.\r\nThis is the third line." shows as:  This is the fir This is the se This is the thi                                 |

# constants CheckStateEnum

Specifies the states for a checkbox in the control.

| Name           | Valu | e Description                                 |
|----------------|------|-----------------------------------------------|
| Unchecked      | 0    | Specifies whether the cell is unchecked.      |
| Checked        | 1    | Specifies whether the cell is checked.        |
| PartialChecked | 2    | Specifies whether the cell is partial-checked |

### constants DefColumnEnum

The <u>Def</u> property retrieves or sets a value that indicates the default value of given properties for all cells in the same column.

| Name                  | Value | Description                                                                                                    |  |  |
|-----------------------|-------|----------------------------------------------------------------------------------------------------|--|--|
| exCellHasCheckBox     | 0     | Assigns check boxes to all cells in the column, if it is True. Similar with the <a href="CellHasCheckBox">CellHasCheckBox</a> property. Use the <a href="PartialCheck">PartialCheck</a> property to allow partial check feature within the column.  ( Boolean expression, False ) |  |  |
| exCellHasRadioButton  | 1     | Assigns radio buttons to all cells in the column, if it is True. Similar with the CellHasRadioButton property.  ( Boolean expression, False )                                                                                                    |  |  |
| exCellHasButton       | 2     | Specifies that all cells in the column are buttons, if it is True. Similar with the CellHasButton property.  ( Boolean expression, False )                                                                                                    |  |  |
| exCellButtonAutoWidth | 3     | Specifies that all buttons in the column fit the cell's caption.  ( Boolean expression, False )                                                                                                    |  |  |
| exCellBackColor       | 4     | Specifies the background color for all cells in the column. Use the <a href="CellBackColor">CellBackColor</a> property to assign a background color for a specific cell. The property has effect only if the property is different than zero.  ( Color expression )               |  |  |
| exCellForeColor       | 5     | Specifies the foreground color for all cells in the column. Use the <u>CellForeColor</u> property to assign a foreground color for a specific cell. The property has effect only if the property is different than zero.  ( Color expression )                                    |  |  |

| exCellVAlignment    | 6  | Specifies the column's vertical alignment. By default, the Def(exCellVAlignment) property is exMiddle. Use the <u>CellVAlignment</u> property to specify the vertical alignment for a particular cell.  ( <u>VAlignmentEnum</u> expression, exMiddle )                                                                                                    |
|---------------------|----|----------------------------------------------------------------------------------------------------|
| exHeaderBackColor   | 7  | Specifies the column's header background color. The property has effect only if the property is different than zero. Use this option to change the background color for a column in the header area. The exHeaderBackColor option supports skinning, so the last 7 bits in the high significant byte of the color to indicates the identifier of the skin being used. Use the Add method to add new skins to the control.  ( Color expression ) |
| exHeaderForeColor   | 8  | Specifies the column's header background color. The property has effect only if the property is different than zero.  ( Color expression )                                                                                                    |
| exCellSingleLine    | 16 | Specifies that all cells in the column displays its content into single or multiple lines. Similar with the CellSingleLine property. If using the CellSingleLine / Def(exCellSingleLine) property, we recommend to set the ScrollBySingleLine property on True so all items can be scrolled.  (CellSingleLineEnum type, previously Boolean expression)                                                                                          |
| exCellCaptionFormat | 17 | Specifies that all cells in the column display HTML format, if it is <a href="mailto:exHTML">exHTML</a> . Similar with the <a href="mailto:cellCaptionFormat">CellCaptionFormat</a> property,  ( <a href="mailto:CaptionFormatEnum">CaptionFormatEnum</a> expression, exText)                                                                                                    |
|                     |    | Specifies the template for the column's filter when                                                                                                    |

| exFilterPatternTemplate | 21 | the <u>Filter</u> property or the 'Filter For' field is populated. This property customizes the filter pattern for the column when the <u>FilterType</u> property is set to exPattern. It supports the <%filter%> keyword, which replaces the original filter input. For example, setting Def(exFilterPatternTemplate) to "* <%filter%>*" filters for all items containing the specified sequence, while setting it to "Item* < %filter%>" filters for all items starting with 'Item' and ending with the typed characters. If the Column.Def(exFilterPatternTemplate) property is empty, the filter is applied as it is (no effect).  ( String expression ) |
|-------------------------|----|----------------------------------------------------------------------------------------------------|
| exCellOwnerDraw         | 33 | Assigns an owner draw object for the entire column. Use the <u>CellOwnerDraw</u> property to assign an owner draw object to a single cell. ( an object that implements the <u>IOwnerDrawHandler</u> interface )                                                                                                    |
| exCellDrawPartsOrder    | 34 | Specifies the order of the drawing parts for the entire column. By default, this option is "check,icon,icons,picture,caption", which means that the cell displays its parts in the following order: check box/ radio buttons (  CellHasCheckBox/CellRadioButton), single icon ( CellImage), multiple icons (CellImages), custom size picture (CellPicture), and the cell's caption. Use the exCellDrawPartsOrder option to specify a new order for the drawing parts in the cells of the column. The RightToLeft property automatically flips the order of the columns.  (String expression, "check,icon,icons,picture,caption")                             |
| exCellPaddingLeft       | 48 | Gets or sets the left padding (space) of the cells within the column.  ( Long expression )                                                                                                    |
|                         |    | Gets or sets the right padding (space) of the cells within the column.                                                                                                    |

| exCellPaddingRight         | 49 | ( Long expression )                                                                                                    |
|----------------------------|----|----------------------------------------------------------------------------------------------------|
| exCellPaddingTop           | 50 | Gets or sets the top padding (space) of the cells within the column.  ( Long expression )                                                       |
| exCellPaddingBottom        | 51 | Gets or sets the bottom padding (space) of the cells within the column.  ( Long expression )                                                    |
| exHeaderPaddingLeft        | 52 | Gets or sets the left padding (space) of the column's header.  ( Long expression )                                                              |
| exHeaderPaddingRight       | 53 | Gets or sets the right padding (space) of the column's header.  ( Long expression )                                                             |
| exHeaderPaddingTop         | 54 | Gets or sets the top padding (space) of the column's header.  ( Long expression )                                                               |
| exHeaderPaddingBottom      | 55 | Gets or sets the bottom padding (space) of the column's header.  ( Long expression )                                                            |
| exColumnResizeContiguously | 64 | exColumnResizeContiguously. Gets or sets a value that indicates whether the control's content is updated while the user is resizing the column. |

# constants DescriptionTypeEnum

The control's <u>Description</u> property defines descriptions for few control parts.

| Name                          | Valu <u>e</u> | Description                                                                                                    |
|-------------------------------|---------------|----------------------------------------------------------------------------------------------------|
| exFilterBarAll                | 0             | Defines the caption of (All) in the filter bar window. If the Description(exFilterBarAll) property is empty the (All) predefined item is not shown in the drop down filter window.                   |
| exFilterBarBlanks             | 1             | Defines the caption of (Blanks) in the filter bar window. If the Description(exFilterBarBlanks) property is empty the (Blanks) predefined item is not shown in the drop down filter window.          |
| exFilterBarNonBlanks          | 2             | Defines the caption of (NonBlanks) in the filter bar window. If the Description(exFilterBarNonBlanks) property is empty the (NonBlanks) predefined item is not shown in the drop down filter window. |
| exFilterBarFilterForCaption   | 3             | Defines the caption of "Filter For:" in the filter bar window.                                                                                                    |
| exFilterBarFilterTitle        | 4             | Defines the title for the filter tooltip.                                                                                                    |
| exFilterBarPatternFilterTitle | 5             | Defines the title for the filter pattern tooltip.                                                                                                    |
| exFilterBarTooltip            | 6             | Defines the tooltip for filter window.                                                                                                    |
| exFilterBarPatternTooltip     | 7             | Defines the tooltip for filter pattern window                                                                                                    |
| exFilterBarFilterForTooltip   | 8             | Defines the tooltip for "Filter For:" window                                                                                                    |
| exFilterBarIsBlank            | 9             | Defines the caption of the function 'IsBlank' in the control's filter bar.                                                                                                    |
| exFilterBarIsNonBlank         | 10            | Defines the caption of the function 'not IsBlank' in the control's filter bar.                                                                                                    |
| exFilterBarAnd                | 11            | Customizes the 'and' text in the control's filter bar when multiple columns are used to filter the items in the control.                                                                             |
| exFilterBarDate               | 12            | Specifies the "Date:" caption being displayed in the drop down filter window when <u>DisplayFilterPattern</u> property is True, and <u>DisplayFilterDate</u> property is True.                       |
|                               |               | Specifies the "to" sequence being used to split the from date and to date in the Date field of the drop down filter window. For instance, the "to                                                    |

| exFilterBarDateTo           | 13 | 12/13/2004" specifies the items before 12/13/2004, "12/23/2004 to 12/24/2004" filters the items between 12/23/2004 and 12/24/2004, or "Feb 12 2004 to" specifies all items after a date.                                                                                                    |
|-----------------------------|----|----------------------------------------------------------------------------------------------------|
| exFilterBarDateTooltip      | 14 | Describes the tooltip that shows up when cursor is over the Date field. "You can filter the items into a given interval of dates. For instance, you can filter all items dated before a specified date ( to 2/13/2004 ), or all items dated after a date ( Feb 13 2004 to ) or all items that are in a given interval ( 2/13/2004 to 2/13/2005 )."                                                                                 |
| exFilterBarDateTitle        | 15 | Describes the title of the tooltip that shows up when<br>the cursor is over the Date field. By default, the<br>exFilterBarDateTitle is "Date".                                                                                                    |
| exFilterBarDateTodayCaption | 16 | Specifies the caption for the 'Today' button in a date filter window. By default, the exFilterBarDateTodayCaption property is "Today".                                                                                                    |
| exFilterBarDateMonths       | 17 | Specifies the name for months to be displayed in a date filter window. The list of months should be delimitated by space characters. By default, the exFilterBarDateMonths is "January February March April May June July August September October November December".                                                                                                    |
| exFilterBarDateWeekDays     | 18 | Specifies the shortcut for the weekdays to be displayed in a date filter window. The list of shortcut for the weekdays should be separated by space characters. By default, the exFilterBarDateWeekDays is "S M T W T F S". The first shortcut in the list indicates the shortcut for the Sunday, the second shortcut indicates the shortcut for Monday, and so on.                                                                |
| exFilterBarChecked          | 19 | Defines the caption of (Checked) in the filter bar window. The exFilterBarChecked option is displayed only if the FilterType property is exCheck. If the Description(exFilterBarChecked) property is empty, the (Checked) predefined item is not shown in the drop down filter window. If the user selects the (Checked) item the control filter checked items. The CellState property indicates the state of the cell's checkbox. |

| exFilterBarUnchecked   | 20 | Defines the caption of (Unchecked) in the filter bar window. The exFilterBarUnchecked option is displayed only if the FilterType property is exCheck. If the Description(exFilterBarUnchecked) property is empty, the (Unchecked) predefined item is not shown in the drop down filter window. If the user selects the (Unchecked) item the control filter unchecked items. The CellState property indicates the state of the cell's checkbox. |
|------------------------|----|----------------------------------------------------------------------------------------------------|
| exFilterBarIsChecked   | 21 | Defines the caption of the 'IsChecked' function in the control's filter bar. The 'IsChecked' function may appear only if the user selects (Checked) item in the drop down filter window, when the <a href="FilterType">FilterType</a> property is exCheck.                                                                                                    |
| exFilterBarIsUnchecked | 22 | Defines the caption of the 'not IsChecked' function in the control's filter bar. The 'not IsChecked' function may appear only if the user selects (Unchecked) item in the drop down filter window, when the <a href="FilterType">FilterType</a> property is exCheck.                                                                                                    |
| exFilterBarOr          | 23 | Customizes the 'or' operator in the control's filter bar when multiple columns are used to filter the items in the control.                                                                                                    |
| exFilterBarNot         | 24 | Customizes the 'not' operator in the control's filter bar.                                                                                                    |
| exFilterBarExclude     | 25 | Specifies the 'Exclude' caption being displayed in the drop down filter.                                                                                                    |
| exFilterForCaption     | 26 | Defines the caption of 'Filter For' in the FilterFor field. Use the FilterForVisible property to display the control's FilterFor field.                                                                                                    |
| exFilterForTooltip     | 27 | Defines the tooltip to be shown when cursor hovers the FilterFor field. Use the FilterForVisible property to display the control's FilterFor field.                                                                                                    |

### constants DividerAlignmentEnum

Defines the alignment for a divider line into a divider item. Use the <a href="ItemDividerLineAlignment">ItemDividerLineAlignment</a> property to align the line in a divider item. Use the <a href="ItemDivider">ItemDivider</a> property to add a divider item.

| Name          | Value | Description                                                      |
|---------------|-------|------------------------------------------------------------------|
| DividerBottom | 0     | The divider line is displayed on bottom side of the item.        |
| DividerCenter | 1     | The divider line is displayed on center of the item.             |
| DividerTop    | 2     | The divider line is displayed at the top of the item.            |
| DividerBoth   | 3     | The divider line is displayed at the top and bottom of the item. |

# constants DividerLineEnum

Defines the type of divider line. The <u>ItemDividerLine</u> property uses the DividerLineEnum type.

| Name           | Valu | e Description      |
|----------------|------|--------------------|
| EmptyLine      | 0    | No line            |
| SingleLine     | 1    | Single line        |
| DoubleLine     | 2    | Double line        |
| DotLine        | 3    | Dotted line        |
| DoubleDotLine  | 4    | Double Dotted line |
| ThinLine       | 5    | Thin line          |
| DoubleThinLine | 6    | Double thin line   |

# constants ExpandButtonEnum

Defines how the control displays the expanding/collapsing buttons.

| Name        | Value | e Description                                                                                               |
|-------------|-------|----------------------------------------------------------------------------------------------------|
| exNoButtons | 0     | The control displays no expand buttons.                                                                     |
| exPlus      | -1    | A plus sign is displayed for collapsed items, and a minus sign for expanded items.(⊕ □)                     |
| exArrow     | 1     | The control uses icons to display the expand buttons.(▶ ◄)                                                  |
| exCircle    | 2     | The control uses icons to display the expand buttons. (⊕ ○)                                                 |
| exWPlus     | 3     | The control uses icons to display the expand buttons. (⊕ =)                                                 |
| exCustom    | 4     | The <u>HasButtonsCustom</u> property specifies the index of icons being used for +/- signs on parent items. |

#### constants FilterBarVisibleEnum

The FilterBarVisibleEnum type defines the flags you can use on <u>FilterBarPromptVisible</u> property. The <u>FilterBarCaption</u> property defines the caption to be displayed on the control's filter bar. The FilterBarPromptVisible property, specifies how the control's filter bar is displayed and behave. The FilterBarVisibleEnum type includes several flags that can be combined together, as described bellow:

| Name                      | Value | Description                                                                                                    |
|---------------------------|-------|----------------------------------------------------------------------------------------------------|
| exFilterBarHidden         | 0     | No filter bar is shown while there is no filter applied.<br>The control's filter bar is automatically displayed as soon a a filter is applied.                                                                                                    |
| exFilterBarPromptVisible  | 1     | The exFilterBarPromptVisible flag specifies that the control's filter bar displays the filter prompt. The exFilterBarPromptVisible, exFilterBarVisible, exFilterBarCaptionVisible flag, forces the control's filter-prompt, filter bar or filter bar description (even empty) to be shown. If missing, no filter prompt is displayed. The <a href="FilterBarPrompt">FilterBarPrompt</a> property to specify the HTML caption being displayed in the filter bar when the filter pattern is missing. |
| exFilterBarVisible        | 2     | The exFilterBarVisible flag forces the control's filter bar to be shown, no matter if any filter is applied. If missing, no filter bar is displayed while the control has no filter applied.  [EmployeeID] = '4  5  6' and [ShipVia] = ①  or combined with exFilterBarPromptVisible  Start Filter  [EmployeeID] = '4  5  6' and [ShipVia] = ①  [EmployeeID] = '4  5  6' and [ShipVia] = ①                                                                                                    |
| exFilterBarCaptionVisible | 4     | The exFilterBarVisible flag forces the control's filter bar to display the FilterBarCaption property.  EmployeeID = '4  5  6' and ShipVia = 1, 11 result(s)                                                                                                    |

on the control's filter bar id displayed on a single line. The exFilterBarSingleLine flag, specifies that the filter bar's caption is shown on a single line, so <br> HTML tag or \r\n are not handled. By default, the control's filter description applies word exFilterBarSingleLine 16 wrapping. Can be combined to exFilterBarCompact to display a single-line filter bar. If missing, the caption on the control's filter bar is displayed on multiple lines. You can change the height of the control's filter bar using the FilterBarHeight property. The exFilterBarToggle flag specifies that the user can close the control's filter bar ( removes the control's filter ) by clicking the close button of the filter bar or by pressing the CTRL + F, while the control's filter bar is visible. If no filter bar is displayed, the user can display the control's filter bar by pressing the CTRL + F key. While the exFilterBarToggle 256 control's filter bar is visible the user can navigate though the list or control's filter bar using the ALT + Up/Down keys. If missing, the control's filter bar is always shown if any of the following flags is present exFilterBarPromptVisible, exFilterBarVisible, exFilterBarCaptionVisible. The exFilterBarShowCloseIfRequired flag indicates that the close button of the control's filter bar is displayed only if the control has any currently filter applied. The Background(exFooterFilterBarButton) exFilterBarShowCloseIfRequir6d2 property on -1 hides permanently the close button of the control's filter bar. Start Filter... The exFilterBarShowCloseOnRight flag specifies that the close button of the control's filter bar should be displayed on the right side. If the control's RightToLeft property is True, the close button of the exFilterBarShowCloseOnRight1024 control's filter bar would be automatically displayed on the left side

Start Filter...

The exFilterBarVisible flag specifies that the caption

exFilterBarCompact

The exFilterBarCompact flag compacts the control's filter bar, so the filter-prompt will be displayed to the left, while the control's filter bar caption will be displayed to the right. This flag has effect only if combined with the exFilterBarPromptVisible. This flag can be combined with the exFilterBarSingleLine flag, so all filter bar will be displayed compact and on a single line.

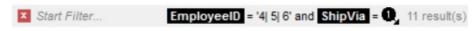

The exFilterBarTop flag specifies that the control's filter bar is displayed on the top of the control (below the header and above the rows) as shown:

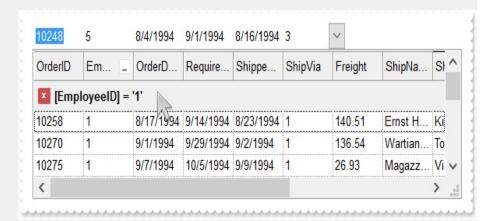

exFilterBarTop

8192

By default, the filter-bar is shown aligned to the bottom (between items and horizontal-scroll bar) as shown:

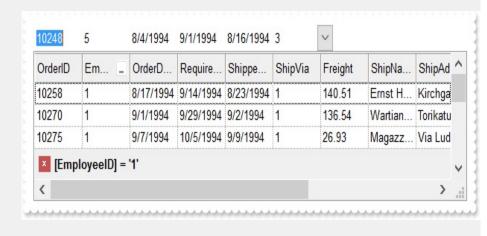

### constants FilterIncludeEnum

The FilterIncludeEnum type defines the items to include when control's filter is applied. The <u>FilterInclude</u> property specifies the items being included, when the list is filtered. The FilterIncludeEnum type supports the following values:

| Name                 | Value | Description                                                                                                    |
|----------------------|-------|----------------------------------------------------------------------------------------------------|
| exItemsWithoutChilds | 0     | Items (and parent-items) that match the filter are shown (no child-items are included)                                                                       |
| exItemsWithChilds    | 1     | Items (parent and child-items) that match the filter are shown                                                                                               |
| exRootsWithoutChilds | 2     | Only root-items (excludes child-items) that match the filter are displayed                                                                                   |
| exRootsWithChilds    | 3     | Root-items (and child-items) that match the filter are displayed                                                                                             |
| exMatchingItemsOnly  | 4     | Shows only the items that matches the filter (no parent or child-items are included)                                                                         |
| exMatchIncludeParent | 240   | Specifies that the item matches the filter if any of its parent-item matches the filter. The exMatchIncludeParent flag can be combined with any other value. |

#### constants FilterListEnum

The FilterListEnum type specifies the type of items being included in the column's drop down list filter. The <u>FilterList</u> property specifies the items being included to the column's drop down filter-list, including other options for filtering. Use the <u>DisplayFilterPattern</u> and/or <u>DisplayFilterDate</u> property to display the pattern field, a date pattern or a calendar control inside the drop down filter window.

The FilterList can be a bit-combination of exAllItems, exVisibleItems or exNoItems with any other flags being described bellow:

| Name            | Value | Description                                                                                                    |
|-----------------|-------|----------------------------------------------------------------------------------------------------|
| exAllItems      | 0     | The filter's list includes all items in the column.                                                                                                    |
| exVisibleItems  | 1     | The filter's list includes only visible (filtered) items from the column. The visible items include child items of collapsed items.                                                                                                    |
| exNoItems       | 2     | The filter's list does not include any item from the column. Use this option if the drop down filter displays a calendar control for instance.                                                                                                    |
| exLeafItems     | 3     | The filter's list includes the leaf items only. A leaf item is an item with no child items.                                                                                                    |
| exRootItems     | 4     | The filter's list includes the root items only.                                                                                                    |
| exSortItemsDesc | 16    | If the exSortItemsDesc flag is set the values in the drop down filter's list gets listed descending. If none of the exSortItemsAsc or exSortItemsDesc is present, the list is built as the items are displayed in the control.                        |
| exSortItemsAsc  | 32    | If the exSortItemsAsc flag is set the values in the drop down filter's list gets listed ascending. If none of the exSortItemsAsc or exSortItemsDesc is present, the list is built as the items are displayed in the control.                          |
| exSingleSel     | 128   | If this flag is present, the filter's list supports single selection. By default, (If missing), the user can select multiple items using the CTRL key. Use the exSingleSel property to prevent multiple items selection in the drop down filter list. |
|                 |       | The filter's list displays a check box for each included item. Clicking the checkbox, makes the item to be include din the filter. If this flag is                                                                                                    |

present, the filter is closed once the user presses ENTER or clicks outside of the drop down filter window. By default, ( this flag is missing ), clicking an item closes the drop down filter, if the CTRL key is not pressed. This flag can be combined with exHideCheckSelect.

exShowCheckBox 256

The following screen shot shows the drop down filter **with** or **with no** exShowCheckBox flag:

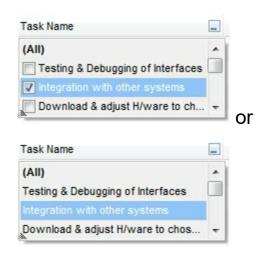

The selection background is not shown for checked items in the filter's list. This flag can be combined with exShowCheckBox.

The following screen shot shows no selection background for the checked items:

exHideCheckSelect 512

Task Name

(AII)

Testing & Debugging of Interfaces

Integration with other systems

Download & adjust H/ware to ch...

This flag allows highlighting the focus cell value in the filter's list. The focus cell value is the cell's content at the moment the drop down filter window is shown. For instance, click an item so a new item is selected, and click the drop down filter button. A item being focused in the drop down filter list is the one you have in the control's selection. This flag has effect also, if displaying a calendar control in the drop down filter list.

| exShowFocusItem        | 1024  | The following screen shot shows the focused item in the filter's list ( The Integration item in the background is the focused item, and the same is in the filter's list ):                                                                                                    |
|------------------------|-------|----------------------------------------------------------------------------------------------------|
|                        |       | Task Name  Testing & Debugging (All)  Integration with o Testing & Debugging of Interfaces  Download & adju  Download & adju  Connect other system components to interface                                                                                                    |
| exShowPrevSelectOpaque | 2048  | By default, the previously selection in the drop down filter's list is shown using a semi-transparent color. Use this flag to show the previously selection using an opaque color. The exSelFilterForeColor and exSelFilterBackColor options defines the filter's list selection foreground and background colors. |
| exEnableToolTip        | 4096  | This flag indicates whether the filter's tooltip is shown. The <a href="Description">Description</a> (exFilterBarTooltip,exFilterBarPatternToolt) properties defines the filter's tooltips.                                                                                                    |
|                        |       | This flag indicates whether the Exclude option is shown in the drop down filter window. This option has effect also if the drop down filter window shows a calendar control.                                                                                                    |
| exShowExclude          | 8192  | The following screen shot shows the Exclude field in the drop down filter window:                                                                                                    |
|                        |       | Task Name  Exclude  (All)  Testing & Debugging of Interfaces  Integration with other systems  Download & adjust H/ware to ch                                                                                                    |
| exShowBlanks           | 16384 | This flag indicates whether the (Blanks) and (NonBlanks) items are shown in the filter's list                                                                                                    |
|                        |       |                                                                                                    |

#### constants FilterPromptEnum

The FilterPromptEnum type specifies the type of prompt filtering. Use the <a href="FilterBarPromptType">FilterBarPromptType</a> property to specify the type of filtering when using the prompt. The <a href="FilterBarPromptColumns">FilterBarPromptColumns</a> specifies the list of columns to be used when filtering. The <a href="FilterBarPromptPattern">FilterBarPromptPattern</a> property specifies the pattern for filtering. The pattern may contain one or more words being delimited by space characters.

The filter prompt feature supports the following values:

| Name                      | Value | Description                                                                                                    |
|---------------------------|-------|----------------------------------------------------------------------------------------------------|
| exFilterPromptContainsAll | 1     | The list includes the items that contains all specified sequences in the filter. Can be combined with exFilterPromptCaseSensitive, exFilterPromptStartWords, exFilterPromptEndWords or exFilterPromptWords                                                                                                    |
| exFilterPromptContainsAny | 2     | The list includes the items that contains any of specified sequences in the filter. Can be combined with exFilterPromptCaseSensitive, exFilterPromptStartWords, exFilterPromptEndWords or exFilterPromptWords                                                                                                    |
| exFilterPromptStartWith   | 3     | The list includes the items that starts with any specified sequences in the filter. Can be combined with exFilterPromptCaseSensitive, exFilterPromptStartWords, exFilterPromptEndWords or exFilterPromptWords                                                                                                    |
| exFilterPromptEndWith     | 4     | The list includes the items that ends with any specified sequences in the filter. Can be combined with exFilterPromptCaseSensitive, exFilterPromptStartWords, exFilterPromptEndWords or exFilterPromptWords                                                                                                    |
| exFilterPromptPattern     | 16    | The filter indicates a pattern that may include wild characters to be used to filter the items in the list.  Can be combined with exFilterPromptCaseSensitive. The FilterBarPromptPattern property may include wild characters as follows:  • '?' for any single character • '*' for zero or more occurrences of any character • '#' for any digit character |

' space delimits the patterns inside the filter

| exFilterPromptCaseSensitive | 256   | Filtering the list is case sensitive. Can be combined with exFilterPromptContainsAll, exFilterPromptContainsAny, exFilterPromptStartWith, exFilterPromptEndWith or exFilterPromptPattern.                   |
|-----------------------------|-------|----------------------------------------------------------------------------------------------------|
| exFilterPromptStartWords    | 4608  | The list includes the items that starts with specified words, in any position. Can be combined with exFilterPromptContainsAll, exFilterPromptContainsAny, exFilterPromptStartWith or exFilterPromptEndWith. |
| exFilterPromptEndWords      | 8704  | The list includes the items that ends with specified words, in any position. Can be combined with exFilterPromptContainsAll, exFilterPromptContainsAny, exFilterPromptStartWith or exFilterPromptEndWith.   |
| exFilterPromptWords         | 12800 | The filter indicates a list of words. Can be combined with exFilterPromptContainsAll, exFilterPromptContainsAny, exFilterPromptStartWith or exFilterPromptEndWith.                                          |

#### constants FilterTypeEnum

The FilterTypeEnum type defines the type of filter applies to a column. Use the <u>FilterType</u> property to specify the type of filter being used. Use the <u>Filter property</u> to specify the filter being used. The value for <u>Filter property</u> depends on the <u>FilterType</u> property. Use the <u>Description</u> property to customize the captions for control filter bar window. The <u>FilterList</u> property indicates the values the drop-down filter includes. The FilterTypeEnum type supports the following values:

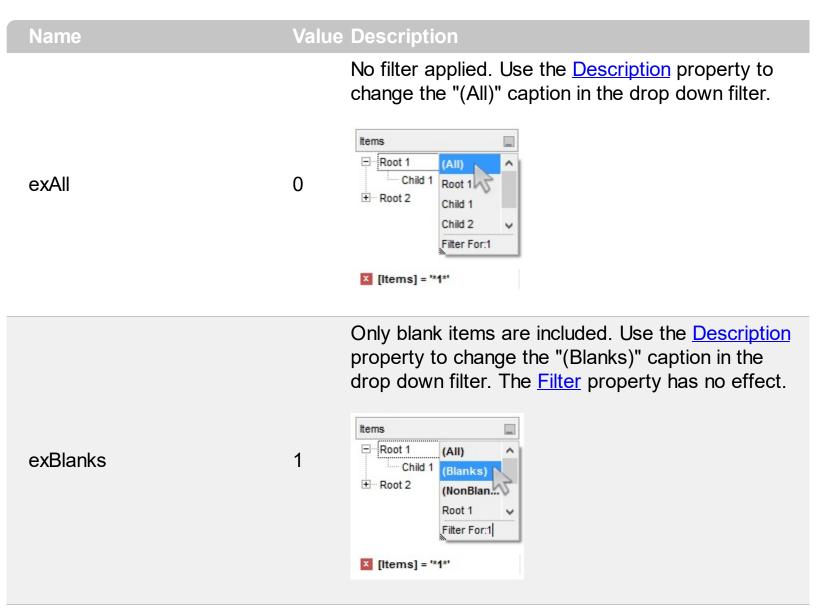

Only non blanks items are included. Use the <a href="Description">Description</a> property to change the "(NonBlanks) " caption in the drop down filter. The <a href="Filter">Filter</a> property has no effect.

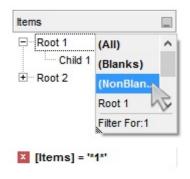

Only items that match the pattern are included. The Filter property defines the pattern. A pattern may contain the wild card characters '?' for any single character, '\*' for zero or more occurrences of any character, '#' for any digit character, and [chars] indicates a group of characters. If any of the \*, ?, # or | characters are preceded by a \ ( escape character ) it masks the character itself. The Def(exFilterPatternTemplate) property specifies the template for the column's filter when the Filter property or the 'Filter For' field is populated. The exFilterDoCaseSensitive flag can be combined with exPattern or exFilter types, indicating that case-sensitive filtering should be performed.

exPattern

For instance:

3

- "\*1", only items that ends with 1 are included
- "A\*|B\*", only items that starts with a/A or b/B

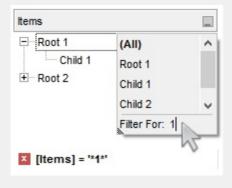

Only items (of date type) within the specified range are included. The <u>Filter</u> property defines the interval of dates being used to filter items. The interval of dates should be as [dateFrom] to [dateTo]. Use the <u>Description</u> property to change the "to" conjunction used to split the dates in the interval. If the dateFrom value is missing, the control includes only

exDate

the items before the dateTo date, if the dateTo value is missing, the control includes the items after the dateFrom date. If both dates ( dateFrom and dateTo ) are present, the control includes the items between this interval of dates. The <a href="DisplayFilterDate">DisplayFilterDate</a> property specifies whether the drop down filter window displays a date selector to specify the interval dates to filter for.

#### For instance:

4

- "2/13/2004 to" includes all items after 2/13/2004 inclusive
- "2/13/2004 to Feb 14 2005" includes all items between 2/13/2004 and 2/14/2004

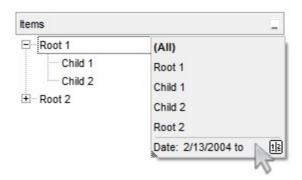

Only items (of numeric type) within the specified range are included. The <u>Filter</u> property may include operators like <, <=, =, <>, >= or > and numbers to define rules to include numbers in the control's list. If the FilterType property is exNumeric, the drop down filter window doesn't display the filter list that includes items "(All)", "(Blanks)", ... and so on.

#### For instance:

5

- "100", filter items with the value 100
- "> 10 < 100", indicates all numbers greater than 10 and less than 100

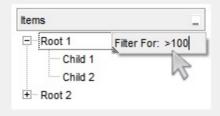

exNumeric

Only checked or unchecked items are included. The <u>CellState</u> property indicates the state of the cell's checkbox. The <u>Filter</u> property on "0" filters for unchecked items, while "1" filters for checked items. A checked item has the the CellState property different than zero. An unchecked item has the CellState property on zero.

#### For instance:

exCheck

- "0", only unchecked items are included
- "1", only checked items are included

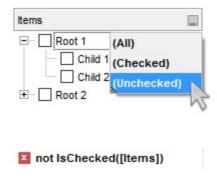

Only items showing the specified icons (icon index) are included. The <u>CellImage</u> property indicates the cell's icon. Multiple icons are separated by the '|' character. The <u>Filter</u> property defines the list of icons, separated by the '|' character, to apply the filter.

#### For instance:

"1" only items that displa

- "1", only items that displays the icons with the index 1 are included
- "2|3", only items displaying the icons with index 2 or 3 are included

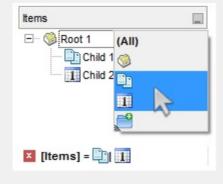

6

exImage 10

Only the items that are in the Filter property are

included. Multiple items are separated by the '|' character. The exShowCheckBox flag of <u>FilterList</u> property displays a check box for each included item. The exFilterDoCaseSensitive flag can be combined with exPattern or exFilter types, indicating that case-sensitive filtering should be performed.

#### For instance:

 "Item 1", only items with the caption 'Item 1' are included

 "Item 3|Item 3", only items displaying icons with an index of 2 or 3 are included

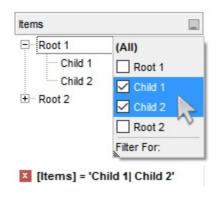

exFilterDoCaseSensitive

exFilter

256

If this flag is present, the column filtering is casesensitive. If this flag is missing, the filtering is caseinsensitive by default. The exFilterDoCaseSensitive flag can be used to enable case-sensitive filtering within the column. However, this flag is not applied to the filter prompt feature. The exFilterDoCaseSensitive flag can be combined with exPattern or exFilter types.

240

### constants FormatApplyToEnum

The FormatApplyToEnum expression indicates whether a format is applied to an item or to a column. Any value that's greater than 0 indicates that the conditional format is applied to the column with the value as index. A value less than zero indicates that the conditional format object is applied to items. Use the <a href="#">ApplyTo</a> property to specify whether the conditional format is applied to items or to columns.

| Name              | Value | Description                                                                                                    |
|-------------------|-------|----------------------------------------------------------------------------------------------------|
| exFormatToItems   | -1    | Specifies whether the condition is applied to items.                                                                                                    |
| exFormatToColumns | 0     | Specifies whether the condition is applied to columns. The 0 value indicates that the conditional format is applied to the first column. The 1 value indicates the conditional format is applied to the second column. The 2 value indicates the conditional format is applied to the third column, and so on. |

## constants GridLinesEnum

Defines how the control paints the grid lines.

| Name       | Value | Description                                              |
|------------|-------|----------------------------------------------------------|
| exNoLines  | 0     | The control displays no grid lines.                      |
| exAllLines | -1    | The control displays vertical and horizontal grid lines. |
| exRowLines | -2    | The control paints grid lines only for current rows.     |
| exHLines   | 1     | Only horizontal grid lines are shown.                    |
| exVLines   | 2     | Only vertical grid lines are shown.                      |

## constants GridLinesStyleEnum

The GridLinesStyle type specifies the style to show the control's grid lines. The <u>GridLineStyle</u> property indicates the style of the gridlines being displayed in the view if the <u>DrawGridLines</u> property is not zero. The GridLinesStyle enumeration specifies the style for horizontal or/and vertical gridlines in the control.

| Name                 | Valu | e Description                                                                                                    |
|----------------------|------|----------------------------------------------------------------------------------------------------|
| exGridLinesDot       | 0    | The control's gridlines are shown as dotted.                                                                                                    |
| exGridLinesHDot4     | 1    | The horizontal control's gridlines are shown as dotted.                                                                                                    |
| exGridLinesVDot4     | 2    | The vertical control's gridlines are shown as dotted.                                                                                                    |
| exGridLinesDot4      | 3    | The control's gridlines are shown as solid.                                                                                                    |
| exGridLinesHDash     | 4    | The horizontal control's gridlines are shown as dashed.                                                                                                    |
| exGridLinesVDash     | 8    | The vertical control's gridlines are shown as dashed.                                                                                                    |
| exGridLinesDash      | 12   | The control's gridlines are shown as dashed.                                                                                                    |
| exGridLinesHSolid    | 16   | The horizontal control's gridlines are shown as solid.                                                                                                    |
| exGridLinesVSolid    | 32   | The vertical control's gridlines are shown as solid.                                                                                                    |
| exGridLinesSolid     | 48   | ——— The control's gridlines are shown as solid.                                                                                                    |
| exGridLinesGeometric | 512  | The control's gridlines are drawn using a geometric pen. The exGridLinesGeometric flag can be combined with any other flag. A geometric pen can have any width and can have any of the attributes of a brush, such as dithers and patterns. A cosmetic pen can only be a single pixel wide and must be a solid color, but cosmetic pens are generally faster than geometric pens. The width of a geometric pen is always specified in world units. The width of a cosmetic pen is always 1. |

# constants HierarchyLineEnum

Defines how the control paints the hierarchy lines.

| Name        | Value | Description                                                |
|-------------|-------|------------------------------------------------------------|
| exNoLine    | 0     | The control displays no lines when painting the hierarchy. |
| exDotLine   | -1    | The control uses a dotted line to paint the hierarchy.     |
| exSolidLine | 1     | The control uses a solid line to paint the hierarchy.      |
| exThinLine  | 2     | The control uses a thin line to paint the hierarchy.       |

### constants HitTestInfoEnum

The HitTestInfoEnum expression defines the hit area within a cell. Use the <a href="ItemFromPoint">ItemFromPoint</a> property to determine the hit test code within the cell.

| Name                | Value | Description                                                                                                    |
|---------------------|-------|----------------------------------------------------------------------------------------------------|
| exHTCell            | 0     | In the cell's client area.                                                                                                    |
| exHTExpandButton    | 1     | In the +/- button associated with a cell. The <a href="HasButtons">HasButtons</a> property specifies whether the cell displays a +/- sign to let user expands the item.                        |
| exHTCellIndent      | 2     | In the indentation associated with a cell. The <u>Indent</u> property retrieves or sets the amount, in pixels, that child items are indented relative to their parent items.                   |
| exHTCellInside      | 4     | On the icon, picture, check or caption associated with a cell.                                                                                                    |
| exHTCellCaption     | 20    | (HEXA 14) In the caption associated with a cell. The CellCaption property specifies the cell's caption.                                                                                        |
| exHTCellCheck       | 36    | (HEXA 24) In the check/radio button associated with a cell. The <u>CellHasCheckBox</u> or <u>CellHasRadioButton</u> property specifies whether the cell displays a checkbox or a radio button. |
| exHTCellIcon        | 68    | (HEXA 44) In first icon associated with a cell. The CellImage or CellImages property specifies the cell's icon displayed next to the cell's caption.                                           |
| exHTCellPicture     | 132   | (HEXA 84). In a picture associated to a cell. Use the <u>CellPicture</u> property to assign a picture to a cell.                                                                               |
| exHTCellCaptionIcon | 1044  | (HEXA 414) In the icon's area inside the cell's caption. The <img/> tag inserts an icon inside the cell's caption. The <img/> tag is valid only if the CellCaptionFormat property exHTML.      |

#### constants LinesAtRootEnum

Defines how the control displays the lines at root. The <u>LinesAtRoot</u> property defines the way the tree lines are shown. The <u>HasLines</u> property defines the type of the line to be shown. The <u>HasButtons</u> property defines the expand/collapse buttons for parent items.

The LinesAtRootEnum type support the following values:

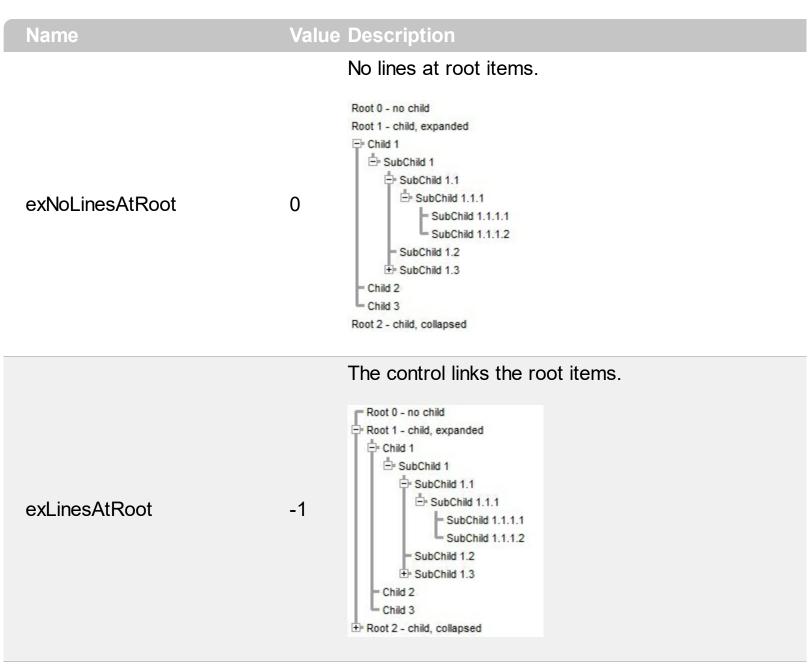

The control shows no links between roots, and divides them as being in the same group.

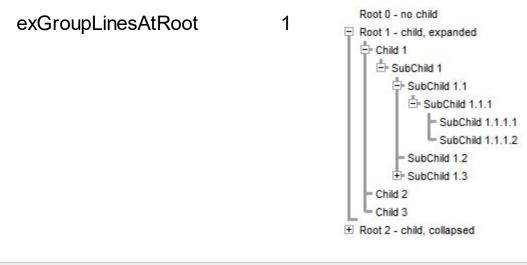

The lines between root items are no shown, and the links show the items being included in the group.

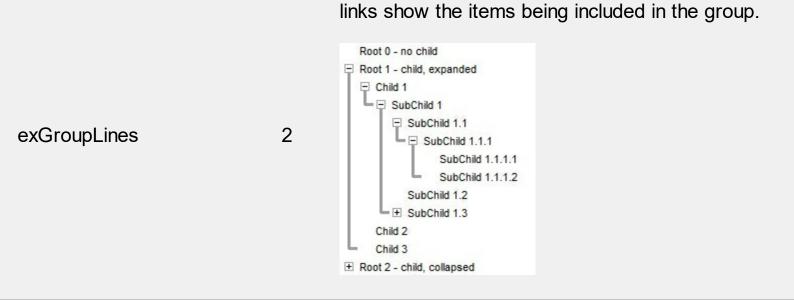

The lines between root items are no shown, and the links are shown between child only.

```
Root 0 - no child

Root 1 - child, expanded

Child 1

SubChild 1.1

SubChild 1.1.1

SubChild 1.1.1.1

SubChild 1.1.1.2

SubChild 1.2

SubChild 1.3

Child 2

Child 3

Root 2 - child, collapsed
```

The lines between root items are no shown, and the links are shown for first and last visible child item.

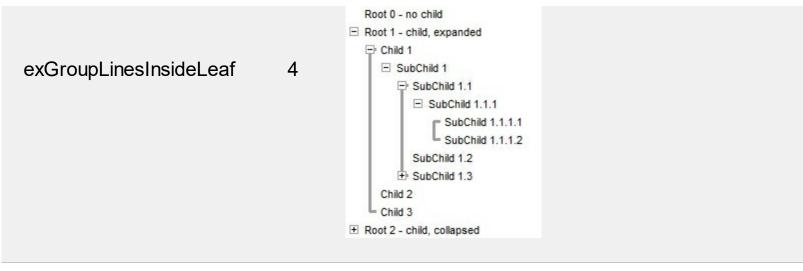

The lines between root items are no shown, and the links are shown for first and last visible child item. A parent item that contains flat child items only, does not indent the child part. By a flat child we mean an item that does not contain any child item.

exGroupLinesOutside

5

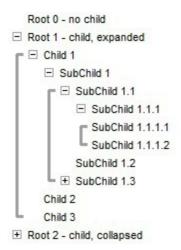

### constants ScrollBarEnum

The ScrollBarEnum type specifies the vertical or horizontal scroll bar in the control. Use the <a href="ScrollPartVisible">ScrollPartVisible</a> property to specify the visible parts in the control's scroll bars

| Name      | Valu | ue Description                       |
|-----------|------|--------------------------------------|
| exVScroll | 0    | Indicates the vertical scroll bar.   |
| exHScroll | 1    | Indicates the horizontal scroll bar. |

### constants ScrollPartEnum

The ScrollPartEnum type defines the parts in the control's scrollbar. Use the <a href="ScrollPartVisible">ScrollPartVisible</a> property to specify the visible parts in the control's scroll bar. Use the <a href="ScrollPartCaption">ScrollPartCaption</a> property to specify the caption being displayed in any part of the control's scrollbar. The control fires the <a href="ScrollButtonClick">ScrollButtonClick</a> event when the user clicks any button in the control's scrollbar.

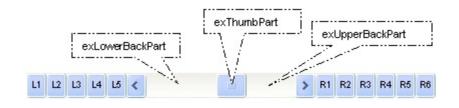

| Name                           | Value      | Description                                                                                                    |
|--------------------------------|------------|----------------------------------------------------------------------------------------------------|
| exLeftB1Part                   | 32768      | (L1) The first additional button, in the left or top area. By default, this button is hidden.                                                                                                    |
| exLeftB2Part                   | 16384      | (L2) The second additional button, in the left or top area. By default, this button is hidden.                                                                                                    |
| exLeftB3Part                   | 8192       | (L3) The third additional button, in the left or top area. By default, this button is hidden.                                                                                                    |
| exLeftB4Part                   | 4096       | (L4) The forth additional button, in the left or top area. By default, this button is hidden.                                                                                                    |
| exLeftB5Part                   | 2048       | (L5) The fifth additional button, in the left or top area. By default, this button is hidden.                                                                                                    |
| exLeftBPart                    | 1024       | (<) The left or top button. By default, this button is visible.                                                                                                    |
|                                |            |                                                                                                    |
| exLowerBackPart                | 512        | The area between the left/top button and the thumb. By default, this part is visible.                                                                                                    |
| exLowerBackPart<br>exThumbPart | 512<br>256 | •                                                                                                    |
|                                |            | thumb. By default, this part is visible.  The thumb part or the scroll box region. By default,                                                                                                    |
| exThumbPart                    | 256        | thumb. By default, this part is visible.  The thumb part or the scroll box region. By default, the thumb is visible.  The area between the thumb and the right/bottom                                                                                                    |
| exThumbPart<br>exUpperBackPart | 256<br>128 | thumb. By default, this part is visible.  The thumb part or the scroll box region. By default, the thumb is visible.  The area between the thumb and the right/bottom button. By default, this part is visible.  The union between the exLowerBackPart and the exUpperBackPart parts. By default, this part is |

| exRightB2Part | 16 | (R2) The second additional button in the right or down side. By default, this button is hidden. |
|---------------|----|-------------------------------------------------------------------------------------------------|
| exRightB3Part | 8  | (R3) The third additional button in the right or down side. By default, this button is hidden.  |
| exRightB4Part | 4  | (R4) The forth additional button in the right or down side. By default, this button is hidden   |
| exRightB5Part | 2  | (R5) The fifth additional button in the right or down side. By default, this button is hidden.  |
| exRightB6Part | 1  | (R6) The sixth additional button in the right or down side. By default, this button is hidden.  |
| exPartNone    | 0  | No part.                                                                                        |

### constants SortOnClickEnum

Specifies the action that control takes when the user clicks the column's header. Use the <a href="SortOnClick">SortOnClick</a> property to specify the action that control takes when user clicks on the column's header.

| Name          | Value | e Description                                                                       |
|---------------|-------|-------------------------------------------------------------------------------------|
| exNoSort      | 0     | The control does nothing when user clicks the column's header.                      |
| exDefaultSort | -1    | The control sorts the column when user clicks the column's header.                  |
| exUserSort    | 1     | The control displays the sort icon as it been sorted, but the column is not sorted. |

# constants SortOrderEnum

Specifies the column's sort order. Use the <u>SortOrder</u> property to change the column's sort order.

| Name           | Value Description                  |  |
|----------------|------------------------------------|--|
| SortNone       | 0 The column is not sorted.        |  |
| SortAscending  | 1 The column is sorted ascending.  |  |
| SortDescending | 2 The column is sorted descending. |  |

## constants SortTypeEnum

The SortTypeEnum enumeration defines the ways how the control can sort the columns. Use the <u>SortType</u> property to specify how the column gets sorted. The <u>CellCaption</u> property indicates the values being sorted.

| Name               | Value | e Description                                                                                         |
|--------------------|-------|----------------------------------------------------------------------------------------------------|
| SortString         | 0     | (Default) Values are sorted as strings.                                                               |
| SortNumeric        | 1     | Values are sorted as numbers. Any non-numeric value is evaluated as 0.                                |
| SortDate           | 2     | Values are sorted as dates. Group ranges are one day.                                                 |
| SortDateTime       | 3     | Values are sorted as dates and times. Group ranges are one second.                                    |
| SortTime           | 4     | Values are sorted using the time part of a date and discarding the date. Group ranges are one second. |
| SortUserData       | 5     | The <u>CellData</u> property indicates the values being sorted. Values are sorted as numbers.         |
| SortUserDataString | 6     | The <u>CellData</u> property indicates the values being sorted. Values are sorted as strings.         |
| exSortByValue      | 16    | The column gets sorted by cell's value rather than cell's caption.                                    |
| exSortByState      | 32    | The column gets sorted by cell's state rather than cell's caption.                                    |
| exSortByImage      | 48    | The column gets sorted by cell's image rather than cell's caption.                                    |

# constants StyleEnum

The StyleEnum enumeration defines the control's style. Use the <u>Style</u> property to specify the style of the control.

| Name         | Value | Description                                                                                                    |
|--------------|-------|----------------------------------------------------------------------------------------------------|
| Simple       | 0     | The extended list( tree ) control is displayed at all times. The current selection in the dropdown window is displayed in the edit control.              |
| DropDown     | 1     | Similar to Simple style, except that the dropdown window control is not displayed unless the user selects the drop down button next to the edit control. |
| DropDownList | 2     | Similar to DropDown style, except that the edit control is replaced by a static-text item that displays the current selection in the dropdown window.    |

## constants ItemsAllowSizingEnum

The ItemsAllowSizingEnum type specifies whether the user can resize items individuals or all items at once, at runtime. Use the <a href="ItemsAllowSizing">ItemsAllowSizing</a> property to specify whether the user can resize items individuals or all items at once, at runtime. Curently, the ItemsAllowSizingEnum type supports the following values:

| Name             | Value | Description                                                  |
|------------------|-------|--------------------------------------------------------------|
| exNoSizing       | 0     | The user can't resize the items at runtime.                  |
| exResizeItem     | -1    | Specifies whether the user resizes the item from the cursor. |
| exResizeAllItems | 1     | Specifies whether the user resizes all items at runtime.     |

### constants UIVisualThemeEnum

The UIVisualThemeEnum expression specifies the UI parts that the control can shown using the current visual theme. The <u>UseVisualTheme</u> property specifies whether the UI parts of the control are displayed using the current visual theme.

| Name                   | Value Description                   |  |
|------------------------|-------------------------------------|--|
| exNoVisualTheme        | 0 exNoVisualTheme                   |  |
| exDefaultVisualTheme   | 16777 <b>2</b> 16DefaultVisualTheme |  |
| exHeaderVisualTheme    | 1 exHeaderVisualTheme               |  |
| exFilterBarVisualTheme | 2 exFilterBarVisualTheme            |  |
| exButtonsVisualTheme   | 4 exButtonsVisualTheme              |  |
| exCalendarVisualTheme  | 8 exCalendarVisualTheme             |  |
| exCheckBoxVisualTheme  | 64 exCheckBoxVisualTheme            |  |
| exBorderVisualTheme    | 1024 exBorderVisualTheme            |  |

# constants VAlignmentEnum

Specifies the source's vertical alignment. Use the <u>CellVAlignment</u> property to align vertically the caption.

| Name     | Value Description |
|----------|-------------------|
| ехТор    | 0 ехТор           |
| exMiddle | 1 exMiddle        |
| exBottom | 2 exBottom        |

## **Appearance object**

/\*not supported in the lite version\*/ The component lets the user changes its visual appearance using **skins**, each one providing an additional visual experience that enhances viewing pleasure. Skins are relatively easy to build and put on any part of the control. The Appearance object holds a collection of skins. The Appearance object supports the following properties and methods:

| Name         | Description                                                           |
|--------------|-----------------------------------------------------------------------|
| Add          | Adds or replaces a skin object to the control.                        |
| <u>Clear</u> | Removes all skins in the control.                                     |
| Remove       | Removes a specific skin from the control.                             |
| RenderType   | Specifies the way colored EBN objects are displayed on the component. |

#### method Appearance.Add (ID as Long, Skin as Variant)

Adds or replaces a skin object to the control. /\*not supported in the lite version\*/

| rado di ropidodo di diviri objecti |                                                                                                    |
|------------------------------------|----------------------------------------------------------------------------------------------------|
| Туре                               | Description                                                                                                    |
| ID as Long                         | A Long expression that indicates the index of the skin<br>being added or replaced. The value must be between 1<br>and 126, so Appearance collection should holds no more<br>than 126 elements.                                                                                                    |
|                                    | The Skin parameter of the Add method can a STRING as explained bellow, a BYTE[] / safe arrays of VT_I1 or VT_UI1 expression that indicates the content of the EBN file. You can use the BYTE[] / safe arrays of VT_I1 or VT_UI1 option when using the EBN file directly in the resources of the project. For instance, the VB6 provides the LoadResData to get the safe array o bytes for specified resource, while in VB/NET or C# the internal class Resources provides definitions for all files being inserted. ( ResourceManager.GetObject("ebn", resourceCulture) )  If the Skin parameter points to a string expression, it can be one of the following: |
|                                    |                                                                                                    |

- A path to the skin file (\*.<u>EBN</u>). The <u>ExButton</u> component or <u>ExEBN</u> tool can be used to create, view or edit EBN files. For instance, "C:\Program Files\Exontrol\ExButton\Sample\EBN\MSOffice-Ribbon\msor\_frameh.ebn"
- A BASE64 encoded string that holds the skin file (
   \*.EBN ). Use the ExImages tool to build BASE 64
   encoded strings of the skin file ( \*.EBN ). The
   BASE64 encoded string starts with "gBFLBCJw..."
- An Windows XP theme part, if the Skin parameter starts with "XP:". Use this option, to display any UI element of the Current Windows XP Theme, on any part of the control. In this case, the syntax of the Skin parameter is: "XP:ClassName Part State" where the ClassName defines the window/control class name in the Windows XP Theme, the Part indicates a long expression that defines the part, and the State indicates the state of the part to be shown. All known

values for window/class, part and start are defined at the end of this document. For instance the "XP:Header 1 2" indicates the part 1 of the Header class in the state 2, in the current Windows XP theme.

The following screen shots show a few Windows XP Theme Elements, running on Windows Vista and Windows 10:

| XP:Header 1 2      |   |
|--------------------|---|
| XP:Header 2 2      |   |
| XP:Button 1 1      |   |
| XP:Button 1 2      |   |
| XP:Button 3 5      | V |
| XP:Button 3 9      |   |
| XP:ExplorerBar 3.1 | Þ |
| XP:ExplorerBar 4 1 | » |
| XP:ExplorerBar 1 1 |   |

| XP:Header 1 2      |      |  |
|--------------------|------|--|
| XP:Header 2 2      |      |  |
| XP:Button 1 1      |      |  |
| XP:Button 1 2      |      |  |
| XP:Button 3 5      | ⊿    |  |
| XP:Button 3 9      |      |  |
| XP:ExplorerBar 3 1 | - ii |  |
| XP:ExplorerBar 4 1 | »    |  |
| XP:ExplorerBar 1 1 |      |  |

A copy of another skin with different coordinates (position, size), if the Skin parameter starts with "CP:". Use this option, to display the EBN, using different coordinates (position, size). By default, the EBN skin object is rendered on the part's client area. Using this option, you can display the same EBN, on a different position / size. In this case, the syntax of the

Skin as Variant

Skin parameter is: "CP:ID Left Top Right Bottom" where the ID is the identifier of the EBN to be used ( it is a number that specifies the ID parameter of the Add method ), Left, Top, Right and Bottom parameters/numbers specifies the relative position to the part's client area, where the EBN should be rendered. The Left, Top, Right and Bottom parameters are numbers ( negative, zero or positive values, with no decimal), that can be followed by the D character which indicates the value according to the current DPI settings. For instance, "CP:1 -2 -2 2 2", uses the EBN with the identifier 1, and displays it on a 2-pixels wider rectangle no matter of the DPI settings, while "CP:1 -2D -2D 2D 2D" displays it on a 2-pixels wider rectangle if DPI settings is 100%, and on on a 3-pixels wider rectangle if DPI settings is 150%.

The following screen shot shows the same EBN being displayed, using different CP: options:

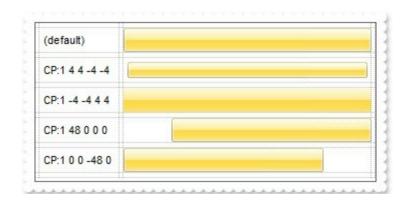

| Return  | Description                                                                     |
|---------|---------------------------------------------------------------------------------|
| Boolean | A Boolean expression that indicates whether the new skin was added or replaced. |

Use the Add method to add or replace skins to the control. The skin method, in it's simplest form, uses a single graphic file (\*.ebn) assigned to a part of the control, when the "XP:" prefix is not specified in the Skin parameter ( available for Windows XP systems ). By using a collection of objects laid over the graphic, it is possible to define which sections of the graphic will be used as borders, corners and other possible elements, fixing them to their proper position regardless of the size of the part. Use the Remove method to remove a specific skin from the control. Use the Clear method to remove all skins in the control. Use the BeginUpdate and EndUpdate methods to maintain performance while do multiple changes to the control. Use the Refresh method to refresh the control.

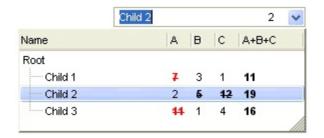

The identifier you choose for the skin is very important to be used in the

background properties like explained bellow. Shortly, the color properties uses 4 bytes (DWORD, double WORD, and so on) to hold a RGB value. More than that, the first byte (most significant byte in the color) is used only to specify system color. if the first bit in the byte is 1, the rest of bits indicates the index of the system color being used. So, we use the last 7 bits in the high significant byte of the color to indicates the identifier of the skin being used. So, since the 7 bits can cover 127 values, excluding 0, we have 126 possibilities to store an identifier in that byte. This way, a DWORD expression indicates the background color stored in RRGGBB format and the index of the skin (ID parameter) in the last 7 bits in the high significant byte of the color. For instance, the BackColor = BackColor Or &H2000000 indicates that we apply the skin with the index 2 using the old color, to the object that BackColor is applied.

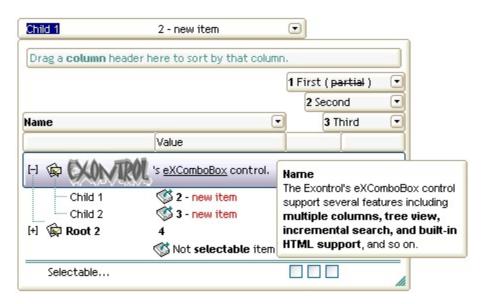

| CustomerID 💎 = CompanyN                  | lame 🔻                       |                    |                      |
|------------------------------------------|------------------------------|--------------------|----------------------|
| CustomerID                               | ▽ CompanyName                | ▽ ContactName      | ContactTitle         |
| [-] = FURIB                              | ✓ Furia Bacalhau e Frutos d. | Lino Rodriguez     | Sales Manager        |
| - OLDWO                                  | Old World Delicatessen       | Rene Phillips      | Sales Representative |
| [⊢]···•••••••••••••••••••••••••••••••••• | Chop-suey Chinese            | Yang Wang          | Owner                |
| FRANS                                    | Franchi S.p.A.               | Paolo Accorti      | Sales Representative |
| [-] MBONAP                               | Bon app'                     | Laurence Lebihan   | Owner                |
| [−]···· <b>I</b> II BOTTM                | Bottom-Dollar Markets        | Elizabeth Lincoln  | Accounting Manager   |
| [+] EASTC                                | ✓ Eastern Connection         | Ann Devon          | Sales Agent          |
| [-] 🌇 BERGS                              | Berglunds snabbköp           | Christina Berglund | Order Administrator  |
| [+]—_•_ BLAUS                            | ✓ Blauer See Delikatessen    | Hanna Moos         | Sales Representative |
| [-] AROUT                                | Around the Horn              | Thomas Hardy       | Sales Representative |
| [-] BLONP                                | Blondel père et fils         | Frédérique Citeaux | Marketing Manager    |

The skin method may change the visual appearance for the following parts in the control:

- control's borders using the <u>Appearance</u> property
- visual effect of the borders of the drop down portion of the control, using the <u>DropDownBorder</u> property
- borders for the control's **tooltip**, using the <a href="mailto:Background(exToolTipAppearance">Background(exToolTipAppearance</a>) property
- control's header bar, HeaderBackColor property
- control's filter bar, <u>FilterBarBackColor</u> property
- control's sort bar, BackColorSort property
- the caption of the control's sort bar, <a href="BackColorSortCaption">BackColorSortCaption</a> property
- selected item or cell, <u>SelBackColor</u> property
- item, <a href="ItemBackColor">ItemBackColor</a> property
- **cell**, <u>CellBackColor</u> property
- "drop down" button, cell's button, "drop down" filter bar button, "close" filter bar button, scrollbars, and so on, <u>Background</u> property
- <u>CellImage</u>, <u>CellImages</u>, <u>HeaderImage</u>, <u>CheckImage</u> or <u>RadioImage</u>, <u>HasButtonsCustom</u> property

For instance, the following VB sample changes the visual appearance for the selected item. The <u>SelBackColor</u> property indicates the selection background color. Shortly, we need to add a skin to the Appearance object using the Add method, and we need to set the last 7 bits in the SelBackColor property to indicates the index of the skin that we want to use. The sample applies the "\_\_\_\_\_" to the selected item(s):

```
With ComboBox1
With .VisualAppearance
.Add &H23, App.Path + "\selected.ebn"
End With
```

```
.SelForeColor = RGB(0, 0, 0)
.SelBackColor = &H23000000
End With
```

The sample adds the skin with the index 35 ( Hexa 23 ), and applies to the selected item using the SelBackColor property.

The following C++ sample applies a <u>new appearance</u> to the selected item(s):

```
#include "Appearance.h"

m_combobox.GetVisualAppearance().Add( 0x23,

COleVariant(_T("D:\\Temp\\ExComboBox_Help\\selected.ebn")) );

m_combobox.SetSelBackColor( 0x23000000 );

m_combobox.SetSelForeColor( 0 );
```

The following VB.NET sample applies a <u>new appearance</u> to the selected item(s):

```
With AxComboBox1
With .VisualAppearance
.Add(&H23, "D:\Temp\ExComboBox_Help\selected.ebn")
End With
.SelForeColor = Color.Black
.Template = "SelBackColor = 587202560"
End With
```

The VB.NET sample uses the <u>Template</u> property to assign a new value to the SelBackColor property. The 587202560 value represents &23000000 in hexadecimal.

The following C# sample applies a <u>new appearance</u> to the selected item(s):

```
axComboBox1.VisualAppearance.Add(0x23,
"D:\\Temp\\ExComboBox_Help\\selected.ebn");
axComboBox1.Template = "SelBackColor = 587202560";
```

The following VFP sample applies a <u>new appearance</u> to the selected item(s):

```
With thisform.ComboBox1
With .VisualAppearance
.Add(35, "D:\Temp\ExComboBox_Help\selected.ebn")
EndWith
```

```
.SelForeColor = RGB(0, 0, 0)
.SelBackColor = 587202560
EndWith
```

The 587202560 value represents &23000000 in hexadecimal. The 32 value represents &23 in hexadecimal

The first screen shot was generated using the following template:

```
BeginUpdate
VisualAppearance.Add(1,"XP:Header 1 1")
VisualAppearance.Add(2,"XP:ScrollBar 2 1")
VisualAppearance.Add(3,"XP:Window 18 1")
VisualAppearance.Add(4,"XP:Window 16 1")
VisualAppearance.Add(5,"XP:ComboBox 1 1")
VisualAppearance.Add(6,"XP:ComboBox 1 3")
HeaderBackColor = 16777216
SelBackColor = 33554432
Background(1) = 50331648
Background(0) = 67108864
Background(20) = 33554432
Background(21) = 1
SelForeColor = 0
Background(4) = 83886080
Background(5) = 100663296
MarkSearchColumn = False
ColumnAutoResize = True
ShowFocusRect = False
ConditionalFormats
  Add("%1 >4")
    Bold = True
    StrikeOut = True
    ForeColor = RGB(255,0,0)
    ApplyTo = 1
```

```
Add("%2 > 4")
    Bold = True
    StrikeOut = True
    ForeColor = RGB(255,0,0)
    ApplyTo = 2
  Add("\%3 > 4")
    Bold = True
    StrikeOut = True
    ForeColor = RGB(255,0,0)
    ApplyTo = 3
  Add("1")
    Bold = True
    ApplyTo = 4
Columns
  "Name"
  "A"
    AllowSizing = False
    Width = 24
  }
  "B"
    AllowSizing = False
    Width = 24
  }
  "C"
    AllowSizing = False
```

```
Width = 24
  "A+B+C"
    AllowSizing = False
    Width = 64
    ComputedField = "%1+%2+%3"
  }
Items
  Dim h, h1
  h = AddItem("Root")
  CellCaptionFormat(h,4) = 1
  h1 = InsertItem(h,,"Child 1")
  CellCaption(h1,1) = 7
  CellCaption(h1,2) = 3
  CellCaption(h1,3) = 1
  h1 = InsertItem(h,,"Child 2")
  CellCaption(h1,1) = 2
  CellCaption(h1,2) = 5
  CellCaption(h1,3) = 12
  h1 = InsertItem(h,,"Child 3")
  CellCaption(h1,1) = 11
  CellCaption(h1,2) = 1
  CellCaption(h1,3) = 4
  ExpandItem(h) = True
EndUpdate
```

The second screen shot was generated using the following template:

```
BeginUpdate()
Images("gBJJgBggAAwAAgACEKAD/hz/EMNh8TIRNGwAjEZAEXjAojJAjIgjIBAEijUlk8plUrlktl
Images("gBJJgBggAAwAAgACEKAD/hz/EMNh8TIRNGwAjEZAEXjAojJAjIgjIBAEijUlk8plUrlktl
```

```
Images("gBJJgBggAAkGAAQhIAf8Nf4hhkOiRCJo2AEXjAAi0XFEYIEYhUXAIAEEZi8hk0plUrlkt
Images("gBJJgBAIDAAGAAEAAQhYAf8Pf4hh0QihCJo2AEZjQAjEZFEaIEaEEaAIAkcbk0olUrlktl
Images("gBJJgBAICAAJAAEAAQhYAf8Pf4hh0QihCJo2AEZjQAjEZFEalEaGEaAlAEEbjMjlErlktl0
VisualAppearance
  ' Header
Add(1,"gBFLBCJwBAEHhEJAEGg4BawDg6AADACAxRDAMgBQKAAzQFAYZhoHKGAAGEYxR
  ' HeaderFilterBarButton
Add(2,"gBFLBCJwBAEHhEJAEGg4BAQEg6AADACAxRDAMgBQKAAzQFAYZhoHKGAAGEYxR
Add(3,"gBFLBCJwBAEHhEJAEGg4BBAEg6AADACAxRDAMgBQKAAzQFAYZhoHKGAAGEYxRc
  ' SelectedItem
 Add(4,
"gBFLBCJwBAEHhEJAEGg4BV4Fg6AABACAxWgKBADQKAAyDIKsEQGGIZRhhGlwAgaFIXQK
Add(7,"gBFLBCJwBAEHhEJAEGg4BAwEg6AADACAxRDAMgBQKAAzQFAYZhxBaERiGIZ4JhU/
HeaderBackColor = 16777216
                              '0x01BBGGRR
BackColorSortBarCaption = 33488896
                                  '0x01BBGGRR
FilterBarBackColor = 16777216
                              '0x01BBGGRR
Background(0) = 33554432
                              '0x02BBGGRR
Background(1) = 50331648
                              '0x03BBGGRR
Background(4) = 33554432
                              '0x02BBGGRR
Background(5) = 117440512
                              '0x07BBGGRR
```

```
Background(8) = 67108864
                                 '0x04BBGGRR
Background(9) = 67108864
                                 '0x04BBGGRR
Background(10) = 100663296
                                    '0x06BBGGRR
Background(11) = 100663296
                                   '0x06BBGGRR
Background(12) = 100663296
                                   '0x06BBGGRR
Background(13) = 100663296
                                   '0x06BBGGRR
Background(14) = 100663296
                                   '0x06BBGGRR
SelBackColor = 67108864
                               '0x04BBGGRR
BackColorSortBar = RGB(61,101,183)
FilterBarForeColor = RGB(255,255,255)
HeaderForeColor = RGB(255,255,255)
ForeColorSortBar = RGB(255,255,255)
SelForeColor = 0
ShowFocusRect = False
HeaderHeight = 20
SortBarHeight = 20
MarkSearchColumn = False
Alignment = 0
LinesAtRoot = 1
SortBarVisible = True
ColumnAutoResize = True
AllowSizeGrip = True
BackColor = RGB(255,255,255)
BackColorEdit = RGB(255,255,255)
BackColorLevelHeader = RGB(255,255,255)
FullRowSelect = False
DrawGridLines = -1
MinWidthList = 312
HeightList = 260
CheckImage(1) = 4
CheckImage(0) = 5
CheckImage(2) = 6
HasButtons = 4
HasButtonsCustom(0) = 7
HasButtonsCustom(1) = 8
```

```
Font
  Name = "Trebuchet MS"
Columns
  "Name"
    HeaderBold = True
    DisplayFilterButton = True
    LevelKey = 2
    Width = 96
  "Value"
    LevelKey = 2
    Width = 40
  }
  1
    AllowSizing = False
    HTMLCaption = "1 First"
    Def(0) = True
    LevelKey = 1
    Width = 13
  }
  2
    AllowSizing = False
    HTMLCaption = "2 Second"
    Def(0) = True
    LevelKey = 1
    Width = 13
  3
```

```
AllowSizing = False
    HTMLCaption = "3 Third"
    Def(0) = True
    LevelKey = 1
    Width = 13
  1111
    LevelKey = 1
    Width = 20
  }
AssignEditImageOnSelect(0) = True
Items
  Dim h, h1,hx
  h = AddItem("Root 1 (merged)")
  CellImage(h,0) = 1
  CellPicture(h,0) =
"gBHJJGHA5MIqAAXAD3AENhozhpmhqZhrMhr/h0QGcQM0QTMQZkQf8QAESGcSM0STM
  ItemHeight(h) = 26
  CellMerge(h,0) = 1
  h1 = InsertItem(h,,"Child 1")
  CellImage(h1,1) = 3
  CellHasCheckBox(h1,0) = True
  CellCaption(h1,1) = "2 - new item"
  CellCaptionFormat(h1,1) = 1
  h1 = InsertItem(h,,"Child 2")
  CellImage(h1,1) = 3
  CellCaption(h1,1) = "3 - new item"
  CellHasCheckBox(h1,0) = True
  CellState(h1,0) = 1
  CellCaptionFormat(h1,1) = 1
```

```
ExpandItem(h) = True
  h = AddItem("Root 2")
  CellImage(h,0) = 1
  ItemBold(h) = True
  CellCaption(h,1) = "4"
  h1 = InsertItem(h,,"Child 1")
  CellImage(h1,0) = 1
  h = AddItem()
  CellCaption(h,1) = "Non selectable item"
  CellToolTip(h,1) = "The user can't select non selectable items."
  CellCaptionFormat(h,1) = 1
  SelectableItem(h) = False
  ItemHeight(h) = 24
  ItemDivider(h) = 1
  ItemDividerLine(h) = 2
  CellImage(h,1) = 3
  CellHAlignment(h,1) = 1
  EnableItem(h) = False
  h = AddItem("Selectable...")
EndUpdate()
```

On **Windows XP**, the following table shows how the common controls are broken into parts and states:

| Part | States         |
|------|----------------|
|      | CBS_UNCHECKED  |
|      | 1 CBS_UNCHECKE |
|      | CBS_UNCHECKED  |
|      | = 3            |
|      | CBS_UNCHECKED  |
|      | Part           |

| BUTTON      | BP_CHECKBOX = 3          | = 4 CBS_CHECKEI 5 CBS_CHECKEDH CBS_CHECKEDPR CBS_CHECKEDDIS CBS_MIXEDNORM CBS_MIXEDHOT = CBS_MIXEDPRESS CBS_MIXEDPRESS |
|-------------|--------------------------|----------------------------------------------------------------------------------------------------|
|             | BP_GROUPBOX = 4          | GBS_NORMAL = 1 GBS_DISABLED = PBS_NORMAL = 1                                                                           |
|             | BP_PUSHBUTTON = 1        | = 2 PBS_PRESSEI<br>PBS_DISABLED =<br>PBS_DEFAULTED :<br>RBS_UNCHECKED<br>1 RBS_UNCHECKE<br>RBS_UNCHECKED<br>= 3        |
|             | BP_RADIOBUTTON = 2       | RBS_UNCHECKED = 4 RBS_CHECKED 5 RBS_CHECKEDH RBS_CHECKEDPR RBS_CHECKEDDIS                                              |
|             | BP_USERBUTTON = 5        |                                                                                                    |
| CLOCK       | CLP_TIME = 1             | CLS_NORMAL = 1                                                                                                    |
| СОМВОВОХ    | CP_DROPDOWNBUTTON = 1    | CBXS_NORMAL = CBXS_HOT = 2 CBXS_PRESSED = CBXS_DISABLED =                                                              |
| EDIT        | EP_CARET = 2             |                                                                                                    |
|             | EP_EDITTEXT = 1          | ETS_NORMAL = 1 2 ETS_SELECTED ETS_DISABLED = 1 ETS_FOCUSED = 1 ETS_READONLY = ETS_ASSIST = 7                           |
| EXPLORERBAR | EBP_HEADERBACKGROUND = 1 | EDUC NODMAL                                                                                                    |
|             | EBP_HEADERCLOSE = 2      | EBHC_NORMAL = EBHC_HOT = 2 EBHC_PRESSED = EBHP_NORMAL =                                                                |

|          | EBP_HEADERPIN = 3              | EBHP_HOT = 2 EBHP_PRESSED = EBHP_SELECTED 4 EBHP_SELECTE EBHP_SELECTED 6        |
|----------|--------------------------------|---------------------------------------------------------------------------------|
|          | EBP_IEBARMENU = 4              | EBM_NORMAL = 1<br>= 2 EBM PRESSEI                                               |
|          | EBP_NORMALGROUPBACKGROUND = 5  | Z EBW_I NEGGEI                                                                  |
|          | EBP_NORMALGROUPCOLLAPSE = 6    | EBNGC_NORMAL : EBNGC_HOT = 2 EBNGC_PRESSED                                      |
|          | EBP_NORMALGROUPEXPAND = 7      | EBNGE_NORMAL:<br>EBNGE_HOT = 2<br>EBNGE_PRESSED                                 |
|          | EBP_NORMALGROUPHEAD = 8        |                                                                                 |
|          | EBP_SPECIALGROUPBACKGROUND = 9 |                                                                                 |
|          | EBP_SPECIALGROUPCOLLAPSE = 10  | EBSGC_NORMAL: EBSGC_HOT = 2 EBSGC_PRESSED EBSGE_NORMAL:                         |
|          | EBP_SPECIALGROUPEXPAND = 11    | EBSGE_HOT = 2 EBSGE_PRESSED                                                     |
|          | EBP_SPECIALGROUPHEAD = 12      |                                                                                 |
| HEADER   | HP_HEADERITEM = 1              | HIS_NORMAL = 1 I<br>2 HIS_PRESSED =                                             |
|          | HP_HEADERITEMLEFT = 2          | HILS_NORMAL = 1<br>= 2 HILS_PRESSEI                                             |
|          | HP_HEADERITEMRIGHT = 3         | HIRS_NORMAL = 1<br>= 2 HIRS_PRESSE                                              |
|          | HP_HEADERSORTARROW = 4         | HSAS_SORTEDUP<br>HSAS_SORTEDDC                                                  |
| LISTVIEW | LVP_EMPTYTEXT = 5              | 116/16_551112555                                                                |
|          | LVP_LISTDETAIL = 3             |                                                                                 |
|          | LVP_LISTGROUP = 2              |                                                                                 |
|          | LVP_LISTITEM = 1               | LIS_NORMAL = 1 L<br>2 LIS_SELECTED :<br>LIS_DISABLED = 4<br>LIS_SELECTEDNO<br>5 |
|          |                                |                                                                                 |

|          | LVP_LISTSORTEDDETAIL = 4     |                                                                           |
|----------|------------------------------|---------------------------------------------------------------------------|
| MENU     | MP_MENUBARDROPDOWN = 4       | MS_NORMAL = 1 MS_SELECTED = 2 MS_DEMOTED = 3                              |
|          | MP_MENUBARITEM = 3           | MS_NORMAL = 1 MS_SELECTED = 2 MS_DEMOTED = 3                              |
|          | MP_CHEVRON = 5               | MS_NORMAL = 1 MS_SELECTED = 2 MS_DEMOTED = 3                              |
|          | MP_MENUDROPDOWN = 2          | MS_NORMAL = 1 MS_SELECTED = 2 MS_DEMOTED = 3                              |
|          | MP_MENUITEM = 1              | MS_NORMAL = 1 MS_SELECTED = 2 MS_DEMOTED = 3                              |
|          | MP_SEPARATOR = 6             | MS_NORMAL = 1 MS_SELECTED = 2 MS_DEMOTED = 3                              |
| MENUBAND | MDP_NEWAPPBUTTON = 1         | MDS_NORMAL = 1 = 2 MDS_PRESSE  MDS_DISABLED = MDS_CHECKED = MDS_HOTCHECKE |
|          | MDP_SEPERATOR = 2            | _                                                                         |
| PAGE     | PGRP_DOWN = 2                | DNS_NORMAL = 1 = 2 DNS_PRESSEI DNS_DISABLED = DNHZS_NORMAL =              |
|          | PGRP_DOWNHORZ = 4            | DNHZS_NORMAL - DNHZS_HOT = 2 DNHZS_PRESSED DNHZS_DISABLED                 |
|          | PGRP_UP = 1                  | UPS_NORMAL = 1<br>= 2 UPS_PRESSEL<br>UPS_DISABLED =                       |
|          | PGRP_UPHORZ = 3              | UPHZS_NORMAL = UPHZS_HOT = 2 UPHZS_PRESSED UPHZS_DISABLED                 |
| PROGRESS | PP_BAR = 1<br>PP_BARVERT = 2 | OF HES_DISABLED                                                           |

|           | PP_CHUNK = 3                                           |                                                                                                    |
|-----------|--------------------------------------------------------|----------------------------------------------------------------------------------------------------|
| REBAR     | PP_CHUNKVERT = 4 RP_BAND = 3                           |                                                                                                    |
|           | RP_CHEVRON = 4                                         | CHEVS_NORMAL = CHEVS_HOT = 2 CHEVS_PRESSED                                                                                                    |
|           | RP_CHEVRONVERT = 5  RP_GRIPPER = 1  RP_GRIPPER/FRT = 2 |                                                                                                    |
| SCROLLBAR | RP_GRIPPERVERT = 2  SBP_ARROWBTN = 1                   | ABS_DOWNDISAB ABS_DOWNHOT, ABS_DOWNNORM ABS_DOWNPRESS ABS_UPDISABLED ABS_UPHOT, ABS_UPNORMAL, ABS_UPPRESSED ABS_LEFTDISABLI ABS_LEFTHOT, ABS_LEFTNORMA ABS_LEFTPRESSE ABS_RIGHTDISAB ABS_RIGHTHOT, ABS_RIGHTNORM ABS_RIGHTPRESS |
|           | SBP_GRIPPERHORZ = 8                                    |                                                                                                    |
|           | SBP_GRIPPERVERT = 9                                    | SCRBS_NORMAL :                                                                                                    |
|           | SBP_LOWERTRACKHORZ = 4                                 | SCRBS_HOT = 2<br>SCRBS_PRESSED<br>SCRBS_DISABLED<br>SCRBS_NORMAL =                                                                                                    |
|           | SBP_LOWERTRACKVERT = 6                                 | SCRBS_HOT = 2<br>SCRBS_PRESSED<br>SCRBS_DISABLED<br>SCRBS_NORMAL =                                                                                                    |
|           | SBP_THUMBBTNHORZ = 2                                   | SCRBS_HOT = 2<br>SCRBS_PRESSED<br>SCRBS_DISABLED<br>SCRBS_NORMAL :                                                                                                    |

|            | SBP_THUMBBTNVERT = 3                                                                                       | SCRBS_HOT = 2<br>SCRBS_PRESSED<br>SCRBS_DISABLED          |
|------------|----------------------------------------------------------------------------------------------------|-----------------------------------------------------------|
|            | SBP_UPPERTRACKHORZ = 5                                                                                     | SCRBS_NORMAL : SCRBS_HOT = 2 SCRBS_PRESSED SCRBS_DISABLED |
|            | SBP_UPPERTRACKVERT = 7                                                                                     | SCRBS_NORMAL = SCRBS_HOT = 2 SCRBS_PRESSED SCRBS_DISABLED |
|            | SBP_SIZEBOX = 10                                                                                           | SZB_RIGHTALIGN<br>SZB_LEFTALIGN =                         |
| SPIN       | SPNP_DOWN = 2                                                                                              | DNS_NORMAL = 1<br>= 2 DNS_PRESSEI<br>DNS_DISABLED =       |
|            | SPNP_DOWNHORZ = 4                                                                                          | DNHZS_NORMAL = DNHZS_HOT = 2 DNHZS_PRESSED DNHZS_DISABLED |
|            | SPNP_UP = 1                                                                                                | UPS_NORMAL = 1<br>= 2 UPS_PRESSEL<br>UPS_DISABLED =       |
|            | SPNP_UPHORZ = 3                                                                                            | UPHZS_NORMAL = UPHZS_HOT = 2 UPHZS_PRESSED UPHZS_DISABLED |
| STARTPANEL | SPP_LOGOFF = 8                                                                                             |                                                           |
|            | SPP_LOGOFFBUTTONS = 9                                                                                      | SPLS_NORMAL = 1<br>SPLS_HOT = 2<br>SPLS_PRESSED =         |
|            | SPP_MOREPROGRAMS = 2                                                                                       |                                                           |
|            | SPP_MOREPROGRAMSARROW = 3                                                                                  | SPS_NORMAL = 1<br>= 2 SPS_PRESSED                         |
|            | SPP_PLACESLIST = 6 SPP_PLACESLISTSEPARATOR = 7 SPP_PREVIEW = 11 SPP_PROGLIST = 4 SPP_PROGLISTSEPARATOR = 5 |                                                           |
|            | SPP_USERPANE = 1                                                                                           |                                                           |

```
SP GRIPPERPANE = 2
TAB
         TABP BODY = 10
         TABP PANE = 9
                                               TIS NORMAL = 1
                                               2 TIS SELECTED:
         TABP_TABITEM = 1
                                               TIS DISABLED = 4
                                               TIS_FOCUSED = 5
                                               TIBES NORMAL =
                                               TIBES HOT = 2
         TABP TABITEMBOTHEDGE = 4
                                               TIBES SELECTED
                                               TIBES DISABLED
                                               TIBES_FOCUSED
                                               TILES NORMAL =
                                               TILES HOT = 2
         TABP TABITEMLEFTEDGE = 2
                                               TILES SELECTED
                                               TILES DISABLED:
                                               TILES_FOCUSED:
                                               TIRES NORMAL =
                                               TIRES_HOT = 2
         TABP TABITEMRIGHTEDGE = 3
                                               TIRES SELECTED
                                               TIRES DISABLED
                                               TIRES_FOCUSED
                                                TTIS NORMAL = 1
                                                = 2 TTIS SELECTE
         TABP TOPTABITEM = 5
                                               TTIS DISABLED =
                                               TTIS_FOCUSED =
                                               TTIBES NORMAL:
                                               TTIBES_HOT = 2
         TABP_TOPTABITEMBOTHEDGE = 8
                                               TTIBES SELECTE
                                               TTIBES DISABLED
                                               TTIBES FOCUSED
                                                TTILES NORMAL:
                                               TTILES_HOT = 2
         TABP TOPTABITEMLEFTEDGE = 6
                                               TTILES SELECTEI
                                               TTILES DISABLED
                                               TTILES FOCUSED
                                               TTIRES NORMAL
```

SPP\_USERPICTURE = 10

SP GRIPPER = 3

SP PANE = 1

**STATUS** 

|          | TABP_TOPTABITEMRIGHTEDGE = 7                                                                                                    | TTIRES_HOT = 2 TTIRES_SELECTE TTIRES_DISABLED TTIRES_FOCUSED                            |
|----------|----------------------------------------------------------------------------------------------------|-----------------------------------------------------------------------------------------|
| TASKBAND | TDP_GROUPCOUNT = 1 TDP_FLASHBUTTON = 2 TDP_FLASHBUTTONGROUPMENU = 3                                                                                                    | _                                                                                       |
| TASKBAR  | TBP_BACKGROUNDBOTTOM = 1 TBP_BACKGROUNDLEFT = 4 TBP_BACKGROUNDRIGHT = 2 TBP_BACKGROUNDTOP = 3 TBP_SIZINGBARBOTTOM = 5 TBP_SIZINGBARBOTTOMLEFT = 8 TBP_SIZINGBARRIGHT = 6 TBP_SIZINGBARRIGHT = 7 |                                                                                         |
| TOOLBAR  | TP_BUTTON = 1                                                                                                    | TS_NORMAL = 1 T<br>TS_PRESSED = 3<br>TS_DISABLED = 4<br>TS_CHECKED = 5<br>TS_HOTCHECKED |
|          | TP_DROPDOWNBUTTON = 2                                                                                                    | TS_NORMAL = 1 T TS_PRESSED = 3 TS_DISABLED = 4 TS_CHECKED = 5 TS_HOTCHECKED             |
|          | TP_SPLITBUTTON = 3                                                                                                    | TS_NORMAL = 1 T TS_PRESSED = 3 TS_DISABLED = 4 TS_CHECKED = 5 TS_HOTCHECKED             |
|          | TP_SPLITBUTTONDROPDOWN = 4                                                                                                    | TS_NORMAL = 1 T TS_PRESSED = 3 TS_DISABLED = 4 TS_CHECKED = 5 TS_HOTCHECKED             |
|          | TP_SEPARATOR = 5                                                                                                    | TS_NORMAL = 1 T TS_PRESSED = 3 TS_DISABLED = 4 TS_CHECKED = 5 TS_HOTCHECKED             |

|          | TP_SEPARATORVERT = 6  | TS_NORMAL = 1 T TS_PRESSED = 3 TS_DISABLED = 4 TS_CHECKED = 5 TS_HOTCHECKED            |
|----------|-----------------------|----------------------------------------------------------------------------------------|
| TOOLTIP  | TTP_BALLOON = 3       | TTBS_NORMAL = 1<br>TTBS_LINK = 2                                                       |
|          | TTP_BALLOONTITLE = 4  | TTBS_NORMAL = 1<br>TTBS_LINK = 2                                                       |
|          | TTP_CLOSE = 5         | TTCS_NORMAL = TTCS_HOT = 2 TTCS_PRESSED =                                              |
|          | TTP_STANDARD = 1      | TTSS_NORMAL = 1<br>TTSS_LINK = 2                                                       |
|          | TTP_STANDARDTITLE = 2 | TTSS_NORMAL = 1<br>TTSS_LINK = 2                                                       |
| TRACKBAR | TKP_THUMB = 3         | TUS_NORMAL = 1 2 TUS_PRESSED = TUS_FOCUSED = 4 TUS_DISABLED =                          |
|          | TKP_THUMBBOTTOM = 4   | TUBS_NORMAL = TUBS_HOT = 2 TUBS_PRESSED = TUBS_FOCUSED = TUBS_DISABLED =               |
|          | TKP_THUMBLEFT = 7     | TUVLS_NORMAL = TUVLS_HOT = 2 TUVLS_PRESSED TUVLS_FOCUSED TUVLS_DISABLED                |
|          | TKP_THUMBRIGHT = 8    | TUVRS_NORMAL = TUVRS_HOT = 2 TUVRS_PRESSED TUVRS_FOCUSED TUVRS_DISABLED TUTS_NORMAL =  |
|          | TKP_THUMBTOP = 5      | TUTS_NORMAL = TUTS_HOT = 2 TUTS_PRESSED = TUTS_FOCUSED = TUTS_DISABLED = TUVS_NORMAL = |

| TRAYNOTIFY | TKP_TICS = 9 TKP_TICSVERT = 10 TKP_TRACK = 1 TKP_TRACKVERT = 2 TNP_ANIMBACKGROUND = 2 TNP_BACKGROUND = 1 TVP_BRANCH = 3                                       | TUVS_HOT = 2 TUVS_PRESSED = TUVS_FOCUSED = TUVS_DISABLED = TSS_NORMAL = 1 TSVS_NORMAL = TRS_NORMAL = 1 TRVS_NORMAL = 1 |
|------------|----------------------------------------------------------------------------------------------------|----------------------------------------------------------------------------------------------------|
|            | TVP_GLYPH = 2  TVP_TREEITEM = 1                                                                                                    | GLPS_CLOSED = GLPS_OPENED = TREIS_NORMAL = TREIS_HOT = 2 TREIS_SELECTED TREIS_DISABLED TREIS_SELECTED = 5              |
| WINDOW     | WP_CAPTION = 1 WP_CAPTIONSIZINGTEMPLATE = 30 WP_CLOSEBUTTON = 18 WP_DIALOG = 29                                                                               | CS_ACTIVE = 1 CS<br>= 2 CS_DISABLED<br>CBS_NORMAL = 1<br>= 2 CBS_PUSHED<br>CBS_DISABLED =                              |
|            | WP_FRAMEBOTTOM = 9  WP_FRAMEBOTTOMSIZINGTEMPLATE = 36  WP_FRAMELEFT = 7  WP_FRAMELEFTSIZINGTEMPLATE = 32  WP_FRAMERIGHT = 8  WP_FRAMERIGHTSIZINGTEMPLATE = 34 | FS_ACTIVE = 1 FS<br>= 2<br>FS_ACTIVE = 1 FS<br>= 2<br>FS_ACTIVE = 1 FS<br>= 2                                          |
|            | WP_HELPBUTTON = 23                                                                                                    | HBS_NORMAL = 1<br>= 2 HBS_PUSHED<br>HBS_DISABLED =<br>HSS_NORMAL = 1                                                   |

| WP_HORZSCROLL = 25      | = 2 HSS_PUSHED<br>HSS_DISABLED =                             |
|-------------------------|--------------------------------------------------------------|
| WP_HORZTHUMB = 26       | HTS_NORMAL = 1 2 HTS_PUSHED = 1 HTS_DISABLED = 1             |
| WP_MAX_BUTTON           | MAXBS_NORMAL: MAXBS_HOT = 2 MAXBS_PUSHED = MAXBS_DISABLED    |
| WP_MAXCAPTION = 5       | MXCS_ACTIVE = 1 MXCS_INACTIVE = MXCS_DISABLED CRS_NORMAL = 1 |
| WP_MDICLOSEBUTTON = 20  | CBS_NORMAL = 1<br>= 2 CBS_PUSHED<br>CBS_DISABLED =           |
| WP_MDIHELPBUTTON = 24   | HBS_NORMAL = 1<br>= 2 HBS_PUSHED<br>HBS_DISABLED =           |
| WP_MDIMINBUTTON = 16    | MINBS_NORMAL = MINBS_HOT = 2 MINBS_PUSHED = MINBS_DISABLED   |
| WP_MDIRESTOREBUTTON = 2 | RBS_NORMAL = 1 = 2 RBS_PUSHED RBS_DISABLED =                 |
| WP_MDISYSBUTTON = 14    | SBS_NORMAL = 1<br>= 2 SBS_PUSHED<br>SBS_DISABLED =           |
| WP_MINBUTTON = 15       | MINBS_NORMAL = MINBS_HOT = 2 MINBS_PUSHED = MINBS_DISABLED   |
| WP_MINCAPTION = 3       | MNCS_ACTIVE = 1<br>MNCS_INACTIVE =<br>MNCS_DISABLED          |
| WP_RESTOREBUTTON = 21   | RBS_NORMAL = 1<br>= 2 RBS_PUSHED<br>RBS_DISABLED =           |
| WP_SMALLCAPTION = 2     | CS_ACTIVE = 1 CS<br>= 2 CS_DISABLED                          |

| WP_SMALLCAPTIONSIZINGTEMPLATE = 31     |                                                               |
|----------------------------------------|---------------------------------------------------------------|
| WP_SMALLCLOSEBUTTON = 19               | CBS_NORMAL = 1<br>= 2 CBS_PUSHED<br>CBS_DISABLED =            |
| WP_SMALLFRAMEBOTTOM = 12               | FS_ACTIVE = 1 FS<br>= 2                                       |
| WP_SMALLFRAMEBOTTOMSIZINGTEMPLATE = 37 |                                                               |
| WP_SMALLFRAMELEFT = 10                 | FS_ACTIVE = 1 FS<br>= 2                                       |
| WP_SMALLFRAMELEFTSIZINGTEMPLATE = 33   |                                                               |
| WP_SMALLFRAMERIGHT = 11                | FS_ACTIVE = 1 FS<br>= 2                                       |
| WP_SMALLFRAMERIGHTSIZINGTEMPLATE = 35  |                                                               |
| WP_SMALLHELPBUTTON                     | HBS_NORMAL = 1 = 2 HBS_PUSHED = HBS_DISABLED = MAXBS_NORMAL = |
| WP_SMALLMAXBUTTON                      | MAXBS_HOT = 2 MAXBS_PUSHED = MAXBS_DISABLEE                   |
| WP_SMALLMAXCAPTION = 6                 | MXCS_ACTIVE = 1<br>MXCS_INACTIVE =<br>MXCS_DISABLED           |
| WP_SMALLMINCAPTION = 4                 | MNCS_ACTIVE = 1 MNCS_INACTIVE = MNCS_DISABLED                 |
| WP_SMALLRESTOREBUTTON                  | RBS_NORMAL = 1<br>= 2 RBS_PUSHED<br>RBS_DISABLED =            |
| WP_SMALLSYSBUTTON                      | SBS_NORMAL = 1<br>= 2 SBS_PUSHED<br>SBS_DISABLED =            |
| WP_SYSBUTTON = 13                      | SBS_NORMAL = 1<br>= 2 SBS_PUSHED<br>SBS_DISABLED =            |
| WP_VERTSCROLL = 27                     | VSS_NORMAL = 1<br>= 2 VSS_PUSHED                              |

WP\_VERTTHUMB = 28

VSS\_DISABLED =
VTS\_NORMAL = 1
2 VTS\_PUSHED = 1
VTS\_DISABLED = 1

# method Appearance.Clear ()

Removes all skins in the control. /\*not supported in the lite version\*/

Type Description

Use the Clear method to clear all skins from the control. Use the <u>Remove</u> method to remove a specific skin. If you need to remove the skin appearance from a part of the control you need to reset the last 7 bits in the high significant byte of the color being applied to the background's part.

## method Appearance.Remove (ID as Long)

Removes a specific skin from the control. /\*not supported in the lite version\*/

| Туре       | Description                                                           |
|------------|-----------------------------------------------------------------------|
| ID as Long | A Long expression that indicates the index of the skin being removed. |

Use the Remove method to remove a specific skin. The identifier of the skin being removed should be the same as when the skin was added using the <u>Add</u> method. Use the <u>Clear</u> method to clear all skins from the control. If you need to remove the skin appearance from a part of the control you need to reset the last 7 bits in the high significant byte of the color being applied to the background's part.

The skin method may change the visual appearance for the following parts in the control:

- control's **header bar**, <u>HeaderBackColor</u> property
- control's **filter bar**, <u>FilterBarBackColor</u> property
- control's sort bar, <u>BackColorSort</u> property
- the caption of the control's sort bar, <a href="BackColorSortCaption">BackColorSortCaption</a> property
- selected item or cell, <u>SelBackColor</u> property
- item, <a href="ItemBackColor">ItemBackColor</a> property
- **cell**, <u>CellBackColor</u> property
- "drop down" button, cell's button, "drop down" filter bar button, "close" filter bar button, and so on, <a href="Background">Background</a> property

#### property Appearance. Render Type as Long

Specifies the way colored EBN objects are displayed on the component.

| Туре | Description                                                                                           |
|------|----------------------------------------------------------------------------------------------------|
| Long | A long expression that indicates how the EBN objects are shown in the control, like explained bellow. |

By default, the RenderType property is 0, which indicates an A-color scheme. The RenderType property can be used to change the colors for the entire control, for parts of the controls that uses EBN objects. The RenderType property is not applied to the currently XP-theme if using.

The RenderType property is applied to all parts that displays an EBN object. The properties of color type may support the EBN object if the property's description includes "A color expression that indicates the cell's background color. The last 7 bits in the high significant byte of the color to indicates the identifier of the skin being used. Use the Add method to add new skins to the control. If you need to remove the skin appearance from a part of the control you need to reset the last 7 bits in the high significant byte of the color being applied to the background's part." In other words, a property that supports EBN objects should be of format 0xIDRRGGBB, where the ID is the identifier of the EBN to be applied, while the BBGGRR is the (Red,Green,Blue, RGB-Color) color to be applied on the selected EBN. For instance, the 0x1000000 indicates displaying the EBN as it is, with no color applied, while the 0x1FF0000, applies the Blue color (RGB(0x0,0x0,0xFF), RGB(0,0,255) on the EBN with the identifier 1. You can use the EBNColor tool to visualize applying EBN colors.

Click here to watch a movie on how you can change the colors to be applied on EBN objects.

For instance, the following sample changes the control's header appearance, by using an EBN object:

#### With Control

- .VisualAppearance.Add 1,"c:\exontrol\images\normal.ebn"
- .BackColorHeader = &H1000000

**End With** 

In the following screen shot the following objects displays the current EBN with a different color:

- "A" in Red ( RGB(255,0,0 ), for instance the bar's property exBarColor is 0x10000FF
- "B" in Green ( RGB(0,255,0 ), for instance the bar's property exBarColor is 0x100FF00

- "C" in Blue ( RGB(0,0,255 ), for instance the bar's property exBarColor is 0x1FF0000
- "Default", no color is specified, for instance the bar's property exBarColor is 0x1000000

The RenderType property could be one of the following:

• -3, no color is applied. For instance, the BackColorHeader = &H1FF0000 is displayed as would be .BackColorHeader = &H1000000, so the 0xFF0000 color ( Blue color ) is ignored. You can use this option to allow the control displays the EBN colors or not.

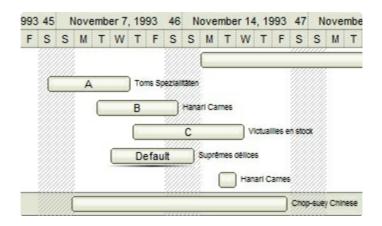

• -2, OR-color scheme. The color to be applied on the part of the control is a OR bit combination between the original EBN color and the specified color. For instance, the BackColorHeader = &H1FF0000, applies the OR bit for the entire Blue channel, or in other words, it applies a less Blue to the part of the control. This option should be used with solid colors (RGB(255,0,0), RGB(0,255,0), RGB(0,255,0), RGB(0,255,0,0), RGB(0,255,0,0), RGB(0,2

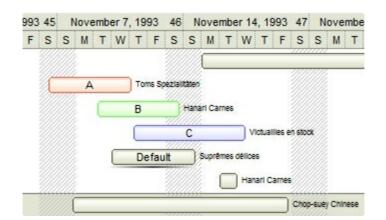

• -1, AND-color scheme, The color to be applied on the part of the control is an AND bit combination between the original EBN color and the specified color. For instance, the BackColorHeader = &H1FF0000, applies the AND bit for the entire Blue channel, or in other words, it applies a more Blue to the part of the control. This option should be used with solid colors (RGB(255,0,0), RGB(0,255,0), RGB(0,0,255), RGB(0,255,255), RGB(127,0,0), RGB(0,127,0), ...)

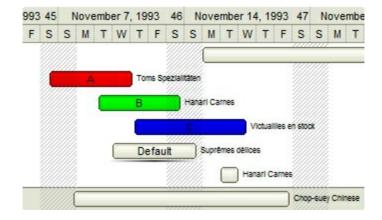

• 0, default, the specified color is applied to the EBN. For instance, the BackColorHeader = &H1FF0000, applies a Blue color to the object. This option could be used to specify any color for the part of the components, that support EBN objects, not only solid colors.

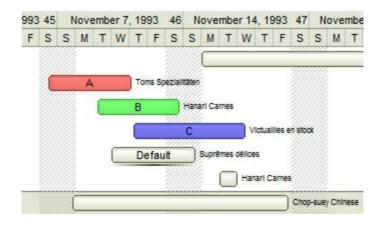

• **0xAABBGGRR**, where the AA a value between 0 to 255, which indicates the transparency, and RR, GG, BB the red, green and blue values. This option applies the same color to all parts that displays EBN objects, whit ignoring any specified color in the color property. For instance, the RenderType on 0x4000FFFF, indicates a 25% Yellow on EBN objects. The 0x40, or 64 in decimal, is a 25 % from in a 256 interal, and the 0x00FFFF, indicates the Yellow ( RGB(255,255,0) ). The same could be if the RenderType is 0x40000000 + vbYellow, or &H40000000 + RGB(255, 255, 0), and so, the RenderType could be the 0xAA000000 + Color, where the Color is the RGB format of the color.

The following picture shows the control with the RenderType property on 0x4000FFFF (25% Yellow, 0x40 or 64 in decimal is 25% from 256):

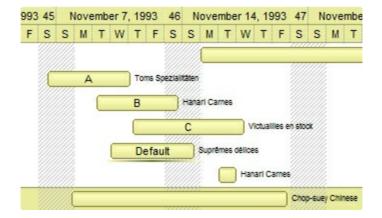

The following picture shows the control with the RenderType property on 0x8000FFFF (50% Yellow, 0x80 or 128 in decimal is 50% from 256):

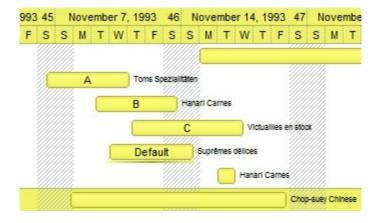

The following picture shows the control with the RenderType property on 0x**C0**00FFFF (75% Yellow, 0xC0 or 192 in decimal is 75% from 256):

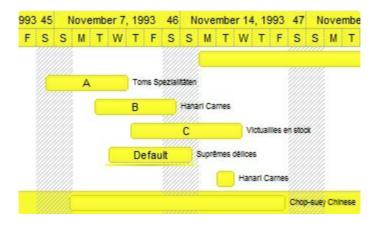

The following picture shows the control with the RenderType property on 0x**FF**00FFFF (100% Yellow, 0xFF or 255 in decimal is 100% from 255):

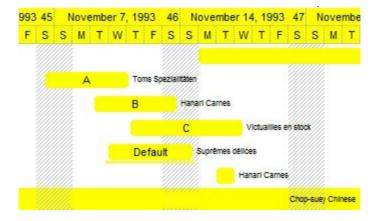

# Column object

The ExComboBox control supports multiple columns. The Columns object contains a collection of Column objects. By default, the control has no columns, so the user needs to add at least one column, before inserting new items. The Column object holds information about a control's column like: Alignment, Caption, Position and so on. The Column object supports the following properties and methods:

| Name                       | Description                                                                                                    |
|----------------------------|----------------------------------------------------------------------------------------------------|
| Alignment                  | Retrieves or sets the alignment of the cells in the column.                                                                      |
| AllowDragging              | Retrieves or sets a value indicating whether the column can be dragged to a new position using the mouse.                        |
| AllowEditContextMenu       | Specifies whether the default popup menu of associated edit control is shown when the user does a right click in the label area. |
| AllowSizing                | Retrieves or sets a value indicating whether the user can change the column's width by dragging the column's resize bar.         |
| AllowSort                  | Returns or sets a value that indicates whether the user can sort the column by clicking the column's header.                     |
| <u>AutoSearch</u>          | Specifies the kind of searching while user types characters within the columns.                                                  |
| <u>AutoWidth</u>           | Computes the column's width required to fit the entire column's content.                                                         |
| <u>Caption</u>             | Retrieves or sets a value that indicates the column's caption.                                                                   |
| <u>ComputedField</u>       | Retrieves or sets a value that indicates the formula of the computed column.                                                     |
| <u>CustomFilter</u>        | Retrieves or sets a value that indicates the list of custom filters.                                                             |
| <u>Data</u>                | Associates an extra data to the column.                                                                                          |
| <u>Def</u>                 | Retrieves or sets a value that indicates the default value of given properties for all cells in the same column.                 |
| <u>DefaultSortOrder</u>    | Specifies whether the default sort order is ascending or descending.                                                             |
| <u>DisplayFilterButton</u> | Shows or hides the column's filterbar button.                                                                                    |
| <u>DisplayFilterDate</u>   | Specifies whether the drop down filter window displays a date selector to specify the interval dates to filter for.              |

| <u>DisplayFilterPattern</u>   | Specifies whether the dropdown filterbar contains a textbox for editing the filter as pattern.                        |
|-------------------------------|----------------------------------------------------------------------------------------------------|
| <u>DisplaySortIcon</u>        | Retrieves or sets a value indicating whether the sort icon is visible on column's header, while the column is sorted. |
| <u>EditAlignment</u>          | Retrieves or sets the alignment of column's edit control.                                                             |
| <u>EditMaxLength</u>          | Gets or sets the number of characters a user can type into the control's edit.                                        |
| <u>Enabled</u>                | Returns or sets a value that determines whether a column's header can respond to user-generated events.               |
| <u>Filter</u>                 | Specifies the column's filter when filter type is exFilter, exPattern or exDate.                                      |
| <u>FilterBarDropDownWidth</u> | Specifies the width of the drop down filter window proportionally with the width of the column.                       |
| <u>FilterList</u>             | Specifies whether the drop down filter list includes visible or all items.                                            |
| <u>FilterOnType</u>           | Filters the column as user types characters in the drop down filter window.                                           |
| <u>FilterType</u>             | Specifies the column's filter type.                                                                                   |
| <u>FireFormatColumn</u>       | Specifies whether the control fires FormatColumn to format the captions in the column.                                |
| FormatColumn                  | Specifies the format to display the cells in the column.                                                              |
| <u>HeaderAlignment</u>        | Specifies the alignment of the column's caption.                                                                      |
| <u>HeaderBold</u>             | Retrieves or sets a value that indicates whether the column's caption should appear in bold.                          |
| <u>HeaderImage</u>            | Specifies the index of image in the Images collection being displayed on the column's header.                         |
| <u>HeaderImageAlignment</u>   | Retrieves or sets the alignment of the image into the column's header.                                                |
| <u>HeaderItalic</u>           | Retrieves or sets a value that indicates whether the column's caption should appear in italic.                        |
| <u>HeaderStrikeOut</u>        | Retrieves or sets a value that indicates whether the column's caption should appear in strikeout.                     |
| <u>HeaderUnderline</u>        | Retrieves or sets a value that indicates whether the column's caption is underlined.                                  |
| HTMLCaption                   | Retrieves or sets the text in HTML format displayed in the column's header.                                           |

| Index                     | Returns a value that indicates the index of the column in the Columns collection.                                                              |
|---------------------------|----------------------------------------------------------------------------------------------------|
| <u>Key</u>                | Retrieves or sets a the column's key.                                                                                                    |
| LevelKey                  | Retrieves or sets a value that indicates the key of the column's level.                                                                        |
| <u>MaxWidthAutoResize</u> | Retrieves or sets a value that indicates the maximum column's width when the WidthAutoResize is True.                                          |
| <u>MinWidthAutoResize</u> | Retrieves or sets a value that indicates the minimum column's width when the WidthAutoResize is True.                                          |
| <u>PartialCheck</u>       | Specifies whether the column supports partial check feature.                                                                                   |
| <u>Position</u>           | Retrieves or sets a value that indicates the position of the column in the header bar area.                                                    |
| Prompt                    | Indicates the developer-specified prompt when the associated edit control contains no text.                                                    |
| <u>ShowFilter</u>         | Shows the column's filter window.                                                                                                    |
| SortOrder                 | Specifies the column's sort order.                                                                                                    |
| SortPosition              | Returns or sets a value that indicates the position of the column in the sorting columns collection.                                           |
| <u>SortType</u>           | Returns or sets a value that indicates the way a control sorts the values for a column.                                                        |
| ToolTip                   | Specifies the column's tooltip description.                                                                                                    |
| <u>Visible</u>            | Retrieves or sets a value indicating whether the column is visible or hidden.                                                                  |
| <u>Width</u>              | Retrieves or sets the column's width.                                                                                                    |
| WidthAutoResize           | Retrieves or sets a value that indicates whether the column is automatically resized according to the width of the contents within the column. |

#### property Column. Alignment as Alignment Enum

Retrieves or sets the alignment of the cells in the column.

| Туре          | Description                                                                          |
|---------------|--------------------------------------------------------------------------------------|
| AlignmentEnum | An AlignmentEnum expression that indicates the alignment of the cells in the column. |

Use the Alignment property to change the alignment of the cells in the column. Use the <a href="HeaderAlignment">HeaderAlignment</a> property to align a particular cell. Please make sure that If the cell belongs to the column that displays the hierarchy in the control (<a href="TreeColumnIndex">TreeColumnIndex</a> property indicates the index of the column that displays the hierarchy lines ), the caption, icon or its picture can't be centered. In this case the caption can be aligned to the left or to the right. Use the <a href="HasLines">HasLines</a> property to display the control's hierarchy lines. Use the <a href="CellHAlignment">CellHAlignment</a> property to align a particular cell. Use the <a href="RightToLeft">RightToLeft</a> property specifies the drawing order of the control's elements.

# property Column. Allow Dragging as Boolean

Retrieves or sets a value indicating whether the column can be dragged to a new position using the mouse.

| Туре    | Description                                                                                          |
|---------|----------------------------------------------------------------------------------------------------|
| Boolean | A boolean expression indicating whether the column can be dragged to a new position using the mouse. |

Use the AllowDragging property to forbid user to change the column's position by dragging. Use the <u>Position</u> property of the Column object to change programmatically the column's position. Use the <u>AllowSizing</u> property to allow user resizes a column at runtime. Use the <u>AllowSort</u> property to avoid sorting a column when the user clicks the column's header

## property Column.AllowEditContextMenu as Boolean

Specifies whether the default popup menu of associated edit control is shown when the user does a right click in the label area.

| Type    | Description                                                                                                    |
|---------|----------------------------------------------------------------------------------------------------|
| Boolean | A boolean expression that specifies whether the associated edit control displays the default popup/context menu when the user does a right click in the label area. |

By default, the AllowEditContextMenu property is True. Use the AllowEditContextMenu property to disable the default context menu being displayed when the user right clicks the label area, and provides your own context menu. This property has effect only if the <a href="Style">Style</a> property is DropDown or Simple, as the DropDownList style does not provide an edit control associated to each column. The <a href="RClick">RClick</a> event is fired when the AllowEditContextMenu property is False, and the user does a right click inside the edit control displayed on the control's label. Use the <a href="DropDown">DropDown</a> property to determine whether the drop down portion of the control is shown or hidden.

## property Column. Allow Sizing as Boolean

Retrieves or sets a value indicating whether the user will be able to change the width of the visible columns by dragging.

| Туре    | Description                                                                                                    |
|---------|----------------------------------------------------------------------------------------------------|
| Boolean | A boolean expression indicating whether the user will be able to change the width of the visible columns by dragging. |

Use the AllowSizing property to fix the column's width. Use the <u>Width</u> property of the column to change programmatically the column's width. Use the <u>ColumnAutoResize</u> property to fit all visible columns to the control's client area. Use the <u>AllowDragging</u> property to forbid user to change the column's position by dragging. Use the <u>Width</u> property to specify the column's width. Use the <u>AllowSort</u> property to avoid sorting a column when the user clicks the column's header.

## property Column. Allow Sort as Boolean

Returns or sets a value that indicates whether the user can sort the column by clicking the column's header. /\*not supported in the lite version\*/

| Туре    | Description                                                                                                  |
|---------|----------------------------------------------------------------------------------------------------|
| Boolean | A boolean expression that indicates whether the column gets sorted when the user clicks the column's header. |

Sorting by a single column in the control is a simple matter of clicking on the column head. Sorting by multiple columns, however, is not so obvious. But it's actually quite easy. First, sort by the first criterion, by clicking on the column head. Then hold the Shift key down as you click on a second heading. Another option is dragging the column's header to the control's sort bar. The <a href="SortBarVisible">SortBarVisible</a> property shows the control's sort bar. Use the AllowSort property to avoid sorting a column when the user clicks the column's header. Use the <a href="SortOnClick">SortOnClick</a> property to specify the action that control executes when the user clicks the column's head. The control fires the <a href="Sort">Sort</a> event when the control sorts a column ( the user clicks the column's head ) or when the sorting position is changed in the control's sort bar. Use the <a href="AllowDragging">AllowDragging</a> property to specify whether the column's header can be dragged. Use the <a href="DefaultSortOrder">DefaultSortOrder</a> property to specify the column's default sort order, when the user first clicks the column's header.

# property Column. AutoSearch as AutoSearchEnum

Specifies the kind of searching while user types characters within the columns.

| Туре                  | Description                                                              |
|-----------------------|--------------------------------------------------------------------------|
| <u>AutoSearchEnum</u> | An AutoSearch expression that defines the type of incremental searching. |

By default, the AutoSearch property is exStartWith. The AutoSearch property has effect ony if the control's <u>Style</u> property is DropDownList, and <u>AutoSearch</u> property of the control is True. Use the AutoSearch property to define a 'contains' incremental search. If the AutoSearch property is exContains, the control searches for items that contains the typed characters. The searching column is defined by the <u>SearchColumnIndex</u> property. Use the <u>ExpandOnSearch</u> property to expand items while user types characters in the control.

## property Column. AutoWidth as Long

Computes the column's width required to fit the entire column's content.

| Туре | Description                                                                                      |
|------|--------------------------------------------------------------------------------------------------|
| Long | A long expression that indicates the column's width required to fit the entire column's content. |

Use the AutoWidth property to arrange the columns to fit the entire control's content. The AutoWidth property doesn't change the column's width. Use <u>Width</u> property to change the column's width at runtime. Use the <u>ColumnAutoResize</u> property to specify whether the control resizes all visible columns to fit the control's client area.

The following VB function resizes all columns:

```
Private Sub autoSize(ByVal t As EXCOMBOBOXLibCtl.ComboBox)

t.BeginUpdate

Dim c As Column

For Each c In t.Columns

c.Width = c.AutoWidth

Next

t.EndUpdate

End Sub
```

The following C++ sample resizes all visible columns:

```
#include "Columns.h"
#include "Column.h"
void autoSize( CComboBox& combobox )
{
    combobox.BeginUpdate();
    CColumns columns = combobox.GetColumns();
    for ( long i = 0;i < columns.GetCount(); i++ )
    {
        CColumn column = columns.GetItem( COleVariant( i ) );
        if ( column.GetVisible() )
            column.SetWidth( column.GetAutoWidth() );
    }
    combobox.EndUpdate();
}</pre>
```

The following VB.NET sample resizes all visible columns:

```
Private Sub autoSize(ByRef combobox As AxEXCOMBOBOXLib.AxComboBox)
combobox.BeginUpdate()
Dim i As Integer
With combobox.Columns
For i = 0 To .Count - 1
If .Item(i).Visible Then
.Item(i).Width = .Item(i).AutoWidth
End If
Next
End With
combobox.EndUpdate()
End Sub
```

The following C# sample resizes all visible columns:

```
private void autoSize(ref AxEXCOMBOBOXLib.AxComboBox combobox)
{
   combobox.BeginUpdate();
   for (int i = 0; i < combobox.Columns.Count - 1; i++)
      if (combobox.Columns[i].Visible)
      combobox.Columns[i].Width = combobox.Columns[i].AutoWidth;
   combobox.EndUpdate();
}</pre>
```

The following VFP sample resizes all visible columns:

```
with thisform.ComboBox1
   .BeginUpdate()
   for i = 0 to .Columns.Count - 1
      if ( .Columns(i).Visible )
            .Columns(i).Width = .Columns(i).AutoWidth
      endif
   next
   .EndUpdate()
endwith
```

#### property Column. Caption as String

Retrieves or sets the text displayed to the column's header.

| Туре   | Description                                              |
|--------|----------------------------------------------------------|
| String | A string expression that indicates the column's caption. |

Adding two columns with the same caption is supported and they can be differentiated by their indexes or their keys. Use the <a href="Key">Key</a> property to assign a key to a column. Use the <a href="HTMLCaption">HTMLCaption</a> property to use built-in HTML tags in the column's caption. Use the <a href="Add">Add</a> method to add a new column to the control's Columns collection, and to specify the column's caption at adding time. The column's caption is displayed using the following font attributes: <a href="HeaderBold">HeaderItalic</a>, <a href="HeaderUnderline">HeaderStrikeout</a>. The <a href="HeaderImage">HeaderImage</a> property assign an icon to the column's header.

#### property Column.ComputedField as String

Retrieves or sets a value that indicates the formula of the computed column.

| Туре   | Description                                                                                                    |
|--------|----------------------------------------------------------------------------------------------------|
| String | A String expression that indicates the formula to compute the field/cell. The formula is applied to all cells in the column with the <a href="CellCaptionFormat">CellCaptionFormat</a> property on exText ( the exText value is by default ). |

A computed field or cell displays the result of an arithmetic formula that may include operators, variables and constants. By default, the ComputedField property is empty. If the the ComputedField property is empty, the property have no effect. If the ComputedField property is not empty, all cells in the column, that have the <a href="CellCaptionFormat">CellCaptionFormat</a> property on exText, uses the same formula to display their content. For instance, you can use the CellCaptionFormat property on exHTML, for cells in the column, that need to display other things than column's formula, or you can use the CellCaptionFormat property on exComputedField, to change the formula for a particular cell. Use the CellCaptionFormat property to specify the cell's content. For instance, if the CellCaptionFormat property is exComputedField, the Caption property indicates the formula to compute the cell's content. The <a href="Def">Def</a> (exCellCaptionFormat) property is changed to exComputedField, each time the ComputeField property is changed to a not empty value. If the ComputedField property is set to an empty string, the <a href="Def">Def</a> (exCellCaptionFormat) property is set to exText. Call the <a href="Refresh">Refresh</a> method to force refreshing the control.

The expression supports cell's identifiers as follows:

- **%0**, **%1**, **%2**, ...{any} specifies the value of the cell in the column with the index 0, 1 2, ... The <u>CellCaption</u> property defines the cell's value. For example, "**%0** format ``" formats the value in the cell at index 0 using the current regional settings, while "int(**%1**)" converts the value in the cell at index 1 to an integer.
- %C0, %C1, %C2, ...{string} specifies the caption of the cell, or the string the cell displays in the column with the index 0, 1 2, ... The CellCaption property gets the cell's formatted caption. The cell's displayed string may differ from its actual value. For example, if a cell displays HTML content, %0 returns the HTML format including the tags, while %C0 returns the cell's content as a plain string without HTML tags. For instance, "upper(%C1)" converts the caption of the cell at index 1 to uppercase, while "%C0 left 2" returns the leftmost two characters of the caption in the cell at index 0.
- %CD0, %CD1, %CD2, ...{any} specifies the cell's extra data in the column with the index 0, 1 2, ... The CellData property associates any extra/user data to a cell. For example, "%CD0 = your user data" specifies all cells in the column with index 0 whose CellData property is equal to your user data.

- %CS0, %CS1, %CS2, ...{number} specifies the cell's state in the column with the index 0, 1 2, ... The CellState property defines the state of a cell, indicating whether it is checked or unchecked. For example, "%CS0" identifies all checked items in the column with index 0, while "not %CS1" identifies all unchecked items in the column with index 1.
- %CC0, %CC1, %CC2, ... {number} retrieve the number of child items (this keyword consistently returns identical results for all cells since it pertains to the item that hosts each cell). The <a href="ChildCount">ChildCount</a> property returns the number of child items. For example, "%CC0" identifies all parent items, while "%CC0 = 0" identifies all leaf items.
- %CX0, %CX1, %CX2, ... {boolean} returns true if the item hosting the cell is expanded, or false if it is collapsed (this keyword consistently returns identical results for all cells since it pertains to the item that hosts each cell). The <a href="ExpandItem">ExpandItem</a> property specifically indicates whether the item is expanded or collapsed. For example, "%CX0" refers to all expanded items, while "not %CX0" identifies all collapsed items

This property/method supports predefined constants and operators/functions as described <a href="here">here</a>.

#### Samples:

- 1. "1", the cell displays 1
- 2. "%0 + %1", the cell displays the sum between cells in the first and second columns.
- 3. "%0 + %1 %2", the cell displays the sum between cells in the first and second columns minus the third column.
- 4. "(%0 + %1)\*0.19", the cell displays the sum between cells in the first and second columns multiplied with 0.19.
- 5. "(%0 + %1 + %2)/3", the cell displays the arithmetic average for the first three columns.
- 6. "%0 + %1 < %2 + %3", displays 1 if the sum between cells in the first two columns is less than the sum of third and forth columns.
- 7. "proper(%0)" formats the cells by capitalizing first letter in each word
- 8. "currency(%1)" displays the second column as currency using the format in the control panel for money
- 9. "int(date(%1)-date(%2)) + " D " + round(24\*(date(%1)-date(%2) floor(date(%1)-date(%2)))) + "H"" displays interval between two dates in days and hours

## property Column. Custom Filter as String

Retrieves or sets a value that indicates the list of custom filters.

| Туре   | Description                                                  |
|--------|--------------------------------------------------------------|
| String | A String expression that defines the list of custom filters. |

By default, the CustomFilter property is empty. The CustomFilter property has effect only if it is not empty, and the <u>FilterType</u> property is not exImage, exCheck or exNumeric. Use the DisplayFilterPattern property to hide the text box to edit the pattern, in the drop down filter window. The All predefined item and the list of custom filter is displayed in the drop down filter window, if the CustomFilter property is not empty. The Blanks and NonBlanks predefined items are not defined, when custom filter is displayed. Use the <u>Description(exFilterBarAll)</u> property on empty string to hide the All predefined item, in the drop down filter window. Use the <u>DisplayFilterButton</u> property to show the button on the column's header to drop down the filter window. Use the <u>Background</u> property to define the visual appearance for the drop down button.

The CustomFilter property defines the list of custom filters as pairs of (caption,pattern) where the caption is displayed in the drop down filter window, and the pattern is get selected when the user clicks the item in the drop down filter window ( the FilterType property is set on exPattern, and the Filter property defines the custom pattern being selected ). The caption and the pattern are separated by a "||" string ( two vertical bars, character 124 ). The pattern expression may contains multiple patterns separated by a single "|" character ( vertical bar, character 124 ). A pattern may contain the wild card characters '?' for any single character, '\*' for zero or more occurrences of any character, '#' for any digit character. If any of the \*, ?, # or | characters are preceded by a \ ( escape character ) it masks the character itself. If the pattern is not present in the (caption,pattern) pair, the caption is considered as being the pattern too. The pairs in the list of custom patterns are separated by "|||" string ( three vertical bars, character 124 ). So, the syntax of the CustomFilter property should be of: CAPTION [ || PATTERN [ || PATTERN ] ] [ |||| CAPTION [ || PATTERN [ || PATTERN ] ] [ ||||

For example, you may have a list of documents and instead of listing the name of each document in the filter drop down list for the names column you may want to list the following:

Excel Spreadsheets
Word Documents
Powerpoint Presentations
Text Documents

And define the filter patterns for each line above as follows:

```
*.xls
```

\*.doc

\*.pps

\*.txt, \*.log

and so the CustomFilter property should be "Excel Spreadsheets (\*.xls )||\*.xls|||Word Documents||\*.doc|||Powerpoint Presentations||\*.pps|||Text Documents (\*.log,\*.txt)||\*.txt|\*.log". The following screen shot shows this custom filter format:

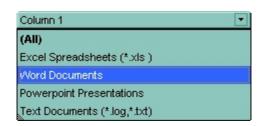

# property Column.Data as Variant

Associates an extra data to the column.

| Туре    | Description                                                  |
|---------|--------------------------------------------------------------|
| Variant | A Variant expression that indicates the column's extra data. |

Use the Data property to assign an extra data to a column. The Data property is not used by the control, so you can hold any extra data associated to the column. You can use the <a href="RemoveColumn">RemoveColumn</a> event to release the extra data that's associated to a column, in case it is required. Use the <a href="ItemData">ItemData</a> property to associate an extra data to an item. Use the <a href="CellData">CellData</a> property to assign an extra data to a cell.

# property Column.Def(Property as DefColumnEnum) as Variant

Retrieves or sets a value that indicates the default value of given properties for all cells in the same column.

| Туре                             | Description                                                           |
|----------------------------------|-----------------------------------------------------------------------|
| Property as <u>DefColumnEnum</u> | A DefColumnEnum expression that indicates the property being changed. |
| Variant                          | A Variant value that specifies the newly value.                       |

Use the Def property to specify a common value for given properties for all cells in the column. For instance, you can use the Def property to assign check boxes to all cells in the column, without enumerating them.

The following VB sample assigns checkboxes for all cells in the first column:

```
ComboBox1.Columns(0).Def(exCellHasCheckBox) = True
```

The following VB sample changes the background color for all cells in the first column:

```
With ComboBox1.Columns(0)
.Def(exCellBackColor) = RGB(240, 240, 240)
End With
```

The following C++ sample assigns checkboxes for all cells in the first column:

```
COleVariant vtCheckBox( VARIANT_TRUE );
m_combobox.GetColumns().GetItem( COleVariant( (long) 0 ) ).SetDef(
/*exCellHasCheckBox*/ 0, vtCheckBox );
```

The following C++ sample changes the background color for all cells in the first column:

```
COleVariant vtBackColor( (long)RGB(240, 240, 240) );
m_combobox.GetColumns().GetItem( COleVariant( (long) 0 ) ).SetDef( /*exCellBackColor*/ 4, vtBackColor );
```

The following VB.NET sample assigns checkboxes for all cells in the first column:

```
With AxComboBox1.Columns(0)

.Def(EXCOMBOBOXLib.DefColumnEnum.exCellHasCheckBox) = True
End With
```

The following VB.NET sample changes the background color for all cells in the first column:

```
With AxComboBox1.Columns(0)

.Def(EXCOMBOBOXLib.DefColumnEnum.exCellBackColor) =
ToUInt32(Color.WhiteSmoke)
End With
```

where the ToUInt32 function converts a Color expression to an OLE\_COLOR,

```
Shared Function ToUInt32(ByVal c As Color) As UInt32

Dim i As Long

i = c.R

i = i + 256 * c.G

i = i + 256 * 256 * c.B

ToUInt32 = Convert.ToUInt32(i)

End Function
```

The following C# sample assigns checkboxes for all cells in the first column:

```
axComboBox1.Columns[0].set_Def(
EXCOMBOBOXLib.DefColumnEnum.exCellHasCheckBox, true );
```

The following C# sample changes the background color for all cells in the first column:

```
axComboBox1.Columns[0].set_Def(EXCOMBOBOXLib.DefColumnEnum.exCellBackColor, ToUInt32(Color.WhiteSmoke));
```

where the ToUInt32 function converts a Color expression to an OLE COLOR,

```
private UInt32 ToUInt32(Color c)
{
    long i;
    i = c.R;
    i = i + 256 * c.G;
    i = i + 256 * 256 * c.B;
    return Convert.ToUInt32(i);
}
```

The following VFP sample assigns checkboxes for all cells in the first column:

with thisform.ComboBox1.Columns(0) .Def(0) = .t. endwith

The following VFP sample changes the background color for all cells in the first column:

with thisform.ComboBox1.Columns(0) .Def( 4 ) = RGB(240, 240, 240) endwith

# property Column. Default Sort Order as Boolean

Specifies whether the default sort order is ascending or descending.

| Туре    | Description                                                 |
|---------|-------------------------------------------------------------|
| Boolean | A boolean expression that indicates the default sort order. |

Use the DefaultSortOrder property to specify the default sort order, when the column's header is clicked. Use the <u>SortOnClick</u> property to specify when user can sort the columns by clicking the control's header. The <u>SortOrder</u> property specifies the column's sort order. Use the <u>SortChildren</u> method to sort items at runtime.

## property Column. Display Filter Button as Boolean

Shows or hides the column's filter bar button. /\*not supported in the lite version\*/

| Туре    | Description                                                                                      |
|---------|--------------------------------------------------------------------------------------------------|
| Boolean | A boolean expression that indicates whether the column's filter bar button is visible or hidden. |

By default, the DisplayFilterButton property is False. The column's filter button is displayed on the column's caption. The <a href="DisplayFilterPattern">DisplayFilterPattern</a> property determines whether the column's filter window includes the "Filter For" (pattern) field. Use the <a href="DisplayFilterDate">DisplayFilterDate</a> property to include a date selector to the column's drop down filter window. Use the <a href="FilterBarDropDownHeight">FilterBarDropDownHeight</a> property to specify the type of the column's filter. Use the <a href="FilterList">FilterType</a> property to specify the type of the column's drop down filter list. Use the <a href="FilterInclude">FilterInclude</a> property to specify whether the child items should be included to the list when the user applies the filter. Use the <a href="Background(exHeaderFilterBarButton">Background(exHeaderFilterBarButton)</a> property to change the visual appearance for the drop down filter button. Use the <a href="FilterCriteria">FilterCriteria</a> property to filter items using AND, OR or NOT operators between columns. Use the <a href="CustomFilter">CustomFilter</a> property to define you custom filters. Use the <a href="ShowFilter">ShowFilter</a> method to show programmatically the column's drop down filter window. The <a href="FilterForVisible">FilterForVisible</a> property specifies whether the drop down portion of the control displays all the time a text-box editor to allow filtering items of the control.

For instance, if the user clicks the filter bar button, the control displays a drop down window where all values from the column are inserted like in the following screen shot:

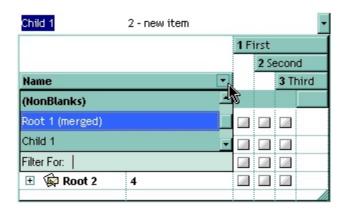

#### property Column. Display Filter Date as Boolean

Specifies whether the drop down filter window displays a date selector to specify the interval dates to filter for. /\*not supported in the lite version\*/

| Туре    | Description                                                                                                    |
|---------|----------------------------------------------------------------------------------------------------|
| Boolean | A boolean expression that indicates whether the drop<br>down filter window displays a date selector to filter items<br>into a given interval. |

By default, the DisplayFilterDate property is False. Use the DisplayFilterDate property to filter items that match a given interval of dates. The DisplayFilterDate property includes a date button to the right of the Date field in the drop down filter window. The DisplayFilterDate property has effect only if the <u>DisplayFilterPattern</u> property is True. If the user clicks the filter's date selector the control displays a built-in calendar editor to help user to include a date to the date field of the drop down filter window. Use the <u>Description</u> property to customize the strings being displayed on the drop down filter window. If the Date field in the filter drop down window is not empty, the <u>FilterType</u> property of the <u>Column</u> object is set on exDate, and the <u>Filter</u> property of the Column object points to the interval of dates being used when filtering.

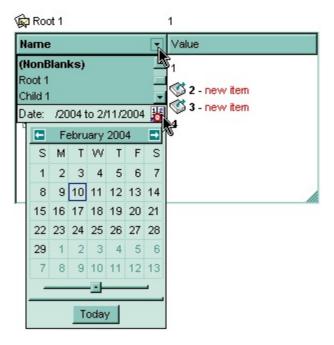

## property Column. Display Filter Pattern as Boolean

Specifies whether the dropdown filter bar contains a textbox for editing the filter as pattern. /\*not supported in the lite version\*/

| Туре    | Description                                                                         |
|---------|-------------------------------------------------------------------------------------|
| Boolean | A boolean expression that indicates whether the pattern field is visible or hidden. |

Use the <u>DisplayFilterButton</u> property to show the column's filter button. If the DisplayFilterPattern property is False the drop down filter window doesn't include the "Filter For" or "Date" field. Use the <u>DisplayFilterDate</u> property to filter items that match a given interval of dates. Use the <u>CustomFilter</u> property to define you custom filters.

## property Column. DisplaySortIcon as Boolean

Retrieves or sets a value indicating whether the sort icon is visible on column's header, while the column is sorted.

| Туре    | Description                                                                                                    |
|---------|----------------------------------------------------------------------------------------------------|
| Boolean | A boolean expression indicating whether the sort icon is visible on the column's header, while the column is sorted. |

Use the DisplaySortIcon property to hide the sort icon. Use the <u>SortOnClick</u> property of control to disable sorting columns by clicking in the column's header.

The control automatically sorts a column when the user clicks the column's header, if the SortOnClick property is exDefaultSort. If the SortOnClick property is exNoSort, the control disables sorting the items when the user clicks the column's header. There are two methods to get the items sorted like follows:

• Using the <u>SortOrder</u> property of the <u>Column</u> object. The SortOrder property displays the sorting icon in the column's header if the DisplaySortIcon property is True:

ComboBox1.Columns(ColIndex).SortOrder = SortAscending

Using the <u>SortChildren</u> method of the <u>Items</u> object. The SortChildren sorts the items.
The SortChildren method sorts the child items of the given parent item in the control.
SortChildren will not recourse through the tree, only the immediate children of Item will be sorted. The following sample sort descending the list of root items on the "Column 1"( if your control displays a list, all items are considered being root items).

ComboBox1.Items.SortChildren 0, "Column 1", False

# property Column. Edit Alignment as Alignment Enum

Retrieves or sets the alignment of column's edit control.

| Туре          | Description                                                             |
|---------------|-------------------------------------------------------------------------|
| AlignmentEnum | An AlignmentEnum expression that indicates the column's edit alignment. |

Use the EditAlignment property to align the caption in the edit control of the column. By default, the EditAlignment property is LeftAlignment. Use the <a href="HeaderAlignment">HeaderAlignment</a> property to align the caption of the column in the control's header bar. Use the <a href="Alignment">Alignment</a> property to align cells inside a column. Use the <a href="EditText">EditText</a> property to retrieve the text in the control's label. Use the <a href="Select">Select</a> property to get or set the selected value when control contains multiple columns.

#### property Column. Edit Max Length as Long

Gets or sets the number of characters a user can type into the control's edit.

| Туре | Description                                                                                       |
|------|---------------------------------------------------------------------------------------------------|
| Long | A long expression that defines the maximum characters the user can type into the column's editor. |

By default, the EditMaxLength property is 0, which indicates no effect. The EditMaxLength property limits the number of characters the user can type into the column's text-box. The control display no edit-controls if the <u>Style</u> property is DropDownList. The <u>AutoComplete</u> property disables disable auto complete feature. The <u>AutoSearch</u> property disables the control's incremental search feature. For instance, EditMaxLength property on 2 limits the user to type up to 2 characters within the giving column.

## property Column. Enabled as Boolean

Returns or sets a value that determines whether a column's header can respond to usergenerated events.

| Туре    | Description                                                                                          |
|---------|----------------------------------------------------------------------------------------------------|
| Boolean | A boolean expression that determines whether a column's header can respond to user-generated events. |

If the Enabled property is False, then all cells of the column are disabled, no matter if the <u>CellEnabled</u> property is true. Use the Enabled property to enable or disable a column. If a cell of radio or check type is disabled, then the cell's state cannot be changed. A disabled column looks grayed. If the column is disabled the associated edit control ( if it is exist ) in the control's label is disabled too. Use the <u>Style</u> property to specify the style of the control.

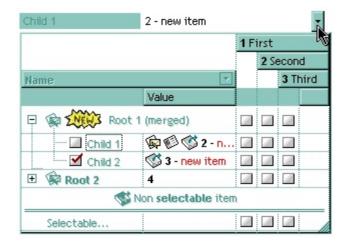

The following VB sample disables the first column:

ComboBox1.Columns(0).Enabled = False

The following C++ sample disables the first column:

m\_combobox.GetColumns().GetItem(COleVariant(long(0))).SetEnabled( FALSE );

The following VB.NET sample disables the first column:

With AxComboBox1.Columns(0)

.Enabled = False

**End With** 

The following C# sample disables the first column:

axComboBox1.Columns[0].Enabled = false;

The following VFP sample disables the first column:

with thisform.ComboBox1.Columns(0) .Enabled = .f.

endwith

#### property Column. Filter as String

Specifies the column's filter when the filter type is exFilter, exPattern, exDate, exNumeric, exCheck or exImage. /\*not supported in the lite version\*/

| Туре   | Description                                             |
|--------|---------------------------------------------------------|
| String | A string expression that specifies the column's filter. |

- If the <u>FilterType</u> property is **exFilter** the Filter property indicates the list of values being included when filtering. The values are separated by '|' character. For instance if the Filter property is "CellA|CellB" the control includes only the items that have captions like: "CellA" or "CellB".
- If the FilterType is **exPattern** the Filter property defines the list of patterns used in filtering (globbing). The list of patterns is separated by the '|' character. A pattern filter may contain the wild card characters like '?' for any single character, '\*' for zero or more occurrences of any character, '#' for any digit character. The '|' character separates the options in the pattern. For instance: '1\*|2\*' specifies all items that start with '1' or '2'.
- If the FilterType property is **exDate**, the Filter property should be of "[dateFrom] to [dateTo]" format, and it indicates that only items between a specified range of dates will be included. If the dateFrom value is missing, the control includes only the items before the dateTo date, if the dateTo value is missing, the control includes the items after the dateFrom date. If both dates ( dateFrom and dateTo ) are present, the control includes the items between this interval of dates. For instance, the "2/13/2004 to" includes all items after 2/13/2004 inclusive, or "2/13/2004 to Feb 14 2005" includes all items between 2/13/2004 and 2/14/2004.
- If the FilterType property is **exNumeric**, the Filter property may include operators like <, <=, =, <>, >= or > and numbers to define rules to include numbers in the control's list. The Filter property should be of the following format "operator number [operator number ...]". For instance, the "> 10" indicates all numbers greater than 10. The "<>10 <> 20" filter indicates all numbers except 10 and 20. The "> 10 < 100" filter indicates all numbers greater than 10 and less than 100. The ">= 10 <= 100 <> 50" filter includes all numbers from 10 to 100 excepts 50. The "10" filter includes only 10 in the list. The "=10 =20" includes no items in the list because after control filters only 10 items, the second rule specifies only 20, and so we have no items. The Filter property may include unlimited rules. A rule is composed by an operator and a number. The rules are separated by space characters. The <a href="CustomFilter">CustomFilter</a> property has no effect of the FilterType property is exNumeric.
- If the FilterType property is **exCheck** the Filter property may include "0" for unchecked

items, and "1" for checked items. The <u>CellState</u> property specifies the state of the cell's checkbox. If the Filter property is empty, the filter is not applied to the column, when <u>ApplyFilter</u> method is called. The <u>CustomFilter</u> property has no effect of the FilterType property is exCheck.

• If the FilterType property is **exImage** the Filter property indicates the list of icons (index of the icon being displayed) being filtered. The values are separated by '|' character. The <u>CellImage</u> property indicates the index of the icon being displayed in the cell. For instance, the '1|2' indicates that the filter includes the cells that display first or the second icon ( with the index 1 or 2 ). The drop down filter window displays the (All) item and the list of icons being displayed in the column. The <u>CustomFilter</u> property has no effect of the FilterType property is exImage.

The Filter property has no effect if the FilterType property is one of the followings: **exAll**, **exBlanks** and **exNonBlanks** 

The <u>ApplyFilter</u> method should be called to update the control's content after changing the Filter or FilterType property. The <u>ClearFilter</u> method clears the Filter and the FilterType properties. Use the <u>FilterInclude</u> property to specify whether the child items should be included to the list when the user applies the filter. Use the <u>FilterCriteria</u> property to filter items using AND, OR or NOT operators between columns. The <u>FilterForVisible</u> property specifies whether the drop down portion of the control displays all the time a text-box editor to allow filtering items of the control.

The following VB sample filters "Child 1" and "Child 2" items:

```
With ComboBox1
With .Columns(0)
.Filter = "Child 1|Child 2"
.FilterType = exPattern
End With
.ApplyFilter
End With
```

The following C++ sample filters "Child 1" and "Child 2" items:

```
CColumn column = m_combobox.GetColumns().GetItem(COleVariant(long(0)));
column.SetFilter( "Child 1|Child 2" );
column.SetFilterType( 3 /*exPattern*/ );
m_combobox.ApplyFilter();
```

The following VB.NET sample filters "Child 1" and "Child 2" items:

```
With AxComboBox1
With .Columns(0)
.Filter = "Child 1|Child 2"
.FilterType = EXCOMBOBOXLib.FilterTypeEnum.exPattern
End With
.ApplyFilter()
End With
```

The following C# sample filters "Child 1" and "Child 2" items:

```
axComboBox1.Columns[0].Filter = "Child 1|Child 2";
axComboBox1.Columns[0].FilterType = EXCOMBOBOXLib.FilterTypeEnum.exPattern;
axComboBox1.ApplyFilter();
```

The following VFP sample filters "Child 1" and "Child 2" items:

```
With thisform.ComboBox1
With .Columns.Item(0)
.Filter = "Child 1|Child 2"
.FilterType = 3 && exPattern
EndWith
.ApplyFilter
EndWith
```

# property Column.FilterBarDropDownWidth as Double

Specifies the width of the drop down filter window proportionally with the width of the column. /\*not supported in the lite version\*/

| Туре   | Description                                                                                                    |
|--------|----------------------------------------------------------------------------------------------------|
| Double | A double expression that indicates the width of the drop down filter window proportionally with the width of the column. If the FilterBarDropDownWidth expression is negative, the absolute value indicates the width of the drop down filter window in pixels. Else, the value indicates how many times the width of the column is multiply to get the width of the drop down filter window. |

By default, the FilterBarDropDownWidth property is 1, and so, the width of the drop down filter window coincides with the width of the column. Use the Width property to specify the width of the column. Use FilterBarDropDownHeight property to specify the height of the drop down filter window. Use the FilterBarHeight property to specify the height of the control's filter bar. Use the DisplayFilterButton property to display a filter button to the column's caption. Use the Description property to define predefined strings in the filter bar. The FilterBarDropDownWidth property is changed, if the user resizes at runt-time the drop down filter window. Use the ShowFilter method to show programmatically the column's drop down filter window.

The following VB sample specifies that the width of the drop down filter window is double of the column's width:

```
With ComboBox1.Columns(0)
.FilterBarDropDownWidth = 2
End With
```

The following VB sample specifies that the width of the drop down filter window is 150 pixels:

```
With ComboBox1.Columns(0)

.FilterBarDropDownWidth = -150

End With
```

## property Column.FilterList as FilterListEnum

Specifies whether the drop down filter list includes visible or all items. /\*not supported in the lite version\*/

| Туре                  | Description                                                                                       |
|-----------------------|---------------------------------------------------------------------------------------------------|
| <u>FilterListEnum</u> | A FilterListEnum expression that indicates the items being included in the drop down filter list. |

By default, the FilterList property is exAllItems. Use the FilterList property to specify the items being included in the column's drop down filter list. Use the <u>DisplayFilterButton</u> property to display the column's filter bar button. The <u>DisplayFilterDate</u> property specifies whether the drop down filter window displays a date selector to specify the interval dates to filter for.

#### property Column.FilterOnType as Boolean

Filters the column as user types characters in the drop down filter window.

| Туре    | Description                                                                                                    |
|---------|----------------------------------------------------------------------------------------------------|
| Boolean | A Boolean expression that specifies whether the column gets filtered as the user types characters in the drop down filter window. |

By default, the FilterOnType property is False. The Filter-On-Type feature allows you to filter the control's data based on the typed characters. Use the <u>DisplayFilterButton</u> property to add a drop down filter button to the column's header. The Filter-On-Type feature works like follows: User clicks the column's drop down filter button, so the drop down filter window is shown. Use starts type characters, and the control filters the column based on the typed characters as it includes all items that starts with typed characters, if the AutoSearch property is exStartWith, or include in the filter list only the items that contains the typed characters, if the AutoSearch property is exContains. Click the X button on the filterbar, and so the control removes the filter, and so all data is displayed. The control fires the FilterChange event to notify whether the control applies a new filter to control's data. Once, the FilterOnType property is set on True, the column's FilterType property is changed to exPattern, and the the Filter property indicates the typed string. Use the FilterCriteria property to specify the expression being used to filter the control's data when multiple columns are implied in the filter. Use the **Description** property to customize the text being displayed in the drop down filter window. Use the FilterHeight property to specify the height of the control's filterbar that's displayed on the bottom side of the control, once a filter is applied. The "Filter For" (pattern) field in the drop down filter window is always shown if the FilterOnType property is True, no matter of the <u>DisplayFilterPattern</u> property.

The following screen shot shows how the data gets filtered when the user types characters in the Filter-On-Type columns:

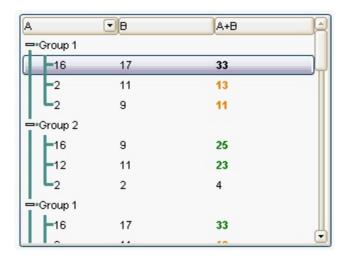

Steps:

- The user clicks the drop down filter window, in the column A
- The "Filter For:" field is shown, and it waits for the user to start type characters.
- As user types characters, the column gets filtered the items.

## property Column.FilterType as FilterTypeEnum

Specifies the column's filter type. /\*not supported in the lite version\*/

| Туре                  | Description                                                   |
|-----------------------|---------------------------------------------------------------|
| <u>FilterTypeEnum</u> | A FilterTypeEnum expression that indicates the filter's type. |

The FilterType property defines the filter's type. By default, the FilterType is exAll. No filter is applied if the FilterType is exAll. The <u>Filter</u> property defines the column's filter. Use the <u>DisplayFilterButton</u> property to display the column's filter button. Use the <u>FilterInclude</u> property to specify whether the child items should be included to the list when the user applies the filter. Use the <u>FilterCriteria</u> property to filter items using AND, OR or NOT operators between columns. The <u>FilterForVisible</u> property specifies whether the drop down portion of the control displays all the time a text-box editor to allow filtering items of the control.

The <u>ApplyFilter</u> method should be called to update the control's content after changing the Filter or FilterType property. The <u>ClearFilter</u> method clears the Filter and the FilterType properties.

The following VB sample filters "Child 1" and "Child 2" items:

```
With ComboBox1
With .Columns(0)
.Filter = "Child 1|Child 2"
.FilterType = exPattern
End With
.ApplyFilter
End With
```

The following C++ sample filters "Child 1" and "Child 2" items:

```
CColumn column = m_combobox.GetColumns().GetItem(COleVariant(long(0)));
column.SetFilter( "Child 1|Child 2" );
column.SetFilterType( 3 /*exPattern*/ );
m_combobox.ApplyFilter();
```

The following VB.NET sample filters "Child 1" and "Child 2" items:

With AxComboBox1

```
With .Columns(0)

.Filter = "Child 1|Child 2"

.FilterType = EXCOMBOBOXLib.FilterTypeEnum.exPattern

End With

.ApplyFilter()

End With
```

The following C# sample filters "Child 1" and "Child 2" items:

```
axComboBox1.Columns[0].Filter = "Child 1|Child 2";
axComboBox1.Columns[0].FilterType = EXCOMBOBOXLib.FilterTypeEnum.exPattern;
axComboBox1.ApplyFilter();
```

The following VFP sample filters "Child 1" and "Child 2" items:

```
With thisform.ComboBox1
With .Columns.Item(0)
.Filter = "Child 1|Child 2"
.FilterType = 3 && exPattern
EndWith
.ApplyFilter
EndWith
```

## property Column.FireFormatColumn as Boolean

Specifies whether the control fires FormatColumn to format the captions in the column.

| Туре    | Description                                                                                                    |
|---------|----------------------------------------------------------------------------------------------------|
| Boolean | A boolean expression that indicates whether the control fires the FireFormatColumn event for the cells in the column. |

By default, the FireFormatColumn property is False. The <u>FormatColumn</u> event is fired only if the FireFormatColumn property of the Column object is True. The FormatColumn event lets the user to provide the cell's caption before it is displayed on the control's list. For instance, the FormatColumn event is useful when the column cells contains prices ( numbers ), and you want to display that column formatted as currency, like \$50 instead 50. Also, it is useful to use the FormatColumn event when displaying computed cells.

## property Column.FormatColumn as String

Specifies the format to display the cells in the column.

| Туре   | Description                                                                                                    |
|--------|----------------------------------------------------------------------------------------------------|
| String | A string expression that defines the format to display the cell, including HTML formatting, if the cell supports it. |

By default, the FormatColumn property is empty. The cells in the column use the provided format only if is valid ( not empty, and syntactically correct ), to display data in the column. The FormatColumn property provides a format to display all cells in the column using a predefined format. The expression may be a combination of variables, constants, strings, dates and operators, and value. The *value* operator gives the value to be formatted. A string is delimited by ", ` or ' characters, and inside they can have the starting character preceded by \ character, ie "\"This is a quote\"". A date is delimited by # character, ie #1/31/2001 10:00# means the January 31th, 2001, 10:00 AM. The cell's HTML format is applied only if the CellCaptionFormat or Def(exCellCaptionFormat) is exHTML. If valid, the FormatColumn is applied to all cells for which the CellCaptionFormat property is not exComputedField. This way you can specify which cells use or not the FormatColumn property. The ComputedField property indicates the formula of the computed column.

#### For instance:

- the "currency(value)" displays the column using the current format for the currency ie, 1000 gets displayed as \$1,000.00
- the "longdate(date(value))" converts the value to a date and gets the long format to display the date in the column, ie #1/1/2001# displays instead Monday, January 01, 2001
- the "'<b>' + ((0:=proper(value)) left 1) + '</b>' + (=:0 mid 2)" converts the name to proper, so the first letter is capitalized, bolds the first character, and let unchanged the rest, ie a "mihai filimon" gets displayed "Mihai Filimon".
- the "len(value) ? ((0:=dbl(value)) < 10 ? '<fgcolor=808080><font;7>': '<b>') + currency(=:0)" displays the cells that contains not empty daya, the value in currency format, with a different font and color for values less than 10, and bolded for those that are greater than 10, as can see in the following screen shot in the column (A+B+C):

| Name          | A  | В  | C   | A+B+C   |  |
|---------------|----|----|-----|---------|--|
| Root          |    |    |     |         |  |
| ····· Child 1 | 7. | 3+ | 1 = | \$11.00 |  |
| ····· Child 2 | 2+ | 5+ | 12- | \$19.00 |  |
| ····· Child 3 | 2+ | 2+ | 4 = | \$8.00  |  |
| Child 4       | 2+ | 9+ | 4 = | \$15.00 |  |

The value keyword in the FormatColumn property indicates the value to be formatted.

The expression supports cell's identifiers as follows:

- **%0**, **%1**, **%2**, ...{any} specifies the value of the cell in the column with the index 0, 1 2, ... The <u>CellCaption</u> property defines the cell's value. For example, "**%0** format ``" formats the value in the cell at index 0 using the current regional settings, while "int(**%1**)" converts the value in the cell at index 1 to an integer.
- %C0, %C1, %C2, ...{string} specifies the caption of the cell, or the string the cell displays in the column with the index 0, 1 2, ... The CellCaption property gets the cell's formatted caption. The cell's displayed string may differ from its actual value. For example, if a cell displays HTML content, %0 returns the HTML format including the tags, while %C0 returns the cell's content as a plain string without HTML tags. For instance, "upper(%C1)" converts the caption of the cell at index 1 to uppercase, while "%C0 left 2" returns the leftmost two characters of the caption in the cell at index 0.
- %CD0, %CD1, %CD2, ...{any} specifies the cell's extra data in the column with the index 0, 1 2, ... The CellData property associates any extra/user data to a cell. For example, "%CD0 = your user data" specifies all cells in the column with index 0 whose CellData property is equal to your user data.
- %CS0, %CS1, %CS2, ...{number} specifies the cell's state in the column with the index 0, 1 2, ... The CellState property defines the state of a cell, indicating whether it is checked or unchecked. For example, "%CS0" identifies all checked items in the column with index 0, while "not %CS1" identifies all unchecked items in the column with index 1.
- %CC0, %CC1, %CC2, ... {number} retrieve the number of child items (this keyword consistently returns identical results for all cells since it pertains to the item that hosts each cell). The <a href="ChildCount">ChildCount</a> property returns the number of child items. For example, "%CC0" identifies all parent items, while "%CC0 = 0" identifies all leaf items.
- %CX0, %CX1, %CX2, ... {boolean} returns true if the item hosting the cell is expanded, or false if it is collapsed (this keyword consistently returns identical results for all cells since it pertains to the item that hosts each cell). The <a href="ExpandItem">ExpandItem</a> property specifically indicates whether the item is expanded or collapsed. For example, "%CX0" refers to all expanded items, while "not %CX0" identifies all collapsed items

#### Other known operators for auto-numbering are:

• number index 'format', indicates the index of the item. The first added item has the index 0, the second added item has the index 1, and so on. The index of the item remains the same even if the order of the items is changed by sorting. For instance, 1 index " gets the index of the item starting from 1 while 100 index " gets the index of the item starting from 100. The number indicates the starting index, while the format is a set of characters to be used for specifying the index. If the format is missing, the index of the item is formatted as numbers. For instance: 1 index 'A-Z' gets the index as A, B, C... Z, BA, BB, ... BZ, CA, .... The 1 index 'abc' gives the index as:

a,b,c,ba,bb,bc,ca,cb,cc,.... You can use other number formatting function to format the returned value. For instance "1 index " format '0||2|:" gets the numbers grouped by 2 digits and separated by : character.

In the following screen shot the FormatColumn("Col 1") = "1 index ""

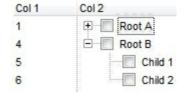

In the following screen shot the FormatColumn("Col 1") = "1 index 'A-Z"

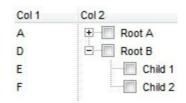

• number **apos** 'format' indicates the absolute position of the item. The first displayed item has the absolute position 0 (scrolling position on top), the next visible item is 1, and so on. The number indicates the starting position, while the format is a set of characters to be used for specifying the position. For instance, 1 apos "gets the absolute position of the item starting from 1, while 100 apos "gets the position of the item starting from 100. If the format is missing, the absolute position of the item is formatted as numbers.

In the following screen shot the FormatColumn("Col 1") = "1 apos ""

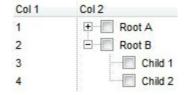

In the following screen shot the FormatColumn("Col 1") = "1 apos 'A-Z"

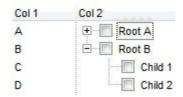

• number **pos** 'format' indicates the relative position of the item. The relative position is the position of the visible child item in the parent children collection. The number indicates the starting position, while the format is a set of characters to be used for

specifying the position. For instance, 1 pos " gets the relative position of the item starting from 1, while 100 pos " gets the relative position of the item starting from 100. If the format is missing, the relative position of the item is formatted as numbers. The difference between pos and opos can be seen while filtering the items in the control. For instance, if no filter is applied to the control, the pos and opos gets the same result. Instead, if the filter is applied, the opos gets the position of the item in the list of unfiltered items, while the pos gets the position of the item in the filtered list.

In the following screen shot the FormatColumn("Col 2") = "'<b>' + 1 pos " + '</b> ' + value"

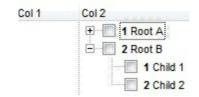

In the following screen shot the FormatColumn("Col 2") = "'<b>' + 1 pos 'A-Z' + '</b> ' + value"

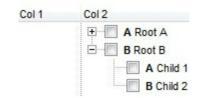

- number **opos** 'format' indicates the relative old position of the item. The relative old position is the position of the child item in the parent children collection. The number indicates the starting position, while the format is a set of characters to be used for specifying the position. For instance, 1 pos " gets the relative position of the item starting from 1, while 100 pos " gets the relative position of the item starting from 100. If the format is missing, the relative position of the item is formatted as numbers. The difference between pos and opos can be seen while filtering the items in the control. For instance, if no filter is applied to the control, the pos and opos gets the same result. Instead, if the filter is applied, the opos gets the position of the item in the list of unfiltered items, while the pos gets the position of the item in the filtered list.
- number rpos 'format' indicates the relative recursive position of the item. The recursive position indicates the position of the parent items too. The relative position is the position of the visible child item in the parent children collection. The number indicates the starting position, while the format is of the following type "delimiter|format|format|...". If the format is missing, the delimiter is . character, and the positions are formatted as numbers. The format is applied consecutively to each parent item, from root to item itself.

In the following screen shot the FormatColumn("Col 1") = "1 rpos ""

| Col 1 | Col 2    |
|-------|----------|
| 1     | ± Root A |
| 2     | □ Root B |
| 2.1   | Child 1  |
| 2.2   | Child 2  |

In the following screen shot the FormatColumn("Col 1") = "1 rpos ':|A-Z"

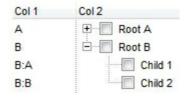

In the following screen shot the FormatColumn("Col 1") = "1 rpos '.|A-Z|"

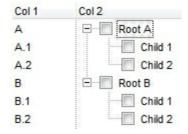

In the following screen shot the FormatColumn("Col 1") = "1 apos "" and FormatColumn("Col 2") = "'<b><font Tahoma;10>' + 1 rpos '.|A-Z|' + '</font></b> ' + value"

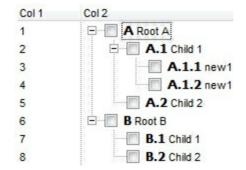

 number rindex 'format', number rapos 'format' and number ropos 'format' are working similar with number rpos 'format', excepts that they gives the index, absolute position, or the old child position.

This property/method supports predefined constants and operators/functions as described here.

The following **VB** sample shows how can I display the column using currency:

```
With ComboBox1
.Columns.Add("Currency").FormatColumn = "currency(dbl(value))"
With .Items
```

```
.AddItem "1.23"

.AddItem "2.34"

.AddItem "0"

.AddItem 5

.AddItem "10000.99"

End With

End With
```

The following **VB.NET** sample shows how can I display the column using currency:

```
With AxComboBox1
.Columns.Add("Currency").FormatColumn = "currency(dbl(value))"
With .Items
.AddItem "1.23"
.AddItem "2.34"
.AddItem "0"
.AddItem 5
.AddItem 5
.AddItem "10000.99"
End With
End With
```

The following C++ sample shows how can I display the column using currency:

```
Copy and paste the following directives to your header file as
it defines the namespace 'EXCOMBOBOXLib' for the library: 'ExComboBox 1.0 Control
Library'

#import "C:\\Windows\\System32\\ExComboBox.dll"
using namespace EXCOMBOBOXLib;

*/

EXCOMBOBOXLib::IComboBoxPtr spComboBox1 = GetDlgItem(IDC_COMBOBOX1)-
> GetControlUnknown();
((EXCOMBOBOXLib::IColumnPtr)(spComboBox1-> GetColumns()-> Add(L"Currency")))-
> PutFormatColumn(L"currency(dbl(value))");

EXCOMBOBOXLib::IltemsPtr var_Items = spComboBox1-> GetItems();
var_Items-> AddItem("1.23");
var_Items-> AddItem("2.34");
```

```
var_Items->AddItem("0");
var_Items->AddItem(long(5));
var_Items->AddItem("10000.99");
```

The following **C#** sample shows how can I display the column using currency:

```
(axComboBox1.Columns.Add("Currency") as EXCOMBOBOXLib.Column).FormatColumn
= "currency(dbl(value))";
EXCOMBOBOXLib.Items var_Items = axComboBox1.Items;
  var_Items.AddItem("1.23");
  var_Items.AddItem("2.34");
  var_Items.AddItem("0");
  var_Items.AddItem(5);
  var_Items.AddItem("10000.99");
```

The following **VFP** sample shows how can I display the column using currency:

```
with thisform.ComboBox1
.Columns.Add("Currency").FormatColumn = "currency(dbl(value))"
with .ltems
.AddItem("1.23")
.AddItem("2.34")
.AddItem("0")
.AddItem(5)
.AddItem("10000.99")
endwith
```

# property Column. Header Alignment as Alignment Enum

Specifies the alignment of the column's caption.

| Туре          | Description                                                                        |
|---------------|------------------------------------------------------------------------------------|
| AlignmentEnum | An AlignmentEnum expression that indicates the alignment for the column's caption. |

The HeaderAlignment aligns the column's caption. The HeaderAlignment property doesn't align the cells in the column. Use the <u>Alignment</u> property to align the cells in the column. Use the <u>CellHAlignment</u> property to align only a cell. Use the <u>HeaderImageAlignment</u> property to align the column's icon inside the column's header. The <u>RightToLeft</u> property specifies the drawing order of the control's elements.

# property Column. Header Bold as Boolean

Retrieves or sets a value that indicates whether the column's caption should appear in bold.

| Туре    | Description                                                                             |
|---------|-----------------------------------------------------------------------------------------|
| Boolean | A boolean expression that indicates whether the column's caption should appear in bold. |

The HeaderBold property bolds the column's caption. Use the <br/>b> tag in the <a href="https://example.com/html/>
HTMLCaption property to display multiple parts using bold font attribute. The CellBold property bolds a cell. The <a href="https://example.com/html/>
ItemBold property bolds an item.">https://example.com/html/
ItemBold property bolds an item. The column's caption is displayed using the following font attributes: HeaderBold, <a href="https://example.com/html/>
HeaderItalic">HeaderUnderline</a>, <a href="https://example.com/html/>
HeaderStrikeOut">HeaderStrikeOut</a>.

### property Column. Header Image as Long

Specifies the index of image in the Images collection being displayed on the column's header.

| Туре | Description                                                                                                    |
|------|----------------------------------------------------------------------------------------------------|
| Long | A long expression that indicates the index of the image in the column's header. The last 7 bits in the high significant byte of the long expression indicates the identifier of the skin being used to paint the object. Use the Add method to add new skins to the control. If you need to remove the skin appearance from a part of the control you need to reset the last 7 bits in the high significant byte of the color being applied to the part. |

The HeaderImage property assign an icon to the column's header. Use the <a href="Images">Images</a> method to assign a list of icons to the control. The <a href="ImageSize">ImageSize</a> property defines the size (width/height) of the icons within the control's Images collection. Use the <a href="HeaderImageAlignment">HeaderImageAlignment</a> property to align the icon in the column's header. Use the <a href="CellImage">CellImage</a> property to assign an icon to a cell. Use the <a href="CellImages">CellImage</a> property to assign multiple icons to a cell. Use the <a href="Caption">Caption</a> property to assign a new caption to a column.

# property Column. Header Image Alignment as Alignment Enum

Retrieves or sets the alignment of the image into the column's header.

| Туре                 | Description                                                                                     |
|----------------------|-------------------------------------------------------------------------------------------------|
| <u>AlignmentEnum</u> | An AlignmentEnum expression that indicates the alignment of the image into the column's header. |

By default, the image is left aligned. Use the HeaderImageAlignment property to aligns the icon in the column's header. Use the <u>HeaderImage</u> property to attach an icon to the column's header. The <u>RightToLeft</u> property specifies the drawing order of the control's elements.

# property Column. Header Italic as Boolean

Retrieves or sets a value that indicates whether the column's caption should appear in italic.

| Туре    | Description                                                                               |
|---------|-------------------------------------------------------------------------------------------|
| Boolean | A boolean expression that indicates whether the column's caption should appear in italic. |

The HeaderItalic property specifies whether the column's caption should appear in italic. Use the <i> tag in the <a href="https://doi.org/10.2016/ncm/">HTMLCaption</a> property to display multiple parts using italic font attribute. The <a href="https://doi.org/">CellItalic</a> property specifies whether the cell should appear in italic. The <a href="https://doi.org/">Italic</a> property specifies whether the item should appear in italic. The column's caption is displayed using the following font attributes: <a href="https://doi.org/">HeaderItalic</a>, <a href="https://doi.org/">HeaderUnderline</a>, <a href="https://doi.org/">HeaderUnderline</a>,

# property Column. Header Strike Out as Boolean

Retrieves or sets the StrikeOut property of the Font object that it is used to paint the column's caption.

| Туре    | Description                                                                    |
|---------|--------------------------------------------------------------------------------|
| Boolean | A boolean expression that indicates whether the column's header is strikouted. |

The HeaderStrikeOut property specifies whether the column's caption should appear in strikeout. Use the <s> tag in the <a href="https://doi.org/10.2016/nc.10">HTMLCaption</a> property to display multiple parts using strikeout font attribute. The <a href="https://doi.org/10.2016/nc.10">CellStrikeOut</a> property specifies whether the cell should appear in strikeout. The <a href="https://doi.org/10.2016/nc.10">ItemStrikeOut</a> property specifies whether the item should appear in strikeout. The column's caption is displayed using the following font attributes: <a href="https://doi.org/10.2016/nc.10">HeaderBold</a>, <a href="https://deaderUnderline">HeaderBold</a>, <a href="https://deaderUnderline">HeaderUnderline</a>, <a href="https://deaderUnderline">HeaderStrikeOut</a>.

## property Column. Header Underline as Boolean

Retrieves or sets a value that indicates whether the column's caption is underlined.

| Туре    | Description                                                                     |
|---------|---------------------------------------------------------------------------------|
| Boolean | A boolean expression that indicates whether the column's caption is underlined. |

The HeaderUnderline property specifies whether the column's caption is underlined. Use the <u> tag in the <a href="https://doi.org/10.2016/nc.2016/">https://doi.org/10.2016/</a> property to display multiple parts using underline font attribute. The <a href="https://doi.org/10.2016/nc.2016/nc.2016/">CellUnderline</a> property specifies whether the item is underlined. The column's caption is displayed using the following font attributes: <a href="https://doi.org/10.2016/nc.2016/nc.2016/">HeaderBold</a>, <a href="https://doi.org/10.2016/nc.2016/nc

### property Column.HTMLCaption as String

Retrieves or sets the text in HTML format displayed in the column's header.

| Туре   | Description                                                                       |
|--------|-----------------------------------------------------------------------------------|
| String | A string expression that indicates the column's caption using built-in HTML tags. |

If the HTMLCaption property is empty, the <u>Caption</u> property is displayed in the column's header. If the HTMLCaption property is not empty, the control uses it when displaying the column's header. The list of built-in HTML tags supported are <u>here</u>. Use the <u>CellCaptionFormat</u> property to allow built-in HTML format in cells. Use the **<img>** HTML tag to insert icons inside the column's caption.

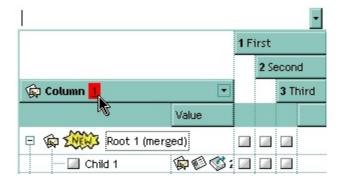

The following VB sample assign a HTML caption to the first column:

```
With ComboBox1.Columns(0)

.HTMLCaption = "<b>Column</b> <bgcolor=FF0000> <u>1</u> </bgcolor>"
End With
```

The following C++ sample assign a HTML caption to the first column:

```
m_combobox.GetColumns().GetItem(COleVariant(long(0))).SetHTMLCaption( " <b>Column</b> <bgcolor=FF0000> <u>1</u> </bgcolor>" );
```

The following VB.NET sample assign a HTML caption to the first column:

```
With AxComboBox1.Columns(0)

.HTMLCaption = "<b>Column</b> <bgcolor=FF0000> <u>1</u> </bgcolor>"
End With
```

The following C# sample assign a HTML caption to the first column:

```
axComboBox1.Columns[0].HTMLCaption = "<b>Column</b> <bgcolor=FF0000>
```

<u>1</u> </bgcolor>";

The following VFP sample assign a HTML caption to the first column:

with this form. Combo Box 1. Columns (0)

# property Column.Index as Long

Returns a value that indicates the index of the column in the Columns collection.

| Туре | Description                                                                         |
|------|-------------------------------------------------------------------------------------|
| Long | A long expression that indicates the index of the column in the Columns collection. |

Use the <u>Position</u> property to change the column's position. The Columns collection is zero based, so the Index property starts at 0. The last added column has the Index set to Columns.Count - 1. When a column is removed from the collection, the control updates all indexes. Use the <u>Visible</u> property to hide a column. Use the <u>Columns</u> property to access column from it's index.

# property Column. Key as String

Retrieves or sets a the column's key.

| Туре   | Description                                          |
|--------|------------------------------------------------------|
| String | A string expression that indicates the column's key. |

A column is identifies by its caption, key or index. The column's key defines a column when using the <u>Item</u> property. Use the <u>Index</u> or the Key property to identify a column, when using the <u>Columns</u> property.

### property Column.LevelKey as Variant

Retrieves or sets a value that indicates the key of the column's level. /\*not supported in the lite version\*/

| Туре    | Description                                                        |
|---------|--------------------------------------------------------------------|
| Variant | A Variant expression that indicates the key of the column's level. |

By default, the LevelKey property is empty. The control's header displays multiple levels if there are two or more neighbor columns with the same non empty level key. The <a href="HeaderHeight">HeaderHeight</a> property specifies the height of one level when multiple levels header is on. Use the <a href="BackColorLevelHeader">BackColorLevelHeader</a> property to specify the control's level header area.

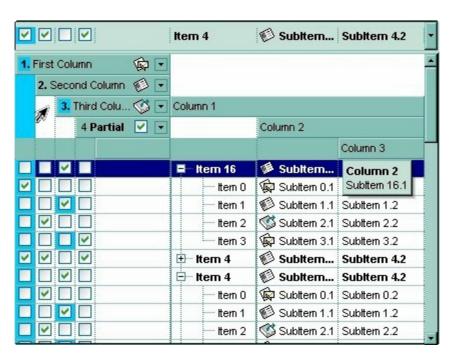

# property Column. MaxWidth AutoResize as Long

Retrieves or sets a value that indicates the maximum column's width when the WidthAutoResize is True.

| Туре | Description                                                                                   |
|------|-----------------------------------------------------------------------------------------------|
| Long | A long expression that indicates the maximum column's width when the WidthAutoResize is True. |

Use the MaxWidthAutoResize property to set the maximum column's width while the WidthAutoResize property is True. If the MaxWidthAutoResize property is less than zero, there is no maximum value for the column's width. By default, the MaxWidthAutoResize property is -1. Use the ColumnAutoResize property to specify whether the control resizes the visible columns so they fit the control's client area.

# property Column.MinWidthAutoResize as Long

Retrieves or sets a value that indicates the minimum column's width when the WidthAutoResize is True.

| Туре | Description                                                                                  |
|------|----------------------------------------------------------------------------------------------|
| Long | A long expression that indicates the minimum column's width when the WidthAutoResize is True |

Use the MinWidthAutoResize property to set the minimum column's width while the WidthAutoResize property is True. Use the Width property to specify the column's width. Use the ColumnAutoResize property to specify whether the control resizes the visible columns so they fit the control's client area.

#### property Column.PartialCheck as Boolean

Specifies whether the column supports partial check feature.

| Туре    | Description                                                                                 |
|---------|---------------------------------------------------------------------------------------------|
| Boolean | A boolean expression that indicates whether the control supports the partial check feature. |

The PartialCheck property specifies that the column supports partial check feature. By default, the PartialCheck property is False. Use the <u>CellHasCheckBox</u> property to associate a check box to a cell. Use the <u>Def</u> property to assign a cell box for the entire column. Use the <u>CellState</u> property to determine the cell's state. If the PartialCheck property is True, the CellState property has three states: 0 - Unchecked, 1 - Checked and 2 - Partial Checked. Use the <u>CheckImage</u> property to define the icons for each state. The control supports partial check feature for any column that your control contains. Use the <u>Add</u> method to add new columns to the control.

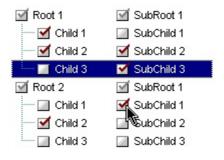

### property Column. Position as Long

Retrieves or sets a value that indicates the position of the column in the header bar area.

| Туре | Description                                                                         |
|------|-------------------------------------------------------------------------------------|
| Long | A long expression that indicates the position of the column in the header bar area. |

The column's index is not the same with the column's position. The <a href="Index">Index</a> property of Column cannot be changed by the user. Use the Position property to change programmatically the column's position. The user is able to change the column's position by dragging its caption to another location. If the <a href="AllowDragging">AllowDragging</a> property is False, the column's position cannot be changed by dragging. Use the <a href="Visible">Visible</a> property to hide a column. Use the <a href="Width">Width</a> property to specify the column's width. The <a href="RightToLeft">RightToLeft</a> property specifies the drawing order of the control's elements.

### property Column. Prompt as String

Indicates the developer-specified prompt when the associated edit control contains no text.

| Туре   | Description                                                                                                    |
|--------|----------------------------------------------------------------------------------------------------|
| String | A String expression that specifies the prompt is a label or short instruction placed inside an editable drop-down list as its default value. |

By default, the Prompt property is empty. The Prompt gets displayed only if the control's <a href="Style">Style</a> property is DropDown or Simple ( as an editable area is provided in the control's label). A prompt is a label or short instruction placed inside an editable drop-down list as its default value. Unlike static text, prompts disappear from the screen once users type something into the combo box or it gets input focus. Use the <a href="SingleEdit">SingleEdit</a> property to specify whether the control's label displays a single or multiple columns. The <a href="EditText">EditText</a> property to change the text being displayed in the control's label, while the Style property is DropDown or Simple.

#### Use a prompt when:

- The prompt is primarily for identifying the purpose of the list in a compact way. It must not be crucial information that users need to see while using the combo box.
- For example, prompts like Select an option or Enter a filename and then click Send are unnecessary.
- The prompt text must not be confused with real text, so you can use the <fgcolor> HTML tag to specify a different foreground color.

For instance, the following Prompt "<font Arial;8><fgcolor=808080><i><b>type to search<r><img>1</img>" is showing as follows type to search gets aligned to the right due <r> field, and the text gets aligned to the left.

If you are changing the column's prompt at runtime, you need to call the EditText property as follows, else the prompt will not be updated until a change occurs:

```
With ComboBox1
    .Columns(0).Prompt = "<img>1</img><i><ip><fgcolor=808080>type to
search</fgcolor></i>    .EditText(0) = ""
End With
```

The following screen shot shows how the prompt is disappearing as soon as the user starts typing characters, and a new item gets selected:

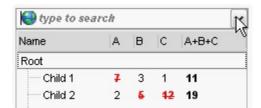

The Prompt property supports the built-in HTML tags listed <a href="here">here</a>.

#### method Column.ShowFilter ([Options as Variant])

Shows the column's filter window.

| Туре               | Description                                                                                                    |
|--------------------|----------------------------------------------------------------------------------------------------|
|                    | A string expression that indicates the position (in screen coordinates) and the size (in pixels) where the drop down filter window is shown. The Options parameter is composed like follows:                                                                                                    |
| Options as Variant | <ul> <li>the first parameter indicates the X coordinate in screen coordinate, -1 if the current cursor position is used, or empty if the coordinate is ignored</li> <li>the second parameter indicates the Y coordinate in screen coordinate, -1 if the current cursor position is used, or empty if the coordinate is ignored</li> <li>the third parameter indicates the width in pixels of the drop down window, or empty if the width is ignored</li> <li>the forth parameter indicates the height in pixels of the drop down window, or empty if the height is ignored</li> </ul> |
|                    | By default, the drop down filter window is shown at its default position bellow the column's header.                                                                                                    |

Use the ShowFilter method to show the column's drop down filter programmatically. By default, the drop down filter window is shown only if the user clicks the filter button in the column's header, if the <u>DisplayFilterButton</u> property is True. The drop down filter window if the user selects a predefined filter, or enters a pattern to match. If the Options parameter is missing, or all parameters inside the Options are missing, the size of the drop down filter window is automatcially computed based on the <u>FilterBarDropDownWidth</u> property and <u>FilterBarDropDownHeight</u> property. Use the <u>ColumnFromPoint</u> property to get the index of the column from the point.

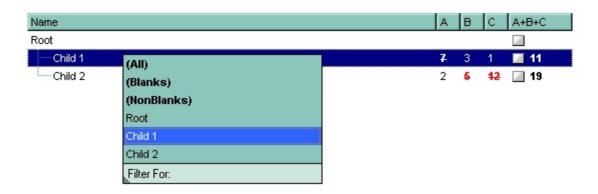

For instance, the following VB sample displays the column's drop down filter window when

the user right clicks the control:

```
Private Sub ComboBox1_MouseUp(Button As Integer, Shift As Integer, X As Single, Y As Single)

If (Button = 2) Then

With ComboBox1.Columns

With .ltem(ComboBox1.ColumnFromPoint(-1, 0))

.ShowFilter "-1,-1,200,200"

End With

End With

End With

End Sub
```

The following VB.NET sample displays the column's drop down filter window when the user right clicks the control:

```
Private Sub AxComboBox1_MouseUpEvent(ByVal sender As Object, ByVal e As

AxEXCOMBOBOXLib._IComboBoxEvents_MouseUpEvent) Handles

AxComboBox1.MouseUpEvent

If (e.button = 2) Then

With AxComboBox1.Columns

With .Item(AxComboBox1.get_ColumnFromPoint(-1, 0))

.ShowFilter("-1,-1,200,200")

End With

End With

End If

End Sub
```

The following C# sample displays the column's drop down filter window when the user right clicks the control:

```
private void axComboBox1_MouseUpEvent(object sender,
AxEXCOMBOBOXLib._IComboBoxEvents_MouseUpEvent e)
{
   if (e.button == 2)
   {
     EXCOMBOBOXLib.Column c =
     axComboBox1.Columns[axComboBox1.get_ColumnFromPoint(-1, 0)];
     c.ShowFilter("-1,-1,200,200");
```

```
}
}
```

The following C++ sample displays the column's drop down filter window when the user right clicks the control:

```
void OnMouseUpComboBox1(short Button, short Shift, long X, long Y)
{
    m_combobox.GetColumns().GetItem( COleVariant( m_combobox.GetColumnFromPoint(
-1, 0 ) ) ).ShowFilter( COleVariant( "-1,-1,200,200" ) );
}
```

The following VFP sample displays the column's drop down filter window when the user right clicks the control:

```
*** ActiveX Control Event ***

LPARAMETERS button, shift, x, y

if ( button = 2 ) then

With thisform.ComboBox1.Columns

With .ltem(thisform.ComboBox1.ColumnFromPoint(-1, 0))

.ShowFilter("-1,-1,200,200")

EndWith

EndWith

endif
```

### property Column.SortOrder as SortOrderEnum

Specifies the column's sort order.

| Туре                 | Description                                                        |
|----------------------|--------------------------------------------------------------------|
| <u>SortOrderEnum</u> | A SortOrderEnum expression that indicates the column's sort order. |

By default, the control automatically sort a column when the user clicks the column's header. Use the <u>DefaultSortOrder</u> property to specify the column's default sort order, when the user first clicks the column's header. Use the <u>SortType</u> property to determine the way how the column is sorted. Use the <u>DisplaySortIcon</u> property to hide the sort icon if the column is sorted.

The control automatically sorts a column when the user clicks the column's header, if the <a href="SortOnClick">SortOnClick</a> property is exDefaultSort. If the SortOnClick property is exNoSort, the control disables sorting the items when the user clicks the column's header. There are two methods to get the items sorted like follows:

• Using the SortOrder property of the Column object. The SortOrder property displays the sorting icon in the column's header if the DisplaySortIcon property is True:

ComboBox1.Columns(ColIndex).SortOrder = SortAscending

• Using the <u>SortChildren</u> method of the <u>Items</u> object. The SortChildren sorts the items. The SortChildren method sorts the child items of the given parent item in the control. SortChildren will not recourse through the tree, only the immediate children of Item will be sorted. The following sample sort descending the list of root items on the "Column 1"( if your control displays a list, all items are considered being root items).

ComboBox1.Items.SortChildren 0, "Column 1", False

### property Column.SortPosition as Long

Returns or sets a value that indicates the position of the column in the sorting columns collection. /\*not supported in the lite version\*/

| Туре | Description                                                                                                    |
|------|----------------------------------------------------------------------------------------------------|
| Long | A long expression that indicates the position of the column in the control's sort bar. The collection is 0 - based. |

Use the SortPosition to change programmatically the position of the column in the control's sort bar. Use the <u>SingleSort</u> property to allow sorting by multiple columns. Use the <u>SortBarVisible</u> property to show the control's sort bar. Use the <u>SortOrder</u> property to add columns to the control's sort bar. The control fires the <u>Sort</u> event when the user sorts a column. Use the <u>ItemBySortPosition</u> property to get the columns being sorted in their order. Use the <u>AllowSort</u> property to avoid sorting a column when the user clicks the column.

# property Column.SortType as SortTypeEnum

Returns or sets a value that indicates the way a control sorts the values for a column.

| Туре         | Description                                                                               |
|--------------|-------------------------------------------------------------------------------------------|
| SortTypeEnum | A SortTypeEnum expression that indicates the way a control sorts the values for a column. |

By default, the column's SortType is String. Use the SortType property to specifies how the control will sort the column. Use the <u>SortChildren</u> property of Items to do a sort based on a column. The <u>SortOrder</u> property determines the column's sort order.

## property Column. Tool Tip as String

Specifies the column's tooltip description.

| Туре   | Description                                                                                                    |
|--------|----------------------------------------------------------------------------------------------------|
| String | A string expression that defines the column's tooltip. The ToolTip supports built-in HTML format described <a href="https://example.com/here">here</a> . |

By default, the Tooltip property is empty. Use the ToolTip property to assign a tooltip to a column. The column's tooltip shows up when the cursor is over the header of the column. The control fires the <u>ToolTip</u> event when the column's tooltip is about to be displayed. Use the <u>ToolTipWidth</u> property to specify the width of the tooltip window. Use the <u>ToolTipDelay</u> property to specify the time in ms that passes before the ToolTip appears. Use the <u>ToolTipPopDelay</u> property to specify period in ms of time the ToolTip remains visible if the mouse pointer is stationary within a control. Use the <u>CellToolTip</u> property to assign a tooltip to a cell.

## property Column. Visible as Boolean

Retrieves or sets a value indicating whether the column is visible or hidden.

| Туре    | Description                                                              |
|---------|--------------------------------------------------------------------------|
| Boolean | A boolean expression indicating whether the column is visible or hidden. |

Use the Visible property to hide a column. Use the <u>Width</u> property to change the column's width. Use the <u>AdjustSearchColumn</u> property to allow displaying a hidden column in the control's label area. The <u>SearchColumnIndex</u> property indicates the index of the column being displayed in the control's label area if the <u>SingleEdit</u> property is True. Use the <u>CellOwnerDraw</u> property to draw a cell. Use the <u>Remove</u> method to remove a column.

#### property Column. Width as Long

Retrieves or sets the column's width.

| Туре | Description                                          |
|------|------------------------------------------------------|
| Long | A long expression that indicates the column's width. |

The Width property specifies the width of the column in pixels. Use the <u>Visible</u> property to hide a column. Use the <u>ColumnAutoResize</u> property to specify whether the visible columns should fit the control's client area. Use the <u>Position</u> property to specify the column's position. Use the <u>SingleEdit</u> property to specify whether the control's label displays one or multiple columns. Use the <u>ColumnAutoResize</u> property to fit all visible columns in the control's client area. Use <u>FilterBarDropDownWidth</u> property to specify the width of the drop down filter window.

The following VB sample sets the width for all columns:

```
Private Sub ComboBox1_AddColumn(ByVal Column As EXCOMBOBOXLibCtl.IColumn)
Column.Width = 128
End Sub
```

The following C++ sample sets the width for all columns:

```
#include "Column.h"
void OnAddColumnCombobox1(LPDISPATCH Column)
{
    CColumn column( Column );column.m_bAutoRelease = FALSE;
    column.SetWidth( 128 );
}
```

The following VB.NET sample changes the column's width:

```
Private Sub AxComboBox1_AddColumn(ByVal sender As Object, ByVal e As
AxEXCOMBOBOXLib._IComboBoxEvents_AddColumnEvent) Handles
AxComboBox1.AddColumn
e.column.Width = 128
End Sub
```

The following C# sample changes the column's width:

```
private void axComboBox1_AddColumn(object sender,
```

```
AxEXCOMBOBOXLib._IComboBoxEvents_AddColumnEvent e)
{
    e.column.Width = 128;
}
```

The following VFP sample changes the column's width:

```
*** ActiveX Control Event ***

LPARAMETERS column

with column

.Width = 128

endwith
```

### property Column. Width Auto Resize as Boolean

Retrieves or sets a value that indicates whether the column is automatically resized according to the width of the contents within the column.

| Туре    | Description                                                                                                    |
|---------|----------------------------------------------------------------------------------------------------|
| Boolean | A boolean expression that indicates whether the column is automatically resized according to the width of the contents within the column. |

If the WidthAutoResize property is True, the column's width is resized after user expands, or collapse the items. Also, the column's width is refreshed if the user adds new items to the control. If the WidthAutoResize property is True, the column's width is not larger than <a href="MaxWidthAutoResize">MaxWidthAutoResize</a> value, and it is not less than <a href="MinWidthAutoResize">MinWidthAutoResize</a> value. You can use the <a href="AutoWidth">AutoWidth</a> property to computes the column's width to fit its content. For instance, if you have a tree with one column, and this property True, you can simulate a simple tree, because the control will automatically add a horizontal scroll bar when required. Use the <a href="ColumnAutoResize">ColumnAutoResize</a> property to specify whether the control resizes the visible columns so they fit the control's client area.

# **Columns object**

The ExComboBox control supports more columns. The Columns object contains a collection of Column objects. Use the Columns property of the control to access the control columns. By default, the control doesn't add any new column to the collection, so before inserting any new items you have to be sure that you have already added at least one column.

| Name                      | Description                                                                                 |
|---------------------------|---------------------------------------------------------------------------------------------|
| Add                       | Adds a Column object to the collection and returns a reference to the newly created object. |
| <u>Clear</u>              | Removes all objects in a collection.                                                        |
| <u>Count</u>              | Returns the number of objects in a collection.                                              |
| <u>Item</u>               | Returns a specific Column of the Columns collection.                                        |
| <u>ItemBySortPosition</u> | Returns a Column object giving its sorting position.                                        |
| Remove                    | Removes a specific member from the Columns collection.                                      |

### method Columns.Add (ColumnCaption as String)

Adds a Column object to the collection and returns a reference to the newly created object.

| Туре                    | Description                                              |
|-------------------------|----------------------------------------------------------|
| ColumnCaption as String | A string expression that indicates the column's caption. |
| Return                  | Description                                              |
| Variant                 | A Column object that represents the newly added column.  |

Use the <u>Caption</u> property to change the column's caption. Use the <u>HTMLCaption</u> property to assign a HTML caption to a column. The <u>AddColumn</u> event is fired when the user adds a new column to the Columns collection. Use the <u>Remove</u> method to remove a column. Use the <u>Data</u> property to assign an extra data to a column. Use the <u>AddItem</u>, <u>InsertItem</u>, <u>PutItems</u>, <u>DataSource</u> properties to add new items to the control. Use the <u>BeginUpdate</u> and <u>EndUpdate</u> methods to maintain performance while adding new columns and items. Use the <u>ColumnAutoResize</u> property to specify whether the visible columns fit the control's client area.

The following VB sample adds columns to your control based on a recordset:

```
Set rs = CreateObject("ADODB.Recordset")
rs.Open "Orders", "Provider=Microsoft.Jet.OLEDB.3.51;Data Source= D:\Program
Files\Microsoft Visual Studio\VB98\NWIND.MDB", 3 ' Opens the table using static mode
ComboBox1.BeginUpdate
For Each f In rs.Fields
ComboBox1.Columns.Add f.Name
Next
ComboBox1.EndUpdate
```

The following VB sample changes the column's caption to display built-in HTML tags:

```
With ComboBox1
With .Columns
With .Add("Column 1")
.HTMLCaption = "Column <b>1</b>"
End With
End With
End With
```

The following C++ sample adds a column that displays built-in HTML format in its header:

```
CColumn column( V_DISPATCH( &m_combobox.GetColumns().Add( "Column 1" ) ) ); column.SetHTMLCaption( "Column < b>1</b>" );
```

The following VB.NET sample adds a column that displays built-in HTML format in its header:

```
With AxComboBox1.Columns

With .Add("1")

.HTMLCaption = "<b>Column</b> <bgcolor=FF0000> <u>1</u> </bgcolor>"

End With

End With
```

The following C# sample adds a column that displays built-in HTML format in its header:

```
EXCOMBOBOXLib.Column column = axComboBox1.Columns.Add("1") as 
EXCOMBOBOXLib.Column; 
column.HTMLCaption = "<b>Column</b> <bgcolor=FF0000> <u>1</u> </bgcolor>";
```

The following VFP sample adds a column that displays built-in HTML format in its header:

```
with thisform.ComboBox1.Columns
  with .Add("1")
    .HTMLCaption = "<b>Column</b> <bgcolor=FF0000> <u>1</u> </bgcolor>"
  endwith
endwith
```

# method Columns.Clear ()

Removes all objects in a collection.

Type

#### **Description**

Use the <u>Remove</u> method when you need to remove only a column. Use the Clear method when you need to clear the entire columns collection. When the Clear method is called, the control removes automatically all items too. To remove all items call <u>RemoveAllItems</u> property of the Items object. The <u>RemoveColumn</u> event is fired when the user removes a column.

### property Columns.Count as Long

Returns the number of objects in a collection.

| Туре | Description                                                       |
|------|-------------------------------------------------------------------|
| Long | A long expression that counts the Column objects into collection. |

The Count property counts the columns in the collection. Use the <u>Columns</u> property to access the control's Columns collection. Use the <u>Item</u> property to access a column by its index or key. Use the <u>Add</u> method to add new columns to the control. Use the <u>Remove</u> method to remove a column. Use the <u>Clear</u> method to clear the columns collection.

The following VB sample enumerates the columns in the control:

```
For Each c In ComboBox1.Columns

Debug.Print c.Caption

Next
```

The following VB sample enumerates the columns in the control:

```
For i = 0 To ComboBox1.Columns.Count - 1
Debug.Print ComboBox1.Columns(i).Caption
Next
```

The following VC sample enumerates the columns in the control:

The following VB.NET sample enumerates the columns in the control:

```
With AxComboBox1.Columns

Dim i As Integer

For i = 0 To .Count - 1
```

```
Debug.WriteLine(.Item(i).Caption)
Next
End With
```

The following C# sample enumerates the columns in the control:

```
EXCOMBOBOXLib.Columns columns = axComboBox1.Columns;
for ( int i = 0; i < columns.Count; i++ )
{
    EXCOMBOBOXLib.Column column = columns[i];
    System.Diagnostics.Debug.WriteLine( column.Caption );
}</pre>
```

The following VFP sample enumerates the columns in the control:

```
with thisform.ComboBox1.Columns

for i = 0 to .Count - 1

wait window nowait .Item(i).Caption

next
endwith
```

### property Columns. Item (Index as Variant) as Column

Returns a specific Column of the Columns collection.

| Туре             | Description                                                                                                    |
|------------------|----------------------------------------------------------------------------------------------------|
| Index as Variant | A long expression that indicates the column's index, a string expression that indicates the column's caption or the columns' key. |
| <u>Column</u>    | A column object being accessed.                                                                                                   |

Use the Item property to access to a specific column. The <u>Count</u> property counts the columns in the control. Use the <u>Columns</u> property to access the control's Columns collection.

The Item property is the default property of the Columns object so the following statements are equivalents:

```
ComboBox1.Columns.Item ("Name")
ComboBox1.Columns ("Name")
```

The following VB sample enumerates the columns in the control:

```
For Each c In ComboBox1.Columns

Debug.Print c.Caption

Next
```

The following VB sample enumerates the columns in the control:

```
For i = 0 To ComboBox1.Columns.Count - 1
Debug.Print ComboBox1.Columns(i).Caption
Next
```

The following VC sample enumerates the columns in the control:

```
}
```

The following VB.NET sample enumerates the columns in the control:

```
With AxComboBox1.Columns

Dim i As Integer

For i = 0 To .Count - 1

Debug.WriteLine(.Item(i).Caption)

Next

End With
```

The following C# sample enumerates the columns in the control:

```
EXCOMBOBOXLib.Columns columns = axComboBox1.Columns;
for ( int i = 0; i < columns.Count; i++ )
{
    EXCOMBOBOXLib.Column column = columns[i];
    System.Diagnostics.Debug.WriteLine( column.Caption );
}</pre>
```

The following VFP sample enumerates the columns in the control:

```
with thisform.ComboBox1.Columns

for i = 0 to .Count - 1

wait window nowait .Item(i).Caption

next
endwith
```

# property Columns. ItemBySortPosition (Position as Variant) as Column

Returns a Column object giving its sorting position. /\*not supported in the lite version\*/

| Туре                | Description                                                              |
|---------------------|--------------------------------------------------------------------------|
| Position as Variant | A long expression that indicates the position of column being requested. |
| <u>Column</u>       | A Column object being accessed.                                          |

Use the ItemBySortPosition property to get the list of sorted columns in their order. Use the <u>SortPosition</u> property to specify the position of the column in the sorting columns collection. Use the <u>SingleSort</u> property to specify whether the control supports sorting by single or multiple columns. Use the <u>SortOrder</u> property to sort a column programmatically. The control fires the <u>Sort</u> event when the user sorts a column.

The following VB sample displays the list of columns being sorted:

```
Dim s As String, i As Long, c As Column

i = 0

With ComboBox1.Columns

Set c = .ltemBySortPosition(i)

While (Not c Is Nothing)

s = s + """" & c.Caption & """ " & IIf(c.SortOrder = SortAscending, "A", "D") & " "

i = i + 1

Set c = .ltemBySortPosition(i)

Wend

End With

s = "Sort: " & s

Debug.Print s
```

The following VC sample displays the list of columns being sorted:

```
CString strOutput;
CColumns columns = m_combobox.GetColumns();
long i = 0;
CColumn column = columns.GetItemBySortPosition( COleVariant(i));
while ( column.m_lpDispatch )
{
    strOutput += "\"" + column.GetCaption() + "\" " + ( column.GetSortOrder() == 1 ? "A" :
"D" ) + " ";
```

```
i++;
column = columns.GetItemBySortPosition( COleVariant( i ) );
}
OutputDebugString( strOutput );
```

The following VB.NET sample displays the list of columns being sorted:

```
With AxComboBox1

Dim s As String, i As Integer, c As EXCOMBOBOXLib.Column

i = 0

With AxComboBox1.Columns

c = .ItemBySortPosition(i)

While (Not c Is Nothing)

s = s + """" & c.Caption & """ " & Ilf(c.SortOrder =

EXCOMBOBOXLib.SortOrderEnum.SortAscending, "A", "D") & " "

i = i + 1

c = .ItemBySortPosition(i)

End While

End With

s = "Sort: " & s

Debug.WriteLine(s)

End With
```

The following C# sample displays the list of columns being sorted:

```
string strOutput = "";
int i = 0;
EXCOMBOBOXLib.Column column = axComboBox1.Columns.get_ItemBySortPosition(i);
while ( column != null )
{
    strOutput += column.Caption + " " + ( column.SortOrder ==
EXCOMBOBOXLib.SortOrderEnum.SortAscending ? "A" : "D" ) + " ";
    column = axComboBox1.Columns.get_ItemBySortPosition( ++i );
}
Debug.WriteLine( strOutput );
```

The following VFP sample displays the list of columns being sorted ( the code is listed in the Sort event ):

```
local s, i, c
i = 0
s = ""
With this form. Combo Box 1. Columns
  c = .ltemBySortPosition(i)
  do While (!isnull(c))
    with c
       s = s + "" + .Caption
       s = s + "' " + IIf(.SortOrder = 1, "A", "D") + " "
       i = i + 1
    endwith
    c = .ltemBySortPosition(i)
  enddo
endwith
s = "Sort: " + s
wait window nowait s
```

# method Columns.Remove (Index as Variant)

Removes a specific member from the Columns collection.

| Туре             | Description                                                                                                    |
|------------------|----------------------------------------------------------------------------------------------------|
| Index as Variant | A long expression that indicates the column's index, a string expression that indicates the column's caption or the columns' key. |

The Remove method removes a column from the Columns collection. The <u>RemoveColumn</u> event is called when user removes a column. Use <u>Clear</u> method when you need to remove all column objects. Use the <u>Visible</u> property to hide a column. Use the <u>RemoveItem</u> to remove an item.

### ComboBox object

**Tip** The /COM object can be placed on a HTML page (with usage of the HTML object tag: <object classid="clsid:...">) using the class identifier: {CF170E7A-4391-44BD-8D93-29F8D2801EF7}. The object's program identifier is: "Exontrol.ComboBox". The /COM object module is: "ExComboBox.dll"

Built from the ground up using 100% ATL-based code, the ExComboBox represents some of the most advanced combobox technology available in the Component marketplace. The ExComboBox has more things that you can imagine: ADO, DAO support, multiple columns, incremental search feature, mouse wheel support, locked and unlocked columns, multiple edit controls and more. It acts like a combobox and has three styles: Simple, DropDown and DropDownList. The dropped list control can acts like a simple list box, like a list with multiple columns, like a standard tree or like a multicolumn tree control. Every cell or item can apply different font attributes, background or foreground color, can display a caption using more rows, can display an icon, and more. Cut down your development time and add value to your application with this intelligent, easy to use search control. The ComboBox object supports the following properties and methods:

| Name                           | Description                                                                                                |
|--------------------------------|----------------------------------------------------------------------------------------------------|
| <u>AdjustSearchColumn</u>      | Returns or sets a property that indicates whether the SearchColumnIndex could point to a hidden column.    |
| Alignment                      | Retrieves or sets a value that specifies the alignment of the drop down list.                              |
| AllowHResize                   | Specifies whether the user can resize the width of the drop down portion when AllowSizeGrip is True.       |
| <u>AllowSizeGrip</u>           | Retrieves or sets a value indicating whether the drop-<br>down window is resizable at runtime.             |
| <u>AllowVResize</u>            | Specifies whether the user can resize the height of the drop down portion when AllowSizeGrip is True.      |
| <u>AnchorFromPoint</u>         | Retrieves the identifier of the anchor from point.                                                         |
| <u>Appearance</u>              | Retrieves or sets the control's appearance.                                                                |
| <u>ApplyFilter</u>             | Applies the filter.                                                                                        |
| ASCIILower                     | Specifies the set of lower characters.                                                                     |
| <u>ASCIIUpper</u>              | Specifies the set of upper characters.                                                                     |
| <u>AssignEditImageOnSelect</u> | Assigns the edit's icon when the selection is changed.                                                     |
| <u>AttachTemplate</u>          | Attaches a script to the current object, including the events, from a string, file, a safe array of bytes. |
| <u>AutoComplete</u>            | Retrieves or sets a value that indicates whether auto-<br>complete feature is enabled or disabled.         |
|                                |                                                                                                    |

| AutoDrag                       | Gets or sets a value that indicates the way the component supports the AutoDrag feature.                                                                      |
|--------------------------------|----------------------------------------------------------------------------------------------------|
| <u>AutoDropDown</u>            | Retrieves or sets a value that indicates whether the control's list automatically drops down once the user starts type into it.                               |
| <u>AutoSearch</u>              | Retrieves or sets a value that indicates whether auto-<br>search feature is enabled or disabled.                                                              |
| AutoSelect                     | Retrieves or sets a value indicating whether the control selects the portion of text that doesn't match with the selected item.                               |
| <u>BackColor</u>               | Retrieves or sets a value that indicates the control's background color.                                                                                      |
| <u>BackColorAlternate</u>      | Specifies the background color used to display alternate items in the control.                                                                                |
| <u>BackColorEdit</u>           | Specifies the control's edit background color.                                                                                                    |
| <u>BackColorLevelHeader</u>    | Specifies the multiple levels header's background color.                                                                                                    |
| <u>BackColorLock</u>           | Retrieves or sets a value that indicates the control's background color for the locked area.                                                                  |
| <u>BackColorSortBar</u>        | Retrieves or sets a value that indicates the sort bar's background color.                                                                                     |
| <u>BackColorSortBarCaption</u> | Returns or sets a value that indicates the caption's background color in the control's sort bar.                                                              |
| <u>Background</u>              | Returns or sets a value that indicates the background color for parts in the control.                                                                         |
| <u>BeginUpdate</u>             | Maintains performance when items are added to the control one at a time. This method prevents the control from painting until the EndUpdate method is called. |
| <u>CheckImage</u>              | Retrieves or sets a value that indicates the image used by cells of checkbox type.                                                                            |
| <u>ClearFilter</u>             | Clears the filter.                                                                                                    |
| <u>CloseOnClick</u>            | Specifies whether the user closes the drop down portion of the control, by single click.                                                                      |
| <u>CloseOnDblClk</u>           | Specifies whether the user closes the drop down window by dbl click.                                                                                          |
| <u>ColumnAutoResize</u>        | Returns or sets a value indicating whether the control will automatically size its visible columns to fit on the control's client width.                      |

| ColumnFromPoint            | Retrieves the column from point.                                                                                           |
|----------------------------|----------------------------------------------------------------------------------------------------|
| Columns                    | Retrieves the control's column collection.                                                                                 |
| ColumnsAllowSizing         | Retrieves or sets a value that indicates whether a user can resize columns at run-time.                                    |
| <u>ConditionalFormats</u>  | Retrieves the conditional formatting collection.                                                                           |
| Сору                       | Copies the control's content to the clipboard, in the EMF format.                                                          |
| CountLockedColumns         | Retrieves or sets a value indicating the number of locked columns. A locked column is not scrollable.                      |
| <u>DataSource</u>          | Retrieves or sets a value that indicates the data source for object.                                                       |
| <u>DefaultItemHeight</u>   | Retrieves or sets a value that indicates the default item height.                                                          |
| <u>Description</u>         | Changes descriptions for control objects.                                                                                  |
| <u>DrawGridLines</u>       | Retrieves or sets a value that indicates whether the grid lines are visible or hidden.                                     |
| <u>DropDown</u>            | Specifies whether the drop down is visible or hidden.                                                                      |
| <u>DropDownBorder</u>      | Specifies type of the border for the drop down portion.                                                                    |
| <u>DropDownButtonWidth</u> | Retrieves or sets the width, in pixels, to display the drop down button of the control.                                    |
| <u>EditImage</u>           | Specifies a value that indicates the index of icon being displayed on the column's edit box.                               |
| <u>EditText</u>            | Retrieves or sets a value that indicates the edit's caption for a given column.                                            |
| <u>Enabled</u>             | Enables or disables the control.                                                                                           |
| <u>EndUpdate</u>           | Resumes painting the control after painting is suspended by the BeginUpdate method.                                        |
| EnsureOnSort               | Specifies whether the control ensures that the focused item fits the control's client area, when the user sorts the items. |
| <u>EventParam</u>          | Retrieves or sets a value that indicates the current's event parameter.                                                    |
| <u>ExecuteTemplate</u>     | Executes a template and returns the result.                                                                                |
| ExpandOnSearch             | Expands items automatically while user types characters to search for a specific item.                                     |
|                            |                                                                                                    |

| <u>Export</u>                  | Exports the control's data to a CSV format.                                                                                                   |
|--------------------------------|----------------------------------------------------------------------------------------------------|
| <u>FilterBarBackColor</u>      | Specifies the background color of the control's filter bar.                                                                                   |
| <u>FilterBarCaption</u>        | Specifies the filter bar's caption.                                                                                                    |
| <u>FilterBarDropDownHeight</u> | Specifies the height of the drop down filter window proportionally with the height of the control's list.                                     |
| <u>FilterBarFont</u>           | Retrieves or sets the font for control's filter bar.                                                                                          |
| <u>FilterBarForeColor</u>      | Specifies the foreground color of the control's filter bar.                                                                                   |
| <u>FilterBarHeight</u>         | Specifies the height of the control's filter bar. If the value is less than 0, the filterbar is automatically resized to fit its description. |
| <u>FilterBarPrompt</u>         | Specifies the caption to be displayed when the filter pattern is missing.                                                                     |
| <u>FilterBarPromptColumns</u>  | Specifies the list of columns to be used when filtering using the prompt.                                                                     |
| <u>FilterBarPromptPattern</u>  | Specifies the pattern for the filter prompt.                                                                                                  |
| <u>FilterBarPromptType</u>     | Specifies the type of the filter prompt.                                                                                                    |
| <u>FilterBarPromptVisible</u>  | Shows or hides the filter prompt.                                                                                                    |
| <u>FilterCriteria</u>          | Retrieves or sets the filter criteria.                                                                                                    |
| <u>FilterForBackColor</u>      | Retrieves or sets a value that indicates the FilterFor's background color.                                                                    |
| <u>FilterForForeColor</u>      | Retrieves or sets a value that indicates the FilterFor's foreground color.                                                                    |
| <u>FilterForVisible</u>        | Specifies whether the control's FilterFor field is shown or hidden.                                                                           |
| <u>FilterInclude</u>           | Specifies the items being included after the user applies the filter.                                                                         |
| <u>FireClickOnSelect</u>       | Fires Click event when user changes the selection.                                                                                            |
| <u>FireNotInList</u>           | Specifies whether the control fires the NotInList event.                                                                                      |
| <u>Font</u>                    | Retrieves or sets the control's font.                                                                                                    |
| <u>ForeColor</u>               | Retrieves or sets a value that indicates the control's foreground color.                                                                      |
| <u>ForeColorEdit</u>           | Specifies the control's edit foreground color.                                                                                                |
| <u>ForeColorLock</u>           | Retrieves or sets a value that indicates the control's foreground color for the locked area.                                                  |

| <u>ForeColorSortBar</u>   | Retrieves or sets a value that indicates the sort bar's foreground color.                                                                                                    |
|---------------------------|----------------------------------------------------------------------------------------------------|
| <u>FormatABC</u>          | Formats the A,B,C values based on the giving expression and returns the result.                                                                                               |
| <u>FormatAnchor</u>       | Specifies the visual effect for anchor elements in HTML captions.                                                                                                    |
| <u>FreezeEvents</u>       | Prevents the control to fire any event.                                                                                                    |
| <u>FullRowSelect</u>      | Enables full-row selection in the control.                                                                                                    |
| <u>GetItems</u>           | Gets the collection of items into a safe array,                                                                                                    |
| <u>GridLineStyle</u>      | Specifies the style for gridlines in the list part of the control.                                                                                                    |
| <u>HasButtons</u>         | Adds a button to the left side of each parent item. The user can click the button to expand or collapse the child items as an alternative to double-clicking the parent item. |
| <u>HasButtonsCustom</u>   | Specifies the index of icons for +/- signs when the HasButtons property is exCustom.                                                                                          |
| <u>HasLines</u>           | Enhances the graphic representation of a tree control's hierarchy by drawing lines that link child items to their corresponding parent item.                                  |
| <u>HeaderAppearance</u>   | Retrieves or sets a value that indicates the header's appearance.                                                                                                    |
| <u>HeaderBackColor</u>    | Specifies the header's background color.                                                                                                    |
| <u>HeaderEnabled</u>      | Enables or disables the control's header.                                                                                                    |
| <u>HeaderForeColor</u>    | Specifies the header's foreground color.                                                                                                    |
| <u>HeaderHeight</u>       | Retrieves or sets a value indicating control's header height.                                                                                                    |
| <u>HeaderSingleLine</u>   | Specifies whether the control resizes the columns header and wraps the captions in single or multiple lines.                                                                  |
| <u>HeaderVisible</u>      | Retrieves or sets a value that indicates whether the the list's header is visible or hidden.                                                                                  |
| <u>HeightList</u>         | Specifies the height for the drop-down window.                                                                                                    |
| <u>HideDropDownButton</u> | Returns a value that determines whether the drop down button is hidden when the control loses the focus.                                                                      |
| <u>HTMLPicture</u>        | Adds or replaces a picture in HTML captions.                                                                                                    |
| <u>hWnd</u>               | Retrieves the control's window handle.                                                                                                    |

| hWndDropDown          | Retrieves a value that indicates the drop down window's handle.                                                                                                    |
|-----------------------|----------------------------------------------------------------------------------------------------|
| <u>Images</u>         | Sets a runtime the control's image list. The Handle should be a handle to an Image List control.                                                                                                    |
| <u>ImageSize</u>      | Retrieves or sets the size of icons the control displays.                                                                                                    |
| Indent                | Retrieves or sets the amount, in pixels, that child items are indented relative to their parent items.                                                                                                    |
| <u>IntegralHeight</u> | Gets or sets a value indicating whether the control should resize to avoid showing partial items.                                                                                                    |
| <u>ItemFromPoint</u>  | Retrieves the item from point.                                                                                                    |
| <u>Items</u>          | Retrieves the control's item collection.                                                                                                    |
| ItemsAllowSizing      | Retrieves or sets a value that indicates whether a user can resize items at run-time.                                                                                                    |
| Key                   | Replaces a virtual key.                                                                                                    |
| LabelColumnIndex      | Specifies a different column (index) to be displayed on the control's label, while the SingleEdit property is True.                                                                                                    |
| <u>LabelHeight</u>    | Retrieves or sets a value that indicates the label's height, in pixels.                                                                                                    |
| LabelText             | Specifies the HTML caption to be displayed in the control's label when SearchColumnIndex property points to a not-existing column, AdjustSearchColumn property in False, the SingleEdit property is True, and the Style property is DropDownList. |
| <u>LinesAtRoot</u>    | Link items at the root of the hierarchy.                                                                                                    |
| Locked                | Determines whether a control can be edited.                                                                                                    |
| MarkSearchColumn      | Retrieves or sets a value that indicates whether the searching column is marked or unmarked                                                                                                    |
| <u>MinHeightList</u>  | Retrieves or sets a value that indicates the minimal height of dropped list control.                                                                                                    |
| MinWidthList          | Retrieves or sets a value that indicates the minimal width of dropped list control.                                                                                                    |
| <u>PutItems</u>       | Adds an array of integer, long, date, string, double, float, or variant arrays to the control.                                                                                                    |
| RadioImage            | Retrieves or sets a value that indicates the image used by cells of radio type.                                                                                                    |
| Refresh               | Refreshes the control's content.                                                                                                    |
|                       |                                                                                                    |

| RemoveSelection                   | Removes the selected items (including the descendents)                                                                                                    |
|-----------------------------------|----------------------------------------------------------------------------------------------------|
| ReplaceIcon                       | Adds a new icon, replaces an icon or clears the control's image list.                                                                                                    |
| <u>RightToLeft</u>                | Indicates whether the component should draw right-to-left for RTL languages.                                                                                                    |
| <u>ScrollButtonHeight</u>         | Specifies the height of the button in the vertical scrollbar.                                                                                                    |
| <u>ScrollButtonWidth</u>          | Specifies the width of the button in the horizontal scrollbar.                                                                                                    |
| <u>ScrollBySingleLine</u>         | Retrieves or sets a value that indicates whether the control scrolls the lines to the end. If you have at least a cell that has SingleLine false, you have to check the ScrollBySingleLine property |
| ScrollFont                        | Retrieves or sets the scrollbar's font.                                                                                                    |
| <u>ScrollHeight</u>               | Specifies the height of the horizontal scrollbar.                                                                                                    |
| ScrollOnDrop                      | Specifies a value that indicates whether the drop down list is scrolled when it is shown.                                                                                                    |
| <u>ScrollOrderParts</u>           | Specifies the order of the buttons in the scroll bar.                                                                                                    |
| <u>ScrollPartCaption</u>          | Specifies the caption being displayed on the specified scroll part.                                                                                                    |
| <u>ScrollPartCaptionAlignment</u> | Specifies the alignment of the caption in the part of the scroll bar.                                                                                                    |
| <u>ScrollPartEnable</u>           | Indicates whether the specified scroll part is enabled or disabled.                                                                                                    |
| <u>ScrollPartVisible</u>          | Indicates whether the specified scroll part is visible or hidden.                                                                                                    |
| <u>ScrollThumbSize</u>            | Specifies the size of the thumb in the scrollbar.                                                                                                    |
| <u>ScrollToolTip</u>              | Specifies the tooltip being shown when the user moves the scroll box.                                                                                                    |
| ScrollWidth                       | Specifies the width of the vertical scrollbar.                                                                                                    |
| <u>SearchColumnIndex</u>          | Retrieves or sets a value indicating the column's index that is used for auto search feature.                                                                                                    |
| <u>SelBackColor</u>               | Retrieves or sets a value that indicates the selection background color.                                                                                                    |
| <u>Select</u>                     | Finds and selects an item given data on the column.                                                                                                    |
| <u>SelectOnRelease</u>            | Indicates whether the selection occurs when the user releases the mouse button.                                                                                                    |

| SelForeColor              | Retrieves or sets a value that indicates the selection foreground color.                                                           |
|---------------------------|----------------------------------------------------------------------------------------------------|
| SelLength                 | Returns or sets the number of characters selected.                                                                                 |
| <u>SelStart</u>           | Returns or sets the starting point of text selected; indicates the position of the insertion point if no text is selected.         |
| <u>ShowClearButton</u>    | Shows or hides the control's clear-button.                                                                                         |
| ShowFocusRect             | Retrieves or sets a value indicating whether the control draws a thin rectangle around the focused item.                           |
| ShowImageList             | Specifies whether the control's image list window is visible or hidden.                                                            |
| ShowLockedItems           | Retrieves or sets a value that indicates whether locked/fixed items are visible or hidden.                                         |
| <u>ShowToolTip</u>        | Shows the specified tooltip at given position.                                                                                     |
| SingleEdit                | Retrieves or sets a value that indicates whether the control displays a single edit control or multiple edit controls.             |
| <u>SingleSel</u>          | Retrieves or sets a value that indicates whether the control supports single or multiple selection.                                |
| <u>SingleSort</u>         | Returns or sets a value that indicates whether the control supports sorting by single or multiple columns.                         |
| <u>SortBarCaption</u>     | Specifies the caption being displayed on the control's sort bar when the sort bar contains no columns.                             |
| <u>SortBarColumnWidth</u> | Specifies the maximum width a column can be in the control's sort bar.                                                             |
| <u>SortBarHeight</u>      | Retrieves or sets a value that indicates the height of the control's sort bar.                                                     |
| <u>SortBarVisible</u>     | Retrieves or sets a value that indicates whether control's sort bar is visible or hidden.                                          |
| SortOnClick               | Retrieves or sets a value that indicates whether the control sorts automatically the data when the user click on column's caption. |
| <u>Statistics</u>         | Gives statistics data of objects being hold by the control.                                                                        |
| <u>Style</u>              | Retrieves or sets a value that indicates the control's style.                                                                      |
| <u>Template</u>           | Specifies the control's template.                                                                                                  |
|                           |                                                                                                    |

| <u>TemplateDef</u>      | Defines inside variables for the next Template/ExecuteTemplate call.                                                                                  |
|-------------------------|----------------------------------------------------------------------------------------------------|
| <u>TemplatePut</u>      | Defines inside variables for the next Template/ExecuteTemplate call.                                                                                  |
| <u>ToolTipDelay</u>     | Specifies the time in ms that passes before the ToolTip appears.                                                                                      |
| <u>ToolTipFont</u>      | Retrieves or sets the tooltip's font.                                                                                                    |
| <u>ToolTipMargin</u>    | Defines the size of the control's tooltip margins.                                                                                                    |
| <u>ToolTipPopDelay</u>  | Specifies the period in ms of time the ToolTip remains visible if the mouse pointer is stationary within a control.                                   |
| <u>ToolTipWidth</u>     | Specifies a value that indicates the width of the tooltip window, in pixels.                                                                          |
| TreeColumnIndex         | Retrieves or sets a value indicating the column's index where the hierarchy will be displayed.                                                        |
| <u>UnboundHandler</u>   | Specifies the control's unbound handler.                                                                                                    |
| <u>UseMnemonic</u>      | Gets or sets a value indicating whether the control interprets an ampersand character (&) in the item's caption to be an access key prefix character. |
| <u>UseTabKey</u>        | Retrieves or sets a value indicating whether the control uses tab key for changing the searching column.                                              |
| <u>UseVisualTheme</u>   | Specifies whether the control uses the current visual theme to display certain UI parts.                                                              |
| <u>Value</u>            | Specifies the selected value for controls with a single column.                                                                                       |
| <u>Version</u>          | Retrieves the control's version.                                                                                                    |
| <u>VisualAppearance</u> | Retrieves the control's appearance.                                                                                                    |
| <u>WidthList</u>        | Specifies the width for drop-down window.                                                                                                    |
|                         |                                                                                                    |

### property ComboBox.AdjustSearchColumn as Boolean

Returns or sets a property that indicates whether the SearchColumnIndex could point to a hidden column.

| Туре    | Description                                                                                                    |
|---------|----------------------------------------------------------------------------------------------------|
| Boolean | A boolean expression that indicates whether the control adjusts the <a href="SearchColumnIndex">SearchColumnIndex</a> property to point to a visible column. |

By default, the AdjustSearchColumn property is True. If the AdjustSearchColumn property is True, when the user hides a column using the <u>Visible</u> property, the <u>SearchColumnIndex</u> property gets a new value in order to point to a visible column. The SearchColumnIndex property indicates the column being displayed in the control's label area, when <u>SingleEdit</u> property is True. Use the AdjustSearchColumn property to let the control to display a hidden column in the control's label area.

For instance, lets say that we have a drop down window with some information and we need to display other information in the control's label when the user selects an item. The sample adds two columns, one is displayed in the drop down window, and the second column ( hidden column ) is displayed on the control's label.

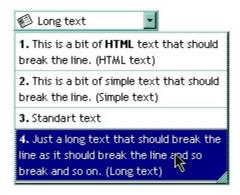

The VB sample looks like follows:

```
With ComboBox1
.BeginUpdate

.AdjustSearchColumn = False
.SearchColumnIndex = 1
.HeaderVisible = False
.SingleEdit = True
.ColumnAutoResize = True
.ScrollBySingleLine = True
```

```
.AllowSizeGrip = True
    .DrawGridLines = exAllLines
    .Alignment = LeftAlignment
    .WidthList = 216
    With .Columns.Add("Visible")
       .Def(exCellSingleLine) = False
    End With
    With .Columns.Add("Hidden")
       .Visible = False
    End With
    With Items
       Dim h As HITEM
       h = .AddItem("1. This is a bit of HTML text that should break the line. (HTML text)")
       .CellCaptionFormat(h, 0) = exHTML
       .CellCaption(h, 1) = "HTML text"
       .CellImage(h, 1) = 1
       h = .AddItem("2. This is a bit of simple text that should break the line. (Simple
text)")
       .CellCaptionFormat(h, 0) = exHTML
       .CellCaption(h, 1) = "Simple text"
       .CellImage(h, 1) = 2
       h = .AddItem("3. Standart text")
       .CellCaptionFormat(h, 0) = exHTML
       .CellCaption(h, 1) = "Standard text"
       .CellImage(h, 1) = 3
       h = .AddItem("4. Just a long text that should break the line as it should break the
line and so break and so on. (Long text)")
       .CellCaptionFormat(h, 0) = exHTML
       .CellCaption(h, 1) = "Long text"
       .CellImage(h, 1) = 2
    End With
  .EndUpdate
End With
```

If we show the "Hidden" column like the sample looks like follows:

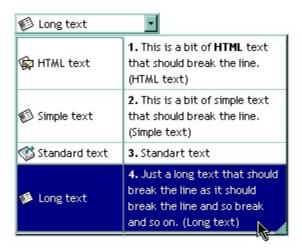

For instance you can use this feature if the <u>Style</u> property is DropDownList property to display an owner draw cell in the control's label area. Use the <u>CellOwnerDraw</u> property to draw a cell.

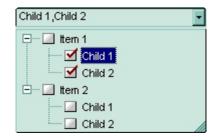

The following sample displays the list of items being checked separated by comma using the control's owner draw feature ( you are simulating a check list editor ):

```
Implements EXCOMBOBOXLibCtl.IOwnerDrawHandler Option Explicit
```

Private Type RECT left As Long top As Long right As Long

bottom As Long

**End Type** 

Private Declare Function DrawText Lib "user32" Alias "DrawTextA" (ByVal hDC As Long, ByVal lpStr As String, ByVal nCount As Long, lpRect As RECT, ByVal wFormat As Long) As Long

Private Const DT\_VCENTER = &H4;

Private Sub Form\_Load()

```
With ComboBox1
  .HeaderVisible = False
  .Style = DropDownList
  .SingleEdit = True
  .AllowSizeGrip = True
  .ColumnAutoResize = True
  .AdjustSearchColumn = False
  .LinesAtRoot = exLinesAtRoot
  .IntegralHeight = True
  .FullRowSelect = False
  With .Columns
    .Add "Column 1"
    With .Add("owner draw column")
       .Visible = False
       ComboBox1.SearchColumnIndex = .Index
    End With
  End With
  With .Items
    Dim h As HITEM, hC As HITEM, i As Long
    For i = 1 To 2
      h = .AddItem("Item" & i)
      .CellHasCheckBox(h, 0) = True
      Set .CellOwnerDraw(h, 1) = Me
      hC = .InsertItem(h, , "Child 1")
      .CellHasCheckBox(hC, 0) = True
      Set .CellOwnerDraw(hC, 1) = Me
      hC = .InsertItem(h, , "Child 2")
      .CellHasCheckBox(hC, 0) = True
      Set .CellOwnerDraw(hC, 1) = Me
      .ExpandItem(h) = True
      If (i = 1) Then
         .SelectItem(h) = True
       End If
    Next
```

```
End With
  End With
End Sub
Private Sub IOwnerDrawHandler_DrawCell(ByVal hDC As Long, ByVal left As Long, ByVal
top As Long, ByVal right As Long, ByVal bottom As Long, ByVal Item As Long, ByVal
Column As Long, ByVal Source As Object)
    Dim rc As RECT
    With rc
       .left = left + 3
      .right = right
      .top = top
       .bottom = bottom
    End With
  Dim s As String
  s = ""
  With ComboBox1
    Dim i
    For Each i In .Items
       If (.ltems.CellState(i, 0) = 1) Then
         s = s + Ilf(Len(s) > 0, ", ", "") + .ltems.CellCaption(i, 0)
       End If
    Next
  End With
  DrawText hDC, s, Len(s), rc, DT_VCENTER
```

The sample adds two columns. The hidden column is used to let user paint whatever he needs.

**End Sub** 

The following C++ sample adds two columns, and displays values from the hidden column when a new items is selected:

```
COleVariant vtMissing; V_VT( &vtMissing; ) = VT_ERROR;

m_combobox.BeginUpdate();

m_combobox.SetAdjustSearchColumn( FALSE );

m_combobox.SetSearchColumnIndex( 1 );

m_combobox.SetHeaderVisible( FALSE );
```

```
m_combobox.SetSingleEdit( TRUE );
m combobox.SetColumnAutoResize(TRUE);
m_combobox.SetScrollBySingleLine(TRUE);
m_combobox.SetAllowSizeGrip(TRUE);
m_combobox.SetDrawGridLines(1);
m_combobox.SetAlignment( 0 );
m_combobox.SetWidthList( vtMissing, 216 );
CColumns columns = m_combobox.GetColumns();
CColumn column1( V_DISPATCH( &columns.Add;( "Visible" ) ) );
column1.SetDef( 16, COleVariant( VARIANT_FALSE ) );
CColumn column2( V_DISPATCH( &columns.Add;( "Hidden" ) ) );
column2.SetVisible(FALSE);
Cltems items = m_combobox.GetItems();
COleVariant vtSColumn(long(1)), vtItem = items.AddItem(COleVariant("1. This item is
shown in the drop down portion of the control. The second column displays information
in the control's label." ) );
items.SetCellCaption(vtltem, vtSColumn, COleVariant("Item 1"));
vtltem = items.AddItem( COleVariant( "2. This part is never shown in the control's label
area." ) );
items.SetCellCaption(vtltem, vtSColumn, COleVariant("Item 2"));
m_combobox.EndUpdate();
```

The following VB.NET sample adds two columns, and displays values from the hidden column when a new items is selected:

```
With AxComboBox1
.BeginUpdate()
.AdjustSearchColumn = False
.SearchColumnIndex = 1
.HeaderVisible = False
.SingleEdit = True
.ColumnAutoResize = True
.ScrollBySingleLine = True
.AllowSizeGrip = True
.DrawGridLines = EXCOMBOBOXLib.GridLinesEnum.exAllLines
.Alignment = EXCOMBOBOXLib.AlignmentEnum.LeftAlignment
```

```
.set_WidthList(216)
  With .Columns.Add("Visible")
    .Def(EXCOMBOBOXLib.DefColumnEnum.exCellSingleLine) = False
    .Def(EXCOMBOBOXLib.DefColumnEnum.exCellCaptionFormat) =
EXCOMBOBOXLib.CaptionFormatEnum.exHTML
  End With
  With .Columns.Add("Hidden")
    .Visible = False
  End With
  With .Items
    Dim h As Integer = .AddItem("1. This is a bit of HTML text that should break the line.
(HTML text)")
    .CellCaption(h, 1) = "HTML text"
    .CellImage(h, 1) = 1
    h = .AddItem("2. This is a bit of simple text that should break the line. (Simple text)")
    .CellCaption(h, 1) = "Simple text"
    .CellImage(h, 1) = 2
    h = .AddItem("3. Standart text")
    .CellCaption(h, 1) = "Standard text"
    .CellImage(h, 1) = 3
    h = .AddItem("4. Just a long text that should break the line as it should break the line
and so break and so on. (Long text)")
    .CellCaption(h, 1) = "Long text"
    .CellImage(h, 1) = 2
  End With
  .EndUpdate()
End With
```

The following C# sample adds two columns, and displays values from the hidden column when a new items is selected:

```
axComboBox1.BeginUpdate();
axComboBox1.AdjustSearchColumn = false;
axComboBox1.SearchColumnIndex = 1;
axComboBox1.HeaderVisible = false;
axComboBox1.SingleEdit = true;
```

```
axComboBox1.ColumnAutoResize = true;
axComboBox1.ScrollBySingleLine = true;
axComboBox1.AllowSizeGrip = true;
axComboBox1.DrawGridLines = EXCOMBOBOXLib.GridLinesEnum.exAllLines;
axComboBox1.Alignment = EXCOMBOBOXLib.AlignmentEnum.LeftAlignment;
axComboBox1.set_WidthList(216);
EXCOMBOBOXLib.Columns columns = axComboBox1.Columns;
EXCOMBOBOXLib.Column column = columns.Add("Visible") as EXCOMBOBOXLib.Column;
column.set_Def(EXCOMBOBOXLib.DefColumnEnum.exCellSingleLine, false);
column.set_Def(EXCOMBOBOXLib.DefColumnEnum.exCellCaptionFormat,EXCOMBOBOXLib
column = columns.Add("Hidden") as EXCOMBOBOXLib.Column;
column.Visible = false:
EXCOMBOBOXLib.Items items = axComboBox1.Items;
int h = items.AddItem("1. This is a bit of HTML text that should break the line. (HTML
text)");
items.set_CellCaption(h, 1, "HTML text");
items.set_CellImage(h, 1, 1);
h = items.AddItem("2. This is a bit of simple text that should break the line. (Simple text)");
items.set_CellCaption(h, 1, "Simple text");
items.set_CellImage(h, 1, 2);
h = items.AddItem("3. Standart text");
items.set_CellCaption(h, 1,"Standard text");
items.set_CellImage(h, 1, 3);
h = items.AddItem("4. Just a long text that should break the line as it should break the line
and so break and so on. (Long text)");
items.set_CellCaption(h, 1,"Long text");
items.set_CellImage(h, 1,2);
axComboBox1.EndUpdate();
```

The following VFP sample adds two columns, and displays values from the hidden column when a new items is selected:

With thisform.ComboBox1
.BeginUpdate
.AdjustSearchColumn = .f.

```
.SearchColumnIndex = 1
    .HeaderVisible = .f.
    .SingleEdit = .t.
    .ColumnAutoResize = .f.
    .ScrollBySingleLine = .t.
    .AllowSizeGrip = .t.
    .DrawGridLines = 1 && exAllLines
    .Alignment = 0 && LeftAlignment
    .WidthList = 216
    With .Columns.Add("Visible")
       .Def(16) = .f. \&\& exCellSingleLine
       .Def(17) = 1 && exHTML
    EndWith
    With .Columns.Add("Hidden")
       .Visible = .f.
    EndWith
    With Items
       .DefaultItem = .AddItem("1. This is a bit of HTML text that should break the line.
(HTML text)")
       .CellCaption(0, 1) = "HTML text"
       .CellImage(0, 1) = 1
       .DefaultItem = .AddItem("2. This is a bit of simple text that should break the line.
(Simple text)")
       .CellCaption(0, 1) = "Simple text"
       .CellImage(0, 1) = 2
       .DefaultItem = .AddItem("3. Standart text")
       .CellCaption(0, 1) = "Standard text"
       .CellImage(0, 1) = 3
       h = .AddItem("4. Just a long text that should break the line as it should break the
line and so break and so on. (Long text)")
       .CellCaption(0, 1) = "Long text"
       .CellImage(0, 1) = 2
    EndWith
  .EndUpdate
EndWith
```

### property ComboBox.Alignment as AlignmentEnum

Retrieves or sets a value that indicates the drop down list's alignment.

| Туре          | Description                                                                |
|---------------|----------------------------------------------------------------------------|
| AlignmentEnum | An AlignmentEnum expression that indicates the drop down list's alignment. |

By default, the Alignment property is set to RightAlignment. Use the Alignment property to change the alignment of the drop down list. The property has effect only if the control's <a href="Style">Style</a> is DropDown or DropList. The property has effect only if the client area width is less than <a href="MinWidthList">MinWidthList</a> property. Use the <a href="Alignment">Alignment</a> property to align the cells in the column. Use the <a href="HeaderAlignment">HeaderAlignment</a> property to specify the alignment of the column's caption in the header. Use the <a href="CellHAlignment">CellHAlignment</a> property to align the caption in the cell.

The following screen shot shows a drop down control when Alignment property is LeftAlignment:

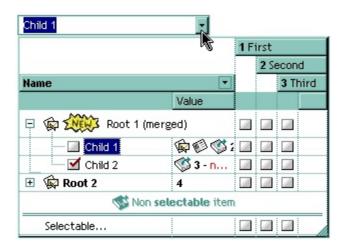

The following screen shot shows a drop down control when Alignment property is CenterAlignment:

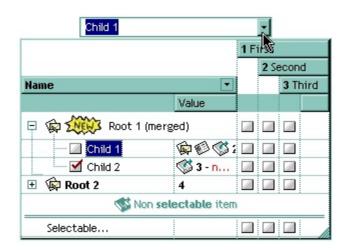

The following screen shot shows a drop down control when Alignment property is

# RightAlignment:

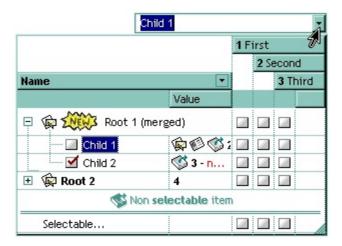

#### property ComboBox.AllowHResize as Boolean

Specifies whether the user can resize the width of the drop down portion when AllowSizeGrip is True.

| Туре    | Description                                                                                                    |
|---------|----------------------------------------------------------------------------------------------------|
| Boolean | A boolean expression that indicates whether the user is able to resize the width of drop-down portion while dragging the size grip. |

Use the AllowHResize, <u>AllowVResize</u> properties to specify whether the width, height of the drop down portion of the control are resizable. Use the <u>AllowSizeGrip</u> property to specify whether the drop down portion of the control is resizable at runtime. Use the <u>WidthList</u> property to specify the width of the drop down portion of the control. Use the <u>HeightList</u> property to specify the height of the drop down portion of the control. Use the <u>IntegralHeight</u> property to avoid showing partial items.

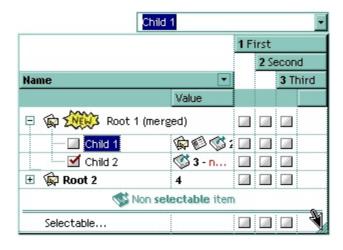

#### property ComboBox.AllowSizeGrip as Boolean

Retrieves or sets a value indicating whether the drop-down window is resizable at runtime.

| Туре    | Description                                                                           |
|---------|---------------------------------------------------------------------------------------|
| Boolean | A boolean expression indicating whether the drop-down window is resizable at runtime. |

By default, the AllowSizeGrip property is False. If the AllowSizeGrip is True, the control displays a size grip on the bottom-right side of the list window, and it can be used to resize the list window at runtime. Use the <a href="MinWidthList">MinWidthList</a> and <a href="MinHeightList">MinHeightList</a> properties to specify the minimum size of the drop down window. Use the <a href="AllowVResize">AllowVResize</a> properties to specify whether the width, height of the drop down portion of the control are resizable.

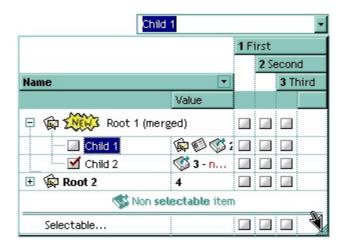

#### property ComboBox.AllowVResize as Boolean

Specifies whether the user can resize the height of the drop down portion when AllowSizeGrip is True.

| Туре    | Description                                                                                                    |
|---------|----------------------------------------------------------------------------------------------------|
| Boolean | A boolean expression that indicates whether the user can resize the height of the drop down portion by dragging the size grip. |

Use the <u>AllowHResize</u>, AllowVResize properties to specify whether the width, height of the drop down portion of the control are resizable. Use the <u>AllowSizeGrip</u> property to specify whether the drop down portion of the control is resizable at runtime. Use the <u>WidthList</u> property to specify the width of the drop down portion of the control. Use the <u>HeightList</u> property to specify the height of the drop down portion of the control. Use the <u>IntegralHeight</u> property to avoid showing partial items.

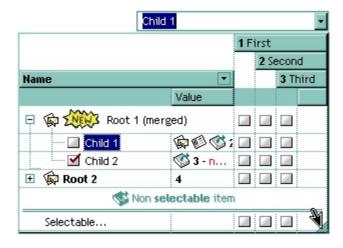

# property ComboBox.AnchorFromPoint (X as OLE\_XPOS\_PIXELS, Y as OLE\_YPOS\_PIXELS) as String

Retrieves the identifier of the anchor from point.

| Туре                 | Description                                                                                                    |
|----------------------|----------------------------------------------------------------------------------------------------|
| X as OLE_XPOS_PIXELS | A single that specifies the current X location of the mouse pointer. The x values is always expressed in client coordinates.                              |
| Y as OLE_YPOS_PIXELS | A single that specifies the current Y location of the mouse pointer. The y values is always expressed in client coordinates.                              |
| String               | A String expression that specifies the identifier (id) of the anchor element from the point, or empty string if there is no anchor element at the cursor. |

Use the AnchorFromPoint property to determine the identifier of the anchor from the point. Use the <a id;options> anchor elements to add hyperlinks to cell's caption. The control fires the <a href="AnchorClick">AnchorClick</a> event when the user clicks an anchor element. Use the <a href="ShowToolTip">ShowToolTip</a> method to show the specified tooltip at given or cursor coordinates. The <a href="MouseMove">MouseMove</a> event is generated continually as the mouse pointer moves across the control.

The following VB sample displays (as tooltip) the identifier of the anchor element from the cursor:

```
Private Sub ComboBox1_MouseMove(Button As Integer, Shift As Integer, X As Single, Y As Single)
With ComboBox1
.ShowToolTip .AnchorFromPoint(-1, -1)
End With
End Sub
```

The following VB.NET sample displays (as tooltip) the identifier of the anchor element from the cursor:

```
Private Sub AxComboBox1_MouseMoveEvent(ByVal sender As System.Object, ByVal e As AxEXCOMBOBOXLib._IComboBoxEvents_MouseMoveEvent) Handles

AxComboBox1.MouseMoveEvent

With AxComboBox1

.ShowToolTip(.get_AnchorFromPoint(-1, -1))

End With
```

#### End Sub

The following C# sample displays (as tooltip) the identifier of the anchor element from the cursor:

```
private void axComboBox1_MouseMoveEvent(object sender,
AxEXCOMBOBOXLib._IComboBoxEvents_MouseMoveEvent e)
{
    axComboBox1.ShowToolTip(axComboBox1.get_AnchorFromPoint(-1, -1));
}
```

The following C++ sample displays (as tooltip) the identifier of the anchor element from the cursor:

```
void OnMouseMoveCombobox1(short Button, short Shift, long X, long Y)
{
    COleVariant vtEmpty; V_VT( &vtEmpty ) = VT_ERROR;
    m_comboBox.ShowToolTip( m_comboBox.GetAnchorFromPoint( -1, -1 ), vtEmpty,
    vtEmpty, vtEmpty );
}
```

The following VFP sample displays ( as tooltip ) the identifier of the anchor element from the cursor:

```
*** ActiveX Control Event ***
LPARAMETERS button, shift, x, y

with thisform
With .ComboBox1
.ShowToolTip(.AnchorFromPoint(-1, -1))
EndWith
endwith
```

### property ComboBox. Appearance as Appearance Enum

Retrieves or sets the control's appearance.

| Туре           | Description                                                                                                    |
|----------------|----------------------------------------------------------------------------------------------------|
| AppearanceEnum | An AppearanceEnum expression that indicates the control's appearance, or a color expression whose last 7 bits in the high significant byte of the value indicates the index of the skin in the Appearance collection, being displayed as control's borders. For instance, if the Appearance = 0x1000000, indicates that the first skin object in the Appearance collection defines the control's border. The Client object in the skin, defines the client area of the control's label. The edit control or the drop down button are always shown in the control's client area. The skin may contain transparent objects, and so you can define round corners. The normal.ebn file contains such of objects. Use the exButton's Skin builder to view or change this file. |

Use the Appearance property to change the appearance of the control. Use the <a href="DropDownBorder">DropDownBorder</a> property to change the border of the drop down portion of the control. Use the <a href="HeaderAppearance">HeaderAppearance</a> property to change the control's header bar appearance. Use the <a href="Alignment">Alignment</a> property to specify the alignment of the drop down portion of the control. Use the <a href="Style">Style</a> property to specify the control's style. Use the <a href="Add">Add</a> method to add new skins to the control. Use the <a href="BackColorEdit">BackColorEdit</a> property to specify the background color of the control's edit box.

The following picture, shows the frame of the control before running the sample, and after running the sample, using the <u>skin</u>:

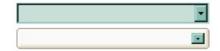

The following VB sample changes the visual aspect of the borders of the control:

#### With ComboBox1

.BeginUpdate

.VisualAppearance.Add &H16, "c:\temp\normal.ebn"

.Appearance = &H16000000

.BackColorEdit = RGB(250, 250, 250)

```
.EndUpdate
End With
```

The following VB.NET sample changes the visual aspect of the borders of the control:

```
With AxComboBox1
.BeginUpdate()
.VisualAppearance.Add(&H16, "c:\temp\normal.ebn")
.Appearance = &H16000000
.BackColorEdit = Color.FromArgb(250, 250, 250)
.EndUpdate()
End With
```

The following C# sample changes the visual aspect of the borders of the control:

```
axComboBox1.BeginUpdate();
axComboBox1.VisualAppearance.Add(0x16, "c:\\temp\\normal.ebn");
axComboBox1.Appearance = (EXCOMBOBOXLib.AppearanceEnum)0x16000000;
axComboBox1.BackColorEdit = Color.FromArgb(250, 250, 250);
axComboBox1.EndUpdate();
```

The following C++ sample changes the visual aspect of the borders of the control:

```
m_comboBox.BeginUpdate();
m_comboBox.GetVisualAppearance().Add( 0x16, COleVariant( "c:\\temp\\normal.ebn" ) );
m_comboBox.SetAppearance( 0x16000000 );
m_comboBox.SetBackColorEdit( RGB(250,250,250) );
m_comboBox.EndUpdate();
```

The following VFP sample changes the visual aspect of the borders of the control:

```
with thisform.ComboBox1
.BeginUpdate
.VisualAppearance.Add(0x16, "c:\temp\normal.ebn")
.Appearance = 0x16000000
.BackColorEdit = RGB(250, 250, 250)
.EndUpdate
endwith
```

# method ComboBox.ApplyFilter ()

Applies the filter. /\*not supported in the lite version\*/

**Type** 

#### **Description**

The ApplyFilter method updates the control's content once that user sets the filter using the Filter and FilterType properties. Use the VisibleItemCount property to specify the number of visible items in the list. Use the ClearFilter method to clear the control's filter. Use the DisplayFilterButton property to show the filter drop down button in the column's caption. Use the FilterBarCaption property to specify a new caption for the control's filter bar when a filter is applied. Use the FilterBarHeight property to specify the height of the control's filter bar. Use the FilterInclude property to specify whether the child items should be included to the list when the user applies the filter. Use the FilterCriteria property to filter items using AND, OR or NOT operators between columns.

The following VB sample filters for items that contains the string you typed so far ( the control's <u>Style</u> property is DropDownList ):

```
Option Explicit
Dim s As String
Private Sub ComboBox1_FilterChange()
  With ComboBox1.Columns(0)
    If (.FilterType = exAll) Then
      s = ""
    End If
  End With
  If (Len(s) > 0) Then
    ComboBox1.FilterBarCaption = "Include only the items that contain ' " & s & "'. "
  End If
End Sub
Private Sub ComboBox1_KeyDown(KeyCode As Integer, Shift As Integer)
  If (KeyCode = vbKeyDelete) Then
    s = ""
    ComboBox1.ClearFilter
  End If
End Sub
```

```
Private Sub ComboBox1_KeyPress(KeyAscii As Integer)
  If (KeyAscii = vbKeyBack) Then
    If (Len(s) > 0) Then
       s = Left(s, Len(s) - 1)
    End If
  Else
    s = s + Chr(KeyAscii)
  End If
  With ComboBox1
    If (Len(s) > 0) Then
      With .Columns(0)
         .Filter = "*" & s & "*"
         .FilterType = exPattern
       End With
       .ApplyFilter
    Else
       .ClearFilter
    End If
  End With
End Sub
Private Sub Form_Load()
  ' The data is loaded at design time, using the
  ' control's Template page
  With ComboBox1.Columns(0)
    .AutoSearch = exContains
  End With
End Sub
```

The following VB sample filters "Child 1" and "Child 2" items:

```
With ComboBox1
With .Columns(0)
.Filter = "Child 1|Child 2"
.FilterType = exPattern
End With
```

```
.ApplyFilter
End With
```

The following C++ sample filters "Child 1" and "Child 2" items:

```
CColumn column = m_combobox.GetColumns().GetItem(COleVariant(long(0))); column.SetFilter( "Child 1|Child 2" ); column.SetFilterType( 3 /*exPattern*/ ); m_combobox.ApplyFilter();
```

The following VB.NET sample filters "Child 1" and "Child 2" items:

```
With AxComboBox1
With .Columns(0)
.Filter = "Child 1|Child 2"
.FilterType = EXCOMBOBOXLib.FilterTypeEnum.exPattern
End With
.ApplyFilter()
End With
```

The following C# sample filters "Child 1" and "Child 2" items:

```
axComboBox1.Columns[0].Filter = "Child 1|Child 2";
axComboBox1.Columns[0].FilterType = EXCOMBOBOXLib.FilterTypeEnum.exPattern;
axComboBox1.ApplyFilter();
```

The following VFP sample filters "Child 1" and "Child 2" items:

```
With thisform.ComboBox1
With .Columns.Item(0)
.Filter = "Child 1|Child 2"
.FilterType = 3 && exPattern
EndWith
.ApplyFilter
EndWith
```

# property ComboBox.ASCIILower as String

Specifies the set of lower characters.

| Туре   | Description                                                                                 |
|--------|---------------------------------------------------------------------------------------------|
| String | A string expression that indicates the set of lower characters used by auto search feature. |

The ASCIILower and <u>ASCIIUpper</u> properties helps you to specify the set of characters that are used by the auto search feature. If you want to make the auto search feature case sensitive you have to use ASCIIUpper = "" . By default, the ASCIILower property is = "abcdefghijkImnopqrstuvwxyz" ויגהאוחךכטןמלפצע שבםףתס"

# property ComboBox.ASCIIUpper as String

Specifies the set of upper characters.

| Туре   | Description                                                                                 |
|--------|---------------------------------------------------------------------------------------------|
| String | A string expression that indicates the set of upper characters used by auto search feature. |

The <u>ASCIILower</u> and ASCIIUpper properties helps you to specify the set of characters that are used by the auto search feature. If you want to make the auto search feature case sensitive you have to use ASCIIUpper = "" . By default, the ASCIIUpper property is = "ABCDEFGHIJKLMNOPQRSTUVWXYZÜÉÂÄŘĹÇĘËČĎÎĚÔÖŇŰŮÁÍÓÚŃ"

# property ComboBox.AssignEditImageOnSelect(ColIndex as Long) as Boolean

Assigns the edit's icon when the selection is changed.

| Туре             | Description                                                                                                |
|------------------|----------------------------------------------------------------------------------------------------|
| Collndex as Long | A long expression that indicates the index of column.                                                      |
| Boolean          | A boolean expression that indicates whether the control changes the edit's icon when selection is changed. |

By default, the cell's icon is not displayed in the control's label. The AssignEditImageOnSelect property specifies whether the label displays the cell's icon when selection is changed. The <a href="EditImage">EditImage</a> property assigns an icon to the column's edit box, if the <a href="Style">Style</a> property is DropDown. Use the <a href="CellImage">CellImage</a> property to assign an icon to a cell. Use the <a href="Images">Images</a> method to assign a list of icons to the control. The control fires the <a href="SelectionChanged">SelectionChanged</a> event when the user selects a new item.

# method ComboBox.AttachTemplate (Template as Variant)

Attaches a script to the current object, including the events, from a string, file, a safe array of bytes.

| Туре                | Description                                                 |
|---------------------|-------------------------------------------------------------|
| Template as Variant | A string expression that specifies the Template to execute. |

The AttachTemplate/x-script code is a simple way of calling control/object's properties, methods/events using strings. The AttachTemplate features allows you to attach a x-script code to the component. The AttachTemplate method executes x-script code (including events), from a string, file or a safe array of bytes. This feature allows you to run any x-script code for any configuration of the component /COM, /NET or /WPF. Exontrol owns the x-script implementation in its easiest form and it does not require any VB engine or whatever to get executed. The x-script code can be converted to several programming languages using the eXHelper tool.

The following sample opens the Windows Internet Explorer once the user clicks the control ( /COM version ):

```
AttachTemplate("handle Click(){ CreateObject(`internetexplorer.application`){ Visible = True; Navigate(`https://www.exontrol.com`) } } ")
```

This script is equivalent with the following VB code:

```
Private Sub ComboBox1_Click()
With CreateObject("internetexplorer.application")
.Visible = True
.Navigate ("https://www.exontrol.com")
End With
End Sub
```

The AttachTemplate/x-script syntax in BNF notation is defined like follows:

```
<x-script> := <lines>
<lines> := <line>[<eol> <lines>] | <block>
<block> := <call> [<eol>] { [<eol>] } [<eol>] } [<eol>]
<eol> := ";" | "\r\n"
<line> := <dim> | <createobject> | <call> | <set> | <comment> | <handle>[<eol>]{[<eol>]
| <dim> := "DIM" <variables>
<variables> := <variable> [, <variables>]
```

```
<variable> := "ME" | <identifier>
<createobject> := "CREATEOBJECT(`"<type>"`)"
<set> := <call> "=" <value>
<parameters> := <value> [","<parameters>]
<value> := <boolean> | <number> | <color> | <date> | <string> | <createobject> | <call>
<br/><boolean> := "TRUE" | "FALSE"
<number> := "0X"<hexa> | ["-"]<integer>["."<integer>]
<digit10> := 0 | 1 | 2 | 3 | 4 | 5 | 6 | 7 | 8 | 9
<digit16> := <digit10> | A | B | C | D | E | F
<integer> := <digit10>[<integer>]
<hexa> := <digit16>[<hexa>]
<color> := "RGB("<integer>","<integer>","<integer>")"
<date> := "#"<integer>"/"<integer>"/"<integer>" "[<integer>":"<integer>":"<integer>"]"#"
<string> := '"'<text>'"" | "`"<text̄>"`"
<comment> := ""<text>
<handle> := "handle " <event>
<event> := <identifier>"("[<eparameters>]")"
<eparameters> := <eparameter> [","<eparameters>]
<parameters> := <identifier>
```

#### where:

- <identifier> indicates an identifier of the variable, property, method or event, and should start with a letter.
- <type> indicates the type the CreateObject function creates, as a progID for /COM version or the assembly-qualified name of the type to create for /NET or /WPF version <text> any string of characters
- The Template or x-script is composed by lines of instructions. Instructions are separated by "\n\r" ( newline characters ) or ";" character.

The advantage of the AttachTemplate relative to <a href="Template">Template</a> / <a href="ExecuteTemplate">ExecuteTemplate</a> is that the AttachTemplate can add handlers to the control events.

# property ComboBox.AutoComplete as Boolean

Retrieves or sets a value that indicates whether auto complete feature is enabled or disabled.

| Туре    | Description                                                                                                    |
|---------|----------------------------------------------------------------------------------------------------|
| Boolean | A boolean expression that indicates whether the control completes automatically all the edit controls when the selected item is changed. |

Use the AutoComplete property to disable auto complete feature. If the AutoComplete property is True, each edit of the control contains the data of the selected item in the control's list. To get the caption for a specified edit control uses the <a href="EditText">EditText</a> property of the control. The <a href="NotInList">NotInList</a> event may not be fired if the <a href="AutoComplete">AutoComplete</a> property is True. Use the <a href="AutoSearch">AutoSearch</a> property to enable incremental searching feature. The <a href="AutoSelect">AutoSelect</a> property retrieves or sets a value indicating whether the control selects the portion of text that doesn't match with the selected item. The control updates the control's label (updates each edit control in the label area), when the selection is changed based on the selected item. For instance, if you click an item, the control automatically updates the control's label with the values in the selected item. The control fires the <a href="SelectionChanged">SelectionChanged</a> event when the user selects a new items.

# property ComboBox.AutoDrag as AutoDragEnum

Gets or sets a value that indicates the way the component supports the AutoDrag feature.

| Туре                | Description                                                                                                    |
|---------------------|----------------------------------------------------------------------------------------------------|
| <u>AutoDragEnum</u> | An AutoDragEnum expression that specifies what the control does once the user clicks and start dragging an item. |

By default, the AutoDrag property is exAutoDragNone(0). The AutoDrag feature indicates what the control does when the user clicks an item and starts dragging it. For instance, using the AutoDrag feature you can automatically lets the user to drag and drop the data to OLE compliant applications like Microsoft Word, Excel and so on. Also, you can use the AutoDrag property (exAutoDragScroll + exAutoDragScrollOnShortTouch, or 4112) to let user scrolls the control's content when user touches a capacitive screen.

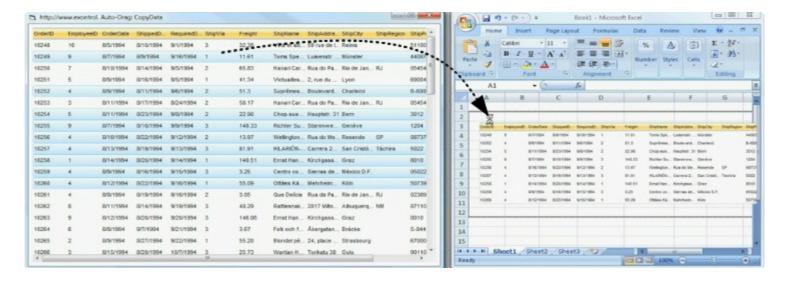

Once the drag and drop operation starts the mouse pointer is changed to MOVE cursor if the operation is possible, else if the Drag and Drop operation fails or if it is not possible, the mouse pointer is changed to NO cursor.

If using the AutoDrag property on:

- exAutoDragPosition
- exAutoDragPositionKeepIndent
- exAutoDragPositionAny

the Drag and Drop starts only:

- item from cursor is a selectable ( <u>SelectableItem</u> property on True, default ) and sortable item ( <u>SortableItem</u> property on True, default ).
- if multiple items are selected, the selection is contiguously.

Use the AutoDrag property to allow Drag and Drop operations like follows:

- Ability to <u>change</u> the column or row position without having to manually add the OLE drag and drop events
- Ability to <u>Indicated and drop</u> the data as *text*, to your favorite Office applications, like Word, Excel, or any other OLE-Automation compliant
- Ability to <u>drag and drop</u> the data as it *looks*, to your favorite Office applications, like Word, Excel, or any other OLE-Automation compliant
- Ability to <u>smoothly scroll</u> the control's content moving the mouse cursor up or down
- and more ...

# property ComboBox.AutoDropDown as Boolean

Retrieves or sets a value that indicates whether the control's list automatically drops down once the user starts type into it.

| Туре    | Description                                                                                                    |
|---------|----------------------------------------------------------------------------------------------------|
| Boolean | A boolean expression that indicates whether the control's list automatically drops down once the user starts type into it. |

By default, the AutoDropDown property is False. The property has effect only if the control's <u>Style</u> is DropDown or DropDownList.

- If the Style property is DropDownList and AutoDropDown property is True, the control shows the drop down portion of the control when user clicks the control's label area, if the control's list is not empty. Use the <u>Add</u> method to add new columns. Use the <u>AddItem</u> or <u>InsertItem</u> method to add new items to the control's list.
- If the Style property is DropDown and the AutoDropDown property is True, the control shows the drop down portion as soon as the user starts type characters.
- If the Style property is Simple, the AutoDropDown property has no effect.

If the AutoDropDown property is False, the user can open the control's list be pressing F4 or by clicking the right drop down button. Use the <u>DropDown</u> method to show programmatically the drop down portion of the control.

If the AutoDropDown property is True, the user can automatically drop down portion of the control if any of the following key is pressed:

- digit keys from 0 to 9
- alpha keys from A to Z
- any of : ;:+,-.?~[{\|]}'"
- numeric keypad keys.

# property ComboBox.AutoSearch as Boolean

Retrieves or sets a value that indicates whether auto-search feature is enabled or disabled.

| Туре    | Description                                                                                |
|---------|--------------------------------------------------------------------------------------------|
| Boolean | A boolean expression that indicates whether the autosearch feature is enabled or disabled. |

By default, the AutoSearch property is True. The auto-search feature is is commonly known as incremental search. An incremental search begins searching as soon as you type the first character of the search string. As you type in the search string, the control selects the item (and highlight the portion of the string that match where the string (as you have typed it so far) would be found. The control supports 'starts with' or 'contains' incremental search as described in the AutoSearch property of the Column object. Use the AutoComplete property to enable or disable the auto complete feature. Use the MarkSearchColumn property to specify whether the control draws a rectangle around the searching column. Use the EditText property to get the text in the control's label area.

The control highlights the characters as the user types them:

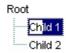

# property ComboBox.AutoSelect as Boolean

Retrieves or sets a value indicating whether the control selects the portion of text that doesn't match with the selected item

| Туре    | Description                                                                                                    |
|---------|----------------------------------------------------------------------------------------------------|
| Boolean | A boolean expression indicating whether the control selects the portion of text that doesn't match with the selected item. |

The AutoSelect property has effect only if the <u>AutoComplete</u> property is True. Use AutoSelect property to let the user types whatever they want into the control edit boxes without auto-completing the entire text of the focused edit box.

### property ComboBox.BackColor as Color

Retrieves or sets a value that indicates the control's background color.

| Туре  | Description                                                       |
|-------|-------------------------------------------------------------------|
| Color | A color expression that indicates the control's background color. |

The ExComboBox control can group the control columns into two categories: locked and unlocked. The Locked category contains all the columns that are fixed to the left area of the client area. These columns cannot be scrolled horizontally. Use the <a href="CountLockedColumns">CountLockedColumns</a> to specify the number of locked columns. The unlocked are contains the columns that can be scrolled horizontally. To change the background color of the control's locked area use <a href="BackColorLock">BackColorLock</a> property. Use the <a href="BackColorEdit">BackColorEdit</a> property to specify the background color of the control's edit box. Use the <a href="CellBackColor">CellBackColor</a> property to specify the item's background color. Use the <a href="HeaderBackColor">HeaderForeColor</a> properties to defines the colors for the control's header bar.

# property ComboBox.BackColorAlternate as Color

Specifies the background color used to display alternate items in the control.

| Туре  | Description                                                       |
|-------|-------------------------------------------------------------------|
| Color | A color expression that indicates the alternate background color. |

By default, the control's BackColorAlternate property is zero. The control ignores the BackColorAlternate property if it is 0 ( zero ). Use the <u>BackColor</u> property to specify the control's background color. Use the <u>SelBackColor</u> property to specify the selection background color. Use the <u>CellBackColor</u> property to specify the cell's background color. Use the <u>ItemBackColor</u> property to specify the item's background color.

# property ComboBox.BackColorEdit as Color

Specifies the control's edit background color.

| Туре  | Description                                                                       |
|-------|-----------------------------------------------------------------------------------|
| Color | A color expression that indicates the background color of the control's edit box. |

Use the BackColor property to specify the background color of the control's edit box. Use the <a href="BackColor">BackColor</a> property to specify the background color of the control's drop down portion. Use the <a href="CellBackColor">CellBackColor</a> property to specify the cell's background color. Use the <a href="ItemBackColor">ItemBackColor</a> property to specify the item's background color. The BackColorEdit property has effect only, if the <a href="Style">Style</a> property is not DropDownList. If the control is locked, the control panel specifies the background color for read only edit controls.

### property ComboBox.BackColorLevelHeader as Color

Specifies the multiple levels header's background color. /\*not supported in the lite version\*/

| Туре  | Description                                                                         |
|-------|-------------------------------------------------------------------------------------|
| Color | A color expression that indicates the background color of the control's header bar. |

Use the BackColorLevelHeader property to specify the background color of the control's header bar when multiple levels are displayed. Use the <a href="HeaderBackColor">HeaderBackColor</a> and <a href="HeaderForeColor">HeaderForeColor</a> properties to define colors used to paint the control's header bar. Use the <a href="LevelKey">LevelKey</a> property to display the control's header bar using multiple levels. If the control displays the header bar using multiple levels the <a href="HeaderHeight">HeaderHeight</a> property gets the height in pixels of a single level in the header bar. The control's header displays multiple levels if there are two or more neighbor columns with the same non empty level key.

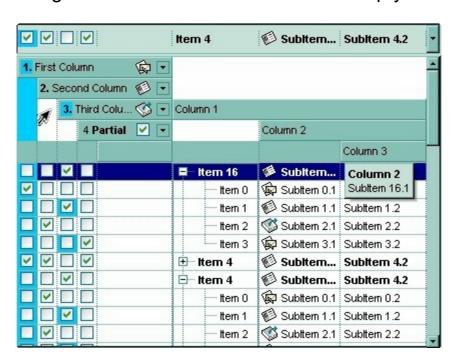

### property ComboBox.BackColorLock as Color

Retrieves or sets a value that indicates the control's background color for the locked area.

| Туре  | Description                                                                                     |
|-------|-------------------------------------------------------------------------------------------------|
| Color | A color expression that indicates the color used to paint the control's background locked area. |

The ExComboBox control can group the control columns into two categories: locked and unlocked. The Locked category contains all the columns that are fixed to the left area of the client area. These columns cannot be scrolled horizontally. Use the <a href="CountLockedColumns">CountLockedColumns</a> to specify the number of locked columns. The unlocked are contains the columns that can be scrolled horizontally. To change the foreground color of the control's locked area use ForeColorLock property. Use the <a href="LockedItemCount">LockedItemCount</a> property to specify the count of locked items.

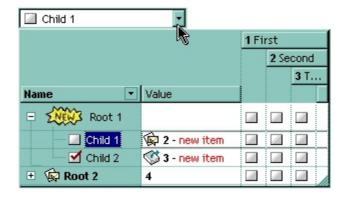

# property ComboBox.BackColorSortBar as Color

Retrieves or sets a value that indicates the sort bar's background color. /\*not supported in the lite version\*/

| Туре  | Description                                                                                                    |
|-------|----------------------------------------------------------------------------------------------------|
| Color | A color expression that indicates the background color of the sort bar. The last 7 bits in the high significant byte of the color to indicates the identifier of the skin being used. Use the Add method to add new skins to the control. If you need to remove the skin appearance from a part of the control you need to reset the last 7 bits in the high significant byte of the color being applied to the background's part. |

Use the BackColorSortBar property to specify the background color of the control's sort bar. Use the SortBarVisible property to specify the background color of the caption of the sort bar. The caption of the sort bar is visible, if there are no columns in the sort bar. Use the SortBarCaption property to specify the caption of the sort bar. Use the ForeColorSortBar property to specify the foreground color of the control's sort bar. Use the BackColor property to specify the control's background color. Use the HeaderBackColor property to specify the background color of the control's header bar. Use the BackColorLevelHeader property to specify the background color of the control's header bar when multiple levels are displayed.

# property ComboBox.BackColorSortBarCaption as Color

Returns or sets a value that indicates the caption's background color in the control's sort bar. /\*not supported in the lite version\*/

| Туре  | Description                                                                                                    |
|-------|----------------------------------------------------------------------------------------------------|
| Color | A color expression that indicates the caption's background color in the control's sort bar. The last 7 bits in the high significant byte of the color to indicates the identifier of the skin being used. Use the <a href="Add">Add</a> method to add new skins to the control. If you need to remove the skin appearance from a part of the control you need to reset the last 7 bits in the high significant byte of the color being applied to the background's part. |

Use the <u>SortBarCaption</u> property to specify the caption of the sort bar, when the control's sort bar contains no columns. Use the <u>BackColorSortBar</u> property to specify the background color of the control's sort bar. Use the <u>ForeColorSortBar</u> property to specify the foreground color of the caption in the control's sort bar.

# property ComboBox.Background(Part as BackgroundPartEnum) as Color

Returns or sets a value that indicates the background color for parts in the control. /\*not supported in the lite version\*/

| Туре                              | Description                                                                                                    |
|-----------------------------------|----------------------------------------------------------------------------------------------------|
| Part as <u>BackgroundPartEnum</u> | A BackgroundPartEnum expression that indicates a part in the control.                                                                                                    |
| Color                             | A Color expression that indicates the background color for a specified part. The last 7 bits in the high significant byte of the color to indicates the identifier of the skin being used. Use the Add method to add new skins to the control. If you need to remove the skin appearance from a part of the control you need to reset the last 7 bits in the high significant byte of the color being applied to the background's part. |

The Background property specifies a background color or a visual appearance for specific parts in the control. If the Background property is 0, the control draws the part as default. Use the <u>Add</u> method to add new skins to the control. Use the <u>Remove</u> method to remove a specific skin from the control. Use the <u>Clear</u> method to remove all skins in the control. Use the <u>BeginUpdate</u> and <u>EndUpdate</u> methods to maintain performance while init the control.

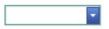

The following VB sample changes the visual appearance for the drop down button. The sample uses the "☑" skin when the button is up, and uses the "☑" skin when the drop down button is down.

#### With ComboBox1

- .VisualAppearance.Add 4, "D:\Temp\ExComboBox.Help\fbardd.ebn"
- .VisualAppearance.Add 5, "D:\Temp\ExComboBox.Help\fbarddd.ebn"
- .Background(exDropDownButtonUp) = &H4000000
- .Background(exDropDownButtonDown) = &H5000000

**End With** 

The following C++ sample changes the visual appearance for the drop down button:

#include "appearance.h" m\_combobox.GetVisualAppearance().Add( 0x12, COleVariant(

```
"D:\\Temp\\ExComboBox.Help\\fbardd.ebn" ) );
m_combobox.GetVisualAppearance().Add( 0x13, COleVariant(
"D:\\Temp\\ExComboBox.Help\\fbarddd.ebn" ) );
m_combobox.SetBackground( 4 /*exDropDownButtonUp*/, 0x12000000 );
m_combobox.SetBackground( 5 /*exDropDownButtonDown*/, 0x13000000 );
```

The following VB.NET sample changes the visual appearance for the drop down button:

```
With AxComboBox1
.VisualAppearance.Add(4, "D:\Temp\ExComboBox.Help\fbardd.ebn")
.VisualAppearance.Add(5, "D:\Temp\ExComboBox.Help\fbarddd.ebn")
.set_Background(EXCOMBOBOXLib.BackgroundPartEnum.exDropDownButtonUp,
&H4000000)
.set_Background(EXCOMBOBOXLib.BackgroundPartEnum.exDropDownButtonDown,
&H5000000)
End With
```

The following C# sample changes the visual appearance for the drop down button:

```
axComboBox1.VisualAppearance.Add(4, "D:\\Temp\\ExComboBox.Help\\fbardd.ebn"); axComboBox1.VisualAppearance.Add(5, "D:\\Temp\\ExComboBox.Help\\fbarddd.ebn"); axComboBox1.set_Background(EXCOMBOBOXLib.BackgroundPartEnum.exDropDownButto 0x400000); axComboBox1.set_Background(EXCOMBOBOXLib.BackgroundPartEnum.exDropDownButto 0x5000000);
```

The following VFP sample changes the visual appearance for the drop down button:

```
with thisform.ComboBox1

.VisualAppearance.Add(14, "D:\Temp\ExComboBox.Help\fbardd.ebn")

.VisualAppearance.Add(15, "D:\Temp\ExComboBox.Help\fbarddd.ebn")

.Background(4) = 234881024 && exDropDownButtonUp

.Background(5) = 251658240 && exDropDownButtonDown

endwith
```

# method ComboBox.BeginUpdate ()

Maintains performance when items are added to the control one at a time.

#### Type

#### **Description**

This method prevents the control from painting until the <u>EndUpdate</u> method is called. The BeginUpdate and EndUpdate methods increases the speed of loading your items, by preventing painting the control when it suffers any change.

The following VB sample uses the BeginUpdate and EndUpdate methods while loading columns from a recrodset:

The following VB sample prevents painting the control during loading columns and items:

```
With ComboBox1
.BeginUpdate
.Columns.Add ("Column 1")
With .Items
.AddItem "Item 1"
.AddItem "Item 2"
End With
.EndUpdate
End With
```

The following C++ sample prevents painting the control during loading columns and items:

```
m_combobox.BeginUpdate();
CColumns columns = m_combobox.GetColumns();
```

```
columns.Add( "Column 1" );
Cltems items = m_combobox.GetItems();
items.AddItem( COleVariant("Item 1") );
items.AddItem( COleVariant("Item 2") );
items.AddItem( COleVariant("Item 3") );
m_combobox.EndUpdate();
```

The following VB.NET sample prevents painting the control during loading columns and items:

```
With AxComboBox1
.BeginUpdate()
.Columns.Add("Column 1")
With .Items
.AddItem("Item 1")
.AddItem("Item 2")
End With
.EndUpdate()
End With
```

The following C# sample prevents painting the control during loading columns and items:

```
axComboBox1.BeginUpdate();
axComboBox1.Columns.Add("Column 1");
axComboBox1.Items.AddItem("Item 1");
axComboBox1.Items.AddItem("Item 2");
axComboBox1.EndUpdate();
```

The following VFP sample prevents painting the control during loading columns and items:

```
With thisform.ComboBox1
.BeginUpdate
.Columns.Add ("Column 1")
With .Items
.AddItem("Item 1")
.AddItem("Item 2")
EndWith
.EndUpdate
EndWith
```

# property ComboBox.CheckImage(State as CheckStateEnum) as Long

Retrieves or sets a value that indicates the image used by cells of checkbox type.

| Туре                           | Description                                                                                                    |
|--------------------------------|----------------------------------------------------------------------------------------------------|
| State as <u>CheckStateEnum</u> | A CheckStateEnum expression that indicates the check's state: 0 means unchecked, 1 means checked, and 2 means partial checked.                                                                                                    |
| Long                           | A long expression that indicates the index of image used to paint the cells of check box types. The last 7 bits in the high significant byte of the long expression indicates the identifier of the skin being used to paint the object. Use the Add method to add new skins to the control. If you need to remove the skin appearance from a part of the control you need to reset the last 7 bits in the high significant byte of the color being applied to the part. |

Use CheckImage and RadioImage properties to define icons for radio and check box cells. Use the CellHasCheckBox property to assign a check box to a cell. Use the CellHasRadioButton property to assign a radio button to a cell. The control fires the CellStateChanged event when user changes the cell's checkbox state ( or radio button as well ). Use the Images method to assign a list of icons to the control, at runtime. Use the ReplaceIcon property to update the control's list of icons at runtime. Use the PartialCheck property to allow partial check feature within the column.

# method ComboBox.ClearFilter ()

Clears the filter. /\*not supported in the lite version\*/

Type

**Description** 

The method clears the <u>Filter</u> and <u>FilterType</u> properties for all columns in the control, excepts for exNumeric and exCheck values where only the Filter property is set on empty. The <u>ApplyFilter</u> method is automatically called when ClearFilter methid is invoked. Use the <u>FilterBarCaption</u> property to change the caption of the control's filter bar. Use the <u>FilterInclude</u> property to specify whether the child items should be included to the list when the user applies the filter.

# property ComboBox.CloseOnClick as Boolean

Specifies whether the user closes the drop down portion of the control, by single click.

| Туре    | Description                                                                                                    |
|---------|----------------------------------------------------------------------------------------------------|
| Boolean | A Boolean expression that indicates whether the user closes the drop down portion of the control using single click. |

By default, the CloseOnClick property is True. Use the CloseOnClick property to disable closing the drop down portion of the control when user clicks an item. Use the <a href="CloseOnDblClk">CloseOnDblClk</a> property to specify whether the user closes the drop down portion of the control when user double clicks an item in the control. The control fires the <a href="SelectionChanged">SelectionChanged</a> event when the user clicks a new item. The control fires the <a href="DblClick">DblClick</a> event when user double clicks an item. The CloseOnClick property has effect only if the <a href="Style">Style</a> property is DropDown or DropDownList. The CloseOnDblClk property is set on False, if the CloseOnClick property is set on True.

# property ComboBox.CloseOnDblClk as Boolean

Specifies whether the user closes the drop down window by dbl click.

| Туре    | Description                                                                                                    |
|---------|----------------------------------------------------------------------------------------------------|
| Boolean | A boolean expression that indicates whether the user closes the drop down window by dbl click or by simple click. |

By default, the CloseOnDblClk property is False. Use the CloseOnDblClk property to specify whether the user closes the drop down portion of the control by double clicks an item. Use the <a href="CloseOnClick">CloseOnClick</a> property to specify whether the user closes the drop down portion of the control when an item is clicked. The control fires the <a href="SelectionChanged">SelectionChanged</a> event when the user clicks a new item. The control fires the <a href="DblClick">DblClick</a> event when user double clicks an item. The CloseOnDblClk property has effect only if the <a href="Style">Style</a> property is DropDown or DropDownList. The CloseOnClick property is set on False, if the CloseOnDblClk property is set on True.

# property ComboBox.ColumnAutoResize as Boolean

Returns or sets a value indicating whether the control will automatically size its visible columns to fit on the control's client area.

| Туре    | Description                                                                                                    |
|---------|----------------------------------------------------------------------------------------------------|
| Boolean | A boolean expression indicating whether the control will automatically size its visible columns to fit on the control's client area. |

By default, the ColumnAutoResize property is False. Use the ColumnAutoResize property to fit all visible columns in the control's client area. Use the Add method to add new columns to the control's Columns collection. Use the Width property to change the column's width. Use the Visible property to hide a column. If the ColumnAutoResize property is True, the control does not display the control's horizontal scroll bar. By default, the control adds scroll bars when required

# property ComboBox.ColumnFromPoint (X as OLE\_XPOS\_PIXELS, Y as OLE\_YPOS\_PIXELS) as Long

Retrieves the column from point.

| Туре                 | Description                                                                                                    |
|----------------------|----------------------------------------------------------------------------------------------------|
| X as OLE_XPOS_PIXELS | A single that specifies the current X location of the mouse pointer. The x values is always expressed in client coordinates.                                                                                                    |
| Y as OLE_YPOS_PIXELS | A single that specifies the current X location of the mouse pointer. The x values is always expressed in client coordinates.                                                                                                    |
| Long                 | A long expression that indicates the column's index, or -1 if there is no column at the point. The property gets a negative value less or equal with 256, if the point is in the area between columns where the user can resize the column. |

Use the ColumnFromPoint property to access the column from the point specified by the {X,Y} coordinates. The ColumnFromPoint property gets the index of the column when the cursor hovers the control's header bar. The X and Y coordinates are expressed in client coordinates, so a conversion must be done in case your coordinates are relative to the screen or to other window. If the X parameter is -1 and Y parameter is -1 the ItemFromPoint property determines the handle of the item from the cursor. Use the ItemFromPoint property to get the item from point. The control fires the ColumnClick event when user clicks a column. Use the SortOnClick property to specify the operation that control odes when user clicks the control's header.

The following VB sample prints the caption of the column from the point:

```
Private Sub ComboBox1_MouseMove(Button As Integer, Shift As Integer, X As Single, Y As Single)

With ComboBox1

Dim c As Long

c = .ColumnFromPoint(X / Screen.TwipsPerPixelX, Y / Screen.TwipsPerPixelY)

If (c >= 0) Then

With .Columns(c)

Debug.Print .Caption

End With

End If

End With
```

The following C++ sample prints the caption of the column from the point:

```
#include "Columns.h"
#include "Column.h"
void OnMouseMoveCombobox1(short Button, short Shift, long X, long Y)
{
    long nColIndex = m_combobox.GetColumnFromPoint( X, Y );
    if ( nColIndex >= 0 )
    {
        CColumn column = m_combobox.GetColumns().GetItem( COleVariant( nColIndex ) );
        OutputDebugString( column.GetCaption() );
    }
}
```

The following VB.NET sample prints the caption of the column from the point:

```
Private Sub AxComboBox1_MouseMoveEvent(ByVal sender As Object, ByVal e As
AxEXCOMBOBOXLib._IComboBoxEvents_MouseMoveEvent) Handles
AxComboBox1.MouseMoveEvent
With AxComboBox1
Dim i As Integer = .get_ColumnFromPoint(e.x, e.y)
If (i >= 0) Then
With .Columns(i)
Debug.WriteLine(.Caption)
End With
End If
End With
End Sub
```

The following C# sample prints the caption of the column from the point:

```
private void axComboBox1_MouseMoveEvent(object sender,
AxEXCOMBOBOXLib._IComboBoxEvents_MouseMoveEvent e)
{
  int i = axComboBox1.get_ColumnFromPoint( e.x,e.y );
  if ( i > = 0 )
    System.Diagnostics.Debug.WriteLine( axComboBox1.Columns[i].Caption );
```

}

The following VFP sample prints the caption of the column from the point:

```
*** ActiveX Control Event ***

LPARAMETERS button, shift, x, y

with thisform.ComboBox1

i = .ColumnFromPoint( x, y )

if ( i >= 0 )

wait window nowait .Columns(i).Caption
endif
endwith
```

## property ComboBox.Columns as Columns

Retrieves the control's column collection.

| Туре           | Description                                                   |
|----------------|---------------------------------------------------------------|
| <u>Columns</u> | A Columns object that holds the control's columns collection. |

Use the Columns property to access to control columns. Use the Columns collection you can add, remove or change the control columns. Use the <a href="Add">Add</a> method to add a new column to the control. Use the <a href="Items">Items</a> property to access the control's items collection. Use the <a href="AddItem">AddItem</a>, <a href="InsertItem">InsertItem</a>, or <a href="PutItems">PutItems</a> method to add new items to the control. Use the <a href="DataSource">DataSource</a> property to add new columns and items to the control. Adding new items fails if the control has no columns.

The following VB sample adds a column and some items to a drop down list control:

```
With ComboBox1
.BeginUpdate
.ColumnAutoResize = True
.Columns.Add "Column 1"
.PutItems Array(1, "Item 2", 3, 4, 5)
.Items.SelectItem(.Items.FindItem("Item 2")) = True
.EndUpdate
End With
```

The following C++ sample adds a column and some items to a drop down list control:

```
COleVariant vtMissing; V_VT( &vtMissing ) = VT_ERROR;
m_combobox.BeginUpdate();
m_combobox.SetColumnAutoResize( TRUE );
CColumns columns = m_combobox.GetColumns();
columns.Add( "Column 1" );
Cltems items = m_combobox.GetItems();
items.AddItem( COleVariant((long)1) );
items.AddItem( COleVariant("Item 2") );
items.AddItem( COleVariant((long)3) );
items.AddItem( COleVariant((long)4) );
items.AddItem( COleVariant((long)5) );
items.AddItem( COleVariant((long)5) );
```

```
vtMissing ), TRUE );
m_combobox.EndUpdate();
```

The following VB.NET sample adds a column and some items to a drop down list control:

```
With AxComboBox1
.BeginUpdate()
.ColumnAutoResize = True
.Columns.Add("Column 1")
Dim o() As Object = {1, "Item 2", 3, 4, 5}
.PutItems(o)
.Items.SelectItem(.Items.FindItem("Item 2")) = True
.EndUpdate()
End With
```

The following C# sample adds a column and some items to a drop down list control:

```
axComboBox1.BeginUpdate();
axComboBox1.ColumnAutoResize = true;
axComboBox1.Columns.Add("Column 1");
axComboBox1.Items.AddItem(1);
axComboBox1.Items.AddItem("Item 2");
axComboBox1.Items.AddItem(3);
axComboBox1.Items.AddItem(4);
axComboBox1.Items.AddItem(5);
axComboBox1.Items.AddItem(5);
axComboBox1.Items.set_SelectItem(axComboBox1.Items.get_FindItem("Item 2",null,null), true);
axComboBox1.EndUpdate();
```

The following VFP sample adds a column and some items to a drop down list control:

```
With thisform.ComboBox1
.BeginUpdate
.ColumnAutoResize = .t.
.Columns.Add ("Column 1")
With .Items
.AddItem(1)
.AddItem("Item 2")
.AddItem(3)
```

.AddItem(4)
.AddItem(5)
EndWith
.EndUpdate
EndWith

# property ComboBox.ColumnsAllowSizing as Boolean

Retrieves or sets a value that indicates whether a user can resize columns at run-time.

| Туре    | Description                                                                        |
|---------|------------------------------------------------------------------------------------|
| Boolean | A Boolean expression that indicates whether a user can resize columns at run-time. |

By default, the ColumnsAllowSizing property is False. A column can be resized only if the <u>AllowSizing</u> property is True. Use the <u>DrawGridLines</u> property to show or hide the control's grid lines. Use the <u>HeaderVisible</u> property to show or hide the control's header bar. The <u>HeaderAppearance</u> property specifies the appearance of the column in the control's header bar.

## property ComboBox.ConditionalFormats as ConditionalFormats

Retrieves the conditional formatting collection.

| Туре               | Description                                                                             |
|--------------------|-----------------------------------------------------------------------------------------|
| ConditionalFormats | A ConditionalFormats object that indicates the control's ConditionalFormats collection. |

The conditional formatting feature allows you to apply formats to a cell or range of cells, and have that formatting change depending on the value of the cell or the value of a formula. Use the <a href="Add">Add</a> method to format cells or items based on a formula. Use the <a href="Refresh">Refresh</a> method to refresh the control, if a change occurs in the conditional format collection. Use the <a href="CellCaption">CellCaption</a> property indicates the cell's caption or value.

The conditional format feature may change the cells and items as follows:

- Bold property. Bolds the cell or items
- Italic property. Indicates whether the cells or items should appear in italic.
- StrikeOut property. Indicates whether the cells or items should appear in strikeout.
- <u>Underline</u> property. Underlines the cells or items
- Font property. Changes the font for cells or items.
- <u>BackColor</u> property. Changes the background color for cells or items, supports skins as well.
- ForeColor property. Changes the foreground color for cells or items.

The <u>ApplyTo</u> property specifies whether the <u>ConditionalFormat</u> object is applied to items or to a column.

## method ComboBox.Copy ()

Copies the control's content to the clipboard, in the EMF format.

**Type** 

#### **Description**

Use the Copy method to copy the control's content to the clipboard, in Enhanced Metafile (EMF) format. The Enhanced Metafile format is a 32-bit format that can contain both vector information and bitmap information. This format is an improvement over the Windows Metafile Format and contains extended features, such as the following:

Built-in scaling information
Built-in descriptions that are saved with the file
Improvements in color palettes and device independence

The EMF format is an extensible format, which means that a programmer can modify the original specification to add functionality or to meet specific needs. You can paste this format to Microsoft Word, Excel, Front Page, Microsoft Image Composer and any application that know to handle EMF formats.

The Copy method copies the control's header if it's visible, and all visible items. The items are not expanded, they are listed in the order as they are displayed on the screen. Use the <a href="HeaderVisible">HeaderVisible</a> property to show or hide the control's header. Use the <a href="ExpandItem">ExpandItem</a> property to expand or collapse an item. The background of the copied control is transparent.

The following VB sample saves the control's content to a EMF file, when user presses the CTRL+C key:

```
Private Sub ComboBox1_KeyDown(KeyCode As Integer, Shift As Integer)

If (KeyCode = vbKeyC) And Shift = 2 Then

Clipboard.Clear

ComboBox1.Copy

SavePicture Clipboard.GetData(), App.Path & "\test.emf"

End If

End Sub
```

Now, you can open your MS Windows Word application, and you can insert the file using the Insert\Picture\From File menu, or by pressing the CTRL+V key to paste the clipboard.

The following C++ function saves the clipboard's data ( EMF format ) to a picture file:

```
BOOL saveEMFtoFile( LPCTSTR szFileName )
{
```

```
BOOL bResult = FALSE;
  if (::OpenClipboard(NULL))
    CComPtr spPicture;
    PICTDESC pictDesc = {0};
    pictDesc.cbSizeofstruct = sizeof(pictDesc);
    pictDesc.emf.hemf = (HENHMETAFILE)GetClipboardData( CF_ENHMETAFILE );
    pictDesc.picType = PICTYPE_ENHMETAFILE;
    if (SUCCEEDED(OleCreatePictureIndirect(&pictDesc, IID_IPicture, FALSE,
(LPVOID*)&spPicture)))
    {
      HGLOBAL hGlobal = NULL;
      CComPtr<IStream> spStream;
      if (SUCCEEDED(CreateStreamOnHGlobal(hGlobal = GlobalAlloc(GPTR, 0), TRUE,
&spStream)))
        long dwSize = NULL;
        if ( SUCCEEDED( spPicture->SaveAsFile( spStream, TRUE, &dwSize ) ) )
          USES_CONVERSION;
          HANDLE hFile = CreateFile( szFileName, GENERIC_WRITE, NULL, NULL,
CREATE_ALWAYS, NULL, NULL);
          if ( hFile != INVALID_HANDLE_VALUE )
            LARGE_INTEGER I = {NULL};
            spStream->Seek(I, STREAM_SEEK_SET, NULL);
            long dwWritten = NULL;
            while ( dwWritten < dwSize )
               unsigned long dwRead = NULL;
               BYTE b[10240] = \{0\};
               spStream->Read(&b, 10240, &dwRead);
               DWORD dwBWritten = NULL;
               WriteFile( hFile, b, dwRead, &dwBWritten, NULL );
               dwWritten += dwBWritten;
            CloseHandle(hFile);
```

```
bResult = TRUE;
}
}
}
CloseClipboard();
}
return bResult;
}
```

The following VB.NET sample copies the control's content to the clipboard (open the mspaint application and paste the clipboard, after running the following code):

```
Clipboard.Clear()
With AxComboBox1
.Copy()
End With
```

The following C# sample copies the control's content to a file ( open the mspaint application and paste the clipboard, after running the following code ):

```
Clipboard.Clear; axComboBox1.Copy();
```

#### property ComboBox.CountLockedColumns as Long

Retrieves or sets a value indicating the number of locked columns.

| Туре | Description                                       |
|------|---------------------------------------------------|
| Long | A long expression that counts the locked columns. |

The control can group the control columns into two categories: locked and unlocked. The Locked category contains all the columns that are fixed to the left area of the client area. These columns cannot be scrolled horizontally. Use the CountLockedColumns to specify the number of locked columns. The unlocked are contains the columns that can be scrolled horizontally. To change the background color of the control's locked area use <a href="BackColorLock">BackColorLock</a> property. Use the <a href="LockedItemCount">LockedItemCount</a> property to add or remove items fixed/locked to the top or bottom side of the control.

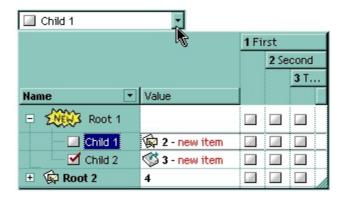

## property ComboBox.DataSource as Object

Retrieves or sets a value that indicates the default item height.

| Туре   | Description                         |
|--------|-------------------------------------|
| Object | An ADO, DAO recordset being loaded. |

Use the DataSource property to bind the control to an ADO recordset. Use PutItems property to fill the control from an array. When the user has changed the DataSource property, the control clears the old columns and items, and fetches the recordset columns and items. While control adding columns, the control fires <a href="#">AddColumn</a> event While control loads the items from a recordset the control fires the <a href="#">InsertItem</a> event. Use the <a href="#">CellCaption</a> property to retrieves the value of the cell. Use the <a href="#">PutItems</a> to load an array to the control. Use the <a href="#">ConditionalFormats</a> method to apply formats to a cell or range of cells, and have that formatting change depending on the value of the cell or the value of a formula.

The following VB sample binds an ADO recordset to the ExComboBox control:

```
Set rs = CreateObject("ADODB.Recordset")
rs.Open "Orders", "Provider=Microsoft.Jet.OLEDB.3.51;Data Source= D:\Program
Files\Microsoft Visual Studio\VB98\NWIND.MDB", 3 ' Opens the table using static mode

Set ComboBox1.DataSource = rs
```

The DataSource clears the columns collection, and fill the record set into the combobox, like a list. Use <u>SetParent</u> method to make your list a hierarchy.

The following C++ sample binds a table to the control:

```
#include "Items.h"
#include "Columns.h"
#include "Column.h"

#pragma warning( disable : 4146 )
#import <msado15.dll> rename ( "EOF", "adoEOF" )
using namespace ADODB;

_RecordsetPtr spRecordset;
if ( SUCCEEDED( spRecordset.CreateInstance( "ADODB.Recordset") ) )
{
```

```
// Builds the connection string.
  CString strTableName = "Employees", strConnection =
"Provider=Microsoft.Jet.OLEDB.4.0;Data Source=";
  CString strPath = "D:\\Program Files\\Microsoft Visual Studio\\VB98\\NWIND.MDB";
  strConnection += strPath;
  try
    // Loads the table
    if (SUCCEEDED(spRecordset->Open(_variant_t((LPCTSTR)strTableName),
_variant_t((LPCTSTR)strConnection), adOpenStatic, adLockPessimistic, NULL)))
      m_combobox.BeginUpdate();
      m_combobox.SetColumnAutoResize(FALSE);
      m_combobox.SetDataSource( spRecordset );
      m_combobox.EndUpdate();
  catch (_com_error& e)
    AfxMessageBox( e.Description() );
```

The #import statement imports definitions for ADODB type library, that's used to fill the control

## property ComboBox.DefaultItemHeight as Long

Retrieves or sets a value that indicates the default item height.

| Туре | Description                                               |
|------|-----------------------------------------------------------|
| Long | A long expression that indicates the default item height. |

The DefaultItemHeight property specifies the default item height in pixels. The DefaultItemHeight property does not affect the items already added. By default, the DefaultItemHeight property is 17 pixels. Use the <a href="ItemHeight">ItemHeight</a> property to specify the height of a specified item. Use the <a href="ScrollBySingleLine">ScrollBySingleLine</a> property when using the items with different heights. Use the <a href="CellSingleLine">CellSingleLine</a> property to specify whether the cell displays the caption using multiple lines. The <a href="LabelHeight">LabelHeight</a> property defines the height of the control's label in pixels.

# property ComboBox.Description(Type as DescriptionTypeEnum) as String

Changes descriptions for different parts in the control.

| Туре                                                          | Description                                            |
|---------------------------------------------------------------|--------------------------------------------------------|
| Type as <a href="DescriptionTypeEnum">DescriptionTypeEnum</a> | A long expression that defines the part being changed. |
| String                                                        | A string value that indicates the part's description.  |

Use the Description property to customize the captions for control filter bar window. For instance, the Description(exFilterAll) = "(Include All)" changes the "(All)" item description in the filter bar window. Use the Description property to change the predefined strings in the filter bar window. Use <a href="FilterBarDropDownWidth">FilterBarDropDownWidth</a> property to specify the width of the drop down filter window. The <a href="FilterForVisible">FilterForVisible</a> property specifies whether the drop down portion of the control displays all the time a text-box editor to allow filtering items of the control.

# property ComboBox.DrawGridLines as GridLinesEnum

Retrieves or sets a value that indicates whether the grid lines are visible or hidden.

| Туре          | Description                                                                       |
|---------------|-----------------------------------------------------------------------------------|
| GridLinesEnum | A boolean expression that indicates whether the grid lines are visible or hidden. |

Use DrawGridLine property to show grid lines into the list items. Use the <u>LinesAtRoot</u> property specifies whether the control links the root items of the control. Use the <u>HasLines</u> property to specify whether the control draws the link between child items to their corresponding parent item.

# property ComboBox.DropDown([Reserved as Variant]) as Boolean

Specifies whether the drop down portion of the control is visible or hidden.

| Туре                | Description                                                                                                |
|---------------------|----------------------------------------------------------------------------------------------------|
| Reserved as Variant | Reserved for future use only.                                                                              |
| Boolean             | A boolean expression that indicates whether the drop-<br>down portion of the control is visible or hidden. |

The DropDown property shows or hides the drop down portion of the control. Use the <a href="https://https://ht

The following VB sample displays the drop down portion of the control when it receives the focus:

```
Private Sub ComboBox1_GotFocus()
ComboBox1.DropDown() = True
End Sub
```

The following VFP sample shows the drop down portion of the control when user clicks the form:

```
this.EXCOMB.Object.DropDown("") = .t.
```

where the "EXCOMB" is the name of the control in the VFP screen. In this case, if the Object property is missing it is possible that the VFP environment confuses the DropDown method with the <u>DropDown</u> event, and so an error could occur.

The following samples uses different methods to drop down the control when the user clicks the control's label area. In order to run any of the following sample, please insert the control to a form/dialog, and apply its default template ( so we have loaded columns and items ).

The following VB sample drops down the control when it receives the focus by clicking:

```
Private Declare Function GetMessagePos Lib "user32" () As Long
Private Declare Function WindowFromPoint Lib "user32" (ByVal xPoint As Long, ByVal
yPoint As Long) As Long
Private Declare Function IsChild Lib "user32" (ByVal hWndParent As Long, ByVal hwnd As
Long) As Long

Private Sub ComboBox1_GotFocus()
With ComboBox1
If (IsChild(.hwnd, WindowFromPoint(GetMessagePos() And &HFFF;, GetMessagePos()
/ 65536))) Then
.DropDown("") = True
End If
End With
End Sub
```

The sample calls the DropDown method when the control gains the focus.

The following C++ sample shows the drop down portion of the control when the user clicks the control's label area ( WM\_PARENTNOTIFY method ):

```
void OnParentNotify(UINT message, LPARAM IParam)
{
    CDialog::OnParentNotify(message, IParam);

if ( LOWORD( message ) == WM_LBUTTONDOWN )
    {
        CRect rtClient;
        m_combobox.GetClientRect( &rtClient );
        m_combobox.ClientToScreen( &rtClient );
        ScreenToClient( &rtClient );
        POINT ptCursor = { ((long)(short)LOWORD(IParam)), ((long)
        (short)HIWORD(IParam)) };
        if ( PtInRect( &rtClient, ptCursor ) )
        {
              COleVariant vtMissing; V_VT( &vtMissing )= VT_ERROR;
              m_combobox.SetDropDown( vtMissing, TRUE );
        }
}
```

```
}
```

The OnParentNotify method handles the WM\_PARENTNOTIFY message of the Dialog class. A parent's OnParentNotify member function is called by the framework when its child window is created or destroyed, or when the user clicks a mouse button while the cursor is over the child window. The m\_combobox wraps the control, and it is a member of the dialog class. The sample calls the DropDown method only if the user clicks the control's label area.

The following C# sample displays the drop down portion of the control when user clicks the control's label area:

The following VB.NET sample displays the drop down portion of the control when the user clicks the control's label area:

```
Protected Overrides Sub DefWndProc(ByRef m As Message)
MyBase.DefWndProc(m)

If (m.Msg = &H210) Then 'WM_PARENTNOTIFY
Dim pt As Point
pt.X = m.LParam.ToInt32() And &HFFFF
```

```
pt.Y = m.LParam.ToInt32() / 65536

Dim c As Control

c = GetChildAtPoint(pt)

If Not (c Is Nothing) Then

If c Is AxComboBox1 Then

AxComboBox1.set_DropDown("", True)

End If

End If

End If

End Sub
```

The following VFP sample displays the drop down message when the control gains the focus by clicking the control's label area ( the code should be put on ComboBox1.GotFocus event ):

```
DECLARE LONG WindowFromPoint IN user32;

LONG x,;

LONG y

DECLARE LONG IsChild IN user32;

LONG hWndParent,;

LONG hWnd

local x, y

x = Bitand(GetMessagePos(),4095)

y = Int(GetMessagePos() / 65536)

with thisform.ComboBox1

if ( 0 # IsChild( .hWnd(), WindowFromPoint( x, y ) ) )

.Object.DropDown("") = .t.

endif
endwith
```

#### property ComboBox.DropDownBorder as AppearanceEnum

Specifies type of the border for the drop down portion.

| Туре           | Description                                                                                                    |
|----------------|----------------------------------------------------------------------------------------------------|
| AppearanceEnum | A AppearanceEnum expression that indicates the type of the border of the drop down portion of the control ( where the list/tree is displayed ), , or a color expression whose last 7 bits in the high significant byte of the value indicates the index of the skin in the Appearance collection, being displayed as list's borders. For instance, if the DropDownBorder = 0x2000000, indicates that the second skin object in the Appearance collection defines the list's border. The Client object in the skin, defines the client area of the drop down portion of the control. For instance, the list or tree, scrollbars are always displayed in the client area. The skin may contain transparent objects, and so you can define round corners for your drop down portion of the control. The normal.ebn file contains such of objects. Use the eXButton's Skin builder to view or change this file. |

The DropDownBorder property defines the borders of the drop down portion of the control. Use the <u>Appearance</u> property to change the control's appearance. Use the <u>HeaderAppearance</u> property to change the control's header bar appearance. Use the <u>Style</u> property to specify the control's style. Use the <u>Add</u> method to add new skins to the control. Use the <u>BackColor</u> property to change the control's background color.

The following screen show shows the drop down portion of the control before running the sample:

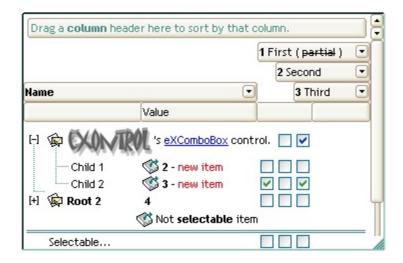

The following screen show shows the drop down portion of the control when the <u>normal.ebn</u>

is applied to DropDownBorder property, as shown in the following samples:

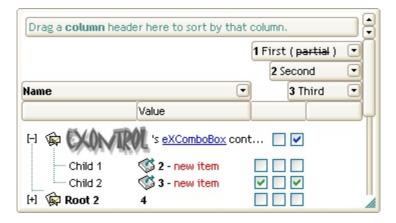

The following VB sample changes the visual aspect of the borders of the drop down portion of the control:

```
With ComboBox1

.BeginUpdate

.VisualAppearance.Add &H16, "c:\temp\normal.ebn"

.DropDownBorder = &H16000000

.EndUpdate

End With
```

The following VB.NET sample changes the visual aspect of the borders of the drop down portion of the control:

```
With AxComboBox1
.BeginUpdate()
.VisualAppearance.Add(&H16, "c:\temp\normal.ebn")
.DropDownBorder = &H16000000
.EndUpdate()
End With
```

The following C# sample changes the visual aspect of the borders of the drop down portion of the control:

```
axComboBox1.BeginUpdate();
axComboBox1.VisualAppearance.Add(0x16, "c:\\temp\\normal.ebn");
axComboBox1.DropDownBorder = (EXCOMBOBOXLib.AppearanceEnum)0x16000000;
axComboBox1.EndUpdate();
```

The following C++ sample changes the visual aspect of the borders of the drop down portion of the control:

```
\label{lem:m_comboBox.BeginUpdate();} $$m_comboBox.GetVisualAppearance().Add( 0x16, COleVariant( "c:\temp\\normal.ebn" ) ); $$m_comboBox.SetDropDownBorder( 0x16000000 ); $$m_comboBox.EndUpdate(); $$
```

The following VFP sample changes the visual aspect of the borders of the drop down portion of the control:

```
with thisform.ComboBox1
.BeginUpdate
.VisualAppearance.Add(0x16, "c:\temp\normal.ebn")
.DropDownBorder = 0x16000000
.EndUpdate
endwith
```

#### property ComboBox.DropDownButtonWidth as Long

Retrieves or sets the width, in pixels, to display the drop down button of the control (including the clear-button).

| Туре | Description                                                                 |
|------|-----------------------------------------------------------------------------|
| Long | A Long expression that specifies the width to display the drop down button. |

By default, the DropDownButtonWidth property is -1, which indicates that the control's ScrollWdth property specifies the width of the drop down button. In other words, if the DropDownButtonWidth property is negative, the width of the drop down button and the vertical scroll bar are the same. If positive, it indicates the width, in pixels, to display the drop down button of the control. The property has effect only if the control's Style property is DropDown or DropDownList. Use the HideDropDownButton property to hide the control's drop down button when the control loses the focus.

## property ComboBox.EditImage(ColIndex as Long) as Long

Specifies a value that indicates the index of icon being displayed on the column's edit box.

| Туре             | Description                                                                                                    |
|------------------|----------------------------------------------------------------------------------------------------|
| Collndex as Long | A long expression that indicates the column's index.                                                                             |
| Long             | A long expression that indicates the index of the image in<br>the Images collection being displayed on the column's edit<br>box. |

The EditImage property displays an icon in the column's edit box area. Use the <a href="Images">Images</a> method to assign a list of icons to the control. Use the <a href="AssignEditImageOnSelect">AssignEditImageOnSelect</a> property to automatically display the cell's icon in the column's edit box. The <a href="AssignEditImageOnSelect">AssignEditImageOnSelect</a> property has effect if the <a href="Style">Style</a> property is DropDown. By default, the EditImage property is 0. The Images collection is 1 based. Use the <a href="CellImage">CellImage</a> property to assign an icon to a cell. The control fires the <a href="SelectionChanged">SelectionChanged</a> event when the user selects a new item.

## property ComboBox.EditText([ColIndex as Variant]) as String

Retrieves or sets a value that indicates the edit's caption for a given column.

| Туре                | Description                                                                                                    |
|---------------------|----------------------------------------------------------------------------------------------------|
| ColIndex as Variant | A long expression that indicates the column's index, or a string expression that indicates the column's caption or column's key. If -1, the EditText property accesses the text in the FilterFor field. |
| String              | A string expression that indicates the text in the column's edit box.                                                                                                    |

The EditText property gets the text inside the column's edit box. If the <u>SingleEdit</u> property is True, then the <u>SearchColumnIndex</u> determines the index of the edit control that is displayed in the control. When the <u>AutoComplete</u> property is True, the text for each edit control is automatically updated with the values of the cells of the selected item. To find out the selected item you can call <u>SelectedItem</u> property of Items object. If the user has altered one of the control edit controls it fires the <u>EditChange</u> event. The EditText property is valid only if the control's <u>Style</u> property is not DropDownList. Use the <u>AssignEditImageOnSelect</u> property to display the cell's icon when user selects a new item. Use the <u>Value</u> property to get or set the selected value, when the control contains a single column. Use the <u>Select</u> property to get or set the selected value when control contains multiple columns. Use the <u>AutoSearch</u> property to disable incremental search feature in the control.

The following VB sample changes the control's s edit portion when the user clicks a button:

```
With ComboBox1
```

Dim bSearch As Boolean

bSearch = .AutoSearch

AutoSearch = False

Dim bAutoComplete As Boolean

bAutoComplete = .AutoComplete

.AutoComplete = True

.EditText = "test"

.AutoSearch = bSearch

.AutoComplete = bAutoComplete

**End With** 

The following C++ sample changes the control's s edit portion when the user clicks a button:

```
BOOL bSearch = m_combobox.GetAutoSearch(), bAutoComplete = m_combobox.GetAutoComplete();
m_combobox.SetAutoComplete( TRUE );
m_combobox.SetAutoSearch( FALSE );
m_combobox.SetEditText( COleVariant( long(0) ), "test" );
m_combobox.SetAutoSearch( bSearch );
m_combobox.SetAutoComplete( bAutoComplete );
```

The following VB.NET sample changes the control's s edit portion when the user clicks a button:

```
With AxComboBox1
Dim bSearch As Boolean = .AutoSearch
.AutoSearch = False
Dim bAutoComplete As Boolean = .AutoComplete
.AutoComplete = True
.set_EditText("test")
.AutoSearch = bSearch
.AutoComplete = bAutoComplete
End With
```

The following C# sample changes the control's s edit portion when the user clicks a button:

```
Boolean bSearch = axComboBox1.AutoSearch;

axComboBox1.AutoSearch = false;

Boolean bAutoComplete = axComboBox1.AutoComplete;

axComboBox1.AutoComplete = true;

axComboBox1.set_EditText("test");

axComboBox1.AutoSearch = bSearch;

axComboBox1.AutoComplete = bAutoComplete;
```

The following VFP sample changes the control's s edit portion when the user clicks a button:

```
With thisform.ComboBox1
local bSearch, bAutoComplete
bSearch = .AutoSearch
.AutoSearch = .f.
bAutoComplete = .AutoComplete
```

.AutoComplete = .t.
.EditText(0) = "test"
.AutoSearch = bSearch
.AutoComplete = bAutoComplete
EndWith

## property ComboBox. Enabled as Boolean

Enables or disables the control.

| Туре    | Description                                                                    |
|---------|--------------------------------------------------------------------------------|
| Boolean | A boolean expression that indicates whether the control is enabled or disabled |

Use the Enabled property to disable the control. Use the <u>ForeColor</u> property to change the control's foreground color. Use the <u>BackColor</u> property to change the control's background color. Use the <u>EnableItem</u> to disable an item. Use the <u>CellEnabled</u> property to disable a cell. Use the <u>Enabled</u> property to disable a column. Use the <u>SelectableItem</u> property to specify whether an user can select an item.

#### method ComboBox.EndUpdate ()

Resumes painting the control after painting is suspended by the BeginUpdate method.

**Type** 

**Description** 

The <u>BeginUpdate</u> method locks painting control, and the EndUpdate method unlocks painting the control. Once that BeginUpdate was invoked you should be sure that EndUpdate will be called when you done all operations into the combobox controls. The BeginUpdate and EndUpdate methods increases the speed of loading your items, by preventing painting the control when it suffers any change.

The following VB sample uses the BeginUpdate and EndUpdate methods to prevent painting during loading items from a recordset:

```
Set rs = CreateObject("ADODB.Recordset")
rs.Open "Orders", "Provider=Microsoft.Jet.OLEDB.3.51;Data Source= D:\Program
Files\Microsoft Visual Studio\VB98\NWIND.MDB", 3 ' Opens the table using static mode
```

ComboBox1.BeginUpdate
For Each f In rs.Fields
ComboBox1.Columns.Add f.Name
Next
ComboBox1.PutItems rs.GetRows()

ComboBox1.EndUpdate

The following VB sample prevents painting the control during loading columns and items:

```
With ComboBox1
.BeginUpdate
.Columns.Add ("Column 1")
With .Items
.AddItem "Item 1"
.AddItem "Item 2"
End With
.EndUpdate
End With
```

The following C++ sample prevents painting the control during loading columns and items:

```
m_combobox.BeginUpdate();
CColumns columns = m_combobox.GetColumns();
columns.Add( "Column 1" );
CItems items = m_combobox.GetItems();
items.AddItem( COleVariant("Item 1") );
items.AddItem( COleVariant("Item 2") );
items.AddItem( COleVariant("Item 3") );
m_combobox.EndUpdate();
```

The following VB.NET sample prevents painting the control during loading columns and items:

```
With AxComboBox1
.BeginUpdate()
.Columns.Add("Column 1")
With .Items
.AddItem("Item 1")
.AddItem("Item 2")
End With
.EndUpdate()
End With
```

The following C# sample prevents painting the control during loading columns and items:

```
axComboBox1.BeginUpdate();
axComboBox1.Columns.Add("Column 1");
axComboBox1.Items.AddItem("Item 1");
axComboBox1.Items.AddItem("Item 2");
axComboBox1.EndUpdate();
```

The following VFP sample prevents painting the control during loading columns and items:

```
With thisform.ComboBox1
.BeginUpdate
.Columns.Add ("Column 1")
With .Items
.AddItem("Item 1")
.AddItem("Item 2")
EndWith
```

.EndUpdate EndWith

## property ComboBox.EnsureOnSort as Boolean

Specifies whether the control ensures that the focused item fits the control's client area, when the user sorts the items.

| Туре    | Description                                                                                                    |
|---------|----------------------------------------------------------------------------------------------------|
| Boolean | A boolean expression that indicates whether the control ensures that the focused item fits the control's client area after sorting the items. |

By default, the EnsureOnSort property is True. If the EnsureOnSort property is True, the control calls the <u>EnsureVisibleItem</u> method to ensure that the focused item ( <u>FocusItem</u> property ) fits the control's client area, once items get sorted. Use the <u>SortOrder</u> property to sort a column. The <u>SortChildren</u> method sorts child items of an item. The <u>EnsureOnSort</u> property prevents scrolling of the control when child items are sorted.

## property ComboBox.EventParam(Parameter as Long) as Variant

Retrieves or sets a value that indicates the current's event parameter.

| Туре              | Description                                                                                                    |
|-------------------|----------------------------------------------------------------------------------------------------|
| Parameter as Long | A long expression that indicates the index of the parameter being requested ie 0 means the first parameter, 1 means the second, and so on. If -1 is used the EventParam property retrieves the number of parameters. Accessing an not-existing parameter produces an OLE error, such as invalid pointer ( E_POINTER ) |
| Variant           | A VARIANT expression that specifies the parameter's value.                                                                                                    |

The EventParam method is provided to allow changing the event's parameters passed by reference, even if your environment does not support changing it (uniPaas 1.5 (formerly known as eDeveloper), DBase, and so on ). For instance, Unipaas event-handling logic cannot update ActiveX control variables by updating the received arguments. The EventParam(0) retrieves the value of the first parameter of the event, while the EventParam(1) = 0, changes the value of the second parameter to 0 (the operation is successfully, only if the parameter is passed by reference). The EventParam(-1) retrieves the number of the parameters of the current event.

Let's take the event "event KeyDown (**KeyCode** as Integer, ByVal Shift as Integer)", where the KeyCode parameter is passed by reference. For instance, put the KeyCode parameter on 0, and the arrow keys are disabled while the control has the focus.

In most languages you will type something like:

```
Private Sub Control1_KeyDown(KeyCode As Integer, Shift As Integer)

KeyCode = 0

End Sub
```

In case your environment does not support events with parameters by reference, you can use a code like follows:

```
Private Sub Control1_KeyDown(KeyCode As Integer, Shift As Integer)
Control1.EventParam(0) = 0
End Sub
```

In other words, the EventParam property provides the parameters of the current event for reading or writing access, even if your environment does not allow changing parameters by

reference.

Calling the EventParam property outside of an event produces an OLE error, such as pointer invalid, as its scope was designed to be used only during events.

## method ComboBox.ExecuteTemplate (Template as String)

Executes a template and returns the result.

| Туре               | Description                                                                  |
|--------------------|------------------------------------------------------------------------------|
| Template as String | A Template string being executed                                             |
| Return             | Description                                                                  |
| Variant            | A Variant expression that indicates the result after executing the Template. |

Use the ExecuteTemplate property to returns the result of executing a template file. Use the <a href="Template">Template</a> property to execute a template without returning any result. Use the <a href="ExecuteTemplate">ExecuteTemplate</a> property to execute code by passing instructions as a string (template string). For instance, you can use the EXPRINT.PrintExt = <a href="CONTROL.ExecuteTemplate">CONTROL.ExecuteTemplate</a> ("me") to print the control's content.

For instance, the following sample retrieves the the handle of the first visible item:

Debug.Print ComboBox1.ExecuteTemplate("Items.FirstVisibleItem()")

Most of our UI components provide a Template page that's accessible in design mode. No matter what programming language you are using, you can have a quick view of the component's features using the WYSWYG Template editor.

- Place the control to your form or dialog.
- Locate the Properties item, in the control's context menu, in design mode. If your environment doesn't provide a Properties item in the control's context menu, please try to locate in the Properties browser.
- Click it, and locate the Template page.
- Click the Help button. In the left side, you will see the component, in the right side, you will see a x-script code that calls methods and properties of the control.

The control's Template page helps user to initialize the control's look and feel in design mode, using the x-script language that's easy and powerful. The Template page displays the control on the left side of the page. On the right side of the Template page, a simple editor is displayed where user writes the initialization code. The control's look and feel is automatically updated as soon as the user types new instructions. The Template script is saved to the container persistence ( when Apply button is pressed ), and it is executed when the control is initialized at runtime. Any component that provides a WYSWYG Template page, provides a Template property. The Template property executes code from a string ( template string ).

The Template script is composed by lines of instructions. Instructions are separated by

"\n\r" ( newline ) characters.

# An instruction can be one of the following:

- **Dim** list of variables *Declares the variables. Multiple variables are separated by commas. (Sample: Dim h, h1, h2)*
- variable = property( list of arguments ) Assigns the result of the property to a variable. The "variable" is the name of a declared variable. The "property" is the property name of the object in the context. The "list or arguments" may include variables or values separated by commas. (Sample: h = InsertItem(0,"New Child"))
- property( list of arguments ) = value Changes the property. The value can be a variable, a string, a number, a boolean value or a RGB value.
- method( list of arguments ) Invokes the method. The "list or arguments" may include variables or values separated by commas.
- { Beginning the object's context. The properties or methods called between { and } are related to the last object returned by the property prior to { declaration.
- } Ending the object's context
- object. property( list of arguments ).property( list of arguments ).... The .(dot) character splits the object from its property. For instance, the Columns.Add("Column1").HeaderBackColor = RGB(255,0,0), adds a new column and changes the column's header back color.

#### The Template supports the following general functions:

- **RGB**(R,G,B) property retrieves an RGB value, where the R, G, B are byte values that indicates the R G B values for the color being specified. For instance, the following code changes the control's background color to red: BackColor = RGB(255,0,0)
- CreateObject(progID) property creates and retrieves a single uninitialized object of the class associated with a specified program identifier.

### property ComboBox. ExpandOnSearch as Boolean

Expands items automatically while user types characters to search for a specific item.

| Туре    | Description                                                                                                    |
|---------|----------------------------------------------------------------------------------------------------|
| Boolean | A boolean expression that indicates whether the control expands items while user types characters to search for items. |

Use the ExpandOnSearch property to expand items while user types characters to search for items using incremental search feature. Use the <a href="AutoSearch">AutoSearch</a> property to enable or disable incremental searching feature. Use the <a href="AutoSearch">AutoSearch</a> property of the <a href="Column">Column</a> object to specify the type of incremental searching being used within the column. The ExpandOnSearch property has no effect when the AutoSearch property is False. For instance, if the ExpandOnSearch property is True, the control fires the <a href="BeforeExpandItem">BeforeExpandItem</a> event for items that have the <a href="ItemHasChildren">ItemHasChildren</a> property is True, when user types characters.

# method ComboBox.Export ([Destination as Variant], [Options as Variant])

Exports the control's data to a CSV or HTML format.

| Type                   | Description                                                                                                    |
|------------------------|----------------------------------------------------------------------------------------------------|
| Destination as Variant | <ul> <li>A String expression that specifies the file/format to be created. The Destination parameter indicates the format to be created as follows:</li> <li>"array" indicates that the Export method returns the control's data as a two-dimensional array</li> <li>if "htm" or "html", the control returns the HTML format (including CSS style)</li> <li>Any file-name that ends on ".htm" or ".html" creates the file with the HTML format inside</li> <li>missing, empty, or any other case the Export exports the control's data in CSV format.</li> <li>No error occurs, if the Export method can not create the file.</li> </ul> |
| Options as Variant     | A String expression that specifies the options to be used when exporting the control's data, as explained bellow.                                                                                                    |
| Return                 | Description                                                                                                    |
|                        | <ul> <li>The result of the Export method is a:</li> <li>two-dimensional array, if the Destination is "array".</li> </ul>                                                                                                    |
| Variant                | For instance Export("array", "vis") method exports the control's data as it is displayed into a two-dimensional array (zero-based). The result includes the columns headers into the first line, while the rest of lines contains the control's visible data. For instance, Export("array", "vis")(1, 5) returns the value of the cell on the second column and fifth row.  • string, that indicates the format being exported. It could be CSV or HTML format based on the Destination parameter                                                                                                    |

The Export method can export the control's DATA to a CSV or HTML format. The Export method can export a collection of columns from selected, visible, check or all items. By default, the control export all items, unless there is no filter applied on the control, where

only visible items are exported. No visual appearance is saved in CSV format, instead the HTML format includes the visual appearance in CSS style.

The Options parameter consists a list of fields separated by | character, in the following order:

- 1. The first field could be **all**, **vis**, **sel** or **chk**, to export all, just visible, selected or checked items. The all option is used, if the field is missing. The **all** option displays all items, including the hidden or collapsed items. The **vis** option includes the visible items only, not including the child items of a collapsed item, or not-visible items ( item's height is 0 ). The **sel** options lists the items being selected. The **chk** option lists all check and visible items. If chk option is used, the first column in the columns list should indicate the index of the column being queried for a check box state.
- the second field indicates the column to be exported. All visible columns are exported, if missing. The list of columns is separated by , character, and indicates the index of the column to be shown on the exported data. The first column in the list indicates the column being queried, if the option chk is used.
- 3. the third field indicates the character to separate the fields inside each exported line [tab character-if missing]. This field is valid, only when exporting to a CSV format
- 4. the forth field could be **ansi** or **unicode**, which indicates the character-set to save the control's content to Destination. For instance, Export( Destination,"|||unicode" ) saves the control's content to destination in UNICODE format (two-bytes per character ). By default, the Export method creates an ANSI file ( one-byte character )

The Destination parameter indicates the file to be created where exported date should be saved. For instance, Export( "c:\temp\export.html") exports the control's DATA to export.html file in HTML format, or Export( "","sel|0,1|;") returns the cells from columns 0, 1 from the selected items, to a CSV format using the; character as a field separator.

#### The "CSV" refers to any file that:

- CSV stands for Comma Separated Value
- is plain text using a character set such as ASCII, Unicode,
- consists of records (typically one record per line),
- with the records divided into fields separated by delimiters (typically a single reserved character such as tab, comma, or semicolon; sometimes the delimiter may include optional spaces),
- where every record has the same sequence of fields

#### The "HTML" refers to any file that:

- HTML stands for HyperText Markup Language.
- is plain text using a character set such as ASCII, Unicode
- It's the way web pages are encoded to handle things like bold, italics and even color

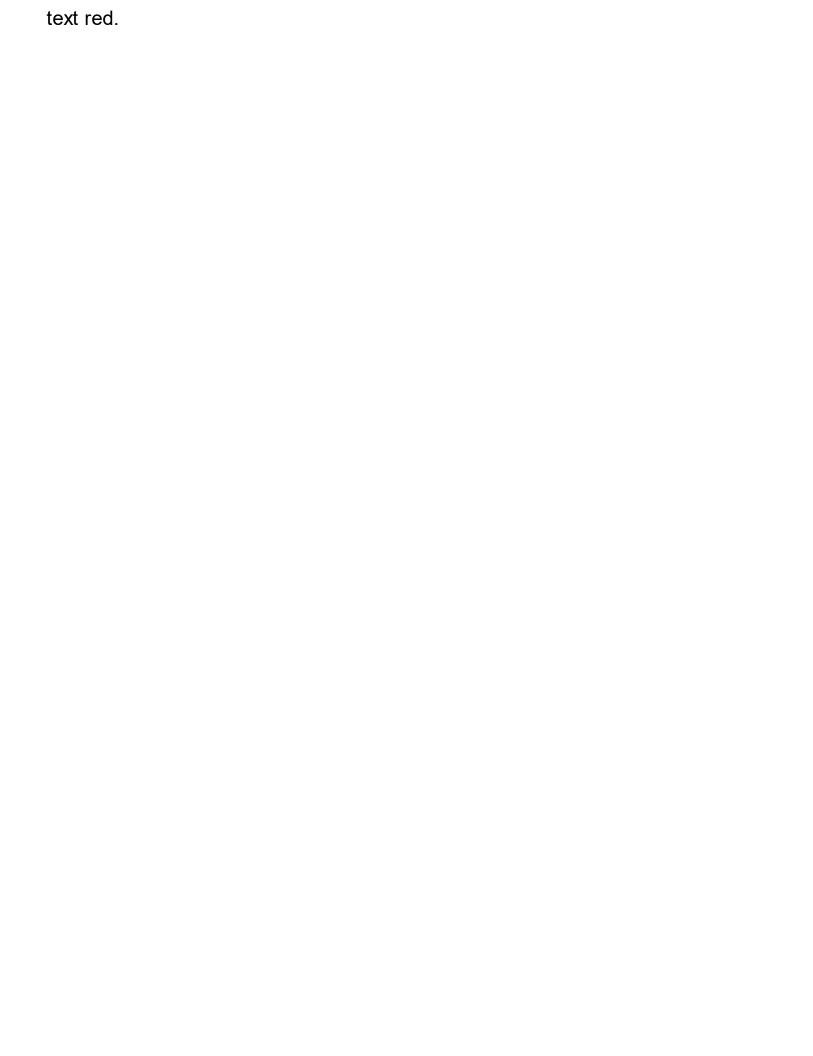

### property ComboBox.FilterBarBackColor as Color

Specifies the background color of the control's filter bar. /\*not supported in the lite version\*/

| Туре  | Description                                                                                                    |
|-------|----------------------------------------------------------------------------------------------------|
| Color | A color expression that defines the background color for description of the control's filter. The last 7 bits in the high significant byte of the color to indicates the identifier of the skin being used. Use the Add method to add new skins to the control. If you need to remove the skin appearance from a part of the control you need to reset the last 7 bits in the high significant byte of the color being applied to the background's part. |

Use the <u>FilterBarForeColor</u> and FilterBarBackColor properties to define the colors used to paint the description for control's filter. Use the <u>FilterBarHeight</u> property to hide the control's filter bar header. Use the <u>BackColor</u> property to specify the control's background color. Use the <u>BackColorLevelHeader</u> property to specify the background color of the header when it displays multiple levels. Use the <u>FilterBarCaption</u> property to change the caption of the control's filter bar.

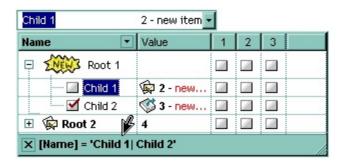

### property ComboBox.FilterBarCaption as String

Specifies the filter bar's caption.

| Туре   | Description                                                                     |
|--------|---------------------------------------------------------------------------------|
| String | A string value that defines the expression to display the control's filter bar. |

By default, the FilterBarCaption property is empty. You can use the FilterBarCaption property to define the way the filter bar's caption is being displayed. The FilterBarCaption is displayed on the bottom side of the control where the control's filter bar is shown. While the FilterBarCaption property is empty, the control automatically builds the caption to be displayed on the filter bar from all columns that participates in the filter using its name and values. For instance, if the control filters items based on the columns "EmployeeID" and "ShipVia", the control's filter bar caption would appear such as "[EmployeeID] = '...' and [ShipVia] = '...'". The FilterBarCaption property supports expressions as explained bellow.

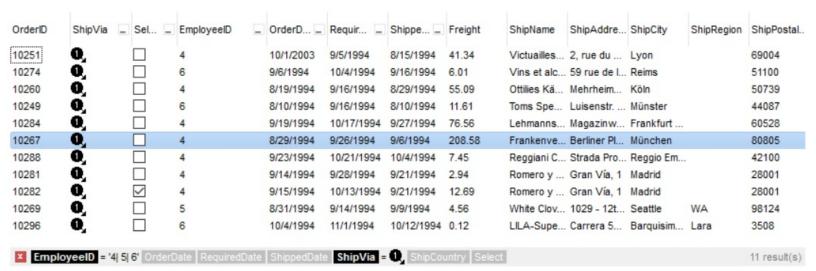

#### For instance:

• "no filter", shows no filter caption all the time

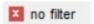

"" displays no filter bar, if no filter is applied, else it displays the current filter

```
[EmployeeID] = '4| 5| 6' and [ShipVia] = 0,
```

• "`<r>` + value", displays the current filter caption aligned to the right. You can include the exFilterBarShowCloseOnRight flag into the <a href="FilterBarPromptVisible">FilterBarPromptVisible</a> property to display the close button aligned to the right

"value replace ` and ` with `<fgcolor=FF0000> and </fgcolor>`", replace the AND keyword with a different foreground color

```
[EmployeeID] = '4| 5| 6' and [ShipVia] = 0
```

"value replace ` and ` with ` <off 4> and </off> ` replace ` | ` with ` ` ", replaces the AND and | values

```
[EmployeeID] = '4 or 5 or 6' and [ShipVia] = 0
```

"value replace `[` with `<bgcolor=000000><fgcolor=FFFFFF><b> ` replace `]` with `</b></bgcolor></fgcolor>`", highlights the columns being filtered with a different background/foreground colors.

```
EmployeeID = '4| 5| 6' and ShipVia = 1,
```

 "value + ` ` + available", displays the current filter, including all available columns to be filtered

```
[EmployeeID] = '4| 5| 6' and [ShipVia] = 1, [OrderDate] [RequiredDate] [ShippedDate] [ShipCountry] [Select]
```

"allui" displays all available columns

```
[EmployeeID] = '4| 5| 6' [OrderDate] [RequiredDate] [ShippedDate] [ShipVia] = ■ [ShipCountry] [Select]
```

"((allui + `<fgcolor=808080>` + ( matchitemcount < 0 ? ( ( len(allui) ? `` : `` ) + `<r>` + abs(matchitemcount + 1) + ` result(s)` ) : (`<r><fgcolor=808080>`+ itemcount + ` item(s)`) )) replace `[<b>` with `<bgcolor=000000><fgcolor=FFFFF><b>` replace `</b>]` with ` </b></bgcolor></fgcolor> ` replace `[<s>` with `<bgcolor=C0C0C0></fgcolor=FFFFF> ` replace `</s>]` with ` </bgcolor></fgcolor> `)" displays all available columns to be filtered with different background/foreground colors including the number of items/results

```
EmployeeID = '4| 5| 6' OrderDate RequiredDate ShippedDate ShipVia = 1, ShipCountry Select 11 result(s)
```

Use the <u>FilterBarForeColor</u> and <u>FilterBarBackColor</u> properties to define the colors used to paint the description for control's filter. Use the <u>FilterBarHeight</u> property to specify the height of the control's filter bar. Use the <u>FilterBarFont</u> property to specify the font for the control's filter bar. Use the <u>Description</u> property to define predefined strings in the filter bar

caption. The <u>VisibleItemCount</u> property specifies the number of visible items in the list. The <u>MatchItemCount</u> property returns the number of matching items. The <u>FilterBarPromptVisible</u> property specifies whether how/where the control's filter/prompt is shown.

The FilterBarCaption method supports the following keywords, constants, operators and functions:

- **value** or **current** keyword returns the current filter as a string. At runtime the value may return a string such as "[<b>EmployeeID</b>] = '4| 5| 6' and [<b>ShipVia</b>] = <img>1</img>", so the control automatically applies HTML format, which you can change it. For instance, "upper(value)" displays the caption in uppercase or "value replace `<b>` with `<fgcolor=808080>` replace `</b>` with `</fgcolor>`" displays the column's name with a different foreground color.
- **itemcount** keyword returns the total number of items as indicated by <a href="ItemCount">ItemCount</a> property. At runtime the itemcount is a positive integer that indicates the count of all items. For instance, "value + `<r> <a href="fgcolor=808080>Total">fgcolor=808080>Total</a>: ` + itemcount" includes in the filter bar the number of items aligned to the right.
- visibleitemcount keyword returns the number of visible items as indicated by <u>VisibleItemCount</u> property. At runtime, the visibleitemcount is a positive integer if no filter is applied, and negative if a filter is applied. If positive, it indicates the number of visible items. The visible items does not include child items of a collapsed item. If negative, a filter is applied, and the absolute value minus one, indicates the number of visible items after filter is applied. 0 indicates no visible items, while -1 indicates that a filter is applied, but no item matches the filter criteria. For instance, "value + `<r>
  <fgcolor=808080>` + ( visibleitemcount < 0 ? ( `Result: ` + ( abs(visibleitemcount) 1 ) ) : ( `Visible: ` + visibleitemcount ) )" includes "Visible: " plus number of visible items, if no filter is applied or "Result: " plus number of visible items, if filter is applied, aligned to the right</p>
- matchitemcount keyword returns the number of items that match the filter as indicated by <a href="Matchitemcount">Matchitemcount</a> property. At runtime, the matchitemcount is a positive integer if no filter is applied, and negative if a filter is applied. If positive, it indicates the number of items within the control (<a href="Itemcount">ItemCount</a> property). If negative, a filter is applied, and the absolute value minus one, indicates the number of matching items after filter is applied. A matching item includes its parent items, if the control's <a href="FilterInclude">FilterInclude</a> property allows including child items. 0 indicates no visible items, while -1 indicates that a filter is applied, but no item matches the filter criteria. For instance, "value + `<r>
  <a href="filter"><fgcolor=808080>` + (matchitemcount < 0 ? (`Result: ` + (abs(matchitemcount) 1)) : (`Visible: ` + matchitemcount) )" includes "Visible: " plus number of visible items, if no filter is applied or "Result: " plus number of macthing items, if filter is applied, aligned to the right</a>
- **leafitemcount** keyword returns the number of leaf items. A leaf item is an item with no child items. At runtime, the leafitemcount is a positive number that computes the number of leaf items ( expanded or collapsed ). For instance, the "value + `<r>

- <fgcolor=808080><font ;6>` + leafitemcount" displays the number of leaf items aligned
  to the right with a different font and foreground color.
- promptpattern returns the pattern in the filter bar's prompt, as a string. The
   <u>FilterBarPromptPattern</u> specifies the pattern for the filter prompt. The control's filter
   bar prompt is visible, if the exFilterBarPromptVisible flag is included in the
   <u>FilterBarPromptVisible</u> property.
- available keyword returns the list of columns that are not currently part of the control's filter, but are available to be filtered. A column is available to be filtered, if the DisplayFilterButton property of the Column object, is True. At runtime, the available keyword may return a string such as "<fgcolor=C0C0C0>[<s>OrderDate</s>]<fgcolor> </fgcolor> </fgcolor> (<fgcolor> </fgcolor> </fgcolor> (<fgcolor> </fgcolor> (<fgcolor> </fgcolor> </fgcolor> (<s>ShipPedDate</s>]<fgcolor> </fgcolor> (<s>Select</s>]</fgcolor>", so the control automatically applies HTML format, which you can change it. For instance, "value + ` ` + available", displays the current filter, including all available columns to be filtered. For instance, the "value + `<r> ` + available replace `C0C0C0` with `FF0000`" displays the available columns aligned to the right with a different foreground color.
- allui keyword returns the list of columns that are part of the current filter and available columns to be filtered. A column is available to be filtered, if the DisplayFilterButton property of the Column object, is True. At runtime, the allui keyword may return a string such as "[<b>EmployeeID</b>] = '4| 5| 6'<fgcolor> </fgcolor><fgcolor=C0C0C0> [<s>OrderDate</s>]</fgcolor><fgcolor></fgcolor><fgcolor><fgcolor> [<s>RequiredDate</s>]</fgcolor><fgcolor></fgcolor><fgcolor><fgcolor></fgcolor> [<s>ShippedDate</s>]</fgcolor><fgcolor>(fgcolor>[<b>ShipVia</b>] = <img>1</img><fgcolor></fgcolor><fgcolor=C0C0C0>[<s>ShipCountry</s>]</fgcolor> <fgcolor> </fgcolor><fgcolor=C0C0C0>[<s>Select</s>]</fgcolor>", so the control automatically applies HTML format, which you can change it. For instance, "allui", displays the current filter, including all available columns to be filtered. For instance, the "((allui + `<fgcolor=808080>` + ( matchitemcount < 0 ? ( ( len(allui) ? `` : `` ) + `<r>` + abs(matchitemcount + 1) + `result(s)`): (`<r><fgcolor=808080>`+ itemcount + ` item(s)') )) replace '[<b>' with '<bgcolor=000000><fgcolor=FFFFFF><b> ' replace `</b>]` with ` </b></bgcolor></fgcolor>` replace `[<s>` with `<bgcolor=C0C0C0> <fgcolor=FFFFFF> ` replace `</s>]` with ` </bgcolor></fgcolor>` )" displays all available columns to be filtered with different background/foreground colors including the number of items/results
- all keyword returns the list of all columns ( visible or hidden ) no matter if the <u>DisplayFilterButton</u> property is True or False. At runtime, the all keyword may return a string such as "<fgcolor=C0C0C0>[<s>OrderID</s>]</fgcolor><fgcolor></fgcolor></fgcolor></fgcolor></fgcolor></fgcolor=C0C0C0> [<s>OrderDate</s>]</fgcolor></fgcolor></fgcolor></fgcolor></fgcolor=C0C0C0> [<s>RequiredDate</s>]</fgcolor></fgcolor>", so the control automatically applies HTML format, which you can change it. For instance, "all", displays the current filter, including all other columns. For instance, the "((all + `<fgcolor=808080>` + (

matchitemcount < 0 ? ( ( len(allui) ? `` : `` ) + `<r> ` + abs(matchitemcount + 1) + ` result(s)` ) : (`<r><fgcolor=808080>`+ itemcount + ` item(s)`) )) replace `[<b>` with `<bgcolor=000000><fgcolor=FFFFFF><b> ` replace `</b>]` with ` </b></bgcolor></fgcolor> ` replace `[<s>` with `<bgcolor=C0C0C0><fgcolor=FFFFFF> ` replace `</s>]` with ` </bgcolor></fgcolor> `)" displays all columns with different background/foreground colors including the number of items/results

Also, the FilterBarCaption property supports predefined constants and operators/functions as described here.

Also, the FilterBarCaption property supports HTML format as described here:

- **<b> bold </b>** bolds a part of the caption.
- <u> underline </u> specifies that the portion should appear as underlined.
- <s> strikeout </s> specifies that the portion should appear as strikeout.
- <i> italic </i> specifies that the portion should appear as italic.
- <fgcolor=FF0000>fgcolor</fgcolor> changes the foreground color for a portion.
- <bgcolor=FF0000>bgcolor</bgcolor> changes the background color for a portion.
- <br>br> breaks a line.
- <solidline> draws a solid line. If has no effect for a single line caption.
- <dotline> draws a dotted line. If has no effect for a single line caption.
- <upline> draws the line to the top of the text line
- <r> aligns the rest of the text line to the right side. It has no effect if the caption contains a single line.
- <img>number[:width]</img> inserts an icon inside the cell's caption. The number indicates the index of the icon being inserted. The last 7 bits in the high significant byte of the number expression indicates the identifier of the skin being used to paint the object. Use the <a href="Add">Add</a> method to add new skins to the control. If you need to remove the skin appearance from a part of the control you need to reset the last 7 bits in the high significant byte of the color being applied to the part. The width is optional and indicates the width of the icon being inserted. Using the width option you can overwrite multiple icons getting a nice effect. By default, if the width field is missing, the width is 18 pixels.
- <img>key[:width]</img> inserts a custom size picture being loaded using the
   HTMLPicture property. The Key parameter indicates the key of the picture being
   displayed. The Width parameter indicates a custom size, if you require to stretch the
   picture, else the original size of the picture is used
- <font face;size>text </font> displays portions of text with a different font and/or different size. For instance, the <font Tahoma;12>bit</font> draws the bit text using the Tahoma font, on size 12 pt. If the name of the font is missing, and instead size is present, the current font is used with a different size. For instance, <font ;12>bit</font> displays the bit text using the current font, but with a different size.
- & glyph characters as &amp ( & ), &It ( < ), &gt ( > ), &qout ( " ), &#number, For

instance, the &#8364 displays the EUR character, in UNICODE configuration. The & ampersand is only recognized as markup when it is followed by a known letter or a # character and a digit. For instance if you want to display <b>bold</b> in HTML caption you can use &lt;b&gt;bold&lt;/b&gt;

Also, newer HTML format supports decorative text like follows:

• <gra rrggbb;mode;blend> ... </gra> defines a gradient text. The text color or <fgcolor> defines the starting gradient color, while the rr/gg/bb represents the red/green/blue values of the ending color, 808080 if missing as gray. The mode is a value between 0 and 4, 1 if missing, and blend could be 0 or 1, 0 if missing. The <font> HTML tag can be used to define the height of the font. Any of the rrggbb, mode or blend field may not be specified. The <gra> with no fields, shows a vertical gradient color from the current text color to gray (808080). For instance the "<font;18><gra> FFFFFF;1;1>gradient-center</gra> </font>" generates the following picture:

## gradient-center

<out rrggbb; width> ... </out> shows the text with outlined characters, where rr/gg/bb represents the red/green/blue values of the outline color, 808080 if missing as gray, width indicates the size of the outline, 1 if missing. The text color or <fgcolor> defines the color to show the inside text. The <font> HTML tag can be used to define the height of the font. For instance the "<font;31><out 000000> <fgcolor=FFFFFF>outlined</fgcolor></out></font>" generates the following picture:

### outlined

• <sha rrggbb;width;offset> ... </sha> define a text with a shadow, where rr/gg/bb represents the red/green/blue values of the shadow color, 808080 if missing as gray, width indicates the size of shadow, 4 if missing, and offset indicates the offset from the origin to display the text's shadow, 2 if missing. The text color or <fgcolor> defines the color to show the inside text. The <font> HTML tag can be used to define the height of the font. For instance the "<font;31><sha>shadow</sha></font>" generates the following picture:

### shadow

or "<font;31><**sha** 404040;5;0><fgcolor=FFFFFF>outline anti-aliasing</fgcolor> </**sha**></font>" gets:

# outline anti-aliasing

### property ComboBox.FilterBarDropDownHeight as Double

Specifies the height of the drop down filter window proportionally with the height of the control's list. /\*not supported in the lite version\*/

| Туре   | Description                                                                   |
|--------|-------------------------------------------------------------------------------|
| Double | A double expression that indicates the height of the drop down filter window. |

Use the FilterBarDropDownHeight property to specify the height of the drop down window filter window. Use the <u>DisplayFilterButton</u> property to display a filter button to the column's caption. BY default, the FilterBarDropDownHeight property is 0.5. It means, the height of the drop down filter window is half of the height of the control's list. Use the <u>Description</u> property to define predefined strings in the filter bar. Use <u>FilterBarDropDownWidth</u> property to specify the width of the drop down filter window. The FilterBarDropDownHeight property is changed, if the user resizes at runt-time the drop down filter window. Use the <u>ShowFilter</u> method to show programmatically the column's drop down filter window.

If the FilterBarDropDownHeight property is negative, the absolute value of the FilterBarDropDownHeight property indicates the height of the drop down filter window in pixels. In this case, the height of the drop down filter window is not proportionally with the height of the control's list area. For instance, the following sample specifies the height of the drop down filter window being 100 pixels:

```
With ComboBox1
.FilterBarDropDownHeight = -100
End With
```

If the FilterBarDropDownHeight property is greater than 0, it indicates the height of the drop down filter window proportionally with the height of the control's height list. For instance, the following sample specifies the height of the drop down filter window being the same with the height of the control's list area:

```
With ComboBox1

.FilterBarDropDownHeight = 1

End With
```

The drop down filter window always include an item.

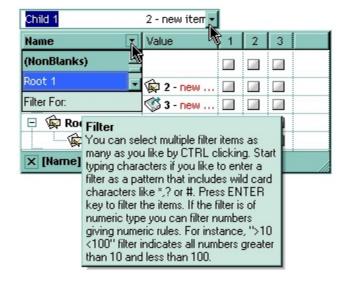

### property ComboBox.FilterBarFont as IFontDisp

Retrieves or sets the font for control's filter bar. /\*not supported in the lite version\*/

| Туре      | Description                                                                              |
|-----------|------------------------------------------------------------------------------------------|
| IFontDisp | A font object that indicates the font used to paint the description for control's filter |

The FilterBarFont property defines the font in the filter bar area of the control. Use the <u>Font</u> property to change the control's font. Use the <u>ItemFont</u> property to assign a different font to an item. Use the <u>CellFont</u> property to assign a different font to the cell. You can change the control's font using options described <u>here</u>. Use the <b > , <s > , ... built-in HTML tags to display in bold, ... portions of text using the <u>HTMLCaption</u> property and <u>CellCaption</u> property as well. Use the <u>DisplayFilterButton</u> property to allow filter bar button in the column's header. If the <u>FilterFor</u> field is visible, the FilterBarFont property specifies the font being used on this field too.

The following VB sample changes the control's filter bar font:

```
With ComboBox1.FilterBarFont

.Name = "Comic Sans MS"

.Bold = True

End With
```

The following C++ sample changes the control's filter bar font:

```
#include "font.h"

COleFont font = m_combobox.GetFilterBarFont();

font.SetName("Comic Sans MS");

font.SetBold( TRUE );
```

The following VB.NET sample changes the control's filter bar font:

```
AxComboBox1.FilterBarFont = New System.Drawing.Font("Comic Sans MS", 10, FontStyle.Bold)
```

The following C# sample changes the control's filter bar font:

```
axComboBox1.FilterBarFont = new System.Drawing.Font("Comic Sans MS", 10, FontStyle.Bold);
```

The following VFP sample changes the control's filter bar font:

With thisform.ComboBox1.FilterBarFont
.Name = "Comic Sans MS"

.Bold = .t.

EndWith

### property ComboBox.FilterBarForeColor as Color

Specifies the foreground color of the control's filter bar. /\*not supported in the lite version\*/

| Туре  | Description                                                                                      |
|-------|--------------------------------------------------------------------------------------------------|
| Color | A color expression that defines the foreground color of the description of the control's filter. |

Use the FilterBarForeColor and <u>FilterBarBackColor</u> properties to define colors used to paint the description of the control's filter. Use the <u>FilterBarFont</u> property to specify the filter bar's font. Use the <u>FilterBarCaption</u> property to specify the caption of the control's filter bar.

### property ComboBox.FilterBarHeight as Long

Specifies the height of the control's filter bar description. /\*not supported in the lite version\*/

| Туре | Description                                                           |
|------|-----------------------------------------------------------------------|
| Long | A long expression that indicates the height of the filter bar status. |

The filter bar status defines the control's filter description. If the FilterBarHeight property is less than 0 the control automatically updates the height of the filter's description to fit in the control's client area. If the FilterBarHeight property is zero the filter's description is hidden. If the FilterBarHeight property is grater than zero it defines the height in pixels of the filter's description. Use the <u>ClearFilter</u> method to clear the control's filter. Use the <u>FilterBarCaption</u> property to change the caption of the control's filter bar. Use the <u>FilterBarFont</u> property to specify the font for the control's filter bar. Use <u>FilterBarDropDownWidth</u> property to specify the width of the drop down filter window. The <u>FilterForVisible</u> property specifies whether the drop down portion of the control displays all the time a text-box editor to allow filtering items of the control displays all the time a text-box editor to allow filtering items of the control.

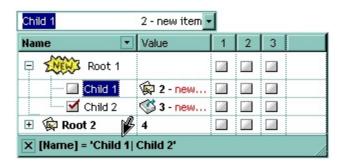

### property ComboBox.FilterBarPrompt as String

Specifies the caption to be displayed when the filter pattern is missing.

| Туре   | Description                                                                                                    |
|--------|----------------------------------------------------------------------------------------------------|
| String | A string expression that indicates the HTML caption being displayed in the filter bar, when filter prompt pattern is missing. The <a href="FilterBarPromptPattern">FilterBarPromptPattern</a> property specifies the pattern to filter the list using the filter prompt feature. |

By default, the FilterBarPrompt property is "<i><fgcolor=808080>Start Filter...</fgcolor></i>". The FilterBarPromptPattern property specifies the pattern to filter the list using the filter prompt feature. Changing the FilterBarPrompt property won't change the current filter. The FilterBarPromptColumns property specifies the list of columns to be used when filtering by prompt. The DisplayFilterButton property specifies whether the column's header displays a filter button. The VisibleItemCount property retrieves the number of visible items in the list. The control fires the FilterChange once the list gets filtered. Use the FilterBarCaption property to change the caption in the filter bar once a new filter is applied. The FilterBarFont property specifies the font to be used in the filter bar. The FilterBarBackColor property specifies the background color or the visual aspect of the control's filter bar. The FilterBarForeColor property specifies the foreground color or the control's filter bar.

The FilterBarPrompt property supports HTML format as described here:

- <b> ... </b> displays the text in **bold**
- <i> ... </i> displays the text in italics
- <u>> ... </u>> <u>underlines</u> the text
- <s> ... </s> Strike-through text
- <a id;options> ... </a> displays an <u>anchor</u> element that can be clicked. An anchor is a piece of text or some other object (for example an image) which marks the beginning and/or the end of a hypertext link. The <a> element is used to mark that piece of text (or inline image), and to give its hypertextual relationship to other documents. The control fires the *AnchorClick(AnchorID, Options)* event when the user clicks the anchor element. The *FormatAnchor* property customizes the visual effect for anchor elements.

The control supports expandable HTML captions feature which allows you to expand(show)/collapse(hide) different information using <a ;exp=> or <a ;e64=> anchor tags. The exp/e64 field of the anchor stores the HTML line/lines to show once the user clicks/collapses/expands the caption.

- exp, stores the plain text to be shown once the user clicks the anchor, such as "<a ;exp=show lines>"
- e64, encodes in BASE64 the HTML text to be shown once the user clicks the anchor, such as "<a</li>

;e64=gA8ABmABnABjABvABshIAOQAEAAHAAGESikWio+ABzABohp3iELABpABu </a>" that displays show lines- in gray when the user clicks the + anchor. The "gA8ABmABnABjABvABshIAOQAEAAHAAGESikWio+ABzABohp3iELABpABuABljY string encodes the "<fgcolor 808080>show lines<a>-</a>-</a>-</fgcolor>" The Decode64Text/Encode64Text methods of the eXPrint can be used to decode/encode e64 fields.

Any ex-HTML caption can be transformed to an expandable-caption, by inserting the anchor ex-HTML tag. For instance, "<solidline><b>Header</b></solidline><br/>
<br/>
<br/>
ch>Line1<r>
a; exp=show lines>+</a><br/>
br>Line2<br/>
ch>Line3" shows the Header in underlined and bold on the first line and Line1, Line2, Line3 on the rest. The "show lines" is shown instead of Line1, Line2, Line3 once the user clicks the + sign.

- <font face; size> ... </font> displays portions of text with a different font and/or different size. For instance, the "<font Tahoma; 12>bit</font>" draws the bit text using the Tahoma font, on size 12 pt. If the name of the font is missing, and instead size is present, the current font is used with a different size. For instance, "<font ;12>bit</font>" displays the bit text using the current font, but with a different size.
- <fgcolor rrggbb> ... </fgcolor> or <fgcolor=rrggbb> ... </fgcolor> displays text with
  a specified foreground color. The rr/gg/bb represents the red/green/blue values of the
  color in hexa values.
- <bgcolor rrggbb> ... </bgcolor> or <bgcolor=rrggbb> ... </bgcolor> displays text
  with a specified background color. The rr/gg/bb represents the red/green/blue values of
  the color in hexa values.
- <solidline rrggbb> ... </solidline> or <solidline=rrggbb> ... </solidline> draws a solid-line on the bottom side of the current text-line, of specified RGB color. The <solidline> ... </solidline> draws a black solid-line on the bottom side of the current text-line. The rr/gg/bb represents the red/green/blue values of the color in hexa values.
- <dotline rrggbb> ... </dotline> or <dotline=rrggbb> ... </dotline> draws a dot-line on the bottom side of the current text-line, of specified RGB color. The <dotline> ... </dotline> draws a black dot-line on the bottom side of the current text-line. The rr/gg/bb represents the red/green/blue values of the color in hexa values.
- <upline> ... </upline> draws the line on the top side of the current text-line (requires <solidline> or <dotline>).
- <r> right aligns the text
- <c> centers the text
- **<br/>br>** forces a line-break
- <img>number[:width]</img> inserts an icon inside the text. The number indicates the index of the icon being inserted. Use the Images method to assign a list of icons to your chart. The last 7 bits in the high significant byte of the number expression indicates the identifier of the skin being used to paint the object. Use the <a href="Add">Add</a> method to add new skins to the control. If you need to remove the skin appearance from a part of the control you need to reset the last 7 bits in the high significant byte of the color

being applied to the part. The width is optional and indicates the width of the icon being inserted. Using the width option you can overwrite multiple icons getting a nice effect. By default, if the width field is missing, the width is 18 pixels.

- <img>key[:width]</img> inserts a custom size picture into the text being previously loaded using the HTMLPicture property. The Key parameter indicates the key of the picture being displayed. The Width parameter indicates a custom size, if you require to stretch the picture, else the original size of the picture is used.
- & glyph characters as & ( & ), < ( < ), &gt; ( > ), &qout; ( " ) and &#number; ( the character with specified code ), For instance, the &#8364; displays the EUR character. The & ampersand is only recognized as markup when it is followed by a known letter or a #character and a digit. For instance if you want to display <b>b>bold</b> in HTML caption you can use &lt;b&gt;bold&lt;/b&gt;
- <off offset> ... </off> defines the vertical offset to display the text/element. The offset parameter defines the offset to display the element. This tag is inheritable, so the offset is keep while the associated </off> tag is found. You can use the <off offset> HTML tag in combination with the <font face;size> to define a smaller or a larger font to be displayed. For instance: "Text with <font ;7><off 6>subscript" displays the text such as: Text with subscript
   Text with subscript
- <gra rrggbb;mode;blend> ... </gra> defines a gradient text. The text color or <fgcolor> defines the starting gradient color, while the rr/gg/bb represents the red/green/blue values of the ending color, 808080 if missing as gray. The mode is a value between 0 and 4, 1 if missing, and blend could be 0 or 1, 0 if missing. The <font> HTML tag can be used to define the height of the font. Any of the rrggbb, mode or blend field may not be specified. The <gra> with no fields, shows a vertical gradient color from the current text color to gray (808080). For instance the "<font;18><gra> FFFFFF;1;1>gradient-center</gra></font>" generates the following picture:

## gradient-center

<out rrggbb; width> ... </out> shows the text with outlined characters, where rr/gg/bb represents the red/green/blue values of the outline color, 808080 if missing as gray, width indicates the size of the outline, 1 if missing. The text color or <fgcolor> defines the color to show the inside text. The <font> HTML tag can be used to define the height of the font. For instance the "<font;31><out 000000>

### <fgcolor=FFFFFF>outlined</fgcolor></out></font>" generates the following picture:

### outlined

• <sha rrggbb;width;offset> ... </sha> define a text with a shadow, where rr/gg/bb represents the red/green/blue values of the shadow color, 808080 if missing as gray, width indicates the size of shadow, 4 if missing, and offset indicates the offset from the origin to display the text's shadow, 2 if missing. The text color or <fgcolor> defines the color to show the inside text. The <font> HTML tag can be used to define the height of

the font. For instance the "<font;31><**sha**>shadow</**sha**></font>" generates the following picture:

### shadow

or "<font;31><**sha** 404040;5;0><fgcolor=FFFFFF>outline anti-aliasing</fgcolor> </**sha**></font>" gets:

# outline anti-aliasing

The FilterBarPrompt property has effect only if:

- FilterBarPromptVisible property is True
- FilterBarPromptPattern property is Empty.

### property ComboBox.FilterBarPromptColumns as Variant

Specifies the list of columns to be used when filtering using the prompt.

| Туре    | Description                                                                                                    |
|---------|----------------------------------------------------------------------------------------------------|
| Variant | A long expression that indicates the index of the column to apply the filter prompt, a string expression that specifies the list of columns (indexes) separated by comma to apply the filter prompt, or a safe array of long expression that specifies the indexes of the columns to apply the filter. The filter prompt feature allows you to filter the items as you type while the filter bar is visible on the bottom part of the list area. |

By default, the FilterBarPromptColumns property is -1. If the FilterBarPromptColumns property is -1, the filter prompt is applied for all columns, visible or hidden. Use the FilterBarPromptColumns property to specify the list of columns to apply the filter prompt pattern. The FilterBarPromptVisible property specifies whether the filter prompt is visible or hidden. Use the FilterBarPrompt property to specify the HTML caption being displayed in the filter bar when the filter pattern is missing. The FilterBarPromptPattern property specifies the pattern to filter the list. Changing the FilterBarPromptPattern property does not require calling the ApplyFilter method to apply the new filter, only if filtering is required right a way. The FilterBarPromptType property specifies the type of filtering when the user edits the prompt in the filter bar.

### property ComboBox.FilterBarPromptPattern as String

Specifies the pattern for the filter prompt.

| Туре   | Description                                                        |
|--------|--------------------------------------------------------------------|
| String | A string expression that specifies the pattern to filter the list. |

By default, the FilterBarPromptPattern property is empty. If the FilterBarPromptPattern property is empty, the filter bar displays the <u>FilterBarPrompt</u> property, if the <u>FilterBarPromptVisible</u> property is True. The FilterBarPromptPattern property indicates the patter to filter the list. The pattern may include wild characters if the <u>FilterBarPromptType</u> property is exFilterPromptPattern. The <u>FilterBarPromptColumns</u> specifies the list of columns to be used when filtering. Changing the FilterBarPromptPattern property does not require calling the <u>ApplyFilter</u> method to apply the new filter, only if filtering is required right a way.

### property ComboBox.FilterBarPromptType as FilterPromptEnum

Specifies the type of the filter prompt.

| Туре                    | Description                                                                    |
|-------------------------|--------------------------------------------------------------------------------|
| <u>FilterPromptEnum</u> | A FilterPromptEnum expression that specifies how the items are being filtered. |

By default, the FilterBarPromptType property is exFilterPromptContainsAll. The filter prompt feature allows you to filter the items as you type while the filter bar is visible on the bottom part of the list area. The Filter prompt feature allows at runtime filtering data on hidden columns too. Use the FilterBarPromptVisible property to show the filter prompt. Use the FilterBarPrompt property to specify the HTML caption being displayed in the filter bar when the filter pattern is missing. The FilterBarPromptPattern property specifies the pattern to filter the list. Changing the FilterBarPromptPattern property does not require calling the ApplyFilter method to apply the new filter, only if filtering is required right a way. The FilterBarPromptColumns property specifies the list of columns to be used when filtering by prompt. The DisplayFilterButton property specifies whether the column's header displays a filter button. The VisibleItemCount property retrieves the number of visible items in the list. The control fires the FilterChange once the list gets filtered. Use the FilterBarCaption property to change the caption in the filter bar once a new filter is applied.

The FilterBarPromptType property supports the following values:

- exFilterPromptContainsAll, The list includes the items that contains all specified sequences in the filter (<u>FilterBarPromptPattern</u> property). Can be combined with exFilterPromptCaseSensitive, exFilterPromptStartWords, exFilterPromptEndWords or exFilterPromptWords
- **exFilterPromptContainsAny**, The list includes the items that contains any of specified sequences in the filter (<u>FilterBarPromptPattern</u> property). Can be combined with exFilterPromptCaseSensitive, exFilterPromptStartWords, exFilterPromptEndWords or exFilterPromptWords
- exFilterPromptStartWith, The list includes the items that starts with any specified sequences in the filter (<u>FilterBarPromptPattern</u> property). Can be combined with exFilterPromptCaseSensitive, exFilterPromptStartWords, exFilterPromptEndWords or exFilterPromptWords
- exFilterPromptEndWith, The list includes the items that ends with any specified sequences in the filter (<u>FilterBarPromptPattern</u> property). Can be combined with exFilterPromptCaseSensitive, exFilterPromptStartWords, exFilterPromptEndWords or exFilterPromptWords
- **exFilterPromptPattern**, The filter indicates a pattern that may include wild characters to be used to filter the items in the list. The <u>FilterBarPromptPattern</u> property may include wild characters as follows:

- '?' for any single character
- ∘ '\*' for zero or more occurrences of any character
- ∘ '#' for any digit character
- $\circ\,$  '' space delimits the patterns inside the filter

### property ComboBox.FilterBarPromptVisible as FilterBarVisibleEnum

Shows or hides the control's filter bar including filter prompt.

| Туре                        | Description                                                                                      |
|-----------------------------|--------------------------------------------------------------------------------------------------|
| <u>FilterBarVisibleEnum</u> | A <u>FilterBarVisibleEnum</u> expression that defines the way the control's filter bar is shown. |

By default, The FilterBarPromptVisible property is exFilterBarHidden. The filter prompt feature allows you to filter the items as you type while the filter bar is visible on the bottom part of the list area. The Filter prompt feature allows at runtime filtering data on hidden columns too. Use the FilterBarPromptVisible property to show the filter prompt. Use the FilterBarPrompt property to specify the HTML caption being displayed in the filter bar when the filter pattern is missing. The FilterBarPromptPattern property specifies the pattern to filter the list. Changing the FilterBarPromptPattern property does not require calling the ApplyFilter method to apply the new filter, only if filtering is required right a way. The FilterBarCaption property defines the caption to be displayed on the control's filter bar. The FilterBarPromptType property specifies the type of filtering when the user edits the prompt in the filter bar. The FilterBarPromptColumns property specifies the list of columns to be used when filtering by prompt. The DisplayFilterButton property specifies whether the column's header displays a filter button. The VisibleItemCount property retrieves the number of visible items in the list. The control fires the FilterChange once the list gets filtered.

The following screen show shows the filter prompt:

| Title                    | City                                                                                                    |
|--------------------------|----------------------------------------------------------------------------------------------------|
| Sales Representative     | Seattle                                                                                                    |
| Vice President, Sales    | Tacoma                                                                                                    |
| Sales Representative     | Kirkland                                                                                                    |
| Sales Representative     | Redmond                                                                                                    |
| Sales Manager            | London                                                                                                    |
| Sales Representative     | London                                                                                                    |
| Sales Representative     | London                                                                                                    |
| Inside Sales Coordinator | Seattle                                                                                                    |
| Sales Representative     | London                                                                                                    |
|                          | Sales Representative Vice President, Sales Sales Representative Sales Representative Sales Manager Sales Representative Sales Representative Inside Sales Coordinator |

The following screen show shows the list once the user types "london":

| Name            | Title                | City   |
|-----------------|----------------------|--------|
| Steven Buchanan | Sales Manager        | London |
| Michael Suyama  | Sales Representative | London |
| Robert King     | Sales Representative | London |
| Anne Dodsworth  | Sales Representative | London |

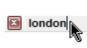

### property ComboBox.FilterCriteria as String

Retrieves or sets the filter criteria.

| Туре   | Description                                             |
|--------|---------------------------------------------------------|
| String | A string expression that indicates the filter criteria. |

By default, the FilterCriteria property is empty. Use the FilterCriteria property to specify whether you need to filter items using OR, NOT operators between columns. If the FilterCriteria property is empty, or not valid, the filter uses the AND operator between columns. Use the FilterCriteria property to specify how the items are filtered.

The FilterCriteria property supports the following operators:

- **not** operator ( unary operator )
- and operator (binary operator)
- **or** operator (binary operator)

Use the ( and ) parenthesis to define the order execution in the clause, if case. The operators are comboboxed in their priority order. The % character precedes the index of the column ( zero based ), and indicates the column. For instance, %0 or %1 means that OR operator is used when both columns are used, and that means that you can filter for values that are in a column or for values that are in the second columns. If a column is not comboboxed in the FilterCriteria property, and the user filters values by that column, the AND operator is used by default. For instance, let's say that we have three columns, and FilterCriteria property is "%0 or %1". If the user filter for all columns, the filter clause is equivalent with ( %0 or %1 ) and %2, and it means all that match the third column, and is in the first or the second column.

Use the <u>Filter</u> and <u>FilterType</u> properties to define a filter for a column. The <u>ApplyFilter</u> method should be called to update the control's content after changing the Filter or FilterType property, in code! Use the <u>DisplayFilterButton</u> property to display a drop down button to filter by a column.

### property ComboBox.FilterForBackColor as Color

Retrieves or sets a value that indicates the FilterFor's background color.

| Туре  | Description                                                                                                    |
|-------|----------------------------------------------------------------------------------------------------|
| Color | A Color expression that specifies the color to fill the FilterFor field. The last 7 bits in the high significant byte of the color to indicates the identifier of the skin being used. Use the Add method to add new skins to the control. If you need to remove the skin appearance from a part of the control you need to reset the last 7 bits in the high significant byte of the color being applied to the background's part. |

By default, the control's BackColor property indicates the FilterFor field. Use the <u>FilterForVisible</u> property to display a text box editor in the bottom side of the drop down portion of the control to allow filtering items in a different way. The <u>FilterForForeColor</u> property specifies the forecolor for the FilterFor field. The height of the FilterFor field is determined by the control's <u>FilterBarFont</u> property. The control fires the <u>EditChange(-1)</u> event when the user alter the text in the FilterFor field. The -1 parameter indicates the FilterFor field. Use the <u>EditText(-1)</u> property to specify the text being displayed in the FilterFor field.

### property ComboBox.FilterForForeColor as Color

Retrieves or sets a value that indicates the FilterFor's foreground color.

| Туре  | Description                                                               |
|-------|---------------------------------------------------------------------------|
| Color | A color expression that specifies the FilterFor field's foreground color. |

By default, the control's ForeColor property indicates the FilterFor field. Use the <u>FilterForVisible</u> property to display a text box editor in the bottom side of the drop down portion of the control to allow filtering items in a different way. The <u>FilterForBackColor</u> property specifies the backcolor for the FilterFor field. The height of the FilterFor field is determined by the control's <u>FilterBarFont</u> property. The control fires the <u>EditChange(-1)</u> event when the user alter the text in the FilterFor field. The -1 parameter indicates the FilterFor field. Use the <u>EditText(-1)</u> property to specify the text being displayed in the FilterFor field.

### property ComboBox.FilterForVisible as Boolean

Specifies whether the control's FilterFor field is shown or hidden.

| Туре    | Description                                                                                 |
|---------|---------------------------------------------------------------------------------------------|
| Boolean | A boolean expression that specifies whether the control shows or hides the FilterFor field. |

By default, the FilterForVisible property is false, so the FilterFor field is hidden. Use the FilterForVisible property to display a text box editor in the bottom side of the drop down portion of the control to allow filtering items in a different way. The <u>Description</u>(exFilterForCaption) property specifies the prefix string (Filter For:) being shown in the FilterFor field. The **Description**(exFilterForTooltip) property specifies the tooltip to be shown when the cursor hovers the FilterFor field. The FilterForBackColor property specifies the FilterFor field background color or appearance, if using EBN technology. The FilterForForeColor property specifies the forecolor for the FilterFor field. The height of the FilterFor field is determined by the control's FilterBarFont property. The control fires the EditChange(-1) event when the user alter the text in the FilterFor field. The -1 parameter indicates the FilterFor field. Use the EditText(-1) property to specify the text being displayed in the FilterFor field. Use the <u>Filter</u>, <u>FilterType</u> and <u>ApplyFilter</u> methods to filter the items in the drop down portion of the control as the user changes the text in the FilterFor field. Use the <u>FilterBarHeight</u> property on 0, to hide the description for the filter being applied. The CTRL + Backspace key removes the characters from start to the position of the cursor in the FilterFor field, while the CTRL + Delete key removes the characters from the position of the caret to the end of the field. The <u>DisplayFilterButton</u> property specifies whether the column's header displays a filter button, which allow filtering on multiple columns.

The following screen shows shows the FilterFor field:

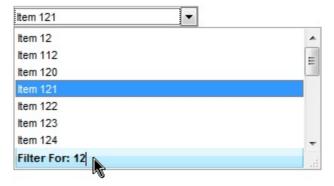

The following VB sample changes the control's filter as soon as the user start typing characters in the FilterFor field:

```
Private Sub ComboBox1_EditChange(ByVal ColIndex As Long)

If (ColIndex = -1) Then

Dim sFilter As String
```

```
With ComboBox1
       sFilter = .EditText(-1)
       . \\ Begin Update
       .ClearFilter
       .FilterBarHeight = 0
       If (Len(sFilter) > 0) Then
         With .Columns(0)
              .FilterType = exPattern
              .Filter = "*" + sFilter + "*"
         End With
       End If
        .ApplyFilter
       . End Up date \\
    End With
  End If
End Sub
```

### property ComboBox.FilterInclude as FilterIncludeEnum

Specifies the items being included after the user applies the filter.

| Туре                     | Description                                                                                        |
|--------------------------|----------------------------------------------------------------------------------------------------|
| <u>FilterIncludeEnum</u> | A FilterIncludeEnum expression that indicates the items being included when the filter is applied. |

By default, the FilterInclude property is exItemsWithoutChilds, which specifies that only items (and parent-items) that match the filter are being displayed. Use the FilterInclude property to specify whether the child- items should be displayed when the user applies the filter. Use the Filter property and FilterType property to specify the column's filter. Use the ApplyFilter to apply the filter at runtime. Use the ClearFilter method to clear the control's filter. Use the FilterCriteria property to filter items using the AND, OR and NOT operators. Use the FilterBarPromptVisible property to show the control's filter-prompt, that allows you to filter items as you type.

The following table shows items to display, when filter for "A" items, using different values for FilterInclude property:

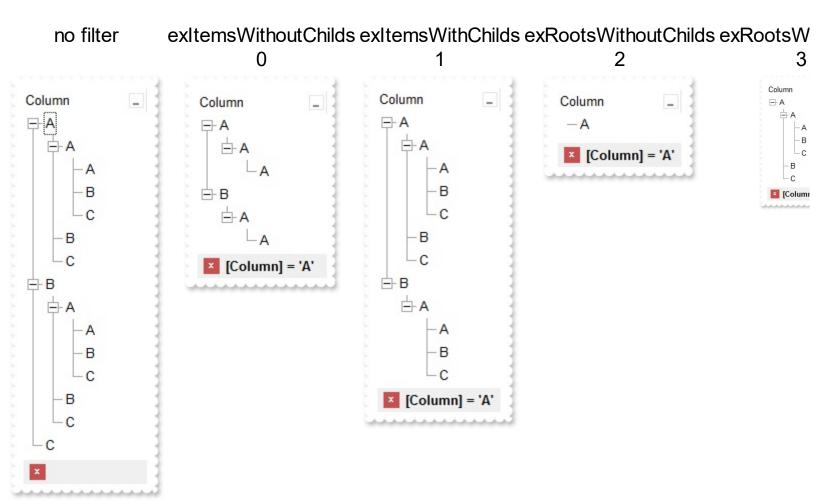

### property ComboBox.FireClickOnSelect as Boolean

Fires Click event when the user changes the selection.

| Туре    | Description                                                                                                    |
|---------|----------------------------------------------------------------------------------------------------|
| Boolean | A boolean expression that indicates whether the control fires the Click event when user changes the selection. |

By default, the FireClickOnSelect property is False. The <u>Click</u> event is fired if the FireClickOnSelect property is True and the user selects an item (using the keys or the mouse). The <u>SelectionChanged</u> is fired when the user selects a new item. Some containers (like old versions of the Microsoft Outlook) accepts only standard events like Click event. Use the <u>Value</u> property to get the selected value, in the column that pointed by the <u>SearchColumnIndex</u> property. Use the <u>Select</u> property to get or set the selected value on a specified column.

The following VB sample displays the selected value as soon as the user selects a new item (the FireClickOnSelect property is True):

```
Private Sub ComboBox1_Click()
Debug.Print ComboBox1.Value
End Sub
```

The following C++ sample displays the selected value as soon as the user selects a new item (the FireClickOnSelect property is True):

```
void OnClickCombobox1()
{
   OutputDebugString( V2S( &m_combobox.GetValue() ) );
}
```

where the V2S function converts a VARIANT value to a string expression,

```
static CString V2S( VARIANT* pv, LPCTSTR szDefault = _T("") )
{
   if ( pv )
   {
     if ( pv->vt == VT_ERROR )
        return szDefault;
     COleVariant vt;
```

```
vt.ChangeType( VT_BSTR, pv );
return V_BSTR( &vt );
}
return szDefault;
}
```

The following VB.NET sample displays the selected value as soon as the user selects a new item (the FireClickOnSelect property is True):

```
Private Sub AxComboBox1_ClickEvent(ByVal sender As Object, ByVal e As
System.EventArgs) Handles AxComboBox1.ClickEvent
Debug.WriteLine(AxComboBox1.Value)
End Sub
```

The following C# sample displays the selected value as soon as the user selects a new item ( the FireClickOnSelect property is True ):

```
private void axComboBox1_ClickEvent(object sender, EventArgs e)
{
    System.Diagnostics.Debug.WriteLine(axComboBox1.Value.ToString());
}
```

The following VFP sample displays the selected value as soon as the user selects a new item ( the FireClickOnSelect property is True ):

```
*** ActiveX Control Event ***
wait window nowait thisform.ComboBox1.Object.Value
```

#### property ComboBox.FireNotInList as Boolean

Specifies whether the control fires the NotInList event.

| Туре    | Description                                                                    |
|---------|--------------------------------------------------------------------------------|
| Boolean | A boolean expression that specifies whether the control fires NotInList event. |

By default, the FireNotInList event is False. The <u>NotInList</u> event notifies your application that the user enters a value in the text box portion of the combo box ( label ) that isn't in the combo box list. The NotInList event may **not** be fired if the <u>AutoComplete</u> property is True.

Before running any of the following samples please make sure that the Style property is DropDown, FireNotInList property is True, AutoComplete property is False.

The following VB sample adds a new item, if it is not in the combo box list, when the user presses the ENTER key or the control loses the focus, using the NotInList event:

```
Private Sub ComboBox1_NotInList()
  With ComboBox1
    Dim h As EXCOMBOBOXLibCtl.HITEM
    h = .ltems.Addltem(.EditText(0))
    .ltems.SelectItem(h) = True
  End With
End Sub
Private Sub Form Load()
  With ComboBox1
    .BeginUpdate
       .AutoComplete = False
       .FireNotInList = True
      .ColumnAutoResize = True
      .HeaderVisible = False
      .Columns.Add "Column"
      With Items
        .AddItem "Ana"
        .AddItem "Maria"
      End With
    .EndUpdate
  End With
```

```
End Sub
```

The following JScript sample adds a new item if the control's drop down list doesn't contain it :

```
<SCRIPT FOR="ComboBox1" EVENT="NotInList()" LANGUAGE="javascript">
  obj = document.getElementById ( "ComboBox1" );
  h = obj.Items.AddItem(obj.EditText(0));
  obj.Items.SelectItem(h) = true
</SCRIPT>
```

The following C++ sample adds a new entry to the drop down list, when the user presses the ENTER key or the control loses the focus, using the NotInList event:

```
void OnNotInListCombobox1()
{
    CItems items = m_combobox.GetItems();
    long hItem = items.AddItem( COleVariant(
    m_combobox.GetEditText(COleVariant(long(0))) ) );
    items.SetSelectItem( hItem, TRUE );
}
```

The following VB.NET sample adds a new entry to the drop down list, when the user presses the ENTER key or the control loses the focus, using the NotInList event:

```
Private Sub AxComboBox1_NotInList(ByVal sender As Object, ByVal e As
System.EventArgs) Handles AxComboBox1.NotInList
With AxComboBox1
Dim h As Integer = .Items.AddItem(.get_EditText(0))
.Items.SelectItem(h) = True
End With
End Sub
```

The following C# sample adds a new entry to the drop down list, when the user presses the ENTER key or the control loses the focus, using the NotInList event:

```
private void axComboBox1_NotInList(object sender, EventArgs e)
{
```

```
EXCOMBOBOXLib.Items items = axComboBox1.Items;
int hItem = items.AddItem(axComboBox1.get_EditText(0));
items.set_SelectItem(hItem, true);
}
```

The following VFP sample adds a new entry to the drop down list, when the user presses the ENTER key or the control loses the focus, using the NotInList event:

```
*** ActiveX Control Event ***

With thisform.ComboBox1

.Items.DefaultItem = .Items.AddItem(.EditText(0))

.Items.SelectItem(0) = .t.

EndWith
```

#### property ComboBox.Font as IFontDisp

Retrieves or sets the control's font.

| Туре      | Description                                      |
|-----------|--------------------------------------------------|
| IFontDisp | A Font object that specifies the control's font. |

Use the Font property to change the control's font. Use the <a href="ItemFont">ItemFont</a> property to assign a different font to the cell. You can change the control's font using options described <a href="here">here</a>. Use the <b>, <s>, ... built-in HTML tags to display in bold, ... portions of text using the <a href="https://example.com/HTMLCaption">HTMLCaption</a> property and <a href="CellCaption">CellCaption</a> property as well. Use the <a href="filterBarFont">FilterBarFont</a> property to change the control's filter bar font. Use the Font property to assign a font to the control at design time. The <a href="Locked">Locked</a> property recreates the edit controls in the control's label area, if the <a href="Style">Style</a> property is <a href="DropDown">DropDown</a>.

The following VB sample changes the control's font at runtime:

```
With ComboBox1.Font

.Name = "Comic Sans MS"

.Bold = True

End With

ComboBox1.Locked = ComboBox1.Locked
```

The following C++ sample changes the control's font at runtime:

```
#include "font.h"

COleFont font = m_combobox.GetFont();

font.SetName("Comic Sans MS");

font.SetBold( TRUE );

m_combobox.SetLocked( m_combobox.GetLocked() );
```

The following VB.NET sample changes the control's font at runtime:

```
AxComboBox1.Font = New System.Drawing.Font("Comic Sans MS", 10, FontStyle.Bold)
AxComboBox1.Locked = AxComboBox1.Locked
```

The following C# sample changes the control's font at runtime:

```
axComboBox1.Font = new System.Drawing.Font("Comic Sans MS", 10, FontStyle.Bold);
axComboBox1.Locked = axComboBox1.Locked;
```

The following VFP sample changes the control's font at runtime:

```
With thisform.ComboBox1.Font

.Name = "Comic Sans MS"

.Bold = .t.

EndWith

thisform.ComboBox1.Locked = thisform.ComboBox1.Locked
```

#### property ComboBox.ForeColor as Color

Retrieves or sets a value that indicates the control's foreground color.

| Туре  | Description                                                                             |
|-------|-----------------------------------------------------------------------------------------|
| Color | A color expression that indicates the color used by control to paint the scrolled area. |

The ForeColor property changes the foreground color of the control's scrolled area. The ExComboBox control can group the control columns into two categories: locked and unlocked. The Locked category contains all the columns that are fixed to the left area of the client area. These columns cannot be scrolled horizontally. Use the <a href="CountLockedColumns">CountLockedColumns</a> to specify the number of locked columns. The unlocked are contains the columns that can be scrolled horizontally. To change the background color of the control's locked area use <a href="BackColorLock">BackColorLock</a> property. Use the <a href="ForeColorEdit">ForeColorEdit</a> property to specify the foreground color of the control's edit box. Use the <a href="CellForeColor">CellForeColor</a> property to specify the item's foreground color. Use the <a href="HeaderBackColor">HeaderForeColor</a> properties to defines the colors for the control's header bar.

## property ComboBox.ForeColorEdit as Color

Specifies the control's edit foreground color.

| Туре  | Description                                                                       |
|-------|-----------------------------------------------------------------------------------|
| Color | A color expression that indicates the foreground color of the control's edit box. |

Use the ForeColorEdit property to specify the foreground color of the control's edit box. Use the <u>ForeColor</u> property to specify the foreground color of the control's drop down portion. Use the <u>CellForeColor</u> property to specify the cell's foreground color. Use the <u>ItemForeColor</u> property to specify the item's foreground color. The BackColorEdit property has effect only, if the <u>Style</u> property is not DropDownList.

#### property ComboBox.ForeColorLock as Color

Retrieves or sets a value that indicates the control's foreground color for the locked area.

| Туре  | Description                                                                          |
|-------|--------------------------------------------------------------------------------------|
| Color | A color expression that indicates the foreground color of the control's locked area. |

The ExComboBox control can group the control columns into two categories: locked and unlocked. The Locked category contains all the columns that are fixed to the left area of the client area. These columns cannot be scrolled horizontally. Use the <a href="CountLockedColumns">CountLockedColumns</a> to specify the number of locked columns. The unlocked are contains the columns that can be scrolled horizontally. To change the background color of the control's locked area use <a href="BackColorLock">BackColorLock</a> property. Use the <a href="BackColorLock">BackColorLock</a> property to specify the background color for locked columns.

#### property ComboBox.ForeColorSortBar as Color

Retrieves or sets a value that indicates the sort bar's foreground color. /\*not supported in the lite version\*/

| Туре  | Description                                                                       |
|-------|-----------------------------------------------------------------------------------|
| Color | A color expression that indicates the foreground color of the control's sort bar. |

Use the ForeColorSortBar property to specify the foreground color of the caption in the control's sort bar. Use the <a href="SortBarCaption">SortBarCaption</a> property to specify the caption of the sort bar, when the control's sort bar contains no columns. Use the <a href="BackColorSortBar">BackColorSortBar</a> property to specify the background color of the control's sort bar. Use the <a href="BackColorSortBarCaption">BackColorSortBarCaption</a> property to specify the caption's background color in the control's sort bar. Use the <a href="ForeColor">ForeColor</a> property to specify the background color of the control's header bar.

# method ComboBox.FormatABC (Expression as String, [A as Variant], [B as Variant], [C as Variant])

Formats the A,B,C values based on the giving expression and returns the result.

| Туре                 | Description                                                                    |
|----------------------|--------------------------------------------------------------------------------|
| Expression as String | A String that defines the expression to be evaluated.                          |
| A as Variant         | A VARIANT expression that indicates the value of the A keyword.                |
| B as Variant         | A VARIANT expression that indicates the value of the B keyword.                |
| C as Variant         | A VARIANT expression that indicates the value of the C keyword.                |
| Return               | Description                                                                    |
| Variant              | A VARIANT expression that indicates the result of the evaluation the ComboBox. |

The FormatABC method formats the A,B,C values based on the giving expression and returns the result.

#### For instance:

- "A + B + C", adds / concatenates the values of the A, B and C
- "value MIN 0 MAX 99", limits the value between 0 and 99
- "value format ``", formats the value with two decimals, according to the control's panel setting
- "date(`now`)" returns the current time as double

The FormatABC method supports the following keywords, constants, operators and functions:

- A or value keyword, indicates a variable A whose value is giving by the A parameter
- B keyword, indicates a variable B whose value is giving by the B parameter
- C keyword, indicates a variable C whose value is giving by the C parameter

This property/method supports predefined constants and operators/functions as described here.

#### property ComboBox.FormatAnchor(New as Boolean) as String

Specifies the visual effect for anchor elements in HTML captions.

| Туре           | Description                                                                                                |
|----------------|----------------------------------------------------------------------------------------------------|
| New as Boolean | A Boolean expression that indicates whether to specify the anchors never clicked or anchors being clicked. |
| String         | A String expression that indicates the HTMLformat to apply to anchor elements.                             |

By default, the FormatAnchor(True) property is "<u><fgcolor=0000FF>#" that indicates that the anchor elements (that were never clicked) are underlined and shown in light blue. Also, the FormatAnchor(False) property is "<u><fgcolor=000080>#" that indicates that the anchor elements are underlined and shown in dark blue. The visual effect is applied to the anchor elements, if the FormatAnchor property is not empty. For instance, if you want to do not show with a new effect the clicked anchor elements, you can use the FormatAnchor(False) = "", that means that the clicked or not-clicked anchors are shown with the same effect that's specified by FormatAnchor(True). An anchor is a piece of text or some other object (for example an image) which marks the beginning and/or the end of a hypertext link. The <a> element is used to mark that piece of text (or inline image), and to give its hypertextual relationship to other documents. The control fires the AnchorClick event to notify that the user clicks an anchor element. This event is fired only if prior clicking the control it shows the hand cursor. The AnchorClick event carries the identifier of the anchor, as well as application options that you can specify in the anchor element. The hand cursor is shown when the user hovers the mouse on the anchor elements. Use the AnchorFromPoint property to retrieve the identifier of the anchor element from the cursor.

# method ComboBox.FreezeEvents (Freeze as Boolean)

Prevents the control to fire any event.

| Туре              | Description                                                                          |
|-------------------|--------------------------------------------------------------------------------------|
| Freeze as Boolean | A Boolean expression that specifies whether the control' events are froze or unfroze |

The FreezeEvents(True) method freezes the control's events until the FreezeEvents(False) method is called. You can use the FreezeEvents method to improve performance of the control while loading data into it.

#### property ComboBox.FullRowSelect as Boolean

Enables full-row selection in the control.

| Туре    | Description                                                                          |
|---------|--------------------------------------------------------------------------------------|
| Boolean | A boolean expression that indicates whether the control supports full-row selection. |

The FullRowSelect property specifies whether the selection spans the entire width of the control. If the FullRowSelect property is True, the entire line is highlighted. If the FullRowSelect property is False, only the cell pointed by the <a href="TreeColumnIndex">TreeColumnIndex</a> property is highlighted in the selected item. Use the <a href="SelectItem">SelectItem</a> property to select programmatically an item. Use the <a href="SelectedItem">SelectedItem</a> property to retrieve the selected item. Use the <a href="Selected">Select</a> property to select an item given a value on a specified column. Use the <a href="Value">Value</a> property to select an item given its value on a single column control. Use the <a href="SelForeColor">SelForeColor</a> and <a href="SelBackColor">SelBackColor</a> properties to specify the colors to highlight the selected item.

The following screen shot shows the control when the FullRowSelect property is True.

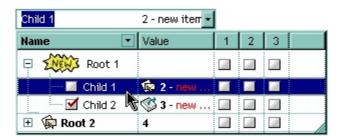

The following screen shot shows the control when the FullRowSelect property is False.

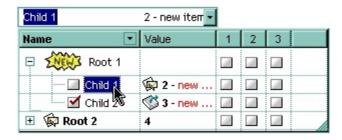

# method ComboBox.GetItems (Options as Variant)

Gets the collection of items into a safe array,

| Туре               | Description                                                                                                    |
|--------------------|----------------------------------------------------------------------------------------------------|
|                    | Specifies a long expression as follows:                                                                                                    |
| Options as Variant | <ul> <li>if 0, the result is a two-dimensional array with cell's captions. The list includes the <i>collapsed</i> items, and the items are included as they are displayed ( sorted, filtered ). This option exports the captions of cells. This option exports the captions of the cells ( CellCaption property )</li> <li>if 1, the result the one-dimensional array of handles of items in the control as they are displayed ( sorted, filtered ). The list <i>does not include the collapsed items</i>. For instance, the first element in the array indicates the handle of the first item in the control, which can be different that FirstVisibleItem result, even if the control is vertically scrolled. This option exports the handles of the items. For instance, you can use the ItemToIndex property to get the index of the item based on its handle.</li> <li>else if other, and the number of columns is 1, the result is a one-dimensional array that includes the items and its child items as they are displayed ( sorted, filtered ). In this case, the array may contains other arrays that specifies the child items. The list includes the <i>collapsed</i> items, and the items are included as they are displayed ( sorted, filtered ). This option exports the captions of the cells ( CellCaption property )</li> <li>If missing, the Options parameter is 0. If the control displays no items, the result is an empty object (VT EMPTY).</li> </ul> |
| Return             | Description                                                                                                    |
| Variant            | A safe array that holds the items in the control. If the control has a single column, the GetItems returns a single dimension array (object[]), else The safe array being returned has two dimensions (object[,]). The first                                                                                                    |
|                    |                                                                                                    |

dimension holds the collection of columns, and the second holds the cells.

The GetItems method to get a safe array that holds the items in the control. The GetItems method gets the items as they are displayed, sorted and filtered. Also, the GetItems method collect the child items as well, no matter if the parent item is collapsed. Use the <a href="PutItems">PutItems</a> method to load an array to the control. The method returns nothing if the control has no columns or items. Use the <a href="Items">Items</a> property to access the items collection. You can use the GetItems(1) method to get the list of handles for the items as they are displayed, sorted and filtered. The GetItems method returns an empty expression (VT\_EMPTY), if there is no items in the result.

#### /NET Assembly:

The following C# sample converts the returned value to a object[] when the control contains a single column:

```
object[] Items = (object[])excombobox1.GetItems()
```

or when the control contains multiple columns, the syntax is as follows:

```
object[,] Items = (object[,])excombobox1.GetItems()
```

The following VB.NET sample converts the returned value to a Object() when the control contains a single column:

```
Dim Items As Object() = Excombobox1.GetItems()
```

or when the control contains multiple columns, the syntax is as follows:

```
Dim Items As Object(,) = Excombobox1.GetItems()
```

#### /COM version:

The following VB sample gets the items from a control and put them to the second one:

```
With ComboBox2
.BeginUpdate
.Columns.Clear
Dim c As EXCOMBOBOXLibCtl.Column
For Each c In ComboBox1.Columns
.Columns.Add c.Caption
Next
.PutItems ComboBox1.GetItems
```

```
.EndUpdate
End With
```

The following C++ sample gets the items from a control an put to the second one:

```
#include "Items.h"
#include "Columns.h"
#include "Column.h"
m_combobox2.BeginUpdate();
    CColumns columns = m_combobox.GetColumns(), columns2 =
m_combobox2.GetColumns();
    for ( long i = 0; i < columns.GetCount(); i++ )
        columns2.Add( columns.GetItem( COleVariant( i ) ).GetCaption() );
    COleVariant vtMissing; V_VT( &vtMissing ) = VT_ERROR;
    COleVariant vtItems = m_combobox.GetItems( vtMissing );
    m_combobox2.PutItems( &vtItems, vtMissing );
m_combobox2.EndUpdate();</pre>
```

The following C# sample gets the items from a control and put them to a second one:

```
axComboBox2.BeginUpdate();
for (int i = 0; i < axComboBox1.Columns.Count; i++)
    axComboBox2.Columns.Add(axComboBox1.Columns[i].Caption);
object vtltems = axComboBox1.GetItems("");
axComboBox2.PutItems(ref vtItems);
axComboBox2.EndUpdate();</pre>
```

The following VB.NET sample gets the items from a control and put them to a second one:

```
With AxComboBox2
.BeginUpdate()
Dim j As Integer
For j = 0 To AxComboBox1.Columns.Count - 1
.Columns.Add(AxComboBox1.Columns(j).Caption)
Next
Dim vtItems As Object
vtItems = AxComboBox1.GetItems("")
.PutItems(vtItems)
.EndUpdate()
```

# End With

The following VFP sample gets the items from a control and put them to a second one:

```
local i
with thisform.ComboBox2
.BeginUpdate()
for i = 0 to thisform.ComboBox1.Columns.Count - 1
    .Columns.Add( thisform.ComboBox1.Columns(i).Caption )
    next
    local array vtltems[1]
    vtltems = thisform.ComboBox1.GetItems("")
    .PutItems( @vtItems )
    .EndUpdate()
endwith
```

# property ComboBox.GridLineStyle as GridLinesStyleEnum

Specifies the style for gridlines in the list part of the control.

| Туре                      | Description                                                                                                  |
|---------------------------|----------------------------------------------------------------------------------------------------|
| <u>GridLinesStyleEnum</u> | A GridLinesStyleEnum expression that specifies the style to show the control's horizontal or vertical lines. |

By default, the GridLineStyle property is exGridLinesDot. The GridLineStyle property has effect only if the <a href="DrawGridLines">DrawGridLines</a> property is not zero. The GridLineStyle property can be used to specify the style for horizontal or/and vertical grid lines. Use the <a href="LinesAtRoot">LinesAtRoot</a> property specifies whether the control links the root items of the control. Use the <a href="HasLines">HasLines</a> property to specify whether the control draws the link between child items to their corresponding parent item.

The following VB sample shows dash style for horizontal gridlines, and solid style for vertical grid lines:

```
GridLineStyle = GridLinesStyleEnum.exGridLinesHDash Or
GridLinesStyleEnum.exGridLinesVSolid
```

The following VB/NET sample shows dash style for horizontal gridlines, and solid style for vertical grid lines:

GridLineStyle = exontrol.EXCOMBOBOXLib.GridLinesStyleEnum.exGridLinesHDash Or exontrol.EXCOMBOBOXLib.GridLinesStyleEnum.exGridLinesVSolid

The following C# sample shows dash style for horizontal gridlines, and solid style for vertical grid lines:

GridLineStyle = exontrol.EXCOMBOBOXLib.GridLinesStyleEnum.exGridLinesHDash | exontrol.EXCOMBOBOXLib.GridLinesStyleEnum.exGridLinesVSolid;

The following Delphi sample shows dash style for horizontal gridlines, and solid style for vertical grid lines:

GridLineStyle := Integer(EXCOMBOBOXLib.GridLinesStyleEnum.exGridLinesHDash) Or Integer(EXCOMBOBOXLib.GridLinesStyleEnum.exGridLinesVSolid);

The following VFP sample shows dash style for horizontal gridlines, and solid style for vertical grid lines:

GridLineStyle = 36

#### property ComboBox. Has Buttons as ExpandButton Enum

Adds a button to the left side of each parent item.

| Туре                    | Description                                                                                                    |
|-------------------------|----------------------------------------------------------------------------------------------------|
| <u>ExpandButtonEnum</u> | An ExpandButtonEnum expression that indicates whether the left side button of each parent item is visible or hidden. |

The HasButtons property has effect only if the data is displayed as a tree. Use the <a href="InsertItem">InsertItem</a> method to insert child items. The control displays a +/- button to parent items, if the HasButtons property is not zero, the <a href="ItemChild">ItemChild</a> property is not empty, or the <a href="ItemHasChildren">ItemHasChildren</a> property is True. The user can click the +/- button to expand or collapse the child items. Use the <a href="ExpandItem">ExpandItem</a> property of <a href="Items">Items</a> object to programmatically expand/collapse an item. The <a href="HasButtonsCustom">HasButtonsCustom</a> property specifies the index of icons being used for +/- signs on parent items, when HasButtons property is exCustom.

The following VB sample changes the +/- button appearance:

```
With ComboBox1

.HasButtons = ExpandButtonEnum.exWPlus
End With
```

The following C++ sample changes the +/- button appearance:

```
m_combobox.SetHasButtons( 3 /*exWPlus*/ );
```

The following VB.NET sample changes the +/- button appearance:

```
With AxComboBox1

.HasButtons = EXCOMBOBOXLib.ExpandButtonEnum.exWPlus
End With
```

The following C# sample changes the +/- button appearance:

```
axComboBox1.HasButtons = EXCOMBOBOXLib.ExpandButtonEnum.exWPlus;
```

The following VFP sample changes the +/- button appearance:

```
with thisform.ComboBox1
.HasButtons = 3 && exWPlus
endwith
```

# property ComboBox. Has Buttons Custom (Expanded as Boolean) as Long

Specifies the index of icons for +/- signs when the HasButtons property is exCustom.

| Туре                | Description                                                                                                    |
|---------------------|----------------------------------------------------------------------------------------------------|
| Expanded as Boolean | A boolean expression that indicates the sign being changed.                                                                                                    |
| Long                | A long expression that indicates the icon being used for +/- signs on the parent items. The last 7 bits in the high significant byte of the long expression indicates the identifier of the skin being used to paint the object. Use the Add method to add new skins to the control. If you need to remove the skin appearance from a part of the control you need to reset the last 7 bits in the high significant byte of the color being applied to the part. |

Use the HasButtonsCustom property to assign custom icons to the +/- signs on the parent items. The HasButtonsCustom property has effect only if the <a href="HasButtons">HasButtons</a> property is exCustom. Use the <a href="Images">Images</a>, <a href="ReplaceIcon">ReplaceIcon</a> methods to add new icons to the control.

# property ComboBox. Has Lines as Hierarchy Line Enum

Enhances the graphic representation of a tree control's hierarchy by drawing lines that link child items to their corresponding parent item.

| Туре                     | Description                                                                                       |
|--------------------------|---------------------------------------------------------------------------------------------------|
| <u>HierarchyLineEnum</u> | An HierarchyLinesEnum expression that indicates whether the control displays the hierarchy lines. |

Use the HasLines property to hide the hierarchy lines. Use the <u>LinesAtRoot</u> property to allow control displays a line that links that root items of the control. Use the <u>InsertItem</u> method to insert new items to the control. Use <u>HasButtons</u> property to hide the buttons displayed at the left of each parent item. Use the <u>DrawGridLines</u> property to display grid lines.

# property ComboBox.HeaderAppearance as AppearanceEnum

Retrieves or sets a value that indicates the header's appearance.

| Туре                  | Description                                                                      |
|-----------------------|----------------------------------------------------------------------------------|
| <u>AppearanceEnum</u> | An AppearanceEnum expression that indicates the control's header bar appearance. |

Use <u>HeaderVisible</u> property to hide the control's header bar. Use the <u>HeaderVisible</u> property to hide the control's header bar. Use the <u>Appearance</u> property to specify the control's appearance. Use the <u>BackcolorHeader</u> property to change the header's background color, or the visual appearance for the columns in the control's header.

#### property ComboBox.HeaderBackColor as Color

Specifies the header's background color.

| Туре  | Description                                                                                                    |
|-------|----------------------------------------------------------------------------------------------------|
| Color | A color expression that indicates the background color of the control's header bar. The last 7 bits in the high significant byte of the color to indicates the identifier of the skin being used. Use the <a href="Add">Add</a> method to add new skins to the control. If you need to remove the skin appearance from a part of the control you need to reset the last 7 bits in the high significant byte of the color being applied to the background's part. |

Use the HeaderBackColor and HeaderForeColor properties to defines the colors for the control's header bar. Use the Def(exHeaderBackColor) property to change the background color or the visual appearance for a particular column, in the header area. If the Def(exHeaderForeColor) property is not zero, it defines the foreground color to paint the column's caption in the header area. Use the LevelKey property to display the control's header bar using multiple levels. Use the HeaderVisible property to specify whether the control's header bar is visible or hidden. If the control displays the header bar using multiple levels the HeaderHeight property gets the height in pixels of a single level in the header bar. The control's header displays multiple levels if there are two or more neighbor columns with the same non empty level key. Use the BackColor property to specify the control's background color.

# property ComboBox. Header Enabled as Boolean

Enables or disables the control's header.

| Туре    | Description                                                                              |
|---------|------------------------------------------------------------------------------------------|
| Boolean | A boolean expression that specifies whether the control's header is enabled or disabled. |

By default, the HeaderEnabled property is True. The HeaderEnabled property enables or disables the control's header. If the header is disabled, the user can't resize, sort or drag and drop any column. The <u>HeaderVisible</u> property shows or hides the control's header.

#### property ComboBox.HeaderForeColor as Color

Specifies the header's foreground color.

| Туре  | Description                                                                    |
|-------|--------------------------------------------------------------------------------|
| Color | A color expression that defines the foreground color for control's header bar. |

Use the HeaderForeColor and <a href="HeaderBackColor">HeaderBackColor</a> properties to defines the colors of the control's header bar. If the <a href="Def(exHeaderForeColor">Def(exHeaderForeColor</a>) property is not zero, it defines the foreground color to paint the column's caption in the header area. Use the <a href="LevelKey">LevelKey</a> property to display the control's header bar using multiple levels. If the control displays the header bar using multiple levels the <a href="HeaderHeight">HeaderHeight</a> property gets the height in pixels of a single level in the header bar. Use the <a href="HeaderVisible">HeaderVisible</a> property to specify whether the control's header bar is visible or hidden. The control's header displays multiple levels if there are two or more neighbor columns with the same non empty level key. Use the <a href="ForeColor">ForeColor</a> property to specify the control's foreground color.

#### property ComboBox. Header Height as Long

Retrieves or sets a value indicating control's header height.

| Туре | Description                                                                        |
|------|------------------------------------------------------------------------------------|
| Long | A long expression that indicates the height in pixels of the control's header bar. |

The HeaderHeight property specifies the height of the columns header bar in pixels. Use the HeaderVisible property to hide the control's header bar. Use the HeaderHeight property to specify the height of the control's header bar. Use the LevelKey property to display the control's header bar using multiple levels. If the control displays the header bar using multiple levels the HeaderHeight property gets the height in pixels of a single level in the header bar. The control's header displays multiple levels if there are two or more neighbor columns with the same non empty level key. Use the HeaderBackColor and HeaderForeColor properties to defines the colors for the control's header bar. If the HeaderSingleLine property is False, the HeaderHeight property specifies the maximum height of the control's header when the user resizes the columns.

#### property ComboBox. Header Single Line as Boolean

Specifies whether the control resizes the columns header and wraps the captions in single or multiple lines.

| Туре    | Description                                                                               |
|---------|-------------------------------------------------------------------------------------------|
| Boolean | A boolean expression that specifies whether the header displays single or multiple lines. |

By defauly, the HeaderSingleLine property is True. If the HeaderSingleLine property is False the control breaks the column's caption as soon as the user resizes the column. In this case the <a href="HeaderHeight">HeaderHeight</a> property specifies the maximum height of the control's header. The initial height is computed based on the control's <a href="Font">Font</a> property. The <a href="Caption">Caption</a> property specifies the caption of the column being displayed in the control's header. The <a href="HTMLCaption">HTMLCaption</a> property specifies the HTML caption of the column being displayed in the column's header. Use the <a href="LevelKey">LevelKey</a> property to display the control's header on multiple levels.

The following screen show shows the control's header while it displays a multiple lines ( HeaderSingleLine = False ):

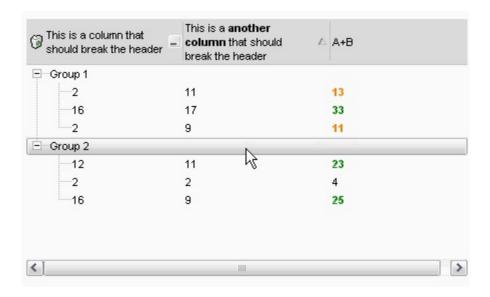

The following screen shot shows the control's header on multiple levels using the <u>LevelKey</u> property:

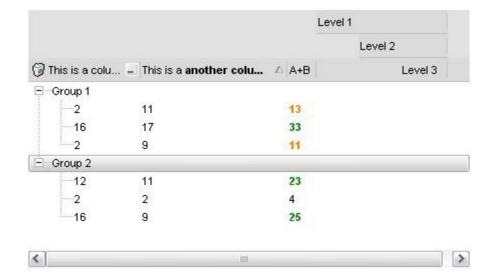

The following screen show shows the control's header while it displays a single line ( HeaderSingleLine = True ):

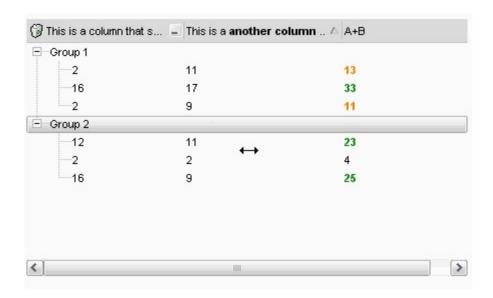

#### property ComboBox. Header Visible as Boolean

Retrieves or sets a value that indicates whether the list's header is visible or hidden.

| Туре    | Description                                                                                |
|---------|--------------------------------------------------------------------------------------------|
| Boolean | A boolean expression that indicates whether the control's header bar is visible or hidden. |

By default, the control's header bar is visible. Use the HeaderVisible property to hide the control's header bar. Use the <a href="HeaderAppearance">HeaderAppearance</a> to change the control's header bar appearance. Use the <a href="HeaderHeight">HeaderHeight</a> property to specify the height of the control's header bar. Use the <a href="BackColorLevelHeader">BackColorLevelHeader</a> property to specify the background color of the header when it displays multiple levels. Use the <a href="HeaderBackColor">HeaderBackColor</a> and <a href="HeaderForeColor">HeaderForeColor</a> properties to defines the colors for the control's header bar. Use the <a href="Add">Add</a> method to add new columns to the control.

#### property ComboBox.HeightList([Reserved as Variant]) as Long

Specifies the height of the control's drop-down window.

| Туре                | Description                                                                    |
|---------------------|--------------------------------------------------------------------------------|
| Reserved as Variant | Reserved.                                                                      |
| Long                | A long expression that specifies the height of the control's drop-down window. |

The HeightList property specify the height of the control's drop down window. The HeighList property has no effect if the <u>Style</u> property is Simple. Use the <u>WidthList</u> property to specify the width of the control's drop down window. Use the <u>MinHeightList</u> property to specify the minimum height of the control's drop down window. Use the <u>IntegralHeight</u> property to avoid showing partial items. Use the <u>LabelHeight</u> property to specify the height of the control's label area. Use the <u>AllowSizeGrip</u> property to specify whether the drop down portion of the control is resizable at runtime.

The following VB sample specifies the drop down height:

```
ComboBox1.HeightList() = 100
```

The following C++ sample specifies the height of the drop down portion of the control:

```
COleVariant vtMissing; V_VT( &vtMissing ) = VT_ERROR;
m_combobox.SetHeightList( vtMissing, 100 );
```

The following VB.NET sample specifies the height of the drop down portion of the control:

```
AxComboBox1.set_HeightList(100)
```

The following C# sample specifies the height of the drop down portion of the control:

```
axComboBox1.set_HeightList(100);
```

The following VFP sample specifies the height of the drop down portion of the control:

```
with thisform.ComboBox1.Object
.HeightList("") = 100
endwith
```

#### property ComboBox.HideDropDownButton as Long

Returns a value that determines whether the drop down button is hidden when the control loses the focus.

| Туре | Description                                                                                                    |
|------|----------------------------------------------------------------------------------------------------|
| Long | A long expression that indicates whether the control hides the drop down button. The valid values are: <b>0</b> ( default ) - the control shows alwyas the drop down button, <b>-1</b> - the control hides the drop down button when control loses the focus. <b>1</b> - the control hides the drop down button. |

By default, the HideDropDownButton property is 0. Use the HideDropDownButton property to hide the control's drop down button when the control loses the focus. The property has effect only if the control's <a href="Style">Style</a> property is DropDown or DropDownList. The HideDropDownButton property has no effect if the control's Style property is Simple. Use the <a href="UseTabKey">UseTabKey</a> property to control who handles the TAB key, the control or the form/container that hosts the control. Use the <a href="DropDown">DropDown</a> method to programmatically drop down the control. Use the <a href="Background">Background</a> property to change the drop down button's visual appearance. Use the <a href="DropDownButtonWidth">DropDownButtonWidth</a> property to specify the width in pixels of the drop down button.

If the HideDropDownButton property is:

- 0 ( default ), the control shows always the drop down button
- 1, the control do not show the drop down button
- -1, the control shows the drop down button when the control gain the focus, and hides the drop down button when the control loses the focus

#### property ComboBox.HTMLPicture(Key as String) as Variant

Adds or replaces a picture in HTML captions.

| Туре          | Description                                                                                                    |
|---------------|----------------------------------------------------------------------------------------------------|
| Key as String | A String expression that indicates the key of the picture being added or replaced. If the Key property is Empty string, the entire collection of pictures is cleared.                                                                                                    |
| Variant       | The HTMLPicture specifies the picture being associated to a key. It can be one of the followings:                                                                                                    |
|               | <ul> <li>a string expression that indicates the path to the picture file, being loaded.</li> <li>a string expression that indicates the base64 encoded string that holds a picture object, Use the eximages tool to save your picture as base64 encoded format.</li> <li>A Picture object that indicates the picture being added or replaced. (A Picture object implements IPicture interface),</li> </ul> |
|               | If empty, the picture being associated to a key is removed. If the key already exists the new picture is replaced. If the key is not empty, and it doesn't not exist a new picture is added                                                                                                    |

The HTMLPicture property handles a collection of custom size picture being displayed in the HTML captions, using the <img> tags. By default, the HTMLPicture collection is empty. Use the HTMLPicture property to add new pictures to be used in HTML captions. For instance, the HTMLPicture("pic1") = "c:\winnt\zapotec.bmp", loads the zapotec picture and associates the pic1 key to it. Any "<img>pic1</img>" sequence in HTML captions, displays the pic1 picture. On return, the HTMLPicture property retrieves a Picture object ( this implements the IPictureDisp interface ).

The following sample shows how to put a custom size picture in the column's header:

```
<CONTROL>.HTMLPicture("pic1") = "c:/temp/editors.gif"
<CONTROL>.HTMLPicture("pic2") = "c:/temp/editpaste.gif"

<COLUMN1>.HTMLCaption = "A <img>pic1</img>"
<COLUMN2>.HTMLCaption = "B <img>pic2</img>"
<COLUMN3>.HTMLCaption = "A <img>pic1</img> + B <img>pic2</img>"
```

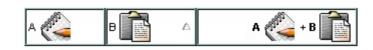

### property ComboBox.hWnd as Long

Retrieves the control's window handle.

| Туре | Description                                              |
|------|----------------------------------------------------------|
| Long | A long value that indicates the control's window handle. |

Use the hWnd property to get the control's main window handle. Use the <a href="hWndDropDown">hWndDropDown</a> property to retrieve the handle of the drop down window. The Microsoft Windows operating environment identifies each form and control in an application by assigning it a handle, or hWnd. The hWnd property is used with Windows API calls. Many Windows operating environment functions require the hWnd of the active window as an argument.

### property ComboBox.hWndDropDown as Long

Retrieves a value that indicates the drop down window's handle.

| Туре | Description                                                     |
|------|-----------------------------------------------------------------|
| Long | A long expression that indicates the drop down window's handle. |

The hWndDropDown property is invalid while the control's <u>Style</u> property is 0 (Simple Combo). Use the <u>hWnd</u> property to retrieves the handle of the control's main window. The Microsoft Windows operating environment identifies each form and control in an application by assigning it a handle, or hWnd. The hWnd property is used with Windows API calls. Many Windows operating environment functions require the hWnd of the active window as an argument.

#### method ComboBox.Images (Handle as Variant)

Sets at runtime the control's image list.

Type Description

The Handle parameter can be:

- A string expression that specifies the ICO file to add.
   The ICO file format is an image file format for computer icons in Microsoft Windows. ICO files contain one or more small images at multiple sizes and color depths, such that they may be scaled appropriately. For instance, Images("c:\temp\copy.ico") method adds the sync.ico file to the control's Images collection (string, loads the icon using its path)
- A string expression that indicates the BASE64
   encoded string that holds the icons list. Use the
   Exontrol's <u>ExImages</u> tool to save/load your icons as
   BASE64 encoded format. In this case the string may
   begin with "gBJJ..." (string, loads icons using base64
   encoded string)
- A reference to a Microsoft ImageList control (mscomctl.ocx, MSComctlLib.ImageList type) that holds the icons to add (object, loads icons from a Microsoft ImageList control)
- A reference to a Picture (IPictureDisp implementation) that holds the icon to add. For instance, the VB's LoadPicture (Function LoadPicture([FileName], [Size], [ColorDepth], [X], [Y]) As IPictureDisp) or LoadResPicture (Function LoadResPicture(id, restype As Integer) As IPictureDisp) returns a picture object (object, loads icon from a Picture object)
- A long expression that identifies a handle to an Image List Control ( the Handle should be of HIMAGELIST type ). On 64-bit platforms, the Handle parameter must be a Variant of LongLong / LONG\_PTR data type ( signed 64-bit (8-byte) integers ), saved under IIVal field, as VT\_I8 type. The LONGLONG / LONG\_PTR is \_\_int64, a 64-bit integer. For instance, in C++ you can use as Images( COleVariant( (LONG\_PTR)hImageList) ) or Images( COleVariant( (LONGLONG)hImageList) ), where hImageList is of

Handle as Variant

HIMAGELIST type. The GetSafeHandle() method of the CImageList gets the HIMAGELIST handle (long, loads icon from HIMAGELIST type)

The control provides an image list window, that's displayed at design time. The <a href="ImageSize">ImageSize</a> property defines the size (width/height) of the icons within the control's Images collection. Use the <a href="ShowImageList">ShowImageList</a> property to hide the image list window, at design time. At design time, the user can add new icons to the control's Images collection, by dragging icon files, exe files, etc, to the images list window. At runtime, the user can use the Images and <a href="ReplaceIcon">ReplaceIcon</a> method to change the Images collection. The Images collection is 1 based. Use the <a href="CellImage">CellImage</a> property to assign an icon to a cell. Use the <a href="LellImages">CellImage</a> property to assign an icon to the column's header.

The following VB sample replaces the entire list of icons ( if it was loaded at design time ), using a Microsoft Image List control ( ImageList1 ):

ComboBox1.lmages ImageList1.hlmageList

.HeaderVisible = False

.Columns.Add "Column 1"

.PutItems Array("Item 1", "Item 2", "Item 3")

The following VB sample initializes the Images collection using BASE64 encoded string:

Private Sub ComboBox1\_InsertItem(ByVal Item As EXCOMBOBOXLibCtl.HITEM)

```
With ComboBox1.Items
.CellImage(Item, 0) = 1 + .ItemToIndex(Item) Mod 3
End With
End Sub

Private Sub Form_Load()
With ComboBox1
.BeginUpdate
.Images

"gBJJgBAIDAAGAAEAAQhYAf8Pf4hh0QihCJo2AEZjQAjEZFEalEaEEaAlAkcbk0olUrlktl0vmExn

.ColumnAutoResize = True
```

```
.EndUpdate
End With
End Sub
```

The following C++ sample initializes the Images collection using BASE64 encoded string:

```
#include "Items.h"
#include "Columns.h"
#include "Column.h"
m_combobox.BeginUpdate();
CStrings =
"gBJJgBAIDAAGAAEAAQhYAf8Pf4hh0QihCJo2AEZjQAjEZFEaIEaEEaAIAkcbk0olUrlktl0vmExn
S +=
"/xoAw9ZiFdxbAAGVxM5yOTzkPy+MzGRpmdx2kl2epGY1WgxmZl+Yyery2yyGHyeirGoo+(
S +=
"NbDDLO2xz5PlBi3O8x0EsZD7zuG8T1vrCD5uZE7zxM+CXQNB78RKw8RRbF8Rwyu0UPS/U
S +=
"kSSAAkqUU2nE20gmp5oo6JwH+eZ31EjJwB+eBn1K/AHnBWIfvwAZwACYAHsMy9clMyFel
m_combobox.Images( COleVariant( s ) );
m_combobox.GetColumns().Add( "Column 1" );
COleVariant vtMissing; V_VT( &vtMissing ) = VT_ERROR;
Cltems items = m_combobox.GetItems();
long h = items.AddItem( COleVariant( "Item 1" ) );
items.SetCellImage(COleVariant(h), COleVariant(long)0), 1);
h = items.AddItem( COleVariant( "Item 2" ) );
items.SetCellImages( COleVariant( h ), COleVariant( (long) 0 ), COleVariant( "2,3" ) );
m_combobox.EndUpdate();
```

The following VB.NET sample initializes the Images collection using BASE64 encoded string:

```
Dim s As String
With AxComboBox1
.BeginUpdate()
```

```
s =
"gBJJgBAIDAAGAAEAAQhYAf8Pf4hh0QihCJo2AEZjQAjEZFEalEaEEaAlAkcbk0olUrlktl0vmExn

s = s + "Poyf5xoojKAg"
.lmages(s)

.Columns.Add("Column 1")
With .ltems
Dim h As Integer
h = .AddItem("Item 1")
.CellImage(h, 0) = 1
h = .AddItem("Item 2")
.CellImages(h, 0) = "2,3"
End With
.EndUpdate()
End With
```

The following C# sample initializes the Images collection using BASE64 encoded string:

```
axComboBox1.BeginUpdate();
string s =
"gBJJgBAIDAAGAAEAAQhYAf8Pf4hh0QihCJo2AEZjQAjEZFEaIEaEEaAIAkcbk0olUrlktl0vmExn

s = s + "Poyf5xoojKAg";
axComboBox1.Images(s);
axComboBox1.Columns.Add("Column 1");
int h = axComboBox1.Items.AddItem("Item 1");
axComboBox1.Items.set_CellImage(h, 0, 1);
h = axComboBox1.Items.AddItem("Item 2");
axComboBox1.Items.set_CellImages(h, 0, "2,3");
axComboBox1.EndUpdate();
```

The following VFP sample initializes the Images collection using BASE64 encoded string:

```
local s
With thisform.ComboBox1
.BeginUpdate()
s =
```

```
"gBJJgBAIDAAGAAEAAQhYAf8Pf4hh0QihCJo2AEZjQAjEZFEaIEaEEaAIAkcbk0olUrlktl0vmExn
 s = s +
"dr1fsFhsVjslls1ntFptVrtltt1vuFxuVzul1u13vF5vV7vl9v1/wGBnqAQEZwmCxFhYGLib/xoAw9."\\
 S = S +
"Goo+03mM02Jzee029y2Ewum2+FnOTlGezHNx0b3/C3U258a4mP5HVvOw52s2fg2vH6ml
 S = S +
"kicAJnCbsNbDDLO2xz5PIBi3O8x0EsZD7zuG8T1vrCD5uZE7zxM+CXQNB78RKw8RRbF8Rwy
 S = S +
"wi/8iNPJMjSo0clvjMLuTHLkJTNCqVTSms2Tkq8jTzOcVP/BsePUocQLDQ9AJ3LtFUbR1Hqaiv
 s = s + "Poyf5xoojKAg"
  .lmages(s)
  .Columns.Add("Column 1")
 With .Items
    .DefaultItem = .AddItem("Item 1")
    .CellImage(0, 0) = 1
    .DefaultItem = .AddItem("Item 2")
    .CellImages(0, 0) = "2,3"
  EndWith
```

.EndUpdate()

**EndWith** 

### property ComboBox.ImageSize as Long

Retrieves or sets the size of icons the control displays.

| Туре | Description                                                            |
|------|------------------------------------------------------------------------|
| Long | A long expression that defines the size of icons the control displays. |

By default, the ImageSize property is 16 (pixels). The ImageSize property specifies the size of icons being loaded using the <a href="Images">Images</a> method. The control's Images collection is cleared if the ImageSize property is changed, so it is recommended to set the ImageSize property before calling the Images method. The ImageSize property defines the size (width/height) of the icons within the control's Images collection. For instance, if the ICO file to load includes different types the one closest with the size specified by ImageSize property is loaded by Images method. The ImageSize property does NOT change the height for the control's font.

The ImageSize property defines the size to display the following UI elements:

- any icon that a cell or column displays ( <img>number</img> ex-html tag, <u>CellImage</u>, <u>CellImages</u> )
- check-box or radio-buttons ( <a href="Mailto:CellHasCheckBox">CellHasRadioButton</a> )
- expand/collapse glyphs ( <u>HasButtons</u>, <u>HasButtonsCustom</u> )
- header's sorting or drop down-filter glyphs

### property ComboBox.Indent as Long

Retrieves or sets the amount, in pixels, that child items are indented relative to their parent items.

| Туре | Description                                                                                                    |
|------|----------------------------------------------------------------------------------------------------|
| Long | A long expression that indicates the amount, in pixels, that child items are indented relative to their parent items. |

If the Indent property is 0, the child items are not indented relative to their parent item. Use <a href="HasLines">HasLines</a> and <a href="LinesAtRoot">LinesAtRoot</a> properties to show the hierarchy lines. Use the <a href="HasButtons">HasButtons</a> property to define the +/- signs appearance. Use the <a href="IreeColumnIndex">IreeColumnIndex</a> property to define the index of the column that displays the hierarchy. Use the <a href="InsertItem">InsertItem</a> method to insert a child item.

### property ComboBox.IntegralHeight as Boolean

Gets or sets a value indicating whether the control should resize to avoid showing partial items.

| Туре    | Description                                                                     |
|---------|---------------------------------------------------------------------------------|
| Boolean | A boolean expression that indicates whether the control displays partial items. |

The IntegralHeight property has effect only if the control's <u>Style</u> property is DropDown or DropDownList. By default, the IntegralHeight property is False. Use the <u>HeightList</u> property to specify the height of the drop down window. Use the <u>DefaultItemHeight</u> property to specify the default height for the items. Use the IntegralHeight property for lists with items that have the same height.

# property ComboBox.ltemFromPoint (X as OLE\_XPOS\_PIXELS, Y as OLE\_YPOS\_PIXELS, Collndex as Long, HitTestInfo as HitTestInfoEnum) as HITEM

Retrieves the item from point.

| Туре                                     | Description                                                                                                    |
|------------------------------------------|----------------------------------------------------------------------------------------------------|
| X as OLE_XPOS_PIXELS                     | A single that specifies the current X location of the mouse pointer. The x values is always expressed in client coordinates. |
| Y as OLE_YPOS_PIXELS                     | A single that specifies the current Y location of the mouse pointer. The y values is always expressed in client coordinates. |
| ColIndex as Long                         | A long expression that indicates on return, the column where the point belongs.                                              |
| HitTestInfo as<br><u>HitTestInfoEnum</u> | A HitTestInfoEnum expression that determines on return the position of the cursor within the cell.                           |
| HITEM                                    | A long expression that indicates the column where the point belongs.                                                         |

and Y coordinates are expressed in client coordinates, so a conversion must be done in case your coordinates are relative to the screen or to other window. If the X parameter is -1 and Y parameter is -1 the ItemFromPoint property determines the handle of the item from the cursor. The ItemFromPoint returns 0 if no item is over the cursor. Use the ColumnFromPoint property to retrieve the column from point. Use the SelectableItem property to specify the user can select an item.

Use the ItemFromPoint property to get the item from the point specified by the {X,Y}. The X

The following VB sample prints the caption of the cell over the cursor:

```
Private Sub ComboBox1_MouseMove(Button As Integer, Shift As Integer, X As Single, Y As Single)

With ComboBox1

Dim i As HITEM, c As Long, hit As EXCOMBOBOXLibCtl.HitTestInfoEnum

i = .ltemFromPoint(X / Screen.TwipsPerPixelX, Y / Screen.TwipsPerPixelY, c, hit)

If (i >= 0) Then

Debug.Print .ltems.CellCaption(i, c) & " HT = " & hit

End If

End With

End Sub
```

The following VB sample displays the index of the icon being clicked ( use the <a href="CloseOnDblClick">CloseOnDblClick</a> property to specify whether the user closes the drop down portion of the control by a single or double click ):

```
Private Sub ComboBox1_MouseDown(Button As Integer, Shift As Integer, X As Single, Y As Single)

Dim h As HITEM, c As Long, hit As HitTestInfoEnum

h = ComboBox1.ItemFromPoint(X / Screen.TwipsPerPixelX, Y / Screen.TwipsPerPixelY, c, hit)

If (Not h = 0) Then

If exHTCellIcon = (hit And exHTCellIcon) Then

Debug.Print "The index of icon being clicked is: " & (hit And &HFFFF0000) / 65536

End If

End Sub
```

The following C++ sample prints the cell from the caption and the hit test code:

```
void OnMouseMoveCombobox1(short Button, short Shift, long X, long Y)
{
    long c = 0, hit = 0, i = m_combobox.GetItemFromPoint( X, Y, &c, &hit );
    if ( i != 0 )
    {
        CString strOutput = V2S( &m_combobox.GetItems().GetCellCaption(COleVariant(i),
        COleVariant(c) ) );
        strOutput += " HT = ";
        strOutput += V2S(COleVariant(hit));
        strOutput += "\r\n";
        OutputDebugString( strOutput );
    }
}
```

The following VB.NET sample prints the cell from the caption and the hit test code:

```
Private Sub AxComboBox1_MouseMoveEvent(ByVal sender As Object, ByVal e As AxEXCOMBOBOXLib._IComboBoxEvents_MouseMoveEvent) Handles AxComboBox1.MouseMoveEvent With AxComboBox1
```

```
Dim i As Integer, c As Integer, hit As EXCOMBOBOXLib.HitTestInfoEnum
i = .get_ItemFromPoint(e.x, e.y, c, hit)
If (i >= 0) Then
Debug.WriteLine(.Items.CellCaption(i, c) & " HT = " & hit.ToString())
End If
End With
End Sub
```

The following C# sample prints the cell from the caption and the hit test code:

```
private void axComboBox1_MouseMoveEvent(object sender,
AxEXCOMBOBOXLib._IComboBoxEvents_MouseMoveEvent e)
{
    EXCOMBOBOXLib.HitTestInfoEnum hit;
    int c = 0, i = axComboBox1.get_ItemFromPoint(e.x, e.y, out c, out hit);
    if (i != 0)
        System.Diagnostics.Debug.WriteLine(axComboBox1.Items.get_CellCaption(i, c).ToString() + " HT = " + hit.ToString() );
}
```

The following VFP sample prints the cell from the caption and the hit test code:

```
*** ActiveX Control Event ***

LPARAMETERS button, shift, x, y

With thisform.ComboBox1

local c, hit

c = 0

hit = 0

.Items.DefaultItem = .ItemFromPoint(X , Y, @c, @hit)

If (.Items.DefaultItem >= 0) Then

wait window nowait .Items.CellCaption(0, c) + " HT = " + str(hit)

EndIf

EndWith
```

### property ComboBox. Items as Items

Retrieves the control's item collection.

| Туре         | Description                                                |
|--------------|------------------------------------------------------------|
| <u>Items</u> | An Items object that holds the control's items collection. |

Use Items property to access the control's items collection. Use the <u>Add</u> method to add new columns to the control. Use the <u>AddItem</u>, <u>InsertItem</u>, <u>PutItems</u> method to to add new items to the control. Use the <u>GetItems</u> method to get the items collection into a safe array. Stores the Items property to a member variable, if you are using Items property multiple times, to maintain performance. Use the <u>BeginUpdate</u> and <u>EndUpdate</u> to avoid updating the control while adding new items and columns to the control.

For instance, the following VB sample shows how to hold the Items property to a member variable:

```
For i = 0 To 100

ComboBox1.ltems.AddItem "1"

ComboBox1.ltems.AddItem "2"

Next
```

Instead you can use a sample like follows:

```
Dim its As Items
Set its = ComboBox1.Items
For i = 0 To 100
  its.AddItem "1"
  its.AddItem "2"
Next
```

or

```
With ComboBox1.Items

For i = 0 To 100

.AddItem "1"

.AddItem "2"

Next

End With
```

as well.

The following VB sample adds a column and some items to a drop down list control:

```
With ComboBox1
   .BeginUpdate
   .Style = DropDownList
   .ColumnAutoResize = True
   .Columns.Add "Column 1"
   .PutItems Array(1, "Item 2", 3, 4, 5)
   .ltems.SelectItem(.ltems.FindItem("Item 2")) = True
   .EndUpdate
 End With
The following C++ gets the Items collection to a member variable:
CItems its = m_combobox.GetItems();
The following VB.NET gets the Items collection to a member variable:
Dim its As EXCOMBOBOXLib.Items = AxComboBox1.Items
```

or

With AxComboBox1.Items

**End With** 

as well.

The following C# gets the Items collection to a member variable:

EXCOMBOBOXLib.Items its = axComboBox1.Items;

The following VFP gets the Items collection to a member variable:

With this form. Combo Box 1 **EndWith** 

or

local its its = thisform.ComboBox1

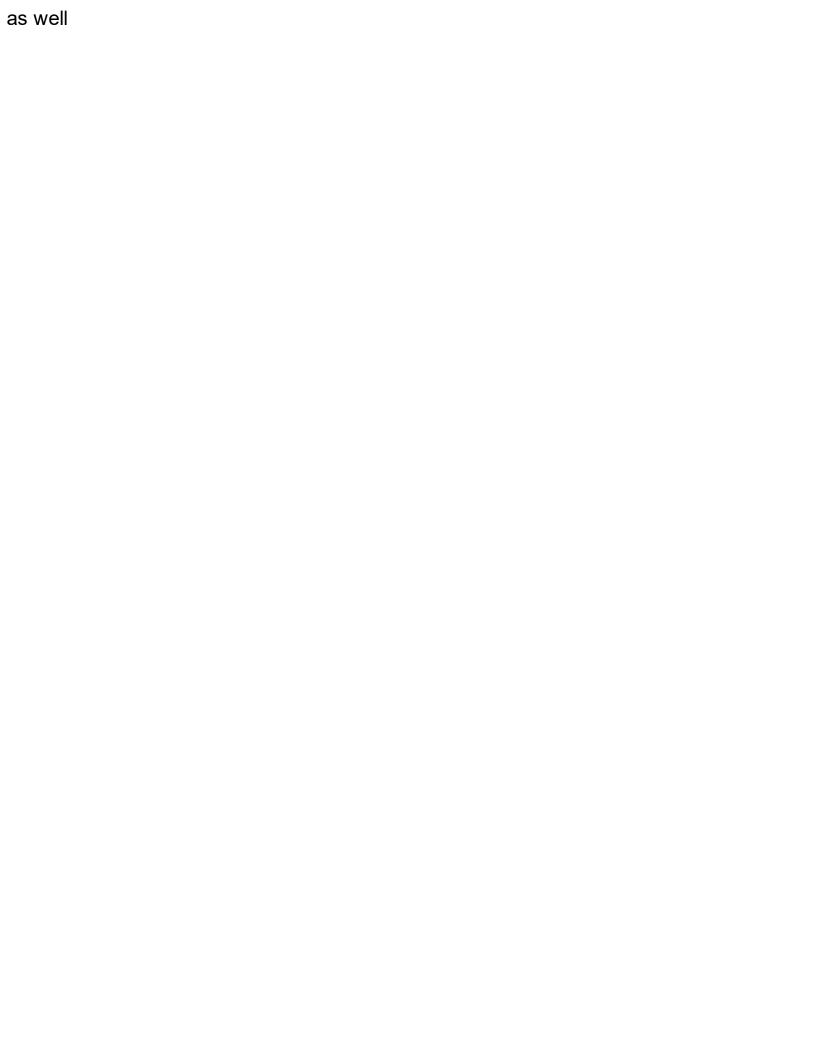

### property ComboBox.ItemsAllowSizing as ItemsAllowSizingEnum

Retrieves or sets a value that indicates whether a user can resize items at run-time.

| Туре                 | Description                                                                                                    |
|----------------------|----------------------------------------------------------------------------------------------------|
| ItemsAllowSizingEnum | An <a href="ItemsAllowSizingEnum">ItemsAllowSizingEnum</a> expression that specifies whether the user can resize a single item at runtime, or all items, at once. |

By default, the ItemsAllowSizing property is exNoSizing. Use the ItemsAllowSizing property to specify whether all items are resizable. Use the <a href="ItemAllowSizing">ItemAllowSizing</a> property of the <a href="ItemHeight">Items</a> object to specify only when few items are resizable or not. Use the <a href="ItemHeight">ItemHeight</a> property to specifies whether a cell displays its caption using multiple lines. The <a href="DefaultItemHeight">DefaultItemHeight</a> property specifies the default height of the items. The DefaultItemHeight property affects only items that are going to be added. It doesn't affect items already added.

### property ComboBox.Key(KeyCode as Integer) as Integer

Replaces a virtual key.

| Туре               | Description                                                       |
|--------------------|-------------------------------------------------------------------|
| KeyCode as Integer | An integer expression that indicates the key code being replaced. |
| Integer            | An integer expression that indicates the replaced key code.       |

Use the Key property to replace the default action when a certain key is pressed. Use the <u>KeyDown</u> event to notify your application that the user presses a key. For instance, Key(vbKeyF2) = vbKeyF4 specifies that F2 and F4 keys do the same thing. By default, the F4 key opens the drop down window, so F2 will open the drop down window too.

The following VB sample disables the F4 key (by default, the F4 key shows or hides the drop down portion of the control):

```
ComboBox1.Key(vbKeyF4) = 0
```

The following VB sample specifies that user may open the drop down window using the F2 key, and can't open the drop down window using the F4 key:

```
With ComboBox1
.Key(vbKeyF2) = vbKeyF4
.Key(vbKeyF4) = 0
End With
```

The following C++ sample disables the F4 key (by default, the F4 key shows or hides the drop down portion of the control):

```
m_combobox.SetKey( VK_F4, 0 );
```

The following VB.NET sample disables the F4 key (by default, the F4 key shows or hides the drop down portion of the control):

```
With AxComboBox1
.set_Key(Convert.ToInt16(Keys.F4), 0)
End With
```

The following C# sample disables the F4 key (by default, the F4 key shows or hides the drop down portion of the control):

axComboBox1.set\_Key(Convert.ToInt16(Keys.F4), 0);

The following VFP sample disables the F4 key ( by default, the F4 key shows or hides the drop down portion of the control ):

with thisform.ComboBox1 .Key(115) = 0 && vkF4endwith

### property ComboBox.LabelColumnIndex as Long

Specifies a different column (index) to be displayed on the control's label, while the SingleEdit property is True.

| Туре | Description                                                                                                    |
|------|----------------------------------------------------------------------------------------------------|
| Long | A Long expression that specifies the index of the column to be displayed on the control's label, when the <a href="SingleEdit">SingleEdit</a> property is True. |

By default, the LabelColumnIndex property is -1, which indicates that the <u>SearcColumnIndex</u> property is used instead. In other words, by default the LabelColumnIndex property has no effect, while it points to a non-existing column. For instance, if the control is hosted as an user editor by eXGrid/eXComboBox control, you can specify a different column to be displayed in place. Use the <u>LabelText</u> property to display a custom label.

The LabelColumnIndex property has effect only it:

- <u>Style</u> property is DropDownList
- SingleEdit property is True

The following screen shot shows the control with SearchColumnIndex property on **0** (by default), and LabelColumnIndex property on **-1** (by default):

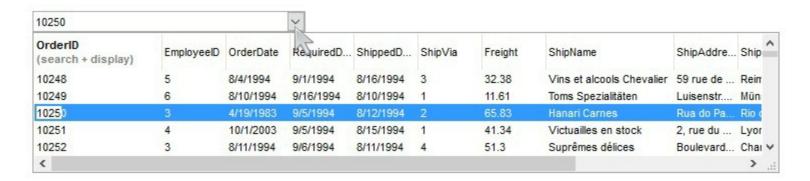

The following screen shot shows the control with SearchColumnIndex property on **0** (by default), and LabelColumnIndex property on **7**:

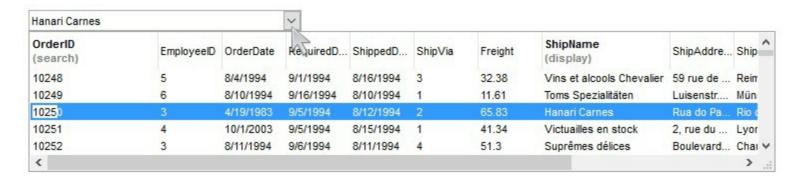

The following screen shot shows the control with SearchColumnIndex property on -1,

LabelColumnIndex property on **-1**, AdjustSearchColumn property on **False**, LabelText property on " **this is just a custom label**":

| this is just a cust | tom label  |           | ×         |           |         | m       | ng .                      | <u> </u>  |        |
|---------------------|------------|-----------|-----------|-----------|---------|---------|---------------------------|-----------|--------|
| OrderID             | EmployeeID | OrderDate | RevuiredD | ShippedD  | ShipVia | Freight | ShipName                  | ShipAddre | Ship   |
| 10248               | 5          | 8/4/1994  | 9/1/1994  | 8/16/1994 | 3       | 32.38   | Vins et alcools Chevalier | 59 rue de | Rein   |
| 10249               | 6          | 8/10/1994 | 9/16/1994 | 8/10/1994 | 1       | 11.61   | Toms Spezialitäten        | Luisenstr | Mün:   |
| 10250               | 3          | 4/19/1983 | 9/5/1994  | 8/12/1994 | 2       | 65.83   | Hanari Carnes             | Rua do Pa | Rio c  |
| 10251               | 4          | 10/1/2003 | 9/5/1994  | 8/15/1994 | 1       | 41.34   | Victuailles en stock      | 2, rue du | Lyor   |
| 10252               | 3          | 8/11/1994 | 9/6/1994  | 8/11/1994 | 4       | 51.3    | Suprêmes délices          | Boulevard | Chai V |
| <                   |            |           |           |           |         |         |                           |           | >      |

### property ComboBox.LabelHeight as Long

Retrievs or sets a value that indicates the label's height, in pixels.

| Туре | Description                                                             |
|------|-------------------------------------------------------------------------|
| Long | A long expression that indicates the control label's height, in pixels. |

The LabelHeight property defines the height of the control's label in pixels. By default, the LabelHeight property is 21 pixels. Use the LabelHeight property to define the height for the control's label. Use the <a href="HeaderHeight">HeaderHeight</a> property to specify the height of the control's header bar. Use the <a href="HeightList">HeightList</a> and <a href="MinHeightList">MinHeightList</a> properties to specify at runtime the height and the minimum height of the drop down portion of the control. The control's label area display the control's drop down button. Use the <a href="SingleEdit">SingleEdit</a> property to specify whether a single or multiple columns are displayed on the control's label area. The <a href="LabelColumnIndex">LabelColumnIndex</a> property specifies a different column (index) to be displayed on the control's label, while the <a href="SingleEdit">SingleEdit</a> property is True.

### property ComboBox.LabelText as String

Specifies the HTML caption to be displayed in the control's label when SearchColumnIndex property points to a not-existing column, AdjustSearchColumn property in False, the SingleEdit property is True, and the Style property is DropDownList.

| Туре   | Description                                                                                 |
|--------|---------------------------------------------------------------------------------------------|
| String | A String expression that specifies the HTML caption being displayed on the control's label. |

By default, the LabelText property is empty. Use the LabelText property to specify the HTML caption being displayed on the control's label. Shortly, the LabelText property allows you to specify a custom text for the control's label no matter of what the user selected in the drop down portion of the control.

The LabelText property has effect only if:

- Style property is DropDownList
- SingleEdit property is True

lf:

- <u>SingleSel</u> property is False (multiple-selection)
- <u>LabelColumnIndex</u> property points to a valid column
- SearchColumnIndex property points to a valid column

the LabelText property specifies the HTML format to display the count of selected items By default (if empty), the format is "(%c)" which displays the number of selected items between () parenthesis. For instance, "<bgcolor=000000><fgcolor=FFFFFF> %c </fgcolor></bgcolor>" shows the count of selected items in white on a black-background. The " " prevents showing the count of selected items

The following screen show shows the control's label (multiple-selection)

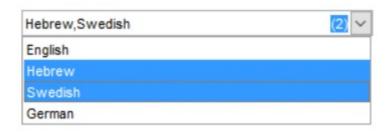

lf:

- <u>SingleSel</u> property is true (single-selection)
- SearchColumnIndex property points to a not-existing column ( for instance -1 )

- <u>LabelColumnIndex</u> property points to a not-existing column ( for instance -1 )
- AdjustSearchColumn property in False

**End With** 

the LabelText property specifies the HTML caption to show within the control's label (for instance, displays the list of checked-items, as soon as user changes the cell's state)

The following screen shot shows the control's label displaying the list of checked items:

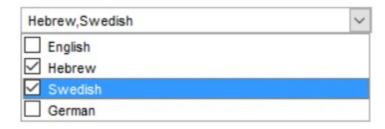

The following VB sample changes the LabelText property once a check box state is changed, and allow checking a cell once the user clicks an item:

```
Private Sub ComboBox1_CellStateChanged(ByVal Cell As EXCOMBOBOXLibCtl.HCELL)
  Dim s As String
  With ComboBox1
    For Each i In .ltems
      With .ltems
         If Not (.CellState(i, 0) = 0) Then
           s = s + Ilf(Len(s) = 0, "", ",") & .CellCaption(i, 0)
         End If
       End With
    Next
    .LabelText = " " & s & " "
  End With
End Sub
Private Sub ComboBox1_MouseUp(Button As Integer, Shift As Integer, X As Single, Y As
Single)
  With ComboBox1
    Dim h As Long, c As Long, hit As HitTestInfoEnum
    h = .ltemFromPoint(-1, -1, c, hit)
    If Not (exHTCellCheck = (hit And exHTCellCheck)) Then
      With Items
         .CellState(.FocusItem, 0) = (1 + .CellState(.FocusItem, 0)) Mod 2
```

```
End If
End With
End Sub
```

The following VB/NET sample changes the LabelText property once a check box state is changed, and allow checking a cell once the user clicks an item:

```
private void excombobox1_CellStateChanged(object sender, int Item, int ColIndex)
{
  string s = "";
  exontrol.EXCOMBOBOXLib.Items items = excombobox1.Items:
  for (int i = 0; i < items.ItemCount; i++)
    int h = items.get_ItemByIndex(i);
    if ( items.get_CellState(h,0) != 0 )
      s = s + (s.Length == 0 ? "": ",") + items.get_CellCaption(h, 0);
  }
  excombobox1.LabelText = " " + s + " ";
private void excombobox1_MouseUpEvent(object sender, short Button, short Shift, int X,
int Y)
  int c = 0;
  exontrol.EXCOMBOBOXLib.HitTestInfoEnum hit =
exontrol.EXCOMBOBOXLib.HitTestInfoEnum.exHTCell;
  int h = excombobox1.get_ltemFromPoint(-1, -1, ref c, ref hit);
  if (exontrol.EXCOMBOBOXLib.HitTestInfoEnum.exHTCellCheck != (hit &
exontrol.EXCOMBOBOXLib.HitTestInfoEnum.exHTCellCheck))
  {
    exontrol.EXCOMBOBOXLib.Items items = excombobox1.Items:
    items.set_CellState(items.FocusItem, 0, (1 + items.get_CellState(items.FocusItem, 0)) %
2);
```

The LabelText property supports the following HTML tags:

- <b> ... </b> displays the text in **bold**
- <i> ... </i> displays the text in italics
- <u> ... </u> underlines the text
- <s> ... </s> Strike-through text
- <a id;options> ... </a> displays an <u>anchor</u> element that can be clicked. An anchor is a piece of text or some other object (for example an image) which marks the beginning and/or the end of a hypertext link. The <a> element is used to mark that piece of text (or inline image), and to give its hypertextual relationship to other documents. The control fires the *AnchorClick(AnchorID, Options)* event when the user clicks the anchor element. The *FormatAnchor* property customizes the visual effect for anchor elements.

The control supports expandable HTML captions feature which allows you to expand(show)/collapse(hide) different information using <a ;exp=> or <a ;e64=> anchor tags. The exp/e64 field of the anchor stores the HTML line/lines to show once the user clicks/collapses/expands the caption.

- exp, stores the plain text to be shown once the user clicks the anchor, such as "<a ;exp=show lines>"

Any ex-HTML caption can be transformed to an expandable-caption, by inserting the anchor ex-HTML tag. For instance, "<solidline><b>Header</b></solidline><br/>
<br/>
<br/>
<br/>
Line1<r>
<a href="mailto:square">a jexp=show lines>+</a><br/>
<br/>
Line2<br/>
Line3<br/>
The "show lines" is shown instead of Line1, Line2, Line3 once the user clicks the + sign.

- <font face; size> ... </font> displays portions of text with a different font and/or different size. For instance, the "<font Tahoma; 12>bit</font>" draws the bit text using the Tahoma font, on size 12 pt. If the name of the font is missing, and instead size is present, the current font is used with a different size. For instance, "<font ;12>bit</font>" displays the bit text using the current font, but with a different size.
- **<fgcolor rrggbb>** ... **</fgcolor>** or **<**fgcolor=rrggbb> ... **</**fgcolor> displays text with a specified **foreground** color. The rr/gg/bb represents the red/green/blue values of the color in hexa values.
- **<bgcolor rrggbb>** ... **</bgcolor>** or **<**bgcolor=rrggbb> ... **</**bgcolor> displays text with a specified background color. The rr/gg/bb represents the red/green/blue values of

- the color in hexa values.
- <solidline rrggbb> ... </solidline> or <solidline=rrggbb> ... </solidline> draws a solid-line on the bottom side of the current text-line, of specified RGB color. The <solidline> ... </solidline> draws a black solid-line on the bottom side of the current text-line. The rr/gg/bb represents the red/green/blue values of the color in hexa values.
- <dotline rrggbb> ... </dotline> or <dotline=rrggbb> ... </dotline> draws a dot-line on the bottom side of the current text-line, of specified RGB color. The <dotline> ... </dotline> draws a black dot-line on the bottom side of the current text-line. The rr/gg/bb represents the red/green/blue values of the color in hexa values.
- <upline> ... </upline> draws the line on the top side of the current text-line (requires <solidline> or <dotline>).
- <r> right aligns the text
- <c> centers the text
- <br> forces a line-break
- <img>number[:width]</img> inserts an icon inside the text. The number indicates the index of the icon being inserted. Use the Images method to assign a list of icons to your chart. The last 7 bits in the high significant byte of the number expression indicates the identifier of the skin being used to paint the object. Use the <a href="Add">Add</a> method to add new skins to the control. If you need to remove the skin appearance from a part of the control you need to reset the last 7 bits in the high significant byte of the color being applied to the part. The width is optional and indicates the width of the icon being inserted. Using the width option you can overwrite multiple icons getting a nice effect. By default, if the width field is missing, the width is 18 pixels.
- <img>key[:width]</img> inserts a custom size picture into the text being previously loaded using the HTMLPicture property. The Key parameter indicates the key of the picture being displayed. The Width parameter indicates a custom size, if you require to stretch the picture, else the original size of the picture is used.
- & glyph characters as & ( & ), < ( < ), &gt; ( > ), &qout; ( " ) and &#number; ( the character with specified code ), For instance, the &#8364; displays the EUR character. The & ampersand is only recognized as markup when it is followed by a known letter or a #character and a digit. For instance if you want to display <b>b>bold</b> in HTML caption you can use &lt;b&gt;bold&lt;/b&gt;
- <off offset> ... </off> defines the vertical offset to display the text/element. The offset parameter defines the offset to display the element. This tag is inheritable, so the offset is keep while the associated </off> tag is found. You can use the <off offset> HTML tag in combination with the <font face;size> to define a smaller or a larger font to be displayed. For instance: "Text with <font ;7><off 6>subscript" displays the text such as: Text with subscript
   Text with subscript
- <gra rrggbb;mode;blend> ... </gra> defines a gradient text. The text color or <fgcolor> defines the starting gradient color, while the rr/gg/bb represents the red/green/blue values of the ending color, 808080 if missing as gray. The mode is a

value between 0 and 4, 1 if missing, and blend could be 0 or 1, 0 if missing. The <font> HTML tag can be used to define the height of the font. Any of the rrggbb, mode or blend field may not be specified. The <gra> with no fields, shows a vertical gradient color from the current text color to gray (808080). For instance the "<font;18><gra> FFFFFF;1;1>gradient-center</gra></font>" generates the following picture:

## gradient-center

<out rrggbb; width> ... </out> shows the text with outlined characters, where rr/gg/bb represents the red/green/blue values of the outline color, 808080 if missing as gray, width indicates the size of the outline, 1 if missing. The text color or <fgcolor> defines the color to show the inside text. The <font> HTML tag can be used to define the height of the font. For instance the "<font;31><out 000000>

<fgcolor=FFFFFF>outlined</fgcolor></out></font>" generates the following picture:

### outlined

• <sha rrggbb;width;offset> ... </sha> define a text with a shadow, where rr/gg/bb represents the red/green/blue values of the shadow color, 808080 if missing as gray, width indicates the size of shadow, 4 if missing, and offset indicates the offset from the origin to display the text's shadow, 2 if missing. The text color or <fgcolor> defines the color to show the inside text. The <font> HTML tag can be used to define the height of the font. For instance the "<font;31><sha>shadow</sha></font>" generates the following picture:

### shadow

or "<font;31><**sha** 404040;5;0><fgcolor=FFFFFF>outline anti-aliasing</fgcolor></**sha**></font>" gets:

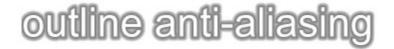

### property ComboBox.LinesAtRoot as LinesAtRootEnum

Link items at the root of the hierarchy.

| Туре            | Description                                                                                                   |
|-----------------|----------------------------------------------------------------------------------------------------|
| LinesAtRootEnum | A LinesAtRootEnum expression that indicates whether the control links the items at the root of the hierarchy. |

The control paints the hierarchy lines to the right if the Column's <u>Alignment</u> property is RightAlignment. The <u>TreeColumnIndex</u> property specifies the index of column where the hierarchy lines are painted. Use the <u>Indent</u> property to increase or decrease the amount, in pixels, that child items are indented relative to their parent items. Use the <u>HasLines</u> property to enhances the graphic representation of a tree control's hierarchy by drawing lines that link child items to their corresponding parent item. Use the <u>InsertItem</u> method to insert a child item.

### property ComboBox.Locked as Boolean

Determines whether a control can be edited.

| Туре    | Description                                                           |
|---------|-----------------------------------------------------------------------|
| Boolean | A boolean expression that determines whether a control can be edited. |

Use the Locked property to lock the control. When the control is locked the user is able to drop the control's list but he cannot change the selected value. Use the <a href="Enabled">Enabled</a> property to disable the controls. Use the Locked property to refresh the font in the edit controls, after changing the control's font. Use the <a href="CellEnabled">CellEnabled</a> property to disable a cell. Use the <a href="EnableItem">EnableItem</a> property to disable the item. For instance, changing the Locked property recreates the edit controls in the control's label area, if the <a href="Style">Style</a> property is DropDown. If the control is locked, the edit controls in the control's label are read only. The system handles the look and appearance for a read only edit control.

The following VB sample changes the control's font at runtime:

```
With ComboBox1.Font

.Name = "Comic Sans MS"

.Bold = True

End With

ComboBox1.Locked = ComboBox1.Locked
```

The following C++ sample changes the control's font at runtime:

```
#include "font.h"

COleFont font = m_combobox.GetFont();

font.SetName("Comic Sans MS");

font.SetBold( TRUE );

m_combobox.SetLocked( m_combobox.GetLocked() );
```

The following VB.NET sample changes the control's font at runtime:

```
AxComboBox1.Font = New System.Drawing.Font("Comic Sans MS", 10, FontStyle.Bold)
AxComboBox1.Locked = AxComboBox1.Locked
```

The following C# sample changes the control's font at runtime:

```
axComboBox1.Font = new System.Drawing.Font("Comic Sans MS", 10, FontStyle.Bold);
```

axComboBox1.Locked = axComboBox1.Locked;

The following VFP sample changes the control's font at runtime:

With thisform.ComboBox1.Font

.Name = "Comic Sans MS"

.Bold = .t.

EndWith

thisform.ComboBox1.Locked = thisform.ComboBox1.Locked

### property ComboBox.MarkSearchColumn as Boolean

Retrieves or sets a value that indicates whether the searching column is marked or unmarked

| Туре    | Description                                                                    |
|---------|--------------------------------------------------------------------------------|
| Boolean | A boolean value that indicates whether the control marks the searching column. |

The control supports incremental search feature. The MarkSearchColumn property specifies whether the control highlights the searching column. Use the <a href="SearchColumnIndex">SearchColumnIndex</a> property to specify the index of the searching column. The user can change the searching column by pressing the TAB ort Shift + TAB key. Use the <a href="AutoSearch">AutoSearch</a> property to specify whether the control enables the incremental searching feature. Use the <a href="AutoSearch">AutoSearch</a> property to specify the type of incremental searching the control supports within the column. Use the <a href="UseTabKey">UseTabKey</a> property to specify whether the control uses the TAB key.

### property ComboBox.MinHeightList as Long

Retrieves or sets a value that indicates the minimum height of the control's drop down window.

| Туре | Description                                                                            |
|------|----------------------------------------------------------------------------------------|
| Long | A long expression that indicates the minimum height of the control's drop down window. |

Use the MinHeightList property to specify the minimum height of the control's drop down window. The property has effect only if the control's style is DropDown or DropDownList. Use the <a href="HeighList">HeighList</a> property to specify the height of the control's drop down window. Use the <a href="AllowSizeGrip">AllowSizeGrip</a> property to specify whether the drop down portion of the control is resizable at runtime. Use the <a href="AllowHResize">AllowVResize</a> properties to specify whether the width, height of the drop down portion of the control are resizable.

### property ComboBox.MinWidthList as Long

Retrieves or sets a value that indicates the minimum width of the control's drop down window.

| Туре | Description                                                                           |
|------|---------------------------------------------------------------------------------------|
| Long | A long expression that indicates the minimum width of the control's drop down window. |

Use the MinHeightList property to specify the minimum width of the control's drop down window. The property has effect only if the control's style is DropDown or DropDownList. Use the WidthList property to change the width of the control's drop down window. Use the Alignment property to change the drop down list's alignment. Use the AllowSizeGrip property to specify whether the drop down portion of the control is resizable at runtime. Use the AllowHResize, AllowVResize properties to specify whether the width, height of the drop down portion of the control are resizable.

### method ComboBox.PutItems (Items as Variant, [Parent as Variant])

Adds data to the control from a SafeArray containing numbers, strings, dates, or nested SafeArrays of numbers, strings, and dates, positioning them as child items of the specified parent item

| Туре             | scription                                                                                                    |  |
|------------------|----------------------------------------------------------------------------------------------------|--|
|                  | An array that control uses to fill with. The array can be one or two- dimensional. If the array is one-dimensional, the control requires one column being added before calling the Putltems method. If the Items parameter indicates a two-dimensional array, the first dimension defines the columns, while the second defines the number of items to be loaded. For instance, a(2,100) means 2 columns and 100 items.                                                     |  |
|                  | For instance:                                                                                                    |  |
| Items as Variant | <ul> <li>PutItems Array("Item 1", "Item 2", "Item 3"), adds the rows at the end of the list</li> <li>PutItems Array("Root", Array("Child 1", "Child 2")), adds data in a hierarchical structure, at the end of the list</li> <li>PutItems rs.GetRows(), appends data from a recordset using the GetRows method of the Recordset</li> <li>PutItems rs.GetRows(10), inserts the first 10 records from a Recordset using the GetRows method, at the end of the list</li> </ul> |  |
|                  | where GetRows() method in ADO retrieves multiple records from a Recordset object and stores them in a two-dimensional array.                                                                                                    |  |
|                  | Indicates one of the following:                                                                                                    |  |
|                  | <ul> <li>missing, empty or 0 {number}, specifies that the data(Items) is being appended (added to the end of the list)</li> <li>a long expression, that specifies the handle of the</li> </ul>                                                                                                    |  |
|                  |                                                                                                    |  |

item where the array is being inserted

"parent;IDColumn;ParentIDColumn" format, where,

• a string expression of of

Parent as Variant

'parent' denotes the handle of the item where the data is being inserted, 'IDColumn' refers to the index of the column containing row identifiers, and 'ParentIDColumn' indicates the index of the column containing identifiers of parent rows. This way, you can insert data hierarchically using parent-id relationship. A parent-id relationship is a way of organizing data in a hierarchical structure where each element (or "child") is associated with a parent element. Please be aware that the rows of the data are inserted as they were provided by the Items parameter. Therefore, it is important that the data provided be sorted by the IDColumn so that the parent row referred to by the ParentIDColumn value is already present and can be used to insert the current row as a child of it.

#### For instance:

- PutItems Array("Item 1", "Item 2", "Item 3"),
   Items.ItemByIndex(2), inserts the rows as children of the item with index 2
- PutItems Array("Root", Array("Child 1", "Child 2")), Items.FirstVisibleItem, Inserts data as a hierarchical structure, placing it as a child of the first visible item
- PutItems rs.GetRows(), Items.ItemByIndex(0), inserts the records from the recordset using the GetRows method of the Recordset, placing them as children of the item with index 0
- PutItems rs.GetRows(), ";0;3", inserts the records from the recordset using the GetRows method of the Recordset, utilizing parent-child relationships. The first column (index 0) contains the identifiers of the rows, while the fourth column (index 3) contains the keys of the parent rows.

where GetRows() method in ADO retrieves multiple records from a Recordset object and stores them in a two-dimensional array.

The PutItems method loads items from a safe array. The PutItems method may raise one of the following exceptions:

- The array dimension exceeds 2 (In simpler terms, a two-dimensional array (or 2D array) is like a table with rows and columns. If an array exceeds 2 dimensions, it means it has three or more dimensions, such as a 3D array (which can be thought of as a collection of tables) or even higher dimensions) You need to provide a one-dimensional or two-dimensional array
- The number of columns does not match the array size (either the control has no columns or the number of columns is too small). You need to add more columns (<u>Add</u> property).
- The element type of the array is not valid (the type of the array is either unknown or not supported) You need to provide a valid type, which must be one of the following: Variant, String, Integer, Long, Double, Float, or Date.

#### The PutItems method performs:

- 1. **Insertion Order**: The data is inserted into the system in the same order as it is provided by the Items parameter. This means that the sequence of rows in the Items parameter directly affects how the data is inserted.
- Sorting Requirement: To ensure correct insertion, it's crucial that the data is sorted by the IDColumn (when the Parent parameter is of "parent;IDColumn;ParentIDColumn" format). This sorting ensures that parent rows are inserted before their corresponding child rows.
- 3. **Parent-Child Relationship**: The sorting ensures that when a row refers to a parent row using the ParentIDColumn value (when the Parent parameter is of "parent;IDColumn;ParentIDColumn" format). The parent row is already present in the control. This allows the current row to be inserted as a child of the parent row without encountering errors or inconsistencies.

In essence, by sorting the data appropriately, you establish a clear hierarchy where parent rows are inserted before child rows, maintaining the integrity of the parent-child relationships within the dataset.

For instance, let's say we have the following data:

| <b>EmployeeID</b> | <b>EmployeeName</b> | DepartmentID | <b>ParentID</b> |
|-------------------|---------------------|--------------|-----------------|
| 1                 | John                | 101          |                 |
| 2                 | Alice               | 102          | 1               |
| 3                 | Bob                 | 101          | 1               |
| 4                 | Sarah               | 102          | 1               |
| 5                 | Emma                | 101          | 2               |
| 6                 | Mike                | 102          | 2               |

Each row represents an employee.

- EmployeeID uniquely identifies each employee (represents the column with the index 0)
- EmployeeName denotes the name of the employee (represents the column with the index 1)
- DepartmentID indicates the department to which the employee belongs (represents the column with the index 2)
- ParentID establishes the relationship between employees (represents the column with the index 3), where it references the EmployeeID of the parent employee. An empty value indicates the absence of a parent, typically representing the head of the department.

Having this data organized into a two-dimensional array, the statement PutItems d loads it as a flat table:

| EmployeeID | EmployeeName | DepartmentID | ParentID |
|------------|--------------|--------------|----------|
| 1          | John         | 101          |          |
| 2          | Alice        | 102          | 1        |
| 3          | Bob          | 101          | 1        |
| 4          | Sarah        | 102          | 1        |
| 5          | Emma         | 101          | 2        |
| 6          | Mike         | 102          | 2        |
|            |              |              |          |

whereas PutItems d, ";0;3" loads it as a combobox structure:

| EmployeeID | EmployeeName | DepartmentID | ParentID |
|------------|--------------|--------------|----------|
| 1          | ⊟ John       | 101          |          |
| 2          | Alice        | 102          | 1        |
| 5          | Emma         | 101          | 2        |
| 6          | Mike         | 102          | 2        |
| 3          | Bob          | 101          | 1        |
| 4          | Sarah        | 102          | 1        |

where d is an array as defined next:

```
Dim d(3, 5) As Variant d(0, 0) = "1": d(1, 0) = "John": d(2, 0) = "101": d(3, 0) = "" d(0, 1) = "2": d(1, 1) = "Alice": d(2, 1) = "102": d(3, 1) = "1" d(0, 2) = "3": d(1, 2) = "Bob": d(2, 2) = "101": d(3, 2) = "1" d(0, 3) = "4": d(1, 3) = "Sarah": d(2, 3) = "102": d(3, 3) = "1" d(0, 4) = "5": d(1, 4) = "Emma": d(2, 4) = "101": d(3, 4) = "2" d(0, 5) = "6": d(1, 5) = "Mike": d(2, 5) = "102": d(3, 5) = "2"
```

Use the <u>GetItems</u> method to get a safe array with the items in the control. The PutItems method fires <u>AddItem</u> event for each item added to Items collection. Use the <u>Items</u> property to access the items collection. Use the <u>ConditionalFormats</u> method to apply formats to a cell or range of cells, and have that formatting change depending on the value of the cell or

the value of a formula.

The following VB6 sample loads a flat array to a single column control (and shows as in the following picture ):

```
With ComboBox1
.BeginUpdate
.Columns.Add "Column 1"
.PutItems Array("Item 1", "Item 2", "Item 3")
.EndUpdate
End With
```

or similar for /NET Assembly version:

```
With Excombobox1
.BeginUpdate()
.Columns.Add("Column 1")
.PutItems(New String() {"Item 1", "Item 2", "Item 3"})
.EndUpdate()
End With
```

Item 1 Item 2 Item 3

The following VB6 sample loads a hierarchy to a single column control (and shows as in the following picture ):

```
With ComboBox1
.BeginUpdate
.LinesAtRoot = exLinesAtRoot
.Columns.Add ""
.PutItems Array("Root 1", Array("Child 1.1", Array("Sub Child 1.1.1", "Sub Child 1.1.2"),
"Child 1.2"), "Root 2", Array("Child 2.1", "Child 2.2"))
.EndUpdate
End With
```

or similar for /NET Assembly version:

```
With Excombobox1
.BeginUpdate()
```

```
.LinesAtRoot = exontrol.EXCOMBOBOXLib.LinesAtRootEnum.exLinesAtRoot
   .Columns.Add("")
   .PutItems(New Object() {"Root 1", New Object() {"Child 1.1", New String() {"Sub Child 1.1.1", "Sub Child 1.1.2"}, "Child 1.2"}, "Root 2", New String() {"Child 2.1", "Child 2.2"}})
   .EndUpdate()
End With
```

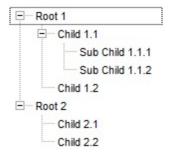

The following VB6 sample loads a list of items, in a three columns control ( as shown in the following picture ):

```
Dim v(2, 2) As String
v(0, 0) = "One": v(0, 1) = "Two": v(0, 2) = "Three"
v(1, 0) = "One": v(1, 1) = "Two": v(1, 2) = "Three"
v(2, 0) = "One": v(2, 1) = "Two": v(2, 2) = "Three"
With ComboBox1
.BeginUpdate
.Columns.Add "Column 1"
.Columns.Add "Column 2"
.Columns.Add "Column 3"

.PutItems v
.EndUpdate
End With
```

| Column 1 | Column 2 | Column 3 |
|----------|----------|----------|
| One      | One      | One      |
| Two      | Two      | Two      |
| Three    | Three    | Three    |

The following VB6 sample loads a list of items, in a three columns control ( as shown in the following picture ):

```
v(0, 0) = "One": v(0, 1) = "Two": v(0, 2) = "Three"
v(1, 0) = "One": v(1, 1) = "Two": v(1, 2) = "Three"
v(2, 0) = "One": v(2, 1) = "Two": v(2, 2) = "Three"

With ComboBox1
.BeginUpdate
.Columns.Add "Column 1"
.Columns.Add "Column 2"
.Columns.Add "Column 3"

.Items.AddItem "Root"

.PutItems v, .Items.FirstVisibleItem
.EndUpdate
End With
```

Dim rs As Object

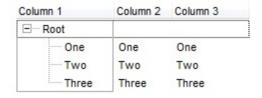

The following VB sample loads the collection of records from an ADO recordset:

Const dwProvider = "Microsoft.Jet.OLEDB.4.0" ' OLE Data provider

```
Const nCursorType = 3 ' adOpenStatic

Const nLockType = 3 ' adLockOptimistic

Const nOptions = 2 ' adCmdTable

Const strDatabase = "D:\Program Files\Microsoft Visual Studio\VB98\NWIND.MDB"

'Creates an recordset and opens the "Employees" table, from NWIND database

Set rs = CreateObject("ADODB.Recordset")

rs.Open "Employees", "Provider=" & dwProvider & ";Data Source= " & strDatabase,
nCursorType, nLockType, nOptions

With ComboBox1

.BeginUpdate

.ColumnAutoResize = False
```

```
.MarkSearchColumn = False
.DrawComboBoxLines = True
' Adds a column for each field found
With .Columns
    Dim f As Object
    For Each f In rs.Fields
        .Add f.Name
    Next
End With

' Loads the collection of records
.PutItems rs.GetRows()
.EndUpdate
End With
```

The following C++ sample loads records from an ADO recordset, using the PutItems method:

#include "Items.h"

```
#include "Columns.h"
#include "Column.h"
#pragma warning( disable : 4146 )
#import <msado15.dll> rename ( "EOF", "adoEOF" )
using namespace ADODB;
_RecordsetPtr spRecordset;
if (SUCCEEDED(spRecordset.CreateInstance("ADODB.Recordset")))
  // Builds the connection string.
  CString strTableName = "Employees", strConnection =
"Provider=Microsoft.Jet.OLEDB.4.0;Data Source=";
  CString strPath = "D:\\Program Files\\Microsoft Visual Studio\\VB98\\NWIND.MDB";
  strConnection += strPath:
  try
```

```
// Loads the table
    if (SUCCEEDED(spRecordset->Open(_variant_t((LPCTSTR)strTableName),
_variant_t((LPCTSTR)strConnection), adOpenStatic, adLockPessimistic, NULL ) ) )
      m_combobox.BeginUpdate();
      m_combobox.SetColumnAutoResize(FALSE);
      CColumns columns = m_combobox.GetColumns();
      for (long i = 0; i < spRecordset->Fields->Count; i++)
        columns.Add( spRecordset->Fields->GetItem(i)->Name );
      COleVariant vtMissing; V_VT( &vtMissing ) = VT_ERROR;
      m_combobox.PutItems( &spRecordset->GetRows(-1), vtMissing );
      m_combobox.EndUpdate();
 catch (_com_error& e)
    AfxMessageBox( e.Description() );
```

The sample uses the #import statement to import ADODB recordset's type library. The sample enumerates the fields in the recordset and adds a new column for each field found. Also, the sample uses the GetRows method of the ADODB recordset to retrieves multiple records of a Recordset object into a safe array. Please consult the ADODB documentation for the GetRows property specification.

### property ComboBox.Radiolmage(Checked as Boolean) as Long

Retrieves or sets a value that indicates the image used by cells of radio type.

| Туре               | Description                                                                                                    |
|--------------------|----------------------------------------------------------------------------------------------------|
| Checked as Boolean | A boolean expression that indicates the radio's state. True means checked, and False means unchecked.                                                                                                    |
| Long               | A long expression that indicates the index of image used to paint the radio button. The last 7 bits in the high significant byte of the long expression indicates the identifier of the skin being used to paint the object. Use the Add method to add new skins to the control. If you need to remove the skin appearance from a part of the control you need to reset the last 7 bits in the high significant byte of the color being applied to the part. |

Use RadioImage and <u>CheckImage</u> properties to define the icons used for radio and check box cells. The RadioImage property defines the index of the icon being used by radio buttons. Use the <u>CellHasRadioButton</u> property to assign a radio button to a cell. Use the <u>CellImage</u> or <u>CellImages</u> property to assign one or multiple icons to a cell. Use the <u>CellPicture</u> property to assign a picture to a cell. Use the <u>CellStateChanged</u> event to notify your application when the cell's state is changed. Use the <u>Images</u> method to insert icons at runtime. The following samples require a control with icons, else nothing will be changed.

The following VB sample changes the default icon for the cells of radio type:

```
ComboBox1.RadioImage(True) = 1 'Sets the icon for cells of radio type that are checked

ComboBox1.RadioImage(False) = 2 'Sets the icon for cells of radio type that are unchecked
```

The ComboBox1.RadioImage(True) = 0 makes the control to use the default icon for painting cells of radio type that are checked.

The following C++ sample changes the default icon for the cells of radio type:

```
m_combobox.SetRadioImage( TRUE, 1 );
m_combobox.SetRadioImage( FALSE, 2 );
```

The following VB.NET sample changes the default icon for the cells of radio type:

```
With AxComboBox1
.set_RadioImage(True, 1)
.set_RadioImage(False, 2)
End With
```

The following C# sample changes the default icon for the cells of radio type:

```
axComboBox1.set_RadioImage(true, 1);
axComboBox1.set_RadioImage(false, 2);
```

The following VFP sample changes the default icon for the cells of radio type:

```
with thisform.ComboBox1
local sT, sCR
sCR = chr(13) + chr(10)
sT = "RadioImage(True) = 1"+ sCR
sT = sT + "RadioImage(False) = 2"+ sCR
.Template = sT
endwith
```

The VFP considers the RadioImage call as being a call for an array, so an error occurs if the method is called directly, so we built a template string that we pass to the <u>Template</u> property

#### method ComboBox.Refresh ()

Refreshes the control's content.

Type

#### **Description**

The Refresh method forces repainting the control. Use the <u>BeginUpdate</u> and <u>EndUpdate</u> methods to maintain the control's performance while adding multiple items or columns. Use the <u>hWnd</u> property to get the handle of the control's window.

The following VB sample calls the Refresh method:

ComboBox1.Refresh

The following C++ sample calls the Refresh method:

m\_combobox.Refresh();

The following VB.NET sample calls the Refresh method:

AxComboBox1.**CtI**Refresh()

In VB.NET the System.Windows.Forms.Control class has already a Refresh method, so the CtlRefresh method should be called.

The following C# sample calls the Refresh method:

axComboBox1.**CtI**Refresh();

In C# the System.Windows.Forms.Control class has already a Refresh method, so the CtlRefresh method should be called.

The following VFP sample calls the Refresh method:

thisform.ComboBox1**.Object.**Refresh()

### method ComboBox.RemoveSelection ()

Removes the selected items (including the descendents)

Type

**Description** 

The RemoveSelection method removes the selected items (including the descendents). The <u>RemoveItem</u> method removes a specific item (if it has no child items). The <u>UnselectAll</u> method unselects all items.

## method ComboBox.Replacelcon ([lcon as Variant], [Index as Variant])

Adds a new icon, replaces an icon or clears the control's image list.

| Type             | Description                                                                                                    |
|------------------|----------------------------------------------------------------------------------------------------|
| Icon as Variant  | <ul> <li>A Variant expression that specifies the icon to add or insert, as one of the following options:</li> <li>a long expression that specifies the handle of the icon (HICON)</li> <li>a string expression that indicates the path to the picture file</li> <li>a string expression that defines the picture's content encoded as BASE64 strings using the eXImages tool</li> <li>a Picture reference, which is an object that holds image data. It is often used in controls like PictureBox, Image, or in custom controls (e.g.,</li> </ul> |
|                  | IPicture, IPictureDisp)  If the Icon parameter is 0, it specifies that the icon at the given Index is removed. Furthermore, setting the Index parameter to -1 removes all icons.  By default, if the Icon parameter is not specified or is missing, a value of 0 is used.                                                                                                    |
| Index as Variant | <ul> <li>A long expression that defines the index of the icon to insert or remove, as follows:</li> <li>A zero or positive value specifies the index of the icon to insert (when Icon is non-zero) or to remove (when the Icon parameter is zero)</li> <li>A negative value clears all icons when the Icon parameter is zero</li> <li>By default, if the Index parameter is not specified or is missing, a value of -1 is used.</li> </ul>                                                                                                    |
| Return           | Description                                                                                                    |
| Long             | A long expression that indicates the index of the icon in the images collection.                                                                                                    |

Use the ReplaceIcon property to add, remove or replace an icon in the control's images

collection. Also, the ReplaceIcon property can clear the images collection. Use the <u>Images</u> method to attach a image list to the control. The <u>ImageSize</u> property defines the size (width/height) of the icons within the control's Images collection.

The following sample shows how to add a new icon to control's images list:

i = ExComboBox1.ReplaceIcon( LoadPicture("d:\icons\help.ico").Handle), in this case the i specifies the index where the icon was added

The following sample shows how to replace an icon into control's images list::

i = ExComboBox1.ReplaceIcon( LoadPicture("d:\icons\help.ico").Handle, 0), in this case the i is zero, because the first icon was replaced.

The following sample shows how to remove an icon from control's images list:

ExComboBox1.ReplaceIcon 0, i, in this case the i is the index of the icon to remove

The following sample shows how to clear the control's icons collection:

ExComboBox1.ReplaceIcon 0, -1

### property ComboBox.RightToLeft as Boolean

Indicates whether the component should draw right-to-left for RTL languages.

| Туре    | Description                                                                                                |
|---------|----------------------------------------------------------------------------------------------------|
| Boolean | A boolean expression that specifies whether the control is drawn from right to left or from left to right. |

By default, the RightToLeft property is False. The RightToLeft gets or sets a value indicating whether control's elements are aligned to right or left. The RightTolLeft property affects all columns, and future columns being added. Use the <u>Alignment</u> property to align all the cells in the column. Use the <u>CellHAlignment</u> property to align a particular cell. Use the <u>HeaderAlignment</u> property to align the column's caption in the control's header. Use the <u>EditAlignment</u> property to align the text inside the edit control, if present in the control's label. Use the <u>Alignment</u> property to align the drop down portion of the control relative to the control's label.

Changing the RightToLeft property on True does the following:

- displays the vertical scroll bar on the left side of the control
- flips the order of the columns ( Position property )
- change the column's alignment to right, if the column is not centered (<u>Alignment</u> property, <u>HeaderAlignment</u> property, <u>HeaderImageAlignment</u> property)
- reverse the order of the drawing parts in the cells ( <a href="Def(exCellDrawPartsOrder">Def(exCellDrawPartsOrder</a>) property to "caption,picture,icons,icon,check" )
- aligns the locked columns to the right ( <a href="CountLockedColumns">CountLockedColumns</a> property )
- aligns the control's group-by bar / sort bar to the right ( <a href="SortBarVisible">SortBarVisible</a> property )

The following screen shot shows the control when RightToLeft property is True (the red ares mark the new position for elements like drop down, vertical scroll bar, hierarchy lines):

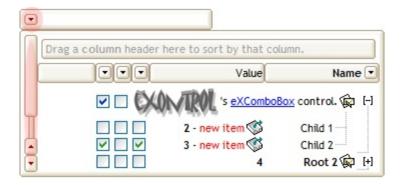

(By default) Changing the RightToLeft property on False does the following:

- displays the vertical scroll bar on the right side of the control
- flips the order of the columns ( Position property )
- change the column's alignment to left, if the column is not centered ( Alignment

- property, <u>HeaderAlignment</u> property, <u>HeaderImageAlignment</u> property )
- reverse the order of the drawing parts in the cells ( <u>Def(exCellDrawPartsOrder</u>) property to "check,icon,icons,picture,caption" )
- aligns the locked columns to the left ( <a href="CountLockedColumns">CountLockedColumns</a> property )
- aligns the control's group-by bar / sort bar to the left ( SortBarVisible property )

The following screen shot shows the control when RightToLeft property is False (by default):

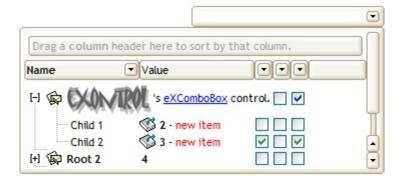

### property ComboBox.ScrollButtonHeight as Long

Specifies the height of the button in the vertical scrollbar.

| Туре | Description                                                                         |
|------|-------------------------------------------------------------------------------------|
| Long | A long expression that defines the height of the button in the vertical scroll bar. |

By default, the ScrollButtonHeight property is -1. If the ScrollButtonHeight property is -1, the control uses the default height (from the system) for the buttons in the vertical scroll bar. Use the <a href="ScrollButtonWidth">ScrollButtonWidth</a> property to specify the width of the buttons in the horizontal scroll bar. Use the <a href="ScrollHeight">ScrollWidth</a> property to specify the height of the horizontal scroll bar. Use the <a href="ScrollPartVisible">ScrollPartVisible</a> property to specify the visible parts in the control's scroll bar. Use the <a href="ScrollThumbSize">ScrollThumbSize</a> property to define a fixed size for the scrollbar's thumb.

### property ComboBox.ScrollButtonWidth as Long

Specifies the width of the button in the horizontal scrollbar.

| Туре | Description                                                                          |
|------|--------------------------------------------------------------------------------------|
| Long | A long expression that defines the width of the button in the horizontal scroll bar. |

By default, the ScrollButtonWidth property is -1. If the ScrollButtonWidth property is -1, the control uses the default width ( from the system ) for the buttons in the horizontal scroll bar. Use the <a href="ScrollButtonHeight">ScrollButtonHeight</a> property to specify the height of the buttons in the vertical scroll bar. Use the <a href="ScrollHeight">ScrollWidth</a> property to specify the height of the horizontal scroll bar. Use the <a href="ScrollPartVisible">ScrollPartVisible</a> property to specify the visible parts in the control's scroll bar. Use the <a href="ScrollThumbSize">ScrollThumbSize</a> property to define a fixed size for the scrollbar's thumb.

### property ComboBox.ScrollBySingleLine as Boolean

Retrieves or sets a value that indicates whether the control scrolls the lines to the end.

| Туре    | Description                                                                             |
|---------|-----------------------------------------------------------------------------------------|
| Boolean | A boolean expression that indicates whether the control scrolls the content row by row. |

By default, the ScrollBySingleLine property is False. We recommended to set the ScrollBySingleLine property on True if you have one of the following:

- If you have at least a cell that has <a href="CellSingleLine">CellSingleLine</a> property on false
- If the control displays items with different height. Use the <a href="ItemHeight">ItemHeight</a> property to specify the item's height.

Use the <u>EnsureVisibleItem</u> property to ensure that an item fits the control's client area. Use the <u>ItemsAllowSizing</u> property to specify whether all items are resizable or not. Use the <u>ItemAllowSizing</u> property to specify whether the user can resize the item at runtime

# property ComboBox.ScrollFont (ScrollBar as ScrollBarEnum) as IFontDisp

Retrieves or sets the scrollbar's font.

| Туре                              | Description                                                                          |
|-----------------------------------|--------------------------------------------------------------------------------------|
| ScrollBar as <u>ScrollBarEnum</u> | A ScrollBarEnum expression that indicates the vertical or the horizontal scroll bar. |
| IFontDisp                         | A Font object                                                                        |

Use the ScrollFont property to specify the font in the control's scroll bar. Use the ScrolPartCaption property to specify the caption of the scroll's part. Use the ScrollPartVisible property to add or remove buttons/parts in the control's scrollbar. By default, when a part becomes visible, the ScrollPartEnable property is automatically called, so the parts becomes enabled. Use the ScrollPartEnable property to specify enable or disable parts in the control's scrollbar. Use the OffsetChanged event to notify your application that the scroll position is changed. Use the OversizeChanged event to notify your application whether the range for a specified scroll bar is changed. The control fires the ScrollButtonClick event when the user clicks a part of the scroll bar.

### property ComboBox.ScrollHeight as Long

Specifies the height of the horizontal scrollbar.

| Туре | Description                                                             |
|------|-------------------------------------------------------------------------|
| Long | A long expression that defines the height of the horizontal scroll bar. |

By default, the ScrollHeight property is -1. If the ScrollHeight property is -1, the control uses the default height of the horizontal scroll bar from the system. Use the ScrollHeight property to specify the height of the horizontal scroll bar. Use the ScrollButtonWidth property to specify the width of the buttons in the horizontal scroll bar. Use the ScrollButtonHeight property to specify the height of the buttons in the vertical scroll bar. Use the ScrollPartVisible property to specify the visible parts in the control's scroll bar. Use the ScrollThumbSize property to define a fixed size for the scrollbar's thumb.

### property ComboBox.ScrollOnDrop as Boolean

Specifies a value that indicates whether the drop down list is scrolled when it is shown.

| Туре    | Description                                                                                                    |
|---------|----------------------------------------------------------------------------------------------------|
| Boolean | A boolean expression that indicates whether the drop down portion of the control is scrolled when it is shown. |

By default, the ScrollOnDrop property is True. The ScrollOnDrop property has effect only if the <u>Style</u> property is DropDown or DropDownList. If the ScrollOnDrop property is False, the control shows directly the drop down portion of the control without scrolling it.

# property ComboBox.ScrollOrderParts(ScrollBar as ScrollBarEnum) as String

Specifies the order of the buttons in the scroll bar.

| Туре                              | Description                                                                                                    |
|-----------------------------------|----------------------------------------------------------------------------------------------------|
| ScrollBar as <u>ScrollBarEnum</u> | A ScrollBar expression that indicates the scrollbar where the order of buttons is displayed.                                                                                                    |
| String                            | A String expression that indicates the order of the buttons in the scroll bar. The list includes expressions like I, I1,, I5, t, r, r1,, r6 separated by comma, each expression indicating a part of the scroll bar, and its position indicating the displaying order. |

Use the ScrollOrderParts to customize the order of the buttons in the scroll bar. By default, the ScrollOrderParts property is empty. If the ScrollOrderParts property is empty the default order of the buttons in the scroll bar are displayed like follows:

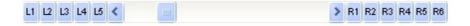

so, the order of the parts is: I1, I2, I3, I4, I5, I, t, r, r1, r2, r3, r4, r5 and r6. Use the <a href="ScrollPartVisible">ScrollPartVisible</a> to specify whether a button in the scrollbar is visible or hidden. Use the <a href="ScrollPartEnable">ScrollPartEnable</a> property to enable or disable a button in the scroll bar. Use the <a href="ScrollPartCaption">ScrollPartCaption</a> property to assign a caption to a button in the scroll bar.

Use the ScrollOrderParts property to change the order of the buttons in the scroll bar. For instance, "I,r,t,I1,r1" puts the left and right buttons to the left of the thumb area, and the I1 and r1 buttons right after the thumb area. If the parts are not specified in the ScrollOrderParts property, automatically they are added to the end.

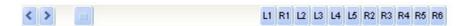

The list of supported literals in the ScrollOrderParts property is:

- I for exLeftBPart, (<) The left or top button.
- I1 for exLeftB1Part, (L1) The first additional button, in the left or top area.
- I2 for exLeftB2Part, (L2) The second additional button, in the left or top area.
- **I3** for exLeftB3Part, (L3) The third additional button, in the left or top area.
- I4 for exLeftB4Part, (L4) The forth additional button, in the left or top area.
- I5 for exLeftB5Part, (L5) The fifth additional button, in the left or top area.
- t for exLowerBackPart, exThumbPart and exUpperBackPart, The union between the exLowerBackPart and the exUpperBackPart parts.
- **r** for exRightBPart, (>) The right or down button.

- r1 for exRightB1Part, (R1) The first additional button in the right or down side.
- **r2** for exRightB2Part, (R2) The second additional button in the right or down side.
- r3 for exRightB3Part, (R3) The third additional button in the right or down side.
- r4 for exRightB4Part, (R4) The forth additional button in the right or down side.
- r5 for exRightB5Part, (R5) The fifth additional button in the right or down side.
- r6 for exRightB6Part, (R6) The sixth additional button in the right or down side.

Any other literal between commas is ignored. If duplicate literals are found, the second is ignored, and so on. For instance, "t,l,r" indicates that the left/top and right/bottom buttons are displayed right/bottom after the thumb area.

# property ComboBox.ScrollPartCaption(ScrollBar as ScrollBarEnum, Part as ScrollPartEnum) as String

Specifies the caption being displayed on the specified scroll part.

| Туре                              | Description                                                                                    |
|-----------------------------------|------------------------------------------------------------------------------------------------|
| ScrollBar as <u>ScrollBarEnum</u> | A ScrollBar expression that indicates the scrollbar where the caption is displayed.            |
| Part as <u>ScrollPartEnum</u>     | A ScrollPartEnum expression that specifies the parts of the scroll where the text is displated |
| String                            | A String expression that specifies the caption being displayed on the part of the scroll bar.  |

Use the ScrollPartCaption property to specify the caption of the scroll's part. Use the ScrollPartVisible property to add or remove buttons/parts in the control's scrollbar. By default, when a part becomes visible, the ScrollPartEnable property is automatically called, so the parts becomes enabled. Use the ScrollPartEnable property to specify enable or disable parts in the control's scrollbar. Use the OffsetChanged event to notify your application that the scroll position is changed. Use the OversizeChanged event to notify your application whether the range for a specified scroll bar is changed. The control fires the ScrollButtonClick event when the user clicks a part of the scroll bar. Use the ScrollFont property to specify the font in the control's scroll bar. Use the ScrollOrderParts property to customize the order of the buttons in the scroll bar.

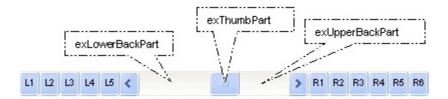

By default, the following parts are shown:

- exLeftBPart ( the left or up button of the control )
- exLowerBackPart ( the part between the left/up button and the thumb part of the control )
- exThumbPart ( the thumb/scrollbox part )
- exUpperBackPart ( the part between the the thumb and the right/down button of the control )
- exRightBPart (the right or down button of the control)

The following VB sample adds up and down additional buttons to the control's vertical scroll bar :

```
.BeginUpdate
    .ScrollPartVisible(exVScroll, exLeftB1Part Or exRightB1Part) = True
    .ScrollPartCaption(exVScroll, exLeftB1Part) = "<img></img>1"
    .ScrollPartCaption(exVScroll, exRightB1Part) = "<img></img>2"
    .EndUpdate
End With
```

The following VB.NET sample adds up and down additional buttons to the control's vertical scroll bar :

```
With AxComboBox1
.BeginUpdate()
.set_ScrollPartVisible(EXCOMBOBOXLib.ScrollBarEnum.exVScroll,
EXCOMBOBOXLib.ScrollPartEnum.exLeftB1Part Or
EXCOMBOBOXLib.ScrollPartEnum.exRightB1Part, True)
.set_ScrollPartCaption(EXCOMBOBOXLib.ScrollBarEnum.exVScroll,
EXCOMBOBOXLib.ScrollPartEnum.exLeftB1Part, "<img></img>1")
.set_ScrollPartCaption(EXCOMBOBOXLib.ScrollBarEnum.exVScroll,
EXCOMBOBOXLib.ScrollPartEnum.exRightB1Part, "<img></img>2")
.EndUpdate()
End With
```

The following C# sample adds up and down additional buttons to the control's vertical scroll bar :

```
axComboBox1.BeginUpdate();
axComboBox1.set_ScrollPartVisible(EXCOMBOBOXLib.ScrollBarEnum.exVScroll,
EXCOMBOBOXLib.ScrollPartEnum.exLeftB1Part |
EXCOMBOBOXLib.ScrollPartEnum.exRightB1Part, true);
axComboBox1.set_ScrollPartCaption(EXCOMBOBOXLib.ScrollBarEnum.exVScroll,
EXCOMBOBOXLib.ScrollPartEnum.exLeftB1Part , "<img></img>1");
axComboBox1.set_ScrollPartCaption(EXCOMBOBOXLib.ScrollBarEnum.exVScroll,
EXCOMBOBOXLib.ScrollPartEnum.exRightB1Part, "<img></img>2");
axComboBox1.EndUpdate();
```

The following C++ sample adds up and down additional buttons to the control's vertical scroll bar :

```
m_comboBox.BeginUpdate();
```

```
m_comboBox.SetScrollPartVisible( 0 /*exVScroll*/, 32768 /*exLeftB1Part*/ | 32
/*exRightB1Part*/, TRUE );
m_comboBox.SetScrollPartCaption( 0 /*exVScroll*/, 32768 /*exLeftB1Part*/ , _T("<img>
</img>1") );
m_comboBox.SetScrollPartCaption( 0 /*exVScroll*/, 32 /*exRightB1Part*/ , _T("<img>
</img>2") );
m_comboBox.EndUpdate();
```

The following VFP sample adds up and down additional buttons to the control's vertical scroll bar :

```
With thisform.ComboBox1
.BeginUpdate
.ScrollPartVisible(0, bitor(32768,32)) = .t.
.ScrollPartCaption(0,32768) = "<img></img>1"
.ScrollPartCaption(0, 32) = "<img></img>2"
.EndUpdate
EndWith
```

```
*** ActiveX Control Event ***
LPARAMETERS scrollpart
wait window nowait ltrim(str(scrollpart))
```

# property ComboBox.ScrollPartCaptionAlignment(ScrollBar as ScrollBarEnum, Part as ScrollPartEnum) as AlignmentEnum

Specifies the alignment of the caption in the part of the scroll bar.

| Туре                              | Description                                                                                           |
|-----------------------------------|----------------------------------------------------------------------------------------------------|
| ScrollBar as <u>ScrollBarEnum</u> | A ScrollBar expression that indicates the scrollbar where the caption is displayed.                   |
| Part as <u>ScrollPartEnum</u>     | A ScrollPartEnum expression that specifies the parts of the scroll where the text is displayed        |
| <u>AlignmentEnum</u>              | An AlignmentEnum expression that specifies the alignment of the caption in the part of the scrollbar. |

The ScrollPartCaptionAlignment property specifies the alignment of the caption in the part of the scroll bar. By default, the caption is centered. Use the <a href="ScrolPartCaption">ScrolPartCaption</a> property to specify the caption being displayed on specified part of the scroll bar. Use the <a href="ScrollPartVisible">ScrollPartVisible</a> property to add or remove buttons/parts in the control's scrollbar.

The following VB sample displays "left" aligned to the left on the lower part of the control's horizontal scroll bar, and "right" aligned to the right on the upper part of the control's horizontal scroll bar:

```
With ComboBox1
  .MinHeightList = 304
  .ColumnAutoResize = True
  .MinHeightList = 304
  .ColumnAutoResize = True
  .ScrollPartCaption(exHScroll,exLowerBackPart) = "left"
  .ScrollPartCaptionAlignment(exHScroll,exLowerBackPart) = LeftAlignment
  .ScrollPartCaption(exHScroll,exUpperBackPart) = "right"
  .ScrollPartCaptionAlignment(exHScroll,exUpperBackPart) = RightAlignment
  .ColumnAutoResize = False
  .Columns.Add 1
  .Columns.Add 2
  .Columns.Add 3
  .Columns.Add 4
  .Columns.Add 5
  .Columns.Add 6
```

**End With** 

The following VB.NET sample displays "left" aligned to the left on the lower part of the control's horizontal scroll bar, and "right" aligned to the right on the upper part of the control's horizontal scroll bar:

```
With AxComboBox1
  .MinHeightList = 304
  .ColumnAutoResize = True
  .MinHeightList = 304
  .ColumnAutoResize = True
.set_ScrollPartCaption(EXCOMBOBOXLib.ScrollBarEnum.exHScroll,EXCOMBOBOXLib.ScrollF
.set_ScrollPartCaptionAlignment(EXCOMBOBOXLib.ScrollBarEnum.exHScroll,EXCOMBOBOX
.set_ScrollPartCaption(EXCOMBOBOXLib.ScrollBarEnum.exHScroll,EXCOMBOBOXLib.ScrollF
.set_ScrollPartCaptionAlignment(EXCOMBOBOXLib.ScrollBarEnum.exHScroll,EXCOMBOBOX
  .ColumnAutoResize = False
  .Columns.Add 1
  .Columns.Add 2
  .Columns.Add 3
  .Columns.Add 4
```

The following C# sample displays "left" aligned to the left on the lower part of the control's horizontal scroll bar, and "right" aligned to the right on the upper part of the control's horizontal scroll bar:

.Columns.Add 5

.Columns.Add 6

**End With** 

```
axComboBox1.MinHeightList = 304;
axComboBox1.ColumnAutoResize = true;
axComboBox1.MinHeightList = 304;
axComboBox1.ColumnAutoResize = true;
```

```
axComboBox1.set_ScrollPartCaption(EXCOMBOBOXLib.ScrollBarEnum.exHScroll,EXCOMBO
axComboBox1.set_ScrollPartCaptionAlignment(EXCOMBOBOXLib.ScrollBarEnum.exHScroll,
axComboBox1.set_ScrollPartCaption(EXCOMBOBOXLib.ScrollBarEnum.exHScroll,EXCOMBO
axComboBox1.set_ScrollPartCaptionAlignment(EXCOMBOBOXLib.ScrollBarEnum.exHScroll,
axComboBox1.ColumnAutoResize = false;
axComboBox1.Columns.Add(1.ToString());
axComboBox1.Columns.Add(2.ToString());
axComboBox1.Columns.Add(4.ToString());
axComboBox1.Columns.Add(4.ToString());
axComboBox1.Columns.Add(5.ToString());
axComboBox1.Columns.Add(5.ToString());
axComboBox1.Columns.Add(6.ToString());
```

The following C++ sample displays "left" aligned to the left on the lower part of the control's horizontal scroll bar, and "right" aligned to the right on the upper part of the control's horizontal scroll bar:

```
Copy and paste the following directives to your header file as
it defines the namespace 'EXCOMBOBOXLib' for the library: 'ExComboBox 1.0 Control
Library'

#import "D:\\Exontrol\\ExComboBox\\project\\Demo\\ExComboBox.dll"
using namespace EXCOMBOBOXLib;

*/

EXCOMBOBOXLib::IComboBoxPtr spComboBox1 = GetDlgItem(IDC_COMBOBOX1)-
> GetControlUnknown();
spComboBox1-> PutMinHeightList(304);
spComboBox1-> PutColumnAutoResize(VARIANT_TRUE);
spComboBox1-> PutColumnAutoResize(VARIANT_TRUE);
spComboBox1-> PutColumnAutoResize(VARIANT_TRUE);
spComboBox1-> PutColumnAutoResize(VARIANT_TRUE);
spComboBox1-> PutColumnAutoResize(VARIANT_TRUE);
spComboBox1-> PutColumnAutoResize(VARIANT_TRUE);
spComboBox1-> PutColumnAutoResize(VARIANT_TRUE);
spComboBox1-> PutColumnAutoResize(VARIANT_TRUE);
```

```
>PutScrollPartCaptionAlignment(EXCOMBOBOXLib::exHScroll,EXCOMBOBOXLib::exLowerB spComboBox1-
>PutScrollPartCaption(EXCOMBOBOXLib::exHScroll,EXCOMBOBOXLib::exUpperBackPart,L"r spComboBox1-
>PutScrollPartCaptionAlignment(EXCOMBOBOXLib::exHScroll,EXCOMBOBOXLib::exUpperE spComboBox1->PutColumnAutoResize(VARIANT_FALSE); spComboBox1->GetColumns()->Add(L"1"); spComboBox1->GetColumns()->Add(L"2"); spComboBox1->GetColumns()->Add(L"3"); spComboBox1->GetColumns()->Add(L"4"); spComboBox1->GetColumns()->Add(L"5"); spComboBox1->GetColumns()->Add(L"5"); spComboBox1->GetColumns()->Add(L"6");
```

The following VFP sample displays "left" aligned to the left on the lower part of the control's horizontal scroll bar, and "right" aligned to the right on the upper part of the control's horizontal scroll bar:

```
with thisform.ComboBox1
  .MinHeightList = 304
  .ColumnAutoResize = .T.
  .MinHeightList = 304
  .ColumnAutoResize = .T.
  .ScrollPartCaption(1,512) = "left"
  .ScrollPartCaptionAlignment(1,512) = 0
  .ScrollPartCaption(1,128) = "right"
  .ScrollPartCaptionAlignment(1,128) = 2
  .ColumnAutoResize = .F.
  .Columns.Add(1)
  .Columns.Add(2)
  .Columns.Add(3)
  .Columns.Add(4)
  .Columns.Add(5)
  .Columns.Add(6)
```

endwith

# property ComboBox.ScrollPartEnable(ScrollBar as ScrollBarEnum, Part as ScrollPartEnum) as Boolean

Indicates whether the specified scroll part is enabled or disabled.

| Туре                              | Description                                                                                       |
|-----------------------------------|---------------------------------------------------------------------------------------------------|
| ScrollBar as <u>ScrollBarEnum</u> | A ScrollBar expression that indicates the scrollbar where the part is enabled or disabled.        |
| Part as <u>ScrollPartEnum</u>     | A ScrollPartEnum expression that specifies the parts of the scroll bar being enabled or disabled. |
| Boolean                           | A Boolean expression that specifies whether the scrollbar's part is enabled or disabled.          |

By default, when a part becomes visible, the <u>ScrollPartEnable</u> property is automatically called, so the parts becomes enabled. Use the <u>ScrollPartVisible</u> property to add or remove buttons/parts in the control's scrollbar. Use the <u>ScrollPartEnable</u> property to specify enable or disable parts in the control's scrollbar. Use the <u>ScrollPartCaption</u> property to specify the caption of the scroll's part. Use the <u>OffsetChanged</u> event to notify your application that the scroll position is changed. Use the <u>OversizeChanged</u> event to notify your application whether the range for a specified scroll bar is changed. The control fires the <u>ScrollButtonClick</u> event when the user clicks a part of the scroll bar. Use the <u>ScrollOrderParts</u> property to customize the order of the buttons in the scroll bar.

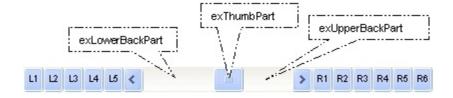

# property ComboBox.ScrollPartVisible(ScrollBar as ScrollBarEnum, Part as ScrollPartEnum) as Boolean

Indicates whether the specified scroll part is visible or hidden.

| Туре                              | Description                                                                              |
|-----------------------------------|------------------------------------------------------------------------------------------|
| ScrollBar as <u>ScrollBarEnum</u> | A ScrollBar expression that indicates the scrollbar where the part is visible or hidden. |
| Part as <u>ScrollPartEnum</u>     | A ScrollPartEnum expression that specifies the parts of the scroll bar being visible     |
| Boolean                           | A Boolean expression that specifies whether the scrollbar's part is visible or hidden.   |

Use the ScrollPartVisible property to add or remove buttons/parts in the control's scrollbar. By default, when a part becomes visible, the <a href="ScrollPartEnable">ScrollPartEnable</a> property is automatically called, so the parts becomes enabled. Use the <a href="ScrollPartEnable">ScrollPartEnable</a> property to specify enable or disable parts in the control's scrollbar. Use the <a href="ScrollPartCaption">ScrollPartCaption</a> property to specify the caption of the scroll's part. Use the <a href="OffsetChanged">OffsetChanged</a> event to notify your application that the scroll position is changed. Use the <a href="OversizeChanged">OversizeChanged</a> event to notify your application whether the range for a specified scroll bar is changed. The control fires the <a href="ScrollButtonClick">ScrollButtonClick</a> event when the user clicks a part of the scroll bar. Use the <a href="Background">Background</a> property to change the visual appearance for any part in the control's scroll bar. Use the <a href="ScrollOrderParts">ScrollOrderParts</a> property to customize the order of the buttons in the scroll bar.

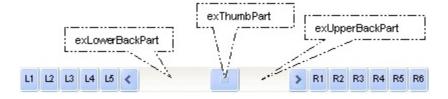

By default, the following parts are shown:

- exLeftBPart ( the left or up button of the control )
- exLowerBackPart ( the part between the left/up button and the thumb part of the control )
- exThumbPart ( the thumb/scrollbox part )
- exUpperBackPart ( the part between the the thumb and the right/down button of the control )
- exRightBPart (the right or down button of the control)

The following VB sample adds up and down additional buttons to the control's vertical scroll bar :

```
.BeginUpdate
    .ScrollPartVisible(exVScroll, exLeftB1Part Or exRightB1Part) = True
    .ScrollPartCaption(exVScroll, exLeftB1Part) = "<img></img>1"
    .ScrollPartCaption(exVScroll, exRightB1Part) = "<img></img>2"
    .EndUpdate
End With
```

The following VB.NET sample adds up and down additional buttons to the control's vertical scroll bar :

```
With AxComboBox1
.BeginUpdate()
.set_ScrollPartVisible(EXCOMBOBOXLib.ScrollBarEnum.exVScroll,
EXCOMBOBOXLib.ScrollPartEnum.exLeftB1Part Or
EXCOMBOBOXLib.ScrollPartEnum.exRightB1Part, True)
.set_ScrollPartCaption(EXCOMBOBOXLib.ScrollBarEnum.exVScroll,
EXCOMBOBOXLib.ScrollPartEnum.exLeftB1Part, "<img></img>1")
.set_ScrollPartCaption(EXCOMBOBOXLib.ScrollBarEnum.exVScroll,
EXCOMBOBOXLib.ScrollPartEnum.exRightB1Part, "<img></img>2")
.EndUpdate()
End With
```

The following C# sample adds up and down additional buttons to the control's vertical scroll bar :

```
axComboBox1.BeginUpdate();
axComboBox1.set_ScrollPartVisible(EXCOMBOBOXLib.ScrollBarEnum.exVScroll,
EXCOMBOBOXLib.ScrollPartEnum.exLeftB1Part |
EXCOMBOBOXLib.ScrollPartEnum.exRightB1Part, true);
axComboBox1.set_ScrollPartCaption(EXCOMBOBOXLib.ScrollBarEnum.exVScroll,
EXCOMBOBOXLib.ScrollPartEnum.exLeftB1Part , "<img></img>1");
axComboBox1.set_ScrollPartCaption(EXCOMBOBOXLib.ScrollBarEnum.exVScroll,
EXCOMBOBOXLib.ScrollPartEnum.exRightB1Part, "<img></img>2");
axComboBox1.EndUpdate();
```

The following C++ sample adds up and down additional buttons to the control's vertical scroll bar :

```
m_comboBox.BeginUpdate();
```

```
m_comboBox.SetScrollPartVisible( 0 /*exVScroll*/, 32768 /*exLeftB1Part*/ | 32
/*exRightB1Part*/, TRUE );
m_comboBox.SetScrollPartCaption( 0 /*exVScroll*/, 32768 /*exLeftB1Part*/ , _T("<img>
</img>1") );
m_comboBox.SetScrollPartCaption( 0 /*exVScroll*/, 32 /*exRightB1Part*/ , _T("<img>
</img>2") );
m_comboBox.EndUpdate();
```

The following VFP sample adds up and down additional buttons to the control's vertical scroll bar :

```
With thisform.ComboBox1
.BeginUpdate
.ScrollPartVisible(0, bitor(32768,32)) = .t.
.ScrollPartCaption(0,32768) = "<img></img>1"
.ScrollPartCaption(0, 32) = "<img></img>2"
.EndUpdate
EndWith
```

```
*** ActiveX Control Event ***
LPARAMETERS scrollpart
wait window nowait ltrim(str(scrollpart))
```

# property ComboBox.ScrollThumbSize(ScrollBar as ScrollBarEnum) as Long

Specifies the size of the thumb in the scrollbar.

| Туре                              | Description                                                                          |
|-----------------------------------|--------------------------------------------------------------------------------------|
| ScrollBar as <u>ScrollBarEnum</u> | A ScrollBarEnum expression that indicates the vertical or the horizontal scroll bar. |
| Long                              | A long expression that defines the size of the scrollbar's thumb.                    |

Use the ScrollThumbSize property to define a fixed size for the scrollbar's thumb. By default, the ScrollThumbSize property is -1, that makes the control computes automatically the size of the thumb based on the scrollbar's range. If case, use the fixed size for your thumb when you change its visual appearance using the <a href="Background">Background</a>(exVSThumb) or <a href="Background">Background</a>(exVSThumb) property. Use the <a href="ScrollWidth">ScrollWidth</a> property to specify the width of the vertical scroll bar. Use the <a href="ScrollButtonWidth">ScrollButtonWidth</a> property to specify the height of the horizontal scroll bar. Use the <a href="ScrollButtonHeight">ScrollButtonHeight</a> property to specify the height of the buttons in the vertical scroll bar. Use the <a href="ScrollPartVisible">ScrollPartVisible</a> property to specify the visible parts in the control's scroll bar.

# property ComboBox.ScrollToolTip(ScrollBar as ScrollBarEnum) as String

Specifies the tooltip being shown when the user moves the scroll box.

| Туре                       | Description                                                                                     |
|----------------------------|-------------------------------------------------------------------------------------------------|
| ScrollBar as ScrollBarEnum | A ScrollBarEnum expression that indicates the vertical scroll bar or the horizontal scroll bar. |
| String                     | A string expression being shown when the user clicks and moves the scrollbar's thumb.           |

Use the ScrollToolTip property to specify whether the control displays a tooltip when the user clicks and moves the scrollbar's thumb. By default, the ScrollToolTip property is empty. If the ScrollToolTip property is empty, the tooltip is not shown when the user clicks and moves the thumb of the scroll bar. The <a href="OffsetChanged">OffsetChanged</a> event notifies your application that the user changes the scroll position. Use the <a href="SortPartVisible">SortPartVisible</a> property to specify the parts being visible in the control's scroll bar.

The following VB sample displays a tooltip when the user clicks and moves the thumb in the control's scroll bar:

```
Private Sub ComboBox1_OffsetChanged(ByVal Horizontal As Boolean, ByVal NewVal As Long)

If (Not Horizontal) Then

ComboBox1.ScrollToolTip(exVScroll) = "Record " & NewVal

End If

End Sub
```

The following VB.NET sample displays a tooltip when the user clicks and moves the thumb in the control's scroll bar:

```
Private Sub AxComboBox1_OffsetChanged(ByVal sender As System.Object, ByVal e As AxEXCOMBOBOXLib._IComboBoxEvents_OffsetChangedEvent) Handles AxComboBox1.OffsetChanged

If (Not e.horizontal) Then
    AxComboBox1.set_ScrollToolTip(EXCOMBOBOXLib.ScrollBarEnum.exVScroll, "Record" & e.newVal.ToString())

End If
End Sub
```

The following C++ sample displays a tooltip when the user clicks and moves the thumb in

the control's scroll bar:

```
void OnOffsetChangedComboBox1(BOOL Horizontal, long NewVal)
{
   if (!Horizontal)
   {
      CString strFormat;
      strFormat.Format(_T("%i"), NewVal);
      m_comboBox.SetScrollToolTip( 0, strFormat );
   }
}
```

The following C# sample displays a tooltip when the user clicks and moves the thumb in the control's scroll bar:

```
private void axComboBox1_OffsetChanged(object sender,
AxEXCOMBOBOXLib._IComboBoxEvents_OffsetChangedEvent e)
{
   if (!e.horizontal)
      axComboBox1.set_ScrollToolTip(EXCOMBOBOXLib.ScrollBarEnum.exVScroll, "Record" + e.newVal.ToString());
}
```

The following VFP sample displays a tooltip when the user clicks and moves the thumb in the control's scroll bar:

```
*** ActiveX Control Event ***

LPARAMETERS horizontal, newval

If (1 # horizontal) Then
   thisform.ComboBox1.ScrollToolTip(0) = "Record " + Itrim(str(newval))

EndIf
```

### property ComboBox.ScrollWidth as Long

Specifies the width of the vertical scrollbar.

| Туре | Description                                                          |
|------|----------------------------------------------------------------------|
| Long | A long expression that defines the width of the vertical scroll bar. |

By default, the ScrollWidth property is -1. If the ScrollWidth property is -1, the control uses the default width of the vertical scroll bar from the system. Use the ScrollWidth property to specify the width of the vertical scroll bar. Use the ScrollButtonWidth property to specify the width of the buttons in the horizontal scroll bar. Use the ScrollButtonHeight property to specify the height of the horizontal scroll bar. Use the ScrollButtonHeight property to specify the height of the buttons in the vertical scroll bar. Use the ScrollPartVisible property to specify the visible parts in the control's scroll bar. Use the ScrollThumbSize property to define a fixed size for the scrollbar's thumb. Use the HideDropDownButton property to hide the control's drop down button when the control loses the focus. The DropDownButtonWidth property retrieves or sets the width, in pixels, to display the drop down button of the control.

### property ComboBox.SearchColumnIndex as Long

Retrieves or sets a value indicating the column's index that is used for auto search feature.

| Туре | Description                                                                                           |
|------|----------------------------------------------------------------------------------------------------|
| Long | A long expression that indicates the column's index that's used in the incremental searching feature. |

When <u>SingleEdit</u> is False, the number of edit controls is equal with the number of columns. The SearchColumnIndex value should be contained by [0..Columns.Count-1]. The SearchColumnIndex indicates the index of edit control that is focused. The searching column can be changed by the user by pressing TAB or Shift+TAB. To disable changing the searching column by the end user use <u>UseTabKey</u> property. Use the <u>AdjustSearchColumn</u> property to allow displaying a hidden column in the control's label area. Use the <u>Value</u> property to get the selected value, in the column that pointed by the SearchColumnIndex property. Use the <u>Select</u> property to get or set the selected value on a specified column. Use the <u>MarkSearchColumn</u> property to hide the rectangle around the searching column. The <u>LabelColumnIndex</u> property specifies a different column (index) to be displayed on the control's label, while the <u>SingleEdit</u> property is True.

#### property ComboBox.SelBackColor as Color

Retrieves or sets a value that indicates the selection background color.

| Туре  | Description                                                                                                    |
|-------|----------------------------------------------------------------------------------------------------|
| Color | A color expression that indicates the selection background color. The last 7 bits in the high significant byte of the color to indicates the identifier of the skin being used. Use the Add method to add new skins to the control. If you need to remove the skin appearance from a part of the control you need to reset the last 7 bits in the high significant byte of the color being applied to the background's part. |

Use the SelBackColor and <u>SelForeColor</u> properties to define the colors that highlight the selected items. The control highlights the selected item only if the SelBackColor and <u>BackColor</u> properties have different values, and the SelForeColor and <u>ForeColor</u> properties have different values. The <u>SelectableItem</u> property specifies whether the user can select an item. Use the <u>SelectItem</u>, <u>Select</u> or <u>Value</u> property to select an item. The <u>FullRowSelect</u> property specifies whether the selection spans the entire width of the control. <u>How do I assign a new look for the selected item?</u>

For instance, the following VB sample changes the visual appearance for the selected item. The <u>SelBackColor</u> property indicates the selection background color. Shortly, we need to add a skin to the Appearance object using the Add method, and we need to set the last 7 bits in the SelBackColor property to indicates the index of the skin that we want to use. The sample applies the "\_\_\_\_\_" to the selected item(s):

```
With ComboBox1
With .VisualAppearance
.Add &H23, App.Path + "\selected.ebn"
End With
.SelForeColor = RGB(0, 0, 0)
.SelBackColor = &H23000000
End With
```

The sample adds the skin with the index 35 ( Hexa 23 ), and applies to the selected item using the SelBackColor property.

The following C++ sample applies a <u>new appearance</u> to the selected item(s):

```
#include "Appearance.h"
m_combobox.GetVisualAppearance().Add( 0x23,
```

```
COleVariant(_T("D:\\Temp\\ExComboBox_Help\\selected.ebn")) );
m_combobox.SetSelBackColor( 0x23000000 );
m_combobox.SetSelForeColor( 0 );
```

The following VB.NET sample applies a <u>new appearance</u> to the selected item(s):

The VB.NET sample uses the <u>Template</u> property to assign a new value to the SelBackColor property. The 587202560 value represents &23000000 in hexadecimal.

The following C# sample applies a <u>new appearance</u> to the selected item(s):

```
axComboBox1.VisualAppearance.Add(0x23,
"D:\\Temp\\ExComboBox_Help\\selected.ebn");
axComboBox1.Template = "SelBackColor = 587202560";
```

The following VFP sample applies a <u>new appearance</u> to the selected item(s):

The 587202560 value represents &23000000 in hexadecimal. The 32 value represents &23 in hexadecimal

#### How do I assign a new look for the selected item?

The component supports skinning parts of the control, including the selected item. Please check the control's help file for the Add method of the Appearance object. There you will

find almost everything you need to change the visual appearance for most of the UI parts of the control. Shortly, the idea is that identifier of the skin being added to the Appearance collection is stored in the first significant byte of property of the color type. In our case, we know that the SelBackColor property changes the background color for the selected item. This is what we need to change. In other words, we need to change the visual appearance for the selected item, and that means changing the background color of the selected item. So, the following code (blue code) changes the appearance for the selected item:

```
With ComboBox1
```

- .VisualAppearance.Add &H34, App.Path + "\aqua.ebn"
- .SelBackColor = &H34000000

**End With** 

Please notice that the 34 hexa value is arbitrary chosen, it is not a predefined value. Shortly, we have added a skin with the identifier 34, and we specified that the SelBackColor property should use that skin, in order to change the visual appearance for the selected item. Also, please notice that the 34 value is stored in the first significant byte, not in other position. For instance, the following sample doesn't use any skin when displaying the selected item:

#### With ComboBox1

.VisualAppearance.Add &H34, App.Path + "\aqua.ebn"

.SelBackColor = &H34

**End With** 

This code ( red code ) DOESN'T use any skin, because the 34 value is not stored in the higher byte of the color value. The sample just changes the background color for the selected item to some black color ( RGB(0,0,34 ) ). So, please pay attention when you want to use a skin and when to use a color. Simple, if you are calling &H34000000, you have 34 followed by 6 ( six ) zeros, and that means the first significant byte of the color expression. Now, back to the problem. The next step is how we are creating skins? or EBN files? The Exontrol's exbutton component includes a builder tool that saves skins to EBN files. So, if you want to create new skin files, you need to download and install the exbutton component from our web site. Once that the exbutton component is installed, please follow the steps.

Let's say that we have a BMP file, that we want to stretch on the selected item's background.

- 1. Open the VB\Builder or VC\Builder sample
- 2. Click the **New File** button (on the left side in the toolbar), an empty skin is created.
- 3. Locate the Background tool window and select the Picture\Add New item in the

- menu, the Open file dialog is opened.
- 4. Select the picture file ( GIF, BMP, JPG, JPEG ). You will notice that the visual appearance of the focused object in the skin is changed, actually the picture you have selected is tiled on the object's background.
- 5. Select the **None** item, in the Background tool window, so the focused object in the skin is not displaying anymore the picture being added.
- 6. Select the **Root** item in the skin builder window ( in the left side you can find the hierarchy of the objects that composes the skin ), so the Root item is selected, and so focused.
- 7. Select the picture file you have added at the step 4, so the Root object is filled with the picture you have chosen.
- 8. Resize the picture in the Background tool window, until you reach the view you want to have, no black area, or change the CX and CY fields in the Background tool window, so no black area is displayed.
- 9. Select **Stretch** button in the Background tool window, so the Root object stretches the picture you have selected.
- 10. Click the **Save a file** button, and select a name for the new skin, click the Save button after you typed the name of the skin file. Add the .ebn extension.
- 11. Close the builder

You can always open the skin with the builder and change it later, in case you want to change it.

Now, create a new project, and insert the component where you want to use the skin, and add the skin file to the Appearance collection of the object, using blue code, by changing the name of the file or the path where you have selected the skin. Once that you have added the skin file to the Appearance collection, you can change the visual appearance for parts of the controls that supports skinning. **Usually the properties that changes the background color for a part of the control supports skinning as well** 

### property ComboBox.Select(Collndex as Variant) as Variant

Finds and selects an item given data on the column.

| Туре                | Description                                                                                                    |
|---------------------|----------------------------------------------------------------------------------------------------|
| ColIndex as Variant | A long expression that defines the column's index, or a string expression that defines the column's key or caption. |
| Variant             | A variant value being searched.                                                                                     |

Use the Select property to select a value in the control, if it contains multiple columns. The control selects only selectable items. The <u>SelectableItem</u> property specifies whether the user can select an item. The control looks for the value in the given column. If the value is found in the column, no error is fired. Use the <u>Value</u> property to select a value in a single column control. The <u>SelectCount</u> property specifies if the control has selected items. Use the <u>SelectItem</u> property to select an item given its handle. The <u>SelectionChanged</u> event is fired when user changes the control's selection. Use the <u>ItemByIndex</u> property to access an item given its index.

The following VB sample selects the "Cell 4" value on the second column:

```
With ComboBox1
  .BeginUpdate
    .HeaderVisible = False
    .ColumnAutoResize = True
    .Columns.Add "Column 1"
    .Columns.Add "Column 2"
    With Items
      Dim h As HITEM
        h = .AddItem("Cell 1")
        .CellCaption(h, 1) = "Cell 2"
        h = .AddItem("Cell 3")
        .CellCaption(h, 1) = "Cell 4"
    End With
    .Select("Column 2") = "Cell 4"
  .EndUpdate
End With
```

The following VB sample displays the selected item, using the Select property:

With ComboBox1

Debug.Print .Select(.SearchColumnIndex) End With

The following C++ sample displays the selected item, using the Select property:

OutputDebugString( m\_combobox.GetEditText( COleVariant(m\_combobox.GetSearchColumnIndex() ) ) );

The following VB.NET sample displays the selected item, using the Select property:

With AxComboBox1
Debug.WriteLine(.get\_Select(.SearchColumnIndex))
End With

The following C# sample displays the selected item, using the Select property:

System.Diagnostics.Debug.WriteLine(axComboBox1.get\_Select(axComboBox1.SearchColum

The following VFP sample displays the selected item, using the Select property:

With thisform.ComboBox1 wait window nowait .Object.Select(.SearchColumnIndex()) EndWith

### property ComboBox.SelectOnRelease as Boolean

Indicates whether the selection occurs when the user releases the mouse button.

| Туре    | Description                                                                                               |
|---------|----------------------------------------------------------------------------------------------------|
| Boolean | A Boolean expression that indicates whether the selection occurs when the user releases the mouse button. |

By default, the SelectOnRelease property is False. By default, the selection occurs, as soon as the user clicks an object. The SelectOnRelease property indicates whether the selection occurs when the user releases the mouse button.

### property ComboBox.SelForeColor as Color

Retrieves or sets a value that indicates the selection foreground color.

| Туре  | Description                                                       |
|-------|-------------------------------------------------------------------|
| Color | A color expression that indicates the selection foreground color. |

The SelForeColor and <u>SelBackColor</u> properties specify the colors to mark the selected items. The control highlights the selected item only if the SelBackColor and <u>BackColor</u> properties have different values, and the SelForeColor and <u>ForeColor</u> properties have different values. The <u>SelectableItem</u> property specifies whether the user can select an item. Use the <u>SelectItem</u>, <u>Select</u> or <u>Value</u> property to select an item. The <u>FullRowSelect</u> property specifies whether the selection spans the entire width of the control.

### property ComboBox.SelLength as Long

Returns or sets the number of characters selected.

| Туре | Description                                                        |
|------|--------------------------------------------------------------------|
| Long | A long expression that indicates the number of characters selected |

Use the SelLenght property to specify the number of characters being selected in the focused edit control. The <u>SelStart</u> property returns or sets the starting point of text selected. Use the <u>EditText</u> property to get the text on the control's label. The <u>SearchColumnIndex</u> property indicates the index of the column that has the focus. The SelLength and SelStart properties have effect only if the <u>Style</u> property is Simple or DropDown.

### property ComboBox.SelStart as Long

Returns or sets the starting point of text selected; indicates the position of the insertion point if no text is selected.

| Туре | Description                                                           |
|------|-----------------------------------------------------------------------|
| Long | A long expression that indicates the starting point of text selected. |

By default, the SelStart property is 0 (the text gets selected from the first character). Use the SelStart property to specify the starting point of selected text. Use the <u>SelLenght</u> property to specify the number of characters being selected in the focused edit control. Use the <u>EditText</u> property to get the text on the control's label. The <u>SearchColumnIndex</u> property indicates the index of the column that has the focus. The SelLength and SelStart properties have effect only if the <u>Style</u> property is Simple or DropDown.

### property ComboBox.ShowClearButton as Long

Shows or hides the control's clear-button.

| Туре | Description                                                                                                    |
|------|----------------------------------------------------------------------------------------------------|
| Long | A long expression that specifies whether the clear-button is visible (any non-zero value) or hidden (zero) as explained bellow |

By default, the ShowClearButton property is 0 (that indicates that the clear-button is hidden). The ShowClearButton property shows or hides the control's clear-button. The clear button clears the control's label and selection. The clear-button is displayed next to drop down button, and can be hidden, always visible or visible only if there is a selection or get the focus. The <a href="mailto:Background(exClearButtonUp">Background(exClearButtonUp</a>) property specifies the visual appearance for the clear button, when it is up, while the <a href="mailto:Background(exClearButtonDown">Background(exClearButtonDown</a>) property specifies the visual appearance for the clear button, when it is down. The <a href="mailto:DropDownButtonWidth">DropDownButtonWidth</a> property retrieves or sets the width, in pixels, to display the drop down button of the control (including the clear-button).

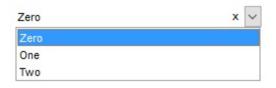

(the x indicates the clear-button)

The ShowClearButton property supports the following values:

- -1, the clear-button is always shown
- 0, the clear-button is not visible
- 1, the clear-button is visible only if the control's label is not empty or there are selected-items
- 2, the clear-button is visible only if the control has the focus
- 3 (1 OR 2), the clear-button is visible only if the control's label is not empty or there are selected-items (1) and the control has the focus (2)

For instance, the ShowClearButton property on 3 (1 OR 2) specifies that the clear-button is shown only if required (the control's label is not empty) and the control has the focus.

### property ComboBox.ShowFocusRect as Boolean

Retrieves or sets a value indicating whether the control draws a thin rectangle around the focused item.

| Туре    | Description                                                                                             |
|---------|----------------------------------------------------------------------------------------------------|
| Boolean | A boolean expression that indicates whether the control draws a thin rectangle around the focused item. |

Use the ShowFocusRect property to hide the rectangle drawn around the focused item. The <u>FocusItem</u> property specifies the handle of the focused item. If there is no focused item the FocusItem property retrieves 0. At one moment, only one item can be focused. When the selection is changed the focused item is changed too. Use the <u>SelectedItem</u> property to get the <u>selected item</u>. Use the <u>SelectItem</u> to select or unselect a specified item.

### property ComboBox.ShowImageList as Boolean

Specifies whether the control's image list window is visible or hidden.

| Туре    | Description                                                                                        |
|---------|----------------------------------------------------------------------------------------------------|
| Boolean | A boolean expression that indicates whether the control's images list window is visible or hidden. |

By default, the ShowImageList property is True. Use the ShowImageList property to hide the control's images list window. The control's images list window is visible only at design time. Use the <a href="Images">Images</a> method to associate an images list control to the tree control. Use the <a href="ReplaceIcon">ReplaceIcon</a> method to add, remove or clear icons in the control's images collection. Use the <a href="CellImages">CellImages</a> properties to assign icons to a cell. Use the <a href="CellPicture">CellPicture</a> property to assign a picture to a cell. Use the <a href="CheckImage">CheckImage</a> or <a href="RadioImage">RadioImage</a> property to specify a different look for checkboxes or radio buttons in the cells.

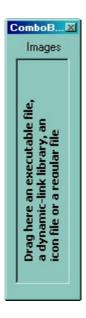

### property ComboBox.ShowLockedItems as Boolean

Retrieves or sets a value that indicates whether the locked/fixed items are visible or hidden. /\*not supported in the lite version\*/

| Туре    | Description                                                                       |
|---------|-----------------------------------------------------------------------------------|
| Boolean | A boolean expression that specifies whether the locked items are shown or hidden. |

A locked or fixed item is always displayed on the top or bottom side of the control no matter if the control's list is scrolled up or down. Use the ShowLockedItems property to show or hide the locked items. Use the <a href="LockedItemCount">LockedItemCount</a> property to add or remove items fixed/locked to the top or bottom side of the control. Use the <a href="LockedItem">LockedItem</a> property to access a locked item by its position. Use the <a href="CellCaption">CellCaption</a> property to specify the caption for a cell. Use the <a href="LockedItemCount">LockedItemCount</a> property to lock or unlock items to the top or bottom side of the control's list.

# method ComboBox.ShowToolTip (ToolTip as String, [Title as Variant], [Alignment as Variant], [X as Variant], [Y as Variant])

Shows the specified tooltip at given position.

|                      | and the same a second on Green because                                                                                                    |  |
|----------------------|----------------------------------------------------------------------------------------------------|--|
| Туре                 | Description                                                                                                    |  |
| ToolTip as String    | The ToolTip parameter can be any of the following:                                                                                                    |  |
|                      | <ul> <li>NULL(BSTR) or "<null>"(string) to indicate that the tooltip for the object being hovered is not changed</null></li> <li>A String expression that indicates the description of the tooltip, that supports built-in HTML format (adds, replaces or changes the object's tooltip)</li> </ul> |  |
|                      | The Title parameter can be any of the following:                                                                                                    |  |
| Title as Variant     | <ul> <li>missing (VT_EMPTY, VT_ERROR type) or "<null>" (string) the title for the object being hovered is not changed.</null></li> <li>A String expression that indicates the title of the tooltip (no built-in HTML format) (adds, replaces or changes the object's title)</li> </ul>             |  |
|                      | A long expression that indicates the alignment of the tooltip relative to the position of the cursor. If missing (VT_EMPTY, VT_ERROR) the alignment of the tooltip for the object being hovered is not changed.                                                                                    |  |
|                      | The Alignment parameter can be one of the following:                                                                                                    |  |
| Alignment as Variant | <ul> <li>0 - exTopLeft</li> <li>1 - exTopRight</li> <li>2 - exBottomLeft</li> <li>3 - exBottomRight</li> <li>0x10 - exCenter</li> <li>0x11 - exCenterLeft</li> <li>0x12 - exCenterRight</li> <li>0x13 - exCenterTop</li> <li>0x14 - exCenterBottom</li> </ul>                                      |  |
|                      | By default, the tooltip is aligned relative to the top-left corner (0 - exTopLeft).                                                                                                    |  |

Specifies the horizontal position to display the tooltip as one of the following:

X as Variant

- missing (VT\_EMPTY, VT\_ERROR type), indicates that the tooltip is shown on its default position / current cursor position (ignored)
- -1, indicates the current horizontal position of the cursor (current x-position)
- a numeric expression that indicates the horizontal screen position to show the tooltip (fixed screen xposition)
- a string expression that indicates the horizontal displacement relative to default position to show the tooltip (moved)

Specifies the vertical position to display the tooltip as one of the following:

Y as Variant

- missing (VT\_EMPTY, VT\_ERROR type), indicates that the tooltip is shown on its default position / current cursor position (ignored)
- -1, indicates the current vertical position of the cursor (current y-position)
- a numeric expression that indicates the vertical screen position to show the tooltip (fixed screen y-position)
- a string expression that indicates the vertical displacement relative to default position to show the tooltip (displacement)

Use the ShowToolTip method to display a custom tooltip at specified position or to update the object's tooltip, title or position. You can call the ShowToolTip method during the <a href="MouseMove">MouseMove</a> event. Use the <a href="MoolTipPopDelay">ToolTipPopDelay</a> property specifies the period in ms of time the ToolTip remains visible if the mouse pointer is stationary within a control. The <a href="MoolTipDelay">ToolTipDelay</a> property specifies the time in ms that passes before the ToolTip appears. Use the <a href="MoolTipWidth">ToolTipWidth</a> property to specify the width of the tooltip window. Use the <a href="MoolTipFont">ToolTipFont</a> property to change the tooltip's font. Use the <a href="Mackground(exToolTipAppearance">Background(exToolTipBackColor)</a> property indicates the tooltips. Use the <a href="Mackground(exToolTipBackColor">Background(exToolTipBackColor</a>) property indicates the tooltip's foreground color. Use the <a href="Mackground(exToolTipForeColor">Background(exToolTipForeColor</a>) property indicates the tooltip's foreground color.

#### For instance:

• ShowToolTip(`<null>`,,`+8`,`+8`), shows the tooltip of the object moved relative

- to its default position
- ShowToolTip(`<null>`,`new title`), adds, changes or replaces the title of the object's tooltip
- ShowToolTip(`new content`), adds, changes or replaces the object's tooltip
- ShowToolTip(`new content`,`new title`), shows the tooltip and title at current position
- ShowToolTip(`new content`,`new title`,,`+8`,`+8`), shows the tooltip and title moved relative to the current position
- ShowToolTip(`new content`,``,,128,128), displays the tooltip at a fixed position
- ShowToolTip(``,``), hides the tooltip

The ToolTip parameter supports the built-in HTML format like follows:

- <b> ... </b> displays the text in **bold**
- <i> ... </i> displays the text in *italics*
- <u> ... </u> underlines the text
- <s> ... </s> Strike-through text
- <a id;options> ... </a> displays an <u>anchor</u> element that can be clicked. An anchor is a piece of text or some other object (for example an image) which marks the beginning and/or the end of a hypertext link. The <a> element is used to mark that piece of text (or inline image), and to give its hypertextual relationship to other documents. The control fires the *AnchorClick(AnchorID, Options)* event when the user clicks the anchor element. The *FormatAnchor* property customizes the visual effect for anchor elements.

The control supports expandable HTML captions feature which allows you to expand(show)/collapse(hide) different information using <a ;exp=> or <a ;e64=> anchor tags. The exp/e64 field of the anchor stores the HTML line/lines to show once the user clicks/collapses/expands the caption.

- exp, stores the plain text to be shown once the user clicks the anchor, such as "<a ;exp=show lines>"

Any ex-HTML caption can be transformed to an expandable-caption, by inserting the anchor ex-HTML tag. For instance, "<solidline><b>Header</b></solidline><br/>
<br/>
<br/>
<br/>
ch>ine1<r>
<a ;exp=show lines>+</a><br/>
<br/>
line2, Line3 on the rest. The "show lines" is shown instead of Line1, Line2, Line3 once the user clicks the + sign.

- <font face; size> ... </font> displays portions of text with a different font and/or different size. For instance, the "<font Tahoma; 12>bit</font>" draws the bit text using the Tahoma font, on size 12 pt. If the name of the font is missing, and instead size is present, the current font is used with a different size. For instance, "<font ;12>bit</font>" displays the bit text using the current font, but with a different size.
- **<fgcolor rrggbb>** ... **</fgcolor>** or **<**fgcolor=rrggbb> ... **</**fgcolor> displays text with a specified **foreground** color. The rr/gg/bb represents the red/green/blue values of the color in hexa values.
- **<bgcolor rrggbb> ... </bgcolor>** or **<**bgcolor=rrggbb> ... **</**bgcolor> displays text with a specified background color. The rr/gg/bb represents the red/green/blue values of the color in hexa values.
- <solidline rrggbb> ... </solidline> or <solidline=rrggbb> ... </solidline> draws a solid-line on the bottom side of the current text-line, of specified RGB color. The <solidline> ... </solidline> draws a black solid-line on the bottom side of the current text-line. The rr/gg/bb represents the red/green/blue values of the color in hexa values.
- <dotline rrggbb> ... </dotline> or <dotline=rrggbb> ... </dotline> draws a dot-line on the bottom side of the current text-line, of specified RGB color. The <dotline> ... </dotline> draws a black dot-line on the bottom side of the current text-line. The rr/gg/bb represents the red/green/blue values of the color in hexa values.
- <upline> ... </upline> draws the line on the top side of the current text-line (requires <solidline> or <dotline>).
- <r> right aligns the text
- **<c>** centers the text
- **<br/>br>** forces a line-break
- <img>number[:width]</img> inserts an icon inside the text. The number indicates the index of the icon being inserted. Use the Images method to assign a list of icons to your chart. The last 7 bits in the high significant byte of the number expression indicates the identifier of the skin being used to paint the object. Use the Add method to add new skins to the control. If you need to remove the skin appearance from a part of the control you need to reset the last 7 bits in the high significant byte of the color being applied to the part. The width is optional and indicates the width of the icon being inserted. Using the width option you can overwrite multiple icons getting a nice effect. By default, if the width field is missing, the width is 18 pixels.
- <img>key[:width]</img> inserts a custom size picture into the text being previously loaded using the HTMLPicture property. The Key parameter indicates the key of the picture being displayed. The Width parameter indicates a custom size, if you require to stretch the picture, else the original size of the picture is used.
- & glyph characters as & ( & ), < ( < ), &gt; ( > ), &qout; ( " ) and &#number; ( the character with specified code ), For instance, the &#8364; displays the EUR character. The & ampersand is only recognized as markup when it is followed by a known letter or a #character and a digit. For instance if you want to display <b>b>bold</b> in HTML caption you can use &lt;b&gt;bold&lt;/b&gt;

- <off offset> ... </off> defines the vertical offset to display the text/element. The offset parameter defines the offset to display the element. This tag is inheritable, so the offset is keep while the associated </off> tag is found. You can use the <off offset> HTML tag in combination with the <font face;size> to define a smaller or a larger font to be displayed. For instance: "Text with <font ;7><off 6>subscript" displays the text such as: Text with subscript The "Text with <font ;7><off -6>superscript" displays the text such as: Text with subscript
- <gra rrggbb;mode;blend> ... </gra> defines a gradient text. The text color or <fgcolor> defines the starting gradient color, while the rr/gg/bb represents the red/green/blue values of the ending color, 808080 if missing as gray. The mode is a value between 0 and 4, 1 if missing, and blend could be 0 or 1, 0 if missing. The <font> HTML tag can be used to define the height of the font. Any of the rrggbb, mode or blend field may not be specified. The <gra> with no fields, shows a vertical gradient color from the current text color to gray (808080). For instance the "<font;18><gra> FFFFFF;1;1>gradient-center</gra> </font>" generates the following picture:

### gradient-center

• **<out rrggbb; width>** ... **</out>** shows the text with outlined characters, where rr/gg/bb represents the red/green/blue values of the outline color, 808080 if missing as gray, width indicates the size of the outline, 1 if missing. The text color or **<**fgcolor**>** defines the color to show the inside text. The **<**font**>** HTML tag can be used to define the height of the font. For instance the "**<**font; 31>**<out** 000000>

<fgcolor=FFFFFF>outlined</fgcolor></out></font>" generates the following picture:

### outlined

• <sha rrggbb;width;offset> ... </sha> define a text with a shadow, where rr/gg/bb represents the red/green/blue values of the shadow color, 808080 if missing as gray, width indicates the size of shadow, 4 if missing, and offset indicates the offset from the origin to display the text's shadow, 2 if missing. The text color or <fgcolor> defines the color to show the inside text. The <font> HTML tag can be used to define the height of the font. For instance the "<font;31><sha>shadow</sha></font>" generates the following picture:

### shadow

or "<font;31><**sha** 404040;5;0><fgcolor=FFFFFF>outline anti-aliasing</fgcolor> </**sha**></font>" gets:

# outline anti-aliasing

### property ComboBox.SingleEdit as Boolean

Retrieves or sets a value that indicates whether the control displays a single edit control or multiple edit controls.

| Туре    | Description                                                                                 |
|---------|---------------------------------------------------------------------------------------------|
| Boolean | A boolean expression that indicates whether the control displays one or more edit controls. |

The number of the edit controls created by the control is equivalent with the number of Column objects. When SingleEdit property is True, then the control contains only a single edit control. Using TAB and Shift + TAB keys the user can navigate through the control columns ( <a href="UseTabKey">UseTabKey</a> property). Use the <a href="SearchColumnIndex">SearchColumnIndex</a> property specifies the index of the column where the incremental searching feature is on. At one moment only one edit control can have the focus. The focused edit control corresponds to the column that has its index equal with the SearchColumnIndex property. Use the <a href="AdjustSearchColumn">AdjustSearchColumn</a> property to allow displaying a hidden column in the control's label area ( this is useful to allow owner draw in the control's label area). Use the <a href="LabelHeight">LabelHeight</a> property to specify the height of the control's label area. Use the <a href="Value">Value</a> property to get or set the selected value, when the control contains a single column. Use the <a href="Select">Select</a> property to get or set the selected value when control contains multiple columns. The <a href="LabelColumnIndex">LabelColumnIndex</a> property specifies a different column (index) to be displayed on the control's label, while the SingleEdit property is True.

The following screen shot shows the control when SingleEdit property is **False**. As you can see the control's label displays "Child 1" and "2 - new item" that indicates the values on the selected item:

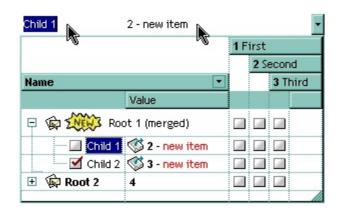

The following screen shot shows the control when SingleEdit property is **True**. As you can see the control's label displays only the "Child 1" value:

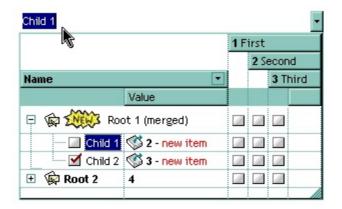

### property ComboBox.SingleSel as Boolean

Retrieves or sets a value that indicates whether the control supports single or multiple selection.

| Туре    | Description                                                                                    |
|---------|------------------------------------------------------------------------------------------------|
| Boolean | A Boolean expression that specifies whether the control supports single or multiple-selection. |

By default, the SingleSel property is True, which indicates that the selection supports a single item only. Use the SingleSel property to allow the user to select multiple values/items/rows. The <a href="SelectCount">SelectCount</a> property counts the selected items in the control. Use the <a href="SelectedItem">SelectedItem</a> property to retrieve the handle of the selected item. Use the <a href="Value">Value</a> property to select a value in a single column control. The <a href="SelectableItem">SelectableItem</a> property specifies whether the user can select an item. Use the <a href="SelectItem">SelectItem</a> or <a href="Select property">Select</a> property to select an item. Use the <a href="SelectAll">SelectAll</a>, <a href="UnselectAll">UnselectAll</a> method to select / unselect all items within the control (mostly when the SingleSel property is False).

The control's label displays the list of selected values (separated by comma) if:

- SingleSel property is False
- Style property is DropDownList
- SingleEdit property is True
- <u>LabelColumnIndex</u> or <u>SearchColumnIndex</u> property points to a valid column

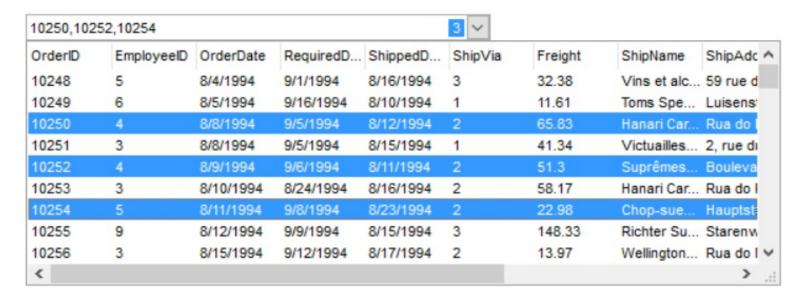

The <u>LabelText</u> property specifies the HTML format to display the count of selected items (shown on the right side of the label 3), when control supports multiple-selection.

### property ComboBox.SingleSort as Boolean

Returns or sets a value that indicates whether the control supports sorting by single or multiple columns. /\*not supported in the lite version\*/

| Туре    | Description                                                                                             |
|---------|----------------------------------------------------------------------------------------------------|
| Boolean | A boolean expression that indicates whether the control supports sorting by single or multiple columns. |

Use the SingleSort property to allow sorting by multiple columns. Sorting by a single column in the control is a simple matter of clicking on the column head. Sorting by multiple columns, however, is not so obvious. But it's actually quite easy. The user has two options to sort by multiple columns:

- First, sort by the first criterion, by clicking on the column head. Then hold the SHIFT key down as you click on a second heading.
- Click the column head and drag to the control's sort bar in the desired position.

By default, the SingleSort property is True, and so the user can have sorting by a single column only. Use the <u>SortBarVisible</u> property to show the control's sort bar. The SingleSort property is automatically set on False, if the SortBarVisible property is set to True. Use the <u>SortOnClick</u> property to specify the action that control should execute when the user clicks the control's header. Use the <u>SortOrder</u> property to sort a column programmatically. Use the <u>SortPosition</u> property to specify the position of the column in the sorted columns list. The control fires the <u>Sort</u> event when the user sorts a column. Use the <u>ItemBySortPosition</u> property to get the columns being sorted in their order.

For instance, if the control contains multiple sorted columns, changing the SingleSort property on True, erases all the columns in the sorting columns collection, and so no column is sorted.

### property ComboBox.SortBarCaption as String

Specifies the caption being displayed on the control's sort bar when the sort bar contains no columns /\*not supported in the lite version\*/

| Туре   | Description                                                               |
|--------|---------------------------------------------------------------------------|
| String | A String expression that indicates the caption of the control's sort bar. |

The SortBarCaption property specifies the caption of the control's sort bar, when it contains no sorted columns. Use the <a href="SortBarVisible">SortBarVisible</a> property to show the control's sort bar. Use the <a href="BackColorSortBarCaption">BackColorSortBarCaption</a> and <a href="ForeColorSortBar">ForeColorSortBar</a> properties to specify colors for the control's sort bar. Use the <a href="SortBarHeight">SortBarHeight</a> property to specify the height of the control's sort bar. Use the <a href="SortBarColumnWidth">SortBarColumnWidth</a> property to specify the width of the column in the control's sort bar. By default, the SortBarCaption property is "Drag a <b >b>column</a> header here to sort by that column.". Use the <a href="Font">Font</a> property to specify the control's font. Use the <a href="ItemBySortPosition">ItemBySortPosition</a> property to access the columns in the control's sort bar.

The SortBarCaption property may include built-in HTML tags like follows:

- <b> ... </b> displays the text in **bold**
- <i> ... </i> displays the text in *italics*
- <u> ... </u> underlines the text
- <s> ... </s> Strike-through text
- <a id;options> ... </a> displays an <u>anchor</u> element that can be clicked. An anchor is a piece of text or some other object (for example an image) which marks the beginning and/or the end of a hypertext link. The <a> element is used to mark that piece of text (or inline image), and to give its hypertextual relationship to other documents. The control fires the *AnchorClick(AnchorID, Options)* event when the user clicks the anchor element. The *FormatAnchor* property customizes the visual effect for anchor elements.

The control supports expandable HTML captions feature which allows you to expand(show)/collapse(hide) different information using <a ;exp=> or <a ;e64=> anchor tags. The exp/e64 field of the anchor stores the HTML line/lines to show once the user clicks/collapses/expands the caption.

- exp, stores the plain text to be shown once the user clicks the anchor, such as "<a ;exp=show lines>"
- e64, encodes in BASE64 the HTML text to be shown once the user clicks the anchor, such as "<a ;e64=gA8ABmABnABjABvABshIAOQAEAAHAAGESikWio+ABzABohp3iELABpABu

</a>" that displays show lines- in gray when the user clicks the + anchor. The "gA8ABmABnABjABvABshIAOQAEAAHAAGESikWio+ABzABohp3iELABpABuABljY

string encodes the "<fgcolor 808080>show lines<a>-</a>-</fgcolor>" The Decode64Text/Encode64Text methods of the eXPrint can be used to decode/encode e64 fields.

- <font face; size> ... </font> displays portions of text with a different font and/or different size. For instance, the "<font Tahoma; 12>bit</font>" draws the bit text using the Tahoma font, on size 12 pt. If the name of the font is missing, and instead size is present, the current font is used with a different size. For instance, "<font ;12>bit</font>" displays the bit text using the current font, but with a different size.
- **<fgcolor rrggbb>** ... **</fgcolor>** or **<**fgcolor=rrggbb> ... **</**fgcolor> displays text with a specified **foreground** color. The rr/gg/bb represents the red/green/blue values of the color in hexa values.
- **<bgcolor rrggbb>** ... **</bgcolor>** or **<**bgcolor=rrggbb> ... **</**bgcolor> displays text with a specified **background** color. The rr/gg/bb represents the red/green/blue values of the color in hexa values.
- <solidline rrggbb> ... </solidline> or <solidline=rrggbb> ... </solidline> draws a solid-line on the bottom side of the current text-line, of specified RGB color. The <solidline> ... </solidline> draws a black solid-line on the bottom side of the current text-line. The rr/gg/bb represents the red/green/blue values of the color in hexa values.
- <dotline rrggbb> ... </dotline> or <dotline=rrggbb> ... </dotline> draws a dot-line on the bottom side of the current text-line, of specified RGB color. The <dotline> ... </dotline> draws a black dot-line on the bottom side of the current text-line. The rr/gg/bb represents the red/green/blue values of the color in hexa values.
- <upline> ... </upline> draws the line on the top side of the current text-line (requires <solidline> or <dotline>).
- <r> right aligns the text
- <c> centers the text
- <br> forces a line-break
- <img>number[:width]</img> inserts an icon inside the text. The number indicates the index of the icon being inserted. Use the Images method to assign a list of icons to your chart. The last 7 bits in the high significant byte of the number expression indicates the identifier of the skin being used to paint the object. Use the Add method to add new skins to the control. If you need to remove the skin appearance from a part of the control you need to reset the last 7 bits in the high significant byte of the color being applied to the part. The width is optional and indicates the width of the icon being inserted. Using the width option you can overwrite multiple icons getting a nice effect. By default, if the width field is missing, the width is 18 pixels.

- <img>key[:width]</img> inserts a custom size picture into the text being previously loaded using the HTMLPicture property. The Key parameter indicates the key of the picture being displayed. The Width parameter indicates a custom size, if you require to stretch the picture, else the original size of the picture is used.
- & glyph characters as & ( & ), < ( < ), &gt; ( > ), &qout; ( " ) and &#number; ( the character with specified code ), For instance, the &#8364; displays the EUR character. The & ampersand is only recognized as markup when it is followed by a known letter or a #character and a digit. For instance if you want to display <b>b>bold</b> in HTML caption you can use &lt;b&gt;bold&lt;/b&gt;
- <off offset> ... </off> defines the vertical offset to display the text/element. The offset parameter defines the offset to display the element. This tag is inheritable, so the offset is keep while the associated </off> tag is found. You can use the <off offset> HTML tag in combination with the <font face;size> to define a smaller or a larger font to be displayed. For instance: "Text with <font ;7><off 6>subscript" displays the text such as: Text with subscript
   Text with subscript
- <gra rrggbb;mode;blend> ... </gra> defines a gradient text. The text color or <fgcolor> defines the starting gradient color, while the rr/gg/bb represents the red/green/blue values of the ending color, 808080 if missing as gray. The mode is a value between 0 and 4, 1 if missing, and blend could be 0 or 1, 0 if missing. The <font> HTML tag can be used to define the height of the font. Any of the rrggbb, mode or blend field may not be specified. The <gra> with no fields, shows a vertical gradient color from the current text color to gray (808080). For instance the "<font;18><gra> FFFFFF;1;1>gradient-center</gra></font>" generates the following picture:

### gradient-center

<out rrggbb; width> ... </out> shows the text with outlined characters, where rr/gg/bb represents the red/green/blue values of the outline color, 808080 if missing as gray, width indicates the size of the outline, 1 if missing. The text color or <fgcolor> defines the color to show the inside text. The <font> HTML tag can be used to define the height of the font. For instance the "<font;31><out 000000> <fgcolor=FFFFFF>outlined</fgcolor></out></font>" generates the following picture:

### outlined

• <sha rrggbb;width;offset> ... </sha> define a text with a shadow, where rr/gg/bb represents the red/green/blue values of the shadow color, 808080 if missing as gray, width indicates the size of shadow, 4 if missing, and offset indicates the offset from the origin to display the text's shadow, 2 if missing. The text color or <fgcolor> defines the color to show the inside text. The <font> HTML tag can be used to define the height of the font. For instance the "<font;31><sha>shadow</sha></font>" generates the following picture:

### shadow

or "<font;31><**sha** 404040;5;0><fgcolor=FFFFFF>outline anti-aliasing</fgcolor> </**sha**></font>" gets:

## outline anti-aliasing

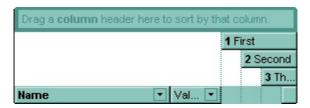

### property ComboBox.SortBarColumnWidth as Long

Specifies the maximum width a column can be in the control's sort bar. /\*not supported in the lite version\*/

| Туре | Description                                                                                                    |
|------|----------------------------------------------------------------------------------------------------|
| Long | A long expression that indicates the width of the columns in the control's sort bar. If the value is negative, all columns in the sort bar are displayed with the same width ( the absolute value represents the width of the columns, in pixels ). If the value is positive, it indicates the maximum width, so the width of the columns in the sort bar may differ. |

Use the SortBarColumnWidth property to specify the width of the column in the control's sort bar. Use the <a href="SortBarVisible">SortBarVisible</a> property to show the control's sort bar. Use the <a href="Width">Width</a> property to specify the width of the column in the control's header bar. Use the <a href="SortBarHeight">SortBarHeight</a> property to specify the height of the control's sort bar. Use the <a href="SortBarCaption">SortBarCaption</a> property to specify the caption being displayed in the control's sort bar when it contains no columns.

### property ComboBox.SortBarHeight as Long

Retrieves or sets a value that indicates the height of the control's sort bar. /\*not supported in the lite version\*/

| Туре | Description                                                                       |
|------|-----------------------------------------------------------------------------------|
| Long | A long expression that indicates the height of the control's sort bar, in pixels. |

Use the SortBarHeight property to specify the height of the control's sort bar. Use the <a href="SortBarVisible">SortBarVisible</a> property to show the control's sort bar. By default, the SortBarHeight property is 18 pixels. Use the <a href="HeaderHeight">HeaderHeight</a> property to specify the height of the control's header bar. Use the <a href="SortBarColumnWidth">SortBarColumnWidth</a> property to specify the width of the columns being displayed in the control's sort bar. Use the <a href="BackColorSortBar">BackColorSortBarCaption</a> and <a href="ForeColorSortBar">ForeColorSortBar</a> properties to specify colors for the control's sort bar. Use the <a href="SortBarCaption">SortBarCaption</a> property to specify the caption being displayed in the control's sort bar when it contains no columns.

#### property ComboBox.SortBarVisible as Boolean

Retrieves or sets a value that indicates whether control's sort bar is visible or hidden. /\*not supported in the lite version\*/

| Туре    | Description                                                                    |
|---------|--------------------------------------------------------------------------------|
| Boolean | A boolean expression that indicates whether the sort bar is visible or hidden. |

Use the SortBarVisible property to show the control's sort bar. By default, the SortBarVisible property is False. Use the <u>SingleSort</u> property to specify whether the control supports sorting by single or multiple columns. Sorting by a single column in the control is a simple matter of clicking on the column head. Sorting by multiple columns, however, is not so obvious. But it's actually quite easy. The user has two options to sort by multiple columns:

- First, sort by the first criterion, by clicking on the column head. Then hold the SHIFT key down as you click on a second heading.
- Click the column head and drag to the control's sort bar in the desired position.

The control's sort bar displays the <u>SortBarCaption</u> expression, when it contains no columns, like follows ( the "Drag a **column** header ..." area is the control's sort bar ):

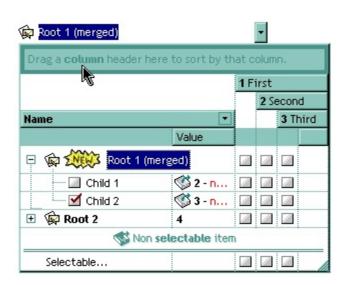

The sort bar displays the list of columns being sorted in their order as follows:

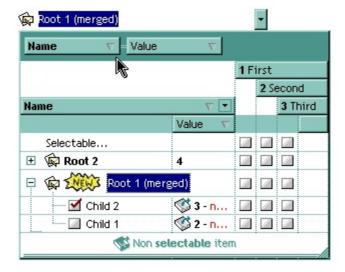

The <u>SortOrder</u> property adds or removes programmatically columns in the control's sort bar. Use the <u>SortPosition</u> property to specify the position of the column in the sorting columns collection. Use the <u>ItemBySortPosition</u> property to access the columns being sorted. Use the <u>SortOnClick</u> property to specify the action that control should execute when user clicks the column's header. Use the <u>AllowSort</u> property to specify whether the user sorts a column by clicking the column's header. The control fires the Sort event when the user sorts a column.

### property ComboBox.SortOnClick as SortOnClickEnum

Retrieves or sets a value that indicates whether the control sorts automatically the data when the user click on column's caption.

| Туре            | Description                                                                                                    |
|-----------------|----------------------------------------------------------------------------------------------------|
| SortOnClickEnum | A SortOnClickEnum expression that indicates the action that control takes whether the user clicks the column's header. |

Use the SortOnClick property to specify the action that the control performs when the user clicks the column's header. Use the <u>SortChildren</u> method to sort a column, at runtime. Use the <u>DisplaySortIcon</u> property to hide the sort icon if the column is sorted. Use the <u>DefaultSortOrder</u> property to specify the column's default sort order, when the user first clicks the column's header. The control fires the <u>ColumnClick</u> event when the user clicks the column's header.

There are two methods to get the items sorted like follows:

• Using the SortOrder property of the Column object::

ComboBox1.Columns(ColIndex).SortOrder = SortAscending

The SortOrder property adds the sorting icon to the column's header, if the DisplaySortIcon property is True.

Using the <u>SortChildren</u> method of the <u>Items</u> collection. The SortChildren sorts the
items. The SortChildren method sorts the child items of the given parent item in the
control. SortChildren will not recourse through the tree, only the immediate children of
the item will be sorted. The following sample sorts descending the list of root items on
the "Column 1"( if your control displays a list, all items are considered being root items
).

ComboBox1.Items.SortChildren 0, "Column 1", False

The control fires the <u>Sort</u> event when the control sorts a column ( the user clicks the column's head ) or when the sorting position is changed in the control's sort bar. Use the Sort event to sort the data when the SortOnClk property is <u>exUserSort</u>

### property ComboBox. Statistics as String

Gives statistics data of objects being hold by the control.

| Туре   | Description                                                                             |
|--------|-----------------------------------------------------------------------------------------|
| String | A String expression that gives information about objects being loaded into the control. |

The Statistics property gives statistics data of objects being hold by the control. The Statistics property gives a rough idea on how many columns, items, cell, bars, links, notes and so on are loaded into the control. Also, the Statistics property gives percentage usage of base-memory of different objects within the memory.

The following output shows how the Statistics looks like, on a 32-bits machine:

Cells:  $832 \times 61 = 50,752 (63.78\%)$ 

Control: 1 x 14,856 = 14,856 (18.67%)

Column:  $13 \times 664 = 8,632 (10.85\%)$ 

Item:  $64 \times 72 = 4,608 (5.79\%)$ 

Items:  $1 \times 624 = 624 (0.78\%)$ 

Columns:  $1 \times 68 = 68 (0.09\%)$ 

Appearances:  $1 \times 28 = 28 (0.04\%)$ 

Appearance:  $0 \times 712 = 0 (0.00\%)$ 

CComVariant:  $0 \times 16 = 0 (0.00\%)$ 

CSmartVariant:  $0 \times 9 = 0 (0.00\%)$ 

The following output shows how the Statistics looks like, on a 64-bits machine:

Cells:  $832 \times 101 = 84,032 (63.74\%)$ 

Control: 1 x 24,296 = 24,296 (18.43%)

Column: 13 x 1,072 = 13,936 (10.57%)

Item:  $64 \times 128 = 8,192 (6.21\%)$ 

Items:  $1 \times 1,192 = 1,192 (0.90\%)$ 

Columns:  $1 \times 136 = 136 (0.10\%)$ 

Appearances:  $1 \times 48 = 48 (0.04\%)$ 

Appearance:  $0 \times 1,168 = 0 (0.00\%)$ 

CComVariant:  $0 \times 24 = 0 (0.00\%)$ 

CSmartVariant:  $0 \times 9 = 0 (0.00\%)$ 

### property ComboBox.Style as StyleEnum

Retrieves or sets a value that indicates the control's behavior.

| Туре             | Description                                                |
|------------------|------------------------------------------------------------|
| <u>StyleEnum</u> | A StyleEnum expression that indicates the control's style. |

The control supports three styles: Simple, DropDown and DropDownList. When control's style is Simple, the list is always displayed. When the control's style is DropDown or DropDownList the list is visible only if the user presses the F4 key, or clicks the drop down button of the control. Use the <a href="Key">Key</a> property assign a new key to open the drop down window when user presses a key. Use the <a href="Columns">Columns</a> property to access the control's columns collection. Use the <a href="Items">Items</a> property to access the control's items collection. Use the <a href="DropDown">DropDown</a> method to show programmatically the drop down portion of the control. Use the <a href="AutoDropDown">AutoDropDown</a> property to specify whether the user shows the drop down portion of the control. Use the <a href="AddItem">AddItem</a>, <a href="InsertItem">InsertItem</a>, <a href="Dutltems">PutItems</a>, <a href="DataSource">DataSource</a> properties to add new items to the control. Use the <a href="BeginUpdate">BeginUpdate</a> and <a href="EndUpdate">EndUpdate</a> methods to maintain performance while adding new columns and items. Use the <a href="Background">Background</a> property to change the drop down button's visual appearance.

Note! The Style property can be changed at runtime, starting with the version 1.0.5.7. If you are creating and removing the control dynamically and you need to set the appropriate Style property at runtime make sure that you are loading data **after** setting the Style property, else the data is lost. The Style property clears the columns and items collections.

The following screen shot shows the control when Style property is **Simple** (The control doesn't provide a drop down button):

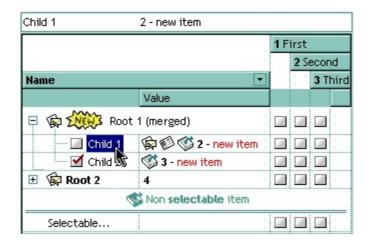

The following screen shot shows the control when Style property is **DropDown** (The control provides a drop down button, and user may use the edit controls in the control's label area to type values that are not in the drop down list.):

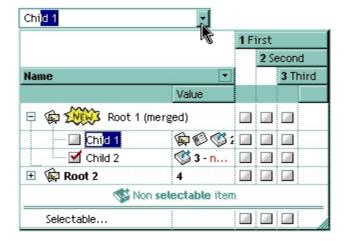

The following screen shot shows the control when Style property is **DropDownList** (The control provides a drop down button, and user can select only values that are in the drop down portion of the control.):

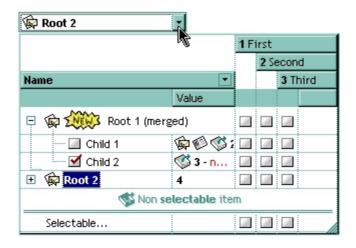

## property ComboBox. Template as String

Specifies the control's template.

| Туре   | Description                                             |
|--------|---------------------------------------------------------|
| String | A string expression that defines the control's template |

The control's template uses the X-Script language to initialize the control's content. Use the Template property page of the control to update the control's Template property. Use the Template property to execute code by passing instructions as a string (template string). The <a href="ExecuteTemplate">ExecuteTemplate</a> property gets the result of executing a template script.

Most of our UI components provide a Template page that's accessible in design mode. No matter what programming language you are using, you can have a quick view of the component's features using the WYSWYG Template editor.

- Place the control to your form or dialog.
- Locate the Properties item, in the control's context menu, in design mode. If your environment doesn't provide a Properties item in the control's context menu, please try to locate in the Properties browser.
- Click it, and locate the Template page.
- Click the Help button. In the left side, you will see the component, in the right side, you will see a x-script code that calls methods and properties of the control.

The control's Template page helps user to initialize the control's look and feel in design mode, using the x-script language that's easy and powerful. The Template page displays the control on the left side of the page. On the right side of the Template page, a simple editor is displayed where user writes the initialization code. The control's look and feel is automatically updated as soon as the user types new instructions. The Template script is saved to the container persistence ( when Apply button is pressed ), and it is executed when the control is initialized at runtime. Any component that provides a WYSWYG Template page, provides a Template property. The Template property executes code from a string ( template string ).

The Template script is composed by lines of instructions. Instructions are separated by "\n\r" ( newline ) characters.

An instruction can be one of the following:

- **Dim** list of variables *Declares the variables. Multiple variables are separated by commas. (Sample: Dim h, h1, h2)*
- variable = property( list of arguments ) Assigns the result of the property to a variable. The "variable" is the name of a declared variable. The "property" is the property name of the object in the context. The "list or arguments" may include variables or values

- separated by commas. (Sample: h = InsertItem(0,"New Child"))
- property( list of arguments ) = value Changes the property. The value can be a variable, a string, a number, a boolean value or a RGB value.
- method( list of arguments ) Invokes the method. The "list or arguments" may include variables or values separated by commas.
- { Beginning the object's context. The properties or methods called between { and } are related to the last object returned by the property prior to { declaration.
- } Ending the object's context
- object. property( list of arguments ).property( list of arguments ).... The .(dot) character splits the object from its property. For instance, the Columns.Add("Column1").HeaderBackColor = RGB(255,0,0), adds a new column and changes the column's header back color.

The Template supports the following general functions:

- **RGB(**R,G,B) property retrieves an RGB value, where the R, G, B are byte values that indicates the R G B values for the color being specified. For instance, the following code changes the control's background color to red: BackColor = RGB(255,0,0)
- CreateObject(progID) property creates and retrieves a single uninitialized object of the class associated with a specified program identifier

## property ComboBox.TemplateDef as Variant

Defines inside variables for the next Template/ExecuteTemplate call.

| Туре    | Description                                                                                                    |
|---------|----------------------------------------------------------------------------------------------------|
| Variant | A string expression that indicates the Dim declaration, or any Object expression to be assigned to previously declared variables. |

The TemplateDef property has been added to allow programming languages such as dBASE Plus to set control's properties with multiple parameters. It is known that programming languages such as **dBASE Plus or XBasic from AlphaFive**, does not support setting a property with multiple parameters. In other words, these programming languages does not support something like *Property(Parameters) = Value*, so our controls provide an alternative using the TemplateDef method. The first call of the TemplateDef should be a declaration such as "Dim a,b" which means the next 2 calls of the TemplateDef defines the variables a and b. The next call should be <u>Template</u> or <u>ExecuteTemplate</u> property which can use the variable a and b being defined previously.

So, calling the TemplateDef property should be as follows:

```
with (Control)

TemplateDef = [Dim var_Column]

TemplateDef = var_Column

Template = [var_Column.Def(4) = 255]

endwith
```

This sample allocates a variable var\_Column, assigns the value to the variable (the second call of the TemplateDef), and the Template call uses the var\_Column variable (as an object), to call its Def property with the parameter 4.

Let's say we need to define the background color for a specified column, so we need to call the Def(exCellBackColor) property of the column, to define the color for all cells in the column.

The following **VB6** sample shows setting the Def property such as:

```
With Control
```

#### .Columns.Add("Column 1").Def(exCellBackColor) = 255

.Columns.Add "Column 2"

.ltems.AddItem 0

.ltems.AddItem 1

```
.ltems.AddItem 2
End With
```

In **dBASE Plus**, calling the Def(4) has no effect, instead using the TemplateDef helps you to use properly the Def property as follows:

```
local Control,var_Column

Control = form.Activex1.nativeObject
// Control.Columns.Add("Column 1").Def(4) = 255
var_Column = Control.Columns.Add("Column 1")
with (Control)
TemplateDef = [Dim var_Column]
TemplateDef = var_Column
Template = [var_Column.Def(4) = 255]
endwith
Control.Columns.Add("Column 2")
Control.Items.AddItem(0)
Control.Items.AddItem(1)
Control.Items.AddItem(2)
```

The equivalent sample for **XBasic in A5**, is as follows:

```
Dim Control as P
Dim var_Column as P

Control = topparent:CONTROL_ACTIVEX1.activex
' Control.Columns.Add("Column 1").Def(4) = 255
var_Column = Control.Columns.Add("Column 1")

Control.TemplateDef = "Dim var_Column"

Control.TemplateDef = var_Column

Control.Template = "var_Column.Def(4) = 255"

Control.Columns.Add("Column 2")

Control.ltems.Addltem(0)

Control.ltems.Addltem(1)
```

Control.ltems.AddItem(2)

The samples just call the Column.Def(4) = Value, using the TemplateDef. The first call of TemplateDef property is "Dim var\_Column", which indicates that the next call of the TemplateDef will defines the value of the variable var\_Column, in other words, it defines the object var\_Column. The last call of the Template property uses the var\_Column member to use the x-script and so to set the Def property so a new color is being assigned to the column.

The TemplateDef, <u>Template</u> and <u>ExecuteTemplate</u> support x-script language ( Template script of the Exontrols ), like explained bellow:

The Template or x-script is composed by lines of instructions. Instructions are separated by "\n\r" ( newline characters ) or ";" character. The ; character may be available only for newer versions of the components.

An x-script instruction/line can be one of the following:

- **Dim** list of variables *Declares the variables. Multiple variables are separated by commas. (Sample: Dim h, h1, h2)*
- variable = property( list of arguments ) Assigns the result of the property to a variable. The "variable" is the name of a declared variable. The "property" is the property name of the object in the context. The "list or arguments" may include variables or values separated by commas. (Sample: h = InsertItem(0,"New Child"))
- property( list of arguments ) = value Changes the property. The value can be a variable, a string, a number, a boolean value or a RGB value.
- method( list of arguments ) Invokes the method. The "list or arguments" may include variables or values separated by commas.
- { Beginning the object's context. The properties or methods called between { and } are related to the last object returned by the property prior to { declaration.
- } Ending the object's context
- object. property( list of arguments ).property( list of arguments ).... The .(dot) character splits the object from its property. For instance, the Columns.Add("Column1").HeaderBackColor = RGB(255,0,0), adds a new column and changes the column's header back color.

The x-script may uses constant expressions as follow:

- boolean expression with possible values as True or False
- numeric expression may starts with 0x which indicates a hexa decimal representation, else it should starts with digit, or +/- followed by a digit, and . is the decimal separator. Sample: 13 indicates the integer 13, or 12.45 indicates the double expression 12,45
- date expression is delimited by # character in the format #mm/dd/yyyy hh:mm:ss#. Sample: #31/12/1971# indicates the December 31, 1971
- string expression is delimited by " or ` characters. If using the ` character, please

make sure that it is different than 'which allows adding comments inline. Sample: "text" indicates the string text.

Also, the template or x-script code may support general functions as follows:

- Me property indicates the original object.
- **RGB**(R,G,B) property retrieves an RGB value, where the R, G, B are byte values that indicates the R G B values for the color being specified. For instance, the following code changes the control's background color to red: BackColor = RGB(255,0,0)
- LoadPicture(file) property loads a picture from a file or from BASE64 encoded strings, and returns a Picture object required by the picture properties.
- CreateObject(progID) property creates and retrieves a single uninitialized object of the class associated with a specified program identifier.

#### method ComboBox.TemplatePut (NewVal as Variant)

Defines inside variables for the next Template/ExecuteTemplate call.

| Туре              | Description                                                                                                    |
|-------------------|----------------------------------------------------------------------------------------------------|
| NewVal as Variant | A string expression that indicates the Dim declaration, or any Object expression to be assigned to previously declared variables. |

The TemplatePut method / TemplateDef property has been added to allow programming languages such as dBASE Plus to set control's properties with multiple parameters. It is known that programming languages such as dBASE Plus or XBasic from AlphaFive, does not support setting a property with multiple parameters. In other words, these programming languages does not support something like Property(Parameters) = Value, so our controls provide an alternative using the TemplateDef / TemplatePut method. The first call of the TemplateDef should be a declaration such as "Dim a,b" which means the next 2 calls of the TemplateDef defines the variables a and b. The next call should be Template or ExecuteTemplate property which can use the variable a and b being defined previously.

The <u>TemplateDef</u>, TemplatePut, <u>Template</u> and <u>ExecuteTemplate</u> support x-script language ( Template script of the Exontrols ), like explained bellow:

The Template or x-script is composed by lines of instructions. Instructions are separated by "\n\r" ( newline characters ) or ";" character. The ; character may be available only for newer versions of the components.

An x-script instruction/line can be one of the following:

- **Dim** list of variables *Declares the variables. Multiple variables are separated by commas. (Sample: Dim h, h1, h2)*
- variable = property( list of arguments ) Assigns the result of the property to a variable. The "variable" is the name of a declared variable. The "property" is the property name of the object in the context. The "list or arguments" may include variables or values separated by commas. (Sample: h = InsertItem(0,"New Child"))
- property( list of arguments ) = value Changes the property. The value can be a variable, a string, a number, a boolean value or a RGB value.
- method( list of arguments ) Invokes the method. The "list or arguments" may include variables or values separated by commas.
- { Beginning the object's context. The properties or methods called between { and } are related to the last object returned by the property prior to { declaration.
- } Ending the object's context
- object. property( list of arguments ).property( list of arguments ).... The .(dot) character splits the object from its property. For instance, the

Columns.Add("Column1").HeaderBackColor = RGB(255,0,0), adds a new column and changes the column's header back color.

The x-script may uses constant expressions as follow:

- boolean expression with possible values as True or False
- *numeric* expression may starts with 0x which indicates a hexa decimal representation, else it should starts with digit, or +/- followed by a digit, and . is the decimal separator. Sample: 13 indicates the integer 13, or 12.45 indicates the double expression 12,45
- date expression is delimited by # character in the format #mm/dd/yyyy hh:mm:ss#. Sample: #31/12/1971# indicates the December 31, 1971
- *string* expression is delimited by " or ` characters. If using the ` character, please make sure that it is different than ' which allows adding comments inline. *Sample: "text" indicates the string text.*

Also, the template or x-script code may support general functions as follows:

- Me property indicates the original object.
- **RGB(**R,G,B) property retrieves an RGB value, where the R, G, B are byte values that indicates the R G B values for the color being specified. For instance, the following code changes the control's background color to red: BackColor = RGB(255,0,0)
- LoadPicture(file) property loads a picture from a file or from BASE64 encoded strings, and returns a Picture object required by the picture properties.
- CreateObject(progID) property creates and retrieves a single uninitialized object of the class associated with a specified program identifier.

## property ComboBox.ToolTipDelay as Long

Specifies the time in ms that passes before the ToolTip appears.

| Туре | Description                                                                             |
|------|-----------------------------------------------------------------------------------------|
| Long | A long expression that specifies the time in ms that passes before the ToolTip appears. |

If the ToolTipDelay or ToolTipPopDelay property is 0, the control displays no tooltips. Use the <u>ToolTipPopDelay</u> property specifies the period in ms of time the ToolTip remains visible if the mouse pointer is stationary within a control. Use the <u>ToolTipFont</u> property to change the tooltip's font. Use the <u>Background(exToolTipAppearance)</u> property indicates the visual appearance of the borders of the tooltips. Use the <u>Background(exToolTipBackColor)</u> property indicates the tooltip's background color. Use the <u>Background(exToolTipForeColor)</u> property indicates the tooltip's foreground color. Use the <u>CellToolTip</u> property to specify the cell's tooltip. Use the <u>ShowToolTip</u> method to display a custom tooltip.

#### property ComboBox.ToolTipFont as IFontDisp

Retrieves or sets the tooltip's font.

| Туре      | Description                                      |
|-----------|--------------------------------------------------|
| IFontDisp | A Font object being used to display the tooltip. |

Use the ToolTipFont property to assign a font for the control's tooltip. Use the ToolTipPopDelay property specifies the period in ms of time the ToolTip remains visible if the mouse pointer is stationary within a control. Use the ToolTipWidth property to specify the width of the tooltip window. The ToolTipDelay property specifies the time in ms that passes before the ToolTip appears. Use the Background(exToolTipAppearance) property indicates the visual appearance of the borders of the tooltips. Use the Background(exToolTipBackColor) property indicates the tooltip's background color. Use the Background(exToolTipForeColor) property indicates the tooltip's foreground color. Use the CellToolTip property to specify the cell's tooltip. Use the ShowToolTip method to display a custom tooltip.

#### property ComboBox.ToolTipMargin as String

Defines the size of the control's tooltip margins.

| margins (separated by comma) of the control's tooltip as one of the following formats:  • "value", where value is a positive number, that specifies the horizontal and vertical margins, such as "4" equivalent of "4,4"  • "value,", where value is a positive number, that                                    | Туре   | Description                                                                                                    |
|----------------------------------------------------------------------------------------------------|--------|----------------------------------------------------------------------------------------------------|
| specifies the horizontal and vertical margins, such as "4" equivalent of "4,4"  • "value,", where value is a positive number, that specifies the horizontal margin, such as "4," equivalent of "4,0"  • ",value", where value is a positive number, that specifies the vertical margin, such as ",4" equivalent |        | A string expression that defines the horizontal and vertical margins (separated by comma) of the control's tooltip as one of the following formats:                                                                                                    |
| ,                                                                                                    | String | <ul> <li>specifies the horizontal and vertical margins, such as "4" equivalent of "4,4"</li> <li>"value,", where value is a positive number, that specifies the horizontal margin, such as "4," equivalent of "4,0"</li> <li>",value", where value is a positive number, that specifies the vertical margin, such as ",4" equivalent of "0,4"</li> <li>"horizontal, vertical", where horizontal and vertical are positive numbers, that specifies the horizontal and</li> </ul> |

By default, the size of the tooltip margin is "4" (horizontal and vertical). For instance, ToolTipMargin = "8" changes the horizontal and vertical margins are set to 8 pixels. ToolTipMargin = "8,4" changes the horizontal margin to 8 pixels and the vertical margin to 4 pixels. The ToolTipWidth property specifies a value that indicates the width of the tooltip window, in pixels. Use the ShowToolTip method to display a custom tooltip. Use the ToolTipFont property to assign a font for the control's tooltip. The ToolTipPopDelay property specifies the period in ms of time the ToolTip remains visible if the mouse pointer is stationary within a control. The ToolTipDelay property specifies the time in ms that passes before the ToolTip appears.

## property ComboBox.ToolTipPopDelay as Long

Specifies the period in ms of time the ToolTip remains visible if the mouse pointer is stationary within a control.

| Туре | Description                                                                                                    |
|------|----------------------------------------------------------------------------------------------------|
| Long | A long expression that specifies the period in ms of time the ToolTip remains visible if the mouse pointer is stationary within a control. |

If the ToolTipDelay or ToolTipPopDelay property is 0, the control displays no tooltips. The ToolTipDelay property specifies the time in ms that passes before the ToolTip appears. Use the ToolTipWidth property to specify the width of the tooltip window. The ToolTipFont property changes the font for the control's tooltip. Use the Background(exToolTipAppearance) property indicates the visual appearance of the borders of the tooltips. Use the Background(exToolTipBackColor) property indicates the tooltip's background color. Use the Background(exToolTipForeColor) property indicates the tooltip's foreground color. Use the CellToolTip property to specify the cell's tooltip. Use the ShowToolTip method to display a custom tooltip.

#### property ComboBox.ToolTipWidth as Long

Specifies a value that indicates the width of the tooltip window, in pixels.

| Туре | Description                                                                  |
|------|------------------------------------------------------------------------------|
| Long | A long expression that indicates the width of the tooltip window, in pixels. |

Use the ToolTipWidth property to specify the width of the tooltip window. The height of the tooltip window is computed based on the tooltip's description. The ToolTipPopDelay property specifies the period in ms of time the ToolTip remains visible if the mouse pointer is stationary within a control. The ToolTipDelay property specifies the time in ms that passes before the ToolTip appears. The ToolTipFont property changes the font for the control's tooltip. Use the CellToolTip property to specify the cell's tooltip. Use the ShowToolTip method to display a custom tooltip.

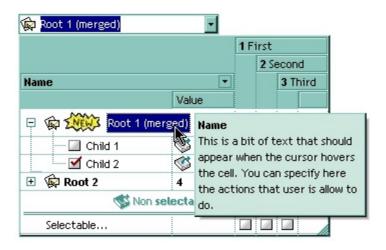

## property ComboBox.TreeColumnIndex as Long

Retrieves or sets a value indicating the column's index where the hierarchy will be displayed.

| Туре | Description                                                                            |
|------|----------------------------------------------------------------------------------------|
| Long | A long expression that indicates the index of column where the hierarchy is displayed. |

Use <u>SearchColumnIndex</u> property to specify the column where the incremental search feature works. The control paints no hierarchy, if the TreeColumnIndex property is -1. Use the <u>HasLines</u>, <u>LinesAtRoot</u> properties to show the hierarchy lines. The <u>Alignment</u>, <u>CellHAlignment</u> property aligns cells in the column. If the index of the column is equal with the TreeColumnIndex property, the cells can be aligned only to left or to the right. Use the <u>Indent</u> property to define the amount, in pixels, that child items are indented relative to their parent items.

## property ComboBox. UnboundHandler as IUnboundHandler

Specifies the control's unbound handler.

| Туре            | Description                                                              |
|-----------------|--------------------------------------------------------------------------|
| IUnboundHandler | An object that implements <u>IUnboundHandler</u> notification interface. |

The control supports unbound mode. In unbound mode, user is responsible for retrieving items. In order to let the control works in unbound mode, the user has to implement the <a href="https://linear.notification.notification"><u>IUnboundHandler</u></a> notification interface.

The following VB sample shows how to activate the control's unbound mode:

**Option Explicit** 

Dim its As Items

Implements IUnboundHandler

' The ExComboBox invokes ItemsCount property, when the UnboundHandler property is called.

Private Property Get IUnboundHandler\_ItemsCount(ByVal Source As Object) As Long IUnboundHandler\_ItemsCount = 50000

**End Property** 

' The ExComboBox invokes ReadItem method when the Item (ItemHandle, Index) is required.

Private Sub IUnboundHandler\_ReadItem(ByVal Index As Long, ByVal Source As Object, ByVal ItemHandle As Long)

its.CellCaption(ItemHandle, 0) = Index

its.CellImage(ItemHandle, 0) = Index Mod 3 + 1

its.CellHasCheckBox(ItemHandle, 0) = True

' Each 8th item has a different font attribute

If (Index Mod 8) = 7 Then

its.CellStrikeOut(ItemHandle, 0) = True

End If

**End Sub** 

Private Sub Form\_Load()
With ComboBox1

```
.BeginUpdate
    'Initializes few control properties
    .ColumnAutoResize = True
    .SingleEdit = True
    .MarkSearchColumn = False
    .HeaderVisible = False
    ' Holds the Items object into a variable, to avoid calling
    ' Items property every time when ReadItem handler is invoked.
    ' Internally, the Items property invokes a QueryInterface method that can slow app's
speed.
    Set its = .Items
    .Columns.Add "1"
    ' Sets the control's unbound handler. The Form implements the IUnboundHandler
interface
    Set .UnboundHandler = Me
    .EndUpdate
  End With
End Sub
```

The following VC sample shows how to activate the control's unbound mode. The sample requires a combo control into your dialog, and needs a new member variable associated to the control. (in this case the MFC class wizard will generate for you a class wrapper).

```
m_exCombo.BeginUpdate();
    m_exCombo.SetColumnAutoResize( TRUE );
    m_exCombo.SetSingleEdit( TRUE );
    m_exCombo.SetHeaderVisible( FALSE );
    m_exCombo.GetColumns().Add( "1" );
    m_exCombo.SetUnboundHandler( &m_unboundHandler.m_xHandler );
    m_exCombo.EndUpdate();
```

The m\_unboundHandler is an object of CUnboundHandler type.

Here's the definition for CUnboundHandler class:

/\*\*\*\*\*\*\*\*\*\*

```
REVISION LOG ENTRY
Revision By: Exontrol
Revised on 4/14/2002 12:44:39 PM
Comments: Implements IUnboundHandler interface
This code may be used in compiled form in any way you desire. This
file may not be redistributed modified or unmodified without the authors
written consent.
***********************
#if !defined(_UNBOUNDHANDLER_)
#define _UNBOUNDHANDLER_
// The IUnboundHandler interface is not included by class wizard so, we need to import it
from the control's type library
#import "c:\winnt\system32\excombobox.dll" rename( "GetItems", "exGetItems" )
class CUnboundHandler: public CCmdTarget
  public:
    CUnboundHandler();
    virtual ~CUnboundHandler();
    DECLARE_INTERFACE_MAP()
  public:
    BEGIN_INTERFACE_PART(Handler, EXCOMBOBOXLib::IUnboundHandler)
      STDMETHOD(get_ItemsCount)(IDispatch * Source, long* pVal);
      STDMETHOD(raw_ReadItem)(long Index, IDispatch * Source, long ItemHandle);
    END_INTERFACE_PART(Handler)
#ifdef_USESMARTSOURCE
    EXCOMBOBOXLib::IComboBoxPtr m_spComboBox;
    EXCOMBOBOXLib::IltemsPtr m_spltems;
#endif //_USESMARTSOURCE
```

```
};
#endif // !defined(_UNBOUNDHANDLER_)
Here's the implementation for CUnboundHandler class:
/**********
REVISION LOG ENTRY
Revision By: Exontrol
Revised on 4/14/2002 12:44:39 PM
Comments: Implements IUnboundHandler interface
This code may be used in compiled form in any way you desire. This
file may not be redistributed modified or unmodified without the authors
written consent.
#include "stdafx.h"
#include "UnboundHandler.h"
// class CUnboundHandler
BEGIN_INTERFACE_MAP(CUnboundHandler, CCmdTarget)
  INTERFACE_PART(CUnboundHandler, __uuidof(EXCOMBOBOXLib::IUnboundHandler),
Handler)
END_INTERFACE_MAP()
// Function name : CUnboundHandler::CUnboundHandler
// Description : Default constrcutor
// Return type :
CUnboundHandler::CUnboundHandler()
```

```
// Function name : CUnboundHandler::~CUnboundHandler
// Description : Virtual destructor
// Return type:
CUnboundHandler::~CUnboundHandler()
// Function name : CUnboundHandler::Handler::get_ItemsCount
// Description : Gets the items count
// Return type : STDMETHODIMP
// Argument : long* pVal
STDMETHODIMP CUnboundHandler::XHandler::get_ItemsCount(IDispatch * Source, long*
pVal)
  METHOD_PROLOGUE(CUnboundHandler, Handler);
  if (pVal)
    *pVal = 150000;
    return S_OK;;
  return E_POINTER;
// Function name: CUnboundHandler::XHandler::raw ReadItem
// Description : Reads the item
// Return type : STDMETHODIMP
// Argument : long Index
// Argument : IDispatch * Source
// Argument : long ItemHandle
STDMETHODIMP CUnboundHandler::XHandler::raw_ReadItem(long Index, IDispatch *
Source, long ItemHandle)
  METHOD_PROLOGUE(CUnboundHandler, Handler);
#ifndef USESMARTSOURCE
  // The Source points to a ComboBox object.
  EXCOMBOBOXLib::IItemsPtr spltems = NULL;
```

```
EXCOMBOBOXLib::IComboBoxPtr spCombo = NULL;
  if (SUCCEEDED(Source->QueryInterface(&spCombo)))
    if (SUCCEEDED(spCombo->get_Items(&spItems)))
      _variant_t vtHandle(ItemHandle), vtColumn( (long)0 );
      TCHAR\ szCaption[1024] = _T("");
      wsprintf( szCaption, _T("%i"), Index );
      spltems->CellCaption[vtHandle][vtColumn] = _variant_t(szCaption);
#else
  // To avoid calling QueryInterface and get_Items every time when an item is reading,
  // you can hold two smart pointers in the parent class (CUnboundHandler) like this:
  // public: EXCOMBOBOXLib::IComboBoxPtr m_spComboBox;
  // public: EXCOMBOBOXLib::IltemsPtr m_spltems;
  // You need to initalize the m_spComboBox, and m_spItems before calling
SetUnboundHandler, like this:
  // m_unboundHandler.m_spComboBox = m_exCombo.GetControlUnknown();
  // m_unboundHandler.m_spltems = m_exCombo.GetItems().m_lpDispatch;
  // m_exCombo.SetUnboundHandler( &m_unboundHandler.m_xHandler );
  _variant_t vtHandle(ItemHandle), vtColumn( (long)0 );
  TCHAR szCaption[1024] = _{T}("");
  wsprintf( szCaption, _T("%i"), Index );
  pThis->m_spItems->CellCaption[vtHandle][vtColumn] = _variant_t(szCaption);
#endif
  return S_OK;
}
// Function name: CUnboundHandler::XHandler::QueryInterface
// Description : Implements the IUnknown::QueryInterface method
// Return type : STDMETHODIMP
// Argument : REFIID riid
// Argument : void** ppvObject
STDMETHODIMP CUnboundHandler::XHandler::QueryInterface( REFIID riid, void**
ppvObject)
```

```
METHOD_PROLOGUE(CUnboundHandler, Handler);
  if ( ppvObject )
    if ( IsEqualIID( _uuidof(IUnknown), riid ) )
      *ppvObject = static_cast<IUnknown*>( this );
      AddRef();
      return S_OK;
    }
    if ( IsEqualIID( __uuidof( EXCOMBOBOXLib::IUnboundHandler), riid ) )
      *ppvObject = static_cast<EXCOMBOBOXLib::IUnboundHandler*>( this );
      AddRef();
      return S_OK;
    return E_NOINTERFACE;
  return E_POINTER;
// Function name : CUnboundHandler::XHandler::AddRef
// Description : Implements the IUnknown::AddRef property
// Return type : STDMETHODIMP
// Argument : REFIID riid
// Argument : void** ppvObject
STDMETHODIMP_(ULONG) CUnboundHandler::XHandler::AddRef()
  METHOD_PROLOGUE(CUnboundHandler, Handler);
  return 1;
}
// Function name : CUnboundHandler::XHandler::QueryInterface
// Description : Implements IUnkown:: Release property
// Return type :
// Argument : ULONG
STDMETHODIMP_(ULONG) CUnboundHandler::XHandler::Release()
```

```
METHOD_PROLOGUE(CUnboundHandler, Handler);
return 0;
}
```

# property ComboBox.UseMnemonic as Boolean

Gets or sets a value indicating whether the control interprets an ampersand character (&) in the item's caption to be an access key prefix character.

| Туре    | Description                                                                                                    |
|---------|----------------------------------------------------------------------------------------------------|
| Boolean | A boolean expression indicating whether the control interprets an ampersand character (&) in the item's caption to be an access key prefix character. |

By default, the UseMnemonic property is True. Use the UseMnemonic property to let control displays & characters.

#### property ComboBox.UseTabKey as Boolean

Retrieves or sets a value that indicates whether the control uses the TAB key for changing the searching column.

| Туре    | Description                                                                                                 |
|---------|----------------------------------------------------------------------------------------------------|
| Boolean | A boolean expression that indicates whether the control uses the TAB key for changing the searching column. |

By default, the UseTabKey property is True. By default, the TAB key is used to change the searching column. The <u>SearchColumnIndex</u> property to specify the index of the searching column. The control provides incremental search feature, so user can type characters and the control looks for items that match the typed characters. Use the <u>AutoSearch</u> property to enable or disable the incremental searching. Use the <u>MarkSearchColumn</u> property to hide the rectangle around the searching column. Use the UseTabKey property to allow to container navigating through its controls. Use the <u>AdjustSearchColumn</u> property to allow displaying a hidden column in the control's label area. Use the <u>Visible</u> property to hide a column.

## property ComboBox.UseVisualTheme as UIVisualThemeEnum

Specifies whether the control uses the current visual theme to display certain UI parts.

| Туре                     | Description                                                                                                    |
|--------------------------|----------------------------------------------------------------------------------------------------|
| <u>UIVisualThemeEnum</u> | An UIVisualThemeEnum expression that specifies which UI parts of the control are shown using the current visual theme. |

By default, the UseVisualTheme property is exDefaultVisualTheme, which means that all known UI parts are shown as in the current theme. The UseVisualTheme property may specify the UI parts that you need to enable or disable the current visual theme. The UI Parts are like header, filterbar, check-boxes, buttons and so on. The UseVisualTheme property has effect only a current theme is selected for your desktop. The UseVisualTheme property. Use the <a href="Appearance">Appearance</a> property of the control to provide your own visual appearance using the EBN files.

The following screen shot shows the control while the UseVisualTheme property is exDefaultVisualTheme:

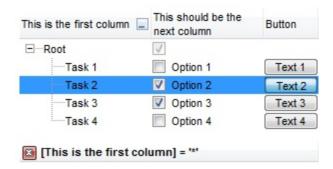

since the second screen shot shows the same data as the UseVisualTheme property is exNoVisualTheme:

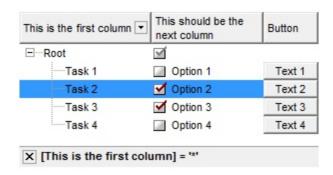

#### property ComboBox. Value as Variant

Specifies the selected value for controls with a single column.

| Туре    | Description                                             |
|---------|---------------------------------------------------------|
| Variant | A Variant expression that indicates the selected value. |

Use the Value property to get or set the selected value, when the control contains a single column. Use the <u>Select</u> property to get or set the selected value when control contains multiple columns. If the control contains multiple columns, the Value property get or set the selected value on the column pointed by <u>SearchColumnIndex</u> property. Use the <u>SelectItem</u> method to select an item given its handle. Use the <u>ItemByIndex</u> property to access an item given its index. The <u>SelectionChanged</u> event is fired when user changes the control's selection. Use the <u>EditText</u> property to retrieve the text inside the control's label.

The following VB samples are equivalents:

```
With ComboBox1
.Select(.SearchColumnIndex) = "Child 2"
End With
```

and

```
With ComboBox1
.Value = "Child 2"
End With
```

The following VB sample selects the "Root" item:

```
With ComboBox1

.BeginUpdate

.HeaderVisible = False

.ColumnAutoResize = True

.Columns.Add "Column 1"

With .Items

.InsertItem .AddItem("Root"), , "Child"

End With

.Value = "Root"

.EndUpdate

End With
```

The following C++ sample selects the "Child 2" item:

```
m_combobox.SetValue( COleVariant( "Child 2" ) );
```

The following VB.NET sample selects the "Child 2" item:

```
With AxComboBox1
.Value = "Child 2"
End With
```

The following C# sample selects the "Child 2" item:

```
axComboBox1.Value = "Child 2";
```

The following VFP sample selects the "Child 2" item:

```
with thisform.ComboBox1
.Object.Value = "Child 2"
endwith
```

# property ComboBox. Version as String

Retrieves the control's version.

| Туре   | Description                                               |
|--------|-----------------------------------------------------------|
| String | A string expression that specifies the control's version. |

The Version property specifies the control's version.

## property ComboBox. Visual Appearance as Appearance

Retrieves the control's appearance. /\*not supported in the lite version\*/

| Туре              | Description                                            |
|-------------------|--------------------------------------------------------|
| <u>Appearance</u> | An Appearance object that holds a collection of skins. |

Use the <u>Add</u> method to add or replace skins to the control. The skin method, in it's simplest form, uses a single graphic file (\*.ebn) assigned to a part of the control. By using a collection of objects laid over the graphic, it is possible to define which sections of the graphic will be used as borders, corners and other possible elements, fixing them to their proper position regardless of the size of the part.

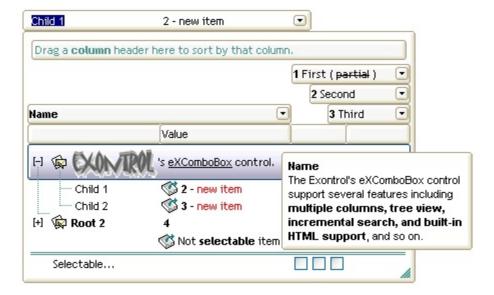

The skin method may change the visual appearance for the following parts in the control:

- control's **borders** using the <u>Appearance</u> property
- visual effect of the borders of the drop down portion of the control, using the <u>DropDownBorder</u> property
- borders for the control's **tooltip**, using the <u>Background(exToolTipAppearance)</u> property
- control's header bar, <u>HeaderBackColor</u> property
- control's filter bar, <u>FilterBarBackColor</u> property
- control's sort bar, <u>BackColorSort</u> property
- the caption of the control's sort bar, <u>BackColorSortCaption</u> property
- selected item or cell, <u>SelBackColor</u> property
- item, <u>ItemBackColor</u> property
- **cell**, <u>CellBackColor</u> property
- "drop down" button, cell's button, "drop down" filter bar button, "close" filter bar button, scrollbars, and so on, <u>Background</u> property
- <u>CellImage</u>, <u>CellImages</u>, <u>HeaderImage</u>, <u>CheckImage</u> or <u>RadioImage</u>, <u>HasButtonsCustom</u> property

## property ComboBox.WidthList([Reserved as Variant]) as Long

Specifies the width for the drop-down window.

| Туре                | Description                                                         |
|---------------------|---------------------------------------------------------------------|
| Reserved as Variant | Reserved.                                                           |
| Long                | A long expression that indicates the width of the drop down window. |

Use the WidthList property to specify the width of the drop down window. The WidthList property has no effect if the contol's <u>Style</u> is Simple. Use the <u>HeightList</u> property to specify the height of the drop down window. The <u>MinWidthList</u> property specifies a value that indicates the minimum width of the control's drop down window. Use the <u>AllowSizeGrip</u> property to specify whether the drop down portion of the control is resizable at runtime. Use the <u>ColumnAutoResize</u> property to specify whether the visible columns should fit the control's client area.

The following VB sample specifies the width of the drop down portion of the control:

```
ComboBox1.WidthList() = 100
```

The following C++ sample specifies the width of the drop down portion of the control:

```
COleVariant vtMissing; V_VT( &vtMissing ) = VT_ERROR;
m_combobox.SetWidthList( vtMissing, 100 );
```

The following VB.NET sample specifies the width of the drop down portion of the control:

```
AxComboBox1.set_WidthList(100)
```

The following C# sample specifies the width of the drop down portion of the control:

```
axComboBox1.set_WidthList(100);
```

The following VFP sample the width of the drop down portion of the control:

```
with thisform.ComboBox1.Object
.WidthList("") = 100
endwith
```

## **ConditionalFormat object**

The conditional formatting feature allows you to apply formats to a cell or range of cells, and have that formatting change depending on the value of the cell or the value of a formula. Use the <a href="Add">Add</a> method to add new ConditionalFormat objects. Use the <a href="Item">Item</a> property to access a ConditionalFormat object. The ConditionalFormat object supports the following properties and method:

| Name                  | Description                                                                        |
|-----------------------|------------------------------------------------------------------------------------|
| <u>ApplyTo</u>        | Specifies whether the format is applied to items or columns.                       |
| <u>BackColor</u>      | Retrieves or sets the background color for objects that match the condition.       |
| Bold                  | Bolds the objects that match the condition.                                        |
| <u>ClearBackColor</u> | Clears the background color.                                                       |
| ClearForeColor        | Clears the foreground color.                                                       |
| Enabled               | Specifies whether the condition is enabled or disabled.                            |
| Expression            | Indicates the expression being used in the conditional format.                     |
| <u>Font</u>           | Retrieves or sets the font for objects that match the criteria.                    |
| <u>ForeColor</u>      | Retrieves or sets the foreground color for objects that match the condition.       |
| <u>Italic</u>         | Specifies whether the objects that match the condition should appear in italic.    |
| <u>Key</u>            | Checks whether the expression is syntactically correct.                            |
| <u>StrikeOut</u>      | Specifies whether the objects that match the condition should appear in strikeout. |
| <u>Underline</u>      | Underlines the objects that match the condition.                                   |
| <u>Valid</u>          | Checks whether the expression is syntactically correct.                            |

## property ConditionalFormat.ApplyTo as FormatApplyToEnum

Specifies whether the format is applied to items or columns.

| Туре                     | Description                                                                                                    |
|--------------------------|----------------------------------------------------------------------------------------------------|
| <u>FormatApplyToEnum</u> | A FormatApplyToEnum expression that indicates whether the format is applied to items or to columns. If the ApplyTo property is less than zero, the format is applied to the items. |

By default, the format is applied to items. The ApplyTo property specifies whether the format is applied to the items or to the columns. If the ApplyTo property is greater or equal than zero the format is applied to the column with the index ApplyTo. For instance, if the ApplyTo property is 0, the format is applied to the cells in the first column. If the ApplyTo property is 1, the format is applied to the cells in the second column, if the ApplyTo property is 2, the format is applied to the cells in the third column, and so on. If the ApplyTo property is -1, the format is applied to items.

The following VB sample bolds the cells in the second column (1), if the sum between second and third column (2) is less than the value in the first column (0):

```
With ComboBox1.ConditionalFormats.Add("%1+%2<%0")

.ApplyTo = 1

.Bold = True

End With
```

The following C++ sample bolds the cells in the second column (1), if the sum between second and third column (2) is less than the value in the first column (0):

```
COleVariant vtEmpty;
CConditionalFormat cf = m_combobox.GetConditionalFormats().Add( "%1+%2<%0", vtEmpty );
cf.SetBold( TRUE );
cf.SetApplyTo( 1 );
```

The following VB.NET sample bolds the cells in the second column (1), if the sum between second and third column (2) is less than the value in the first column (0):

```
With AxComboBox1.ConditionalFormats.Add("%1+%2<%0")

.ApplyTo = 1

.Bold = True

End With
```

The following C# sample bolds the cells in the second column (1), if the sum between second and third column (2) is less than the value in the first column (0):

```
EXCOMBOBOXLib.ConditionalFormat cf = axComboBox1.ConditionalFormats.Add("%1+%2<%0",null); cf.Bold = true; cf.ApplyTo = (EXCOMBOBOXLib.FormatApplyToEnum)1;
```

The following VFP sample bolds the cells in the second column (1), if the sum between second and third column (2) is less than the value in the first column (0):

```
with thisform.ComboBox1.ConditionalFormats.Add("%1+%2<%0")

.Bold = .t.

.ApplyTo = 1
endwith
```

#### property ConditionalFormat.BackColor as Color

Retrieves or sets the background color for objects that match the condition.

| Туре  | Description                                                                                                    |
|-------|----------------------------------------------------------------------------------------------------|
| Color | A color expression that indicates the background color for the object that match the criteria. The last 7 bits in the high significant byte of the color to indicates the identifier of the skin being used. Use the <a href="Add">Add</a> method to add new skins to the control. If you need to remove the skin appearance from a part of the control you need to reset the last 7 bits in the high significant byte of the color being applied to the background's part. |

Use the BackColor property to change the background color for items or cells in the column when a certain condition is met. Use the <a href="ForeColor">ForeColor</a> property to specify the foreground color for objects that match the criteria. Use the <a href="ClearBackColor">ClearBackColor</a> method to remove the background color being set using previously the BackColor property. If the BackColor property is not set, it retrieves 0. The <a href="ApplyTo">ApplyTo</a> property specifies whether the ConditionalFormat object is applied to items or to cells in the column.

## property ConditionalFormat.Bold as Boolean

Bolds the objects that match the condition.

| Туре    | Description                                                                    |
|---------|--------------------------------------------------------------------------------|
| Boolean | A boolean expression that indicates whether the objects should appear in bold. |

The <u>ApplyTo</u> property specifies whether the ConditionalFormat object is applied to items or to cells in the column. The following VB sample bolds all cells in the second column (1), if the sum between second and third column (2) is less than the value in the first column (0):

```
With ComboBox1.ConditionalFormats.Add("%1+%2<%0")

.ApplyTo = 1

.Bold = True

End With
```

The following C++ sample bolds all cells in the second column (1), if the sum between second and third column (2) is less than the value in the first column (0):

```
COleVariant vtEmpty;

CConditionalFormat cf = m_combobox.GetConditionalFormats().Add( "%1+%2<%0", vtEmpty );

cf.SetBold( TRUE );

cf.SetApplyTo( 1 );
```

The following VB.NET sample bolds all cells in the second column ( 1 ), if the sum between second and third column ( 2 ) is less than the value in the first column ( 0 ):

```
With AxComboBox1.ConditionalFormats.Add("%1+%2<%0")

.ApplyTo = 1

.Bold = True

End With
```

The following C# sample bolds all cells in the second column (1), if the sum between second and third column (2) is less than the value in the first column (0):

```
EXCOMBOBOXLib.ConditionalFormat cf = axComboBox1.ConditionalFormats.Add("%1+%2<%0",null); cf.Bold = true;
```

cf.ApplyTo = (EXCOMBOBOXLib.FormatApplyToEnum)1;

The following VFP sample bolds all cells in the second column (1), if the sum between second and third column (2) is less than the value in the first column (0):

```
with thisform.ComboBox1.ConditionalFormats.Add("%1+%2<%0")
    .Bold = .t.
    .ApplyTo = 1
endwith</pre>
```

# method ConditionalFormat.ClearBackColor ()

Clears the background color.

Type Description

Use the ClearBackColor method to remove the background color being set using previously the BackColor property. If the <u>BackColor</u> property is not set, it retrieves 0.

# method ConditionalFormat.ClearForeColor ()

Clears the foreground color.

Type Description

Use the ClearBackColor method to remove the foreground color being set using previously the <u>ForeColor</u> property. If the ForeColor property is not set, it retrieves 0.

## property ConditionalFormat.Enabled as Boolean

Specifies whether the condition is enabled or disabled.

| Туре    | Description                                                                        |
|---------|------------------------------------------------------------------------------------|
| Boolean | A boolean expression that indicates whether the expression is enabled or disabled. |

By default, all expressions are enabled. A format is applied only if the expression is valid and enabled. Use the <a href="Expression">Expression</a> property to specify the format's formula. The <a href="Valid">Valid</a> property checks whether the formula is valid or not valid. Use the <a href="Enabled property">Enabled property</a> to disable applying the format for the moment. Use the <a href="Remove">Remove</a> method to remove an expression from ConditionalFormats collection.

## property ConditionalFormat.Expression as String

Indicates the expression being used in the conditional format.

| Туре   | Description                                                                                                    |
|--------|----------------------------------------------------------------------------------------------------|
| String | A formal expression that indicates the formula being used in formatting. For instance, "%0+%1>%2", highlights the cells or the items, when the sum between first two columns is greater than the value in the third column |

The conditional formatting feature allows you to apply formats to a cell or range of cells, and have that formatting change depending on the value of the cell or the value of a formula. The Expression property specifies a formula that indicates the criteria to format the items or the columns. Use the <a href="ApplyTo">ApplyTo</a> property to specify when the items or the columns are formatted. Use the <a href="Add">Add</a> method to specify the expression at adding time. The Expression property may include variables, constants, operators or () parenthesis. A variable is defined as %n, where n is the index of the column (zero based). For instance, the %0 indicates the first column, the %1, indicates the second column, and so on. A constant is a float expression (for instance, 23.45). The <a href="Valid">Valid</a> property specifies whether the expression is syntactically correct, and can be evaluated. If the expression contains a variable that is not known, 0 value is used instead. For instance, if your control has 2 columns, and the expression looks like "%2 +%1", the %2 does not exist, 0 is used instead. When the control contains two columns the known variables are %0 and %1.

The expression supports cell's identifiers as follows:

- **%0**, **%1**, **%2**, ...{any} specifies the value of the cell in the column with the index 0, 1 2, ... The <u>CellCaption</u> property defines the cell's value. For example, "**%0** format ``" formats the value in the cell at index 0 using the current regional settings, while "int(**%1**)" converts the value in the cell at index 1 to an integer.
- %C0, %C1, %C2, ...{string} specifies the caption of the cell, or the string the cell displays in the column with the index 0, 1 2, ... The CellCaption property gets the cell's formatted caption. The cell's displayed string may differ from its actual value. For example, if a cell displays HTML content, %0 returns the HTML format including the tags, while %C0 returns the cell's content as a plain string without HTML tags. For instance, "upper(%C1)" converts the caption of the cell at index 1 to uppercase, while "%C0 left 2" returns the leftmost two characters of the caption in the cell at index 0.
- %CD0, %CD1, %CD2, ...{any} specifies the cell's extra data in the column with the index 0, 1 2, ... The CellData property associates any extra/user data to a cell. For example, "%CD0 = your user data" specifies all cells in the column with index 0 whose CellData property is equal to your user data.
- %CS0, %CS1, %CS2, ...{number} specifies the cell's state in the column with the index 0, 1 2, ... The CellState property defines the state of a cell, indicating whether it

is checked or unchecked. For example, "%CS0" identifies all checked items in the column with index 0, while "not %CS1" identifies all unchecked items in the column with index 1.

- %CC0, %CC1, %CC2, ... {number} retrieve the number of child items (this keyword consistently returns identical results for all cells since it pertains to the item that hosts each cell). The <a href="ChildCount">ChildCount</a> property returns the number of child items. For example, "%CC0" identifies all parent items, while "%CC0 = 0" identifies all leaf items.
- %CX0, %CX1, %CX2, ... {boolean} returns true if the item hosting the cell is expanded, or false if it is collapsed (this keyword consistently returns identical results for all cells since it pertains to the item that hosts each cell). The <a href="ExpandItem">ExpandItem</a> property specifically indicates whether the item is expanded or collapsed. For example, "%CX0" refers to all expanded items, while "not %CX0" identifies all collapsed items

This property/method supports predefined constants and operators/functions as described <a href="here">here</a>.

#### Samples:

- 1. **"1"**, highlights all cells or items. Use this form, when you need to highlight all cells or items in the column or control.
- 2. "%0 >= 0", highlights the cells or items, when the cells in the first column have the value greater or equal with zero
- 3. "%0 = 1 and %1 = 0", highlights the cells or items, when the cells in the first column have the value equal with 0, and the cells in the second column have the value equal with 0
- 4. "%0+%1>%2", highlights the cells or the items, when the sum between first two columns is greater than the value in the third column
- 5. "%0+%1 > %2+%3", highlights the cells or items, when the sum between first two columns is greater than the sum between third and forth column.
- 6. "%0+%1 >= 0 and (%2+%3)/2 < %4-5", highlights the cells or the items, when the sum between first two columns is greater than 0 and the half of the sum between third and forth columns is less than fifth column minus 5.
- 7. "%0 startwith 'A'" specifies the cells that starts with A
- 8. "%0 endwith 'Bc'" specifies the cells that ends with Bc
- 9. "%0 contains 'aBc'" specifies the cells that contains the aBc string
- 10. "lower(%0) contains 'abc'" specifies the cells that contains the abc, AbC, ABC, and so on
- 11. "upper(%0)" retrieves the uppercase string
- 12. "len(%0)>0" specifies the not blanks cells
- 13. "len(%0)=0" specifies the blanks cells

The conditional format feature may change the cells and items as follows:

- Bold property. Bolds the cell or items
- Italic property. Indicates whether the cells or items should appear in italic.
- StrikeOut property. Indicates whether the cells or items should appear in strikeout.
- <u>Underline</u> property. Underlines the cells or items
- Font property. Changes the font for cells or items.
- <u>BackColor</u> property. Changes the background color for cells or items, supports skins as well.
- ForeColor property. Changes the foreground color for cells or items.

The following VB samples bolds all items when the sum between first two columns is greater than 0:

ComboBox1.ConditionalFormats.Add("%0+%1>0").Bold = True

The following C++ sample bolds all items when the sum between first two columns is greater than 0:

COleVariant vtEmpty;

m\_combobox.GetConditionalFormats().Add( "%0+%1>0", vtEmpty ).SetBold( TRUE );

The following VB.NET sample bolds all items when the sum between first two columns is greater than 0:

AxComboBox1.ConditionalFormats.Add("%0+%1>0").Bold = True

The following C# sample bolds all items when the sum between first two columns is greater than 0:

axComboBox1.ConditionalFormats.Add("%0+%1>0", null).Bold = true

The following VFP sample bolds all items when the sum between first two columns is greater than 0:

thisform.ComboBox1.ConditionalFormats.Add("%0+%1>0").Bold = .t.

## property ConditionalFormat.Font as IFontDisp

Retrieves or sets the font for objects that match the criteria.

| Туре      | Description                                       |
|-----------|---------------------------------------------------|
| IFontDisp | A Font object that's applied to items or columns. |

Use the Font property to change the font for items or columns that match the criteria. Use the Font property only, if you need to change to a different font.

You can change directly the font attributes, like follows:

- Bold property. Bolds the cell or items
- Italic property. Indicates whether the cells or items should appear in italic.
- StrikeOut property. Indicates whether the cells or items should appear in strikeout.
- <u>Underline</u> property. Underlines the cells or items

The following VB sample changes the font for ALL cells in the first column:

```
With ComboBox1.ConditionalFormats.Add("1")

.ApplyTo = 0

Set .Font = New StdFont

With .Font

.Name = "Comic Sans MS"

End With

End With
```

#### property ConditionalFormat.ForeColor as Color

Retrieves or sets the foreground color for objects that match the condition.

| Туре  | Description                                                                                    |
|-------|------------------------------------------------------------------------------------------------|
| Color | A color expression that indicates the foreground color for the object that match the criteria. |

Use the ForeColor property to specify the foreground color for objects that match the criteria. Use the <u>BackColor</u> property to change the background color for items or cells in the column when a certain condition is met. Use the <u>ClearForeColor</u> method to remove the foreground color being set using previously the ForeColor property. If the ForeColor property is not set, it retrieves 0. The <u>ApplyTo</u> property specifies whether the ConditionalFormat object is applied to items or to cells in the column.

## property ConditionalFormat.ltalic as Boolean

Specifies whether the objects that match the condition should appear in italic.

| Туре    | Description                                                                    |
|---------|--------------------------------------------------------------------------------|
| Boolean | A boolean expression that indicates whether the objects should look in italic. |

The ApplyTo property specifies whether the ConditionalFormat object is applied to items or to cells in the column. The following VB sample makes italic the cells in the second column (1), if the sum between second and third column (2) is less than the value in the first column (0):

```
With ComboBox1.ConditionalFormats.Add("%1+%2<%0")

.ApplyTo = 1

.Italic = True

End With
```

The following C++ sample makes italic the cells in the second column (1), if the sum between second and third column (2) is less than the value in the first column (0):

```
COleVariant vtEmpty;

CConditionalFormat cf = m_combobox.GetConditionalFormats().Add( "%1+%2<%0", vtEmpty );

cf.SetItalic( TRUE );

cf.SetApplyTo( 1 );
```

The following VB.NET sample makes italic the cells in the second column (1), if the sum between second and third column (2) is less than the value in the first column (0):

```
With AxComboBox1.ConditionalFormats.Add("%1+%2<%0")

.ApplyTo = 1

.Italic = True

End With
```

The following C# sample makes italic the cells in the second column (1), if the sum between second and third column (2) is less than the value in the first column (0):

```
EXCOMBOBOXLib.ConditionalFormat cf = axComboBox1.ConditionalFormats.Add("%1+%2<%0",null); cf.Italic = true;
```

cf.ApplyTo = (EXCOMBOBOXLib.FormatApplyToEnum)1;

The following VFP sample makes italic the cells in the second column (1), if the sum between second and third column (2) is less than the value in the first column (0):

```
with thisform.ComboBox1.ConditionalFormats.Add("%1+%2<%0")
.ltalic = .t.
.ApplyTo = 1
endwith
```

# property ConditionalFormat.Key as Variant

Checks whether the expression is syntactically correct.

| Туре    | Description                                               |
|---------|-----------------------------------------------------------|
| Variant | A String expression that indicates the key of the element |

The Key property indicates the key of the element. Use the <u>Add</u> method to specify a key at adding time. Use the <u>Remove</u> method to remove a formula giving its key.

## property ConditionalFormat.StrikeOut as Boolean

Specifies whether the objects that match the condition should appear in strikeout.

| Туре    | Description                                                                         |
|---------|-------------------------------------------------------------------------------------|
| Boolean | A Boolean expression that indicates whether the objects should appear in strikeout. |

The ApplyTo property specifies whether the ConditionalFormat object is applied to items or to cells in the column. The following VB sample applies strikeout font attribute to cells in the second column (1), if the sum between second and third column (2) is less than the value in the first column (0):

```
With ComboBox1.ConditionalFormats.Add("%1+%2<%0")

.ApplyTo = 1

.Bold = True

End With
```

The following C++ sample applies strikeout font attribute to cells in the second column (1), if the sum between second and third column (2) is less than the value in the first column (0):

```
COleVariant vtEmpty;

CConditionalFormat cf = m_combobox.GetConditionalFormats().Add( "%1+%2<%0", vtEmpty );

cf.SetBold( TRUE );

cf.SetApplyTo( 1 );
```

The following VB.NET sample applies strikeout font attribute to cells in the second column (1), if the sum between second and third column (2) is less than the value in the first column (0):

```
With AxComboBox1.ConditionalFormats.Add("%1+%2<%0")

.ApplyTo = 1

.Bold = True

End With
```

The following C# sample applies strikeout font attribute to cells in the second column (1), if the sum between second and third column (2) is less than the value in the first column (0):

```
EXCOMBOBOXLib.ConditionalFormat cf = axComboBox1.ConditionalFormats.Add("%1+%2<%0",null); cf.Bold = true; cf.ApplyTo = (EXCOMBOBOXLib.FormatApplyToEnum)1;
```

The following VFP sample applies strikeout font attribute to cells in the second column (1), if the sum between second and third column (2) is less than the value in the first column (0):

```
with thisform.ComboBox1.ConditionalFormats.Add("%1+%2<%0")
    .Bold = .t.
    .ApplyTo = 1
endwith</pre>
```

## property ConditionalFormat.Underline as Boolean

Underlines the objects that match the condition.

| Туре    | Description                                                             |
|---------|-------------------------------------------------------------------------|
| Boolean | A boolean expression that indicates whether the objects are underlined. |

The ApplyTo property specifies whether the ConditionalFormat object is applied to items or to cells in the column. The following VB sample underlines the cells in the second column (1), if the sum between second and third column (2) is less than the value in the first column (0):

```
With ComboBox1.ConditionalFormats.Add("%1+%2<%0")

.ApplyTo = 1

.Underline = True

End With
```

The following C++ sample underlines the cells in the second column (1), if the sum between second and third column (2) is less than the value in the first column (0):

```
COleVariant vtEmpty;

CConditionalFormat cf = m_combobox.GetConditionalFormats().Add( "%1+%2<%0", vtEmpty );

cf.SetUnderline( TRUE );

cf.SetApplyTo( 1 );
```

The following VB.NET sample underlines the cells in the second column (1), if the sum between second and third column (2) is less than the value in the first column (0):

```
With AxComboBox1.ConditionalFormats.Add("%1+%2<%0")

.ApplyTo = 1

.Underline = True

End With
```

The following C# sample underlines the cells in the second column (1), if the sum between second and third column (2) is less than the value in the first column (0):

```
EXCOMBOBOXLib.ConditionalFormat cf = axComboBox1.ConditionalFormats.Add("%1+%2<%0",null); cf.Underline = true;
```

cf.ApplyTo = (EXCOMBOBOXLib.FormatApplyToEnum)1;

The following VFP sample underlines the cells in the second column (1), if the sum between second and third column (2) is less than the value in the first column (0):

```
with thisform.ComboBox1.ConditionalFormats.Add("%1+%2<%0")
.Underline = .t.
.ApplyTo = 1
endwith
```

# property ConditionalFormat. Valid as Boolean

Checks whether the expression is syntactically correct.

| Туре    | Description                                                                                            |
|---------|----------------------------------------------------------------------------------------------------|
| Boolean | A boolean expression that indicates whether the <a href="Expression">Expression</a> property is valid. |

Use the Valid property to check whether the <u>Expression</u> formula is valid. The conditional format is not applied to objects if expression is not valid, or the <u>Enabled</u> property is false. An empty expression is not valid. Use the Enabled property to disable applying the format to columns or items. Use the <u>Remove</u> method to remove an expression from ConditionalFormats collection.

## **ConditionalFormats object**

The conditional formatting feature allows you to apply formats to a cell or range of cells, and have that formatting change depending on the value of the cell or the value of a formula. The ConditionalFormats collection holds a collection of ConditionalFormat objects. Use the <a href="ConditionalFormats">ConditionalFormats</a> property to access the control's ConditionalFormats collection .The ConditionalFormats collection supports the following properties and methods:

| Name         | Description                                                                                  |
|--------------|----------------------------------------------------------------------------------------------|
| Add          | Adds a new expression to the collection and returns a reference to the newly created object. |
| <u>Clear</u> | Removes all expressions in a collection.                                                     |
| Count        | Returns the number of objects in a collection.                                               |
| <u>Item</u>  | Returns a specific expression.                                                               |
| Remove       | Removes a specific member from the collection.                                               |

# method ConditionalFormats.Add (Expression as String, [Key as Variant])

Adds a new expression to the collection and returns a reference to the newly created object.

| Туре                 | Description                                                                                                    |
|----------------------|----------------------------------------------------------------------------------------------------|
| Expression as String | A formal expression that indicates the formula being used when the format is applied. Please check the <u>Expression</u> property that shows the syntax of the expression that may be used. For instance, the "%0 >= 10 and %1 > 67.23" means all cells in the first column with the value less or equal than 10, and all cells in the second column with a value greater than 67.23 |
| Key as Variant       | A string or long expression that indicates the key of the expression being added. If the Key parameter is missing, by default, the current index in the ConditionalFormats collection is used.                                                                                                    |
| Return               | Description                                                                                                    |
| ConditionalFormat    | A ConditionalFormat object that indicates the newly format being added.                                                                                                    |

The conditional formatting feature allows you to apply formats to a cell or range of cells, and have that formatting change depending on the value of the cell or the value of a formula. Use the Add method to format cells or items based on values. Use the Add method to add new ConditionalFormat objects to the <a href="ConditionalFormats">ConditionalFormats</a> collection. By default, the ConditionalFormats collection is empty. A ConditionalFormat object indicates a formula and a format to apply to cells or items. The <a href="ApplyTo">ApplyTo</a> property specifies whether the ConditionalFormat object is applied to items or to cells in the column. Use the <a href="Expression">Expression</a> property to retrieve or set the formula. Use the <a href="Key">Key</a> property to retrieve the key of the object. Use the <a href="Refresh">Refresh</a> method to update the changes on the control's content.

The conditional format feature may change the cells and items as follows:

- <u>Bold</u> property. Bolds the cell or items
- <u>Italic</u> property. Indicates whether the cells or items should appear in italic.
- StrikeOut property. Indicates whether the cells or items should appear in strikeout.
- <u>Underline</u> property. Underlines the cells or items
- Font property. Changes the font for cells or items.
- <u>BackColor</u> property. Changes the background color for cells or items, supports skins as well.
- ForeColor property. Changes the foreground color for cells or items.

The following VB sample bolds all items when the sum between first two columns is greater than 0:

```
ComboBox1.ConditionalFormats.Add("%0+%1>0").Bold = True
```

The following VB sample bolds the cells in the second column (1), if the sum between second and third column (2) is less than the value in the first column (0):

```
With ComboBox1.ConditionalFormats.Add("%1+%2<%0")

.ApplyTo = 1

.Bold = True

End With
```

The following C++ sample bolds all items when the sum between first two columns is greater than 0:

```
COleVariant vtEmpty;
m_combobox.GetConditionalFormats().Add( "%0+%1>0", vtEmpty ).SetBold( TRUE );
```

The following C++ sample bolds the cells in the second column (1), if the sum between second and third column (2) is less than the value in the first column (0):

```
COleVariant vtEmpty;

CConditionalFormat cf = m_combobox.GetConditionalFormats().Add( "%1+%2<%0", vtEmpty );

cf.SetBold( TRUE );

cf.SetApplyTo( 1 );
```

The following VB.NET sample bolds all items when the sum between first two columns is greater than 0:

```
AxComboBox1.ConditionalFormats.Add("%0+%1>0").Bold = True
```

The following VB.NET sample bolds the cells in the second column (1), if the sum between second and third column (2) is less than the value in the first column (0):

```
With AxComboBox1.ConditionalFormats.Add("%1+%2<%0")

.ApplyTo = 1

.Bold = True

End With
```

The following C# sample bolds all items when the sum between first two columns is greater than 0:

```
axComboBox1.ConditionalFormats.Add("%0+%1>0", null).Bold = true
```

The following C# sample bolds the cells in the second column (1), if the sum between second and third column (2) is less than the value in the first column (0):

```
EXCOMBOBOXLib.ConditionalFormat cf = axComboBox1.ConditionalFormats.Add("%1+%2<%0",null); cf.Bold = true; cf.ApplyTo = (EXCOMBOBOXLib.FormatApplyToEnum)1;
```

The following VFP sample bolds all items when the sum between first two columns is greater than 0:

```
thisform.ComboBox1.ConditionalFormats.Add("%0+%1>0").Bold = .t.
```

The following VFP sample bolds the cells in the second column (1), if the sum between second and third column (2) is less than the value in the first column (0):

```
with thisform.ComboBox1.ConditionalFormats.Add("%1+%2<%0")
   .Bold = .t.
   .ApplyTo = 1
endwith</pre>
```

# method ConditionalFormats.Clear ()

Removes all expressions in a collection.

Type Description

Use the Clear method to remove all objects in the collection. Use the <u>Remove</u> method to remove a particular object from the collection. Use the <u>Enabled</u> property to disable a conditional format.

## property ConditionalFormats.Count as Long

Returns the number of objects in a collection.

| Туре | Description                                                             |
|------|-------------------------------------------------------------------------|
| Long | A long expression that counts the number of elements in the collection. |

Use the <u>Item</u> and Count property to enumerate the elements in the collection. Use the <u>Expression</u> property to get the expression of the format.

The following VB sample enumerates all elements in the ConditionalFormats collection:

```
Dim c As ConditionalFormat

For Each c In ComboBox1.ConditionalFormats

Debug.Print c.Expression

Next
```

The following VB sample enumerates all elements in the ConditionalFormats collection:

```
Dim i As Integer
With ComboBox1.ConditionalFormats
For i = 0 To .Count - 1
Debug.Print .Item(i).Expression
Next
End With
```

The following C++ sample enumerates all elements in the ConditionalFormats collection:

```
for ( long i = 0; i < m_combobox.GetConditionalFormats().GetCount(); i++ )
{
    CConditionalFormat cf = m_combobox.GetConditionalFormats().GetItem( COleVariant( i
) );
    OutputDebugString( cf.GetExpression() );
}</pre>
```

The following VB.NET sample enumerates all elements in the ConditionalFormats collection:

```
Dim c As EXCOMBOBOXLib.ConditionalFormat
For Each c In AxComboBox1.ConditionalFormats
System.Diagnostics.Debug.Write(c.Expression)
```

The following VB.NET sample enumerates all elements in the ConditionalFormats collection:

```
Dim i As Integer
With AxComboBox1.ConditionalFormats
For i = 0 To .Count - 1
System.Diagnostics.Debug.Write(.Item(i).Expression)
Next
End With
```

The following C# sample enumerates all elements in the ConditionalFormats collection:

```
foreach (EXCOMBOBOXLib.ConditionalFormat c in axComboBox1.ConditionalFormats) System.Diagnostics.Debug.Write(c.Expression);
```

The following C# sample enumerates all elements in the ConditionalFormats collection:

```
for (int i = 0; i < axComboBox1.ConditionalFormats.Count; i++)
System.Diagnostics.Debug.Write(axComboBox1.ConditionalFormats[i].Expression);
```

The following VFP sample enumerates all elements in the ConditionalFormats collection:

```
with thisform.ComboBox1.ConditionalFormats
  for i = 0 to .Count - 1
    wait .ltem(i).Expression
  next
endwith
```

# property ConditionalFormats.ltem (Key as Variant) as ConditionalFormat

Returns a specific expression.

| Туре              | Description                                                                                                    |
|-------------------|----------------------------------------------------------------------------------------------------|
| Key as Variant    | A long expression that indicates the index of the element being accessed, or a string expression that indicates the key of the element being accessed. |
| ConditionalFormat | A ConditionalFormat object being returned.                                                                                                    |

Use the <u>Item</u> and Count property to enumerate the elements in the collection. Use the <u>Expression</u> property to get the expression of the format. Use the <u>Key</u> property to get the key of the format.

The following VB sample enumerates all elements in the ConditionalFormats collection:

```
Dim c As ConditionalFormat

For Each c In ComboBox1.ConditionalFormats

Debug.Print c.Expression

Next
```

The following VB sample enumerates all elements in the ConditionalFormats collection:

```
Dim i As Integer
With ComboBox1.ConditionalFormats
For i = 0 To .Count - 1
Debug.Print .Item(i).Expression
Next
End With
```

The following C++ sample enumerates all elements in the ConditionalFormats collection:

```
for ( long i = 0; i < m_combobox.GetConditionalFormats().GetCount(); i++ )
{
    CConditionalFormat cf = m_combobox.GetConditionalFormats().GetItem( COleVariant( i
) );
    OutputDebugString( cf.GetExpression() );
}</pre>
```

The following VB.NET sample enumerates all elements in the ConditionalFormats collection:

```
Dim c As EXCOMBOBOXLib.ConditionalFormat
For Each c In AxComboBox1.ConditionalFormats
System.Diagnostics.Debug.Write(c.Expression)
Next
```

The following VB.NET sample enumerates all elements in the ConditionalFormats collection:

```
Dim i As Integer
With AxComboBox1.ConditionalFormats
For i = 0 To .Count - 1
System.Diagnostics.Debug.Write(.Item(i).Expression)
Next
End With
```

The following C# sample enumerates all elements in the ConditionalFormats collection:

```
foreach (EXCOMBOBOXLib.ConditionalFormat c in axComboBox1.ConditionalFormats) System.Diagnostics.Debug.Write(c.Expression);
```

The following C# sample enumerates all elements in the ConditionalFormats collection:

```
for (int i = 0; i < axComboBox1.ConditionalFormats.Count; i++)
System.Diagnostics.Debug.Write(axComboBox1.ConditionalFormats[i].Expression);
```

The following VFP sample enumerates all elements in the ConditionalFormats collection:

```
with thisform.ComboBox1.ConditionalFormats

for i = 0 to .Count - 1

wait .Item(i).Expression

next
endwith
```

# method ConditionalFormats.Remove (Key as Variant)

Removes a specific member from the collection.

| Туре           | Description                                                                      |
|----------------|----------------------------------------------------------------------------------|
| Key as Variant | A Long or String expression that indicates the key of the element to be removed. |

Use the Remove method to remove a particular object from the collection. Use the <u>Enabled</u> property to disable a conditional format. Use the <u>Clear</u> method to remove all objects in the collection.

## Items object

The Items object contains a collection of items. Each item is identified by a handle HITEM. The HITEM is of long type. Each item contains a collection of cells. The number of cells is determined by the number of Column objects into control. To access the Items collection use <a href="Items">Items</a> property of the Control. Using the Items collection you can add, remove or change the control items. The Items collection can be organized as a hierarchy or as a simple list. The Items object supports the following properties and methods:

| Name                      | Description                                                                                  |
|---------------------------|----------------------------------------------------------------------------------------------|
| <u>AcceptSetParent</u>    | Retrieves a value indicating whether the SetParent method can be accomplished.               |
| AddItem                   | Adds a new item, and returns a handle to the newly created item.                             |
| <u>CellBackColor</u>      | Retrieves or sets the cell's background color.                                               |
| CellBold                  | Retrieves or sets a value that specifies whether the cell's caption should appear in bold.   |
| CellCaption               | Retrieves or sets the text displayed on a specific cell.                                     |
| CellCaptionFormat         | Specifies how the cell's caption is displayed.                                               |
| CellChecked               | Retrieves the cell's handle that is checked on a specific radio group.                       |
| <u>CellData</u>           | Retrieves or sets a value that indicates an extra data for a specific cell.                  |
| CellEnabled               | Returns or sets a value that determines whether a cell can respond to user-generated events. |
| CellFont                  | Retrieves or sets the cell's font.                                                           |
| CellForeColor             | Retrieves or sets the cell's foreground color.                                               |
| <u>CellHAlignment</u>     | Retrieves or sets a value that indicates the alignment of the cell's caption.                |
| <u>CellHasButton</u>      | Retrieves or sets a value indicating whether the cell has associated a push button.          |
| <u>CellHasCheckBox</u>    | Retrieves or sets a value indicating whether the cell has associated a checkbox.             |
| <u>CellHasRadioButton</u> | Retrieves or sets a value indicating whether the cell has associated a radio button.         |
| <u>CellImage</u>          | Retrieves or sets a value that indicates the index of cell's image into Images collection.   |

| <u>CellImages</u>         | Specifies an additional list of icons shown in the cell.                                            |
|---------------------------|----------------------------------------------------------------------------------------------------|
| CellItalic                | Retrieves or sets a value that specifies whether the cell's caption should appear in italic.        |
| CellItem                  | Retrieves the handle of item that is the owner of a specific cell.                                  |
| <u>CellMerge</u>          | Retrieves or sets a value that indicates the index of the cell that's merged to.                    |
| <u>CellOwnerDraw</u>      | Specifies the cell's owner draw handler.                                                            |
| <u>CellPicture</u>        | Retrieves or sets a value that indicates the Picture object displayed by the cell.                  |
| <u>CellPictureHeight</u>  | Retrieves or sets a value that indicates the height of the cell's picture.                          |
| <u>CellPictureWidth</u>   | Retrieves or sets a value that indicates the width of the cell's picture.                           |
| CellRadioGroup            | Retrieves or sets a value indicating the radio group where the cell is contained.                   |
| <u>CellSingleLine</u>     | Retrieves or sets a value indicating whether the cell's caption is painted using one or more lines. |
| <u>CellState</u>          | Retrieves or sets the cell's state. Has effect only for cells of radio or check type.               |
| <u>CellStrikeOut</u>      | Retrieves or sets a value that specifies whether the cell's caption should appear in strikeout.     |
| <u>CellToolTip</u>        | Retrieves or sets a value that indicates the cell's tooltip.                                        |
| <u>CellUnderline</u>      | Retrieves or sets a value that specifies whether the cell's caption is underlined.                  |
| CellVAlignment            | Retrieves or sets a value that indicates how the cell's caption is vertically aligned.              |
| <u>ChildCount</u>         | Retrieves the number of children items.                                                             |
| ClearCellBackColor        | Clears the cell's background color.                                                                 |
| <u>ClearCellForeColor</u> | Clears the cell's foreground color.                                                                 |
| ClearCellHAlignment       | Clears the cell's alignment.                                                                        |
| ClearItemBackColor        | Clears the item's background color.                                                                 |
| ClearItemForeColor        | Clears the item's foreground color.                                                                 |
| <u>DefaultItem</u>        | Retrieves or sets the default item's handle.                                                        |
|                           | Returns or sets a value that determines whether a item                                              |

| <u>EnableItem</u>        | can respond to user-generated events.                                                                                            |
|--------------------------|----------------------------------------------------------------------------------------------------|
| <u>EnsureVisibleItem</u> | Ensures the given item is in the visible client area.                                                                            |
| <u>ExpandItem</u>        | Expands, or collapses, the child items of the specified item.                                                                    |
| <u>FindItem</u>          | Finds an item, looking for Caption in Collndex column. The searching starts at StartIndex item.                                  |
| <u>FindPath</u>          | Finds the item, given its path. The control searches the path on the SearchColumnIndex column.                                   |
| <u>FirstVisibleItem</u>  | Retrieves the handle of the first visible item into control.                                                                     |
| <u>FocusItem</u>         | Retrieves the handle of item that has the focus.                                                                                 |
| <u>FormatCell</u>        | Specifies the custom format to display the cell's content.                                                                       |
| <u>FullPath</u>          | Returns the fully qualified path of the referenced item in the control. The caption is taken from the column SearchColumnIndex.  |
| <u>InsertItem</u>        | Inserts a new item, and returns a handle to the newly created item.                                                              |
| <u>IsItemLocked</u>      | Returns a value that indicates whether the item is locked or unlocked.                                                           |
| <u>IsItemVisible</u>     | Checks if the specific item is in the visible client area.                                                                       |
| ItemAllowSizing          | Retrieves or sets a value that indicates whether a user can resize the item at run-time.                                         |
| <u>ItemBackColor</u>     | Retrieves or sets a background color for a specific item.                                                                        |
| <u>ItemBold</u>          | Retrieves or sets a value that specifies whether the item should appear in bold.                                                 |
| <u>ItemByIndex</u>       | Retrieves the handle of the item given its index in Items collection                                                             |
| <u>ItemCell</u>          | Retrieves a value that indicates the cell's handle based on a specific column.                                                   |
| <u>ItemChild</u>         | Retrieves the child of a specified item.                                                                                         |
| <u>ItemCount</u>         | Retrieves the number of items.                                                                                                   |
| <u>ItemData</u>          | Retrieves or sets a value that indicates an extra data for a specific item.                                                      |
| <u>ItemDivider</u>       | Specifies whether the item acts like a divider item. The value indicates the index of column used to define the divider's title. |

| <u>ItemDividerLine</u>          | Defines the type of line in the divider item.                                                   |
|---------------------------------|-------------------------------------------------------------------------------------------------|
| <u>ItemDividerLineAlignment</u> | Specifies the alignment of the line in the divider item.                                        |
| <u>ItemFont</u>                 | Retrieves or sets the item's font.                                                              |
| <u>ItemForeColor</u>            | Retrieves or sets a foreground color for a specific item.                                       |
| <u>ItemHasChildren</u>          | Adds an expand button to left side of the item even if the item has no child items.             |
| <u>ItemHeight</u>               | Retrieves or sets the item's height.                                                            |
| <u>ItemItalic</u>               | Retrieves or sets a value that specifies whether the item should appear in italic.              |
| <u>ItemMaxHeight</u>            | Retrieves or sets a value that indicates the maximum height when the item's height is variable. |
| <u>ItemMinHeight</u>            | Retrieves or sets a value that indicates the minimum height when the item's height is sizing.   |
| <u>ItemParent</u>               | Returns the handle of the item's parent item.                                                   |
| <u>ItemPosition</u>             | Retrieves or sets a value that indicates the item's position in the children list.              |
| <u>ItemStrikeOut</u>            | Retrieves or sets a value that specifies whether the item should appear in strikeout.           |
| <u>ItemToIndex</u>              | Retrieves the index of item into Items collection given its handle.                             |
| <u>ItemUnderline</u>            | Retrieves or sets a value that specifies whether the item is underlined.                        |
| <u>LastVisibleItem</u>          | Retrieves the handle of the last visible item.                                                  |
| <u>LockedItem</u>               | Retrieves the handle of the locked item.                                                        |
| LockedItemCount                 | Specifies the number of items fixed on the top or bottom side of the control.                   |
| <u>MatchItemCount</u>           | Retrieves the number of items that match the filter.                                            |
| <u>MergeCells</u>               | Merges a list of cells.                                                                         |
| <u>NextSiblingItem</u>          | Retrieves the next sibling of the item in the parent's child list.                              |
| <u>NextVisibleItem</u>          | Retrieves the handle of next visible item.                                                      |
| <u>PathSeparator</u>            | Returns or sets the delimiter character used for the path returned by the FullPath property.    |
| <u>PrevSiblingItem</u>          | Retrieves the previous sibling of the item in the parent's child list.                          |

| <u>PrevVisibleItem</u>  | Retrieves the handle of previous visible item.                                                                                                    |
|-------------------------|----------------------------------------------------------------------------------------------------|
| RemoveAllItems          | Removes all items from the control.                                                                                                    |
| Removeltem              | Removes a specific item.                                                                                                    |
| RemoveSelection         | Removes the selected items (including the descendents).                                                                                                    |
| RootCount               | Retrieves the number of root objects into Items collection.                                                                                                    |
| RootItem                | Retrieves the handle of the root item giving its index into the root items collection.                                                                             |
| SelectableItem          | Specifies whether the user can select the item.                                                                                                    |
| SelectAll               | Selects all items.                                                                                                    |
| SelectCount             | Retrieves the count of selected items.                                                                                                    |
| SelectedItem            | Retrieves the selected item's handle given its index into the selected items collection.                                                                           |
| SelectItem              | Selects or unselects a specific item.                                                                                                    |
| <u>SelectPos</u>        | Selects items by position.                                                                                                    |
| <u>SetParent</u>        | Changes the parent of the given item.                                                                                                    |
| <u>SortableItem</u>     | Specifies whether the item is sortable.                                                                                                    |
| SortChildren            | Sorts the child items of the given parent item in the control. SortChildren will not recurse through the tree, only the immediate children of Item will be sorted. |
| <u>UnmergeCells</u>     | Unmerges a list of cells.                                                                                                    |
| <u>UnselectAll</u>      | Unselects all items.                                                                                                    |
| <u>VisibleCount</u>     | Retrieves the number of items being visible in the control's client area.                                                                                          |
| <u>VisibleItemCount</u> | Retrieves the number of visible items.                                                                                                    |
|                         |                                                                                                    |

# property Items.AcceptSetParent (Item as HITEM, NewParent as HITEM) as Boolean

Verifies whether the item can be the child of another item

| Туре               | Description                                                                              |
|--------------------|------------------------------------------------------------------------------------------|
| Item as HITEM      | A long expression that indicates the handle of the item.                                 |
| NewParent as HITEM | A long expression that indicates the handle of the parent item.                          |
| Boolean            | A boolean expression that indicates whether the Item can be child of the NewParent item. |

The AcceptSetParent property doesn't change the parent item. Use the <u>SetParent</u> method to change the item's parent. Use the <u>ItemParent</u> property to retrieve the item's parent. Use the <u>InsertItem</u> method to add child items to another item. An item is called root, if it has no parent ( ItemParent() gets 0 ).

## method Items.AddItem ([Caption as Variant])

Adds a new item, and returns a handle to the newly created item.

| Туре               | Description                                                                                                    |
|--------------------|----------------------------------------------------------------------------------------------------|
| Caption as Variant | A string expression that indicates the caption of the cell on<br>the first column, or a safe array that holds the captions for<br>each column. |
| Return             | Description                                                                                                    |
| HITEM              | A long value that indicates the handle of the newly created item.                                                                              |

Use the AddItem method to add new items to the control. The AddItem method fails, if the control contains no columns. Use the Add method to add new columns to the control. The control fires InsertItem event when a new items is added to the control's list. The Caption parameter indicates the caption of the newly inserted item for the first column. If you have more than a column, you need to use the CellCaption property to assign a caption for each column. The Caption supports built-in HTML format if the CellCaptionFormat property is exHTML. Use InsertItem method to insert a child item. The InsertItem(,,[Caption]) and AddItem([Caption]) are equivalents. Use the PutItems method to load an array of elements. Use the LockedItemCount property to lock or unlock items to the top or bottom side of the control's list. Use the MergeCells method to combine two or more cells in a single cell. Use the SelectableItem property to specify whether the user can select the item. Use the BeginUpdate and EndUpdate methods to maintain performance while adding new columns and items. Use the ConditionalFormats method to apply formats to a cell or range of cells, and have that formatting change depending on the value of the cell or the value of a formula. The exComputedField type specifies a computed cell.

The following VB sample loads items from a safe array:

```
With ComboBox1
.BeginUpdate

.Columns.Add "Column 1"
.Columns.Add "Column 2"
.Columns.Add "Column 3"

With .Items
Dim h As HITEM
h = .AddItem(Array("Item 1", "Item 2", "Item 3"))
```

```
.InsertItem h, , Array(1, 2, 3)
.ExpandItem(h) = True
End With
.EndUpdate
End With
```

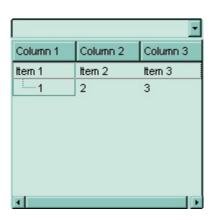

The following VB sample adds items to a single column control:

```
With ComboBox1
  .BeginUpdate
  .ColumnAutoResize = True
  .HeaderVisible = False
  .LinesAtRoot = exLinesAtRoot
  .HasButtons = exCircle
  .Columns.Add "Column 1"
  With .Items
    Dim h As HITEM
    h = .AddItem("Item 1")
    .InsertItem h, , "Item 1.1"
    .lnsertItem h, , "Item 1.2"
    .ExpandItem(h) = True
  End With
  .EndUpdate
End With
```

The following C++ sample adds new items to the control:

```
#include "Items.h"

CItems items = m_combobox.GetItems();
```

```
long iNewItem = items.AddItem( COleVariant( "Item 1" ) );
items.SetCellCaption( COleVariant( iNewItem ), COleVariant( (long)1 ), COleVariant(
"SubItem 1" ) );
iNewItem = items.AddItem( COleVariant( "Item 2" ) );
items.SetCellCaption( COleVariant( iNewItem ), COleVariant( (long)1 ), COleVariant(
"SubItem 2" ) );
```

The following VB.NET sample adds new items to the control:

```
With AxComboBox1.Items

Dim iNewItem As Integer = .AddItem("Item 1")

.CellCaption(iNewItem, 1) = "SubItem 1"

iNewItem = .AddItem("Item 2")

.CellCaption(iNewItem, 1) = "SubItem 2"

End With
```

The following C# sample adds new items to the control:

```
EXCOMBOBOXLib.Items items = axComboBox1.Items;
int iNewItem = items.AddItem( "Item 1" );
items.set_CellCaption( iNewItem, 1, "SubItem 1" );
iNewItem = items.AddItem( "Item 2" );
items.set_CellCaption( iNewItem, 1, "SubItem 2" );
```

The following VFP sample adds new items to the control:

```
with thisform.ComboBox1.Items

.DefaultItem = .AddItem("Item 1")

.CellCaption(0, 1) = "SubItem 1"

.DefaultItem = .AddItem("Item 2")

.CellCaption(0, 1) = "SubItem 2"

endwith
```

### property Items.CellBackColor([Item as Variant], [Collndex as Variant]) as Color

Retrieves or sets the cell's background color.

| Туре                | Description                                                                                                    |
|---------------------|----------------------------------------------------------------------------------------------------|
| Item as Variant     | A long expression that indicates the item's handle.                                                                                                    |
| ColIndex as Variant | A long expression that indicates the cell's handle or the column's index, a string expression that indicates the column's caption or the column's key.                                                                                                    |
| Color               | A color expression that indicates the cell's background color. The last 7 bits in the high significant byte of the color to indicates the identifier of the skin being used. Use the Add method to add new skins to the control. If you need to remove the skin appearance from a part of the control you need to reset the last 7 bits in the high significant byte of the color being applied to the background's part. |

To change the background color for the entire item you can use <a href="ItemBackColor">ItemBackColor</a> property. Use the <a href="CelearCellBackColor">CelearCellBackColor</a> method to clear the cell's background color. Use the <a href="EdelForeColor">BackColor</a> property to specify the cell's foreground color. Use the <a href="ItemForeColor">ItemForeColor</a> property to specify the item's foreground color. Use the <a href="Def">Def</a> (exCellBackColor) property to specify the background color for all cells in the column. Use the <a href="ConditionalFormats">ConditionalFormats</a> method to apply formats to a cell or range of cells, and have that formatting change depending on the value of the cell or the value of a formula.

In VB.NET or C# you require the following functions until the .NET framework will support them:

You can use the following VB.NET function:

```
Shared Function ToUInt32(ByVal c As Color) As UInt32
Dim i As Long
i = c.R
i = i + 256 * c.G
i = i + 256 * 256 * c.B
ToUInt32 = Convert.ToUInt32(i)
End Function
```

You can use the following C# function:

```
private UInt32 ToUInt32(Color c)
{
    long i;
    i = c.R;
    i = i + 256 * c.G;
    i = i + 256 * 256 * c.B;
    return Convert.ToUInt32(i);
}
```

The following C# sample changes the background color for the first cell:

```
axComboBox1.Items.set_CellBackColor(axComboBox1.Items.FirstVisibleItem, axComboBox1.SearchColumnIndex, ToUInt32(Color.Red));
```

The following VB.NET sample changes the background color for the first cell:

```
With AxComboBox1.Items
.CellBackColor(.FirstVisibleItem, AxComboBox1.SearchColumnIndex) =
ToUInt32(Color.Red)
End With
```

The following C++ sample changes the background color for the first cell:

```
#include "Items.h"

CItems items = m_combobox.GetItems();

items.SetCellBackColor( COleVariant( items.GetFirstVisibleItem() ), COleVariant(
m_combobox.GetSearchColumnIndex() ), RGB(255,0,0) );
```

The following VB sample changes the background color for the first cell:

```
With ComboBox1.Items
.CellBackColor(.FirstVisibleItem, ComboBox1.SearchColumnIndex) = vbRed
End With
```

The following VFP sample changes the background color for the first cell:

```
with thisform.ComboBox1.Items

.DefaultItem = .FirstVisibleItem

.CellBackColor( 0, thisform.ComboBox1.SearchColumnIndex ) = RGB(255,0,0)

endwith
```

**Note**: The intersection of an item with a column defines a cell. Each cell is uniquely represented by its handle. The cell's handle is of HCELL type, that's equivalent with a long type. All properties of <a href="Items">Items</a> object that have two parameters <a href="Item">Item</a> and <a href="ColIndex">ColIndex</a>, refer a cell.

```
With ComboBox1
   .Items.CellBold(, .Items.ItemCell(.Items(0), 0)) = True
   .Items.CellBold(.Items(0), 0) = True
   .Items.CellBold(.Items(0)) = True
   .Items.CellBold(.Items.ItemByIndex(0)) = True
   .Items.CellBold(.Items.ItemByIndex(0), 0) = True
   .Items.CellBold(.Items(0), ComboBox1.Columns(0).Caption) = True
End With
```

#### property Items.CellBold([Item as Variant], [Collndex as Variant]) as Boolean

Retrieves or sets a value that specifies whether the cell should appear in bold.

| Туре                | Description                                                                                                    |
|---------------------|----------------------------------------------------------------------------------------------------|
| Item as Variant     | A long expression that indicates the item's handle.                                                                                                    |
| ColIndex as Variant | A long expression that indicates the cell's handle or the column's index, a string expression that indicates the column's caption or the column's key. |
| Boolean             | A boolean expression that indicates whether the cell should appear in bold.                                                                            |

Use the CellBold property to bold a cell. Use the <a href="ItemBold">ItemBold</a> property to specify whether the item should appear in bold. Use the <a href="HeaderBold">HeaderBold</a> property of the Column object to bold the column's caption. Use the <a href="CellUnderline">CellUnderline</a> or <a href="CellStrikeOut">CellStrikeOut</a> property to apply different font attributes to the <a href="ItemUnderline">ItemUnderline</a> or <a href="ItemStrikeOut">ItemStrikeOut</a> property to apply different font attributes to the item. Use the <a href="CellCaptionFormat">CellCaptionFormat</a> property to specify an HTML caption. Use the <a href="ConditionalFormats">ConditionalFormats</a> method to apply formats to a cell or range of cells, and have that formatting change depending on the value of the cell or the value of a formula.

The following VB sample bolds the cells in the first column

```
Dim h As Variant
ComboBox1.BeginUpdate
With ComboBox1.Items
For Each h In ComboBox1.Items
.CellBold(h, 0) = True
Next
End With
```

ComboBox1.EndUpdate

The following C++ sample bolds the focused cell:

```
#include "Items.h"

CItems items = m_combobox.GetItems();

items.SetCellBold( COleVariant( items.GetFocusItem() ), COleVariant( (long)0 ), TRUE );
```

The following C# sample bolds the focused cell:

axComboBox1.Items.set\_CellBold(axComboBox1.Items.FocusItem, 0, true);

The following VB.NET sample bolds the focused cell:

```
With AxComboBox1.Items
.CellBold(.FocusItem, 0) = True
End With
```

The following VFP sample bolds the focused cell:

```
with thisform.ComboBox1.Items

.DefaultItem = .FocusItem

.CellBold(0,0) = .t.
endwith
```

**Note**: The intersection of an item with a column defines a cell. Each cell is uniquely represented by its handle. The cell's handle is of HCELL type, that's equivalent with a long type. All properties of <a href="Items">Items</a> object that have two parameters <a href="Item">Item</a> and <a href="ColIndex">ColIndex</a>, refer a cell.

```
With ComboBox1
.ltems.CellBold(, .ltems.ltemCell(.ltems(0), 0)) = True
.ltems.CellBold(.ltems(0), 0) = True
.ltems.CellBold(.ltems(0)) = True
.ltems.CellBold(.ltems.ltemByIndex(0)) = True
.ltems.CellBold(.ltems.ltemByIndex(0), 0) = True
.ltems.CellBold(.ltems(0), ComboBox1.Columns(0).Caption) = True
End With
```

#### property Items.CellCaption([Item as Variant], [Collndex as Variant]) as Variant

Retrieves or sets the text displayed on a specific cell.

| Туре                | Description                                                                                                    |
|---------------------|----------------------------------------------------------------------------------------------------|
| Item as Variant     | A long expression that indicates the item's handle.                                                                                                    |
| ColIndex as Variant | A long expression that indicates the cell's handle or the column's index, a string expression that indicates the column's caption or the column's key. |
| Variant             | A string expression that indicates the cell's caption.                                                                                                 |

The CellCaption property specifies the cell's caption. To associate an user data for a cell you can use CellData property. The CellCaptionFormat property specifies whether the cell's caption displays a simple text, uses built-in HTML tags, or indicates a computed field. Use the <a href="ItemData">ItemData</a> property to associate an extra data to an item. Use the <a href="Visible">Visible</a> property of the Column object to hide a column. The <a href="AddItem">AddItem</a> method specifies also the caption for the first cell in the item. Use the <a href="ItemOutenant">ItemOutenant</a> HTML tag to insert icons inside the cell's caption, if the <a href="CellCaptionFormat">CellCaptionFormat</a> property is exHTML. Use the <a href="CellImage">CellImage</a> or <a href="CellImage">CellImage</a> property to assign a custom size picture to a cell. Use the <a href="CellPicture">CellPicture</a> property to assign a custom size picture to a cell. Use the <a href="ConditionalFormats">ConditionalFormats</a> method to apply formats to a cell or range of cells, and have that formatting change depending on the value of the cell or the value of a formula. The exComputedField type specifies a computed cell.

**Note**: The intersection of an item with a column defines a cell. Each cell is uniquely represented by its handle. The cell's handle is of HCELL type, that's equivalent with a long type. All properties of <a href="Items">Items</a> object that have two parameters <a href="Item">Item</a> and <a href="ColIndex">ColIndex</a>, refer a cell.

```
With ComboBox1
.ltems.CellBold(, .ltems.ltemCell(.ltems(0), 0)) = True
.ltems.CellBold(.ltems(0), 0) = True
.ltems.CellBold(.ltems(0)) = True
.ltems.CellBold(.ltems.ltemByIndex(0)) = True
.ltems.CellBold(.ltems.ltemByIndex(0), 0) = True
.ltems.CellBold(.ltems.ltemByIndex(0), 0) = True
.ltems.CellBold(.ltems(0), ComboBox1.Columns(0).Caption) = True
End With
```

## property Items.CellCaptionFormat([Item as Variant], [Collndex as Variant]) as CaptionFormatEnum

Specifies how the cell's caption is displayed.

| Туре                | Description                                                                                                    |
|---------------------|----------------------------------------------------------------------------------------------------|
| Item as Variant     | A long expression that indicates the item's handle.                                                                                                   |
| ColIndex as Variant | A long expression that indicates the column's index or cell's handle, or a string expression that specifies the column's key or the column's caption. |
| CaptionFormatEnum   | A CaptionFormatEnum expression that defines the way how the cell's caption is displayed.                                                              |

The component supports built-in HTML format. That means that you can use HTML tags when displays the cell's caption. By default, the CellCaptionFormat property is exText. If the CellCaptionFormat is exText, the cell displays the CellCaption property like it is. If the CellCaptionFormat is exHTML, the cell displays the CellCaption property using the HTML tags specified in the CaptionFormatEnum type. Use the <a href="Def">Def</a>(exCellCaptionFormat) property to specify that all cells in the column display HTML format. Use <a href="ItemBold">ItemBold</a>, <a href="ItemBold">ItemBold</a>, <

#### property Items.CellChecked (RadioGroup as Long) as HCELL

Retrieves the handle of the cell that is checked, given the radio group identifier.

| Туре               | Description                                                                                                    |
|--------------------|----------------------------------------------------------------------------------------------------|
| RadioGroup as Long | A long expression that indicates the radio group identifier.                                                                                   |
| HCELL              | A long expression that indicates the cell's handle. Use the <a href="CellItem">CellItem</a> property to retrieve the handle of the owner item. |

A radio group contains a set of cells of radio types. Use the <u>CellHasRadioButton</u> property to set the cell of radio type. To change the state for a cell you can use the <u>CellState</u> property. To add or remove a cell to a given radio group you have to use CellHasRadioButton property. Use the <u>CellRadioGroup</u> property to add cells in the same radio group. The control fires the <u>CellStateChanged</u> event when the check box or radio button state is changed.

The following VB sample groups all cells on the first column into a radio group, and display the cell's checked on the radio group when the state of a radio group is changed:

```
Private Sub ComboBox1_InsertItem(ByVal Item As EXCOMBOBOXLibCtI.HITEM)

With ComboBox1.Items

.CellHasRadioButton(Item, 0) = True

.CellRadioGroup(Item, 0) = 1234

End With

End Sub

Private Sub ComboBox1_CellStateChanged(ByVal Cell As EXCOMBOBOXLibCtI.HCELL)

With ComboBox1.Items

Debug.Print "In the 1234 radio group the """ & .CellCaption(, .CellChecked(1234)) & """ is checked."

End With

End Sub
```

The following C++ sample groups the radio cells on the first column, and displays the caption of the checked radio cell:

```
#include "Items.h"

COleVariant vtColumn( long(0) );

CItems items = m_combobox.GetItems();

m_combobox.BeginUpdate();
```

```
for ( long i = 0; i < items.GetItemCount(); i++ )
{
    COleVariant vtItem( items.GetItemByIndex( i ) );
    items.SetCellHasRadioButton( vtItem, vtColumn, TRUE );
    items.SetCellRadioGroup( vtItem, vtColumn, 1234 );
}
m_combobox.EndUpdate();</pre>
```

```
static CString V2S( VARIANT* pv, LPCTSTR szDefault = _T("") )
  if (pv)
    if (pv->vt == VT\_ERROR)
      return szDefault;
    COleVariant vt;
    vt.ChangeType( VT_BSTR, pv );
    return V_BSTR( &vt );
  return szDefault;
void OnCellStateChangedCombobox1(long Cell)
  if ( ::IsWindow( m_combobox.m_hWnd ) )
    Cltems items = m_combobox.GetItems();
    long hCell = items.GetCellChecked( 1234 );
    COleVariant vtMissing; V_VT( &vtMissing ) = VT_ERROR;
    OutputDebugString( V2S( &items.GetCellCaption( vtMissing, COleVariant( hCell ) ) ) );
```

The following VB.NET sample groups the radio cells on the first column, and displays the caption of the checked radio cell:

```
With AxComboBox1 .BeginUpdate()
```

```
With .Items
Dim k As Integer
For k = 0 To .ItemCount - 1
.CellHasRadioButton(.ItemByIndex(k), 0) = True
.CellRadioGroup(.ItemByIndex(k), 0) = 1234
Next
End With
.EndUpdate()
End With
```

```
Private Sub AxComboBox1_CellStateChanged(ByVal sender As Object, ByVal e As AxEXCOMBOBOXLib._IComboBoxEvents_CellStateChangedEvent) Handles AxComboBox1.CellStateChanged, AxComboBox2.CellStateChanged With AxComboBox1.Items

Debug.WriteLine(.CellCaption(, .CellChecked(1234)))

End With

End Sub
```

The following C# sample groups the radio cells on the first column, and displays the caption of the checked radio cell:

```
axComboBox1.BeginUpdate();
EXCOMBOBOXLib.Items items = axComboBox1.Items;
for (int i = 0; i < items.ItemCount; i++)
{
   items.set_CellHasRadioButton(items[i], 0, true);
   items.set_CellRadioGroup(items[i], 0, 1234);
}
axComboBox1.EndUpdate();</pre>
```

The following VFP sample groups the radio cells on the first column, and displays the caption of the checked radio cell:

```
thisform.ComboBox1.BeginUpdate()
with thisform.ComboBox1.Items
local i
for i = 0 to .ItemCount - 1
.DefaultItem = .ItemByIndex(i)
.CellHasRadioButton(0,0) = .t.
.CellRadioGroup(0,0) = 1234
next
endwith
thisform.ComboBox1.EndUpdate()
```

**Note**: The intersection of an item with a column defines a cell. Each cell is uniquely represented by its handle. The cell's handle is of HCELL type. All properties of <a href="Items">Items</a> object that have two parameters <a href="Items">Item</a> and <a href="ColIndex">ColIndex</a>, refer a cell.

```
With ComboBox1
.ltems.CellBold(, .ltems.ltemCell(.ltems(0), 0)) = True
.ltems.CellBold(.ltems(0), 0) = True
.ltems.CellBold(.ltems(0)) = True
.ltems.CellBold(.ltems.ltemByIndex(0)) = True
.ltems.CellBold(.ltems.ltemByIndex(0), 0) = True
.ltems.CellBold(.ltems.ltemByIndex(0), 0) = True
.ltems.CellBold(.ltems(0), ComboBox1.Columns(0).Caption) = True
End With
```

#### property Items.CellData([Item as Variant], [Collndex as Variant]) as Variant

Specifies the cell's extra data.

| Туре                | Description                                                                                                    |
|---------------------|----------------------------------------------------------------------------------------------------|
| Item as Variant     | A long expression that indicates the item's handle.                                                                                                    |
| Collndex as Variant | A long expression that indicates the cell's handle or the column's index, a string expression that indicates the column's caption or the column's key. |
| Variant             | A variant expression that indicates the cell's user data.                                                                                              |

Use the CellData to associate an extra data to your cell. Use <u>ItemData</u> when you need to associate an extra data with an item. The CellData value is not used by the control, it is only for user use. Use the <u>Data</u> property to assign an extra data to a column.

**Note**: The intersection of an item with a column defines a cell. Each cell is uniquely represented by its handle. The cell's handle is of HCELL type, that's equivalent with a long type. All properties of <a href="Items">Items</a> object that have two parameters <a href="Item">Item</a> and <a href="ColIndex">ColIndex</a>, refer a cell.

The following lines are equivalents and each of them changes the bold font attribute of the first cell on the first item.

```
With ComboBox1
```

- .ltems.CellBold(, .ltems.ltemCell(.ltems(0), 0)) = True
- .Items.CellBold(.Items(0), 0) = True
- .Items.CellBold(.Items(0)) = True
- .ltems.CellBold(.ltems.ItemByIndex(0)) = True
- .ltems.CellBold(.ltems.ltemByIndex(0), 0) = True
- .ltems.CellBold(.ltems(0), ComboBox1.Columns(0).Caption) = True

**End With** 

## property Items.CellEnabled([Item as Variant], [Collndex as Variant]) as Boolean

Returns or sets a value that determines whether a cell can respond to user-generated events.

| Туре                | Description                                                                                                    |
|---------------------|----------------------------------------------------------------------------------------------------|
| Item as Variant     | A long expression that indicates the item's handle.                                                                                                    |
| ColIndex as Variant | A long expression that indicates the cell's handle or the column's index, a string expression that indicates the column's caption or the column's key. |
| Boolean             | A boolean expression that indicates whether the cell is enabled or disabled.                                                                           |

Use the CellEnabled property to disable a cell. A disabled cell looks grayed. Use the <a href="EnableItem">EnableItem</a> property to disable an item. Once that one cell is disabled it cannot be checked or clicked. Use the <a href="SelectableItem">SelectableItem</a> property to specify the user can select an item. To disable a column you can use <a href="Enabled">Enabled</a> property of the Column object.

**Note**: The intersection of an item with a column defines a cell. Each cell is uniquely represented by its handle. The cell's handle is of HCELL type, that's equivalent with a long type. All properties of <a href="Items">Items</a> object that have two parameters <a href="Item">Item</a> and <a href="ColIndex">ColIndex</a>, refer a cell.

The following lines are equivalents and each of them changes the bold font attribute of the first cell on the first item.

```
With ComboBox1
```

- .Items.CellBold(, .Items.ItemCell(.Items(0), 0)) = True
- .Items.CellBold(.Items(0), 0) = True
- .ltems.CellBold(.ltems(0)) = True
- .ltems.CellBold(.ltems.ltemByIndex(0)) = True
- .Items.CellBold(.Items.ItemByIndex(0), 0) = True
- .Items.CellBold(.Items(0), ComboBox1.Columns(0).Caption) = True

**End With** 

## property Items.CellFont ([Item as Variant], [Collndex as Variant]) as IFontDisp

Retrieves or sets the cell's font.

| Туре                | Description                                                                                                    |
|---------------------|----------------------------------------------------------------------------------------------------|
| Item as Variant     | A long expression that indicates the item's handle.                                                                                  |
| ColIndex as Variant | A long expression that indicates the column's index, or a string expression that indicates the column's caption or the column's key. |
| IFontDisp           | A Font object that indicates the item's font.                                                                                        |

By default, the CellFont property is nothing. If the CellFont property is noting, the cell uses the item's <u>font</u>. Use the CellFont and <u>ItemFont</u> properties to specify different fonts for cells or items. Use the <u>CellBold</u>, <u>CellItalic</u>, <u>CellUnderline</u>, <u>CellStrikeout</u>, <u>ItemBold</u>, <u>ItemUnderline</u>, <u>ItemStrikeout</u>, <u>ItemItalic</u> or <u>CellCaptionFormat</u> to specify different font attributes. Use the <u>BeginUpdate</u> and <u>EndUpdate</u> methods if you are doing multiple changes, so no need for an update each time a change is done.

The following VB sample changes the font for the focused cell:

```
t that's displayed using a single line.
ComboBox1.BeginUpdate
                                                                      This is a bit of text that use another font.
                                                                            This is a bit of text
With ComboBox1.Items
                                                                         that's displayed using should break the lines.
                                                                                            This is another text text that
   .CellFont(.FocusItem, 0) = ComboBox1.Font
                                                                               This is a bit of text that's displayed using a sing.
  With .CellFont(.FocusItem, 0)
     .Name = "Comic Sans MS"
     .Size = 10
     .Bold = True
   End With
End With
ComboBox1.EndUpdate
```

The following C++ sample changes the font for the focused cell:

```
#include "Items.h"
#include "Font.h"
m_combobox.BeginUpdate();
Cltems items = m_combobox.GetItems();
COleVariant vtItem(items.GetFocusItem()), vtColumn( (long)0 );
items.SetCellFont( vtItem, vtColumn, m_combobox.GetFont().m_lpDispatch );
```

```
COleFont font = items.GetCellFont( vtltem, vtColumn );
font.SetName( "Comic Sans MS" );
font.SetBold( TRUE );
m_combobox.EndUpdate();
```

The following VB.NET sample changes the font for the focused cell:

```
AxComboBox1.BeginUpdate()
With AxComboBox1.Items
.CellFont(.FocusItem, 0) = IFDH.GetIFontDisp(AxComboBox1.Font)
With .CellFont(.FocusItem, 0)
.Name = "Comic Sans MS"
.Bold = True
End With
End With
AxComboBox1.EndUpdate()

where the IFDH class is defined like follows:

Public Class IFDH
Inherits System.Windows.Forms.AxHost
```

```
Inherits System.Windows.Forms.AxHost

Sub New()
   MyBase.New("")
End Sub

Public Shared Function GetlFontDisp(ByVal font As Font) As Object GetlFontDisp = AxHost.GetlFontFromFont(font)
End Function
```

The following C# sample changes the font for the focused cell:

**End Class** 

```
axComboBox1.BeginUpdate();
axComboBox1.Items.set_CellFont(axComboBox1.Items.FocusItem, 0,
IFDH.GetIFontDisp(axComboBox1.Font));
stdole.IFontDisp spFont =
axComboBox1.Items.get_CellFont(axComboBox1.Items.FocusItem, 0);
```

```
spFont.Name = "Comic Sans MS";
spFont.Bold = true;
axComboBox1.EndUpdate();
```

where the IFDH class is defined like follows:

```
internal class IFDH : System.Windows.Forms.AxHost
{
    public IFDH() : base("")
    {
       public static stdole.IFontDisp GetIFontDisp(System.Drawing.Font font)
    {
            return System.Windows.Forms.AxHost.GetIFontFromFont(font) as stdole.IFontDisp;
       }
}
```

The following VFP sample changes the font for the focused cell:

```
thisform.ComboBox1.BeginUpdate()
with thisform.ComboBox1.Items
.DefaultItem = .FocusItem
.CellFont(0,0) = thisform.ComboBox1.Font
with .CellFont(0,0)
.Name = "Comic Sans MS"
.Bold = .t.
endwith
endwith
thisform.ComboBox1.EndUpdate()
```

## property Items.CellForeColor([Item as Variant], [Collndex as Variant]) as Color

Retrieves or sets the cell's foreground color.

| Туре                | Description                                                                                                    |
|---------------------|----------------------------------------------------------------------------------------------------|
| Item as Variant     | A long expression that indicates the item's handle.                                                                                                    |
| Collndex as Variant | A long expression that indicates the cell's handle or the column's index, a string expression that indicates the column's caption or the column's key. |
| Color               | A color expression that indicates the cell's foreground color.                                                                                         |

The CellForeColor property identifies the cell's foreground color. Use the <a href="ClearCellForeColor">ClearCellForeColor</a> property to clear the cell's foreground color. Use the <a href="LeenCellForeColor">LeenCellForeColor</a> property to specify the the item's foreground color. Use the <a href="Def">Def</a> (exCellForeColor) property to specify the foreground color for all cells in the column. Use the <a href="ConditionalFormats">ConditionalFormats</a> method to apply formats to a cell or range of cells, and have that formatting change depending on the value of the cell or the value of a formula.

For instance, the following VB code changes the left top cell of your control: ComboBox1.Items.CellForeColor(ComboBox1.Items(0), 0) = vbBlue

In VB.NET or C# you require the following functions until the .NET framework will provide:

You can use the following VB.NET function:

```
Shared Function ToUInt32(ByVal c As Color) As UInt32
Dim i As Long
i = c.R
i = i + 256 * c.G
i = i + 256 * 256 * c.B
ToUInt32 = Convert.ToUInt32(i)
End Function
```

You can use the following C# function:

```
private UInt32 ToUInt32(Color c)
{
    long i;
    i = c.R;
```

```
i = i + 256 * c.G;
i = i + 256 * 256 * c.B;
return Convert.ToUInt32(i);
}
```

The following C# sample changes the foreground color for the focused cell:

```
axComboBox1.Items.set_CellForeColor(axComboBox1.Items.FocusItem, 0, ToUInt32(Color.Red) );
```

The following VB.NET sample changes the foreground color for the focused cell:

```
With AxComboBox1.Items
.CellForeColor(.FocusItem, 0) = ToUInt32(Color.Red)
End With
```

The following C++ sample changes the foreground color for the focused cell:

```
#include "Items.h"

CItems items = m_combobox.GetItems();

items.SetCellForeColor( COleVariant( items.GetFocusItem() ), COleVariant( (long)0 ),

RGB(255,0,0) );
```

The following VFP sample changes the foreground color for the focused cell:

```
with thisform.ComboBox1.Items

.DefaultItem = .FocusItem

.CellForeColor( 0, 0 ) = RGB(255,0,0)

endwith
```

For instance, the following code shows how to change the left top cell of your control: ComboBox1.Items.CellForeColor(ComboBox1.Items(0), 0) = vbBlue

**Note**: The intersection of an item with a column defines a cell. Each cell is uniquely represented by its handle. The cell's handle is of HCELL type, that's equivalent with a long type. All properties of <a href="Items">Items</a> object that have two parameters <a href="Items">Item</a> and <a href="ColIndex">ColIndex</a>, refer a cell.

```
With ComboBox1
.ltems.CellBold(, .ltems.ltemCell(.ltems(0), 0)) = True
.ltems.CellBold(.ltems(0), 0) = True
.ltems.CellBold(.ltems(0)) = True
.ltems.CellBold(.ltems.ltemByIndex(0)) = True
.ltems.CellBold(.ltems.ltemByIndex(0), 0) = True
.ltems.CellBold(.ltems(0), ComboBox1.Columns(0).Caption) = True
```

**End With** 

# property Items.CellHAlignment ([Item as Variant], [Collndex as Variant]) as AlignmentEnum

Retrieves or sets a value that indicates the alignment of the cell's caption.

| Туре                 | Description                                                                                                    |
|----------------------|----------------------------------------------------------------------------------------------------|
| Item as Variant      | A long expression that indicates the handle of the item.                                                                          |
| Collndex as Variant  | A long expression that indicates the column's index, a string expression that indicates the column's key or the column's caption. |
| <u>AlignmentEnum</u> | An AlignmentEnum expression that indicates the alignment of the cell's caption.                                                   |

The CellHAlignment property aligns a particular cell. Use the <u>Alignment</u> property of the <u>Column</u> object to align all the cells in the column. Use the <u>CellVAlignment</u> property to align vertically the caption of the cell, when the item displays its content using multiple lines. Use the <u>ClearCellHAlignment</u> method to clear the cell's alignment previously set by the CellHAlignment property. If the CellHAlignment property is not set, the Alignment property of the Column object indicates the cell's alignment. Please make sure that If the cell belongs to the column that displays the hierarchy in the control ( <u>TreeColumnIndex</u> property indicates the index of the column that displays the hierarchy lines ), the caption, icon or its picture can't be centered. In this case the caption can be aligned to the left or to the right. Use the <u>RightToLeft</u> property to align the drop down button to the left side of the control.

The following VB sample right aligns the focused cell:

```
With ComboBox1.Items
```

.CellHAlignment(.FocusItem, 0) = AlignmentEnum.RightAlignment End With

The following C++ sample right aligns the focused cell:

```
#include "Items.h"

CItems items = m_combobox.GetItems();

items.SetCellHAlignment( COleVariant( items.GetFocusItem() ), COleVariant( (long)0 ), 2

/*RightAlignment*/ );
```

The following VB.NET sample right aligns the focused cell:

#### With AxComboBox1.Items

.CellHAlignment(.FocusItem, 0) = EXCOMBOBOXLib.AlignmentEnum.RightAlignment

End With

The following C# sample right aligns the focused cell:

axComboBox1.Items.set\_CellHAlignment(axComboBox1.Items.FocusItem, 0, EXCOMBOBOXLib.AlignmentEnum.RightAlignment);

The following VFP sample right aligns the focused cell:

with this form. Combo Box 1. Items

.DefaultItem = .FocusItem

.CellHAlignment(0,0) = 2 && RightAlignment

end with

## property Items.CellHasButton([Item as Variant], [Collndex as Variant]) as Boolean

Retrieves or sets a value indicating whether the cell has an associated push button.

| Туре                | Description                                                                                                    |
|---------------------|----------------------------------------------------------------------------------------------------|
| Item as Variant     | A long expression that indicates the item's handle.                                                                                                    |
| ColIndex as Variant | A long expression that indicates the cell's handle or the column's index, a string expression that indicates the column's caption or the column's key. |
| Boolean             | A boolean expression that indicates whether the cell contains a button.                                                                                |

The CellHasButton property specifies whether the cell display a button inside. When the cell's button is clicked the control fires <u>CellButtonClick</u> event. The caption of the push button is specified by the <u>CellCaption</u> property. Use the <u>Def</u> property to assign buttons for all cells in the column.

The following VB sample sets the cells of the first column to be of button type, and displays a message when one of them has been clicked.

Private Sub ComboBox1\_InsertItem(ByVal Item As EXCOMBOBOXLibCtl.HITEM)
ComboBox1.Items.CellHasButton(Item, 0) = True
End Sub

Private Sub ComboBox1\_CellButtonClick(ByVal Cell As EXCOMBOBOXLibCtl.HCELL)

MsgBox "The user clicks the cell's button." & ComboBox1.ltems.CellCaption(, Cell)

End Sub

The following VB sample assigns a button to the focused cell:

```
With ComboBox1.Items
.CellHasButton(.FocusItem, 0) = True
End With
```

The following C++ sample assigns a button to the focused cell:

```
#include "Items.h"

CItems items = m_combobox.GetItems();

items.SetCellHasButton( COleVariant( items.GetFocusItem() ), COleVariant( (long)0 ), TRUE
```

```
);
```

The following VB.NET sample assigns a button to the focused cell:

```
With AxComboBox1.Items
.CellHasButton(.FocusItem, 0) = True
End With
```

The following C# sample assigns a button to the focused cell:

```
axComboBox1.Items.set_CellHasButton(axComboBox1.Items.FocusItem, 0, true);
```

The following VFP sample assigns a button to the focused cell:

```
with thisform.ComboBox1.Items
.DefaultItem = .FocusItem
.CellHasButton(0,0) = .t.
endwith
```

**Note**: The intersection of an item with a column defines a cell. Each cell is uniquely represented by its handle. The cell's handle is of HCELL type, that's equivalent with a long type. All properties of <a href="Items">Items</a> object that have two parameters <a href="Item">Item</a> and <a href="ColIndex">ColIndex</a>, refer a cell.

```
With ComboBox1
.Items.CellBold(, .Items.ItemCell(.Items(0), 0)) = True
.Items.CellBold(.Items(0), 0) = True
.Items.CellBold(.Items(0)) = True
.Items.CellBold(.Items.ItemByIndex(0)) = True
.Items.CellBold(.Items.ItemByIndex(0), 0) = True
.Items.CellBold(.Items(0), ComboBox1.Columns(0).Caption) = True
End With
```

## property Items.CellHasCheckBox([Item as Variant], [Collndex as Variant]) as Boolean

Retrieves or sets a value indicating whether the cell has an associated checkbox.

| Туре                | Description                                                                                                    |
|---------------------|----------------------------------------------------------------------------------------------------|
| Item as Variant     | A long expression that indicates the item's handle.                                                                                                    |
| ColIndex as Variant | A long expression that indicates the cell's handle or the column's index, a string expression that indicates the column's caption or the column's key. |
| Boolean             | A boolean expression that indicates whether the cell contains a check box button.                                                                      |

To change the state for a check cell you have to use <u>CellState</u> property. The cell cannot display in the same time a radio and a check button. The control fires <u>CellStateChanged</u> event when the cell's state has been changed. To set the cell of radio type you have call <u>CellHasRadioButton</u> property. Use the <u>Def</u> property to assign check boxes for all cells in the column. Use the <u>CellImage</u> property to add a single icon to a cell. Use the <u>CellImages</u> property to load a custom size picture to a cell. Use the <u>CheckImage</u> property to change the check box appearance. Use the <u>PartialCheck</u> property to allow partial check feature within the column. Use the <u>FilterType</u> property on exCheck to filter for checked or unchecked items.

The following sample enumerates the cells in the first column and assign a checkbox to all of them:

Dim h As Variant

ComboBox1.BeginUpdate

With ComboBox1.Items

For Each h In ComboBox1.Items

.CellHasCheckBox(h, 0) = True

Next

**End With** 

ComboBox1.EndUpdate

The same thing we can do using the Def property like follows:

With ComboBox1.Columns(0)

.Def(exCellHasCheckBox) = True

**End With** 

The following sample shows how how set the type of cells to radio type while adding new items:

```
Private Sub ComboBox1_AddItem(ByVal Item As EXCOMBOBOXLibCtl.HITEM)
ComboBox1.Items.CellHasCheckBox(Item, 0) = True
End Sub
```

The following sample shows how to use the CellStateChanged event to display a message when a cell of radio or check type has changed its state:

Private Sub ComboBox1\_CellStateChanged(ByVal Item As EXCOMBOBOXLibCtl.HITEM, ByVal Collndex As Long)

Debug.Print "The cell """ & ComboBox1.Items.CellCaption(Item, Collndex) & """ has changed its state. The new state is " & IIf(ComboBox1.Items.CellState(Item, Collndes) = 0, "Unchecked", "Checked")

The following VB sample adds a checkbox to the focused cell:

**End Sub** 

```
With ComboBox1.Items
.CellHasCheckBox(.FocusItem, 0) = True
End With
```

The following C++ sample adds a checkbox to the focused cell:

```
#include "Items.h"

CItems items = m_combobox.GetItems();

items.SetCellHasCheckBox( COleVariant( items.GetFocusItem() ), COleVariant( (long)0 ),

TRUE );
```

The following C# sample adds a checkbox to the focused cell:

```
axComboBox1.Items.set_CellHasCheckBox(axComboBox1.Items.FocusItem, 0, true);
```

The following VB.NET sample adds a checkbox to the focused cell:

```
With AxComboBox1.Items
.CellHasCheckBox(.FocusItem, 0) = True
End With
```

The following VFP sample adds a checkbox to the focused cell:

```
with thisform.ComboBox1.Items

.DefaultItem = .FocusItem

.CellHasCheckBox(0,0) = .t.

endwith
```

**Note**: The intersection of an item with a column defines a cell. Each cell is uniquely represented by its handle. The cell's handle is of HCELL type, that's equivalent with a long type. All properties of <a href="Items">Items</a> object that have two parameters <a href="Item">Item</a> and <a href="ColIndex">ColIndex</a>, refer a cell.

```
With ComboBox1
.ltems.CellBold(, .ltems.ltemCell(.ltems(0), 0)) = True
.ltems.CellBold(.ltems(0), 0) = True
.ltems.CellBold(.ltems(0)) = True
.ltems.CellBold(.ltems.ltemByIndex(0)) = True
.ltems.CellBold(.ltems.ltemByIndex(0), 0) = True
.ltems.CellBold(.ltems.ltemByIndex(0), 0) = True
.ltems.CellBold(.ltems(0), ComboBox1.Columns(0).Caption) = True
End With
```

## property Items.CellHasRadioButton([Item as Variant], [Collndex as Variant]) as Boolean

Retrieves or sets a value indicating whether the cell has an associated radio button.

| Туре                | Description                                                                                                    |
|---------------------|----------------------------------------------------------------------------------------------------|
| Item as Variant     | A long expression that indicates the item's handle.                                                                                                    |
| ColIndex as Variant | A long expression that indicates the cell's handle or the column's index, a string expression that indicates the column's caption or the column's key. |
| Boolean             | A boolean expression that indicates whether the cell contains a radio button.                                                                          |

Retrieves or sets a value indicating whether the cell has associated a radio button or not. To change the state for a radio cell you have to use <a href="CellState">CellState</a> property. The cell cannot display in the same time a radio and a check button. The control fires <a href="CellStateChanged">CellStateChanged</a> event when the cell's state has been changed. To set the cell of check type you have call <a href="CellHasCheckBox">CellHasCheckBox</a> property. To add or remove a cell to a given radio group you have to use <a href="CellRadioGroup">CellRadioGroup</a> property. Use the <a href="Def">Def</a> property to assign radio buttons for all cells in the column. Use the <a href="CellImage">CellImage</a> property to add a single icon to a cell. Use the <a href="CellImages">CellImage</a> property to load a custom size picture to a cell. Use the <a href="RadioImage">RadioImage</a> property to change the radio button appearance.

The following VB sample assigns a radio button to the focused cell:

```
With ComboBox1.Items
```

.CellHasRadioButton(.FocusItem, 0) = True

.CellRadioGroup(.FocusItem, 0) = 1234

**End With** 

The following C++ sample assigns a radio button to the focused cell:

```
#include "Items.h"

CItems items = m_combobox.GetItems();

items.SetCellHasRadioButton( COleVariant( items.GetFocusItem() ), COleVariant( (long)0 ),

TRUE );

items.SetCellRadioGroup( COleVariant( items.GetFocusItem() ), COleVariant( (long)0 ),

1234 );
```

The following VB.NET sample assigns a radio button to the focused cell:

```
With AxComboBox1.Items
.CellHasRadioButton(.FocusItem, 0) = True
.CellRadioGroup(.FocusItem, 0) = 1234
End With
```

The following C# sample assigns a radio button to the focused cell:

```
axComboBox1.Items.set_CellHasRadioButton(axComboBox1.Items.FocusItem, 0, true); axComboBox1.Items.set_CellRadioGroup(axComboBox1.Items.FocusItem, 0, 1234);
```

The following VFP sample assigns a radio button to the focused cell:

```
with thisform.ComboBox1.Items
   .DefaultItem = .FocusItem
   .CellHasRadioButton(0,0) = .t.
   .CellRadioGroup(0,0) = 1234
endwith
```

Call ComboBox1.Items.CellCaption(, ComboBox1.Items.CellChecked(1234)) to get the cell's caption that's checked in the group 1234.

**Note**: The intersection of an item with a column defines a cell. Each cell is uniquely represented by its handle. The cell's handle is of HCELL type, that's equivalent with a long type. All properties of <a href="Items">Items</a> object that have two parameters <a href="Item">Item</a> and <a href="Items">ColIndex</a>, refer a cell.

```
With ComboBox1
.ltems.CellBold(, .ltems.ltemCell(.ltems(0), 0)) = True
.ltems.CellBold(.ltems(0), 0) = True
.ltems.CellBold(.ltems(0)) = True
.ltems.CellBold(.ltems.ltemByIndex(0)) = True
.ltems.CellBold(.ltems.ltemByIndex(0), 0) = True
.ltems.CellBold(.ltems(0), ComboBox1.Columns(0).Caption) = True
End With
```

## property Items.CellImage ([Item as Variant], [ColIndex as Variant]) as Long

Retrieves or sets a value that indicates the index of icon to display in the cell..

| Туре                | Description                                                                                                    |
|---------------------|----------------------------------------------------------------------------------------------------|
| Item as Variant     | A long expression that indicates the item's handle.                                                                                                    |
| ColIndex as Variant | A long expression that indicates the cell's handle or the column's index, a string expression that indicates the column's caption or the column's key.                                                                                                    |
| Long                | A long value that indicates the index of the icon in Images collection. The Images collection is 1 based. The last 7 bits in the high significant byte of the long expression indicates the identifier of the skin being used to paint the object. Use the Add method to add new skins to the control. If you need to remove the skin appearance from a part of the control you need to reset the last 7 bits in the high significant byte of the color being applied to the part. |

Use the CellImage property to assign a single icon to the cell. The <a href="ImageSize">ImageSize</a> property defines the size (width/height) of the icons within the control's Images collection. Use the <a href="CellImages">CellImages</a> property to assign multiple icons to a cell. Use the <a href="Images">Images</a> method or <a href="ReplaceIcon">ReplaceIcon</a> property to update the list of icons in the control, at runtime. Use the <a href="CellImage()">CellImage()</a> = 0 to remove an cell's icon. The <a href="CellImageClick">CellImageClick</a> event occurs when the cell's icon is clicked. The icon's size is always 16 x 16. Use the <a href="CellPicture">CellPicture</a> property to assign a custom size picture to a cell. Use the <a href="CellHasCheckBox">CellHasCheckBox</a> property to add a check box to a cell. Use the <a href="CellHasRadioButton">CellHasCheckBox</a> property to add a check box to a cell. Use the <a href="CellHasRadioButton">CellHasRadioButton</a> property to assign a radio button to a cell. Use the <a href="ItemFromPoint">ItemFromPoint</a> property to retrieve the part of the control being clicked. Use the <a href="AssignEditImageOnSelect">AssignEditImageOnSelect</a> property to display the cell's icon on the control's label when user selects a new item. Use the <a href="Image">Image</a> HTML tag to insert icons inside the cell's caption, if the <a href="CellCaptionFormat">CellCaptionFormat</a> property is exHTML. Use the <a href="FilterType">FilterType</a> property on exImage to filter items by icons.

The following VB sample assigns the same icon to all cells in the first column:

```
Private Sub ComboBox1_InsertItem(ByVal Item As EXCOMBOBOXLibCtI.HITEM)
With ComboBox1.Items
.CellImage(Item, 0) = 1
End With
End Sub
```

The following VB sample changes the cell's image when the user clicks on the cell's image ( to run the following sample you have to add two images to the ComboBox's images collection ),

```
Private Sub ComboBox1_InsertItem(ByVal Item As EXCOMBOBOXLibCtI.HITEM)
With ComboBox1.Items
.CellImage(Item, 0) = 1
End With
End Sub

Private Sub ComboBox1_CellImageClick(ByVal Cell As EXCOMBOBOXLibCtI.HCELL)
ComboBox1.Items.CellImage(, Cell) = ComboBox1.Items.CellImage(, Cell) Mod 2 + 1
End Sub
```

The following C++ sample assigns an icon to the focused cell:

```
#include "Items.h"

CItems items = m_combobox.GetItems();

items.SetCellImage( COleVariant( items.GetFocusItem() ), COleVariant( (long)0 ), 1 );
```

The following VB.NET sample assigns an icon to the focused cell:

```
With AxComboBox1.Items
.CellImage(.FocusItem, 0) = 1
End With
```

The following C# sample assigns an icon to the focused cell:

```
axComboBox1.Items.set_CellImage(axComboBox1.Items.FocusItem, 0, 1);
```

The following VFP sample assigns an icon to the focused cell:

```
with thisform.ComboBox1.Items

.DefaultItem = .FocusItem

.CellImage(0,0) = 1

endwith
```

**Note**: The intersection of an item with a column defines a cell. Each cell is uniquely represented by its handle. The cell's handle is of HCELL type, that's equivalent with a long type. All properties of <a href="Items">Items</a> object that have two parameters <a href="Items">Item</a> and <a href="ColIndex">ColIndex</a>, refer a

cell.

**End With** 

```
With ComboBox1
.Items.CellBold(, .Items.ItemCell(.Items(0), 0)) = True
.Items.CellBold(.Items(0), 0) = True
.Items.CellBold(.Items(0)) = True
.Items.CellBold(.Items.ItemByIndex(0)) = True
.Items.CellBold(.Items.ItemByIndex(0), 0) = True
.Items.CellBold(.Items(0), ComboBox1.Columns(0).Caption) = True
```

## property Items.CellImages ([Item as Variant], [ColIndex as Variant]) as Variant

Specifies an additional list of icons shown in the cell.

| Туре                | Description                                                                                                    |
|---------------------|----------------------------------------------------------------------------------------------------|
| Item as Variant     | A long expression that indicates the item's handle.                                                                               |
| ColIndex as Variant | A long expression that indicates the column's index, a string expression that indicates the column's caption or the column's key. |
| Variant             | A string expression that indicates the list of icons shown in the cell.                                                           |

Use the CellImages property to assign multiple icons to a cell. The <a href="ImageSize">ImageSize</a> property defines the size (width/height) of the icons within the control's Images collection. The <a href="CellImage">CellImage</a> property assign a single icon to the cell. The CellImages property takes a list of additional icons and display them in the cell. The list is separated by ',' and should contain numbers that represent indexes to Images list collection. Use the <a href="Images">Images</a> method or <a href="ReplaceIcon">ReplaceIcon</a> property to update the list of icons in the control, at runtime. The <a href="CellImageClick">CellImageClick</a> event occurs when the cell's image is clicked. Use the <a href="ItemFromPoint">ItemFromPoint</a> property to determine the index of the icon being clicked. Use the <a href="CloseOnDbIClick">CloseOnDbIClick</a> property to specify whether the user closes the drop down portion of the control by a single or double click. Use the <a href="CellPicture">CellPicture</a> property to load a custom size picture to a cell. Use the <a href="Images">Images</a> HTML tag to insert icons inside the cell's caption, if the <a href="CellCaptionFormat">CellCaptionFormat</a> property is exHTML.

The following VB sample assign first and third icon to the cell:

```
With ComboBox1.Items
.CellImages(.ItemByIndex(0), 1) = "1,3"
End With
```

The following VB sample displays the index of the icon being clicked in a cell:

```
Private Sub ComboBox1_MouseUp(Button As Integer, Shift As Integer, X As Single, Y As Single)

Dim i As HITEM, h As HitTestInfoEnum, c As Long

With ComboBox1

i = .ItemFromPoint(X / Screen.TwipsPerPixelX, Y / Screen.TwipsPerPixelY, c, h)

End With

If (i <> 0) Or (c <> 0) Then
```

```
If exHTCellIcon = (h And exHTCellIcon) Then

Debug.Print "The index of icon being clicked is: " & (h And &HFFFF0000) / 65536

End If

End If

End Sub
```

The following C++ sample displays the index of the icon being clicked in a cell:

The following VB.NET sample displays the cell from the cursor:

```
Private Sub AxComboBox1_MouseUpEvent(ByVal sender As Object, ByVal e As

AxEXCOMBOBOXLib._IComboBoxEvents_MouseUpEvent) Handles

AxComboBox1.MouseUpEvent

With AxComboBox1

Dim i As Integer, c As Integer, hit As EXCOMBOBOXLib.HitTestInfoEnum

i = .get_ItemFromPoint(e.x, e.y, c, hit)

If (i >= 0) Then

If (hit And EXCOMBOBOXLib.HitTestInfoEnum.exHTCellIcon) =

EXCOMBOBOXLib.HitTestInfoEnum.exHTCellIcon Then

Debug.WriteLine(.Items.CellCaption(i, c) & " Index = " & ((hit And &HFFFF0000))

/ 65536))

End If

End If
```

```
End With
End Sub
```

The following C# sample displays the cell from the cursor:

```
private void axComboBox1_MouseUpEvent(object sender,
AxEXCOMBOBOXLib._IComboBoxEvents_MouseUpEvent e)
{
    EXCOMBOBOXLib.HitTestInfoEnum hit;
    int c = 0, i = axComboBox1.get_ItemFromPoint(e.x, e.y, out c, out hit);
    if (i != 0)
        System.Diagnostics.Debug.WriteLine(axComboBox1.Items.get_CellCaption(i, c).ToString() + " Index = " + (Convert.ToUInt32(hit) >> 16).ToString());
}
```

The following VFP sample displays the cell from the cursor:

```
*** ActiveX Control Event ***
LPARAMETERS button, shift, x, y

local c, hit
c = 0
hit = 0
with thisform.ComboBox1
   .ltems.DefaultItem = .ltemFromPoint( x, y, @c, @hit )
   if ( .ltems.DefaultItem <> 0 )
      if ( bitand( hit, 68 )= 68 )
         wait window nowait .ltems.CellCaption( 0, c ) + " Index=" + Str( Int((hit - 68)/65536) )
      endif
endif
endwith
```

## property Items.CellItalic([Item as Variant], [ColIndex as Variant]) as Boolean

Retrieves or sets a value that specifies whether the cell should appear in italic.

| Туре                | Description                                                                                                    |
|---------------------|----------------------------------------------------------------------------------------------------|
| Item as Variant     | A long expression that indicates the item's handle.                                                                                                    |
| ColIndex as Variant | A long expression that indicates the cell's handle or the column's index, a string expression that indicates the column's caption or the column's key. |
| Boolean             | A boolean expression that indicates whether the cell should appear in italic.                                                                          |

Use <u>ItemBold</u>, <u>ItemUnderline</u> or <u>ItemStrikeOut</u> property to apply different font attributes to the item. Use the CellItalic, <u>CellUnderline</u>, <u>CellBold</u> or <u>CellStrikeOut</u> property to apply different font attributes to the cell. Use the <u>CellCaptionFormat</u> property to specify an HTML caption. Use the <u>ConditionalFormats</u> method to apply formats to a cell or range of cells, and have that formatting change depending on the value of the cell or the value of a formula.

The following VB sample makes italic the focused cell:

```
With ComboBox1.Items
.CellItalic(.FocusItem, 0) = True
End With
```

The following C++ sample makes italic the focused cell:

```
#include "Items.h"

CItems items = m_combobox.GetItems();

items.SetCellItalic( COleVariant( items.GetFocusItem() ), COleVariant( (long)0 ), TRUE );
```

The following C# sample makes italic the focused cell:

```
axComboBox1.Items.set_CellItalic(axComboBox1.Items.FocusItem, 0, true);
```

The following VB.NET sample makes italic the focused cell:

```
With AxComboBox1.Items
.CellItalic(.FocusItem, 0) = True
End With
```

The following VFP sample makes italic the focused cell:

```
with thisform.ComboBox1.Items .DefaultItem = .FocusItem \\ .CellItalic( 0, 0 ) = .t. \\ endwith
```

**Note**: The intersection of an item with a column defines a cell. Each cell is uniquely represented by its handle. The cell's handle is of HCELL type, that's equivalent with a long type. All properties of <a href="Items">Items</a> object that have two parameters <a href="Item">Item</a> and <a href="ColIndex">ColIndex</a>, refer a cell.

The following lines are equivalents and each of them changes the bold font attribute of the first cell on the first item.

```
With ComboBox1
.ltems.CellBold(, .ltems.ltemCell(.ltems(0), 0)) = True
.ltems.CellBold(.ltems(0), 0) = True
.ltems.CellBold(.ltems(0)) = True
.ltems.CellBold(.ltems.ltemByIndex(0)) = True
.ltems.CellBold(.ltems.ltemByIndex(0), 0) = True
.ltems.CellBold(.ltems(0), ComboBox1.Columns(0).Caption) = True
End With
```

#### property Items.CellItem (Cell as HCELL) as HITEM

Retrieves the handle of the item that is the owner of a specific cell.

| Туре          | Description                                         |
|---------------|-----------------------------------------------------|
| Cell as HCELL | A long expression that indicates the cell's handle. |
| HITEM         | A long expression that indicates the item's handle. |

Use the CellItem property to retrieve the item's handle. Use the <a href="ItemCell">ItemCell</a> property to gets the cell's handle given an item and a column. Most of the properties of the Items object that have parameters [Item as Variant], [ColIndex as Variant], could use the handle of the cell to identify the cell, instead the ColIndex parameter. For instance the following statements are equivalents:

```
With ComboBox1.Items
.CellCaption(.FocusItem, 0) = "this"
.CellCaption(, .ItemCell(.FocusItem, 0)) = "this"
End With
```

**Note**: The intersection of an item with a column defines a cell. Each cell is uniquely represented by its handle. The cell's handle is of HCELL type, that's equivalent with a long type. All properties of <a href="Items">Items</a> object that have two parameters <a href="Item">Item</a> and <a href="ColIndex">ColIndex</a>, refer a cell.

The following lines are equivalents and each of them changes the bold font attribute of the first cell on the first item.

```
With ComboBox1
.ltems.CellBold(, .ltems.ltemCell(.ltems(0), 0)) = True
.ltems.CellBold(.ltems(0), 0) = True
.ltems.CellBold(.ltems(0)) = True
.ltems.CellBold(.ltems.ltemByIndex(0)) = True
.ltems.CellBold(.ltems.ltemByIndex(0), 0) = True
.ltems.CellBold(.ltems.ltemByIndex(0), 0) = True
.ltems.CellBold(.ltems(0), ComboBox1.Columns(0).Caption) = True
End With
```

### property Items.CellMerge([Item as Variant], [Collndex as Variant]) as Variant

Retrieves or sets a value that indicates the index of the cell that's merged to. /\*not supported in the lite version\*/

| Туре                | Description                                                                                                    |
|---------------------|----------------------------------------------------------------------------------------------------|
| Item as Variant     | A long expression that indicates the item's handle.                                                                                       |
| ColIndex as Variant | A long expression that indicates the column's index, a string expression that indicates the column's caption or the column's key.         |
| Variant             | A long expression that indicates the index of the cell that's merged with, a safe array that holds the indexes of the cells being merged. |

Use the CellMerge property to combine two or more cells in the same item in a single cell. The data of the source cell is displayed in the new larger cell. All the other cells' data is not lost. Use the <a href="ItemDivider">ItemDivider</a> property to display a single cell in the entire item. Use the <a href="UnmergeCells">UnmergeCells</a> method to unmerge the merged cells. Use the CellMerge property to unmerge a single cell. Use the <a href="MergeCells">MergeCells</a> method to combine one or more cells in a single cell. Use the <a href="Add">Add</a> method to add new columns to the control. Use the <a href="LockedItemCount">LockedItemCount</a> property to add or remove items locked to the top or bottom side of the control.

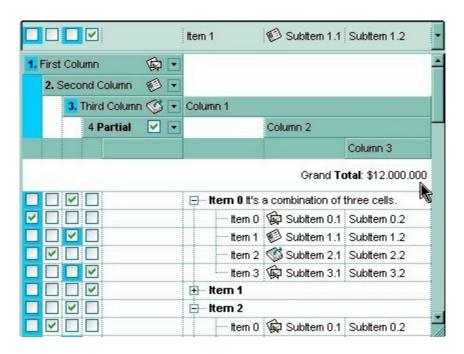

The following sample shows few methods to unmerge cells:

With ComboBox1
With .Items
.UnmergeCells .ItemCell(.RootItem(0), 0)

```
End With
End With
```

```
With ComboBox1
With .Items
Dim r As Long
r = .RootItem(0)
.UnmergeCells Array(.ItemCell(r, 0), .ItemCell(r, 1))
End With
End With
```

```
With ComboBox1

.BeginUpdate

With .Items

.CellMerge(.RootItem(0), 0) = -1

.CellMerge(.RootItem(0), 1) = -1

.CellMerge(.RootItem(0), 2) = -1

End With

.EndUpdate

End With
```

You can merge the first three cells in the root item using any of the following methods:

```
With ComboBox1
With .Items
.CellMerge(.RootItem(0), 0) = Array(1, 2)
End With
End With
```

```
With ComboBox1

.BeginUpdate

With .Items

Dim r As Long

r = .RootItem(0)

.CellMerge(r, 0) = 1

.CellMerge(r, 0) = 2

End With

.EndUpdate
```

**End With** 

```
With ComboBox1

.BeginUpdate

With .Items

Dim r As Long

r = .RootItem(0)

.MergeCells .ItemCell(r, 0), .ItemCell(r, 1)

.MergeCells .ItemCell(r, 0), .ItemCell(r, 2)

End With

.EndUpdate

End With
```

```
With ComboBox1

With .Items

Dim r As Long

r = .RootItem(0)

.MergeCells .ItemCell(r, 0), Array(.ItemCell(r, 1), .ItemCell(r, 2))

End With

End With
```

```
With ComboBox1

With .Items

Dim r As Long

r = .RootItem(0)

.MergeCells Array(.ItemCell(r, 0), .ItemCell(r, 1), .ItemCell(r, 2))

End With

End With
```

The following VB sample merges the first three cells in the focused item:

```
With ComboBox1.Items
.CellMerge(.FocusItem, 0) = 1
.CellMerge(.FocusItem, 0) = 2
End With
```

The following C++ sample merges the first three cells in the focused item:

```
#include "Items.h"
CItems items = m_combobox.GetItems();
COleVariant vtItem( items.GetFocusItem() ), vtColumn( long( 0 ) );
items.SetCellMerge( vtItem, vtColumn, COleVariant( long(1) ) );
items.SetCellMerge( vtItem, vtColumn, COleVariant( long(2) ) );
```

The following VB.NET sample merges the first three cells in the focused item:

```
With AxComboBox1.Items
.CellMerge(.FocusItem, 0) = 1
.CellMerge(.FocusItem, 0) = 2
End With
```

The following C# sample merges the first three cells in the focused item:

```
axComboBox1.Items.set_CellMerge(axComboBox1.Items.FocusItem, 0, 1); axComboBox1.Items.set_CellMerge(axComboBox1.Items.FocusItem, 0, 2);
```

The following VFP sample merges the first three cells in the focused item:

```
with thisform.ComboBox1.Items

.DefaultItem = .FocusItem

.CellMerge(0,0) = 1

.CellMerge(0,0) = 2

endwith
```

In other words, the sample shows how to display the first cell using the space occupied by three cells.

#### property Items.CellOwnerDraw ([Item as Variant], [Collndex as Variant]) as IOwnerDrawHandler

Specifies the cell's owner draw handler.

| Туре                | Description                                                                                                    |
|---------------------|----------------------------------------------------------------------------------------------------|
| Item as Variant     | A long value that indicates the item's handle.                                                                                                    |
| Collndex as Variant | A long expression that indicates the column's index or the cell's handle (in case that the Item parameter is missing or if it is 0). A string expression that indicates the column's caption. |
| IOwnerDrawHandler   | An object that implements the <a href="Months:IOwnerDrawHandler">IOwnerDrawHandler</a> interface.                                                                                             |

Use the CellOwnerDraw property to paint yourself the cell. The CellOwnerDraw property specifies whether the user is responsible for painting the cell. By default, the CellOwnerDraw property is nothing, and so the control does the painting. Using the notification interfaces is faster than using events. For instance, let's say that we need cells where for some values we need to get displayed other things. Use the <a href="Def(exCellOwneDraw">Def(exCellOwneDraw</a>) property to assign an owner draw object for the entire column. Use the <a href="AdjustSearchColumn">AdjustSearchColumn</a> property to specify whether a hidden column displays data in the control's label area.

How can I paint myself the control's label area? The idea is to let the control having an owner draw hidden column that's displayed in the control's label area.

You need the followings:

- <u>Style</u> property is **DropDownList** ( required )
- SingleEdit property is True
- ColumnAutoResize property is True
- AdjustSearchColumn property is False
- A hidden column ( use the Visible property to hide a column )
- <u>SearchColumnIndex</u> property should point to the hidden columns

So, a VB sample may look as follows:

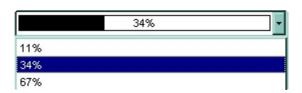

```
Private Type RECT
    Left As Long
    Top As Long
    Right As Long
    Bottom As Long
End Type
Private Const OPAQUE = 2
Private Const WHITE BRUSH = 0
Private Const BLACK BRUSH = 4
Private Const DT CENTER = &H1;
Private Const DT VCENTER = &H4;
Private Declare Function FillRect Lib "user32" (ByVal hdc As Long, IpRect As RECT, ByVal
hBrush As Long) As Long
Private Declare Function FrameRect Lib "user32" (ByVal hdc As Long, IpRect As RECT, ByVal
hBrush As Long) As Long
Private Declare Function GetStockObject Lib "gdi32" (ByVal nIndex As Long) As Long
Private Declare Function DrawText Lib "user32" Alias "DrawTextA" (ByVal hdc As Long,
ByVal IpStr As String, ByVal nCount As Long, IpRect As RECT, ByVal wFormat As Long) As
Long
Private Declare Function SetBkMode Lib "gdi32" (ByVal hdc As Long, ByVal nBkMode As
Long) As Long
Private Sub Form_Load()
  Dim iHidden As Long
  With ComboBox1
    .BeginUpdate
    .BackColor = vbWhite
    .BackColorEdit = .BackColor
    .Style = DropDownList
    .SingleEdit = True
    .ColumnAutoResize = True
    .AdjustSearchColumn = False
    .MarkSearchColumn = False
    .HeaderVisible = False
    .Columns.Add "Column"
```

```
With .Columns.Add("")
      .Visible = False
      ComboBox1.SearchColumnIndex = .Index
    End With
    iHidden = .SearchColumnIndex
    With Items
      Set .CellOwnerDraw(.AddItem(Array("11%", 0.11)), iHidden) = Me
      Set .CellOwnerDraw(.AddItem(Array("34%", 0.34)), iHidden) = Me
      Set .CellOwnerDraw(.AddItem(Array("67%", 0.67)), iHidden) = Me
      .SelectItem(.ItemByIndex(0)) = True
    End With
    .EndUpdate
  End With
End Sub
Private Sub IOwnerDrawHandler_DrawCell(ByVal hdc As Long, ByVal Left As Long, ByVal
Top As Long, ByVal Right As Long, ByVal Bottom As Long, ByVal Item As Long, ByVal
Column As Long, ByVal Source As Object)
  Dim r As RECT, rP As RECT, rT As RECT
  With r
    r.Left = Left + 2
    r.Right = Right - 2
    r.Top = Top
    r.Bottom = Bottom - 1
  End With
  rP = r
  rT = r
  Dim d As Double
  d = Source.Items.CellCaption(Item, Column)
  rP.Right = (rP.Right - rP.Left) * d + rP.Left
  FillRect hdc, rP, GetStockObject(BLACK_BRUSH)
  FrameRect hdc, r, GetStockObject(BLACK_BRUSH)
  Dim strText As String
  strText = Source.Items.CellCaption(Item, Column - 1)
  SetBkMode hdc, OPAQUE
```

rT.Top = rT.Top + 1
DrawText hdc, strText, Len(strText), rT, DT\_VCENTER Or DT\_CENTER

End Sub

### property Items.CellPicture ([Item as Variant], [Collndex as Variant]) as Variant

Retrieves or sets the cell's picture.

| Туре                | Description                                                                                                    |
|---------------------|----------------------------------------------------------------------------------------------------|
| Item as Variant     | A long expression that indicates the item's handle.                                                                                                    |
| ColIndex as Variant | A long expression that indicates the cell's handle or the column's index, a string expression that indicates the column's caption or the column's key.                                                                                                    |
| Variant             | A Picture object being displayed on the cell (A Picture object implements IPicture interface), a string expression that indicates the base64 encoded string that holds a picture object. Use the <a href="eximages">eximages</a> tool to save your picture as base64 encoded format. |

The control can associate with a cell a check or radio button, an icon, a picture and a caption. Use the CellPicture property to associate a picture with a cell. You can use the CellPicture property when you want to display images with different widths in a cell. Use the CellImage property to associate an icon from Images collection. Use the CellImages property to assign multiple icons to a cell. Use the CellHasCheckBox property to add a check box to a cell. Use the CellHasRadioButton property to assign a radio button to a cell. Use the ItemHeight property to specify the height of the item. The CellPictureWidth and CellPictureHeight properties specifies the size of the area where the cell's picture is stretched.

The following VB sample shows how to load a picture to a cell:

ComboBox1.Items.CellPicture(ComboBox1.Items.ItemByIndex(0), 0) = LoadPicture("c:/winnt/logo.gif")

or

ComboBox1.Items.CellPicture(ComboBox1.Items.ItemByIndex(0), 0) = "c:\winnt\logo.gif"

The following VB sample loads a picture to a cell using a BASE64 encodes strings:

With ComboBox1
.BeginUpdate

.ColumnAutoResize = True

```
.HeaderVisible = False
    .Columns.Add "Column 1"
    .BackColor = vbWhite
    Dim h As HITEM
    h = .ltems.Addltem("Item 1")
    Dim s As String
"gBCJr+BAAg0HGwEgwog4jg4ig4BAEFg4AZEKisZjUbAAzg5mg6Zg7Mg7/g0ek8oGcgjsijsk
    S = S +
"XgBadIDXdYSXRb9wWBclK2taF1gAI5HiPaN8oPdINWbaF23KAwyWkNYyXxg9p3WNYjU/c
    .Items.CellPicture(h, 0) = s
    .ltems.ltemHeight(h) = 26
  .EndUpdate
End With
```

#### The following C++ loads a picture from a file:

#include

```
BOOL LoadPicture( LPCTSTR szFileName, IPictureDisp** ppPictureDisp )

{
    BOOL bResult = FALSE;
    if ( szFileName )
    {
        OFSTRUCT of;
        HANDLE hFile = NULL;;

#ifdef _UNICODE
        USES_CONVERSION;
        if ( (hFile = (HANDLE)OpenFile( W2A(szFileName), &of;, OF_READ |

OF_SHARE_COMPAT)) != (HANDLE)HFILE_ERROR )

#else
    if ( (hFile = (HANDLE)OpenFile( szFileName, &of;, OF_READ | OF_SHARE_COMPAT)) != (HANDLE)HFILE_ERROR )
```

```
#endif
      *ppPictureDisp = NULL;
      DWORD dwHighWord = NULL, dwSizeLow = GetFileSize( hFile, &dwHighWord; );
      DWORD dwFileSize = dwSizeLow;
      HRESULT hResult = NULL;
      if ( HGLOBAL hGlobal = GlobalAlloc(GMEM_MOVEABLE, dwFileSize) )
        if ( void* pvData = GlobalLock( hGlobal ) )
           DWORD dwReadBytes = NULL;
           BOOL bRead = ReadFile( hFile, pvData, dwFileSize, &dwReadBytes;, NULL );
           GlobalUnlock( hGlobal );
           if (bRead)
             CComPtr spStream;
             _ASSERTE( dwFileSize == dwReadBytes );
             if ( SUCCEEDED( CreateStreamOnHGlobal( hGlobal, TRUE, &spStream;) ) )
               if (SUCCEEDED(hResult = OleLoadPicture(spStream, 0, FALSE,
IID_IPictureDisp, (void**)ppPictureDisp ) ) )
                 bResult = TRUE;
      CloseHandle(hFile);
  return bResult;
IPictureDisp* pPicture = NULL;
if (LoadPicture("c:\\winnt\\zapotec.bmp", &pPicture; ))
  COleVariant vtPicture;
  V_VT( &vtPicture; ) = VT_DISPATCH;
  pPicture->QueryInterface(IID_IDispatch, (LPVOID*)&V;_DISPATCH(&vtPicture;));
  Cltems items = m_combobox.GetItems();
  items.SetCellPicture(COleVariant(items.GetFocusItem()), COleVariant(long(0)), vtPicture
```

```
pPicture->Release();
}
```

The following VB.NET sample loads a picture from a file:

```
With AxComboBox1.Items
.CellPicture(.FocusItem, 0) =
IPDH.GetIPictureDisp(Image.FromFile("c:\winnt\zapotec.bmp"))
End With
```

where the IPDH class is defined like follows:

```
Public Class IPDH
Inherits System.Windows.Forms.AxHost

Sub New()
MyBase.New("")
End Sub

Public Shared Function GetIPictureDisp(ByVal image As Image) As Object
GetIPictureDisp = AxHost.GetIPictureDispFromPicture(image)
End Function

End Class
```

The following C# sample loads a picture from a file:

```
axComboBox1.Items.set_CellPicture(axComboBox1.Items.FocusItem, 0, IPDH.GetIPictureDisp(Image.FromFile("c:\\winnt\\zapotec.bmp")));
```

where the IPDH class is defined like follows:

```
internal class IPDH : System.Windows.Forms.AxHost
{
   public IPDH() : base("")
   {
   }
}
```

```
public static object GetIPictureDisp(System.Drawing.Image image)
{
    return System.Windows.Forms.AxHost.GetIPictureDispFromPicture( image );
}
```

The following VFP sample loads a picture from a file:

```
with thisform.ComboBox1.Items
   .DefaultItem = .FocusItem
   .CellPicture( 0, 0 ) = LoadPicture("c:\winnt\zapotec.bmp")
endwith
```

## property Items.CellPictureHeight ([Item as Variant], [ColIndex as Variant]) as Long

Retrieves or sets a value that indicates the height of the cell's picture.

| Туре                | Description                                                                                                    |
|---------------------|----------------------------------------------------------------------------------------------------|
| Item as Variant     | A long expression that indicates the item's handle.                                                                               |
| ColIndex as Variant | A long expression that indicates the column's index, a string expression that indicates the column's caption or the column's key. |
| Long                | A long expression that indicates the height of the cell's picture, or -1, if the property is ignored.                             |

By default, the CellPictureHeight property is -1. Use the <u>CellPicture</u> property to assign a custom size picture to a cell. Use the <u>CellImage</u> or <u>CellImages</u> property to assign one or more icons to the cell. Use the <u>CellPictureWidth</u> property to specify the width of the cell's picture. The CellPictureWidth and CellPictureHeight properties specifies the size of the area where the cell's picture is stretched. If the CellPictureWidth and CellPictureHeight properties are -1 (by default), the cell displays the full size picture. If the CellPictureHeight property is greater than 0, it indicates the height of the area where the cell's picture is stretched. Use the <u>ItemHeight</u> property to specify the height of the item.

## property Items.CellPictureWidth ([Item as Variant], [Collndex as Variant]) as Long

Retrieves or sets a value that indicates the width of the cell's picture.

| Туре                | Description                                                                                                    |
|---------------------|----------------------------------------------------------------------------------------------------|
| Item as Variant     | A long expression that indicates the item's handle.                                                                               |
| ColIndex as Variant | A long expression that indicates the column's index, a string expression that indicates the column's caption or the column's key. |
| Long                | A long expression that indicates the width of the cell's picture, or -1, if the property is ignored.                              |

By default, the CellPictureWidth property is -1. Use the <u>CellPicture</u> property to assign a custom size picture to a cell. Use the <u>CellImage</u> or <u>CellImages</u> property to assign one or more icons to the cell. Use the <u>CellPictureHeight</u> property to specify the height of the cell's picture. The CellPictureWidth and CellPictureHeight properties specifies the size of the area where the cell's picture is stretched. If the CellPictureWidth and CellPictureHeight properties are -1 (by default), the cell displays the full size picture. If the CellPictureWidth property is greater than 0, it indicates the width of the area where the cell's picture is stretched.

## property Items.CellRadioGroup([Item as Variant], [Collndex as Variant]) as Long

Retrieves or sets a value indicating which radio group a cell is contained in.

| Туре                | Description                                                                                                    |
|---------------------|----------------------------------------------------------------------------------------------------|
| Item as Variant     | A long expression that indicates the item's handle.                                                                                                    |
| ColIndex as Variant | A long expression that indicates the cell's handle or the column's index, a string expression that indicates the column's caption or the column's key. |
| Long                | A long expression that identifies the cell's radio group.                                                                                              |

Use the CellRadioGroup property to add or remove a radio button from a group. In a radio group only one radio button can be checked. A radio cell cannot be contained by two different radio groups. Use the <u>CellHasRadioButton</u> property to add a radio button to a cell. When the cell's state is changed the control fires the <u>CellStateChanged</u> event. The <u>CellState</u> property specifies the cell's state. By default, when a cell of radio type is created the radio cell is not grouped to any of existent radio groups.

The following VB sample shows how to set the radio type for all cells of the first column, and groups all of them in the same radio group (1234):

```
Dim h As Variant
ComboBox1.BeginUpdate
With ComboBox1.Items
For Each h In ComboBox1.Items
.CellHasRadioButton(h, 0) = True
.CellRadioGroup(h, 0) = 1234
Next
End With
```

ComboBox1.EndUpdate

or

```
Private Sub ComboBox1_InsertItem(ByVal Item As EXCOMBOBOXLibCtI.HITEM)
With ComboBox1.Items
.CellHasRadioButton(Item, 0) = True
.CellRadioGroup(Item, 0) = 1234
End With
End Sub
```

To find out the radio cell that is checked in the radio group 1234 you can use: MsgBox ComboBox1.Items.CellCaption(, ComboBox1.Items.CellChecked(1234))

The following VB sample groups all cells of the first column into a radio group, and displays the checked cell:

```
Private Sub ComboBox1_InsertItem(ByVal Item As EXCOMBOBOXLibCtI.HITEM)
With ComboBox1.Items
.CellHasRadioButton(Item, 0) = True
.CellRadioGroup(Item, 0) = 1234
End With
End Sub

Private Sub ComboBox1_CellStateChanged(ByVal Cell As EXCOMBOBOXLibCtI.HCELL)
With ComboBox1.Items
Debug.Print "In the 1234 radio group the """ & .CellCaption(, .CellChecked(1234)) & """ is checked."
End With
```

The following VB sample assigns a radio button to the focused cell:

**End Sub** 

```
With ComboBox1.Items
.CellHasRadioButton(.FocusItem, 0) = True
.CellRadioGroup(.FocusItem, 0) = 1234
End With
```

The following C++ sample assigns a radio button to the focused cell:

```
#include "Items.h"

CItems items = m_combobox.GetItems();
items.SetCellHasRadioButton( COleVariant( items.GetFocusItem() ), COleVariant( (long)0 ),
TRUE );
items.SetCellRadioGroup( COleVariant( items.GetFocusItem() ), COleVariant( (long)0 ),
1234 );
```

The following VB.NET sample assigns a radio button to the focused cell:

```
With AxComboBox1.Items
.CellHasRadioButton(.FocusItem, 0) = True
```

```
.CellRadioGroup(.FocusItem, 0) = 1234
End With
```

The following C# sample assigns a radio button to the focused cell:

```
axComboBox1.Items.set_CellHasRadioButton(axComboBox1.Items.FocusItem, 0, true); axComboBox1.Items.set_CellRadioGroup(axComboBox1.Items.FocusItem, 0, 1234);
```

The following VFP sample assigns a radio button to the focused cell:

```
with thisform.ComboBox1.Items

.DefaultItem = .FocusItem

.CellHasRadioButton(0,0) = .t.

.CellRadioGroup(0,0) = 1234

endwith
```

**Note**: The intersection of an item with a column defines a cell. Each cell is uniquely represented by its handle. The cell's handle is of HCELL type, that's equivalent with a long type. All properties of <a href="Items">Items</a> object that have two parameters <a href="Items">Item</a> and <a href="ColIndex">ColIndex</a>, refer a cell.

The following lines are equivalents and each of them changes the bold font attribute of the first cell on the first item.

```
With ComboBox1
   .Items.CellBold(, .Items.ItemCell(.Items(0), 0)) = True
   .Items.CellBold(.Items(0), 0) = True
   .Items.CellBold(.Items(0)) = True
   .Items.CellBold(.Items.ItemByIndex(0)) = True
   .Items.CellBold(.Items.ItemByIndex(0), 0) = True
   .Items.CellBold(.Items(0), ComboBox1.Columns(0).Caption) = True
End With
```

## property Items.CellSingleLine([Item as Variant], [Collndex as Variant]) as CellSingleLineEnum

Retrieves or sets a value indicating whether the cell is painted using one line, or more than one line.

| Туре                | Description                                                                                                    |
|---------------------|----------------------------------------------------------------------------------------------------|
| Item as Variant     | A long expression that indicates the item's handle.                                                                                                    |
| ColIndex as Variant | A long expression that indicates the cell's handle or the column's index, a string expression that indicates the column's caption or the column's key. |
| CellSingleLineEnum  | A CellSingleLineEnum expression that indicates whether the cell displays its caption using one or more lines.                                          |

By default, the CellSingleLine property is exCaptionSingleLine / True, which indicates that the cell's caption is displayed on a single line. Use the <a href="Def(exCellSingleLine">Def(exCellSingleLine</a>) property to specify that all cells in the column display their content using multiple lines. The control can displays the cell's caption using more lines, if the CellSingleLine property is exCaptionWordWrap or exCaptionBreakWrap. The CellSingleLine property wraps the cell's caption so it fits in the cell's client area. If the text doesn't fit the cell's client area, the height of the item is increased or decreased. When the CellSingleLine is exCaptionWordWrap / exCaptionBreakWrap / False, the height of the item is computed based on each cell caption. If the CellSingleLine property is exCaptionWordWrap / exCaptionBreakWrap / False, changing the <a href="ItemHeight">ItemHeight</a> property is exCaptionWordWrap / exCaptionBreakWrap / False, changing the <a href="ItemHeight">ItemHeight</a> property has no effect. Use the <a href="ItemMaxHeight">ItemMaxHeight</a> property to specify whether the property to align vertically a cell. Use the <a href="ItemAllowSizing">ItemAllowSizing</a> property to specify whether the user can resize the item at runtime.

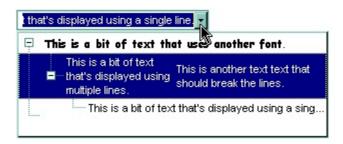

If using the CellSingleLine / <u>Def(exCellSingleLine)</u> property, we recommend to set the <u>ScrollBySingleLine</u> property on True so all items can be scrolled.

The following VB sample displays the caption of the focused cell using multiple lines:

With ComboBox1.Items
.CellSingleLine(.FocusItem, 0) = True

```
End With
```

The following C++ sample displays the caption of the focused cell using multiple lines:

```
#include "Items.h"

CItems items = m_combobox.GetItems();

items.SetCellSingleLine( COleVariant( items.GetFocusItem() ), COleVariant( long(0) ), FALSE
);
```

The following VB.NET sample displays the caption of the focused cell using multiple lines:

```
With AxComboBox1.Items
.CellSingleLine(.FocusItem, 0) = False
End With
```

The following C# sample displays the caption of the focused cell using multiple lines:

```
axComboBox1.Items.set_CellSingleLine(axComboBox1.Items.FocusItem, 0, false);
```

The following VFP sample displays the caption of the focused cell using multiple lines:

```
with thisform.ComboBox1.Items
.DefaultItem = .FocusItem
.CellSingleLine( 0, 0 ) = .f.
endwith
```

**Note**: The intersection of an item with a column defines a cell. Each cell is uniquely represented by its handle. The cell's handle is of HCELL type, that's equivalent with a long type. All properties of <a href="Items">Items</a> object that have two parameters <a href="Item">Item</a> and <a href="ColIndex">ColIndex</a>, refer a cell.

The following lines are equivalents and each of them changes the bold font attribute of the first cell on the first item.

```
With ComboBox1
.ltems.CellBold(, .ltems.ltemCell(.ltems(0), 0)) = True
.ltems.CellBold(.ltems(0), 0) = True
.ltems.CellBold(.ltems(0)) = True
.ltems.CellBold(.ltems.ltemByIndex(0)) = True
.ltems.CellBold(.ltems.ltemByIndex(0), 0) = True
.ltems.CellBold(.ltems(0), ComboBox1.Columns(0).Caption) = True
```

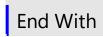

#### property Items.CellState([Item as Variant], [Collndex as Variant]) as Long

Retrieves or sets the cell's state. Affects only check and radio cells.

| Туре                | Description                                                                                                    |
|---------------------|----------------------------------------------------------------------------------------------------|
| Item as Variant     | A long expression that indicates the item's handle.                                                                                                    |
| ColIndex as Variant | A long expression that indicates the cell's handle or the column's index, a string expression that indicates the column's caption or the column's key. |
| Long                | A long value that indicates the cell's state.                                                                                                    |

Use the CellState property to change the cell's state. The CellState property has effect only for check and radio cells. Use the CellHasCheckBox property to assign a check box to a cell. Use the CellHasRadioButton property to add a radio button to a cell. The control fires the CellStateChanged event when user changes the cell's state. Use the CheckImage property to change the check box appearance. Use the RadioImage property to change the radio button appearance. Use the PartialCheck property to allow partial check feature within the column. Use the FilterType property on exCheck to filter for checked or unchecked items.

The following VB sample adds a check box that's checked to the focused cell:

```
With ComboBox1.Items
.CellHasCheckBox(.FocusItem, 0) = True
.CellState(.FocusItem, 0) = 1
End With
```

The following VB sample displays a message the user clicks a check box:

Private Sub ComboBox1\_InsertItem(ByVal Item As EXCOMBOBOXLibCtl.HITEM)

```
With ComboBox1.Items
.CellHasCheckBox(Item, 0) = True
End With
End Sub

Private Sub ComboBox1_CellStateChanged(ByVal Cell As EXCOMBOBOXLibCtl.HCELL)
With ComboBox1.Items
Debug.Print "The cell """ & .CellCaption(, Cell) & """ has changed its state. The new state is " & Ilf(.CellState(, Cell) = 0, "Unchecked", "Checked")
End With
```

The following C++ sample adds a check box that's checked to the focused cell:

```
#include "Items.h"

CItems items = m_combobox.GetItems();

COleVariant vtItem( items.GetFocusItem() ), vtColumn( long(0) );

items.SetCellHasCheckBox( vtItem, vtColumn, TRUE );

items.SetCellState( vtItem, vtColumn, 1 );
```

The following VB.NET sample adds a check box that's checked to the focused cell:

```
With AxComboBox1.Items
.CellHasCheckBox(.FocusItem, 0) = True
.CellState(.FocusItem, 0) = 1
End With
```

The following C# sample adds a check box that's checked to the focused cell:

```
axComboBox1.Items.set_CellHasCheckBox(axComboBox1.Items.FocusItem, 0, true); axComboBox1.Items.set_CellState(axComboBox1.Items.FocusItem, 0, 1);
```

The following VFP sample adds a check box that's checked to the focused cell:

```
with thisform.ComboBox1.Items

.DefaultItem = .FocusItem

.CellHasCheckBox( 0, 0 ) = .t.

.CellState( 0,0 ) = 1

endwith
```

The following sample shows how to change the state for a cell to checked state: ComboBox1.Items.CellState(ComboBox1.Items(0), 0) = 1,

The following sample shows how to change the state for a cell to unchecked state: ComboBox1.Items.CellState(ComboBox1.Items(0), 0) = 0,

The following sample shows how to change the state for a cell to partial checked state: ComboBox1.Items.CellState(ComboBox1.Items(0), 0) = 2

**Note**: The intersection of an item with a column defines a cell. Each cell is uniquely represented by its handle. The cell's handle is of HCELL type, that's equivalent with a long

type. All properties of <u>Items</u> object that have two parameters *Item* and *ColIndex*, refer a cell.

The following lines are equivalents and each of them changes the bold font attribute of the first cell on the first item.

```
With ComboBox1
.Items.CellBold(, .Items.ItemCell(.Items(0), 0)) = True
.Items.CellBold(.Items(0), 0) = True
.Items.CellBold(.Items(0)) = True
.Items.CellBold(.Items.ItemByIndex(0)) = True
.Items.CellBold(.Items.ItemByIndex(0), 0) = True
.Items.CellBold(.Items(0), ComboBox1.Columns(0).Caption) = True
```

**End With** 

### property Items.CellStrikeOut([Item as Variant], [Collndex as Variant]) as Boolean

Retrieves or sets a value that specifies whether the cell's caption should appear in strikeout.

| Туре                | Description                                                                                                    |
|---------------------|----------------------------------------------------------------------------------------------------|
| Item as Variant     | A long expression that indicates the item's handle.                                                                                |
| ColIndex as Variant | A long expression that indicates the cell's handle or the column's index, a string expression that indicates the column's caption. |
| Boolean             | A boolean expression that indicates whether the cell should appear in strikeout.                                                   |

If the CellStrikeOut property is True, the cell's font is displayed with a horizontal line through it. Use <a href="ItemBold">ItemBold</a>, <a href="ItemBold">ItemUnderline</a> or <a href="ItemStrikeOut">ItemStrikeOut</a> property to apply different font attributes to the item. Use the <a href="CellUnderline">CellUnderline</a>, <a href="CellBold">CellBold</a> or <a href="CellStrikeOut</a> property to apply different font attributes to the cell. Use the <a href="CellCaptionFormat">CellBold</a> or <a href="CellStrikeOut</a> property to apply different font attributes to the cell. Use the <a href="CellCaptionFormat">CellCaptionFormat</a> property to specify an HTML caption. Use the <a href="ConditionalFormats">ConditionalFormats</a> method to apply formats to a cell or range of cells, and have that formatting change depending on the value of the cell or the value of a formula.

The following VB sample draws a horizontal line through the caption of the cell that has the focus:

```
With ComboBox1.Items
.CellStrikeOut(.FocusItem, 0) = True
End With
```

The following C++ sample draws a horizontal line through the caption of the cell that has the focus:

```
#include "Items.h"

CItems items = m_combobox.GetItems();

items.SetCellStrikeOut( COleVariant( items.GetFocusItem() ), COleVariant( (long)0 ), TRUE );
```

The following C# sample draws a horizontal line through the caption of the cell that has the focus:

```
axComboBox1.Items.set_CellStrikeOut(axComboBox1.Items.FocusItem, 0, true);
```

The following VB.NET sample draws a horizontal line through the caption of the cell that has the focus:

```
With AxComboBox1.Items
.CellStrikeOut(.FocusItem, 0) = True
End With
```

The following VFP sample draws a horizontal line through the caption of the cell that has the focus:

```
with thisform.ComboBox1.Items . DefaultItem = . FocusItem \\ . CellStrikeOut(0, 0) = .t. \\ endwith
```

**Note**: The intersection of an item with a column defines a cell. Each cell is uniquely represented by its handle. The cell's handle is of HCELL type, that's equivalent with a long type. All properties of <a href="Items">Items</a> object that have two parameters <a href="Items">Item</a> and <a href="ColIndex">ColIndex</a>, refer a cell.

The following lines are equivalents and each of them changes the bold font attribute of the first cell on the first item.

```
.Items.CellBold(, .Items.ItemCell(.Items(0), 0)) = True
.Items.CellBold(.Items(0), 0) = True
.Items.CellBold(.Items(0)) = True
.Items.CellBold(.Items.ItemByIndex(0)) = True
.Items.CellBold(.Items.ItemByIndex(0), 0) = True
.Items.CellBold(.Items.ItemByIndex(0), 0) = True
.Items.CellBold(.Items(0), ComboBox1.Columns(0).Caption) = True
End With
```

With ComboBox1

## property Items.CellToolTip([Item as Variant], [ColIndex as Variant]) as String

Retrieves or sets a value that indicates the cell's tool tip text.

| Туре                | Description                                                                                                    |
|---------------------|----------------------------------------------------------------------------------------------------|
| Item as Variant     | A long expression that indicates the item's handle.                                                                                                    |
| ColIndex as Variant | A long expression that indicates the cell's handle or the column's index, a string expression that indicates the column's caption or the column's key. |
| String              | A string expression that indicates the cell's tooltip.                                                                                                 |

By default, the CellToolTip property is "..." (three dots). If the CellToolTip property is "..." the control displays the cell's caption if it doesn't fit the cell's client area. If the CellToolTip property is different than "...", the control shows a tooltip that displays the CellToolTip value. The control fires the ToolTip event when the column's tooltip is about to be displayed. Use the ToolTipWidth property to specify the width of the tooltip window. The ToolTipPopDelay property specifies the period in ms of time the ToolTip remains visible if the mouse pointer is stationary within a control. The ToolTipDelay property specifies the time in ms that passes before the ToolTip appears. The ToolTipFont property changes the font for the control's tooltip. Use the Background(exToolTipAppearance) property indicates the visual appearance of the borders of the tooltips. Use the Background(exToolTipBackColor) property indicates the tooltip's background color. Use the Background(exToolTipForeColor) property indicates the tooltip's foreground color. Use the

The tooltip supports the foolowing HTML tags:

ShowToolTip method to display a custom tooltip.

- **<b> bold </b> bolds a part of the caption.**
- <u> underline </u> specifies that the portion should appear as underlined.
- <s> strikeout </s> specifies that the portion should appear as strikeout.
- <i> italic </i> specifies that the portion should appear as italic.
- <fgcolor=FF0000>fgcolor</fgcolor> changes the foreground color for a portion.
- <bgcolor=FF0000>bgcolor</bgcolor> changes the background color for a portion.
- <br/>br> breaks a line.
- <solidline> draws a solid line. If has no effect for a single line caption.
- <dotline> draws a dotted line. If has no effect for a single line caption.
- <upline> draws the line to the top of the text line
- <r> aligns the rest of the text line to the right side. It has no effect if the caption contains a single line.
- <img>number[:width]</img> inserts an icon inside the cell's caption. The number indicates the index of the icon being inserted. The last 7 bits in the high significant byte

of the number expression indicates the identifier of the skin being used to paint the object. Use the <u>Add</u> method to add new skins to the control. If you need to remove the skin appearance from a part of the control you need to reset the last 7 bits in the high significant byte of the color being applied to the part. The width is optional and indicates the width of the icon being inserted. Using the width option you can overwrite multiple icons getting a nice effect. By default, if the width field is missing, the width is 18 pixels.

- <img>key[:width]</img> inserts a custom size picture being loaded using the
   HTMLPicture property. The Key parameter indicates the key of the picture being
   displayed. The Width parameter indicates a custom size, if you require to stretch the
   picture, else the original size of the picture is used
- <font face;size>text </font> displays portions of text with a different font and/or different size. For instance, the <font Tahoma;12>bit</font> draws the bit text using the Tahoma font, on size 12 pt. If the name of the font is missing, and instead size is present, the current font is used with a different size. For instance, <font ;12>bit</font> displays the bit text using the current font, but with a different size.
- & glyph characters as &amp ( & ), &lt ( < ), &gt ( > ), &qout ( " ), &#number, For instance, the &#8364 displays the EUR character, in UNICODE configuration. The & ampersand is only recognized as markup when it is followed by a known letter or a # character and a digit. For instance if you want to display <b>bold</b> in HTML caption you can use &lt;b&gt;bold&lt;/b&gt;

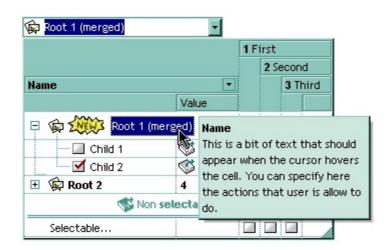

**Note**: The intersection of an item with a column defines a cell. Each cell is uniquely represented by its handle. The cell's handle is of HCELL type, that's equivalent with a long type. All properties of <a href="Items">Items</a> object that have two parameters <a href="Item">Item</a> and <a href="ColIndex">ColIndex</a>, that refers a cell.

### property Items.CellUnderline([Item as Variant], [ColIndex as Variant]) as Boolean

Retrieves or sets a value that indicates whether the cell is underlined.

| Туре                | Description                                                                                                    |
|---------------------|----------------------------------------------------------------------------------------------------|
| Item as Variant     | A long expression that indicates the item's handle.                                                                                                    |
| ColIndex as Variant | A long expression that indicates the cell's handle or the column's index, a string expression that indicates the column's caption or the column's key. |
| Boolean             | A boolean expression that indicates whether the cell is underlined.                                                                                    |

Use <u>ItemBold</u>, <u>ItemUnderline</u> or <u>ItemStrikeOut</u> property to apply different font attributes to the item. Use the <u>CellItalic</u>, CellUnderline, <u>CellBold</u> or <u>CellStrikeOut</u> property to apply different font attributes to the cell. Use the <u>CellCaptionFormat</u> property to specify an HTML caption. Use the <u>ConditionalFormats</u> method to apply formats to a cell or range of cells, and have that formatting change depending on the value of the cell or the value of a formula.

The following VB sample underlines the focused cell:

```
With ComboBox1.Items
.CellUnderline(.FocusItem, 0) = True
End With
```

The following C++ sample underlines the focused cell:

```
#include "Items.h"

CItems items = m_combobox.GetItems();

items.SetCellUnderline( COleVariant( items.GetFocusItem() ), COleVariant( (long)0 ), TRUE );
```

The following C# sample underlines the focused cell:

```
axComboBox1.Items.set_CellUnderline(axComboBox1.Items.FocusItem, 0, true);
```

The following VB.NET sample underlines the focused cell:

```
With AxComboBox1.Items
.CellUnderline(.FocusItem, 0) = True
End With
```

The following VFP sample underlines the focused cell:

```
with thisform.ComboBox1.Items .DefaultItem = .FocusItem \\ .CellUnderline(0, 0) = .t. \\ endwith
```

**Note**: The intersection of an item with a column defines a cell. Each cell is uniquely represented by its handle. The cell's handle is of HCELL type, that's equivalent with a long type. All properties of <a href="Items">Items</a> object that have two parameters <a href="Item">Item</a> and <a href="ColIndex">ColIndex</a>, refer a cell.

The following lines are equivalents and each of them changes the bold font attribute of the first cell on the first item.

```
With ComboBox1
.ltems.CellBold(, .ltems.ltemCell(.ltems(0), 0)) = True
.ltems.CellBold(.ltems(0), 0) = True
.ltems.CellBold(.ltems(0)) = True
.ltems.CellBold(.ltems.ltemByIndex(0)) = True
.ltems.CellBold(.ltems.ltemByIndex(0), 0) = True
.ltems.CellBold(.ltems(0), ComboBox1.Columns(0).Caption) = True
End With
```

## property Items.CellVAlignment ([Item as Variant], [Collndex as Variant]) as VAlignmentEnum

Retrieves or sets a value that indicates how the cell's caption is vertically aligned.

| Туре                  | Description                                                                                                    |
|-----------------------|----------------------------------------------------------------------------------------------------|
| Item as Variant       | A long expression that indicates the item's handle.                                                                                                    |
| ColIndex as Variant   | A long expression that indicates the cell's handle or the column's index, a string expression that indicates the column's caption or the column's key. |
| <u>VAlignmentEnum</u> | A VAlignmentEnum expression that indicates the cell's vertically alignment.                                                                            |

The CellVAlignment property aligns vertically the cell. The CellVAlignment property aligns the +/i sign if the item contains child items. The CellVAlignment property has effect if the item displays cells using multiple lines. Use the <a href="CellSingleLine">CellSingleLine</a> property to wrap the cell's caption on multiple lines. Use the <a href="ItemHeight">ItemHeight</a> property to specify the height of the item. Use the <a href="ItemHeight">Other ItemHeight</a> property to specify the height of the item. Use the <a href="ItemHeight">CellCaptionFormat</a> property is exHTML. Use the <a href="ItemHeight">CellHAlignment</a> property to align horizontally the cell. The +/- button is aligned accordingly to the cell's caption. Use the <a href="ItemDef(exCellVAlignment">Def(exCellVAlignment</a>) property to specify the same vertical alignment for the entire column.

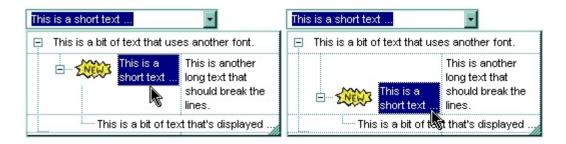

The following VB sample aligns the focused cell to the bottom:

```
With ComboBox1.Items
.CellVAlignment(.FocusItem, 0) = VAlignmentEnum.exBottom
End With
```

The following C++ sample right aligns the focused cell:

```
#include "Items.h"

CItems items = m_combobox.GetItems();

items.SetCelIVAlignment( COleVariant( items.GetFocusItem() ), COleVariant( (long)0 ), 2

/*exBottom*/ );
```

The following VB.NET sample right aligns the focused cell:

```
With AxComboBox1.Items
.CellVAlignment(.FocusItem, 0) = EXCOMBOBOXLib.VAlignmentEnum.exBottom
End With
```

The following C# sample right aligns the focused cell:

```
axComboBox1.Items.set_CellVAlignment(axComboBox1.Items.FocusItem, 0, EXCOMBOBOXLib.VAlignmentEnum.exBottom);
```

The following VFP sample right aligns the focused cell:

With ComboBox1

```
with thisform.ComboBox1.Items
.DefaultItem = .FocusItem
.CelIVAlignment(0,0) = 2 && exBottom
endwith
```

**Note**: The intersection of an item with a column defines a cell. Each cell is uniquely represented by its handle. The cell's handle is of HCELL type, that's equivalent with a long type. All properties of <a href="Items">Items</a> object that have two parameters <a href="Item">Item</a> and <a href="ColIndex">ColIndex</a>, refer a cell.

The following lines are equivalents and each of them changes the bold font attribute of the first cell on the first item.

```
.ltems.CellBold(, .ltems.ltemCell(.ltems(0), 0)) = True
.ltems.CellBold(.ltems(0), 0) = True
.ltems.CellBold(.ltems(0)) = True
.ltems.CellBold(.ltems.ltemByIndex(0)) = True
.ltems.CellBold(.ltems.ltemByIndex(0), 0) = True
.ltems.CellBold(.ltems(0), ComboBox1.Columns(0).Caption) = True
End With
```

#### property Items.ChildCount (Item as HITEM) as Long

Retrieves the number of children items.

| Туре          | Description                                            |
|---------------|--------------------------------------------------------|
| Item as HITEM | A long expression that indicates the item's handle.    |
| Long          | A long value that indicates the number of child items. |

Use the ChildCount property checks whether an item has child items. Use the <a href="ItemChild">ItemChild</a> property to get the first child item, if there is on, 0 else. Use the <a href="ExpandItem">ExpandItem</a> property to expand or collapse an item. Use the <a href="ItemCount">ItemCount</a> property to get the number of items in the control. Use the <a href="ItemHasChildren">ItemHasChildren</a> property to specify whether the item should display a +/-sign even if it contains no child items.

# method Items.ClearCellBackColor ([Item as Variant], [Collndex as Variant])

Clears the cell's background color.

| Туре                | Description                                                                                                    |
|---------------------|----------------------------------------------------------------------------------------------------|
| Item as Variant     | A long expression that indicates the item's handle.                                                                              |
| Collndex as Variant | A long expression that indicates the column's index, or a string expression that indicates the column's caption or column's key. |

The ClearCellBackColor method clears the cell's background color when the <u>CellBackColor</u> property was used. Use the <u>BackColor</u> property to specify the control's background color.

# method Items.ClearCellForeColor ([Item as Variant], [Collndex as Variant])

Clears the cell's foreground color.

| Туре                | Description                                                                                                    |
|---------------------|----------------------------------------------------------------------------------------------------|
| Item as Variant     | A long expression that indicates the item's handle.                                                                              |
| ColIndex as Variant | A long expression that indicates the column's index, or a string expression that indicates the column's caption or column's key. |

The ClearCellForeColor method clears the cell's foreground color when <u>CellForeColor</u> property was used. Use the <u>ForeColor</u> property to specify the control's foreground color.

# method Items.ClearCellHAlignment ([Item as Variant], [Collndex as Variant])

Clears the cell's alignment.

| Туре                | Description                                                                                                    |
|---------------------|----------------------------------------------------------------------------------------------------|
| Item as Variant     | A long expression that indicates the handle of the item.                                                                          |
| Collndex as Variant | A long expression that indicates the column's index, a string expression that indicates the column's key or the column's caption. |

Use the ClearCellHAlignment method to clear the alignment of the cell's caption previously set using the <u>CellHAlignment</u> property. If the CellHAlignment property is not called, the <u>Alignment</u> property of the <u>Column</u> object specifies the alignment of the cell's caption.

# method Items.ClearItemBackColor (Item as HITEM)

Clears the item's background color.

| Туре          | Description                                                                                                    |
|---------------|----------------------------------------------------------------------------------------------------|
| Item as HITEM | A long expression that indicates the item's handle. If the Item is 0, the ClearItemBackColor clears the background color for all items. |

The ClearItemBackColor method clears the item's background color when <a href="ItemBackColor">ItemBackColor</a> property was used. Use the <a href="BackColor">BackColor</a> property to specify the control's background color.

# method Items.ClearItemForeColor (Item as HITEM)

Clears the item's foreground color.

| Туре          | Description                                         |
|---------------|-----------------------------------------------------|
| Item as HITEM | A long expression that indicates the item's handle. |

The ClearItemForeColor method clears the item's foreground color when <a href="ItemForeColor">ItemForeColor</a> property was used. Use the <a href="ForeColor">ForeColor</a> property to specify the control's foreground color.

### property Items. DefaultItem as HITEM

Retrieves or sets a value that indicates the handle of the item used by Items properties in VFP.

| Туре  | Description                                                                                                    |
|-------|----------------------------------------------------------------------------------------------------|
| HITEM | Specifies a long expression that indicates the handle of the item that's used by all properties of Items object, that have a parameter Item. |

The property is used in VFP implementation. The VFP fires "Invalid Subscript Range" error, while it tries to process a number greater than 65000. Since, the HITEM is a long value that most of the time exceeds 65000, the VFP users have to use this property, instead passing directly the handles to properties. The following sample shows to change the cell's image:

```
.ltems.DefaultItem = .ltems.AddItem("Item 1")
.ltems.CellImage(0,1) = 2
```

In VFP the following sample fires: "Invalid Subscript Range":

```
i = .ltems.AddItem("Item 1")
.ltems.CellImage(i,1) = 2
```

because the i variable is grater than 65000.

So, if you pass zero to a property that has a parameter titled Item, the control takes instead the DefaultItem value.

# property Items.EnableItem(Item as HITEM) as Boolean

Returns or sets a value that determines whether a item can respond to user-generated events.

| Туре          | Description                                                                  |
|---------------|------------------------------------------------------------------------------|
| Item as HITEM | A long expression that indicates the item's handle.                          |
| Boolean       | A boolean expression that indicates whether the item is enabled or disabled. |

Once that an item was disabled all the cells of that item are disabled, so the <u>CellEnabled</u> property has no effect. Use the <u>Enabled</u> property to disable a column. The <u>SelectableItem</u> property specifies whether the user can select an item. A disabled item looks grayed, but it is selectable. For instance, the user can't change the check box state in a disabled item.

### method Items.EnsureVisibleItem (Item as HITEM)

Ensures that the given item is in the visible client area.

| Туре          | Description                                         |
|---------------|-----------------------------------------------------|
| Item as HITEM | A long expression that indicates the item's handle. |

The method doesn't expand parent items. The EnsureVisibleItem method scrolls the control's content until the item is visible. Use the <a href="IsltemVisible">IsltemVisible</a> to check if an item fits the control's client area.

The following VB sample ensures that first item is visible:

ComboBox1.Items.EnsureVisibleItem ComboBox1.Items(0)

The following C++ sample ensures that first item is visible:

```
#include "Items.h"

CItems items = m_combobox.GetItems();

items.EnsureVisibleItem( items.GetItemByIndex( 0 ) );
```

The following C# sample ensures that first item is visible:

```
axComboBox1.Items.EnsureVisibleItem(axComboBox1.Items[0]);
```

The following VB.NET sample ensures that first item is visible:

```
AxComboBox1.Items.EnsureVisibleItem(AxComboBox1.Items(0))
```

The following VFP sample ensures that first item is visible:

```
with thisform.ComboBox1.Items
.EnsureVisibleItem( .ItemByIndex( 0 ) )
endwith
```

# property Items. ExpandItem(Item as HITEM) as Boolean

Expands, or collapses, the child items of the specified item.

| Туре          | Description                                                                                                    |
|---------------|----------------------------------------------------------------------------------------------------|
| Item as HITEM | A long expression that indicates the item's handle. If the Item is 0, setting the ExpandItem property expands or collapses all items. For instance, the ExpandItem(0) = False, collapses all items, while the ExpandItem(0) = True, expands all items. |
| Boolean       | A boolean expression that indicates whether the item is expanded or collapsed.                                                                                                    |

Use ExpandItem property to programmatically expand or collapse an item. Use the ExpandItem property to check whether an item is expanded or collapsed. Before expanding/collapsing an item, the control fires the <a href="BeforeExpandItem">BeforeExpandItem</a> event. Use the BeforeExpandItem event to cancel expanding/collapsing of an item. After item is expanded/collapsed the control fires the <a href="AfterExpandItem">AfterExpandItem</a> event. The following samples shows how to expand the selected item:

ComboBox1.Items.ExpandItem(ComboBox1.Items.SelectedItem()) = True. The property has no effect if the item has no child items. To check if the item has child items you can use <a href="ChildCount">ChildCount</a> property. Use the <a href="ItemHasChildren">ItemHasChildren</a> property to display a +/- expand sign to the item even if it doesn't contain child items. The <a href="ExpandOnSearch">ExpandOnSearch</a> property specifies whether the control expands nodes when incremental searching is on (<a href="AutoSearch">AutoSearch</a> property is different than 0) and user types characters when the control has the focus. Use the <a href="InsertItem">InsertItem</a> property to add child items.

The following VB sample programmatically expands the item when the user selects it:

Private Sub ComboBox1\_SelectionChanged()
ComboBox1.Items.ExpandItem(ComboBox1.Items.SelectedItem()) = True
End Sub

The following VB sample expands programmatically the focused item:

```
With ComboBox1.Items
.ExpandItem(.FocusItem) = True
End With
```

The following C++ sample expands programmatically the focused item:

#include "Items.h"

```
Cltems items = m_combobox.GetItems();
 items.SetExpandItem( items.GetFocusItem(), TRUE );
The following VB.NET sample expands programmatically the focused item:
```

```
AxComboBox1.Items.ExpandItem( AxComboBox1.Items.FocusItem ) = True
```

The following C# sample expands programmatically the focused item:

```
axComboBox1.ltems.set_ExpandItem( axComboBox1.ltems.FocusItem, true );
```

The following VFP sample expands programmatically the focused item:

```
with thisform.ComboBox1.Items
  .DefaultItem = .FocusItem
  .ExpandItem(0) = .t.
endwith
```

# property Items.FindItem (Caption as Variant, [Collndex as Variant], [StartIndex as Variant]) as HITEM

Finds an item, looking for Caption in Collndex colum. The searching starts at StartIndex item.

| Туре                  | Description                                                                                                    |
|-----------------------|----------------------------------------------------------------------------------------------------|
| Caption as Variant    | A Variant expression that indicates the caption that is searched for.                                            |
| ColIndex as Variant   | A string expression that indicates the column's caption, or a long expression that indicates the column's index. |
| StartIndex as Variant | A long value that indicates the index of item from where the searching starts.                                   |
| HITEM                 | A long expression that indicates the item's handle that matches the criteria.                                    |

Use the FindItem to search for an item. Finds a control's item that matches <u>CellCaption</u>(Item, ColIndex) = Caption. The StartIndex parameter indicates the index from where the searching starts. If it is missing, the searching starts from the item with the 0 index. The searching is case sensitive only if the ASCIIUpper property is empty. Use the <u>AutoSearch</u> property to enable incremental search feature within the column.

The following VB sample selects the first item that matches "DUMON" on the first column:

```
ComboBox1.ltems.SelectItem(ComboBox1.Items.FindItem("DUMON", 0)) = True
```

The following C++ sample finds and selects an item:

```
#include "Items.h"
CItems items = m_combobox.GetItems();
COleVariant vtMissing;
long hFind = items.GetFindItem( COleVariant("King"), COleVariant("LastName"), vtMissing
);
if ( hFind != NULL )
   items.SetSelectItem( hFind, TRUE );
```

The following C# sample finds and selects an item:

```
axComboBox1.ltems.set_SelectItem(axComboBox1.ltems.get_FindItem("Child 2", 0, 0), true);
```

The following VB.NET sample finds and selects an item:

```
With AxComboBox1.Items

Dim iFind As Integer

iFind = .FindItem("Child 2", 0)

If Not (iFind = 0) Then

.SelectItem(iFind) = True

End If

End With
```

The following VFP sample finds and selects an item:

```
with thisform.ComboBox1.Items
   .DefaultItem = .FindItem("Child 2",0)
   if ( .DefaultItem <> 0 )
        .SelectItem( 0 ) = .t.
   endif
endwith
```

# property Items. FindPath (Path as String) as HITEM

Finds an item given its path.

| Туре           | Description                                                                   |
|----------------|-------------------------------------------------------------------------------|
| Path as String | A string expression that indicates the item's path.                           |
| HITEM          | A long expression that indicates the item's handle that matches the criteria. |

The FindPath property searches the item on the column <u>SearchColumnIndex</u>. Use the <u>FullPath</u> property in order to get the item's path. Use the <u>FindItem</u> to search for an item.

The following VB sample selects the item based on its path:

```
ComboBox1.Items.SelectItem(ComboBox1.Items.FindPath("Files and Folders\Hidden Files and Folders\Do not show hidden files and folder")) = True
```

The following C++ sample selects the item based on its path:

```
#include "Items.h"
CItems items = m_combobox.GetItems();
COleVariant vtMissing;
long hFind = items.GetFindPath( "Files and Folders\\Hidden Files and Folders\\Do not show hidden files and folder" );
if ( hFind != NULL )
   items.SetSelectItem( hFind, TRUE );
```

The following VB.NET sample selects the item based on its path:

```
With AxComboBox1.Items
Dim iFind As Integer
iFind = .FindPath("Files and Folders\Hidden Files and Folders\Do not show hidden files
and folder")
If Not (iFind = 0) Then
.SelectItem(iFind) = True
End If
End With
```

The following C# sample selects the item based on its path:

```
int iFind = axComboBox1.ltems.get_FindPath("Files and Folders\\Hidden Files and
Folders\\Do not show hidden files and folder");
if ( iFind != 0 )
   axComboBox1.ltems.set_SelectItem(iFind, true);
```

The following VFP sample selects the item based on its path:

```
with thisform.ComboBox1.Items
   .DefaultItem = .FindPath("Files and Folders\Hidden Files and Folders\Do not show
hidden files and folder")
   if ( .DefaultItem <> 0 )
        .SelectItem( 0 ) = .t.
   endif
endwith
```

# property Items.FirstVisibleItem as HITEM

Retrieves the handle of the first visible item in control.

| Туре  | Description                                                            |
|-------|------------------------------------------------------------------------|
| HITEM | A long expression that indicates the handle of the first visible item. |

Use the FirstVisibleItem, NextVisibleItem and IsItemVisible properties to get the items that fit the client area. Use the NextVisibleItem property to get the next visible item. Use the IsVisibleItem property to check whether an item fits the control's client area.

The following VB sample enumerates all visible items in the control's list:

```
Dim h As HITEM

Dim i As Long, j As Long, nCols As Long

nCols = ComboBox1.Columns.Count

With ComboBox1.Items

h = .FirstVisibleItem

While Not (h = 0)

Dim s As String

s = ""

For j = 0 To nCols - 1

s = s + .CellCaption(h, j) + Chr(9)

Next

Debug.Print s

h = .NextVisibleItem(h)

Wend

End With
```

The following C++ sample enumerates all visible items in the control's list:

```
#include "Items.h"
CItems items = m_combobox.GetItems();
long hItem = items.GetFirstVisibleItem();
while ( hItem && items.GetIsItemVisible( hItem ) )
{
    OutputDebugString( V2S( &items.GetCellCaption( COleVariant( hItem ), COleVariant( long(0) ) ) ) ) );
```

```
hltem = items.GetNextVisibleItem( hltem );
}
```

The following VB.NET sample enumerates all visible items in the control's list:

```
With AxComboBox1.Items
Dim hItem As Integer
hItem = .FirstVisibleItem
While Not (hItem = 0)
Debug.Print(.CellCaption(hItem, 0))
hItem = .NextVisibleItem(hItem)
End While
End With
```

The following C# sample enumerates all visible items in the control's list:

```
EXCOMBOBOXLib.Items items = axComboBox1.Items;
int hItem = items.FirstVisibleItem;
while (hItem != 0)
{
    object strCaption = items.get_CellCaption(hItem, 0);
    System.Diagnostics.Debug.WriteLine(strCaption != null ? strCaption.ToString() : "");
    hItem = items.get_NextVisibleItem(hItem);
}
```

The following VFP sample all visible items in the control's list:

```
with thisform.ComboBox1.Items

.DefaultItem = .FirstVisibleItem

do while ( .DefaultItem <> 0 )

wait window .CellCaption( 0, 0 )

.DefaultItem = .NextVisibleItem( 0 )

enddo

endwith
```

# property Items. Focus Item as HITEM

Retrieves the handle of item that has the focus.

| Туре  | Description                                                      |
|-------|------------------------------------------------------------------|
| HITEM | A long expression that indicates the handle of the focused item. |

The FocusItem property specifies the handle of the focused item. If there is no focused item the FocusItem property retrieves 0. At one moment, only one item can be focused. When the selection is changed the focused item is changed too. Use the <u>SelectedItem</u> property to get the selected item. Use the <u>SelectItem</u> to select or unselect a specified item. Use the <u>ShowFocusRect</u> property to indicate whether the control draws a marking rectangle around the focused item. Use the <u>SelectableItem</u> property to specify whether an item is selectable/focusable.

# property Items.FormatCell([Item as Variant], [Collndex as Variant]) as String

Specifies the custom format to display the cell's content.

| Туре                | Description                                                                                                    |
|---------------------|----------------------------------------------------------------------------------------------------|
| Item as Variant     | A long expression that indicates the handle of the item.                                                                             |
| ColIndex as Variant | A long expression that indicates the column's index, a string expression that indicates the column's key or the column's caption.    |
| String              | A string expression that indicates the format to be applied on the cell's value, including HTML formatting, if the cell supports it. |

By default, the FormatCell property is empty. The format is being applied if valid ( not empty, and syntactically correct ). The expression may be a combination of variables, constants, strings, dates and operators, and value. The *value* operator gives the value to be formatted. A string is delimited by ", ` or ' characters, and inside they can have the starting character preceded by \ character, ie "\"This is a quote\"". A date is delimited by # character, ie #1/31/2001 10:00# means the January 31th, 2001, 10:00 AM. The FormatColumn property applies the predefined format for all cells in the columns. The CellCaption property indicates the cell's caption.

The CellValue property of the cell is being shown as:

- formatted using the FormatCell property, if it is valid
- formatted using the FormatColumn property, if it is valid

In other words, all cells applies the format of the <u>FormatColumn</u> property, excepts the cells with the FormatCell property being set. If the cell belongs to a column with the <u>FireFormatColumn</u> property on True, the Value parameter of the <u>FormatColumn</u> event shows the newly caption for the cell to be shown.

### For instance:

- the "currency(value)" displays the column using the current format for the currency ie, 1000 gets displayed as \$1,000.00
- the "longdate(date(value))" converts the value to a date and gets the long format to display the date in the column, ie #1/1/2001# displays instead Monday, January 01, 2001
- the "'<b>' + ((0:=proper(value)) left 1) + '</b>' + (=:0 mid 2)" converts the name to proper, so the first letter is capitalized, bolds the first character, and let unchanged the rest, ie a "mihai filimon" gets displayed "Mihai Filimon".

• the "len(value) ? ((0:=dbl(value)) < 10 ? '<fgcolor=808080><font;7>': '<b>') + currency(=:0)" displays the cells that contains not empty daya, the value in currency format, with a different font and color for values less than 10, and bolded for those that are greater than 10, as can see in the following screen shot in the column (A+B+C):

| Name          | A  | В   | C   | A+B+C   |
|---------------|----|-----|-----|---------|
| Root          |    |     |     |         |
| ····· Child 1 | 7+ | 3 + | 1 = | \$11.00 |
| ····· Child 2 | 2+ | 5+  | 12- | \$19.00 |
| ····· Child 3 | 2+ | 2+  | 4 = | \$8.00  |
| Child 4       | 2+ | 9+  | 4 = | \$15.00 |

The **value** keyword in the FormatColumn property indicates the value to be formatted.

The expression supports cell's identifiers as follows:

- **%0**, **%1**, **%2**, ...{any} specifies the value of the cell in the column with the index 0, 1 2, ... The <u>CellCaption</u> property defines the cell's value. For example, "**%0** format ``" formats the value in the cell at index 0 using the current regional settings, while "int(**%1**)" converts the value in the cell at index 1 to an integer.
- %C0, %C1, %C2, ...{string} specifies the caption of the cell, or the string the cell displays in the column with the index 0, 1 2, ... The CellCaption property gets the cell's formatted caption. The cell's displayed string may differ from its actual value. For example, if a cell displays HTML content, %0 returns the HTML format including the tags, while %C0 returns the cell's content as a plain string without HTML tags. For instance, "upper(%C1)" converts the caption of the cell at index 1 to uppercase, while "%C0 left 2" returns the leftmost two characters of the caption in the cell at index 0.
- %CD0, %CD1, %CD2, ...{any} specifies the cell's extra data in the column with the index 0, 1 2, ... The CellData property associates any extra/user data to a cell. For example, "%CD0 = your user data" specifies all cells in the column with index 0 whose CellData property is equal to your user data.
- %CS0, %CS1, %CS2, ...{number} specifies the cell's state in the column with the index 0, 1 2, ... The CellState property defines the state of a cell, indicating whether it is checked or unchecked. For example, "%CS0" identifies all checked items in the column with index 0, while "not %CS1" identifies all unchecked items in the column with index 1.
- %CC0, %CC1, %CC2, ... {number} retrieve the number of child items (this keyword consistently returns identical results for all cells since it pertains to the item that hosts each cell). The <a href="ChildCount">ChildCount</a> property returns the number of child items. For example, "%CC0" identifies all parent items, while "%CC0 = 0" identifies all leaf items.
- %CX0, %CX1, %CX2, ... {boolean} returns true if the item hosting the cell is expanded, or false if it is collapsed (this keyword consistently returns identical results for all cells since it pertains to the item that hosts each cell). The <a href="ExpandItem">ExpandItem</a> property specifically indicates whether the item is expanded or collapsed. For example,

Other known operators for auto-numbering are:

• number **index** 'format', indicates the index of the item. The first added item has the index 0, the second added item has the index 1, and so on. The index of the item remains the same even if the order of the items is changed by sorting. For instance, 1 index " gets the index of the item starting from 1 while 100 index " gets the index of the item starting from 100. The number indicates the starting index, while the format is a set of characters to be used for specifying the index. If the format is missing, the index of the item is formatted as numbers. For instance: 1 index 'A-Z' gets the index as A, B, C... Z, BA, BB, ... BZ, CA, ... . The 1 index 'abc' gives the index as: a,b,c,ba,bb,bc,ca,cb,cc,.... You can use other number formatting function to format the returned value. For instance "1 index " format '0||2|:"" gets the numbers grouped by 2 digits and separated by : character.

In the following screen shot the FormatColumn("Col 1") = "1 index ""

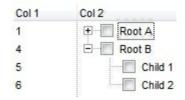

In the following screen shot the FormatColumn("Col 1") = "1 index 'A-Z"

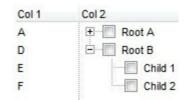

• number **apos** 'format' indicates the absolute position of the item. The first displayed item has the absolute position 0 (scrolling position on top), the next visible item is 1, and so on. The number indicates the starting position, while the format is a set of characters to be used for specifying the position. For instance, 1 apos "gets the absolute position of the item starting from 1, while 100 apos "gets the position of the item starting from 100. If the format is missing, the absolute position of the item is formatted as numbers.

In the following screen shot the FormatColumn("Col 1") = "1 apos ""

| Col 1 | Col 2    |
|-------|----------|
| 1     | ⊕ Root A |
| 2     | □ Root B |
| 3     | Child 1  |
| 4     | Child 2  |

In the following screen shot the FormatColumn("Col 1") = "1 apos 'A-Z"

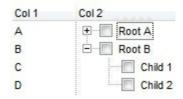

• number pos 'format' indicates the relative position of the item. The relative position is the position of the visible child item in the parent children collection. The number indicates the starting position, while the format is a set of characters to be used for specifying the position. For instance, 1 pos " gets the relative position of the item starting from 1, while 100 pos " gets the relative position of the item starting from 100. If the format is missing, the relative position of the item is formatted as numbers. The difference between pos and opos can be seen while filtering the items in the control. For instance, if no filter is applied to the control, the pos and opos gets the same result. Instead, if the filter is applied, the opos gets the position of the item in the list of unfiltered items, while the pos gets the position of the item in the filtered list.

In the following screen shot the FormatColumn("Col 2") = "'<b>' + 1 pos " + '</b> ' + value"

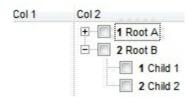

In the following screen shot the FormatColumn("Col 2") = "'<b>' + 1 pos 'A-Z' + '</b> ' + value"

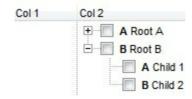

number opos 'format' indicates the relative old position of the item. The relative old
position is the position of the child item in the parent children collection. The number
indicates the starting position, while the format is a set of characters to be used for
specifying the position. For instance, 1 pos " gets the relative position of the item
starting from 1, while 100 pos " gets the relative position of the item starting from 100.

If the format is missing, the relative position of the item is formatted as numbers. The difference between pos and opos can be seen while filtering the items in the control. For instance, if no filter is applied to the control, the pos and opos gets the same result. Instead, if the filter is applied, the opos gets the position of the item in the list of unfiltered items, while the pos gets the position of the item in the filtered list.

• number rpos 'format' indicates the relative recursive position of the item. The recursive position indicates the position of the parent items too. The relative position is the position of the visible child item in the parent children collection. The number indicates the starting position, while the format is of the following type "delimiter|format|format|...". If the format is missing, the delimiter is . character, and the positions are formatted as numbers. The format is applied consecutively to each parent item, from root to item itself.

In the following screen shot the FormatColumn("Col 1") = "1 rpos ""

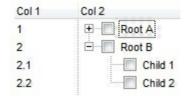

In the following screen shot the FormatColumn("Col 1") = "1 rpos ':|A-Z""

| Col 1 | Col 2    |
|-------|----------|
| A     | ⊕ Root A |
| В     | □ Root B |
| B:A   | Child 1  |
| B:B   | Child 2  |

In the following screen shot the FormatColumn("Col 1") = "1 rpos '.|A-Z|"

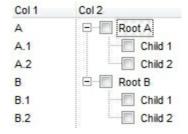

In the following screen shot the FormatColumn("Col 1") = "1 apos "" and FormatColumn("Col 2") = "'<b><font Tahoma;10>' + 1 rpos '.|A-Z|' + '</font></b> ' + value"

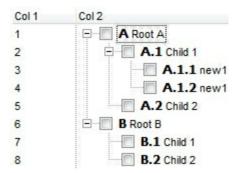

• number **rindex** 'format', number **rapos** 'format' and number **ropos** 'format' are working similar with number **rpos** 'format', excepts that they gives the index, absolute position, or the old child position.

This property/method supports predefined constants and operators/functions as described <a href="here">here</a>.

# property Items.FullPath (Item as HITEM) as String

Returns the fully qualified path of the referenced item in an ExComboBox control.

| Туре          | Description                                                  |
|---------------|--------------------------------------------------------------|
| Item as HITEM | A long expression that indicates the handle of the item.     |
| String        | A string expression that indicates the fully qualified path. |

Use the FullPath property in order to get the fully qualified path of the referenced item. Use <a href="PathSeparator">PathSeparator</a> to change the separator used by FullPath property. Use the <a href="FindPath">FindPath</a> property to get the item's selected based on its path. The fully qualified path is the concatenation of the text in the given cell's caption property on the column <a href="SearchColumnIndex">SearchColumnIndex</a> with the <a href="CellCaption">CellCaption</a> property values of all its ancestors.

# method Items.InsertItem ([Parent as HITEM], [UserData as Variant], [Caption as Variant])

Inserts a new item, and returns a handle to the newly created item.

| Туре                | Description                                                                                                    |
|---------------------|----------------------------------------------------------------------------------------------------|
| Parent as HITEM     | An long expression that indicates the handle of the parent item. The parent item must not be a locked item.                                                                |
| UserData as Variant | A Variant expression that indicates the item's extra data.                                                                                                    |
| Caption as Variant  | A Variant expression that indicates the item's caption. The Caption supports built-in HTML format if <a href="CellCaptionFormat">CellCaptionFormat</a> property is exHTML. |
| Return              | Description                                                                                                    |
| HITEM               | Retrieves the handle of the newly created item.                                                                                                    |

Use the InsertItem method to insert child items. Use the <u>AddItem</u> method to add a new item. The InsertItem method fails, if the control contains no columns. Use the <u>Add</u> method to add new columns to the control. The <u>InsertItem</u> event is fired when a new item is inserted. The Parent parameter indicates the handle of the parent item. The UserData parameter indicates the item's user data. The Caption argument indicates the caption of the newly inserted item for the first column. Use the <u>ItemPosition</u> property to change the item's position. If the control has multiple columns use the <u>CellCaption</u> property to set caption for the rest of the columns. Use the <u>PutItems</u> method to load an array of elements. Use the <u>ItemData</u> property to retrieve the UserData parameter, after item is inserted. Use the <u>LockedItemCount</u> property to lock or unlock items to the top or bottom side of the control's list. Use the <u>MergeCells</u> method to combine two or more cells in a single cell. Use the <u>ItemChild</u> property to get the first child item. Use the <u>ItemParent</u> property to retrieve the handle of the parent item. Use the <u>SelectableItem</u> property to specify whether the user can select the item. Use the <u>LinesAtRoot</u> property to link items at the root of the hierarchy. The exComputedField type specifies a computed cell.

The following VB sample loads some items using safe arrays:

# With ComboBox1 .BeginUpdate .Columns.Add "Column 1" .Columns.Add "Column 2" .Columns.Add "Column 3"

```
With .ltems
Dim h As HITEM
h = .AddItem(Array("Item 1", "Item 2", "Item 3"))
.InsertItem h, , Array(1, 2, 3)
.ExpandItem(h) = True
End With
.EndUpdate
End With
```

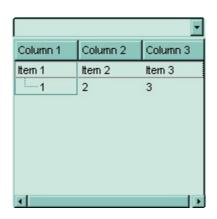

The following VB sample adds items to a single column control:

```
With ComboBox1
.BeginUpdate

.ColumnAutoResize = True
.HeaderVisible = False
.LinesAtRoot = exLinesAtRoot
.HasButtons = exCircle

.Columns.Add "Column 1"

With .Items
Dim h As HITEM
h = .AddItem("Item 1")
.InsertItem h, , "Item 1.1"
.InsertItem h, , "Item 1.2"
.ExpandItem(h) = True
End With
```

.EndUpdate End With

The following VB sample inserts a child item and expands the focused item:

```
With ComboBox1.Items
.InsertItem .FocusItem, , "new child"
.ExpandItem(.FocusItem) = True
End With
```

The following C++ sample inserts a child item and expands the focused item:

```
#include "Items.h"
CItems items = m_combobox.GetItems();
COleVariant vtMissing; V_VT( &vtMissing ) = VT_ERROR;
long h = items.InsertItem( items.GetFocusItem(), vtMissing, COleVariant( "new child" ) );
items.SetExpandItem( items.GetFocusItem(), TRUE );
```

The following VB.NET sample inserts a child item and expands the focused item:

```
With AxComboBox1.Items
Dim hltem As Integer = .InsertItem(.FocusItem, , "new child")
.ExpandItem(.FocusItem) = True
End With
```

The following C# sample inserts a child item and expands the focused item:

```
int hltem = axComboBox1.ltems.lnsertltem(axComboBox1.ltems.FocusItem, null, "new
child");
axComboBox1.ltems.set_ExpandItem(axComboBox1.ltems.FocusItem, true);
```

The following VFP sample inserts a child item and expands the focused item:

```
with thisform.ComboBox1.Items
   .DefaultItem = .InsertItem( .FocusItem, "", "new child" )
   .DefaultItem = .FocusItem
   .ExpandItem(0) = .t.
endwith
```

# property Items.IsItemLocked (Item as HITEM) as Boolean

Returns a value that indicates whether the item is locked or unlocked. /\*not supported in the lite version\*/

| Туре          | Description                                                                 |
|---------------|-----------------------------------------------------------------------------|
| Item as HITEM | A long expression that indicates the handle of the item.                    |
| Boolean       | A boolean expression that indicates whether the item is locked or unlocked. |

Use the IsItemLocked property to check whether an item is locked or unlocked. A locked item is always displayed on the top or bottom side of the control no matter if the control's list is scrolled up or down. Use the <a href="LockedItemCount">LockedItemCount</a> property to add or remove items fixed/locked to the top or bottom side of the control. Use the <a href="LockedItem">LockedItem</a> property to access a locked item by its position. Use the <a href="ShowLockedItems">ShowLockedItems</a> property to show or hide the locked items.

The following VB sample prints the locked item from the cursor:

```
Private Sub ComboBox1_MouseMove(Button As Integer, Shift As Integer, X As Single, Y As
Single)
  On Error Resume Next
  'Converts the container coordinates to client coordinates
  X = X / Screen.TwipsPerPixelX
  Y = Y / Screen.TwipsPerPixelY
  Dim h As HITEM
  Dim c As Long
  Dim hit As EXCOMBOBOXLibCtl.HitTestInfoEnum
  ' Gets the item from (X,Y)
  With ComboBox1
    h = .ltemFromPoint(X, Y, c, hit)
    If Not (h = 0) Then
      If (.ltems.lsltemLocked(h)) Then
         Debug.Print .Items.CellCaption(h, c)
      End If
    End If
  End With
End Sub
```

The following C++ sample prints the locked item from the cursor:

```
#include "Items.h"
void OnMouseMoveComboBox1(short Button, short Shift, long X, long Y)
{
    long c = 0, hit = 0, hltem = m_combobox.GetItemFromPoint( X, Y, &c, &hit );
    if ( hltem != 0 )
    {
        CItems items = m_combobox.GetItems();
        if ( items.GetIsItemLocked( hltem ) )
        {
              COleVariant vtItem( hltem ), vtColumn( c );
              CString strCaption = V2S( &items.GetCellCaption( vtItem, vtColumn ) ), strOutput;
              strOutput.Format( "Cell: '%s', Hit = %08X\n", strCaption, hit );
              OutputDebugString( strOutput );
        }
    }
}
```

The following VB.NET sample prints the locked item from the cursor:

```
Private Sub AxComboBox1_MouseMoveEvent(ByVal sender As Object, ByVal e As
AxEXCOMBOBOXLib._IComboBoxEvents_MouseMoveEvent) Handles
AxComboBox1.MouseMoveEvent
With AxComboBox1

Dim i As Integer, c As Integer, hit As EXCOMBOBOXLib.HitTestInfoEnum

i = .get_ItemFromPoint(e.x, e.y, c, hit)

If Not (i = 0) Then

With .Items

If (.IsItemLocked(i)) Then

Debug.WriteLine("Cell: " & .CellCaption(i, c) & " Hit: " & hit.ToString())

End If

End With

End If

End With

End Sub
```

The following C# sample prints the locked item from the cursor:

private void axComboBox1\_MouseMoveEvent(object sender,

```
AxEXCOMBOBOXLib._IComboBoxEvents_MouseMoveEvent e)
{
  int c = 0;
  EXCOMBOBOXLib.HitTestInfoEnum hit;
  int i = axComboBox1.get_ItemFromPoint(e.x, e.y, out c, out hit);
  if (i != 0)
    if (axComboBox1.Items.get_IsItemLocked(i))
  {
     object cap = axComboBox1.Items.get_CellCaption(i, c);
     string s = cap != null ? cap.ToString() : "";
     s = "Cell: " + s + ", Hit: " + hit.ToString();
     System.Diagnostics.Debug.WriteLine(s);
  }
}
```

The following VFP sample prints the locked item from the cursor:

```
*** ActiveX Control Event ***
LPARAMETERS button, shift, x, y

local c, hit
c = 0
hit = 0
with thisform.ComboBox1
   .Items.DefaultItem = .ItemFromPoint( x, y, @c, @hit )
   with .Items
   if ( .DefaultItem <> 0 )
        if ( .IsItemLocked( 0 ) )
            wait window nowait .CellCaption( 0, c ) + " " + Str( hit )
        endif
   endif
   endwith
endwith
```

# property Items.IsItemVisible (Item as HITEM) as Boolean

Checks if the specific item fits the control's client area.

| Туре          | Description                                                                |
|---------------|----------------------------------------------------------------------------|
| Item as HITEM | A long expression that indicates the item's handle.                        |
| Boolean       | A boolean expression that indicates whether the item fits the client area. |

To make sure that an item fits the client area call the <u>EnsureVisibleItem</u> method. Use the <u>FirstVisibleItem</u>, <u>NextVisibleItem</u> and IsItemVisible properties to get the items that fit the client area. Use the NextVisibleItem property to get the next visible item. Use the IsVisibleItem property to check whether an item fits the control's client area.

# property Items.ItemAllowSizing(Item as HITEM) as Boolean

Retrieves or sets a value that indicates whether a user can resize the item at run-time.

| Туре          | Description                                                                           |
|---------------|---------------------------------------------------------------------------------------|
| Item as HITEM | A HITEM expression that indicates the handle of the item that can be resized.         |
| Boolean       | A Boolean expression that specifies whether the user can resize the item at run-time. |

By default, the user can resize the item at run-time using mouse movements. Use the ItemAllowSizing property to specify whether a user can resize the item at run-time. Use the ItemSAllowSizing property to specify whether all items are resizable or not. Use the ItemHeight property to specify the height of the item. An item is resizable if the ItemAllowSizing property is True, or if the ItemSAllowSizing property is True (that means all items are resizable), and the ItemAllowSizing property is not False. For instance, if your application requires all items being resizable but only few of them being not resizable, you can have the ItemSAllowSizing property on True, and for those items that are not resizable, you can call the ItemAllowSizing property on False. The user can resize an item by moving the mouse between two items, so the vertical split cursor shows up, click and drag the mouse to the new position. Use the CellSingleLine property to specify whether the cell displays its caption using multiple lines. The ScrollBySingleLine property is automatically set on True, as soon as the user resizes an item.

# property Items.ItemBackColor(Item as HITEM) as Color

Retrieves or sets a background color for a specific item.

| Туре          | Description                                                                                                    |
|---------------|----------------------------------------------------------------------------------------------------|
| Item as HITEM | A long expression that indicates the item's handle. If the Item is 0, the ItemBackColor changes the background color for all items.                                                                                                    |
| Color         | A color expression that indicates the item's background color. The last 7 bits in the high significant byte of the color to indicates the identifier of the skin being used. Use the Add method to add new skins to the control. If you need to remove the skin appearance from a part of the control you need to reset the last 7 bits in the high significant byte of the color being applied to the background's part. |

Use the <u>CellBackColor</u> property to change the cell's background color. To change the background color of the entire control you can call <u>BackColor</u> property of the control. Use the <u>ClearItemBackColor</u> property to clear the item's background color, after setting using the ItemBackColor property. For instance, you can create a transparent skin and put on the item's background. Use the <u>Add</u> method to add new skins to the control. Use the <u>ConditionalFormats</u> method to apply formats to a cell or range of cells, and have that formatting change depending on the value of the cell or the value of a formula.

In VB.NET or C# you require the following functions until the .NET framework will provide:

You can use the following VB.NET function:

```
Shared Function ToUInt32(ByVal c As Color) As UInt32
Dim i As Long
i = c.R
i = i + 256 * c.G
i = i + 256 * 256 * c.B
ToUInt32 = Convert.ToUInt32(i)
End Function
```

You can use the following C# function:

```
private UInt32 ToUInt32(Color c)
{
long i;
```

```
i = c.R;
i = i + 256 * c.G;
i = i + 256 * 256 * c.B;
return Convert.ToUInt32(i);
}
```

The following C# sample changes the background color for the focused item:

```
axComboBox1.Items.set_ItemBackColor(axComboBox1.Items.FocusItem, ToUInt32(Color.Red) );
```

The following VB.NET sample changes the background color for the focused item:

```
With AxComboBox1.Items
.ItemBackColor(.FocusItem) = ToUInt32(Color.Red)
End With
```

The following C++ sample changes the background color for the focused item:

```
#include "Items.h"

CItems items = m_combobox.GetItems();

items.SetItemBackColor( items.GetFocusItem(), RGB(255,0,0) );
```

The following VFP sample changes the background color for the focused item:

```
with thisform.ComboBox1.Items .DefaultItem = .FocusItem \\ .ItemBackColor( 0 ) = RGB(255,0,0) \\ endwith
```

# property Items.ItemBold(Item as HITEM) as Boolean

Retrieves or sets a value that indicates whether the item is bolded.

| Туре          | Description                                                      |
|---------------|------------------------------------------------------------------|
| Item as HITEM | A long expression that indicates the item's handle.              |
| Boolean       | A boolean expression that indicates whether the items is bolded. |

Use ItemBold, <u>ItemUnderline</u> or <u>ItemStrikeOut</u> property to apply different font attributes to the item. Use the <u>CellItalic</u>, <u>CellUnderline</u>, <u>CellBold</u> or <u>CellStrikeOut</u> property to apply different font attributes to the cell. Use the <u>CellCaptionFormat</u> property to specify an HTML caption. Use the <u>ConditionalFormats</u> method to apply formats to a cell or range of cells, and have that formatting change depending on the value of the cell or the value of a formula.

The following VB sample bolds the selected item:

```
Dim hOldBold As HITEM
```

```
Private Sub ComboBox1_SelectionChanged()

If Not (hOldBold = 0) Then

ComboBox1.Items.ItemBold(hOldBold) = False

End If

hOldBold = ComboBox1.Items.SelectedItem()

ComboBox1.Items.ItemBold(hOldBold) = True

End Sub
```

The following VB sample bolds the focused item:

```
With ComboBox1.Items
.ItemBold(.FocusItem) = True
End With
```

The following C++ sample bolds the focused item:

```
#include "Items.h"

CItems items = m_combobox.GetItems();

items.SetItemBold( items.GetFocusItem() , TRUE );
```

The following C# sample bolds the focused item:

axComboBox1.Items.set\_ItemBold(axComboBox1.Items.FocusItem, true);

The following VB.NET sample bolds the focused item:

With AxComboBox1.Items
.ItemBold(.FocusItem) = True
End With

The following VFP sample bolds the focused item:

with thisform.ComboBox1.Items
.DefaultItem = .FocusItem
.ItemBold(0) = .t.
endwith

# property Items.ItemByIndex (nIndex as Long) as HITEM

Retrieves the handle of the item given its index in the Items collection.

| Туре           | Description                                         |
|----------------|-----------------------------------------------------|
| nIndex as Long | A long value that indicates the item's index.       |
| HITEM          | A long expression that indicates the item's handle. |

Use the ItemByIndex to get the index of an item. Use the ItemCount property to count the items in the control. the Use the ItemPosition property to get the item's position. Use the ItemToIndex property to get the index of giving item. For instance, The ItemByIndex property is the default property for Items object, so the following statements are equivalents: ComboBox1.Items(0), ComboBox1.Items.ItemByIndex(0). Use the FirstVisibleItem and NextVisibleItem properties to enumerate the items as they are sorted.

The following VB sample enumerates all items in the control:

```
Dim i As Long, n As Long
With ComboBox1.Items
n = .ItemCount
For i = 0 To n - 1
Debug.Print .ItemByIndex(i)
Next
End With
```

The following C++ sample enumerates all items in the control:

The following VB.NET sample enumerates all items in the control:

```
With AxComboBox1

Dim i As Integer

For i = 0 To .Items.ItemCount - 1

Debug.Print(.Items.CellCaption(.Items(i), 0))

Next

End With
```

The following C# sample enumerates all items in the control:

```
EXCOMBOBOXLib.Items items = axComboBox1.Items;
for (int i = 0; i < items.ItemCount; i++)
{
   object caption = items.get_CellCaption(items[i], 0);
   string strCaption = caption != null ? caption.ToString() : "";
   System.Diagnostics.Debug.WriteLine(strCaption);
}</pre>
```

The following VFP sample enumerates all items in the control:

```
with thisform.ComboBox1.Items
local i
for i = 0 to .ItemCount - 1
.DefaultItem = .ItemByIndex( i )
  wait window nowait .CellCaption(0,0)
  next
endwith
```

# property Items.ItemCell (Item as HITEM, Collndex as Variant) as HCELL

Retrieves the cell's handle given the item and the column.

| Туре                | Description                                                                                                    |
|---------------------|----------------------------------------------------------------------------------------------------|
| Item as HITEM       | A long expression that indicates the item's handle.                                                                                   |
| ColIndex as Variant | A long expression that indicates the the column's index, a string expression that indicates the column's caption or the column's key. |
| HCELL               | A long value that indicates the cell's handle.                                                                                        |

**Note**: The intersection of an item with a column defines a cell. Each cell is uniquely represented by its handle. The cell's handle is of HCELL type, that's equivalent with a long type. All properties of <a href="Items">Items</a> object that have two parameters <a href="Items">Item</a> and <a href="ColIndex">ColIndex</a>, refer a cell.

The following lines are equivalents and each of them changes the bold font attribute of the first cell on the first item.

#### With ComboBox1

- .ltems.CellBold(, .ltems.ltemCell(.ltems(0), 0)) = True
- .Items.CellBold(.Items(0), 0) = True
- .Items.CellBold(.Items(0)) = True
- .Items.CellBold(.Items.ItemByIndex(0)) = True
- .ltems.CellBold(.ltems.ltemByIndex(0), 0) = True
- .ltems.CellBold(.ltems(0), ComboBox1.Columns(0).Caption) = True

**End With** 

# property Items.ItemChild (Item as HITEM) as HITEM

Retrieves the first child item of a specified item.

| Туре          | Description                                                          |
|---------------|----------------------------------------------------------------------|
| Item as HITEM | A long expression that indicates the item's handle.                  |
| HITEM         | A long expression that indicates the handle of the first child item. |

If the ItemChild property gets 0, the item has no child items. Use the ItemChild property to get the first child of an item. The <a href="NextVisibleItem">NextVisibleItem</a> or <a href="NextSiblingItem">NextSiblingItem</a> gets the next visible, sibling item. Use the <a href="InsertItem">InsertItem</a> method to insert a child item. Use the <a href="ItemParent">ItemParent</a> property to retrieve the handle of the parent item. The control displays a +/- sign to parent items, if the <a href="HasButtons">HasButtons</a> property is not zero, the ItemChild property is not empty, or the <a href="ItemHasChildren">ItemHasChildren</a> property is True.

The following VB function recursively enumerates the item and all its child items:

```
Sub RecItem(ByVal c As EXCOMBOBOXLibCtl.ComboBox, ByVal h As HITEM)

If Not (h = 0) Then

Dim hChild As HITEM

With c.Items

Debug.Print .CellCaption(h, 0)

hChild = .ItemChild(h)

While Not (hChild = 0)

RecItem c, hChild

hChild = .NextSiblingItem(hChild)

Wend

End With

End If

End Sub
```

The following C++ function recursively enumerates the item and all its child items:

```
void RecItem( CComboBox* pComboBox, long hItem )
{
    COleVariant vtColumn( (long)0 );
    if ( hItem )
    {
        CItems items = pComboBox->GetItems();
    }
}
```

```
CString strCaption = V2S( &items.GetCellCaption( COleVariant( hltem ), vtColumn ) ),
strOutput;
strOutput.Format( "Cell: '%s'\n", strCaption );
OutputDebugString( strOutput );

long hChild = items.GetItemChild( hltem );
while ( hChild )
{
    RecItem( pComboBox, hChild );
    hChild = items.GetNextSiblingItem( hChild );
}
}
```

The following VB.NET function recursively enumerates the item and all its child items:

```
Shared Sub RecItem(ByVal c As AxEXCOMBOBOXLib.AxComboBox, ByVal h As Integer)

If Not (h = 0) Then

Dim hChild As Integer

With c.Items

Debug.WriteLine(.CellCaption(h, 0))

hChild = .ItemChild(h)

While Not (hChild = 0)

RecItem(c, hChild)

hChild = .NextSiblingItem(hChild)

End While

End With

End If

End Sub
```

The following C# function recursively enumerates the item and all its child items:

```
internal void RecItem(AxEXCOMBOBOXLib.AxComboBox combobox, int hItem)
{
   if (hItem != 0)
   {
     EXCOMBOBOXLib.Items items = combobox.Items;
}
```

```
object caption = items.get_CellCaption( hltem, 0 );
System.Diagnostics.Debug.WriteLine(caption != null ? caption.ToString() : "");
int hChild = items.get_ItemChild(hltem);
while (hChild != 0)
{
    RecItem(combobox, hChild);
    hChild = items.get_NextSiblingItem(hChild);
}
}
```

The following VFP function recursively enumerates the item and all its child items ( recitem method ):

```
LPARAMETERS h

with thisform.ComboBox1

If ( h != 0 ) Then
    local hChild
    With .Items
    .DefaultItem = h
        wait window .CellCaption(0, 0)
    hChild = .ItemChild(h)
    do While (hChild != 0)
        thisform.recitem(hChild)
        hChild = .NextSiblingItem(hChild)
    enddo
    EndWith
    EndIf
endwith
```

# property Items.ItemCount as Long

Retrieves the number of items.

| Туре | Description                                                            |
|------|------------------------------------------------------------------------|
| Long | A long value that indicates the number of items into Items collection. |

The ItemCount property gets the number of items in the control. Use the <u>VisibleItemCount</u> property to specify the number of visible items in the list. Use the <u>ItemByIndex</u> property to get the handle of the item giving its index. Use <u>ChildCount</u> to get the number of child items giving an item. Use the <u>ItemChild</u> property to get the first child item. Use the <u>FirstVisibleItem</u> property to get the next visible item. Use the <u>NextVisibleItem</u> property to get the next visible item. The <u>NextSiblingItem</u> property retrieves the next sibling of the item in the parent's child list. Use the <u>ItemPosition</u> property to change the item's position. Use the <u>AddItem</u>, <u>InsertItem</u>, <u>PutItems</u> or <u>DataSource</u> property to add new items to the control.

The following VB sample enumerates all items in the control:

```
Dim i As Long, n As Long
With ComboBox1.Items

n = .ItemCount

For i = 0 To n - 1

Debug.Print .ItemByIndex(i)

Next

End With
```

The following C++ sample enumerates all items in the control:

The following VB.NET sample enumerates all items in the control:

```
With AxComboBox1

Dim i As Integer

For i = 0 To .ltems.ltemCount - 1

Debug.Print(.ltems.CellCaption(.ltems(i), 0))

Next

End With
```

The following C# sample enumerates all items in the control:

```
EXCOMBOBOXLib.Items items = axComboBox1.Items;
for (int i = 0; i < items.ItemCount; i++)
{
   object caption = items.get_CellCaption(items[i], 0);
   string strCaption = caption != null ? caption.ToString() : "";
   System.Diagnostics.Debug.WriteLine(strCaption);
}</pre>
```

The following VFP sample enumerates all items in the control:

```
with thisform.ComboBox1.Items
  local i
  for i = 0 to .ItemCount - 1
     .DefaultItem = .ItemByIndex( i )
     wait window nowait .CellCaption(0,0)
     next
endwith
```

# property Items.ItemData(Item as HITEM) as Variant

Retrieves or sets the extra data for a specific item.

| Туре          | Description                                              |
|---------------|----------------------------------------------------------|
| Item as HITEM | A long expression that indicates the handle of the item. |
| Variant       | A variant value that indicates the item's extra data.    |

Use the ItemData property to assign an extra value to an item. Use <u>CellData</u> property to associate an extra data with a cell. The ItemData and CellData are of Variant type, so you will be able to save here what ever you want: numbers, objects, strings, and so on. The user data is only for user use. The control doesn't use this value. Use the <u>Data</u> property to assign an extra data to a column. For instance, you can use the <u>RemoveItem</u> event to release any extra data that is associated to the item.

# property Items.ItemDivider(Item as HITEM) as Long

Specifies whether the item acts like a divider or normal item.

| Туре          | Description                                          |
|---------------|------------------------------------------------------|
| Item as HITEM | A long expression that indicates the item's handle.  |
| Long          | A long expression that indicates the column's index. |

A divider item uses the item's client area to display a single cell. The ItemDivider property specifies the index of the cell being displayed. In other words, the divider item merges the item cells into a single cell. Use the <a href="ItemDividerLine">ItemDividerLine</a> property to define the line that underlines the divider item. Use the <a href="ItemDividerLine">ItemDividerLine</a> property to lock items on the top or bottom side of the control. Use the <a href="ItemDividerLine">MergeCells</a> method to combine two or multiple cells in a single cell. Use the <a href="ItemDividerLine">SelectableItem</a> property to specify the user can select an item. A divider item has sense for a control with multiple columns.

The following VB sample adds a divider item that's locked to the top side of the control (Before running this sample please make sure that your control has columns):

```
With ComboBox1
  .BeginUpdate
  .DrawGridLines = exNoLines
  With Items
    .LockedItemCount(TopAlignment) = 1
    Dim h As HITEM
    h = .LockedItem(TopAlignment, 0)
    .ltemDivider(h) = 0
    .ltemHeight(h) = 22
    .CellCaption(h, 0) = "<b>Total</b>:
$12.344.233"
    .CellCaptionFormat(h, 0) = exHTML
    .CellHAlignment(h, 0) = RightAlignment
  End With
  .EndUpdate
End With
```

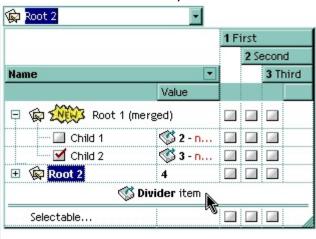

The following C++ sample adds a divider item, that's not selectable too:

```
#include "Items.h"
Cltems items = m_combobox.GetItems();
```

```
long i = items.AddItem( COleVariant("divider item") );
items.SetItemDivider( i, 0 );
items.SetSelectableItem( i, FALSE );
```

The following C# sample adds a divider item, that's not selectable too:

```
int i = axComboBox1.ltems.AddItem("divider item");
axComboBox1.ltems.set_ItemDivider(i, 0);
axComboBox1.ltems.set_SelectableItem(i, false);
```

The following VB.NET sample adds a divider item, that's not selectable too:

```
With AxComboBox1.Items

Dim i As Integer

i = .AddItem("divider item")

.ItemDivider(i) = 0

.SelectableItem(i) = False

End With
```

The following VFP sample adds a divider item, that's not selectable too:

```
with thisform.ComboBox1.Items
    .DefaultItem = .AddItem("divider item")
    .ItemDivider(0) = 0
    .SelectableItem(0) = .f.
endwith
```

# property Items.ItemDividerLine(Item as HITEM) as DividerLineEnum

Defines the type of line in the divider item.

| Туре                   | Description                                                                           |
|------------------------|---------------------------------------------------------------------------------------|
| Item as HITEM          | A long expression that indicates the item's handle.                                   |
| <u>DividerLineEnum</u> | A DividerLineEnum expression that indicates the type of the line in the divider item. |

Use the <u>ItemDivider</u> property to define a divider item. Use the ItemDividerLine and <u>ItemDividerAlignment</u> properties to define the style of the line into a divider item. Use the <u>MergeCells</u> method to combine two or more cells in a single cell. Use the <u>LockedItemCount</u> property to add or remove items fixed/locked to the top or bottom side of the control.

# property Items.ItemDividerLineAlignment(Item as HITEM) as DividerAlignmentEnum

Specifies the alignment of the line in the divider item.

| Туре                        | Description                                                            |
|-----------------------------|------------------------------------------------------------------------|
| Item as HITEM               | A long expression that indicates the item's handle                     |
| <u>DividerAlignmentEnum</u> | A DividerAlignmentEnum expression that specifies the line's alignment. |

By default, the ItemDividerLineAlignment property is DividerBottom. The Use the <a href="ItemDividerLine">ItemDividerLine</a> and ItemDividerLineAlignment properties to define the style of the line into a divider item. Use the <a href="ItemDivider">ItemDivider</a> property to define a divider item.

# property Items.ItemFont (Item as HITEM) as IFontDisp

Retrieves or sets the item's font.

| Туре          | Description                                         |
|---------------|-----------------------------------------------------|
| Item as HITEM | A long expression that indicates the item's handle. |
| IFontDisp     | A font object being used.                           |

By default, the ItemFont property is nothing. If the ItemFont property is nothing, the item uses the control's <u>font</u>. Use the ItemFont property to define a different font for the item. Use the <u>CellFont</u> and ItemFont properties to specify different fonts for cells or items. Use the <u>CellBold</u>, <u>CellUnderline</u>, <u>CellStrikeout</u>, <u>ItemBold</u>, <u>ItemUnderline</u>, <u>ItemStrikeout</u>, <u>ItemHeight</u> property to specify the height of the item. Use the <u>BeginUpdate</u> and <u>EndUpdate</u> methods if you are doing multiple changes, so no need for an update each time a change is done.

The following VB sample changes the font for the focused item:

```
ComboBox1.BeginUpdate
With ComboBox1.Items
.ItemFont(.FocusItem) = ComboBox1.Font
With .ItemFont(.FocusItem)
.Name = "Comic Sans MS"
.Bold = True
End With
End With
ComboBox1.EndUpdate
```

t that's displayed using a single line.

The following C++ sample changes the font for the focused item:

```
#include "Items.h"
#include "Font.h"
CItems items = m_combobox.GetItems();
m_combobox.BeginUpdate();
items.SetItemFont( items.GetFocusItem(), m_combobox.GetFont().m_lpDispatch );
COleFont font = items.GetItemFont( items.GetFocusItem() );
font.SetName( "Comic Sans MS" );
font.SetBold( TRUE );
m_combobox.EndUpdate();
```

The following VB.NET sample changes the font for the focused item:

```
AxComboBox1.BeginUpdate()
With AxComboBox1.Items
.ItemFont(.FocusItem) = IFDH.GetIFontDisp(AxComboBox1.Font)
With .ItemFont(.FocusItem)
.Name = "Comic Sans MS"
.Bold = True
End With
End With
AxComboBox1.EndUpdate()
```

#### where the IFDH class is defined like follows:

```
Public Class IFDH
Inherits System.Windows.Forms.AxHost

Sub New()
MyBase.New("")
End Sub

Public Shared Function GetIFontDisp(ByVal font As Font) As Object
GetIFontDisp = AxHost.GetIFontFromFont(font)
End Function

End Class
```

The following C# sample changes the font for the focused item:

```
axComboBox1.BeginUpdate();
axComboBox1.Items.set_ItemFont(axComboBox1.Items.FocusItem,
IFDH.GetIFontDisp(axComboBox1.Font));
stdole.IFontDisp spFont =
axComboBox1.Items.get_ItemFont(axComboBox1.Items.FocusItem);
spFont.Name = "Comic Sans MS";
spFont.Bold = true;
axComboBox1.EndUpdate();
```

where the IFDH class is defined like follows:

```
internal class IFDH: System.Windows.Forms.AxHost
{
    public IFDH(): base("")
    {
       public static stdole.IFontDisp GetIFontDisp(System.Drawing.Font font)
    {
            return System.Windows.Forms.AxHost.GetIFontFromFont(font) as stdole.IFontDisp;
       }
}
```

The following VFP sample changes the font for the focused item:

```
thisform.ComboBox1.BeginUpdate()
with thisform.ComboBox1.Items
.DefaultItem = .FocusItem
.ItemFont(0) = thisform.ComboBox1.Font
with .ItemFont(0)
.Name = "Comic Sans MS"
.Bold = .t.
endwith
endwith
thisform.ComboBox1.EndUpdate()
```

# property Items.ItemForeColor(Item as HITEM) as Color

Retrieves or sets a foreground color for a specific item.

| Туре          | Description                                                  |
|---------------|--------------------------------------------------------------|
| Item as HITEM | A long expression that indicates the item's handle.          |
| Color         | A color expression that defines the item's foreground color. |

Use the <u>CellForeColor</u> property to change the item's foreground color. Use the <u>ForeColor</u> property to change the control's foreground color. Use the <u>ClearItemForeColor</u> property to clear the item's foreground color. The <u>SelectableItem</u> property specifies whether the user can select an item. Use the <u>ConditionalFormats</u> method to apply formats to a cell or range of cells, and have that formatting change depending on the value of the cell or the value of a formula.

The following VB sample changes the foreground color for cells in the first column as user add new items:

```
Private Sub ComboBox1_AddItem(ByVal Item As EXCOMBOBOXLibCtI.HITEM)

ComboBox1.Items.CellForeColor(Item, o) = vbBlue

End Sub
```

In VB.NET or C# you require the following functions until the .NET framework will provide:

You can use the following VB.NET function:

```
Shared Function ToUInt32(ByVal c As Color) As UInt32
Dim i As Long
i = c.R
i = i + 256 * c.G
i = i + 256 * 256 * c.B
ToUInt32 = Convert.ToUInt32(i)
End Function
```

You can use the following C# function:

```
private UInt32 ToUInt32(Color c)
{
    long i;
    i = c.R;
```

```
i = i + 256 * c.G;
i = i + 256 * 256 * c.B;
return Convert.ToUInt32(i);
}
```

The following C# sample changes the foreground color of the focused item:

```
axComboBox1.Items.set_ItemForeColor(axComboBox1.Items.FocusItem, ToUInt32(Color.Red) );
```

The following VB.NET sample changes the foreground color of the focused item:

```
With AxComboBox1.Items
.ItemForeColor(.FocusItem) = ToUInt32(Color.Red)
End With
```

The following C++ sample changes the foreground color of the focused item:

```
#include "Items.h"

CItems items = m_combobox.GetItems();

items.SetItemForeColor( items.GetFocusItem(), RGB(255,0,0) );
```

The following VFP sample changes the foreground color of the focused item:

```
with thisform.ComboBox1.Items

.DefaultItem = .FocusItem

.ItemForeColor( 0 ) = RGB(255,0,0)

endwith
```

# property Items.ItemHasChildren (Item as HITEM) as Boolean

Adds an expand button to left side of the item even if the item has no child items.

| Туре          | Description                                                                                                    |
|---------------|----------------------------------------------------------------------------------------------------|
| Item as HITEM | A long expression that indicates the handle of the item.                                                                                        |
| Boolean       | A boolean expression that indicates whether the control adds an expand button to the left side of the item even if the item has no child items. |

By default, the ItemHasChidren property is False. Use the ItemHasChildren property to build a virtual combobox. Use the <u>BeforeExpandItem</u> event to add new child items to the expanded item. Use the <u>ItemChild</u> property to get the first child item, if exists. Use the ItemChild or <u>ChildCount</u> property to determine whether an item contains child items. The control displays a +/- sign to parent items, if the <u>HasButtons</u> property is not empty, the ItemChild property is not empty, or the ItemHasChildren property is True. Use the <u>InsertItem</u> method to insert a new child item. Use the <u>CellData</u> or <u>ItemData</u> property to assign an extra value to a cell or to an item.

The following VB sample inserts a child item as soon as user expands an item ( the sample has effect only if your control contains items that have the ItemHasChildren property on True ):

```
Private Sub ComboBox1_BeforeExpandItem(ByVal Item As EXCOMBOBOXLibCtI.HITEM,
Cancel As Variant)
With ComboBox1.Items
If (.ItemHasChildren(Item)) Then
If .ChildCount(Item) = 0 Then
Dim h As Long
h = .InsertItem(Item, , "new " & Item)
End If
End If
End With
End Sub
```

The following VB.NET sample inserts a child item when the user expands an item that has the ItemHasChildren property on True:

Private Sub AxComboBox1\_BeforeExpandItem(ByVal sender As Object, ByVal e As AxEXCOMBOBOXLib.\_IComboBoxEvents\_BeforeExpandItemEvent) Handles

```
AxComboBox1.BeforeExpandItem
With AxComboBox1.Items
If (.ItemHasChildren(e.item)) Then
If .ChildCount(e.item) = 0 Then
Dim h As Long
h = .InsertItem(e.item, , "new " & e.item.ToString())
End If
End If
End With
End Sub
```

The following C# sample inserts a child item when the user expands an item that has the ItemHasChildren property on True:

```
private void axComboBox1_BeforeExpandItem(object sender,
AxEXCOMBOBOXLib._IComboBoxEvents_BeforeExpandItemEvent e)
{
    EXCOMBOBOXLib.Items items = axComboBox1.Items;
    if ( items.get_ItemHasChildren( e.item ) )
        if (items.get_ChildCount(e.item) == 0)
        {
            items.InsertItem(e.item, null, "new " + e.item.ToString());
        }
}
```

The following C++ sample inserts a child item when the user expands an item that has the ItemHasChildren property on True:

```
#include "Items.h"
void OnBeforeExpandItemComboBox1(long Item, VARIANT FAR* Cancel)
{
    CItems items = m_combobox.GetItems();
    if ( items.GetItemHasChildren( Item ) )
        if ( items.GetChildCount( Item ) == 0 )
        {
            COleVariant vtMissing; V_VT( &vtMissing ) = VT_ERROR;
            items.InsertItem( Item, vtMissing, COleVariant( "new item" ) );
        }
}
```

}

The following VFP sample inserts a child item when the user expands an item that has the ItemHasChildren property on True( BeforeExpandItem event ):

```
*** ActiveX Control Event ***

LPARAMETERS item, cancel

with thisform.ComboBox1.Items

if ( .ItemHasChildren( item ) )

if ( .ChildCount( item ) = 0 )

.InsertItem(item,"","new " + trim(str(item)))

endif
endif
endwith
```

# property Items.ItemHeight(Item as HITEM) as Long

Retrieves or sets the item's height.

| Туре          | Description                                                                                                    |
|---------------|----------------------------------------------------------------------------------------------------|
| Item as HITEM | A long expression that indicates the handle of the item. If<br>the Item is 0, setting the ItemHeight property changes the<br>height for all items. For instance, the ItemHeight(0) = 24,<br>changes the height for all items to be 24 pixels wide. |
| Long          | A long value that indicates the item's height.                                                                                                    |

To change the default height of the item before inserting it into the items collection you can call <u>DefaultItemHeight</u> property. The control supports items with different heights. If the <u>CellSingleLine</u> property is False, the ItemHeight property has no effect. Use the <u>ItemMaxHeight</u> property to specify the maximum height of the item when its height is variable. Use the <u>ScrollBySingleLine</u> property when using items with different heights. Use the <u>ItemAllowSizing</u> property to specify whether the user can resize the item at runtime.

# property Items.ItemItalic(Item as HITEM) as Boolean

Retrieves or sets a value that indicates whether the item should appear in italic.

| Туре          | Description                                                                                      |
|---------------|--------------------------------------------------------------------------------------------------|
| Item as HITEM | A long expression that indicates the item's handle.                                              |
| Boolean       | A boolean expression that indicates whether the item's font attributes include Italic attribute. |

Use <u>ItemBold</u>, ItemItalic, <u>ItemUnderline</u> or <u>ItemStrikeOut</u> property to apply different font attributes to the item. Use the <u>CellItalic</u>, <u>CellUnderline</u>, <u>CellBold</u> or <u>CellStrikeOut</u> property to apply different font attributes to the cell. Use the <u>CellCaptionFormat</u> property to specify an HTML caption. Use the <u>ConditionalFormats</u> method to apply formats to a cell or range of cells, and have that formatting change depending on the value of the cell or the value of a formula.

The following VB sample makes italic the selected item:

```
Private Sub ComboBox1_SelectionChanged()

If Not (h = 0) Then ComboBox1.Items.ItemItalic(h) = False

h = ComboBox1.Items.SelectedItem()

ComboBox1.Items.ItemItalic(h) = True

End Sub
```

The following VB sample makes italic the focused item:

```
With ComboBox1.Items
.ItemItalic(.FocusItem) = True
End With
```

The following C++ sample makes italic the focused item:

```
#include "Items.h"

CItems items = m_combobox.GetItems();

items.SetItemItalic( items.GetFocusItem() , TRUE );
```

The following C# sample makes italic the focused item:

```
axComboBox1.Items.set_ItemItalic(axComboBox1.Items.FocusItem, true);
```

The following VB.NET sample makes italic the focused item:

With AxComboBox1.Items
.ItemItalic(.FocusItem) = True
End With

The following VFP sample makes italic the focused item:

with thisform.ComboBox1.Items
 .DefaultItem = .FocusItem
 .ItemItalic( 0 ) = .t.
endwith

#### property Items.ItemMaxHeight(Item as HITEM) as Long

Retrieves or sets a value that indicates the maximum height when the item's height is variable.

| Туре          | Description                                                                                                    |
|---------------|----------------------------------------------------------------------------------------------------|
| Item as HITEM | A long expression that indicates the handle of the item. If<br>the Item is 0, setting the ItemMaxHeight property changes<br>the maximum-height for all items. For instance, the<br>ItemMaxHeight(0) = 24, changes the maximum height for<br>all items to be 24 pixels wide. |
| Long          | A long value that indicates the maximum height when the item's height is variable.                                                                                                    |

By default, the ItemMaxHeight property is -1. The ItemMaxHeight property has effect only if it is greater than 0, and the item contains cells with <a href="CellSingleLine">CellSingleLine</a> property on False. The <a href="CellSingleLine">CellSingleLine</a> property specifies whether a cell displays its caption using multiple lines. The <a href="ItemHeight">ItemHeight</a> property has no effect, if the CellSingleLine property is False. If the <a href="CellSingleLine">CellSingleLine</a> property is False, you can specify the maximum height for the item using the <a href="ItemAllowSizing">ItemAllowSizing</a> property to specify whether the user can resize the item at runtime.

# property Items.ItemMinHeight(Item as HITEM) as Long

Retrieves or sets a value that indicates the minimum height when the item's height is sizing.

| Туре          | Description                                                                                                    |
|---------------|----------------------------------------------------------------------------------------------------|
| Item as HITEM | A long expression that indicates the handle of the item. If the Item is 0, setting the ItemMinHeight property changes the minimum-height for all items. For instance, the ItemMinHeight(0) = 24, changes the minimum height for all items to be 24 pixels wide. |
| Long          | A long value that indicates the minimum height when the item's height is variable.                                                                                                    |

By default, the ItemMinHeight property is -1. The ItemMinHeight property has effect only if the item contains cells with <a href="CellSingleLine">CellSingleLine</a> property on False. The <a href="ItemMaxHeight">ItemMaxHeight</a> property specifies the maximum height of the item while resizing. The CellSingleLine property specifies whether a cell displays its caption using multiple lines. The <a href="ItemHeight">ItemHeight</a> property has no effect, if the CellSingleLine property is False. If the CellSingleLine property is False, you can specify the minimum height for the item using the ItemMinHeight property. Use the <a href="ItemAllowSizing">ItemAllowSizing</a> property to specify whether the user can resize the item at runtime.

# property Items.ItemParent (Item as HITEM) as HITEM

Returns the handle of the item's parent item.

| Туре          | Description                                                                        |
|---------------|------------------------------------------------------------------------------------|
| Item as HITEM | A long expression that indicates the item's handle.                                |
| HITEM         | A long expression that indicates the item's handle that indicates the parent item. |

To change the item's parent call <u>SetParent</u> method. To verify if an item can be parent for another item you can call <u>AcceptSetParent</u> property. If the item has no parent the ItemParent property retrieves 0. If the ItemParent gets 0 for an item, than the item is called root. The control is able to handle more root items. Use the <u>RootCount</u> and <u>RootItem</u> properties to enumerate the root items collection. Use the <u>InsertItem</u> method to insert a child item. The <u>NextVisibleItem</u> or <u>NextSiblingItem</u> gets the next visible, sibling item.

# property Items.ItemPosition(Item as HITEM) as Long

Retrieves or sets a value that indicates the item's position in the children list.

| Туре          | Description                                                                |
|---------------|----------------------------------------------------------------------------|
| Item as HITEM | A long expression that indicates the handle of the item.                   |
| Long          | A long expression that indicates the item's position in the children list. |

The ItemPosition property gets the item's position in the children items list. When the control sorts a column the position for each item is changed based on the sorting criteria. Use the item's handle to identity an item. Use the <a href="ItemByIndex">ItemByIndex</a> property to get the handle of the item giving its index. Use the <a href="ItemChild">ItemChild</a> property to get the first child item. Use the <a href="ItemChild">ItemChild</a> property to get the next visible item. The <a href="ItemSiblingItem">ItemSiblingItem</a> property retrieves the next sibling of the item in the parent's child list. Use the <a href="SortChildren">SortChildren</a> method to sort the child items. Use the <a href="SortOrder">SortOrder</a> property to sort a column.

# property Items.ItemStrikeOut(Item as HITEM) as Boolean

Retrieves or sets the StrikeOut property of the Font object used to paint the item.

| Туре          | Description                                                                                     |
|---------------|-------------------------------------------------------------------------------------------------|
| Item as HITEM | A long expression that indicates the item's handle.                                             |
| Boolean       | A boolean expression that indicates whether the item uses strikeout font attribute to paint it. |

If the ItemStrikeOut property is True, the cell's font is displayed with a horizontal line through it. Use <a href="ItemBold">ItemBold</a>, <a href="ItemBold">ItemItalic</a>, <a href="ItemUnderline">ItemUnderline</a> or <a href="ItemStrikeOut">ItemStrikeOut</a> property to apply different font attributes to the cell. Use the <a href="CellCaptionFormat">CellStrikeOut</a> property to apply different font attributes to the cell. Use the <a href="CellCaptionFormat">CellCaptionFormat</a> property to specify an HTML caption. Use the <a href="ConditionalFormats">ConditionalFormats</a> method to apply formats to a cell or range of cells, and have that formatting change depending on the value of the cell or the value of a formula.

The following VB sample draws a horizontal line through the selected item:

```
Private Sub ComboBox1_SelectionChanged()

If Not (h = 0) Then ComboBox1.Items.ItemStrikeOut(h) = False

h = ComboBox1.Items.SelectedItem()

ComboBox1.Items.ItemStrikeOut(h) = True

End Sub
```

The following VB sample draws a horizontal line through the focused item:

```
With ComboBox1.Items
.ItemStrikeOut(.FocusItem) = True
End With
```

The following C++ sample draws a horizontal line through the focused item:

```
#include "Items.h"

CItems items = m_combobox.GetItems();

items.SetItemStrikeOut( items.GetFocusItem() , TRUE );
```

The following C# sample draws a horizontal line through the focused item:

```
axComboBox1.Items.set_ItemStrikeOut(axComboBox1.Items.FocusItem, true);
```

The following VB.NET sample draws a horizontal line through the focused item:

```
With AxComboBox1.Items
.ItemStrikeOut(.FocusItem) = True
End With
```

The following VFP sample draws a horizontal line through the focused item:

```
with thisform.ComboBox1.Items

.DefaultItem = .FocusItem

.ItemStrikeOut(0) = .t.
endwith
```

# property Items.ItemToIndex (Item as HITEM) as Long

Retrieves the index of an item in the Items collection, given its handle.

| Туре          | Description                                                                 |
|---------------|-----------------------------------------------------------------------------|
| Item as HITEM | A long expression that indicates the item's handle.                         |
| Long          | A long expression that indicates the index of the item in Items collection. |

Use the ItemToIndex property to get the item's index in the Items collection. Use <a href="ItemPosition">ItemPosition</a> property to change the item's position. Use the <a href="ItemByIndex">ItemByIndex</a> property to get an item giving its index. The <a href="ItemCount">ItemCount</a> property counts the items in the control. The <a href="ChildCount">ChildCount</a> property counts the child items.

# property Items.ItemUnderline(Item as HITEM) as Boolean

Retrieves or sets the Underline property of the Font object used to paint the item.

| Туре          | Description                                                                                           |
|---------------|----------------------------------------------------------------------------------------------------|
| Item as HITEM | A long expression that indicates the item's handle.                                                   |
| Boolean       | A boolean expression that indicates if the item is underlined ot not. True is the item is underlined. |

Use <u>ItemBold</u>, <u>ItemItalic</u>, ItemUnderline or <u>ItemStrikeOut</u> property to apply different font attributes to the item. Use the <u>CellItalic</u>, <u>CellUnderline</u>, <u>CellBold</u> or <u>CellStrikeOut</u> property to apply different font attributes to the cell. Use the <u>CellCaptionFormat</u> property to specify an HTML caption. Use the <u>ConditionalFormats</u> method to apply formats to a cell or range of cells, and have that formatting change depending on the value of the cell or the value of a formula.

The following VB sample underlines the selected item:

```
Private Sub ComboBox1_SelectionChanged()

If Not (h = 0) Then ComboBox1.Items.ItemUnderline(h) = False

h = ComboBox1.Items.SelectedItem()

ComboBox1.Items.ItemUnderline(h) = True

End Sub
```

The following VB sample underlines the focused item:

```
With ComboBox1.Items
.ItemUnderline(.FocusItem) = True
End With
```

The following C++ sample underlines the focused item:

```
#include "Items.h"

CItems items = m_combobox.GetItems();

items.SetItemUnderline( items.GetFocusItem() , TRUE );
```

The following C# sample underlines the focused item:

```
axComboBox1.Items.set_ItemUnderline(axComboBox1.Items.FocusItem, true);
```

The following VB.NET sample underlines the focused item:

With AxComboBox1.Items
.ItemUnderline(.FocusItem) = True
End With

The following VFP sample underlines the focused item:

with thisform.ComboBox1.Items
.DefaultItem = .FocusItem
.ItemUnderline( 0 ) = .t.
endwith

# property Items.LastVisibleItem as HITEM

Retrieves the handle of the last visible item.

| Туре  | Description                                                           |
|-------|-----------------------------------------------------------------------|
| HITEM | A long expression that indicates the handle of the last visible item. |

To get the first visible item use <u>FirstVisibleItem</u> property. The LastVisibleItem property retrieves the handle for the last visible item. Use the <u>FirstVisibleItem</u>, <u>NextVisibleItem</u> and <u>IsItemVisible</u> properties to get the items that fit the client area. Use the <u>NextVisibleItem</u> property to get the next visible item. Use the <u>IsVisibleItem</u> property to check whether an item fits the control's client area.

# property Items.LockedItem (Alignment as VAlignmentEnum, Index as Long) as HITEM

Retrieves the handle of the locked item. /\*not supported in the lite version\*/

| Туре                                  | Description                                                                                                    |
|---------------------------------------|----------------------------------------------------------------------------------------------------|
| Alignment as<br><u>VAlignmentEnum</u> | A VAlignmentEnum expression that indicates whether the locked item requested is on the top or bottom side of the control. |
| Index as Long                         | A long expression that indicates the position of item being requested.                                                    |
| HITEM                                 | A long expression that indicates the handle of the locked item.                                                           |

A locked or fixed item is always displayed on the top or bottom side of the control no matter if the control's list is scrolled up or down. A locked item is not selectable. Use the LockedItem property to access a locked item by its position. Use the LockedItemCount property to add or remove items fixed/locked to the top or bottom side of the control. Use the ShowLockedItems property to show or hide the locked items. Use the IsItemLocked property to check whether an item is locked or unlocked. Use the CellCaption property to specify the caption for a cell. Use the SelectableItem property to indicate whether the item is selectable.

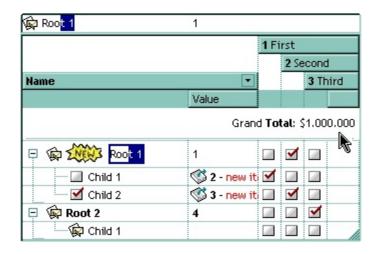

The following VB sample adds an item that's locked to the top side of the control:

```
With ComboBox1

Dim a As EXCOMBOBOXLibCtl.VAlignmentEnum

a = EXCOMBOBOXLibCtl.VAlignmentEnum.exTop

.BeginUpdate

With .Items

.LockedItemCount(a) = 1
```

```
Dim h As EXCOMBOBOXLibCtl.HITEM
h = .LockedItem(a, 0)
.CellCaption(h, 0) = "<b>locked</b> item"
.CellCaptionFormat(h, 0) = exHTML
End With
.EndUpdate
End With
```

The following C++ sample adds an item that's locked to the top side of the control:

```
#include "Items.h"
m_combobox.BeginUpdate();
CItems items = m_combobox.GetItems();
items.SetLockedItemCount( 0 /*exTop*/, 1);
long i = items.GetLockedItem( 0 /*exTop*/, 0 );
COleVariant vtItem(i), vtColumn( long(0) );
items.SetCellCaption( vtItem, vtColumn, COleVariant( "<b>locked</b> item" ) );
items.SetCellCaptionFormat( vtItem, vtColumn, 1/*exHTML*/ );
m_combobox.EndUpdate();
```

The following VB.NET sample adds an item that's locked to the top side of the control:

```
With AxComboBox1
.BeginUpdate()
With .Items
.LockedItemCount(EXCOMBOBOXLib.VAlignmentEnum.exTop) = 1
Dim i As Integer
i = .LockedItem(EXCOMBOBOXLib.VAlignmentEnum.exTop, 0)
.CellCaption(i, 0) = "<b>locked</b> item"
.CellCaptionFormat(i, 0) = EXCOMBOBOXLib.CaptionFormatEnum.exHTML
End With
.EndUpdate()
End With
```

The following C# sample adds an item that's locked to the top side of the control:

```
axComboBox1.BeginUpdate();
EXCOMBOBOXLib.Items items = axComboBox1.Items;
items.set_LockedItemCount(EXCOMBOBOXLib.VAlignmentEnum.exTop, 1);
```

```
int i = items.get_LockedItem(EXCOMBOBOXLib.VAlignmentEnum.exTop, 0);
items.set_CellCaption(i, 0, "<b>locked</b> item");
items.set_CellCaptionFormat(i, 0, EXCOMBOBOXLib.CaptionFormatEnum.exHTML);
axComboBox1.EndUpdate();
```

The following VFP sample adds an item that's locked to the top side of the control:

# property Items.LockedItemCount(Alignment as VAlignmentEnum) as Long

Specifies the number of items fixed on the top or bottom side of the control. /\*not supported in the lite version\*/

| Туре                                  | Description                                                                                           |
|---------------------------------------|----------------------------------------------------------------------------------------------------|
| Alignment as<br><u>VAlignmentEnum</u> | A VAlignmentEnum expression that specifies the top or bottom side of the control.                     |
| Long                                  | A long expression that indicates the number of items locked to the top or bottom side of the control. |

A locked or fixed item is always displayed on the top or bottom side of the control no matter if the control's list is scrolled up or down. A locked item is not selectable. Use the LockedItemCount property to add or remove items fixed/locked to the top or bottom side of the control. Use the LockedItem property to access a locked item by its position. Use the ShowLockedItems property to show or hide the locked items. Use the CellCaption property to specify the caption for a cell. Use the CountLockedColumns property to lock or unlock columns in the control. Use the ItemBackColor property to specify the item's background color. Use the ItemDivider property to merge the cells. Use the MergeCells method to combine two or more cells in a single cell. Use the SelectableItem property to indicate whether the item is selectable.

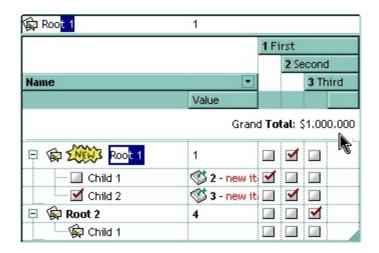

The following VB sample adds an item that's locked to the top side of the control:

```
With ComboBox1

Dim a As EXCOMBOBOXLibCtl.VAlignmentEnum

a = EXCOMBOBOXLibCtl.VAlignmentEnum.exTop

.BeginUpdate

With .Items

.LockedItemCount(a) = 1
```

```
Dim h As EXCOMBOBOXLibCtl.HITEM
h = .LockedItem(a, 0)
.CellCaption(h, 0) = "<b>locked</b> item"
.CellCaptionFormat(h, 0) = exHTML
End With
.EndUpdate
End With
```

The following C++ sample adds an item that's locked to the top side of the control:

```
#include "Items.h"
m_combobox.BeginUpdate();
CItems items = m_combobox.GetItems();
items.SetLockedItemCount( 0 /*exTop*/, 1);
long i = items.GetLockedItem( 0 /*exTop*/, 0 );
COleVariant vtItem(i), vtColumn( long(0) );
items.SetCellCaption( vtItem, vtColumn, COleVariant( "<b>locked</b> item" ) );
items.SetCellCaptionFormat( vtItem, vtColumn, 1/*exHTML*/ );
m_combobox.EndUpdate();
```

The following VB.NET sample adds an item that's locked to the top side of the control:

```
With AxComboBox1
.BeginUpdate()
With .Items
.LockedItemCount(EXCOMBOBOXLib.VAlignmentEnum.exTop) = 1
Dim i As Integer
i = .LockedItem(EXCOMBOBOXLib.VAlignmentEnum.exTop, 0)
.CellCaption(i, 0) = "<b>locked</b> item"
.CellCaptionFormat(i, 0) = EXCOMBOBOXLib.CaptionFormatEnum.exHTML
End With
.EndUpdate()
End With
```

The following C# sample adds an item that's locked to the top side of the control:

```
axComboBox1.BeginUpdate();
EXCOMBOBOXLib.Items items = axComboBox1.Items;
items.set_LockedItemCount(EXCOMBOBOXLib.VAlignmentEnum.exTop, 1);
```

```
int i = items.get_LockedItem(EXCOMBOBOXLib.VAlignmentEnum.exTop, 0);
items.set_CellCaption(i, 0, "<b>locked</b> item");
items.set_CellCaptionFormat(i, 0, EXCOMBOBOXLib.CaptionFormatEnum.exHTML);
axComboBox1.EndUpdate();
```

The following VFP sample adds an item that's locked to the top side of the control:

## property Items.MatchItemCount as Long

Retrieves the number of items that match the filter.

| Туре | Description                                                                                                    |
|------|----------------------------------------------------------------------------------------------------|
| Long | A long expression that specifies the number of matching items in the control. The value could be a positive value if no filter is applied, or negative while filter is on. |

The MatchItemCount property counts the number of items that matches the current filter criteria. At runtime, the MatchItemCount property is a positive integer if no filter is applied, and negative if a filter is applied. If positive, it indicates the number of items within the control (<a href="ItemCount">ItemCount</a> property). If negative, a filter is applied, and the absolute value minus one, indicates the number of matching items after filter is applied. A matching item includes its parent items, if the control's <a href="FilterInclude">FilterInclude</a> property allows including child items.

The MatchItemCount property returns a value as explained bellow:

- 0, the control displays/contains no items, and no filter is applied to any column
- -1, the control displays no items, and there is a filter applied ( no match found )
- positive number, indicates the number of items within the control (<a href="ItemCount">ItemCount</a> property)
- negative number, the absolute value minus 1, indicates the number of items that matches the current filter ( match found )

# method Items.MergeCells ([Cell1 as Variant], [Cell2 as Variant], [Options as Variant])

Merges a list of cells. /\*not supported in the lite version\*/

| Туре               | Description                                                                                                    |
|--------------------|----------------------------------------------------------------------------------------------------|
| Cell1 as Variant   | A long expression that indicates the handle of the cell being merged, or a safe array that holds a collection of handles for the cells being merged. Use the <a href="ItemCell">ItemCell</a> property to retrieves the handle of the cell. The <b>first cell</b> (in the list, if exists) specifies the cell being displayed in the new larger cell. |
| Cell2 as Variant   | A long expression that indicates the handle of the cell being merged, or a safe array that holds a collection of handles for the cells being merged. Use the <a href="ItemCell">ItemCell</a> property to retrieves the handle of the cell. The first cell in the list specifies the cell being displayed in the new larger cell.                     |
| Options as Variant | Reserved.                                                                                                    |

The MergeCells method combines two or more cells into one cell. The data in the **first specified cell** is displayed in the new larger cell. All the other cells' data is not lost. Use the CellMerge property to merge or unmerge a cell with another cell in the same item. Use the ItemDivider property to display a single cell in the entire item. Use the UnmergeCells method to unmerge the merged cells. Use the CellCaption property to specify the cell's caption. Use the ItemCell property to retrieves the handle of the cell. Use the BeginMethod and EndUpdate methods to maintain performance, when merging multiple cells in the same time. The MergeCells methods creates a list of cells from Cell1 and Cell2 parameters that need to be merged, and the first cell in the list specifies the displayed cell in the merged cell. Use the LockedItemCount property to add or remove items fixed/locked to the top or bottom side of the control.

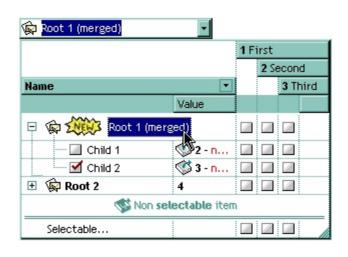

The following samples adds three columns, a root item and two child items:

```
With Tree1
  .BeginUpdate
    .MarkSearchColumn = False
    .DrawGridLines = exAllLines
    .LinesAtRoot = exLinesAtRoot
    With .Columns.Add("Column 1")
      .Def(exCellCaptionFormat) = exHTML
    End With
    .Columns.Add "Column 2"
    .Columns.Add "Column 3"
    With Items
      Dim h As Long
      h = .AddItem("Root. This is the root item")
      .InsertItem h, , Array("Child 1", "SubItem 2", "SubItem 3")
      .InsertItem h, , Array("Child 2", "SubItem 2", "SubItem 3")
      .ExpandItem(h) = True
      .SelectItem(h) = True
    End With
  .EndUpdate
End With
```

and it looks like follows ( notice that the caption of the root item is truncated by the column that belongs to ):

| Column 1                | Column 2  | Column 3  |
|-------------------------|-----------|-----------|
| <b>⊡ Root</b> . This is |           |           |
| Child 1                 | SubItem 2 | SubItem 3 |
| Child 2                 | SubItem 2 | SubItem 3 |
|                         | ÷         | •••••     |

If we are merging the first three cells in the root item we get:

| Column 1                | Column 2      | Column 3  |
|-------------------------|---------------|-----------|
| ⊡ <b>Root</b> . This is | the root item |           |
| Child 1                 | Soltem 2      | SubItem 3 |
| Child 2                 | SubItem 2     | SubItem 3 |

You can merge the first three cells in the root item using any of the following methods:

With ComboBox1
With .Items

```
.CellMerge(.RootItem(0), 0) = Array(1, 2)
End With
End With
```

```
With ComboBox1

.BeginUpdate

With .Items

Dim r As Long

r = .RootItem(0)

.CellMerge(r, 0) = 1

.CellMerge(r, 0) = 2

End With

.EndUpdate

End With
```

```
With ComboBox1

.BeginUpdate

With .Items

Dim r As Long

r = .RootItem(0)

.MergeCells .ItemCell(r, 0), .ItemCell(r, 1)

.MergeCells .ItemCell(r, 0), .ItemCell(r, 2)

End With

.EndUpdate

End With
```

```
With ComboBox1

With .Items

Dim r As Long

r = .RootItem(0)

.MergeCells .ItemCell(r, 0), Array(.ItemCell(r, 1), .ItemCell(r, 2))

End With

End With
```

```
With ComboBox1
With .Items
Dim r As Long
```

```
r = .RootItem(0)
.MergeCells Array(.ItemCell(r, 0), .ItemCell(r, 1), .ItemCell(r, 2))
End With
End With
```

The following VB sample merges the first three cells:

```
With ComboBox1.Items
.MergeCells .ItemCell(.FocusItem, 0), Array(.ItemCell(.FocusItem, 1), .ItemCell(.FocusItem, 2))
End With
```

The following C++ sample merges the first three cells:

```
#include "Items.h"
CItems items = m_combobox.GetItems();
COleVariant vtFocusCell( items.GetItemCell(items.GetFocusItem(), COleVariant( (long)0 ) ) ),
vtMissing; V_VT( &vtMissing ) = VT_ERROR;
items.MergeCells( vtFocusCell, COleVariant( items.GetItemCell(items.GetFocusItem(),
COleVariant( (long)1 ) ) ), vtMissing );
items.MergeCells( vtFocusCell, COleVariant( items.GetItemCell(items.GetFocusItem(),
COleVariant( (long)2 ) ) ), vtMissing );
```

The following VB.NET sample merges the first three cells:

```
With AxComboBox1.Items
.MergeCells(.ItemCell(.FocusItem, 0), .ItemCell(.FocusItem, 1))
.MergeCells(.ItemCell(.FocusItem, 0), .ItemCell(.FocusItem, 2))
End With
```

The following C# sample merges the first three cells:

```
EXCOMBOBOXLib.Items items = axComboBox1.Items; items.MergeCells(items.get_ItemCell( items.FocusItem, 0 ), items.get_ItemCell( items.FocusItem, 1 ),""); items.MergeCells(items.get_ItemCell(items.FocusItem, 0), items.get_ItemCell(items.FocusItem, 2),"");
```

The following VFP sample merges the first three cells:

```
with thisform.ComboBox1.Items
.MergeCells(.ItemCell(.FocusItem,0), .ItemCell(.FocusItem,1), "")
.MergeCells(.ItemCell(.FocusItem,0), .ItemCell(.FocusItem,2), "")
endwith
```

Now, the question is what should I use in my program in order to merge some cells? For instance, if you are using handle to cells ( HCELL type ), we would recommend using the MergeCells method, else you could use as well the CellMerge property

## property Items.NextSiblingItem (Item as HITEM) as HITEM

Retrieves the next sibling of the item in the parent's child list.

| Туре          | Description                                                           |
|---------------|-----------------------------------------------------------------------|
| Item as HITEM | A long expression that indicates the item's handle                    |
| HITEM         | A long expression that indicates the handle of the next sibling item. |

The NextSiblingItem property retrieves the next sibling of the item in the parent's child list. Use <a href="ItemChild">ItemChild</a> and NextSiblingItem properties to enumerate the collection of child items. Use the <a href="ItemParent">ItemParent</a> property to retrieve the handle of the parent item.

The following VB function recursively enumerates the item and all its child items:

```
Sub RecItem(ByVal c As EXCOMBOBOXLibCtl.ComboBox, ByVal h As HITEM)

If Not (h = 0) Then

Dim hChild As HITEM

With c.Items

Debug.Print .CellCaption(h, 0)

hChild = .ItemChild(h)

While Not (hChild = 0)

RecItem c, hChild

hChild = .NextSiblingItem(hChild)

Wend

End With

End If

End Sub
```

The following C++ function recursively enumerates the item and all its child items:

```
void RecItem( CComboBox* pComboBox, long hItem )
{
    COleVariant vtColumn( (long)0 );
    if ( hItem )
    {
        CItems items = pComboBox->GetItems();

        CString strCaption = V2S( &items.GetCellCaption( COleVariant( hItem ), vtColumn ) ),
```

```
strOutput;
    strOutput.Format( "Cell: '%s'\n", strCaption );
    OutputDebugString( strOutput );

long hChild = items.GetItemChild( hItem );
    while ( hChild )
    {
        RecItem( pComboBox, hChild );
        hChild = items.GetNextSiblingItem( hChild );
    }
}
```

The following VB.NET function recursively enumerates the item and all its child items:

```
Shared Sub RecItem(ByVal c As AxEXCOMBOBOXLib.AxComboBox, ByVal h As Integer)

If Not (h = 0) Then

Dim hChild As Integer

With c.Items

Debug.WriteLine(.CellCaption(h, 0))

hChild = .ItemChild(h)

While Not (hChild = 0)

RecItem(c, hChild)

hChild = .NextSiblingItem(hChild)

End While

End With

End If

End Sub
```

The following C# function recursively enumerates the item and all its child items:

```
internal void RecItem(AxEXCOMBOBOXLib.AxComboBox combobox, int hItem)
{
   if (hItem != 0)
   {
     EXCOMBOBOXLib.Items items = combobox.Items;
     object caption = items.get_CellCaption( hItem, 0 );
     System.Diagnostics.Debug.WriteLine(caption != null ? caption.ToString() : "");
```

```
int hChild = items.get_ltemChild(hltem);
while (hChild != 0)
{
    Recltem(combobox, hChild);
    hChild = items.get_NextSiblingItem(hChild);
}
}
```

The following VFP function recursively enumerates the item and all its child items ( recitem method ):

```
with thisform.ComboBox1

If ( h!= 0 ) Then
local hChild
With .Items
.DefaultItem = h
wait window .CellCaption(0, 0)
hChild = .ItemChild(h)
do While (hChild!= 0)
thisform.recitem(hChild)
hChild = .NextSiblingItem(hChild)
enddo
EndWith
EndIf
endwith
```

## property Items.NextVisibleItem (Item as HITEM) as HITEM

Retrieves the handle of next visible item.

| Туре          | Description                                                           |
|---------------|-----------------------------------------------------------------------|
| Item as HITEM | A long expression that indicates the item's handle.                   |
| HITEM         | A long expression that indicates the handle of the next visible item. |

Use the NextVisibleItem property to access the visible items. The NextVisibleItem property retrieves 0 if there are no more visible items. Use the <a href="IsltemVisible">IsltemVisible</a> property to check whether an item fits the control's client area. Use the <a href="ItemChild">ItemChild</a> property to get the first child item. Use the <a href="ItemParent">ItemParent</a> property to retrieve the handle of the parent item.

The following VB sample enumerates all visible items in the control's list:

```
Dim h As HITEM

Dim i As Long, j As Long, nCols As Long

nCols = ComboBox1.Columns.Count

With ComboBox1.Items

h = .FirstVisibleItem

While Not (h = 0)

Dim s As String

s = ""

For j = 0 To nCols - 1

s = s + .CellCaption(h, j) + Chr(9)

Next

Debug.Print s

h = .NextVisibleItem(h)

Wend

End With
```

The following C++ sample enumerates all visible items in the control's list:

```
#include "Items.h"

CItems items = m_combobox.GetItems();

long hItem = items.GetFirstVisibleItem();

while ( hItem && items.GetIsItemVisible( hItem ) )

{
```

```
OutputDebugString( V2S( &items.GetCellCaption( COleVariant( hltem ), COleVariant( long(0) ) ) ) );
hltem = items.GetNextVisibleltem( hltem );
}
```

The following VB.NET sample enumerates all visible items in the control's list:

```
With AxComboBox1.Items

Dim hItem As Integer

hItem = .FirstVisibleItem

While Not (hItem = 0)

Debug.Print(.CellCaption(hItem, 0))

hItem = .NextVisibleItem(hItem)

End While

End With
```

The following C# sample enumerates all visible items in the control's list:

```
EXCOMBOBOXLib.Items items = axComboBox1.Items;
int hItem = items.FirstVisibleItem;
while (hItem != 0)
{
    object strCaption = items.get_CellCaption(hItem, 0);
    System.Diagnostics.Debug.WriteLine(strCaption != null ? strCaption.ToString() : "");
    hItem = items.get_NextVisibleItem(hItem);
}
```

The following VFP sample all visible items in the control's list:

```
with thisform.ComboBox1.Items

.DefaultItem = .FirstVisibleItem

do while ( .DefaultItem <> 0 )

wait window .CellCaption( 0, 0 )

.DefaultItem = .NextVisibleItem( 0 )

enddo

endwith
```

# property Items.PathSeparator as String

Returns or sets the delimiter character used for the path returned by the <u>FullPath</u> and <u>FindPath</u> properties.

| Туре   | Description                                                                                                    |
|--------|----------------------------------------------------------------------------------------------------|
| String | A string expression that indicates the delimiter character used for the path returned by the <u>FullPath</u> and <u>FindPath</u> properties. |

By default the PathSeparator is "\". The PathSeparator property is used by properties like <u>FullPath</u> and <u>FindPath</u>.

# property Items.PrevSiblingItem (Item as HITEM) as HITEM

Retrieves the previous sibling of the item in the parent's child list.

| Туре          | Description                                                               |
|---------------|---------------------------------------------------------------------------|
| Item as HITEM | A long expression that indicates the item's handle.                       |
| HITEM         | A long expression that indicates the handle of the previous sibling item. |

The PrevSiblingItem retrieves 0 if there are no more previous sibling items. The <a href="NextSiblingItem">NextSiblingItem</a> property retrieves the next sibling of the item in the parent's child list. Use the <a href="FirstVisibleItem">FirstVisibleItem</a> property to retrieve the first visible item. Use the <a href="ItemParent">ItemParent</a> property to retrieve the parent of the item.

# property Items.PrevVisibleItem (Item as HITEM) as HITEM

Retrieves the handle of previous visible item.

| Туре          | Description                                                               |
|---------------|---------------------------------------------------------------------------|
| Item as HITEM | A long expression that indicates the item's handle.                       |
| HITEM         | A long expression that indicates the handle of the previous visible item. |

The PrevVisibleItem property retrieves 0 if there are no previous visible items. The <a href="NextVisibleItem">NextVisibleItem</a> property retrieves the next visible item. Use the <a href="FirstVisibleItem">FirstVisibleItem</a> property to retrieve the first visible item. Use the <a href="ItemParent">ItemParent</a> property to retrieve the parent of the item.

# method Items.RemoveAllItems ()

Removes all items from the control.

Type Description

RemoveAllItems clears the Items collection. The <u>Clear</u> method clears the columns collection and remove all items too. Use the <u>RemoveItem</u> method to remove an item from the Items collection. The control fires the <u>RemoveItem</u> event when the user deletes an item.

#### method Items.RemoveItem (Item as HITEM)

Removes the given item.

| Туре          | Description                                                       |
|---------------|-------------------------------------------------------------------|
| Item as HITEM | A long expression that indicates the item's handle being removed. |

The RemoveItem method removes an item. The RemoveItem method does not remove the item, if it contains child items. The RemoveSelection method removes the selected items (including the descendents). The following sample removes the first item: ComboBox1.Items.RemoveItem ComboBox1.Items(0). Use the RemoveAllItems method to remove all items in the control. Use the RemoveItem and EndUpdate methods to maintain performance while removing the items. The RemoveItem method can't remove an item that's locked. Instead you can use the LockedItemCount property to add or remove locked items. Use the IsItemLocked property to check whether an item is locked. If the Style property is DropDown, you can use the EditText property to specify the text in the control's label area after removing an item.

The following VB sample removes recursively an item:

```
Private Sub RemoveItemRec(ByVal t As EXCOMBOBOXLibCtl.ComboBox, ByVal h As
HITEM)
  If Not h = 0 Then
    With t.Items
      t.BeginUpdate
      Dim hChild As HITEM
      hChild = .ltemChild(h)
      While (hChild <> 0)
        Dim hNext As HITEM
        hNext = .NextSiblingItem(hChild)
        RemoveltemRec t, hChild
        hChild = hNext
      Wend
      .Removeltem h
      t.EndUpdate
    End With
  End If
End Sub
```

The following C++ sample removes recursively an item:

```
void RemoveItemRec( CComboBox* pComboBox, long hItem )
{
    if ( hItem )
    {
        pComboBox->BeginUpdate();
        CItems items = pComboBox->GetItems();
        long hChild = items.GetItemChild( hItem );
        while ( hChild )
        {
            long nNext = items.GetNextSiblingItem( hChild );
            RemoveItemRec( pComboBox, hChild );
            hChild = nNext;
        }
        items.RemoveItem( hItem );
        pComboBox->EndUpdate();
    }
}
```

#### The following VB.NET sample removes recursively an item:

```
Shared Sub RemoveItemRec(ByVal t As AxEXCOMBOBOXLib.AxComboBox, ByVal h As
Integer)
  If Not h = 0 Then
    With t.Items
      t.BeginUpdate()
      Dim hChild As Integer = .ltemChild(h)
      While (hChild <> 0)
        Dim hNext As Integer = .NextSiblingItem(hChild)
        RemoveItemRec(t, hChild)
        hChild = hNext
      End While
      .Removeltem(h)
      t.EndUpdate()
    End With
  End If
End Sub
```

The following C# sample removes recursively an item:

```
internal void RemoveltemRec(AxEXCOMBOBOXLib.AxComboBox combobox, int hItem)
{
    if (hItem != 0)
    {
        EXCOMBOBOXLib.Items items = combobox.Items;
        combobox.BeginUpdate();
        int hChild = items.get_ItemChild(hItem);
        while (hChild != 0)
        {
            int hNext = items.get_NextSiblingItem(hChild);
            RemoveItemRec(combobox, hChild);
            hChild = hNext;
        }
        items.RemoveItem(hItem);
        combobox.EndUpdate();
    }
}
```

The following VFP sample removes recursively an item ( removeitemrec method ):

```
with thisform.ComboBox1

If ( h!= 0 ) Then

.BeginUpdate()

local hChild

With .Items

hChild = .ItemChild(h)

do While (hChild!= 0)

local hNext

hNext = .NextSiblingItem(hChild)

thisform.removeitemrec(hChild)

hChild = hNext

enddo

.RemoveItem( h )

EndWith
```

.EndUpdate() EndIf endwith

# method Items.RemoveSelection ()

Removes the selected items (including the descendents).

Type

Description

The RemoveSelection method removes the selected items (including the descendents). The <u>RemoveItem</u> method removes a specific item (if it has no child items). The <u>UnselectAll</u> method unselects all items.

#### property Items.RootCount as Long

Retrieves the number of root objects in the Items collection.

| Туре | Description                                                                |
|------|----------------------------------------------------------------------------|
| Long | A long value that indicates the count of root items into Items collection. |

A root item is an item that has no parent (<u>ItemParent()</u> = 0). Use the <u>RootItem</u> property of the Items object to enumerates the root items. Use the <u>AddItem</u> to add root items to the control. Use the <u>InsertItem</u> method to insert child items.

The following VB sample enumerates all root items:

```
Dim i As Long, n As Long
With ComboBox1.Items

n = .RootCount

For i = 0 To n - 1

Debug.Print .CellCaption(.RootItem(i), 0)

Next

End With
```

The following C++ sample enumerates all root items:

```
#include "Items.h"
CItems items = m_combobox.GetItems();
for ( long i = 0 ; i < items.GetRootCount(); i++)
{
    COleVariant vtItem( items.GetRootItem(i) ), vtColumn( long(0) );
    OutputDebugString( V2S( &items.GetCellCaption( vtItem, vtColumn ) ) );
}</pre>
```

The following VB.NET sample enumerates all root items:

```
With AxComboBox1.Items

Dim i As Integer

For i = 0 To .RootCount - 1

Debug.Print(.CellCaption(.RootItem(i), 0))

Next

End With
```

The following C# sample enumerates all root items:

```
for (int i = 0; i < axComboBox1.ltems.RootCount; i++)
{
   object strCaption =
axComboBox1.ltems.get_CellCaption(axComboBox1.ltems.get_RootItem(i), 0);
   System.Diagnostics.Debug.WriteLine(strCaption!= null ? strCaption.ToString():"");
}</pre>
```

The following VFP sample enumerates all root items:

```
with thisform.ComboBox1.Items

local i

for i = 0 to .RootCount - 1

.DefaultItem = .RootItem(i)

wait window nowait .CellCaption(0,0)

next
endwith
```

## property Items.RootItem ([Position as Long]) as HITEM

Retrieves the handle of the root item given its index in the root items collection.

| Туре             | Description                                                       |
|------------------|-------------------------------------------------------------------|
| Position as Long | A long value that indicates the position of the root item.        |
| HITEM            | A long expression that specifies the handle of the the root item. |

A root item is an item that has no parent (<a href="ItemParent">ItemParent</a>() = 0). Use the <a href="RootCount">RootCount</a> property of to count the root items. Use the <a href="AddItem">AddItem</a> to add root items to the control. Use the <a href="InsertItem">InsertItem</a> method to insert child items.

The following VB sample enumerates all root items:

```
Dim i As Long, n As Long
With ComboBox1.Items
n = .RootCount
For i = 0 To n - 1
Debug.Print .CellCaption(.RootItem(i), 0)
Next
End With
```

The following C++ sample enumerates all root items:

```
#include "Items.h"
CItems items = m_combobox.GetItems();
for ( long i = 0 ; i < items.GetRootCount(); i++ )
{
    COleVariant vtItem( items.GetRootItem(i) ), vtColumn( long(0) );
    OutputDebugString( V2S( &items.GetCellCaption( vtItem, vtColumn ) ) );
}</pre>
```

The following VB.NET sample enumerates all root items:

```
With AxComboBox1.Items

Dim i As Integer

For i = 0 To .RootCount - 1

Debug.Print(.CellCaption(.RootItem(i), 0))

Next
```

# End With

The following C# sample enumerates all root items:

```
for (int i = 0; i < axComboBox1.ltems.RootCount; i++)
{
   object strCaption =
axComboBox1.ltems.get_CellCaption(axComboBox1.ltems.get_RootItem(i), 0);
   System.Diagnostics.Debug.WriteLine(strCaption!= null ? strCaption.ToString():"");
}</pre>
```

The following VFP sample enumerates all root items:

```
with thisform.ComboBox1.Items

local i

for i = 0 to .RootCount - 1

.DefaultItem = .RootItem(i)

wait window nowait .CellCaption(0,0)

next
endwith
```

## property Items.SelectableItem(Item as HITEM) as Boolean

Specifies whether the user can select the item. /\*not supported in the lite version\*/

| Туре          | Description                                                              |
|---------------|--------------------------------------------------------------------------|
| Item as HITEM | A long expression that indicates the handle of the item being selectable |
| Boolean       | A boolean expression that specifies whether the item is selectable.      |

By default, all items are selectable, excepts the locked items that are not selectable. A selectable item is an item that user can select using the keys or the mouse. The SelectableItem property specifies whether the user can select an item. The SelectableItem property doesn't change the item's appearance. The LockedItemCount property specifies the number of locked items to the top or bottom side of the control. Use the <a href="ItemForeColor">ItemForeColor</a> property to specifies the item's foreground color. Use the <a href="ItemBackColor">ItemBackColor</a> property to specify the item's background color. Use the <a href="ItemFont">ItemBold</a>, <a href="ItemUnderline">ItemUnderline</a> or <u>ItemStrikeOut</u> property to assign a different font to the item. Use the <u>EnableItem</u> property to disable an item. A disabled item looks grayed, but it is selectable. For instance, the user can't change the check box state in a disabled item. Use the SelectItem or Select property to select an item. The <u>ItemFromPoint</u> property gets the item from point. For instance, if the user clicks a non selectable item the SelectionChanged or Change event is not fired. A non selectable item is not focusable as well. It means that if the incremental searching is on, the non selectable items are ignored. If the user selects an item, and then he declares the item as non selectable after, the control clears the control's label and its selection. Use the <u>SelectCount</u> property to get the number of selected items. The control highlights a selectable item when cursor hovers the item, and doesn't highlight a non selectable item. Use the SelForeColor and SelBackColor properties to customize the colors for selected items.

For instance, if the user clicks a non selectable item, the control doesn't close its drop down portion, so it waits until the user selects a new item.

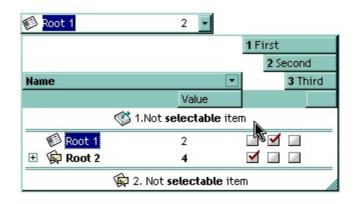

The following VB sample makes not selectable the first visible item:

With ComboBox1.Items
.SelectableItem(.FirstVisibleItem) = False
End With

The following C++ sample makes not selectable the first visible item:

```
#include "Items.h"

CItems items = m_combobox.GetItems();

items.SetSelectableItem( items.GetFirstVisibleItem(), FALSE );
```

The following VB.NET sample makes not selectable the first visible item:

```
With AxComboBox1.Items
.SelectableItem(.FirstVisibleItem) = False
End With
```

The following C# sample makes not selectable the first visible item:

```
axComboBox1.Items.set_SelectableItem(axComboBox1.Items.FirstVisibleItem, false);
```

The following VFP sample makes not selectable the first visible item:

```
with thisform.ComboBox1.Items
.DefaultItem = .FirstVisibleItem
.SelectableItem(0) = .f.
endwith
```

#### method Items.SelectAll ()

Selects all items.

Type

#### **Description**

Use the SelectAll, <u>UnselectAll</u> method to select / unselect all items within the control (mostly when the <u>SingleSel</u> property is False). The <u>SelectCount</u> property counts the selected items in the control. Use the <u>SelectedItem</u> property to retrieve the handle of the selected item. Use the <u>Value</u> property to select a value in a single column control. The <u>SelectableItem</u> property specifies whether the user can select an item. Use the <u>SelectItem</u> or <u>Select</u> property to select an item.

## property Items. Select Count as Long

Counts the number of items that are selected in the control.

| Туре | Description                                                     |
|------|-----------------------------------------------------------------|
| Long | A long expression that identifies the number of selected items. |

The SelectCount property counts the selected items in the control. The <u>SingleSel</u> property retrieves or sets a value that indicates whether the control supports single or multiple selection. If the control contains a selected item, the SelectCount property is 1. If there is no selected items, the SelectCount property is 0. Use the <u>SelectedItem</u> property to retrieve the handle of the selected item. Use the <u>Value</u> property to select a value in a single column control. The <u>SelectableItem</u> property specifies whether the user can select an item. Use the <u>SelectItem</u> or <u>Select</u> property to select an item.

## property Items.SelectedItem ([Index as Long]) as HITEM

Retrieves the selected item's handle given its index in selected items collection.

| Туре          | Description                                                               |
|---------------|---------------------------------------------------------------------------|
| Index as Long | Identifies the index of the selected item into selected items collection. |
| HITEM         | A long expression that indicates the handle of the selected item.         |

Currently, The control supports only single selection. Use the <u>SelectCount</u> property to determine whether the control has an item selected. Use the <u>CellCaption</u> property to get the caption of a specified cell. Use the <u>Value</u> property to get the selected value on a single column control. If the control contains multiple columns you can use the <u>Select</u> property to get the selected value on a specified column.

The following VB sample displays the selected item, using the SelectedItem property:

```
With ComboBox1.Items

Dim h As HITEM

h = .SelectedItem()

If (Not h = 0) Then

Debug.Print .CellCaption(h, 0)

End If

End With
```

The following C++ sample displays the selected item, using the SelectedItem property:

```
Cltems items = m_combobox.GetItems();
long hltem = items.GetSelectedItem( 0 );
if ( hltem != 0 )
   OutputDebugString( V2S( &items.GetCellCaption( COleVariant( hltem ), COleVariant( long(0) ) ) ) );
```

where the V2S function converts a VARIANT value to a string,

```
static CString V2S( VARIANT* pv, LPCTSTR szDefault = _T("") )
{
   if ( pv )
   {
```

```
if ( pv->vt == VT_ERROR )
    return szDefault;

COleVariant vt;
    vt.ChangeType( VT_BSTR, pv );
    return V_BSTR( &vt );
}

return szDefault;
}
```

The following VB.NET sample displays the selected item, using the SelectedItem property:

```
With AxComboBox1.Items

Dim h As Integer = .SelectedItem()

If (Not h = 0) Then

Debug.WriteLine(.CellCaption(h, 0))

End If

End With
```

The following C# sample displays the selected item, using the SelectedItem property:

```
EXCOMBOBOXLib.Items items = axComboBox1.Items;
int hItem = items.get_SelectedItem(0);
if ( hItem != 0 )
    System.Diagnostics.Debug.WriteLine(items.get_CellCaption(hItem,0).ToString());
```

The following VFP sample displays the selected item, using the SelectedItem property:

```
With thisform.ComboBox1.Items

.DefaultItem = .SelectedItem(0)

If (.DefaultItem <> 0) Then

wait window nowait .CellCaption(0, 0)

EndIf

EndWith
```

## property Items.SelectItem(Item as HITEM) as Boolean

Selects or unselects a specific item.

| Туре          | Description                                                                                                    |
|---------------|----------------------------------------------------------------------------------------------------|
| Item as HITEM | A long expression that indicates the handle of the item being selected or un-selected.                                     |
| Boolean       | A boolean expression that indicates the item's state. True if the item is selected, and False if the item is not selected. |

The SelectItem property selects an item. The control selects only selectable items. The SelectableItem property specifies whether the user can select an item. Use the SelectedItem property to retrieve the selected item. Use the Select property to select an item given a value on a specified column. Use the Value property to select an item given its value on a single column control. Use the ItemByIndex property to access an item given its index. The control fires the SelectionChanged event when user selects an item. Use the SelForeColor and SelBackColor properties to specify colors for selected items.

The following VB sample selects the first visible item:

```
With ComboBox1.Items
.SelectItem(.FirstVisibleItem) = True
End With
```

The following C++ sample selects the first visible item:

```
#include "Items.h"

CItems items = m_combobox.GetItems();

items.SetSelectItem( items.GetFirstVisibleItem(), TRUE );
```

The following VB.NET sample selects the first visible item:

```
With AxComboBox1.Items
.SelectItem(.FirstVisibleItem) = True
End With
```

The following C# sample selects the first visible item:

```
axComboBox1.Items.set_SelectItem(axComboBox1.Items.FirstVisibleItem, true);
```

The following VFP sample selects the first visible item:

with thisform.ComboBox1.Items
 .DefaultItem = .FirstVisibleItem
 .SelectItem(0) = .t.
endwith

#### property Items. SelectPos as Variant

Selects items by position.

| Туре    | Description                                                                                                    |
|---------|----------------------------------------------------------------------------------------------------|
| Variant | A long expression that indicates the position of item being selected, or a safe array that holds a collection of position of items being selected. |

Use the SelectPos property to select items by position. Use the <u>SelectItem</u> property to select an item giving its handle. The SelectPos property selects an item giving its general position. The <u>ItemPosition</u> property gives the relative position, or the position of the item in the child items collection.

The following VB sample selects the first item in the control:

```
Tree1.Items.SelectPos = 0
```

The following VB sample selects first two items:

```
Tree1.ltems.SelectPos = Array(0, 1)
```

The following C++ sample selects the first item in the control:

```
m_tree.GetItems().SetSelectPos( COleVariant( long(0) ) );
```

The following VB.NET sample selects the first item in the control:

```
With AxTree1.Items
```

.SelectPos = 0

**End With** 

The following C# sample selects the first item in the control:

```
axTree1.ltems.SelectPos = 0;
```

The following VFP sample selects the first item in the control:

```
with thisform.Tree1.Items
```

.SelectPos = 0

endwith

# method Items.SetParent (Item as HITEM, NewParent as HITEM)

Changes the parent of the given item.

| Туре               | Description                                                           |
|--------------------|-----------------------------------------------------------------------|
| Item as HITEM      | A long expression that indicates the item's handle.                   |
| NewParent as HITEM | A long expression that indicates the handle of the newly parent item. |

Use the SetParent property to change the parent item at runtime. Use the <a href="InsertItem">InsertItem</a>
property to insert child items. Use <a href="AcceptSetParent">AcceptSetParent</a> property to verify if the the parent of an item can be changed. The following VB sample changes the parent item of the first item: ComboBox1.Items.SetParent ComboBox1.Items(0), ComboBox1.Items(1). Use the <a href="ItemParent">ItemParent</a> property to retrieve the parent of the item.

## property Items.SortableItem(Item as HITEM) as Boolean

Specifies whether the item is sortable.

| Туре          | Description                                                             |
|---------------|-------------------------------------------------------------------------|
| Item as HITEM | A long expression that indicates the handle of the item being sortable. |
| Boolean       | A boolean expression that specifies whether the item is sortable.       |

By default, all items are sortable. A sortable item can change its position after sorting. An unsortable item keeps its position after user performs a sort operation. Thought, the position of an unsortable item can be changed using the <a href="ItemPosition">ItemPosition</a> property. Use the SortableItem to specify a group item, a total item or a separator item. An unsortable item is not counted by a total field. The <a href="SortType">SortType</a> property specifies the type of repositioning is being applied on the column when a sort operation is performed. The <a href="SortOrder">SortOrder</a> property specifies whether the column is sorted ascendant or descendent. Use the <a href="SortChildren">SortChildren</a> method to sort the items. Use the <a href="AllowSort">AllowSort</a> property to avoid sorting a column when the user clicks the column. The <a href="ItemDivider">ItemDivider</a> property indicates whether the item displays a single cell, instead showing all cells. The <a href="SelectableItem">SelectableItem</a> property specifies whether an item can be selected.

The following screen shots shows the control when no column is sorted: ( Group 1 and Group 2 has the SortableItem property on False )

| Name    | A | В       | С |
|---------|---|---------|---|
|         |   | Group 1 |   |
| Child 1 | 1 | 2       | 3 |
| Child 2 | 4 | 5       | 6 |
|         |   | Group 2 |   |
| Child 1 | 1 | 2       | 3 |
| Child 2 | 4 | 5       | 6 |

The following screen shots shows the control when the column A is being sorted: ( Group 1 and Group 2 keeps their original position after sorting )

| Name    | Α | ∇ B     | С |
|---------|---|---------|---|
|         |   | Group 1 |   |
| Child 2 | 4 | 5       | 6 |
| Child 1 | 1 | 2       | 3 |
|         |   | Group 2 |   |
| Child 2 | 4 | 5       | 6 |
| Child 1 | 1 | 2       | 3 |
|         |   |         |   |

# method Items.SortChildren (Item as HITEM, Collndex as Variant, Ascending as Boolean)

Sorts the child items of the given parent item in the control.

| Туре                 | Description                                                                                                   |
|----------------------|----------------------------------------------------------------------------------------------------|
| Item as HITEM        | A long expression that indicates the item's handle.                                                           |
| ColIndex as Variant  | A long expression that indicates the column's index, a string expression that indicates the column's caption. |
| Ascending as Boolean | A boolean expression that defines the sort order.                                                             |

SortChildren will not recurse through the ComboBox, only the immediate children of item will be sorted. If your control acts like a simple list you can use the following line of code to sort ascending the list by first column: ComboBox1.Items.SortChildren 0, 0. To change the way how a column is sorted use <a href="SortType">SortType</a> property of Column object. The SortChildren property doesn't display the sort icon on column's header. The control automatically sorts the children items when user clicks on column's header. Use the <a href="SortOnClick">SortOnClick</a> property to disable sorting columns by clicking in the columns header. Use the <a href="SortOrder">SortOrder</a> property to get the column sorted and to display the sorting icon in the column's header. Use the <a href="AllowSort">AllowSort</a> property to avoid sorting a column when the user clicks the column.

# method Items.UnmergeCells ([Cell as Variant])

Unmerges a list of cells. /\*not supported in the lite version\*/

| Туре            | Description                                                                                                    |
|-----------------|----------------------------------------------------------------------------------------------------|
| Cell as Variant | A long expression that indicates the handle of the cell being unmerged, or a safe array that holds a collection of handles for the cells being unmerged. Use the <a href="ItemCell">ItemCell</a> property to retrieves the handle of the cell. |

Use the UnmergeCells method to unmerge merged cells. Use the MergeCells method or CellMerge property to combine (merge) two or more cells in a single one. The UnmergeCells method unmerges all the cells that was merged. The CellMerge property unmerges only a single cell. The rest of merged cells remains combined.

The following sample shows few methods to unmerge cells:

```
With ComboBox1
With .Items
.UnmergeCells .ItemCell(.RootItem(0), 0)
End With
End With
```

```
With ComboBox1
With .Items
Dim r As Long
r = .RootItem(0)
.UnmergeCells Array(.ItemCell(r, 0), .ItemCell(r, 1))
End With
End With
```

```
With ComboBox1

.BeginUpdate

With .Items

.CellMerge(.RootItem(0), 0) = -1

.CellMerge(.RootItem(0), 1) = -1

.CellMerge(.RootItem(0), 2) = -1

End With

.EndUpdate

End With
```

## method Items.UnselectAll ()

Unselects all items.

Type

## Description

Use the <u>SelectAll</u>, UnselectAll method to select / unselect all items within the control (mostly when the <u>SingleSel</u> property is False). The <u>SelectCount</u> property counts the selected items in the control. Use the <u>SelectedItem</u> property to retrieve the handle of the selected item. Use the <u>Value</u> property to select a value in a single column control. The <u>SelectableItem</u> property specifies whether the user can select an item. Use the <u>SelectItem</u> or <u>Select property</u> to select an item. The <u>RemoveSelection</u> method removes the selected items (including the descendents).

# property Items. Visible Count as Long

Retrieves the number of items being visible in the control's client area.

| Туре | Description               |
|------|---------------------------|
| Long | Counts the visible items. |

The VisibleCount property retrieves the number of items being displayed in the control's client area. Use the <u>VisibleItemCount</u> property to retrieve the number of visible items in the full list. Use <u>FirstVisibleItem</u> and <u>NextVisibleItem</u> properties to determine the items being displayed in the control's client area. Use the <u>IsItemVisible</u> property to check whether an item fits the control's client area. Use the <u>ItemCount</u> property to count the items in the control. Use the <u>ChildCount</u> property to count the child items.

# property Items. Visible Item Count as Long

Retrieves the number of visible items.

| Туре | Description                                                                                                    |
|------|----------------------------------------------------------------------------------------------------|
| Long | A long expression that specifies the number of visible items in the control. The value could be a positive value if no filter is applied, or negative while filter is on. |

The VisibleItemCount property counts the number of visible items in the list. For instance, you can use the VisibleItemCount property to get the number the control displays once the user applies a filter.

The VisibleItemCount property returns a value as explained bellow:

- 0, the control displays/contains no items, and no filter is applied to any column
- -1, the control displays no items, and there is a filter applied ( no match found )
- positive number, indicates the number of visible items, and the control has no filter applied to any column
- negative number, the absolute value munus 1, indicates the number of visible items, and there is a filter applied ( match found )

The <u>VisibleCount</u> property retrieves the number of items being displayed in the control's client area. Use <u>FirstVisibleItem</u> and <u>NextVisibleItem</u> properties to determine the items being displayed in the control's client area. Use the <u>IsItemVisible</u> property to check whether an item fits the control's client area. Use the <u>ItemCount</u> property to count the items in the control. Use the <u>ChildCount</u> property to count the child items.

# **UnboundHandler object**

The control supports unbound mode. In unbound mode, the user is responsible for retrieving items. The unbound mode was provided to let user displays large number of items. In order to let the control works in unbound mode, the user has to implement the IUnboundHandler notification interface. The <a href="UnboundHandler">UnboundHandler</a> property specifies the control's unbound handler. Currently, the UnboundHandler / IUnboundHandler interface is available for /COM version only.

Here's the IDL definition of the IUnboundHandler interface:

```
[
    uuid(84B7F083-9CA4-4C28-A569-CD38DF32C987),
    pointer_default(unique)
]
interface IUnboundHandler : IUnknown
{
    [propget, id(1), helpcontext(3001), helpstring("Gets the number of items.")] HRESULT
ItemsCount( IDispatch* Source, [out, retval ] long* pVal );
    [id(2), helpcontext(3002), helpstring("The source requires an item.")] HRESULT ReadItem(
long Index, IDispatch* Source, long ItemHandle );
}
```

Here's the IDL definition of the UnboundHandler interface (this interface is available starting from the version 12.0):

```
[
    uuid(84B7F083-9CA4-4C28-A569-CD38DF32C988),
]
dispinterface UnboundHandler
{
    interface IUnboundHandler;
}
```

The following **VB** sample displays 20,000 items in unbound mode:

```
Implements EXCOMBOBOXLibCtl.IUnboundHandler

Private Sub Form_Load()

With ComboBox1
```

```
.BeginUpdate
.Columns.Add("Index").FormatColumn = "value format `0`"
Set .UnboundHandler = Me
.EndUpdate
End With
End Sub

Private Property Get IUnboundHandler_ItemsCount(ByVal Source As Object) As Long
IUnboundHandler_ItemsCount = 20000
End Property

Private Sub IUnboundHandler_ReadItem(ByVal Index As Long, ByVal Source As Object,
ByVal ItemHandle As Long)
With Source.Items
.CellCaption(ItemHandle, 0) = Index + 1
End With
End Sub
```

The following **VB/NET** sample displays 20,000 items in unbound mode:

EXCOMBOBOXLib.IUnboundHandler.ItemsCount

ItemsCount = 20000

Get

```
Public Class Form1
Implements EXCOMBOBOXLib.IUnboundHandler

Private Sub Form1_Load(ByVal sender As System.Object, ByVal e As System.EventArgs)
Handles MyBase.Load
With AxComboBox1
.BeginUpdate()
.Columns.Add("Index").FormatColumn = "value format `0`"
.UnboundHandler = Me
.EndUpdate()
End With
End Sub

Public ReadOnly Property ItemsCount(ByVal Source As Object) As Integer Implements
```

```
End Get
End Property

Public Sub ReadItem(ByVal Index As Integer, ByVal Source As Object, ByVal ItemHandle
As Integer) Implements EXCOMBOBOXLib.IUnboundHandler.ReadItem
With Source.Items
.CellCaption(ItemHandle, 0) = Index + 1
End With
End Sub
End Class
```

The following **C#** sample displays 20,000 items in unbound mode:

```
public partial class Form1: Form, EXCOMBOBOXLib.IUnboundHandler
  public Form1()
    InitializeComponent();
 }
  private void Form1_Load(object sender, EventArgs e)
    axComboBox1.BeginUpdate();
    (axComboBox1.Columns.Add("Index") as EXCOMBOBOXLib.IColumn).FormatColumn
= "value format `0`";
    axComboBox1.UnboundHandler = this;
    axComboBox1.EndUpdate();
 }
  public int get_ItemsCount(object Source)
    return 1000000;
 }
  public void ReadItem(int Index, object Source, int ItemHandle)
    (Source as EXCOMBOBOXLib.IComboBox).Items.set_CellCaption(ItemHandle, 0, Index
```

```
+ 1);
The following VFP 9 sample displays 20,000 items in unbound mode:
 with thisform.ComboBox1
   .Columns.Add("Index").FormatColumn = "value format `0`"
   .UnboundHandler = newobject('UnboundHandler', 'class1.prg')
 endwith
where the class1.prg is:
 define class UnboundHandler as session OLEPUBLIC
 implements IUnboundHandler in "ExComboBox.dll"
 function IUnboundHandler_get_ItemsCount(Source)
   return 1000000
 endfunc
 function IUnboundHandler_ReadItem(Index, Source, ItemHandle)
   With Source.Items
     .CellCaption(ItemHandle, 0) = Index + 1
```

## implements UnboundHandler in "ExComboBox.dll"

```
function UnboundHandler_get_ItemsCount(Source)
return this.IUnboundHandler_get_ItemsCount(Source)
endfunc
function UnboundHandler_ReadItem(Index, Source, ItemHandle)
return this.IUnboundHandler_ReadItem(Index, Source, ItemHandle)
endfunc
enddefine
```

The following VFP 7 and VFP 8 sample displays 20,000 items in unbound mode:

with thisform.ComboBox1

**EndWith** 

endfunc

```
.Columns.Add("Index").FormatColumn = "value format `0`"
.UnboundHandler = newobject('UnboundHandler', 'class1.prg')
endwith
```

where the class1.prg is:

```
implements IUnboundHandler in "ExComboBox.dll"

function IUnboundHandler_get_ItemsCount(Source)
  return 20000
endfunc

function IUnboundHandler_ReadItem(Index, Source, ItemHandle)
  With Source.Items
   .DefaultItem = ItemHandle
   .CellCaption(0, 0) = Index + 1
   EndWith
endfunc

enddefine
```

The UnboundHandler / IUnboundHandler interface requires the following properties and methods:

| Name              | Description                  |
|-------------------|------------------------------|
| <u>ItemsCount</u> | Gets the number of items.    |
| ReadItem          | The source requires an item. |

# property UnboundHandler.ItemsCount (Source as Object) as Long

Gets the number of items.

| Туре             | Description                                                           |
|------------------|-----------------------------------------------------------------------|
| Source as Object | The control that requires the number of items                         |
| Long             | A Long expression that specifies the number of items in unbound mode. |

The ItemsCount property specifies the number of items in unbound mode.

The following **VB** sample shows how ItemsCount property can be implemented:

```
Private Property Get IUnboundHandler_ItemsCount(ByVal Source As Object) As Long IUnboundHandler_ItemsCount = 20000 End Property
```

The following **VB/NET** sample shows how ItemsCount property can be implemented:

```
Public ReadOnly Property ItemsCount(ByVal Source As Object) As Integer Implements

EXCOMBOBOXLib.IUnboundHandler.ItemsCount

Get
    ItemsCount = 20000
    End Get
End Property
```

The following **C#** sample shows how ItemsCount property can be implemented:

```
public int get_ItemsCount(object Source)
{
   return 1000000;
}
```

The following VFP sample shows how ItemsCount property can be implemented:

```
function IUnboundHandler_ReadItem(Index, Source, ItemHandle)
With Source.Items
.CellCaption(ItemHandle, 0) = Index + 1
EndWith
endfunc
```

# method UnboundHandler.ReadItem (Index as Long, Source as Object, ItemHandle as Long)

The source requires an item.

| Туре               | Description                                                                                                    |
|--------------------|----------------------------------------------------------------------------------------------------|
| Index as Long      | A Long expression that specifies the index of the item to be requested                                             |
| Source as Object   | The source object to be filled.                                                                                    |
| ItemHandle as Long | A Long expression that specifies the handle of the item in the source, that's associated with the requested index. |

The ReadItem method is called every time the Source requires an item to be displayed.

The following **VB** sample shows how ReadItem could be implemented:

```
Private Sub IUnboundHandler_ReadItem(ByVal Index As Long, ByVal Source As Object, ByVal ItemHandle As Long)
With Source.Items
.CellCaption(ItemHandle, 0) = Index + 1
End With
End Sub
```

The following **VB/NET** sample shows how ReadItem could be implemented:

```
Public Sub ReadItem(ByVal Index As Integer, ByVal Source As Object, ByVal ItemHandle As Integer) Implements EXCOMBOBOXLib.IUnboundHandler.ReadItem

With Source.Items

.CellCaption(ItemHandle, 0) = Index + 1

End With

End Sub
```

The following **C#** sample shows how ReadItem could be implemented:

```
public void ReadItem(int Index, object Source, int ItemHandle)
{
    (Source as EXCOMBOBOXLib.IComboBox).Items.set_CellCaption(ItemHandle, 0, Index + 1);
}
```

The following **VFP** sample shows how ReadItem could be implemented:

```
function IUnboundHandler_ReadItem(Index, Source, ItemHandle)
With Source.Items
.CellCaption(ItemHandle, 0) = Index + 1
EndWith
endfunc
```

# **ExComboBox events**

The ExComboBox component supports the following events:

| '                       |                                                                                             |
|-------------------------|---------------------------------------------------------------------------------------------|
| Name                    | Description                                                                                 |
| <u>AddColumn</u>        | Fired after a new column has been added.                                                    |
| <u>AfterExpandItem</u>  | Fired after an item is expanded (collapsed).                                                |
| <u>AnchorClick</u>      | Occurs when an anchor element is clicked.                                                   |
| <u>BeforeExpandItem</u> | Fired before an item is about to be expanded (collapsed).                                   |
| <u>CellButtonClick</u>  | Fired after the user clicks on the cell of button type.                                     |
| <u>CellImageClick</u>   | Fired after the user clicks on the image's cell area.                                       |
| <u>CellStateChanged</u> | Fired after cell's state has been changed.                                                  |
| CellStateChanging       | Fired before cell's state is about to be changed.                                           |
| <u>Change</u>           | Occurs when user closes the drop down by selecting a value.                                 |
| <u>Click</u>            | Occurs when the user presses and then releases the left mouse button over the list control. |
| <u>ColumnClick</u>      | Fired after the user clicks on column's header.                                             |
| <u>DblClick</u>         | Occurs when the user dblclk the left mouse button over an object.                           |
| <u>DropDown</u>         | Occurs when the drop-down portion of the control is shown.                                  |
| <u>DropUp</u>           | Occurs when the drop-down portion of the control is hidden.                                 |
| <u>EditChange</u>       | Fired when the user has taken an action that may have altered text in an edit control.      |
| <u>Event</u>            | Notifies the application once the control fires an event.                                   |
| <u>FilterChange</u>     | Occurs when filter was changed.                                                             |
| <u>FormatColumn</u>     | Fired when a cell requires to format its caption.                                           |
| <u>InsertItem</u>       | Occurs after a new item has been inserted to Items collection.                              |
| <u>KeyDown</u>          | Occurs when the user presses a key while an object has the focus.                           |
| <u>KeyPress</u>         | Occurs when the user presses and releases an ANSI key.                                      |
|                         | Occurs when the user releases a key while an object has                                     |
|                         |                                                                                             |

| <u>KeyUp</u>             | the focus.                                                                                                   |
|--------------------------|----------------------------------------------------------------------------------------------------|
| <u>LayoutChanged</u>     | Occurs when column's position or column's size is changed.                                                   |
| <u>MouseDown</u>         | Occurs when the user presses a mouse button.                                                                 |
| <u>MouseMove</u>         | Occurs when the user moves the mouse.                                                                        |
| <u>MouseUp</u>           | Occurs when the user releases a mouse button.                                                                |
| NotInList                | Occurs when the user enters a value in the text box portion of a combo box that isn't in the combo box list. |
| <u>OffsetChanged</u>     | Occurs when the scroll position has been changed.                                                            |
| <u>OversizeChanged</u>   | Occurs when the right range of the scroll has been changed.                                                  |
| RClick                   | Fired when right mouse button is clicked                                                                     |
| RemoveColumn             | Fired before deleting a Column.                                                                              |
| Removeltem               | Occurs before deleting an item.                                                                              |
| <u>ScrollButtonClick</u> | Occurs when the user clicks a button in the scrollbar.                                                       |
| SelectionChanged         | Fired after a new item has been selected.                                                                    |
| <u>Sort</u>              | Fired when the control sorts a column.                                                                       |
| <u>ToolTip</u>           | Fired when the control prepares the object's tooltip.                                                        |

# event AddColumn (Column as Column)

Fired after a new column has been added.

| Туре                    | Description                                                |
|-------------------------|------------------------------------------------------------|
| Column as <u>Column</u> | A Column object that has been added to Columns collection. |

The AddColumn event is fired when a new column is inserted to the <u>Columns</u> collection. Use the <u>Add</u> method to add new columns to the control. Use the AddColumn event to associate extra data to a column. Use the <u>Data</u> property to assign an extra data to a column. The control fires the <u>RemoveColumn</u> event when a column is removed. Use the <u>ColumnAutoResize</u> property to specify whether the visible columns hits the control's client area.

The following VB sample sets the width for all columns:

```
Private Sub ComboBox1_AddColumn(ByVal Column As EXCOMBOBOXLibCtl.IColumn)
Column.Width = 128
End Sub
```

The following C++ sample sets the width for all columns:

```
#include "Column.h"

void OnAddColumnCombobox1(LPDISPATCH Column)

{

    CColumn column( Column );column.m_bAutoRelease = FALSE;

    column.SetWidth( 128 );
}
```

The following VB.NET sample changes the column's width:

```
Private Sub AxComboBox1_AddColumn(ByVal sender As Object, ByVal e As
AxEXCOMBOBOXLib._IComboBoxEvents_AddColumnEvent) Handles
AxComboBox1.AddColumn
e.column.Width = 128
End Sub
```

The following C# sample changes the column's width:

```
private void axComboBox1_AddColumn(object sender,
```

```
AxEXCOMBOBOXLib._IComboBoxEvents_AddColumnEvent e)
{
    e.column.Width = 128;
}
```

The following VFP sample changes the column's width:

```
*** ActiveX Control Event ***
LPARAMETERS column

with column
.Width = 128
endwith
```

## Syntax for AddColumn event, /NET version, on:

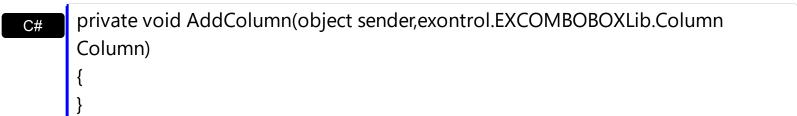

Private Sub AddColumn(ByVal sender As System.Object,ByVal Column As exontrol.EXCOMBOBOXLib.Column) Handles AddColumn

End Sub

#### Syntax for AddColumn event, /COM version, on:

```
private void AddColumn(object sender,
    AxEXCOMBOBOXLib._IComboBoxEvents_AddColumnEvent e)
{
}
```

void OnAddColumn(LPDISPATCH Column)
{
}

```
void __fastcall AddColumn(TObject *Sender,Excomboboxlib_tlb::lColumn *Column)
{
```

```
}
        procedure AddColumn(ASender: TObject; Column: IColumn);
 Delphi
        begin
        end;
        procedure AddColumn(sender: System.Object; e:
Delphi 8
        AxEXCOMBOBOXLib._IComboBoxEvents_AddColumnEvent);
 only)
        begin
        end;
        begin event AddColumn(oleobject Column)
 Powe..
        end event AddColumn
        Private Sub AddColumn(ByVal sender As System.Object, ByVal e As
VB.NET
        AxEXCOMBOBOXLib._IComboBoxEvents_AddColumnEvent) Handles AddColumn
        End Sub
        Private Sub AddColumn(ByVal Column As EXCOMBOBOXLibCtl.IColumn)
  VB6
        End Sub
        Private Sub AddColumn(ByVal Column As Object)
        End Sub
        LPARAMETERS Column
  VFP
        PROCEDURE OnAddColumn(oComboBox,Column)
        RETURN
Syntax for AddColumn event, /COM version (others), on:
        <SCRIPT EVENT="AddColumn(Column)" LANGUAGE="JScript">
        </SCRIPT>
        <SCRIPT LANGUAGE="VBScript">
 VBSc...
        Function AddColumn(Column)
        End Function
```

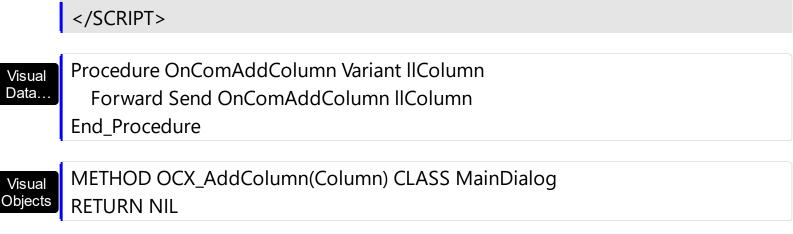

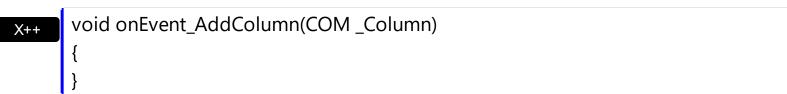

function AddColumn as v (Column as OLE::Exontrol.ComboBox.1::IColumn) end function

dBASE function nativeObject\_AddColumn(Column)
return

## event AfterExpandItem (Item as HITEM)

Fired after an item is expanded (collapsed).

| Туре          | Description                                                                          |
|---------------|--------------------------------------------------------------------------------------|
| Item as HITEM | A long expression that indicates the handle of the item being expanded or collapsed. |

The AfterExapndItem event notifies your application that an item is collapsed or expanded. Use the <a href="ExpandItem">ExpandItem</a> method to programmatically expand or collapse an item. The <a href="ExpandItem">ExpandItem</a> property also specifies whether an item is expand or collapsed. The <a href="ItemChild">ItemChild</a> property retrieves the first child item. Use the <a href="BeforeExpandItem">BeforeExpandItem</a> event to cancel expanding or collapsing items.

The following VB sample prints the item's state when it is expanded or collapsed:

```
Private Sub ComboBox1_AfterExpandItem(ByVal Item As EXCOMBOBOXLibCtI.HITEM)

Debug.Print "The " & Item & " item was " & Ilf(ComboBox1.Items.ExpandItem(Item),

"expanded", "collapsed")

End Sub
```

The following C++ sample prints the item's state when it is expanded or collapsed:

```
void OnAfterExpandItemCombobox1(long Item)
{
    if ( ::IsWindow( m_combobox.m_hWnd ) )
    {
        CItems items = m_combobox.GetItems();
        CString strFormat;
        strFormat.Format( "%s", items.GetExpandItem( Item ) ? "expanded" : "collapsed" );
        OutputDebugString( strFormat );
    }
}
```

The following C# sample prints the item's state when it is expanded or collapsed:

```
private void axComboBox1_AfterExpandItem(object sender,
AxEXCOMBOBOXLib._IComboBoxEvents_AfterExpandItemEvent e)
{
    System.Diagnostics.Debug.WriteLine(axComboBox1.Items.get_ExpandItem(e.item) ?
```

```
"expanded" : "collapsed");
}
```

The following VB.NET sample prints the item's state when it is expanded or collapsed:

```
Private Sub AxComboBox1_AfterExpandItem(ByVal sender As Object, ByVal e As AxEXCOMBOBOXLib._IComboBoxEvents_AfterExpandItemEvent) Handles AxComboBox1.AfterExpandItem

Debug.WriteLine(IIf(AxComboBox1.Items.ExpandItem(e.item), "expanded", "collapsed"))
End Sub
```

The following VFP sample sample prints the item's state when it is expanded or collapsed:

```
*** ActiveX Control Event ***
LPARAMETERS item

with thisform.ComboBox1.Items
  if ( .ExpandItem(item) )
   wait window "expanded" nowait
  else
   wait window "collapsed" nowait
  endif
  endwith
```

Syntax for AfterExpandItem event, /NET version, on:

```
private void AfterExpandItem(object sender,int Item)
{
}
```

Private Sub AfterExpandItem(ByVal sender As System.Object,ByVal Item As Integer) Handles AfterExpandItem

End Sub

Syntax for AfterExpandItem event, /COM version, on:

private void AfterExpandItem(object sender,

AxEXCOMBOBOXLib.\_IComboBoxEvents\_AfterExpandItemEvent e)

```
void OnAfterExpandItem(long Item)
       void __fastcall AfterExpandItem(TObject *Sender,Excomboboxlib_tlb::HITEM Item)
Builder
       procedure AfterExpandItem(ASender: TObject; Item: HITEM);
Delphi
       begin
       end;
       procedure AfterExpandItem(sender: System.Object; e:
Delphi 8
(.NET
       AxEXCOMBOBOXLib._IComboBoxEvents_AfterExpandItemEvent);
only)
       begin
       end;
       begin event AfterExpandItem(long Item)
Powe..
       end event AfterExpandItem
       Private Sub AfterExpandItem(ByVal sender As System.Object, ByVal e As
VB.NET
       AxEXCOMBOBOXLib._IComboBoxEvents_AfterExpandItemEvent) Handles
       AfterExpandItem
       End Sub
       Private Sub AfterExpandItem(ByVal Item As EXCOMBOBOXLibCtl.HITEM)
 VB6
       End Sub
       Private Sub AfterExpandItem(ByVal Item As Long)
       End Sub
       LPARAMETERS Item
 VFP
       PROCEDURE OnAfterExpandItem(oComboBox,Item)
Xbas..
```

**XBasic** 

Syntax for AfterExpandItem event, /COM version (others), on:

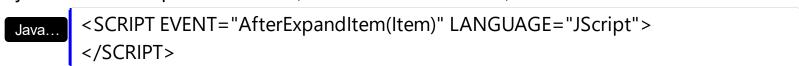

<SCRIPT LANGUAGE="VBScript">
Function AfterExpandItem(Item)
End Function
</SCRIPT>

Visual Data... Procedure OnComAfterExpandItem HITEM IIItem

Forward Send OnComAfterExpandItem IIItem

End\_Procedure

Visual Objects METHOD OCX\_AfterExpandItem(Item) CLASS MainDialog
RETURN NIL

void onEvent\_AfterExpandItem(int \_ltem)
{
}

function AfterExpandItem as v (Item as OLE::Exontrol.ComboBox.1::HITEM) end function

function nativeObject\_AfterExpandItem(Item)
return

# event AnchorClick (AnchorlD as String, Options as String)

Occurs when an anchor element is clicked.

| Туре               | Description                                                       |
|--------------------|-------------------------------------------------------------------|
| AnchorID as String | A string expression that indicates the identifier of the anchor   |
| Options as String  | A string expression that specifies options of the anchor element. |

The control fires the AnchorClick event to notify that the user clicks an anchor element. An anchor is a piece of text or some other object (for example an image) which marks the beginning and/or the end of a hypertext link. The <a> element is used to mark that piece of text (or inline image), and to give its hypertextual relationship to other documents. The AnchorClick event is fired only if prior clicking the control it shows the hand cursor. For instance, if the cell is disabled, the hand cursor is not shown when hovers the anchor element, and so the AnchorClick event is not fired. Use the <a href="FormatAnchor">FormatAnchor</a> property to specify the visual effect for anchor elements. For instance, if the user clicks the anchor <a href="a1>anchor</a>, the control fires the AnchorClick event, where the AnchorID parameter is 1, and the Options parameter is empty. Also, if the user clicks the anchor <a href="#a1:yourextradata>anchor</a>, the AnchorID parameter of the AnchorClick event is 1, and the Options parameter is "yourextradata". Use the <a href="AnchorFromPoint">AnchorClick event</a> is 1, and the Options parameter is "yourextradata". Use the <a href="AnchorFromPoint">AnchorClick event</a> is 1, and the Options parameter is "yourextradata". Use the <a href="AnchorFromPoint">AnchorFromPoint</a> property to retrieve the identifier of the anchor element from the cursor.

Syntax for AnchorClick event, /NET version, on:

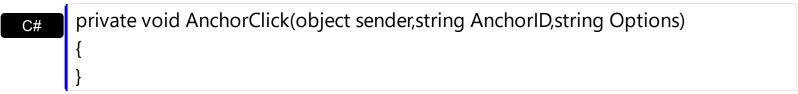

Private Sub AnchorClick(ByVal sender As System.Object,ByVal AnchorID As String,ByVal Options As String) Handles AnchorClick End Sub

Syntax for AnchorClick event, /COM version, on:

```
private void AnchorClick(object sender,

AxEXCOMBOBOXLib._IComboBoxEvents_AnchorClickEvent e)

{
}
```

Private Sub AnchorClick(ByVal AnchorID As String, ByVal Options As String) VB6 **End Sub** 

Private Sub AnchorClick(ByVal AnchorID As String, ByVal Options As String) **End Sub** 

LPARAMETERS AnchorID, Options **VFP** 

PROCEDURE On Anchor Click (o Combo Box, Anchor ID, Options) Xbas **RETURN** 

Syntax for AnchorClick event, /COM version (others), on: <SCRIPT EVENT="AnchorClick(AnchorID,Options)" LANGUAGE="JScript"> </SCRIPT> <SCRIPT LANGUAGE="VBScript"> VBSc.. Function AnchorClick(AnchorID,Options) **End Function** </SCRIPT> Procedure OnComAnchorClick String IIAnchorID String IIOptions Visual Data. Forward Send OnComAnchorClick IIAnchorID IIOptions End\_Procedure METHOD OCX\_AnchorClick(AnchorID,Options) CLASS MainDialog Visual Objects **RETURN NIL** void onEvent\_AnchorClick(str \_AnchorID,str \_Options) function AnchorClick as v (AnchorID as C,Options as C) **XBasic** end function function nativeObject\_AnchorClick(AnchorID,Options) dBASE return

# event BeforeExpandItem (Item as HITEM, ByRef Cancel as Variant)

Fired before an item is about to be expanded (collapsed).

| Туре              | Description                                                                                                    |
|-------------------|----------------------------------------------------------------------------------------------------|
| Item as HITEM     | A long expression that indicates the handle of the item being expanded or collapsed.                            |
| Cancel as Variant | (By Reference) A boolean expression that indicates whether the user cancels the expanding/collapsing operation. |

The BeforeExpandItem event notifies your application that an item is about to be collapsed or expanded. Use the BeforeExpandItem event to cancel expanding or collapsing items. Use the BeforeExpandItem event to load new items when filling a virtual tree. The <a href="AfterExpandItem">AfterExpandItem</a> event is fired after an item is expanded or collapsed. Use the <a href="ExpandItem">ExpandItem</a> method to programmatically expand or collapse an item. Use the <a href="ExpandOnSearch">ExpandOnSearch</a> property to expand items while user types characters to search for items using incremental search feature.

The following VB sample cancels expanding or collapsing items:

```
Private Sub ComboBox1_BeforeExpandItem(ByVal Item As EXCOMBOBOXLibCtl.HITEM,

Cancel As Variant)

Cancel = True

End Sub
```

The following C++ sample cancels expanding or collapsing items:

```
void OnBeforeExpandItemCombobox1(long Item, VARIANT FAR* Cancel)
{
   V_VT( Cancel ) = VT_BOOL;
   V_BOOL( Cancel ) = VARIANT_TRUE;
}
```

The following C# sample cancels expanding or collapsing items:

```
private void axComboBox1_BeforeExpandItem(object sender,
AxEXCOMBOBOXLib._IComboBoxEvents_BeforeExpandItemEvent e)
{
    e.cancel = true;
}
```

The following VB.NET sample cancels expanding or collapsing items: Private Sub AxComboBox1\_BeforeExpandItem(ByVal sender As Object, ByVal e As AxEXCOMBOBOXLib.\_IComboBoxEvents\_BeforeExpandItemEvent) Handles AxComboBox1.BeforeExpandItem e.cancel = True **End Sub** The following VFP sample cancels expanding or collapsing items: \*\*\* ActiveX Control Event \*\*\* LPARAMETERS item, cancel

```
cancel = .t.
```

## Syntax for BeforeExpandItem event, /NET version, on:

```
private void BeforeExpandItem(object sender,int Item,ref object Cancel)
```

Private Sub BeforeExpandItem(ByVal sender As System.Object,ByVal Item As Integer, By Ref Cancel As Object) Handles Before ExpandItem **End Sub** 

### Syntax for BeforeExpandItem event, /COM version, on:

```
private void BeforeExpandItem(object sender,
AxEXCOMBOBOXLib._IComboBoxEvents_BeforeExpandItemEvent e)
```

```
void OnBeforeExpandItem(long Item,VARIANT FAR* Cancel)
```

void \_\_fastcall BeforeExpandItem(TObject \*Sender,Excomboboxlib\_tlb::HITEM Item, Variant \* Cancel)

```
procedure BeforeExpandItem(ASender: TObject; Item: HITEM; var Cancel:
 Delphi
        OleVariant);
        begin
        end;
        procedure BeforeExpandItem(sender: System.Object; e:
 Delphi 8
        AxEXCOMBOBOXLib._IComboBoxEvents_BeforeExpandItemEvent);
        begin
        end;
        begin event BeforeExpandItem(long Item,any Cancel)
 Powe..
        end event BeforeExpandItem
        Private Sub BeforeExpandItem(ByVal sender As System.Object, ByVal e As
VB.NET
        AxEXCOMBOBOXLib._IComboBoxEvents_BeforeExpandItemEvent) Handles
        BeforeExpandItem
        End Sub
        Private Sub BeforeExpandItem(ByVal Item As EXCOMBOBOXLibCtl.HITEM,Cancel
        As Variant)
        End Sub
        Private Sub BeforeExpandItem(ByVal Item As Long,Cancel As Variant)
        End Sub
        LPARAMETERS Item, Cancel
        PROCEDURE OnBeforeExpandItem(oComboBox,Item,Cancel)
        RETURN
Syntax for BeforeExpandItem event, /COM version (others), on:
        <SCRIPT EVENT="BeforeExpandItem(Item,Cancel)" LANGUAGE="JScript">
```

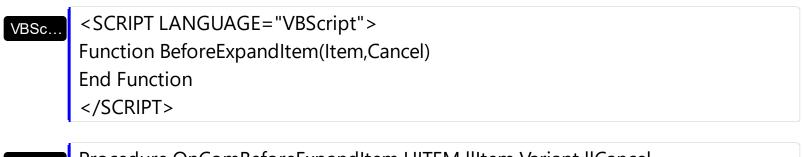

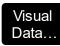

Procedure OnComBeforeExpandItem HITEM IIItem Variant IICancel Forward Send OnComBeforeExpandItem IIItem IICancel End\_Procedure

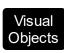

METHOD OCX\_BeforeExpandItem(Item,Cancel) CLASS MainDialog RETURN NIL

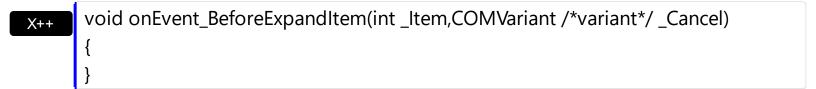

function BeforeExpandItem as v (Item as OLE::Exontrol.ComboBox.1::HITEM,Cancel as A)
end function

function nativeObject\_BeforeExpandItem(Item,Cancel)
return

# event CellButtonClick (Cell as HCELL)

Fired after the user clicks on the cell of button type.

| Туре          | Description                                                            |
|---------------|------------------------------------------------------------------------|
| Cell as HCELL | A long expression that indicates the handle of the cell being clicked. |

The CellButtonClick event is fired after the user has released the left mouse button over a cell of button type. Use the <u>CellHasButton</u> property to specify whether a cell is of button type. The CellButtonClick event notifies your application that user presses a cell of button type. Use the <u>CellCaption</u> property to determine the caption of the cell being clicked.

The following VB sample sets the cells of the first column to be of button type, and displays a message when one of them has been clicked.

```
Private Sub ComboBox1_InsertItem(ByVal Item As EXCOMBOBOXLibCtl.HITEM)
ComboBox1.Items.CellHasButton(Item, 0) = True
End Sub

Private Sub ComboBox1_CellButtonClick(ByVal Cell As EXCOMBOBOXLibCtl.HCELL)
MsgBox "The user clicks the cell's button." & ComboBox1.Items.CellCaption(, Cell)
End Sub
```

The following C++ sample displays a message when the user clicks a button in the cell:

```
void OnCellButtonClickCombobox1(long Cell)
{
    COleVariant vtMissing; V_VT( &vtMissing ) = VT_ERROR;
    CString strCaption = V2S( &m_combobox.GetItems().GetCellCaption( vtMissing,
    COleVariant( (long)Cell ) ) );
    MessageBox( "The cell of button type has been clicked." + strCaption );
}
```

where the V2S function converts a VARIANT expression to a string expression,

```
static CString V2S( VARIANT* pv, LPCTSTR szDefault = _T("") )
{
   if ( pv )
   {
```

```
if ( pv->vt == VT_ERROR )
    return szDefault;

COleVariant vt;
vt.ChangeType( VT_BSTR, pv );
return V_BSTR( &vt );
}
return szDefault;
}
```

The following VB.NET sample displays a message when the user clicks a button in the cell:

```
Private Sub AxComboBox1_CellButtonClick(ByVal sender As Object, ByVal e As AxEXCOMBOBOXLib._IComboBoxEvents_CellButtonClickEvent) Handles AxComboBox1.CellButtonClick  
MsgBox("The cell of button type has been clicked." & AxComboBox1.Items.CellCaption(, e.cell))
End Sub
```

The following C# sample displays a message when the user clicks a button in the cell:

```
private void axComboBox1_CellButtonClick(object sender,
AxEXCOMBOBOXLib._IComboBoxEvents_CellButtonClickEvent e)
{
    MessageBox.Show("The cell of button type has been clicked. " +
axComboBox1.Items.get_CellCaption(null, e.cell).ToString() );
}
```

The following VFP sample displays a message when the user clicks a button in the cell:

```
*** ActiveX Control Event ***
LPARAMETERS item, colindex
wait window "The cell of button type has been clicked."
```

Syntax for CellButtonClick event, /NET version, on:

```
private void CellButtonClick(object sender,exontrol.EXCOMBOBOXLib.HCELL Cell)
{
```

```
}
        Private Sub CellButtonClick(ByVal sender As System.Object,ByVal Cell As
  VB
        exontrol.EXCOMBOBOXLib.HCELL) Handles CellButtonClick
        End Sub
Syntax for CellButtonClick event, /COM version, on:
        private void CellButtonClick(object sender,
  C#
        AxEXCOMBOBOXLib._IComboBoxEvents_CellButtonClickEvent e)
        void OnCellButtonClick(long Cell)
        void __fastcall CellButtonClick(TObject *Sender,Excomboboxlib_tlb::HCELL Cell)
 Builder
        procedure CellButtonClick(ASender: TObject; Cell: HCELL);
 Delphi
        begin
        end;
        procedure CellButtonClick(sender: System.Object; e:
 Delphi 8
        AxEXCOMBOBOXLib. IComboBoxEvents CellButtonClickEvent);
  only)
        begin
        end;
        begin event CellButtonClick(long Cell)
 Powe..
        end event CellButtonClick
        Private Sub CellButtonClick(ByVal sender As System.Object, ByVal e As
 VB.NET
        AxEXCOMBOBOXLib._IComboBoxEvents_CellButtonClickEvent) Handles
        CellButtonClick
        End Sub
```

Syntax for CellButtonClick event, /COM version (others), on:

<SCRIPT EVENT="CellButtonClick(Cell)" LANGUAGE="JScript">
</SCRIPT>

<SCRIPT LANGUAGE="VBScript">
Function CellButtonClick(Cell)
End Function
</SCRIPT>

VBSc..

Visual Data.. Procedure OnComCellButtonClick HCELL IICell Forward Send OnComCellButtonClick IICell End\_Procedure

Visual METHOD OCX\_CellButtonClick(Cell) CLASS MainDialog

Objects RETURN NIL

void onEvent\_CellButtonClick(int \_Cell)
{
}

function CellButtonClick as v (Cell as OLE::Exontrol.ComboBox.1::HCELL) end function

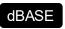

function nativeObject\_CellButtonClick(Cell) return

# event CellImageClick (Cell as HCELL)

Fired after the user clicks on the image's cell area.

| Туре          | Description                                                                                     |
|---------------|-------------------------------------------------------------------------------------------------|
| Cell as HCELL | A long expression that indicates the handle of the cell where the user clicks the cell's image. |

The CellImageClick event is fired when user clicks on the cell's image. Use the <u>CellImage</u> property to assign an icon to a cell. Use the <u>CellImages</u> property to assign multiple icons to a cell. The following sample changes the cell's image when the user has clicked on the cell's image ( to run the following sample you have to add two images to the tree's images collection. ). Use the <u>ItemFromPoint</u> property to determine the index of the icon being clicked, in case the cell displays multiple icons using the CellImages property. Use the <u>CellHasCheckBox</u> or <u>CellHasRadioButton</u> property to assign a check box or a radio button to a cell.

The following VB sample assigns an icon to each cell that's added, and changes the cell's icon when the user clicks the icon:

```
Private Sub ComboBox1_InsertItem(ByVal Item As EXCOMBOBOXLibCtl.HITEM)
ComboBox1.Items.CellImage(Item, 0) = 1
End Sub
```

```
Private Sub ComboBox1_CellImageClick(ByVal Cell As EXCOMBOBOXLibCtl.HCELL)
ComboBox1.Items.CellImage(, Cell) = ComboBox1.Items.CellImage(, Cell) Mod 2 + 1
End Sub
```

The following VB sample displays the index of icon being clicked:

```
Private Sub ComboBox1_MouseUp(Button As Integer, Shift As Integer, X As Single, Y As Single)

Dim i As HITEM, h As HitTestInfoEnum, c As Long

With ComboBox1

i = .ltemFromPoint(X / Screen.TwipsPerPixelX, Y / Screen.TwipsPerPixelY, c, h)

End With

If (i <> 0) Or (c <> 0) Then

If exHTCellIcon = (h And exHTCellIcon) Then

Debug.Print "The index of icon being clicked is: " & (h And &HFFFF0000) / 65536

End If
```

```
End If
End Sub
```

The following C++ sample changes the cell's icon being clicked:

```
#include "items.h"
void OnCellImageClickCombobox1(long Cell)
{
    CItems items = m_combobox.GetItems();
    COleVariant vtMissing; V_VT( &vtMissing ) = VT_ERROR;
    COleVariant vtColumn( Cell );
    items.SetCellImage( vtMissing , vtColumn , items.GetCellImage( vtMissing, vtColumn ) %
2 + 1 );
}
```

The following C# sample changes the cell's icon being clicked:

```
private void axComboBox1_CellImageClick(object sender,
AxEXCOMBOBOXLib._IComboBoxEvents_CellImageClickEvent e)
{
   axComboBox1.Items.set_CellImage(null, e.cell, axComboBox1.Items.get_CellImage(null, e.cell) % 2 + 1);
}
```

The following VB/NET sample changes the cell's icon being clicked:

```
Private Sub AxComboBox1_CellImageClick(ByVal sender As Object, ByVal e As
AxEXCOMBOBOXLib._IComboBoxEvents_CellImageClickEvent) Handles
AxComboBox1.CellImageClick
With AxComboBox1.Items
.CellImage(Nothing, e.cell) = .CellImage(Nothing, e.cell) Mod 2 + 1
End With
End Sub
```

The following VFP sample changes the cell's icon being clicked:

```
*** ActiveX Control Event ***
LPARAMETERS cell
```

```
with this form. Combo Box 1. Items
   .DefaultItem = .CellItem(cell)
   .CellImage(0,0) = .CellImage(0,0) + 1
 endwith
Syntax for CellImageClick event, /NET version, on:
        private void CellImageClick(object sender,exontrol.EXCOMBOBOXLib.HCELL Cell)
        Private Sub CellImageClick(ByVal sender As System.Object,ByVal Cell As
        exontrol.EXCOMBOBOXLib.HCELL) Handles CellImageClick
        End Sub
Syntax for CellImageClick event, /COM version, on:
        private void CellImageClick(object sender,
        AxEXCOMBOBOXLib._IComboBoxEvents_CellImageClickEvent e)
        void OnCellImageClick(long Cell)
        void __fastcall CellImageClick(TObject *Sender,Excomboboxlib_tlb::HCELL Cell)
        procedure CellImageClick(ASender: TObject; Cell: HCELL);
 Delphi
        begin
        end;
        procedure CellImageClick(sender: System.Object; e:
 Delphi 8
        AxEXCOMBOBOXLib._IComboBoxEvents_CellImageClickEvent);
        begin
```

end; begin event CellImageClick(long Cell) Powe.. end event CellImageClick Private Sub CellImageClick(ByVal sender As System.Object, ByVal e As **VB.NET** AxEXCOMBOBOXLib.\_IComboBoxEvents\_CellImageClickEvent) Handles CellImageClick **End Sub** Private Sub CellImageClick(ByVal Cell As EXCOMBOBOXLibCtl.HCELL) VB6 **End Sub** Private Sub CellImageClick(ByVal Cell As Long) **VBA End Sub** LPARAMETERS Cell **VFP** PROCEDURE OnCellImageClick(oComboBox,Cell) Xbas. **RETURN** Syntax for CellImageClick event, /COM version (others), on: <SCRIPT EVENT="CellImageClick(Cell)" LANGUAGE="JScript"> </SCRIPT> <SCRIPT LANGUAGE="VBScript"> VBSc.. Function CellImageClick(Cell) **End Function** </SCRIPT> Procedure OnComCellImageClick HCELL IICell Visual Forward Send OnComCellImageClick IICell End\_Procedure METHOD OCX\_CellImageClick(Cell) CLASS MainDialog Visual Objects **RETURN NIL** 

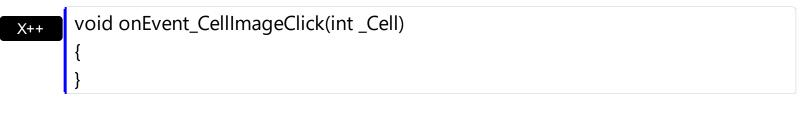

function CellImageClick as v (Cell as OLE::Exontrol.ComboBox.1::HCELL) end function

function nativeObject\_CellImageClick(Cell)
return

# event CellStateChanged (Cell as HCELL)

Fired after cell's state has been changed.

| Туре          | Description                                                                     |
|---------------|---------------------------------------------------------------------------------|
| Cell as HCELL | A long expression that indicates the handle of the cell whose state is changed. |

A cell that contains a radio button or a check box button fires the CellStateChanged event when its state is changed. Use the <u>CellState</u> property to change the cell's state. Use the <u>CellHasRadioButton</u> or <u>CellHasCheckBox</u> property to enable radio or check box button into a cell. Use the <u>CellImage</u> property to display an icon in the cell. Use the <u>CellImages</u> property to display multiple icons in the same cell. Use the <u>CellChecked</u> property to determine the handle of the cell that's checked in a radio group. Use the <u>CellRadioGroup</u> property to radio group cells.

The following VB sample displays a message when the user clicks a check box or a radio button:

```
Private Sub ComboBox1_CellStateChanged(ByVal Cell As EXCOMBOBOXLibCtl.HCELL)
With ComboBox1.Items
Debug.Print "The cell """ & .CellCaption(, Cell) & """ has changed its state. The new state is " & IIf(.CellState(, Cell) = 0, "Unchecked", "Checked")
End With
End Sub
```

The following VC sample displays the caption of the cell whose checkbox's state is changed:

#include "Items.h"

```
static CString V2S( VARIANT* pv, LPCTSTR szDefault = _T(""))
{
   if ( pv )
   {
      if ( pv->vt == VT_ERROR )
        return szDefault;

      COleVariant vt;
      vt.ChangeType( VT_BSTR, pv );
```

```
return V_BSTR( &vt );
}
return szDefault;
}
void OnCellStateChangedCombobox1(long Cell)
{
    if ( ::IsWindow( m_combobox.m_hWnd ) )
    {
        CItems items = m_combobox.GetItems();
        COleVariant vtMissing; V_VT( &vtMissing ) = VT_ERROR;
        COleVariant vtCell( Cell );
        CString strCellCaption = V2S( &items.GetCellCaption( vtMissing, vtCell ) );
        CString strOutput;
        strOutput.Format( "'%s''s checkbox state is %i\r\n", strCellCaption, items.GetCellState(
vtMissing, vtCell ) );
        OutputDebugString( strOutput );
    }
}
```

The following VB.NET sample displays a message when the user clicks a check box or a radio button:

```
Private Sub AxComboBox1_CellStateChanged(ByVal sender As Object, ByVal e As

AxEXCOMBOBOXLib._IComboBoxEvents_CellStateChangedEvent) Handles

AxComboBox1.CellStateChanged

With AxComboBox1.Items

Debug.Print("The cell """ & .CellCaption(, e.cell) & """ has changed its state. The new state is " & Ilf(.CellState(, e.cell) = 0, "Unchecked", "Checked"))

End With

End Sub
```

The following C# sample outputs a message when the user clicks a check box or a radio button:

```
private void axComboBox1_CellStateChanged(object sender,
AxEXCOMBOBOXLib._IComboBoxEvents_CellStateChangedEvent e)
{
   string strOutput = axComboBox1.ltems.get_CellCaption(null, e.cell).ToString();
```

```
strOutput += " state = " + axComboBox1.Items.get_CellState(null, e.cell).ToString();
System.Diagnostics.Debug.WriteLine(strOutput);
}
```

The following VFP sample prints a message when the user clicks a check box or a radio button:

```
*** ActiveX Control Event ***

LPARAMETERS cell

local sOutput

sOutput = ""

with thisform.ComboBox1.Items

.DefaultItem = .CellItem(cell)

sOutput = .CellCaption(0,0)

sOutput = sOutput + ", state = " + str(.CellState(0,0))

wait window nowait sOutput

endwith
```

#### Syntax for CellStateChanged event, /NET version, on:

```
private void CellStateChanged(object sender,exontrol.EXCOMBOBOXLib.HCELL Cell)
{
}
```

Private Sub CellStateChanged(ByVal sender As System.Object,ByVal Cell As exontrol.EXCOMBOBOXLib.HCELL) Handles CellStateChanged End Sub

Syntax for CellStateChanged event, /COM version, on:

```
private void CellStateChanged(object sender,

AxEXCOMBOBOXLib._IComboBoxEvents_CellStateChangedEvent e)

{
}
```

void OnCellStateChanged(long Cell)

void \_\_fastcall CellStateChanged(TObject \*Sender,Excomboboxlib\_tlb::HCELL Cell) Builder procedure CellStateChanged(ASender: TObject; Cell: HCELL); Delphi begin end; procedure CellStateChanged(sender: System.Object; e: Delphi 8 AxEXCOMBOBOXLib.\_IComboBoxEvents\_CellStateChangedEvent); begin end; begin event CellStateChanged(long Cell) Powe.. end event CellStateChanged Private Sub CellStateChanged(ByVal sender As System.Object, ByVal e As VB.NET AxEXCOMBOBOXLib.\_IComboBoxEvents\_CellStateChangedEvent) Handles CellStateChanged **End Sub** Private Sub CellStateChanged(ByVal Cell As EXCOMBOBOXLibCtl.HCELL) **End Sub** Private Sub CellStateChanged(ByVal Cell As Long) **End Sub** LPARAMETERS Cell **VFP** PROCEDURE OnCellStateChanged(oComboBox,Cell) Xbas. **RETURN** 

Syntax for CellStateChanged event, /COM version (others), on:

```
<SCRIPT EVENT="CellStateChanged(Cell)" LANGUAGE="JScript">
</SCRIPT>

<SCRIPT LANGUAGE="VBScript">
Function CellStateChanged(Cell)
End Function
```

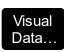

</SCRIPT>

Procedure OnComCellStateChanged HCELL IICell Forward Send OnComCellStateChanged IICell End\_Procedure

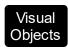

METHOD OCX\_CellStateChanged(Cell) CLASS MainDialog RETURN NIL

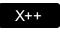

void onEvent\_CellStateChanged(int \_Cell)
{

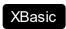

function CellStateChanged as v (Cell as OLE::Exontrol.ComboBox.1::HCELL) end function

dBASE

function nativeObject\_CellStateChanged(Cell) return

# event CellStateChanging (Cell as HCELL, NewState as Long)

Fired before cell's state is about to be changed.

| Туре             | Description                                                                                                    |
|------------------|----------------------------------------------------------------------------------------------------|
| Cell as HCELL    | A long expression that indicates the handle of the cell to change its state is about to be changed.             |
| NewState as Long | A long expression that specifies the new state of the cell (<br>0- unchecked, 1 - checked, 2 - partial checked) |

The control fires the CellStateChanging event just before cell's state is about to be changed. For instance, you can prevent changing the cell's state, by calling the NewState = Items.CellState(,Cell). A cell that contains a radio button or a check box button fires the CellStateChanged event when its state is changed. Use the CellState property to change the cell's state. Use the CellHasRadioButton or CellHasCheckBox property to enable radio or check box button into a cell. Use the Def property to assign check-boxes / radio-buttons for all cells in the column. Use the CellImage property to display an icon in the cell. Use the CellImages property to display multiple icons in the same cell. Use the PartialCheck property to enable partial check feature ( check boxes with three states: partial, checked and unchecked ). Use the CellChecked property to determine the handle of the cell that's checked in a radio group. Use the CellRadioGroup property to radio group cells. We would not recommend changing the CellState property during the CellStateChanging event, to prevent recursive calls, instead you can change the NewState parameter which is passed by reference.

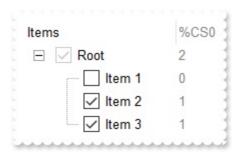

Once the user clicks a check-box, radio-button, the control fires the following events:

- CellStateChanging event, where the NewState parameter indicates the new state of the cell's checkbox / radio-button.
- <u>CellStateChanged</u> event notifies your application that the cell's check-box or radiobutton has been changed. The <u>CellState</u> property determines the check-box/radiobutton state of the cell.

For instance, the following VB sample prevents changing the cell's checkbox/radio-button, when the control's ReadOnly property is set:

```
Private Sub ComboBox1_CellStateChanging(ByVal Cell As EXCOMBOBOXLibCtl.HCELL,
NewState As Long)
With ComboBox1
If (.ReadOnly) Then
With .Items
NewState = .CellState(, Cell)
End With
End If
End With
End Sub
```

#### Syntax for CellStateChanging event, /NET version, on:

```
private void CellStateChanging(object sender,int Cell,ref int NewState)
{
}
```

Private Sub CellStateChanging(ByVal sender As System.Object,ByVal Cell As Integer,ByRef NewState As Integer) Handles CellStateChanging End Sub

#### Syntax for CellStateChanging event, /COM version, on:

```
private void CellStateChanging(object sender,

AxEXCOMBOBOXLib._IComboBoxEvents_CellStateChangingEvent e)

{
}
```

void OnCellStateChanging(long Cell,long FAR\* NewState)
{
}

```
void __fastcall CellStateChanging(TObject *Sender,Extreelib_tlb::HCELL Cell,long *
NewState)
{
}
```

Delphi procedure CellStateChanging(ASender: TObject; Cell: HCELL;var NewState: Integer);

begin end; procedure CellStateChanging(sender: System.Object; e: Delphi 8 AxEXCOMBOBOXLib.\_IComboBoxEvents\_CellStateChangingEvent); only) begin end; begin event CellStateChanging(long Cell,long NewState) Powe.. end event CellStateChanging Private Sub CellStateChanging(ByVal sender As System.Object, ByVal e As AxEXCOMBOBOXLib.\_IComboBoxEvents\_CellStateChangingEvent) Handles CellStateChanging **End Sub** Private Sub CellStateChanging(ByVal Cell As EXCOMBOBOXLibCtl.HCELL,NewState VB6 As Long) **End Sub** Private Sub CellStateChanging(ByVal Cell As Long,NewState As Long) **End Sub** LPARAMETERS Cell, NewState PROCEDURE OnCellStateChanging(oComboBox,Cell,NewState) **RETURN** Syntax for CellStateChanging event, /COM version (others), on: <SCRIPT EVENT="CellStateChanging(Cell,NewState)" LANGUAGE="JScript"> </SCRIPT> <SCRIPT LANGUAGE="VBScript">

Function CellStateChanging(Cell,NewState)

End Function </SCRIPT>

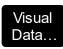

Procedure OnComCellStateChanging HCELL IICell Integer IINewState Forward Send OnComCellStateChanging IICell IINewState End\_Procedure

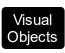

METHOD OCX\_CellStateChanging(Cell,NewState) CLASS MainDialog RETURN NIL

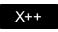

void onEvent\_CellStateChanging(int \_Cell,COMVariant /\*long\*/ \_NewState)
{
}

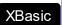

function CellStateChanging as v (Cell as OLE::Exontrol.ComboBox.1::HCELL,NewState as N) end function

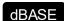

function nativeObject\_CellStateChanging(Cell,NewState) return

# event Change ()

Occurs when user closes the drop down by selecting a value.

Type

#### **Description**

The Change event is fired if the drop-down portion of the control is visible, and the user clicks an item or presses the Enter key. The Change event is not fired if the control's <a href="Style">Style</a> property is Simple. Use the <a href="SelectionChange">SelectionChange</a> event to notify your application that a new item is selected. Use the <a href="EditText">EditText</a> property to get the caption of the edit inside the control's label. The <a href="Select">Select</a> property gets the value of selected item on a specified column, if the <a href="Style">Style</a>'s property is DropDown or DropDownList. The <a href="SelectableItem">SelectableItem</a> property specifies whether the user can select an item.

Syntax for Change event, /NET version, on:

```
private void Change(object sender)
{
}
```

VB

Private Sub Change(ByVal sender As System.Object) Handles Change End Sub

Syntax for Change event, /COM version, on:

```
private void Change(object sender, EventArgs e)
{
}
```

void OnChange()
{
}

```
void __fastcall Change(TObject *Sender)
{
}
```

```
procedure Change(ASender: TObject; );
begin
end;
```

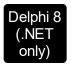

procedure Change(sender: System.Object; e: System.EventArgs); begin end;

begin event Change() end event Change

Private Sub Change(ByVal sender As System.Object, ByVal e As System.EventArgs)
Handles Change
End Sub

Private Sub Change()
End Sub

Private Sub Change()
End Sub

VFP LPARAMETERS nop

PROCEDURE OnChange(oComboBox)

RETURN

Syntax for Change event, /COM version (others), on:

Visual Data... Procedure OnComChange Forward Send OnComChange

```
Visual Objects

METHOD OCX_Change() CLASS MainDialog RETURN NIL

x++ void onEvent_Change()
{
}

XBasic function Change as v ()
end function
```

dBASE

function nativeObject\_Change() return

# event Click ()

Occurs when the user presses and then releases the left mouse button over the list control.

#### **Type**

#### **Description**

The Click event is fired when the user releases the left mouse button over the control, if the FireClickOnSelect property is False. If the FireClickOnSelect property is True, the Click event is fired when the user selects a new item in the control (using the keys or the mouse). Use a MouseDown or MouseUp event procedure to specify actions that will occur when a mouse button is pressed or released. Unlike the Click MouseDown and MouseUp events lets you distinguish between the left, right, and middle mouse buttons. You can also write code for mouse-keyboard combinations that use the SHIFT, CTRL, and ALT keyboard modifiers. Use the Change event to notify your application that user clicks an item or presses the ENTER key. Use the SelectionChanged event to notify your application that a new item is selected.

The following VB sample displays the selected value as soon as the user selects a new item (the FireClickOnSelect property is True):

```
Private Sub ComboBox1_Click()
Debug.Print ComboBox1.Value
End Sub
```

The following C++ sample displays the selected value as soon as the user selects a new item (the FireClickOnSelect property is True):

```
void OnClickCombobox1()
{
   OutputDebugString( V2S( &m_combobox.GetValue() ) );
}
```

where the V2S function converts a VARIANT value to a string expression,

```
static CString V2S( VARIANT* pv, LPCTSTR szDefault = _T("") )
{
   if ( pv )
   {
     if ( pv->vt == VT_ERROR )
        return szDefault;
```

```
COleVariant vt;
vt.ChangeType( VT_BSTR, pv );
return V_BSTR( &vt );
}
return szDefault;
```

The following VB.NET sample displays the selected value as soon as the user selects a new item ( the FireClickOnSelect property is True ):

```
Private Sub AxComboBox1_ClickEvent(ByVal sender As Object, ByVal e As System.EventArgs) Handles AxComboBox1.ClickEvent
Debug.WriteLine(AxComboBox1.Value)
End Sub
```

The following C# sample displays the selected value as soon as the user selects a new item ( the FireClickOnSelect property is True ):

```
private void axComboBox1_ClickEvent(object sender, EventArgs e)
{
    System.Diagnostics.Debug.WriteLine(axComboBox1.Value.ToString());
}
```

The following VFP sample displays the selected value as soon as the user selects a new item ( the FireClickOnSelect property is True ):

```
*** ActiveX Control Event ***
wait window nowait thisform.ComboBox1.Object.Value
```

Syntax for Click event, /NET version, on:

```
private void Click(object sender)
{
}
```

Private Sub Click(ByVal sender As System.Object) Handles Click End Sub

Syntax for Click event, /COM version, on:

```
private void ClickEvent(object sender, EventArgs e)
       void OnClick()
 C++
       void __fastcall Click(TObject *Sender)
Builder
        procedure Click(ASender: TObject; );
Delphi
        begin
        end;
        procedure ClickEvent(sender: System.Object; e: System.EventArgs);
Delphi 8
(.NET
        begin
 only)
        end;
        begin event Click()
Powe..
        end event Click
        Private Sub ClickEvent(ByVal sender As System.Object, ByVal e As
VB.NET
        System.EventArgs) Handles ClickEvent
        End Sub
        Private Sub Click()
 VB6
        End Sub
        Private Sub Click()
 VBA
        End Sub
        LPARAMETERS nop
 VFP
        PROCEDURE OnClick(oComboBox)
Xbas..
        RETURN
```

```
Syntax for Click event, /COM version (others), on:
         <SCRIPT EVENT="Click()" LANGUAGE="JScript">
 Java.
        </SCRIPT>
        <SCRIPT LANGUAGE="VBScript">
 VBSc..
        Function Click()
        End Function
         </SCRIPT>
        Procedure OnComClick
 Visual
 Data...
           Forward Send OnComClick
        End_Procedure
        METHOD OCX_Click() CLASS MainDialog
 Visual
 Objects
        RETURN NIL
        void onEvent_Click()
        function Click as v ()
 XBasic
        end function
        function nativeObject_Click()
 dBASE
        return
```

# event ColumnClick (Column as Column)

Fired after the user clicks on column's header.

| Туре             | Description                                              |
|------------------|----------------------------------------------------------|
| Column as Column | A Column object that specifies the column being clicked. |

The ColumnClick event is fired when the user clicks the column's header. By default, the control sorts the column if the user clicks the column's header. Use the <a href="SortChildren">SortChildren</a> property to sort the list by a column. Use the <a href="ItemFromPoint">ItemFromPoint</a> property to access the item from point. Use the <a href="SortOnClick">SortOnClick</a> property to disable sorting columns by clicking the control's header bar. Use the <a href="HeaderVisible">HeaderVisible</a> property to specify whether the control's header bar is visible or hidden. Use the <a href="Add method to add new columns to the control">Add method to add new columns to the control</a>.

The following VB sample prints the caption of the column being clicked:

```
Private Sub ComboBox1_ColumnClick(ByVal Column As EXCOMBOBOXLibCtl.IColumn)

Debug.Print Column.Caption

End Sub
```

The following C++ sample prints the caption of the column being clicked:

```
#include "Column.h"
void OnColumnClickCombobox1(LPDISPATCH Column)
{
    CColumn column( Column );
    column.m_bAutoRelease = FALSE;
    OutputDebugString( column.GetCaption() );
}
```

The following VB.NET sample prints the caption of the column being clicked:

```
Private Sub AxComboBox1_ColumnClick(ByVal sender As Object, ByVal e As
AxEXCOMBOBOXLib._IComboBoxEvents_ColumnClickEvent) Handles
AxComboBox1.ColumnClick
Debug.WriteLine(e.column.Caption)
End Sub
```

The following C# sample prints the caption of the column being clicked:

```
private void axComboBox1_ColumnClick(object sender,
```

```
AxEXCOMBOBOXLib._IComboBoxEvents_ColumnClickEvent e)
{
    System.Diagnostics.Debug.WriteLine(e.column.Caption );
}
```

The following VFP sample prints the caption of the column being clicked:

```
*** ActiveX Control Event ***
LPARAMETERS column

with column

wait window nowait .Caption
endwith
```

#### Syntax for ColumnClick event, /NET version, on:

```
private void ColumnClick(object sender,exontrol.EXCOMBOBOXLib.Column
Column)
{
}
```

Private Sub ColumnClick(ByVal sender As System.Object,ByVal Column As exontrol.EXCOMBOBOXLib.Column) Handles ColumnClick
End Sub

# Syntax for ColumnClick event, /COM version, on:

```
private void ColumnClick(object sender,

AxEXCOMBOBOXLib._IComboBoxEvents_ColumnClickEvent e)

{
}
```

void OnColumnClick(LPDISPATCH Column)
{
}

```
void __fastcall ColumnClick(TObject *Sender,Excomboboxlib_tlb::lColumn *Column)
{
```

```
}
        procedure ColumnClick(ASender: TObject; Column: IColumn);
 Delphi
        begin
        end;
        procedure ColumnClick(sender: System.Object; e:
Delphi 8
        AxEXCOMBOBOXLib._IComboBoxEvents_ColumnClickEvent);
  only)
        begin
        end;
        begin event ColumnClick(oleobject Column)
 Powe..
        end event ColumnClick
        Private Sub ColumnClick(ByVal sender As System.Object, ByVal e As
VB.NET
        AxEXCOMBOBOXLib._IComboBoxEvents_ColumnClickEvent) Handles ColumnClick
        End Sub
        Private Sub ColumnClick(ByVal Column As EXCOMBOBOXLibCtl.IColumn)
  VB6
        End Sub
        Private Sub ColumnClick(ByVal Column As Object)
        End Sub
        LPARAMETERS Column
  VFP
        PROCEDURE OnColumnClick(oComboBox,Column)
        RETURN
Syntax for ColumnClick event, /COM version (others), on:
        <SCRIPT EVENT="ColumnClick(Column)" LANGUAGE="JScript">
        </SCRIPT>
        <SCRIPT LANGUAGE="VBScript">
 VBSc...
        Function ColumnClick(Column)
        End Function
```

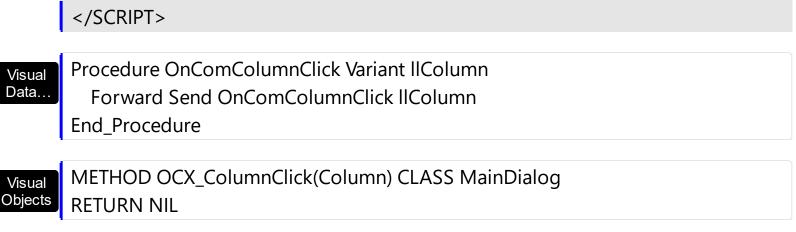

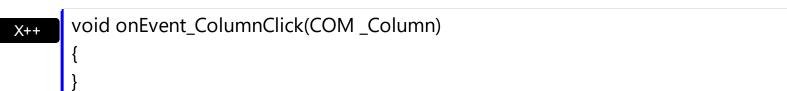

function ColumnClick as v (Column as OLE::Exontrol.ComboBox.1::IColumn) end function

dBASE function nativeObject\_ColumnClick(Column)
return

# event DblClick (Shift as Integer, X as OLE\_XPOS\_PIXELS, Y as OLE\_YPOS\_PIXELS)

Occurs when the user dblclk the left mouse button over an object.

| Туре                 | Description                                                                                                    |
|----------------------|----------------------------------------------------------------------------------------------------|
| Shift as Integer     | An integer that corresponds to the state of the SHIFT, CTRL, and ALT keys.                                                      |
| X as OLE_XPOS_PIXELS | A single that specifies the current X location of the mouse pointer. The x values is always expressed in container coordinates. |
| Y as OLE_YPOS_PIXELS | A single that specifies the current Y location of the mouse pointer. The y values is always expressed in container coordinates. |

The DblClick event is fired when the user dbl clicks on the control. Use the DblClick event to notify your application that a cell has been double-clicked. Use the <a href="ItemFromPoint">ItemFromPoint</a> property to determine the cell or the item over the cursor. Use the <a href="CloseOnDblClk">CloseOnDblClk</a> property to specify whether the drop down portion of the control is hidden when the user double clicks an item. Use the <a href="Style">Style</a> property to specify whether the control shows a drop down portion.

The following VB sample prints the caption of the cell that's dbl clicked:

```
Private Sub ComboBox1_DblClick(Shift As Integer, X As Single, Y As Single)

With ComboBox1

Dim i As HITEM, c As Long, hit As EXCOMBOBOXLibCtl.HitTestInfoEnum

i = .ltemFromPoint(X / Screen.TwipsPerPixelX, Y / Screen.TwipsPerPixelY, c, hit)

If (i >= 0) Then

Debug.Print .ltems.CellCaption(i, c) & " HT = " & hit

End If

End With

End Sub
```

The following C++ sample prints the caption of the cell that's dbl clicked:

```
CString strOutput;
strOutput.Format( "'%s' HT= %i\r\n", V2S(
&m_combobox.GetItems().GetCellCaption(COleVariant(i), COleVariant(c) ) ), h );
OutputDebugString( strOutput );
}
```

where the V2S function converts a VARIANT to a string expression,

```
static CString V2S( VARIANT* pv, LPCTSTR szDefault = _T(""))
{
   if ( pv )
   {
      if ( pv->vt == VT_ERROR )
        return szDefault;

      COleVariant vt;
      vt.ChangeType( VT_BSTR, pv );
      return V_BSTR( &vt );
   }
   return szDefault;
}
```

The following VB.NET sample prints the caption of the cell that's dbl clicked:

```
Private Sub AxComboBox1_DblClick(ByVal sender As Object, ByVal e As

AxEXCOMBOBOXLib._IComboBoxEvents_DblClickEvent) Handles AxComboBox1.DblClick

With AxComboBox1

Dim i As Integer, c As Integer, hit As EXCOMBOBOXLib.HitTestInfoEnum

i = .get_ItemFromPoint(e.x, e.y, c, hit)

If (i >= 0) Then

Debug.WriteLine(.Items.CellCaption(i, c) & " HT = " & hit)

End If

End With

End Sub
```

The following C# sample prints the caption of the cell that's dbl clicked:

private void axComboBox1\_DblClick(object sender,

```
AxEXCOMBOBOXLib._IComboBoxEvents_DblClickEvent e)
{
    EXCOMBOBOXLib.HitTestInfoEnum h;
    int c = 0, i = axComboBox1.get_ItemFromPoint(e.x, e.y, out c, out h);
    if (i != 0)

System.Diagnostics.Debug.WriteLine(axComboBox1.Items.get_CellCaption(i,c).ToString() +
" HT = " + h.ToString() );
}
```

The following VFP sample prints the caption of the cell that's dbl clicked:

```
*** ActiveX Control Event ***

LPARAMETERS shift, x, y

With thisform.ComboBox1

local c, hit

c = 0

hit = 0

.ltems.DefaultItem = .ltemFromPoint(X , Y, @c, @hit)

If (.ltems.DefaultItem >= 0) Then

wait window nowait .ltems.CellCaption(0, c) + " HT = " + str(hit)

EndIf

EndWith
```

Syntax for DblClick event, /NET version, on:

```
private void DblClick(object sender,short Shift,int X,int Y)
{
}
```

Private Sub DblClick(ByVal sender As System.Object,ByVal Shift As Short,ByVal X As Integer,ByVal Y As Integer) Handles DblClick End Sub

Syntax for DblClick event, /COM version, on:

```
private void DblClick(object sender,

AxEXCOMBOBOXLib._IComboBoxEvents_DblClickEvent e)
```

```
void OnDblClick(short Shift,long X,long Y)
       void __fastcall DblClick(TObject *Sender,short Shift,int X,int Y)
Builder
       procedure DblClick(ASender: TObject; Shift: Smallint;X: Integer;Y: Integer);
Delphi
       begin
       end;
       procedure DblClick(sender: System.Object; e:
Delphi 8
(.NET
       AxEXCOMBOBOXLib. IComboBoxEvents DblClickEvent);
 only)
       begin
       end;
       begin event DblClick(integer Shift,long X,long Y)
Powe..
       end event DblClick
       Private Sub DblClick(ByVal sender As System.Object, ByVal e As
VB.NET
       AxEXCOMBOBOXLib._IComboBoxEvents_DblClickEvent) Handles DblClick
       End Sub
       Private Sub DblClick(Shift As Integer,X As Single,Y As Single)
 VB6
       End Sub
       Private Sub DblClick(ByVal Shift As Integer,ByVal X As Long,ByVal Y As Long)
 VBA
       End Sub
       LPARAMETERS Shift, X, Y
 VFP
       PROCEDURE OnDblClick(oComboBox,Shift,X,Y)
Xbas
       RETURN
```

Syntax for DblClick event, /COM version (others), on: <SCRIPT EVENT="DblClick(Shift,X,Y)" LANGUAGE="JScript"> </SCRIPT> <SCRIPT LANGUAGE="VBScript"> VBSc.. Function DblClick(Shift,X,Y) **End Function** </SCRIPT> Procedure OnComDblClick Short IIShift OLE\_XPOS\_PIXELS IIX OLE\_YPOS\_PIXELS Data... IIY Forward Send OnComDblClick IIShift IIX IIY **End Procedure** METHOD OCX\_DblClick(Shift,X,Y) CLASS MainDialog Visual Objects **RETURN NIL** void onEvent\_DblClick(int \_Shift,int \_X,int \_Y) X++ { function DblClick as v (Shift as N,X as XBasic OLE::Exontrol.ComboBox.1::OLE\_XPOS\_PIXELS,Y as OLE::Exontrol.ComboBox.1::OLE\_YPOS\_PIXELS) end function

function nativeObject\_DblClick(Shift,X,Y)

dBASE

return

#### event DropDown (Cancel as Variant)

Occurs when the drop-down portion of the control is shown.

| Туре              | Description                                                                                         |
|-------------------|----------------------------------------------------------------------------------------------------|
| Cancel as Variant | A Boolean expression that specifies whether to cancel showing the drop down portion of the control. |

Use the DropDown and <u>DropUp</u> events to notify your application that the drop-down portion of the control is shown or hidden. Use the DropDown event to cancel showing the drop down portion of the control based on your condition. The DropDown and DropUp events are fired only if the control's <u>Style</u> property is DropDown or DropDownList. Use the <a href="https://documer.com/hwndDropDown">hwndDropDown</a> property to get the handle of the drop down window. Use the <a href="https://documer.com/DropDown">DropDown</a> method to show programmatically the drop down portion of the control. The <a href="https://documer.com/AutoDropDown">AutoDropDown</a> property retrieves or sets a value that indicates whether the control's list automatically drops down once the user starts type into it.

The following VB sample disable showing the drop down portion of the control if there is no items:

```
Private Sub ComboBox1_DropDown(Cancel As Variant)

Cancel = ComboBox1.Items.ItemCount = 0

End Sub
```

Syntax for DropDown event, /NET version, on:

```
private void DropDown(object sender,ref object Cancel)
{
}
```

Private Sub DropDown(ByVal sender As System.Object,ByRef Cancel As Object)
Handles DropDown
End Sub

Syntax for DropDown event, /COM version, on:

```
private void DropDown(object sender,

AxEXCOMBOBOXLib._IComboBoxEvents_DropDownEvent e)

{
}
```

```
C++
void OnDropDown(VARIANT FAR* Cancel)
       void __fastcall DropDown(TObject *Sender,Variant * Cancel)
Builder
       procedure DropDown(ASender: TObject; var Cancel: OleVariant);
Delphi
       begin
       end;
       procedure DropDown(sender: System.Object; e:
Delphi 8
       AxEXCOMBOBOXLib._IComboBoxEvents_DropDownEvent);
 only)
       begin
       end;
       begin event DropDown(any Cancel)
Powe..
       end event DropDown
       Private Sub DropDown(ByVal sender As System.Object, ByVal e As
VB.NET
       AxEXCOMBOBOXLib._IComboBoxEvents_DropDownEvent) Handles DropDown
       End Sub
       Private Sub DropDown(Cancel As Variant)
 VB6
       End Sub
       Private Sub DropDown(Cancel As Variant)
       End Sub
       LPARAMETERS Cancel
 VFP
```

PROCEDURE OnDropDown(oComboBox,Cancel)
RETURN

Syntax for DropDown event, /COM version (others), on: <SCRIPT EVENT="DropDown(Cancel)" LANGUAGE="JScript"> </SCRIPT> <SCRIPT LANGUAGE="VBScript"> VBSc.. Function DropDown(Cancel) **End Function** </SCRIPT> Procedure OnComDropDown Variant IlCancel Visual Data.. Forward Send OnComDropDown IlCancel End\_Procedure METHOD OCX\_DropDown(Cancel) CLASS MainDialog Visual Objects **RETURN NIL** void onEvent\_DropDown(COMVariant /\*variant\*/ \_Cancel) X++ function DropDown as v (Cancel as A) **XBasic** end function function nativeObject\_DropDown(Cancel) dBASE return

# event DropUp ()

Occurs when the drop-down portion of the control is hidden.

Type

### **Description**

Use the <u>DropDown</u> and DropUp events to notify your application when the drop-down portion of the control is shown or hidden. The DropDown and DropUp events are fired only if the control's <u>Style</u> property is DropDown or DropDownList. Use the <u>hWndDropDown</u> property to get the handle of the drop down window. The <u>AutoDropDown</u> property retrieves or sets a value that indicates whether the control's list automatically drops down once the user starts type into it.

Syntax for DropUp event, /NET version, on:

```
private void DropUp(object sender)
{
}
```

Private Sub DropUp(ByVal sender As System.Object) Handles DropUp

End Sub

Syntax for DropUp event, /COM version, on:

```
private void DropUp(object sender, EventArgs e)
{
}
```

void OnDropUp()
{
}

```
void __fastcall DropUp(TObject *Sender)
{
}
```

```
procedure DropUp(ASender: TObject; );
begin
end;
```

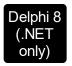

procedure DropUp(sender: System.Object; e: System.EventArgs); begin end;

begin event DropUp()
end event DropUp

Private Sub DropUp(ByVal sender As System.Object, ByVal e As System.EventArgs)
Handles DropUp
End Sub

Private Sub DropUp()
End Sub

Private Sub DropUp()
End Sub

VFP LPARAMETERS nop

PROCEDURE OnDropUp(oComboBox)

RETURN

Syntax for DropUp event, /COM version (others), on:

<

<SCRIPT LANGUAGE="VBScript">
Function DropUp()
End Function
</SCRIPT>

Visual Procedure OnComDropUp

Forward Send OnComDropUp

```
Visual Objects

METHOD OCX_DropUp() CLASS MainDialog RETURN NIL

x++ void onEvent_DropUp()
{
}

XBasic function DropUp as v ()
end function
```

dBASE function nativeObject\_DropUp() return

# event EditChange (Collndex as Long)

Fired when the user has taken an action that may have altered text in an edit control.

| Туре             | Description                                                                                                    |
|------------------|----------------------------------------------------------------------------------------------------|
| Collndex as Long | A long expression that indicates the index of the edit control that's altered. If -1 it indicates that the <u>FilterFor</u> field of the control has been changed. |

The EditChange event notifies your application that the user alters the text of one of the control's edit labels. The control supports single or multiple edit controls in the label area. Use the <u>SingleEdit</u> property to specify that a single edit control is used. Use the <u>EditText</u> property to determine the text of the edit control. Use the <u>KeyDown</u> event to notify your application that the user presses a key. Use the <u>KeyUp</u> event to notify your application that the user releases a key. If the control's <u>Style</u> property is DropDownList, the EditChange event is never fired. Use the <u>AutoComplete</u> property to allow typing values that are not in the column. Use the <u>SelectionChanged</u> event to notify your application that the user changes the selected item.

The following VB sample prints the text while editing:

```
Private Sub ComboBox1_EditChange(ByVal Collndex As Long)

Debug.Print ComboBox1.EditText(Collndex)

End Sub
```

The following C++ sample prints the text while editing:

```
void OnEditChangeCombobox1(long ColIndex)
{
   OutputDebugString( m_combobox.GetEditText( COleVariant( ColIndex ) ) );
}
```

The following VB.NET sample prints the text while editing:

```
Private Sub AxComboBox1_EditChange(ByVal sender As Object, ByVal e As
AxEXCOMBOBOXLib._IComboBoxEvents_EditChangeEvent) Handles
AxComboBox1.EditChange
With AxComboBox1
Debug.WriteLine(.get_EditText(e.colIndex))
End With
End Sub
```

The following C# sample prints the text while editing:

```
private void axComboBox1_EditChange(object sender,
AxEXCOMBOBOXLib._IComboBoxEvents_EditChangeEvent e)
{
    System.Diagnostics.Debug.WriteLine(axComboBox1.get_EditText(e.colIndex));
}
```

The following VFP sample prints the text while editing:

```
*** ActiveX Control Event ***
LPARAMETERS colindex

with thisform.ComboBox1
 wait window nowait .EditText(colindex)
endwith
```

Syntax for EditChange event, /NET version, on:

```
private void EditChange(object sender,int Collndex)
{
}
```

Private Sub EditChange(ByVal sender As System.Object,ByVal Collndex As Integer)
Handles EditChange
End Sub

Syntax for EditChange event, /COM version, on:

```
private void EditChange(object sender,

AxEXCOMBOBOXLib._IComboBoxEvents_EditChangeEvent e)

{
}
```

```
void OnEditChange(long Collndex)
{
}
```

```
C++
Builder
void __fastcall EditChange(TObject *Sender,long Collndex)
       procedure EditChange(ASender: TObject; ColIndex: Integer);
Delphi
       begin
       end;
       procedure EditChange(sender: System.Object; e:
Delphi 8
       AxEXCOMBOBOXLib._IComboBoxEvents_EditChangeEvent);
       begin
       end;
       begin event EditChange(long ColIndex)
Powe..
       end event EditChange
       Private Sub EditChange(ByVal sender As System.Object, ByVal e As
VB.NET
       AxEXCOMBOBOXLib. IComboBoxEvents EditChangeEvent) Handles EditChange
       End Sub
       Private Sub EditChange(ByVal ColIndex As Long)
 VB6
       End Sub
       Private Sub EditChange(ByVal ColIndex As Long)
       End Sub
       LPARAMETERS Collndex
       PROCEDURE OnEditChange(oComboBox,ColIndex)
Xbas
       RETURN
```

Syntax for EditChange event, /COM version (others), on:

Java... <SCRIPT EVENT="EditChange(ColIndex)" LANGUAGE="JScript">
 </SCRIPT>

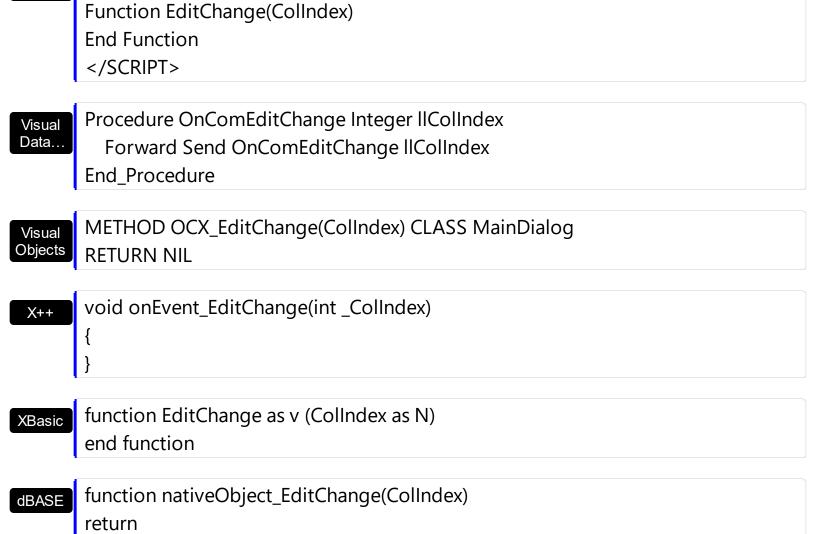

<SCRIPT LANGUAGE="VBScript">

VBSc..

### event Event (EventID as Long)

Notifies the application once the control fires an event.

| Туре            | Description                                                                                                    |
|-----------------|----------------------------------------------------------------------------------------------------|
| EventID as Long | A Long expression that specifies the identifier of the event. Use the <a href="EventParam">EventParam</a> (-2) to display entire information about fired event ( such as name, identifier, and properties ). |

The Event notification occurs ANY time the control fires an event.

This is useful for X++ language, which does not support event with parameters passed by reference.

In X++ the "Error executing code: FormActiveXControl (data source), method ... called with invalid parameters" occurs when handling events that have parameters passed by reference. Passed by reference, means that in the event handler, you can change the value for that parameter, and so the control will takes the new value, and use it. The X++ is NOT able to handle properly events with parameters by reference, so we have the solution.

The solution is using and handling the Event notification and EventParam method., instead handling the event that gives the "invalid parameters" error executing code.

Let's presume that we need to handle the BarParentChange event to change the \_Cancel parameter from false to true, which fires the "Error executing code: FormActiveXControl (data source), method onEvent\_BarParentChange called with invalid parameters." We need to know the identifier of the BarParentChange event ( each event has an unique identifier and it is static, defined in the control's type library ). If you are not familiar with what a type library means just handle the Event of the control as follows:

```
// Notifies the application once the control fires an event.
void onEvent_Event(int _EventID)
{
    print extree1.EventParam(-2).toString();
}
```

This code allows you to display the information for each event of the control being fired as in the list bellow:

```
"MouseMove/-606( 1 , 0 , 145 , 36 )" VT_BSTR

"BarParentChange/125( 192998632 , 'B' , 192999592 , =false )" VT_BSTR

"BeforeDrawPart/54( 2 , -1962866148 , =0 , =0 , =0 , =0 , =false )" VT_BSTR
```

```
"AfterDrawPart/55( 2 , -1962866148 , 0 , 0 , 0 , 0 )" VT_BSTR
"MouseMove/-606( 1 , 0 , 145 , 35 )" VT BSTR
```

Each line indicates an event, and the following information is provided: the name of the event, its identifier, and the list of parameters being passed to the event. The parameters that starts with = character, indicates a parameter by reference, in other words one that can changed during the event handler.

Now, we can see that the identifier for the BarParentChange event is 125, so we need to handle the Event event as:

```
// Notifies the application once the control fires an event.
void onEvent_Event(int _EventID)
{
   ;
   if (_EventID == 125 ) /*event BarParentChange (Item as HITEM, Key as Variant, NewItem as HITEM, Cancel as Boolean) */
        extree1.EventParam( 3 /*Cancel*/, COMVariant::createFromBoolean(true) );
}
```

The code checks if the BarParentChange (\_EventID == 125) event is fired, and changes the third parameter of the event to true. The definition for BarParentChange event can be consulted in the control's documentation or in the ActiveX explorer. So, anytime you need to access the original parameters for the event you should use the EventParam method that allows you to get or set a parameter. If the parameter is not passed by reference, you can not change the parameter's value.

Now, let's add some code to see a complex sample, so let's say that we need to prevent moving the bar from an item to any disabled item. So, we need to specify the Cancel parameter as not Items. EnableItem(NewItem), in other words cancels if the new parent is disabled. Shortly the code will be:

```
// Notifies the application once the control fires an event.
void onEvent_Event(int _EventID)
{
   ;
   if ( _EventID == 125 ) /*event BarParentChange (Item as HITEM, Key as Variant, NewItem as HITEM, Cancel as Boolean) */
    if ( !extree1.Items().EnableItem( extree1.EventParam( 2 /*NewItem*/ ) ) )
        extree1.EventParam( 3 /*Cancel*/, COMVariant::createFromBoolean(true) );
}
```

In conclusion, anytime the X++ fires the "invalid parameters." while handling an event, you can use and handle the Event notification and EventParam methods of the control

Syntax for Event event, /NET version, on:

```
private void Event(object sender,int EventID)
{
}
```

Private Sub Event(ByVal sender As System.Object,ByVal EventID As Integer)
Handles Event
End Sub

Syntax for Event event, /COM version, on:

```
private void Event(object sender, AxEXTREELib._IComboBoxEvents_EventEvent e)
{
}
```

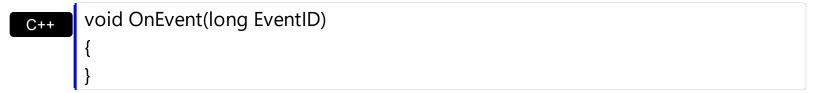

```
void __fastcall Event(TObject *Sender,long EventID)
{
}
```

procedure Event(ASender: TObject; EventID : Integer);
begin
end;

Delphi 8
(.NET only)

AxEXTREELib.\_IComboBoxEvents\_EventEvent);
begin
end;

begin event Event(long EventID)
end event Event

| VB.NET            | Private Sub Event(ByVal sender As System.Object, ByVal e As AxEXTREELibIComboBoxEvents_EventEvent) Handles Event End Sub |
|-------------------|----------------------------------------------------------------------------------------------------|
| VB6               | Private Sub Event(ByVal EventID As Long) End Sub                                                                         |
| VBA               | Private Sub Event(ByVal EventID As Long) End Sub                                                                         |
| VFP               | LPARAMETERS EventID                                                                                                    |
| Xbas              | PROCEDURE OnEvent(oComboBox,EventID) RETURN                                                                              |
| Syntax f          | for Event event, <b>/COM</b> version <sup>(others)</sup> , on:                                                           |
| Java              | <script event="Event(EventID)" language="JScript"><br></script>                                                          |
| VBSc              | <script language="VBScript"> Function Event(EventID) End Function </script>                                              |
| Visual<br>Data    | Procedure OnComEvent Integer IIEventID Forward Send OnComEvent IIEventID End_Procedure                                   |
| Visual<br>Objects | METHOD OCX_Event(EventID) CLASS MainDialog RETURN NIL                                                                    |
| X++               | <pre>void onEvent_Event(int _EventID) { }</pre>                                                                          |
| XBasic            | function Event as v (EventID as N)                                                                                       |

end function

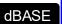

function nativeObject\_Event(EventID) return

# event FilterChange ()

Occurs when the filter was changed. /\*not supported in the lite version\*/

Type

### **Description**

Use the FilterChange event to notify your application that the control's filter is changed. Use the Filter and FilterType properties to retrieve the column's filter string, if case, and the column's filter type. The ApplyFilter and ClearFilter methods fire the FilterChange event. Use the DisplayFilterButton property to add a filter bar button to the column's caption. Use the FilterBarHeight property to specify the height of the control's filter bar. Use the FilterBarFont property to specify the font for the control's filter bar. Use the FilterBarCaption property to change the caption of the control's filter bar.

The following VB sample changes the caption in the control's filter bar when the user changes the filter:

```
Private Sub ComboBox1_FilterChange()
With ComboBox1
.FilterBarCaption = "custom filter caption"
End With
End Sub
```

The following C++ sample changes the caption in the control's filter bar when the user changes the filter:

```
void OnFilterChangeCombobox1()
{
    m_combobox.SetFilterBarCaption( "custom filter caption" );
}
```

The following VB.NET sample changes the caption in the control's filter bar when the user changes the filter:

```
Private Sub AxComboBox1_FilterChange(ByVal sender As Object, ByVal e As
System.EventArgs) Handles AxComboBox1.FilterChange
With AxComboBox1
.FilterBarCaption = "custom filter caption"
End With
End Sub
```

The following C# sample changes the caption in the control's filter bar when the user changes the filter:

```
private void axComboBox1_FilterChange(object sender, EventArgs e)
{
   axComboBox1.FilterBarCaption = "custom filter caption";
}
```

The following VFP sample changes the caption in the control's filter bar when the user changes the filter:

```
*** ActiveX Control Event ***

with thisform.ComboBox1

.FilterBarCaption = "custom filter caption"

endwith
```

Syntax for FilterChange event, /NET version, on:

```
private void FilterChange(object sender)
{
}
```

Private Sub FilterChange(ByVal sender As System.Object) Handles FilterChange End Sub

Syntax for FilterChange event, /COM version, on:

```
private void FilterChange(object sender, EventArgs e)
{
}
```

```
void OnFilterChange()
{
}
```

```
void __fastcall FilterChange(TObject *Sender)
{
}
```

```
Delphi
 procedure FilterChange(ASender: TObject; );
 begin
 end;
        procedure FilterChange(sender: System.Object; e: System.EventArgs);
 Delphi 8
        begin
  only)
        end;
        begin event FilterChange()
 Powe..
        end event FilterChange
        Private Sub FilterChange(ByVal sender As System.Object, ByVal e As
VB.NET
        System.EventArgs) Handles FilterChange
        End Sub
        Private Sub FilterChange()
  VB6
        End Sub
        Private Sub FilterChange()
  VBA
        End Sub
        LPARAMETERS nop
        PROCEDURE OnFilterChange(oComboBox)
 Xbas.
        RETURN
Syntax for FilterChange event, /COM version (others), on:
        <SCRIPT EVENT="FilterChange()" LANGUAGE="JScript">
        </SCRIPT>
        <SCRIPT LANGUAGE="VBScript">
 VBSc..
        Function FilterChange()
        End Function
         </SCRIPT>
```

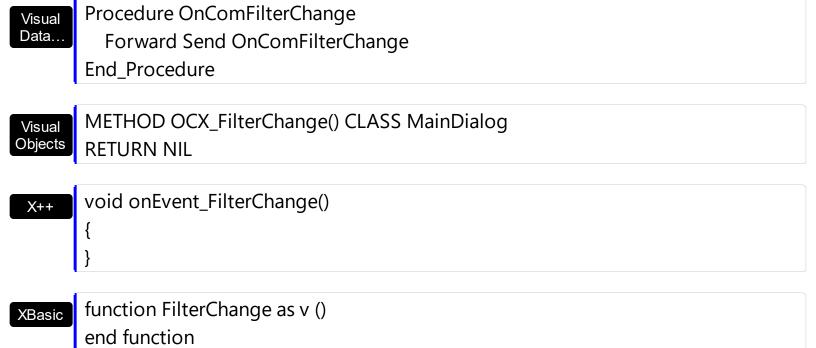

dBASE function nativeObject\_FilterChange() return

# event FormatColumn (Item as HITEM, Collndex as Long, ByRef Value as Variant)

Fired when a cell requires to format its caption.

| Туре             | Description                                                                                                    |
|------------------|----------------------------------------------------------------------------------------------------|
| Item as HITEM    | A long expression that indicates the handle of the item being formatted.                                                                                                    |
| Collndex as Long | A long expression that indicates the index of the column being formatted.                                                                                                    |
| Value as Variant | (By Reference) A Variant value that indicates the value being displayed in the cell. By default, the Value parameter is initialized with the <a href="CellCaption">CellCaption</a> property. |

Use the FormatColumn event to display a string different than the CellCaption property. The FormatColumn event is fired only if the <a href="FireFormatColumn">FireFormatColumn</a> property of the Column is True. The FormatColumn event lets the user to provide the cell's caption before it is displayed on the control's list. For instance, the FormatColumn event is useful when the column cells contains prices (numbers), and you want to display that column formatted as currency, like \$50 instead 50. Also, you can use the FormatColumn event to display item's index in the column, or to display the result of some operations based on the cells in the item (totals, currency conversion and so on).

The following VB samples use the FormatCurrency function, to display a number as a currency. The FormatCurrency VB function returns an expression formatted as a currency value using the currency symbol defined in the system control panel.

ComboBox1.Columns("Freight").**FireFormatColumn** = True ComboBox1.Columns("Freight").HeaderBold = True ComboBox1.Columns("Freight").Alignment = RightAlignment

Private Sub ComboBox1\_FormatColumn(ByVal Item As EXCOMBOBOXLibCtl.HITEM, ByVal Collndex As Long, Value As Variant)

Value = FormatCurrency(Value, 2) ' The FormatCurrency is a VB function

End Sub

if the sample looks like following:

```
Freight
12.75
10.19
52.84
0.59
8.56
42.11
15.51
108.26
84.21
```

```
ComboBox1.Columns("Freight").FireFormatColumn = False
ComboBox1.Columns("Freight").HeaderBold = True
ComboBox1.Columns("Freight").Alignment = RightAlignment
```

For instance, you can use the FormatColumn event to display "Yes" or "No" caption for a boolean column. The following VB sample shows how to do it:

```
Private Sub ComboBox1_FormatColumn(ByVal Item As EXCOMBOBOXLibCtl.HITEM, ByVal ColIndex As Long, Value As Variant)

Value = IIf(Value < 50, "Yes", "No")

End Sub
```

The following VB sample displays the result of adding (concatenating) of two cells:

```
Private Sub ComboBox1_FormatColumn(ByVal Item As EXCOMBOBOXLibCtl.HITEM, ByVal Collndex As Long, Value As Variant)

With ComboBox1.Items

Value = .CellCaption(Item, 0) + .CellCaption(Item, 1)

End With

End Sub
```

The following C++ sample displays a date column using a format like "Saturday, January 31, 2004":

```
void OnFormatColumnComboBox1(long Item, long ColIndex, VARIANT FAR* Value)
{
    COleDateTime date( *Value );
    COleVariant vtNewValue( date.Format( _T("%A, %B %d, %Y") ) );
    VariantCopy( Value, vtNewValue );
}
```

The following VB.NET sample displays a date column using LongDate format:

```
Private Sub AxComboBox1_FormatColumn(ByVal sender As Object, ByVal e As AxEXCOMBOBOXLib._IComboBoxEvents_FormatColumnEvent) Handles

AxComboBox1.FormatColumn

e.value = DateTime.Parse(e.value).ToLongDateString()

End Sub
```

The following C# sample displays a date column using LongDate format:

```
private void axComboBox1_FormatColumn(object sender,
AxEXCOMBOBOXLib._IComboBoxEvents_FormatColumnEvent e)
{
    e.value = DateTime.Parse(e.value.ToString()).ToLongDateString();
}
```

The following VFP sample displays the item's index using the FormatColumn event:

```
*** ActiveX Control Event ***
LPARAMETERS item, colindex, value

with thisform.ComboBox1.Items
    .DefaultItem = item
    value = .ItemToIndex(0)
endwith
```

before running the sample please make sure that the :

```
application.AutoYield = .f.
```

is called during the Form.Init event.

Syntax for FormatColumn event, /NET version, on:

```
private void FormatColumn(object sender,int Item,int ColIndex,ref object Value)
{
}
```

Private Sub FormatColumn(ByVal sender As System.Object,ByVal Item As Integer,ByVal Collndex As Integer,ByRef Value As Object) Handles FormatColumn End Sub

Syntax for FormatColumn event, /COM version, on: private void FormatColumn(object sender, AxEXCOMBOBOXLib.\_IComboBoxEvents\_FormatColumnEvent e) void OnFormatColumn(long Item,long Collndex,VARIANT FAR\* Value) void \_\_fastcall FormatColumn(TObject \*Sender,Excomboboxlib\_tlb::HITEM Builder Item,long Collndex,Variant \* Value) procedure FormatColumn(ASender: TObject; Item: HITEM;Collndex: Integer;var Delphi Value: OleVariant); begin end; procedure FormatColumn(sender: System.Object; e: Delphi 8 AxEXCOMBOBOXLib.\_IComboBoxEvents\_FormatColumnEvent); only) begin end; begin event FormatColumn(long Item,long Collndex,any Value) Powe.. end event FormatColumn Private Sub FormatColumn(ByVal sender As System.Object, ByVal e As **VB.NET** AxEXCOMBOBOXLib. IComboBoxEvents FormatColumnEvent) Handles FormatColumn **End Sub** Private Sub FormatColumn(ByVal Item As EXCOMBOBOXLibCtl.HITEM,ByVal VB6 Collndex As Long, Value As Variant) **End Sub** 

VBA

Private Sub FormatColumn(ByVal Item As Long,ByVal Collndex As Long,Value As Variant)

End Sub

LPARAMETERS Item,ColIndex,Value

Visual

Data.

Visual Objects

XBasic

PROCEDURE OnFormatColumn(oComboBox,Item,ColIndex,Value)
RETURN

Syntax for FormatColumn event, /COM version (others), on:

<SCRIPT LANGUAGE="VBScript">
Function FormatColumn(Item,ColIndex,Value)
End Function
</SCRIPT>

Procedure OnComFormatColumn HITEM IIItem Integer IIColIndex Variant IIValue Forward Send OnComFormatColumn IIItem IIColIndex IIValue End\_Procedure

METHOD OCX\_FormatColumn(Item,ColIndex,Value) CLASS MainDialog RETURN NIL

void onEvent\_FormatColumn(int \_Item,int \_ColIndex,COMVariant /\*variant\*/
\_Value)
{

function FormatColumn as v (Item as OLE::Exontrol.ComboBox.1::HITEM,ColIndex as N,Value as A) end function

function nativeObject\_FormatColumn(Item,ColIndex,Value) return

### event InsertItem (Item as HITEM)

Occurs after a new Item has been inserted to Items collection.

| Туре          | Description                                                             |
|---------------|-------------------------------------------------------------------------|
| Item as HITEM | A long expression that indicates the handle of the newly inserted item. |

The InsertItem event notifies your application that a new item is inserted. Use the InsertItem event to associate extra data to the item. The InsertItem event is fired when <a href="PutItems">PutItems</a>, <a href="AddItem">AddItem</a> or <a href="InsertItem">InsertItem</a> property of the Items object is called. Use the <a href="Add">Add</a> method to add new columns to Columns Collection. Use the <a href="Def">Def</a> property to specify a common property for all cells in the same column. Use the <a href="ConditionalFormats">ConditionalFormats</a> method to apply formats to a cell or range of cells, and have that formatting change depending on the value of the cell or the value of a formula.

The following VB sample changes the foreground and background colors for cells in the first column, as soon as they are inserted:

```
Private Sub ComboBox1_InsertItem(ByVal Item As EXCOMBOBOXLibCtl.HITEM)

With ComboBox1.Items

.CellBackColor(Item, 0) = vbBlue

.CellForeColor(Item, 0) = vbWhite

End With

End Sub
```

The following VB sample changes the background color for all cells in the first column:

```
With ComboBox1.Columns(0)

.Def(exCellBackColor) = RGB(240, 240, 240)

End With
```

The following C++ sample changes the foreground and background colors for cells in the first column, as soon as they are inserted:

```
#include "Items.h"
void OnInsertItemCombobox1(long Item)
{
   if ( IsWindow( m_combobox.m_hWnd ) )
   {
      CItems items = m_combobox.GetItems();
}
```

```
COleVariant vtItem( Item ), vtColumn( long(0) );
items.SetCellBackColor( vtItem, vtColumn, RGB(0,0,255) );
items.SetCellForeColor( vtItem, vtColumn, RGB(255,255,255) );
}
```

The following C++ sample changes the background color for all cells in the first column:

```
COleVariant vtBackColor( (long)RGB(240, 240, 240) );
m_combobox.GetColumns().GetItem( COleVariant( (long) 0 ) ).SetDef( /*exCellBackColor*/ 4, vtBackColor );
```

The following VB.NET sample changes the foreground and background colors for cells in the first column, as soon as they are inserted:

```
Private Sub AxComboBox1_InsertItem(ByVal sender As System.Object, ByVal e As
AxEXCOMBOBOXLib._IComboBoxEvents_InsertItemEvent) Handles
AxComboBox1.InsertItem
With AxComboBox1.Items
.CellBackColor(e.item, 0) = ToUInt32(Color.Blue)
.CellForeColor(e.item, 0) = ToUInt32(Color.White)
End With
End Sub
```

where the ToUInt32 function converts a Color expression to an OLE\_COLOR expression,

```
Shared Function ToUInt32(ByVal c As Color) As UInt32

Dim i As Long

i = c.R

i = i + 256 * c.G

i = i + 256 * 256 * c.B

ToUInt32 = Convert.ToUInt32(i)

End Function
```

The following VB.NET sample changes the background color for all cells in the first column:

```
With AxComboBox1.Columns(0)
.Def(EXCOMBOBOXLib.DefColumnEnum.exCellBackColor) =
ToUInt32(Color.WhiteSmoke)
```

The following C# sample changes the foreground and background colors for cells in the first column, as soon as they are inserted:

```
private void axComboBox1_InsertItem(object sender,
AxEXCOMBOBOXLib._IComboBoxEvents_InsertItemEvent e)
{
    EXCOMBOBOXLib.Items items = axComboBox1.Items;
    items.set_CellBackColor(e.item, 0, ToUInt32(Color.Blue));
    items.set_CellForeColor(e.item, 0, ToUInt32(Color.White));
}
```

where the ToUInt32 function converts a Color expression to an OLE\_COLOR expression,

```
private UInt32 ToUInt32(Color c)
{
    long i;
    i = c.R;
    i = i + 256 * c.G;
    i = i + 256 * 256 * c.B;
    return Convert.ToUInt32(i);
}
```

The following C# sample changes the background color for all cells in the first column:

```
axComboBox1.Columns[0].set_Def(EXCOMBOBOXLib.DefColumnEnum.exCellBackColor, ToUInt32(Color.WhiteSmoke));
```

The following VFP sample changes the foreground and background colors for cells in the first column, as soon as they are inserted:

```
*** ActiveX Control Event ***
LPARAMETERS item

with thisform.ComboBox1.Items
.DefaultItem = item
.CellBackColor(0,0) = RGB(0,0,255)
.CellForeColor(0,0) = RGB(255,255,255)
```

The following VFP sample changes the background color for all cells in the first column:

```
with thisform.ComboBox1.Columns(0) 
.Def( 4 ) = RGB(240, 240, 240) 
endwith
```

Syntax for InsertItem event, /NET version, on:

```
private void InsertItem(object sender,int Item)
{
}
```

Private Sub InsertItem(ByVal sender As System.Object,ByVal Item As Integer)
Handles InsertItem
End Sub

Syntax for InsertItem event, /COM version, on:

```
private void InsertItem(object sender,

AxEXCOMBOBOXLib._IComboBoxEvents_InsertItemEvent e)

{
}
```

void OnInsertItem(long Item)
{
}

```
void __fastcall InsertItem(TObject *Sender,Excomboboxlib_tlb::HITEM Item)
{
}
```

procedure InsertItem(ASender: TObject; Item : HITEM);
begin
end;

Delphi 8 procedure InsertItem(sender: System.Object; e:

(.NET only) AxEXCOMBOBOXLib.\_IComboBoxEvents\_InsertItemEvent);

|                   | begin<br>end;                                                                                                    |
|-------------------|----------------------------------------------------------------------------------------------------|
| Powe              | begin event InsertItem(long Item)<br>end event InsertItem                                                                                   |
| VB.NET            | Private Sub InsertItem(ByVal sender As System.Object, ByVal e As AxEXCOMBOBOXLibIComboBoxEvents_InsertItemEvent) Handles InsertItem End Sub |
| VB6               | Private Sub InsertItem(ByVal Item As EXCOMBOBOXLibCtl.HITEM) End Sub                                                                        |
| VBA               | Private Sub InsertItem(ByVal Item As Long)<br>End Sub                                                                                       |
| VFP               | LPARAMETERS Item                                                                                                    |
| Xbas              | PROCEDURE OnInsertItem(oComboBox,Item) RETURN                                                                                               |
| Syntax t          | for InsertItem event, /COM version <sup>(others)</sup> , on:                                                                                |
| Java              | <script event="InsertItem(Item)" language="JScript"><br></script>                                                                           |
| VBSc              | <script language="VBScript"> Function InsertItem(Item) End Function </script>                                                               |
| Visual<br>Data    | Procedure OnComInsertItem HITEM IIItem Forward Send OnComInsertItem IIItem End_Procedure                                                    |
| Visual<br>Objects | METHOD OCX_InsertItem(Item) CLASS MainDialog RETURN NIL                                                                                     |

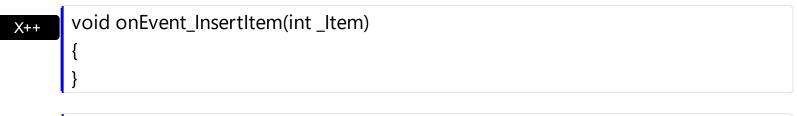

function InsertItem as v (Item as OLE::Exontrol.ComboBox.1::HITEM) end function

function nativeObject\_InsertItem(Item)
return

# event KeyDown (ByRef KeyCode as Integer, Shift as Integer)

Occurs when the user presses a key while an object has the focus.

| Туре               | Description                                                                                                    |
|--------------------|----------------------------------------------------------------------------------------------------|
| KeyCode as Integer | (By Reference) An integer that represent the key code.                                                                                                    |
| Shift as Integer   | An integer that corresponds to the state of the SHIFT, CTRL, and ALT keys at the time of the event. The shift argument is a bit field with the least-significant bits corresponding to the SHIFT key (bit 0), the CTRL key (bit 1), and the ALT key (bit 2). These bits correspond to the values 1, 2, and 4, respectively. Some, all, or none of the bits can be set, indicating that some, all, or none of the keys are pressed. For example, if both CTRL and ALT are pressed, the value of shift is 6. |

Use KeyDown and KeyUp event procedures if you need to respond to both the pressing and releasing of a key. You test for a condition by first assigning each result to a temporary integer variable and then comparing shift to a bit mask. Use the And operator with the shift argument to test whether the condition is greater than 0, indicating that the modifier was pressed, as in this example:

```
ShiftDown = (Shift And 1) > 0

CtrlDown = (Shift And 2) > 0

AltDown = (Shift And 4) > 0
```

In a procedure, you can test for any combination of conditions, as in this example: If AltDown And CtrlDown Then

The <u>EditChange</u> event notifies your application that the user alters the control's edit. Use the <u>SelectionChanged</u> event to notify your application that the user changes the selected item. Use the <u>EditText</u> property to determine the text of the edit control. Use the <u>DropDown</u> method to show programmatically the control's drop down portion. By default, the control shows the drop down portion of the control when the user presses the F4 key. Use the <u>Key</u> property to replace the default action when a certain key is pressed.

The following VB sample shows the control's drop down portion when the user presses the F3 key:

```
Private Sub ComboBox1_KeyDown(KeyCode As Integer, Shift As Integer)

If (KeyCode = vbKeyF3) Then

With ComboBox1
```

```
.DropDown() = True
End With
End If
End Sub
```

The following C++ sample shows the control's drop down portion when the user presses the F3 key:

```
void OnKeyDownCombobox1(short FAR* KeyCode, short Shift)
{
   if (*KeyCode == VK_F3)
   {
      COleVariant vtMissing; V_VT( &vtMissing ) = VT_ERROR;
      m_combobox.SetDropDown( vtMissing, TRUE );
   }
}
```

The following VB.NET sample shows the control's drop down portion when the user presses the F3 key:

```
Private Sub AxComboBox1_KeyDownEvent(ByVal sender As Object, ByVal e As

AxEXCOMBOBOXLib._IComboBoxEvents_KeyDownEvent) Handles

AxComboBox1.KeyDownEvent

If (Convert.ToUInt32(e.keyCode) = Convert.ToUInt32(Keys.F3)) Then

With AxComboBox1

.set_DropDown(True)

End With

End If

End Sub
```

The following C# sample shows the control's drop down portion when the user presses the F3 key:

```
private void axComboBox1_KeyDownEvent(object sender,
AxEXCOMBOBOXLib._IComboBoxEvents_KeyDownEvent e)
{
   if (Convert.ToUInt32(e.keyCode) == Convert.ToUInt32(Keys.F3))
      axComboBox1.set_DropDown(true);
}
```

The following VFP sample shows the control's drop down portion when the user presses the F3 key:

```
*** ActiveX Control Event ***
LPARAMETERS keycode, shift

if ( keycode = 114 ) && F3
   with thisform.ComboBox1
   .Object.DropDown("") = .t.
   endwith
endif
```

### Syntax for KeyDown event, /NET version, on:

```
private void KeyDown(object sender,ref short KeyCode,short Shift)
{
}
```

Private Sub KeyDown(ByVal sender As System.Object,ByRef KeyCode As Short,ByVal Shift As Short) Handles KeyDown
End Sub

### Syntax for KeyDown event, /COM version, on:

```
private void KeyDownEvent(object sender,

AxEXCOMBOBOXLib._IComboBoxEvents_KeyDownEvent e)

{
}
```

void OnKeyDown(short FAR\* KeyCode,short Shift)
{
}

```
void __fastcall KeyDown(TObject *Sender,short * KeyCode,short Shift)
{
}
```

procedure KeyDown(ASender: TObject; var KeyCode : Smallint;Shift : Smallint); begin

end; procedure KeyDownEvent(sender: System.Object; e: Delphi 8 AxEXCOMBOBOXLib.\_IComboBoxEvents\_KeyDownEvent); only) begin end; begin event KeyDown(integer KeyCode,integer Shift) Powe.. end event KeyDown Private Sub KeyDownEvent(ByVal sender As System.Object, ByVal e As VB.NET AxEXCOMBOBOXLib.\_IComboBoxEvents\_KeyDownEvent) Handles KeyDownEvent **End Sub** Private Sub KeyDown(KeyCode As Integer,Shift As Integer) VB6 **End Sub** Private Sub KeyDown(KeyCode As Integer, ByVal Shift As Integer) **End Sub** LPARAMETERS KeyCode, Shift PROCEDURE OnKeyDown(oComboBox,KeyCode,Shift) **RETURN** Syntax for KeyDown event, /COM version (others), on: <SCRIPT EVENT="KeyDown(KeyCode,Shift)" LANGUAGE="JScript"> </SCRIPT> <SCRIPT LANGUAGE="VBScript"> VBSc.. Function KeyDown(KeyCode,Shift) **End Function** </SCRIPT> Procedure OnComKeyDown Short IIKeyCode Short IIShift Visual Data. Forward Send OnComKeyDown IIKeyCode IIShift

# Visual Objects METHOD OCX\_KeyDown(KeyCode,Shift) CLASS MainDialog RETURN NIL Void on Event KeyDown(COM)(arient (\*short\*/ KeyCode int Shift)

void onEvent\_KeyDown(COMVariant /\*short\*/ \_KeyCode,int \_Shift)
{
}

function KeyDown as v (KeyCode as N,Shift as N)
end function

function nativeObject\_KeyDown(KeyCode,Shift)
return

# event KeyPress (ByRef KeyAscii as Integer)

Occurs when the user presses and releases an ANSI key.

| Туре                | Description                                                             |
|---------------------|-------------------------------------------------------------------------|
| KeyAscii as Integer | (By Reference) An integer that returns a standard numeric ANSI keycode. |

The KeyPress event lets you immediately test keystrokes for validity or for formatting characters as they are typed. Changing the value of the keyascii argument changes the character displayed. Use <a href="KeyDown">KeyDown</a> and <a href="KeyUp">KeyDown</a> and <a href="KeyUp">KeyDown</a> and <a href="KeyUp">KeyDown</a> and KeyUp</a> event procedures to handle any keystroke not recognized by KeyPress, such as function keys, editing keys, navigation keys, and any combinations of these with keyboard modifiers. Unlike the KeyDown and KeyUp events, KeyPress does not indicate the physical state of the keyboard; instead, it passes a character. KeyPress interprets the uppercase and lowercase of each character as separate key codes and, therefore, as two separate characters. The <a href="EditChange">EditChange</a> event notifies your application that the user alters the control's edit. Use the <a href="SelectionChanged">SelectionChanged</a> event to notify your application that the user changes the selected item. Use the <a href="EditText">EditText</a> property to determine the text of the edit control.

Syntax for KeyPress event, /NET version, on:

```
private void KeyPress(object sender,ref short KeyAscii)
{
}
```

Private Sub KeyPress(ByVal sender As System.Object,ByRef KeyAscii As Short)
Handles KeyPress
End Sub

Syntax for KeyPress event, /COM version, on:

```
private void KeyPressEvent(object sender,

AxEXCOMBOBOXLib._IComboBoxEvents_KeyPressEvent e)

{
}
```

```
void OnKeyPress(short FAR* KeyAscii)
{
}
```

```
C++
 Builder
 void __fastcall KeyPress(TObject *Sender,short * KeyAscii)
        procedure KeyPress(ASender: TObject; var KeyAscii: Smallint);
 Delphi
        begin
        end;
        procedure KeyPressEvent(sender: System.Object; e:
 Delphi 8
        AxEXCOMBOBOXLib._IComboBoxEvents_KeyPressEvent);
        begin
        end;
        begin event KeyPress(integer KeyAscii)
 Powe..
        end event KeyPress
        Private Sub KeyPressEvent(ByVal sender As System.Object, ByVal e As
VB.NET
        AxEXCOMBOBOXLib._IComboBoxEvents_KeyPressEvent) Handles KeyPressEvent
        End Sub
        Private Sub KeyPress(KeyAscii As Integer)
        End Sub
        Private Sub KeyPress(KeyAscii As Integer)
        End Sub
        LPARAMETERS KeyAscii
        PROCEDURE OnKeyPress(oComboBox,KeyAscii)
        RETURN
Syntax for KeyPress event, /COM version (others), on:
```

<

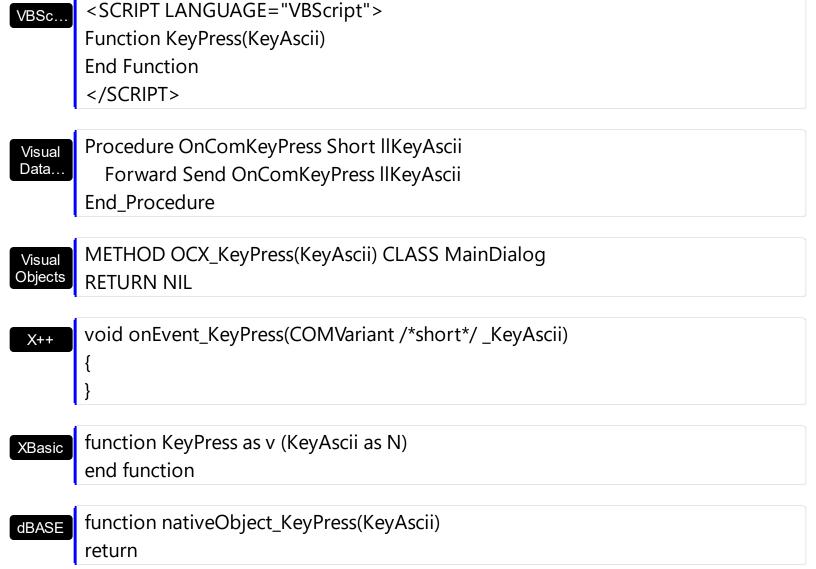

## event KeyUp (ByRef KeyCode as Integer, Shift as Integer)

Occurs when the user releases a key while an object has the focus.

| Туре               | Description                                                                                                    |
|--------------------|----------------------------------------------------------------------------------------------------|
| KeyCode as Integer | (By Reference) An integer that represent the key code.                                                                                                    |
| Shift as Integer   | An integer that corresponds to the state of the SHIFT, CTRL, and ALT keys at the time of the event. The shift argument is a bit field with the least-significant bits corresponding to the SHIFT key (bit 0), the CTRL key (bit 1), and the ALT key (bit 2). These bits correspond to the values 1, 2, and 4, respectively. Some, all, or none of the bits can be set, indicating that some, all, or none of the keys are pressed. For example, if both CTRL and ALT are pressed, the value of shift is 6. |

Use the KeyUp event procedure to respond to the releasing of a key.

Syntax for KeyUp event, /NET version, on:

```
private void KeyUp(object sender,ref short KeyCode,short Shift)
{
}
```

Private Sub KeyUp(ByVal sender As System.Object,ByRef KeyCode As Short,ByVal Shift As Short) Handles KeyUp

End Sub

Syntax for KeyUp event, /COM version, on:

```
private void KeyUpEvent(object sender,

AxEXCOMBOBOXLib._IComboBoxEvents_KeyUpEvent e)

{
}
```

```
void OnKeyUp(short FAR* KeyCode,short Shift)
{
}
```

```
procedure KeyUp(ASender: TObject; var KeyCode: Smallint; Shift: Smallint);
 Delphi
        begin
        end;
        procedure KeyUpEvent(sender: System.Object; e:
Delphi 8
        AxEXCOMBOBOXLib._IComboBoxEvents_KeyUpEvent);
        begin
        end;
        begin event KeyUp(integer KeyCode,integer Shift)
 Powe..
        end event KeyUp
        Private Sub KeyUpEvent(ByVal sender As System.Object, ByVal e As
VB.NET
        AxEXCOMBOBOXLib._IComboBoxEvents_KeyUpEvent) Handles KeyUpEvent
        End Sub
        Private Sub KeyUp(KeyCode As Integer, Shift As Integer)
  VB6
        End Sub
        Private Sub KeyUp(KeyCode As Integer, ByVal Shift As Integer)
        End Sub
        LPARAMETERS KeyCode, Shift
        PROCEDURE OnKeyUp(oComboBox,KeyCode,Shift)
        RETURN
Syntax for KeyUp event, /COM version (others), on:
        <SCRIPT EVENT="KeyUp(KeyCode,Shift)" LANGUAGE="JScript">
        </SCRIPT>
        <SCRIPT LANGUAGE="VBScript">
 VBSc..
        Function KeyUp(KeyCode,Shift)
```

```
End Function
</SCRIPT>
Procedure OnComKeyUp Short IIKeyCode Short IIShift
 Forward Send OnComKeyUp IIKeyCode IIShift
End_Procedure
METHOD OCX_KeyUp(KeyCode,Shift) CLASS MainDialog
```

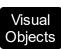

Visual Data..

**RETURN NIL** 

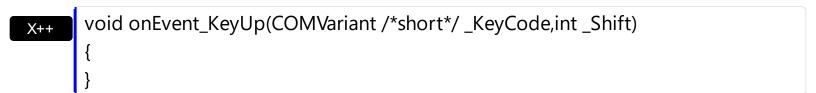

function KeyUp as v (KeyCode as N,Shift as N) **XBasic** end function

function nativeObject\_KeyUp(KeyCode,Shift) dBASE return

#### event LayoutChanged ()

Occurs when column's position or column's size is changed.

**Type** 

**Description** 

The LayoutChanged event is fired each time when the user resizes a column, or drags the column to a new position. Use the LayoutChanged event to notify your application that the columns position or size is changed. Use the LayoutChanged event to save the columns position and size for future use. Use the <u>Width</u> property to retrieve the column's width. Use the <u>Position</u> property to retrieve the column's position. The <u>Visible</u> property specifies whether a column is shown or hidden. Use the <u>ColumnAutoResize</u> property to specify whether the visible columns fit the control's client area.

Syntax for LayoutChanged event, /NET version, on:

```
private void LayoutChanged(object sender)
{
}
```

Private Sub LayoutChanged(ByVal sender As System.Object) Handles
LayoutChanged
End Sub

Syntax for LayoutChanged event, /COM version, on:

```
private void LayoutChanged(object sender, EventArgs e)
{
}
```

```
void OnLayoutChanged()
{
}
```

```
void __fastcall LayoutChanged(TObject *Sender)
{
}
```

```
procedure LayoutChanged(ASender: TObject; );
begin
end;
```

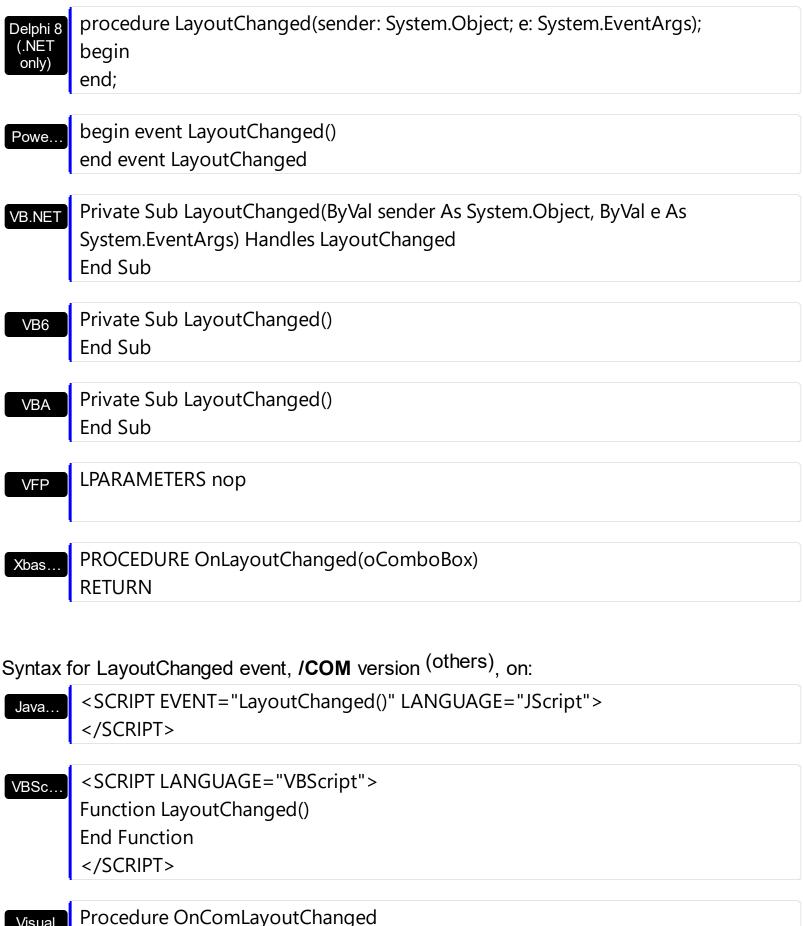

Visual Data... Procedure OnComLayoutChanged
Forward Send OnComLayoutChanged
End\_Procedure

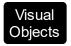

# METHOD OCX\_LayoutChanged() CLASS MainDialog RETURN NIL

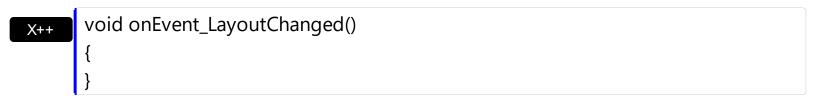

xBasic function LayoutChanged as v () end function

dBASE function nativeObject\_LayoutChanged() return

## event MouseDown (Button as Integer, Shift as Integer, X as OLE\_XPOS\_PIXELS, Y as OLE\_YPOS\_PIXELS)

Occurs when the user presses a mouse button.

| Туре                 | Description                                                                                                    |
|----------------------|----------------------------------------------------------------------------------------------------|
| Button as Integer    | An integer that identifies the button that was pressed to cause the event.                                                                         |
| Shift as Integer     | An integer that corresponds to the state of the SHIFT, CTRL, and ALT keys when the button specified in the button argument is pressed or released. |
| X as OLE_XPOS_PIXELS | A single that specifies the current X location of the mouse pointer. The X value is always expressed in container coordinates.                     |
| Y as OLE_YPOS_PIXELS | A single that specifies the current Y location of the mouse pointer. The Y value is always expressed in container coordinates.                     |

Use a MouseDown or MouseUp event procedure to specify actions that will occur when a mouse button is pressed or released. Unlike the Click and DblClick events, MouseDown and MouseUp events lets you distinguish between the left, right, and middle mouse buttons. You can also write code for mouse-keyboard combinations that use the SHIFT, CTRL, and ALT keyboard modifiers. Use the <a href="ItemFromPoint">ItemFromPoint</a> property to determine the cell or the item over the cursor. Use the <a href="CloseOnDblClick">CloseOnDblClick</a> property to specify whether the drop down portion of the control is closed when user clicks or double clicks the list. Use the <a href="Change">Change</a> event to notify your application that user clicks an item or presses the ENTER key. Use the <a href="SelectionChange">SelectionChange</a> event to notify your application that a new item is selected.

The following VB sample displays the cell from the cursor:

```
Private Sub ComboBox1_MouseDown(Button As Integer, Shift As Integer, X As Single, Y As Single)

With ComboBox1

Dim i As Long, c As Long, hit As EXCOMBOBOXLibCtl.HitTestInfoEnum

i = .ltemFromPoint(X / Screen.TwipsPerPixelX, Y / Screen.TwipsPerPixelY, c, hit)

If Not (i = 0) Then

With .ltems

Debug.Print .CellCaption(i, c)

End With

End If
```

```
End With
End Sub
```

The following C++ sample displays the cell from the cursor:

The following VB.NET sample displays the cell from the cursor:

```
Private Sub AxComboBox1_MouseDownEvent(ByVal sender As Object, ByVal e As
AxEXCOMBOBOXLib._IComboBoxEvents_MouseDownEvent) Handles
AxComboBox1.MouseDownEvent
With AxComboBox1
Dim i As Integer, c As Integer, hit As EXCOMBOBOXLib.HitTestInfoEnum
i = .get_ItemFromPoint(e.x, e.y, c, hit)
If (i >= 0) Then
Debug.WriteLine(.Items.CellCaption(i, c))
End If
End With
End Sub
```

The following C# sample displays the cell from the cursor:

```
private void axComboBox1_MouseDownEvent(object sender,
AxEXCOMBOBOXLib._IComboBoxEvents_MouseDownEvent e)
{
    EXCOMBOBOXLib.HitTestInfoEnum h;
    int c = 0, i = axComboBox1.get_ItemFromPoint(e.x, e.y, out c, out h);
    if (i != 0)
        System.Diagnostics.Debug.WriteLine(axComboBox1.Items.get_CellCaption(i, c).ToString());
}
```

The following VFP sample displays the cell from the cursor:

```
*** ActiveX Control Event ***

LPARAMETERS button, shift, x, y

With thisform.ComboBox1

local c, hit

c = 0

hit = 0

.ltems.DefaultItem = .ltemFromPoint(X , Y, @c, @hit)

If (.ltems.DefaultItem >= 0) Then

wait window nowait .ltems.CellCaption(0, c)

EndIf

EndWith
```

#### Syntax for MouseDown event, /NET version, on:

```
private void MouseDownEvent(object sender,short Button,short Shift,int X,int Y)
{
}
```

Private Sub MouseDownEvent(ByVal sender As System.Object,ByVal Button As Short,ByVal Shift As Short,ByVal X As Integer,ByVal Y As Integer) Handles MouseDownEvent End Sub

#### Syntax for MouseDown event, /COM version, on:

```
private void MouseDownEvent(object sender,

AxEXCOMBOBOXLib._IComboBoxEvents_MouseDownEvent e)

{
}
```

```
void OnMouseDown(short Button,short Shift,long X,long Y)
{
}
```

```
void __fastcall MouseDown(TObject *Sender,short Button,short Shift,int X,int Y)

{
```

```
}
        procedure MouseDown(ASender: TObject; Button: Smallint; Shift: Smallint; X:
 Delphi
        Integer;Y: Integer);
        begin
        end;
        procedure MouseDownEvent(sender: System.Object; e:
 Delphi 8
        AxEXCOMBOBOXLib._IComboBoxEvents_MouseDownEvent);
        begin
        end;
        begin event MouseDown(integer Button,integer Shift,long X,long Y)
 Powe..
        end event MouseDown
        Private Sub MouseDownEvent(ByVal sender As System.Object, ByVal e As
VB.NET
        AxEXCOMBOBOXLib._IComboBoxEvents_MouseDownEvent) Handles
        MouseDownEvent
        End Sub
        Private Sub MouseDown(Button As Integer, Shift As Integer, X As Single, Y As Single)
  VB6
        End Sub
        Private Sub MouseDown(ByVal Button As Integer,ByVal Shift As Integer,ByVal X As
        Long, By Val Y As Long)
        End Sub
        LPARAMETERS Button, Shift, X, Y
  VFP
        PROCEDURE OnMouseDown(oComboBox,Button,Shift,X,Y)
        RETURN
Syntax for MouseDown event, /COM version (others), on:
        <SCRIPT EVENT="MouseDown(Button,Shift,X,Y)" LANGUAGE="JScript">
```

</SCRIPT>

```
VBSc...
```

```
<SCRIPT LANGUAGE="VBScript">
Function MouseDown(Button,Shift,X,Y)
End Function
</SCRIPT>
```

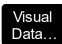

Procedure OnComMouseDown Short IIButton Short IIShift OLE\_XPOS\_PIXELS IIX OLE\_YPOS\_PIXELS IIY

Forward Send OnComMouseDown llButton llShift llX llY End\_Procedure

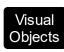

METHOD OCX\_MouseDown(Button,Shift,X,Y) CLASS MainDialog RETURN NIL

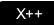

void onEvent\_MouseDown(int \_Button,int \_Shift,int \_X,int \_Y)
{
}

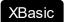

function MouseDown as v (Button as N,Shift as N,X as OLE::Exontrol.ComboBox.1::OLE\_XPOS\_PIXELS,Y as OLE::Exontrol.ComboBox.1::OLE\_YPOS\_PIXELS) end function

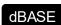

function nativeObject\_MouseDown(Button,Shift,X,Y) return

# event MouseMove (Button as Integer, Shift as Integer, X as OLE\_XPOS\_PIXELS, Y as OLE\_YPOS\_PIXELS)

Occurs when the user moves the mouse.

| Туре                 | Description                                                                                                    |
|----------------------|----------------------------------------------------------------------------------------------------|
| Button as Integer    | An integer that corresponds to the state of the mouse buttons in which a bit is set if the button is down. Gets which mouse button was pressed as 1 for Left Mouse Button, 2 for Right Mouse Button and 4 for Middle Mouse Button. |
| Shift as Integer     | An integer that corresponds to the state of the SHIFT, CTRL, and ALT keys.                                                                                                    |
| X as OLE_XPOS_PIXELS | A single that specifies the current X location of the mouse pointer. The x values is always expressed in container coordinates.                                                                                                    |
| Y as OLE_YPOS_PIXELS | A single that specifies the current Y location of the mouse pointer. The y values is always expressed in container coordinates.                                                                                                    |

The MouseMove event is generated continually as the mouse pointer moves across objects. Unless another object has captured the mouse, an object recognizes a MouseMove event whenever the mouse position is within its borders. Use the <a href="ItemFromPoint">ItemFromPoint</a> property to get the column from point. Use the <a href="Background">Background</a> (exHoverColumn) property to change the visual appearance of the column's header when the cursor hovers it. Use the <a href="AnchorFromPoint">AnchorFromPoint</a> property to retrieve the identifier of the anchor from the point.

The following VB sample prints the cell from the caption and the hit test code:

```
Private Sub ComboBox1_MouseMove(Button As Integer, Shift As Integer, X As Single, Y As Single)

With ComboBox1

Dim i As Long, c As Long, hit As EXCOMBOBOXLibCtl.HitTestInfoEnum

i = .ltemFromPoint(X / Screen.TwipsPerPixelX, Y / Screen.TwipsPerPixelY, c, hit)

If Not (i = 0) Then

With .ltems

Debug.Print .CellCaption(i, c) & " HT = " & hit

End With

End If
```

```
End With
End Sub
```

The following C++ sample prints the cell from the caption and the hit test code:

```
void OnMouseMoveCombobox1(short Button, short Shift, long X, long Y)
{
    long c = 0, hit = 0, i = m_combobox.GetItemFromPoint( X, Y, &c, &hit );
    if ( i != 0 )
    {
        CString strOutput = V2S( &m_combobox.GetItems().GetCellCaption(COleVariant(i),
        COleVariant(c) ) );
        strOutput += " HT = ";
        strOutput += V2S(COleVariant(hit));
        strOutput += "\r\n";
        OutputDebugString( strOutput );
    }
}
```

The following VB.NET sample prints the cell from the caption and the hit test code:

```
Private Sub AxComboBox1_MouseMoveEvent(ByVal sender As Object, ByVal e As

AxEXCOMBOBOXLib._IComboBoxEvents_MouseMoveEvent) Handles

AxComboBox1.MouseMoveEvent

With AxComboBox1

Dim i As Integer, c As Integer, hit As EXCOMBOBOXLib.HitTestInfoEnum

i = .get_ItemFromPoint(e.x, e.y, c, hit)

If (i >= 0) Then

Debug.WriteLine(.Items.CellCaption(i, c) & " HT = " & hit.ToString())

End If

End With

End Sub
```

The following C# sample prints the cell from the caption and the hit test code:

```
private void axComboBox1_MouseMoveEvent(object sender,
AxEXCOMBOBOXLib._IComboBoxEvents_MouseMoveEvent e)
{
EXCOMBOBOXLib.HitTestInfoEnum hit;
```

```
int c = 0, i = axComboBox1.get_ItemFromPoint(e.x, e.y, out c, out hit);
if (i != 0)
    System.Diagnostics.Debug.WriteLine(axComboBox1.Items.get_CellCaption(i, c).ToString() + " HT = " + hit.ToString() );
}
```

The following VFP sample prints the cell from the caption and the hit test code:

```
*** ActiveX Control Event ***

LPARAMETERS button, shift, x, y

With thisform.ComboBox1

local c, hit

c = 0

hit = 0

.ltems.DefaultItem = .ltemFromPoint(X , Y, @c, @hit)

If (.ltems.DefaultItem >= 0) Then

wait window nowait .ltems.CellCaption(0, c) + " HT = " + str(hit)

EndIf

EndWith
```

Syntax for MouseMove event, /NET version, on:

```
private void MouseMoveEvent(object sender,short Button,short Shift,int X,int Y)
{
}
```

Private Sub MouseMoveEvent(ByVal sender As System.Object,ByVal Button As Short,ByVal Shift As Short,ByVal X As Integer,ByVal Y As Integer) Handles MouseMoveEvent End Sub

Syntax for MouseMove event, /COM version, on:

```
private void MouseMoveEvent(object sender,

AxEXCOMBOBOXLib._IComboBoxEvents_MouseMoveEvent e)

{
}
```

```
C++
void OnMouseMove(short Button,short Shift,long X,long Y)
       void __fastcall MouseMove(TObject *Sender,short Button,short Shift,int X,int Y)
Builder
       procedure MouseMove(ASender: TObject; Button: Smallint; Shift: Smallint; X:
Delphi
       Integer;Y: Integer);
       begin
       end;
       procedure MouseMoveEvent(sender: System.Object; e:
Delphi 8
       AxEXCOMBOBOXLib._IComboBoxEvents_MouseMoveEvent);
 only)
       begin
       end;
       begin event MouseMove(integer Button,integer Shift,long X,long Y)
Powe..
       end event MouseMove
       Private Sub MouseMoveEvent(ByVal sender As System.Object, ByVal e As
VB.NET
       AxEXCOMBOBOXLib._IComboBoxEvents_MouseMoveEvent) Handles
       MouseMoveEvent
       End Sub
       Private Sub MouseMove(Button As Integer, Shift As Integer, X As Single, Y As Single)
 VB6
       End Sub
       Private Sub MouseMove(ByVal Button As Integer,ByVal Shift As Integer,ByVal X As
 VBA
       Long, By Val Y As Long)
       End Sub
       LPARAMETERS Button, Shift, X,Y
 VFP
       PROCEDURE OnMouseMove(oComboBox,Button,Shift,X,Y)
Xbas.
```

Syntax for MouseMove event, /COM version (others), on:

```
<SCRIPT EVENT="MouseMove(Button,Shift,X,Y)" LANGUAGE="JScript">
  </SCRIPT>
```

<SCRIPT LANGUAGE="VBScript">
Function MouseMove(Button,Shift,X,Y)
End Function

</SCRIPT>

Visual Data… Procedure OnComMouseMove Short IIButton Short IIShift OLE\_XPOS\_PIXELS IIX OLE\_YPOS\_PIXELS IIY

Forward Send OnComMouseMove IIButton IIShift IIX IIY End\_Procedure

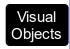

METHOD OCX\_MouseMove(Button,Shift,X,Y) CLASS MainDialog RETURN NIL

void onEvent\_MouseMove(int \_Button,int \_Shift,int \_X,int \_Y)
{
}

XBasic

function MouseMove as v (Button as N,Shift as N,X as OLE::Exontrol.ComboBox.1::OLE\_XPOS\_PIXELS,Y as OLE::Exontrol.ComboBox.1::OLE\_YPOS\_PIXELS) end function

dBASE

function nativeObject\_MouseMove(Button,Shift,X,Y) return

# event MouseUp (Button as Integer, Shift as Integer, X as OLE\_XPOS\_PIXELS, Y as OLE\_YPOS\_PIXELS)

Occurs when the user releases a mouse button.

| Туре                 | Description                                                                                                    |
|----------------------|----------------------------------------------------------------------------------------------------|
| Button as Integer    | An integer that identifies the button that was pressed to cause the event.                                                                         |
| Shift as Integer     | An integer that corresponds to the state of the SHIFT, CTRL, and ALT keys when the button specified in the button argument is pressed or released. |
| X as OLE_XPOS_PIXELS | A single that specifies the current X location of the mouse pointer. The x values is always expressed in container coordinates.                    |
| Y as OLE_YPOS_PIXELS | A single that specifies the current Y location of the mouse pointer. The y values is always expressed in container coordinates.                    |

Use a MouseDown or MouseUp event procedure to specify actions that will occur when a mouse button is pressed or released. Unlike the Click and DblClick events, MouseDown and MouseUp events lets you distinguish between the left, right, and middle mouse buttons. You can also write code for mouse-keyboard combinations that use the SHIFT, CTRL, and ALT keyboard modifiers. Use the <a href="ItemFromPoint">ItemFromPoint</a> property to determine the cell or the item over the cursor. Use the <a href="Change">Change</a> event to notify your application that user clicks an item or presses the ENTER key. Use the <a href="SelectionChange">SelectionChange</a> event to notify your application that a new item is selected. Use the <a href="CellImages">CellImages</a> property to assign multiple icons to a cell.

The following VB sample displays the index of the icon being clicked in a cell:

```
Private Sub ComboBox1_MouseUp(Button As Integer, Shift As Integer, X As Single, Y As Single)

Dim i As HITEM, h As HitTestInfoEnum, c As Long

With ComboBox1

i = .ItemFromPoint(X / Screen.TwipsPerPixelX, Y / Screen.TwipsPerPixelY, c, h)

End With

If (i <> 0) Or (c <> 0) Then

If exHTCellIcon = (h And exHTCellIcon) Then

Debug.Print "The index of icon being clicked is: " & (h And &HFFFF0000) / 65536

End If

End If
```

End Sub

The following C++ sample displays the index of the icon being clicked in a cell:

The following VB.NET sample displays the cell from the cursor:

```
Private Sub AxComboBox1_MouseUpEvent(ByVal sender As Object, ByVal e As

AxEXCOMBOBOXLib._IComboBoxEvents_MouseUpEvent) Handles

AxComboBox1.MouseUpEvent

With AxComboBox1

Dim i As Integer, c As Integer, hit As EXCOMBOBOXLib.HitTestInfoEnum

i = .get_ItemFromPoint(e.x, e.y, c, hit)

If (i >= 0) Then

If (hit And EXCOMBOBOXLib.HitTestInfoEnum.exHTCellIcon) =

EXCOMBOBOXLib.HitTestInfoEnum.exHTCellIcon Then

Debug.WriteLine(.Items.CellCaption(i, c) & " Index = " & ((hit And &HFFFF0000))

/ 65536))

End If

End Uff

End With

End Sub
```

The following C# sample displays the cell from the cursor:

```
private void axComboBox1_MouseUpEvent(object sender,
AxEXCOMBOBOXLib._IComboBoxEvents_MouseUpEvent e)
{
    EXCOMBOBOXLib.HitTestInfoEnum hit;
    int c = 0, i = axComboBox1.get_ItemFromPoint(e.x, e.y, out c, out hit);
    if (i != 0)
        System.Diagnostics.Debug.WriteLine(axComboBox1.Items.get_CellCaption(i, c).ToString() + " Index = " + (Convert.ToUInt32(hit) >> 16).ToString());
}
```

The following VFP sample displays the cell from the cursor:

```
*** ActiveX Control Event ***

LPARAMETERS button, shift, x, y

local c, hit

c = 0

hit = 0

with thisform.ComboBox1

.ltems.DefaultItem = .ltemFromPoint( x, y, @c, @hit )

if ( .ltems.DefaultItem <> 0 )

if ( bitand( hit, 68 )= 68 )

wait window nowait .ltems.CellCaption( 0, c ) + " Index=" + Str( Int((hit - 68)/65536))

endif

endif

endwith
```

Syntax for MouseUp event, /NET version, on:

```
private void MouseUpEvent(object sender,short Button,short Shift,int X,int Y)
{
}
```

Private Sub MouseUpEvent(ByVal sender As System.Object,ByVal Button As Short,ByVal Shift As Short,ByVal X As Integer,ByVal Y As Integer) Handles MouseUpEvent End Sub

Syntax for MouseUp event, /COM version, on: private void MouseUpEvent(object sender, AxEXCOMBOBOXLib.\_IComboBoxEvents\_MouseUpEvent e) void OnMouseUp(short Button,short Shift,long X,long Y) void \_\_fastcall MouseUp(TObject \*Sender,short Button,short Shift,int X,int Y) Builder procedure MouseUp(ASender: TObject; Button: Smallint; Shift: Smallint; X: Delphi Integer;Y: Integer); begin end; procedure MouseUpEvent(sender: System.Object; e: Delphi 8 (.NET AxEXCOMBOBOXLib.\_IComboBoxEvents\_MouseUpEvent); only) begin end; begin event MouseUp(integer Button,integer Shift,long X,long Y) Powe. end event MouseUp Private Sub MouseUpEvent(ByVal sender As System.Object, ByVal e As AxEXCOMBOBOXLib.\_IComboBoxEvents\_MouseUpEvent) Handles MouseUpEvent **End Sub** Private Sub MouseUp(Button As Integer, Shift As Integer, X As Single, Y As Single) VB6 **End Sub** Private Sub MouseUp(ByVal Button As Integer,ByVal Shift As Integer,ByVal X As **VBA** Long, By Val Y As Long) **End Sub** 

```
LPARAMETERS Button, Shift, X, Y
        PROCEDURE OnMouseUp(oComboBox,Button,Shift,X,Y)
        RETURN
Syntax for MouseUp event, /COM version (others), on:
        <SCRIPT EVENT="MouseUp(Button,Shift,X,Y)" LANGUAGE="JScript">
        </SCRIPT>
        <SCRIPT LANGUAGE="VBScript">
 VBSc..
        Function MouseUp(Button,Shift,X,Y)
        End Function
        </SCRIPT>
        Procedure OnComMouseUp Short IIButton Short IIShift OLE_XPOS_PIXELS IIX
 Visual
 Data.
        OLE_YPOS_PIXELS IIY
          Forward Send OnComMouseUp IIButton IIShift IIX IIY
        End_Procedure
        METHOD OCX_MouseUp(Button,Shift,X,Y) CLASS MainDialog
 Visual
 Objects
        RETURN NIL
        void onEvent_MouseUp(int _Button,int _Shift,int _X,int _Y)
        {
        function MouseUp as v (Button as N,Shift as N,X as
 XBasic
        OLE::Exontrol.ComboBox.1::OLE XPOS PIXELS,Y as
        OLE::Exontrol.ComboBox.1::OLE_YPOS_PIXELS)
        end function
        function nativeObject_MouseUp(Button,Shift,X,Y)
 dBASE
        return
```

## event NotInList ()

Occurs when the user enters a value in the text box portion of a combo box that isn't in the combo box list.

Type Description

The NotInList event notifies your application that the user enters a value in the text box portion of the combo box ( label ) that isn't in the combo box list. The NotInList property is fired when user presses the enter key or the control loses the focus. The NotInList event is fired only if the <a href="FireNotInList">FireNotInList</a> property is True. The NotInList event is not fired is the <a href="Style">Style</a> property is DropDownList. The NotInList event may **not** be fired if the <a href="AutoComplete">AutoComplete</a> property is True. This way the control's label portion always display the selection in the control's list as user types characters in the control's label area, so the text box portion of the control can't have a value that it is not in the combo box list. Use the <a href="EditText">EditText</a> property to get the text from the control's label. Use the <a href="SelectItem">SelectItem</a> property to select an item. Use the <a href="AddItem">AddItem</a> or <a href="InsertItem">InsertItem</a> method to insert a new item to the control's drop down list.

Before running any of the following samples please make sure that the Style property is DropDown, FireNotInList property is True, AutoComplete property is False.

The following VB sample adds a new item, if it is not in the combo box list, when the user presses the ENTER key or the control loses the focus, using the NotInList event:

```
Private Sub ComboBox1_NotInList()
  With ComboBox1
    Dim h As EXCOMBOBOXLibCtl.HITEM
    h = .ltems.AddItem(.EditText(0))
    .ltems.SelectItem(h) = True
  End With
End Sub
Private Sub Form Load()
  With ComboBox1
    .BeginUpdate
       .AutoComplete = False
       .FireNotInList = True
      .ColumnAutoResize = True
      .HeaderVisible = False
      .Columns.Add "Column"
      With .Items
```

```
.AddItem "Ana"
.AddItem "Maria"
End With
.EndUpdate
End With
End Sub
```

The following JScript sample adds a new item if the control's drop down list doesn't contain it :

```
<SCRIPT FOR="ComboBox1" EVENT="NotInList()" LANGUAGE="javascript">
  obj = document.getElementById ( "ComboBox1" );
  h = obj.Items.AddItem(obj.EditText(0));
  obj.Items.SelectItem(h) = true
</SCRIPT>
```

The following C++ sample adds a new entry to the drop down list, when the user presses the ENTER key or the control loses the focus, using the NotInList event:

```
void OnNotInListCombobox1()
{
    CItems items = m_combobox.GetItems();
    long hItem = items.AddItem( COleVariant(
    m_combobox.GetEditText(COleVariant(long(0))) ) );
    items.SetSelectItem( hItem, TRUE );
}
```

The following VB.NET sample adds a new entry to the drop down list, when the user presses the ENTER key or the control loses the focus, using the NotInList event:

```
Private Sub AxComboBox1_NotInList(ByVal sender As Object, ByVal e As
System.EventArgs) Handles AxComboBox1.NotInList
With AxComboBox1
Dim h As Integer = .Items.AddItem(.get_EditText(0))
.Items.SelectItem(h) = True
End With
End Sub
```

The following C# sample adds a new entry to the drop down list, when the user presses the ENTER key or the control loses the focus, using the NotInList event:

```
private void axComboBox1_NotInList(object sender, EventArgs e)
{
    EXCOMBOBOXLib.Items items = axComboBox1.Items;
    int hItem = items.AddItem(axComboBox1.get_EditText(0));
    items.set_SelectItem(hItem, true);
}
```

The following VFP sample adds a new entry to the drop down list, when the user presses the ENTER key or the control loses the focus, using the NotInList event:

```
*** ActiveX Control Event ***

With thisform.ComboBox1

.Items.DefaultItem = .Items.AddItem(.EditText(0))

.Items.SelectItem(0) = .t.

EndWith
```

Syntax for NotInList event, /NET version, on:

```
private void NotInList(object sender)
{
}
```

Private Sub NotInList(ByVal sender As System.Object) Handles NotInList End Sub

Syntax for NotInList event, /COM version, on:

```
private void NotInList(object sender, EventArgs e)
{
}
```

```
void OnNotInList()
{
}
```

```
C++
 Builder
 void __fastcall NotInList(TObject *Sender)
        procedure NotInList(ASender: TObject; );
 Delphi
        begin
        end;
        procedure NotInList(sender: System.Object; e: System.EventArgs);
 Delphi 8
        begin
        end;
        begin event NotInList()
 Powe..
        end event NotInList
        Private Sub NotInList(ByVal sender As System.Object, ByVal e As
VB.NET
        System. Event Args) Handles NotInList
        End Sub
        Private Sub NotInList()
  VB6
        End Sub
        Private Sub NotInList()
  VBA
        End Sub
        LPARAMETERS nop
  VFP
        PROCEDURE OnNotInList(oComboBox)
 Xbas.
        RETURN
Syntax for NotInList event, /COM version (others), on:
```

<SCRIPT EVENT="NotInList()" LANGUAGE="JScript">

</SCRIPT>

```
VBSc...
<SCRIPT LANGUAGE="VBScript">
Function NotInList()
End Function
</SCRIPT>
       Procedure OnComNotInList
Visual
         Forward Send OnComNotInList
Data...
       End_Procedure
       METHOD OCX_NotInList() CLASS MainDialog
Visual
Objects
       RETURN NIL
       void onEvent_NotInList()
       function NotInList as v ()
```

XBasic

dBASE

end function

return

function nativeObject\_NotInList()

## event OffsetChanged (Horizontal as Boolean, NewVal as Long)

Occurs when the scroll position has been changed.

| Туре                  | Description                                                                                   |
|-----------------------|-----------------------------------------------------------------------------------------------|
| Horizontal as Boolean | A boolean expression that indicates whether the horizontal or vertical scroll bar is changed. |
| NewVal as Long        | A long value that indicates the new scroll bar value.                                         |

The event OffsetChanged is not fired if the control's list has no scroll bars. The control adds automatically scroll bars to the control when required. The OffsetChanged event notifies your application that user changes the position of one of the control's scroll bars. The <a href="OversizeChanged">OversizeChanged</a> event notifies your application that the range of control's scroll bar is changed.

The following VB sample displays the new scroll position when user scrolls horizontally the control:

```
Private Sub ComboBox1_OffsetChanged(ByVal Horizontal As Boolean, ByVal NewVal As Long)

If (Horizontal) Then

Debug.Print "The horizontal scroll bar has been moved to " & NewVal End If

End Sub
```

The following VC sample displays the new scroll position when the user scrolls vertically the control:

```
void OnOffsetChangedCombobox1(BOOL Horizontal, long NewVal)
{
   if (!Horizontal)
   {
      CString strFormat;
      strFormat.Format("NewPos = %i\n", NewVal);
      OutputDebugString( strFormat );
   }
}
```

The following VB.NET sample displays the new scroll position when the user scrolls vertically the control:

```
Private Sub AxComboBox1_OffsetChanged(ByVal sender As Object, ByVal e As AxEXCOMBOBOXLib._IComboBoxEvents_OffsetChangedEvent) Handles AxComboBox1.OffsetChanged

If (Not e.horizontal) Then

Debug.WriteLine(e.newVal)

End If

End Sub
```

The following C# sample displays the new scroll position when the user scrolls vertically the control:

```
private void axComboBox1_OffsetChanged(object sender,
AxEXCOMBOBOXLib._IComboBoxEvents_OffsetChangedEvent e)
{
   if (!e.horizontal)
      System.Diagnostics.Debug.WriteLine(e.newVal);
}
```

The following VFP sample displays the new scroll position when the user scrolls vertically the control:

```
*** ActiveX Control Event ***

LPARAMETERS horizontal, newval

if ( 0 # horizontal )
 wait window nowait str( newval )
endif
```

Syntax for OffsetChanged event, /NET version, on:

```
private void OffsetChanged(object sender,bool Horizontal,int NewVal)
{
}
```

Private Sub OffsetChanged(ByVal sender As System.Object,ByVal Horizontal As Boolean,ByVal NewVal As Integer) Handles OffsetChanged End Sub

Syntax for OffsetChanged event, /COM version, on:

```
private void OffsetChanged(object sender,
       AxEXCOMBOBOXLib._IComboBoxEvents_OffsetChangedEvent e)
       void OnOffsetChanged(BOOL Horizontal,long NewVal)
       void __fastcall OffsetChanged(TObject *Sender,VARIANT_BOOL Horizontal,long
       NewVal)
       procedure OffsetChanged(ASender: TObject; Horizontal: WordBool; NewVal:
Delphi
       Integer);
       begin
       end;
       procedure OffsetChanged(sender: System.Object; e:
Delphi 8
(.NET
       AxEXCOMBOBOXLib._IComboBoxEvents_OffsetChangedEvent);
only)
       begin
       end;
       begin event OffsetChanged(boolean Horizontal,long NewVal)
Powe..
       end event OffsetChanged
       Private Sub OffsetChanged(ByVal sender As System.Object, ByVal e As
       AxEXCOMBOBOXLib._IComboBoxEvents_OffsetChangedEvent) Handles
       OffsetChanged
       End Sub
       Private Sub OffsetChanged(ByVal Horizontal As Boolean,ByVal NewVal As Long)
       End Sub
       Private Sub OffsetChanged(ByVal Horizontal As Boolean,ByVal NewVal As Long)
       End Sub
```

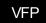

LPARAMETERS Horizontal, NewVal

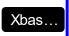

PROCEDURE OnOffsetChanged(oComboBox,Horizontal,NewVal) RETURN

Syntax for OffsetChanged event, /COM version (others), on:

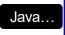

<SCRIPT EVENT="OffsetChanged(Horizontal,NewVal)" LANGUAGE="JScript">
</SCRIPT>

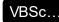

<SCRIPT LANGUAGE="VBScript">
Function OffsetChanged(Horizontal,NewVal)
End Function
</SCRIPT>

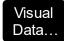

Procedure OnComOffsetChanged Boolean IIHorizontal Integer IINewVal Forward Send OnComOffsetChanged IIHorizontal IINewVal End\_Procedure

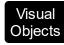

METHOD OCX\_OffsetChanged(Horizontal,NewVal) CLASS MainDialog RETURN NIL

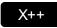

void onEvent\_OffsetChanged(boolean \_Horizontal,int \_NewVal)
{

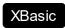

function OffsetChanged as v (Horizontal as L,NewVal as N) end function

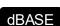

function nativeObject\_OffsetChanged(Horizontal,NewVal) return

## event OversizeChanged (Horizontal as Boolean, NewVal as Long)

Occurs when the right range of the scroll has been changed.

| Туре                  | Description                                                                                                   |
|-----------------------|----------------------------------------------------------------------------------------------------|
| Horizontal as Boolean | A boolean expression that indicates whether the range of<br>the horizontal or vertical scroll bar is changed. |
| NewVal as Long        | A long value that indicates the new scroll bar value.                                                         |

If the control has no scroll bars the OversizeChanged event is not fired. The OversizeChanged event notifies your application that the range of the control's scroll bars is changed. The OffsetChanged event property notifies your application that the position of the control's scroll bars is changed.

Syntax for OversizeChanged event, /NET version, on:

```
private void OversizeChanged(object sender,bool Horizontal,int NewVal)
{
}
```

Private Sub OversizeChanged(ByVal sender As System.Object,ByVal Horizontal As Boolean,ByVal NewVal As Integer) Handles OversizeChanged End Sub

Syntax for OversizeChanged event, /COM version, on:

```
void OnOversizeChanged(BOOL Horizontal,long NewVal)
{
}
```

```
void __fastcall OversizeChanged(TObject *Sender,VARIANT_BOOL Horizontal,long NewVal)
{
}
```

Delphi procedure OversizeChanged(ASender: TObject; Horizontal: WordBool;NewVal: Integer); begin end; procedure OversizeChanged(sender: System.Object; e: Delphi 8 AxEXCOMBOBOXLib.\_IComboBoxEvents\_OversizeChangedEvent); begin end; begin event OversizeChanged(boolean Horizontal,long NewVal) Powe.. end event OversizeChanged Private Sub OversizeChanged(ByVal sender As System.Object, ByVal e As **VB.NET** AxEXCOMBOBOXLib.\_IComboBoxEvents\_OversizeChangedEvent) Handles OversizeChanged **End Sub** Private Sub OversizeChanged(ByVal Horizontal As Boolean, ByVal NewVal As Long) **End Sub** Private Sub OversizeChanged(ByVal Horizontal As Boolean,ByVal NewVal As Long) **End Sub** LPARAMETERS Horizontal, NewVal PROCEDURE On Oversize Changed (o Combo Box, Horizontal, New Val) **RETURN** Syntax for OversizeChanged event, /COM version (others), on: <SCRIPT EVENT="OversizeChanged(Horizontal,NewVal)" LANGUAGE="JScript"> </SCRIPT> <SCRIPT LANGUAGE="VBScript"> VBSc.. Function OversizeChanged(Horizontal,NewVal)

**End Function** 

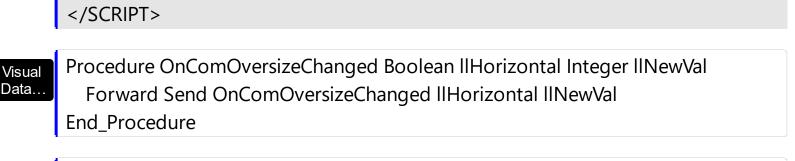

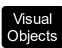

METHOD OCX\_OversizeChanged(Horizontal,NewVal) CLASS MainDialog RETURN NIL

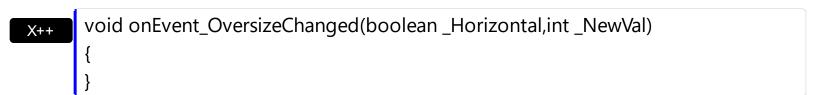

XBasic

function OversizeChanged as v (Horizontal as L,NewVal as N) end function

function nativeObject\_OversizeChanged(Horizontal,NewVal) return

## event RClick ()

Fired when right mouse button is clicked

#### **Type**

#### **Description**

The RClick event notifies your application that user right clicks the drop down portion of the control. Use the <a href="MouseDown">MouseUp</a> event if you require the cursor coordinates. The <a href="Style">Style</a> property specifies the style of the control. Use the <a href="Click">Click</a> event to notify your application that the user clicks an item. Use the <a href="Change">Change</a> event to notify your application that the user presses the ENTER key. Use the <a href="SelectionChanged">SelectionChanged</a> event to notify whether the user changes the selection.

Syntax for RClick event, /NET version, on:

```
private void RClick(object sender)
{
}
```

VB

Private Sub RClick(ByVal sender As System.Object) Handles RClick End Sub

Syntax for RClick event, /COM version, on:

```
private void RClick(object sender, EventArgs e)
{
}
```

void OnRClick()
{
}

```
void __fastcall RClick(TObject *Sender)
{
}
```

```
Delphi procedure RClick(ASender: TObject; );
begin
end;
```

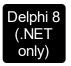

procedure RClick(sender: System.Object; e: System.EventArgs); begin end;

begin event RClick()
end event RClick

Private Sub RClick(ByVal sender As System.Object, ByVal e As System.EventArgs)
Handles RClick
End Sub

Private Sub RClick()
End Sub

Private Sub RClick()
End Sub

VFP LPARAMETERS nop

PROCEDURE OnRClick(oComboBox)
RETURN

Syntax for RClick event, /COM version (others), on:

<SCRIPT LANGUAGE="VBScript">
Function RClick()
End Function
</SCRIPT>

Visual Data... Procedure OnComRClick
Forward Send OnComRClick

# Visual Objects METHOD OCX\_RClick() CLASS MainDialog RETURN NIL x++ void onEvent\_RClick() { } XBasic function RClick as v () end function

dBASE function nativeObject\_RClick()
return

## event RemoveColumn (Column as Column)

Fired before removing a Column.

| Туре                    | Description                    |
|-------------------------|--------------------------------|
| Column as <u>Column</u> | A Column object being removed. |

The RemoveColumn event notifies your application that a column is removed. Use the Remove method to remove programmatically a column. Use the RemoveColumn event to release any extra data associated to a column. Use the Data property to assign an extra data to a column. Use the Clear method to clear the columns collection. The control fires the RemoveItem when the user removes an item. Use the RemoveAllItems method to remove all items.

Syntax for RemoveColumn event, /NET version, on:

```
private void RemoveColumn(object sender,exontrol.EXCOMBOBOXLib.Column
Column)
{
}
```

Private Sub RemoveColumn(ByVal sender As System.Object,ByVal Column As exontrol.EXCOMBOBOXLib.Column) Handles RemoveColumn

End Sub

Syntax for RemoveColumn event, /COM version, on:

```
private void RemoveColumn(object sender,

AxEXCOMBOBOXLib._IComboBoxEvents_RemoveColumnEvent e)

{
}
```

```
void OnRemoveColumn(LPDISPATCH Column)
{
}
```

```
void __fastcall RemoveColumn(TObject *Sender,Excomboboxlib_tlb::IColumn *Column)

{
}
```

| Delphi                                                    | procedure RemoveColumn(ASender: TObject; Column : IColumn);<br>begin<br>end;                                                                      |  |
|-----------------------------------------------------------|----------------------------------------------------------------------------------------------------|--|
| Delphi 8<br>(.NET<br>only)                                | procedure RemoveColumn(sender: System.Object; e: AxEXCOMBOBOXLibIComboBoxEvents_RemoveColumnEvent); begin end;                                    |  |
| Powe                                                      | begin event RemoveColumn(oleobject Column)<br>end event RemoveColumn                                                                              |  |
| VB.NET                                                    | Private Sub RemoveColumn(ByVal sender As System.Object, ByVal e As AxEXCOMBOBOXLibIComboBoxEvents_RemoveColumnEvent) Handles RemoveColumn End Sub |  |
| VB6                                                       | Private Sub RemoveColumn(ByVal Column As EXCOMBOBOXLibCtl.lColumn)<br>End Sub                                                                     |  |
| VBA                                                       | Private Sub RemoveColumn(ByVal Column As Object)<br>End Sub                                                                                       |  |
| VFP                                                       | LPARAMETERS Column                                                                                                    |  |
| Xbas                                                      | PROCEDURE OnRemoveColumn(oComboBox,Column) RETURN                                                                                                 |  |
| Syntax for RemoveColumn event, /COM version (others), on: |                                                                                                    |  |
| Java                                                      | <script event="RemoveColumn(Column)" language="JScript"><br></script>                                                                             |  |
| VBSc                                                      | <script language="VBScript"> Function RemoveColumn(Column) End Function </script>                                                                 |  |

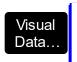

Procedure OnComRemoveColumn Variant IlColumn Forward Send OnComRemoveColumn IlColumn End\_Procedure

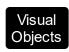

METHOD OCX\_RemoveColumn(Column) CLASS MainDialog RETURN NIL

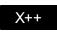

void onEvent\_RemoveColumn(COM \_Column)
{

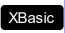

function RemoveColumn as v (Column as OLE::Exontrol.ComboBox.1::IColumn) end function

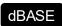

function nativeObject\_RemoveColumn(Column) return

## event Removeltem (Item as HITEM)

Occurs before removing an item.

| Туре          | Description                                                            |
|---------------|------------------------------------------------------------------------|
| Item as HITEM | A long expression that specifies the handle of the item being removed. |

The RemoveItem event notifies your application that an item is removed. Use the RemoveItem event to release any extra data associated to the item. Use the RemoveItem method to remove programmatically an item. The RemoveColumn event is fired when a column is removed from the control's columns collection. Use the RemoveAllItems method to remove all items in the control. Use the ItemData property to assign an extra data to an item. Use the Data property to assign an extra data to a column.

Syntax for RemoveItem event, /NET version, on:

```
private void Removeltem(object sender,int Item)
{
}
```

Private Sub Removeltem(ByVal sender As System.Object,ByVal Item As Integer)
Handles Removeltem
End Sub

Syntax for RemoveItem event, /COM version, on:

```
private void Removeltem(object sender,

AxEXCOMBOBOXLib._IComboBoxEvents_RemoveltemEvent e)

{
}
```

```
void OnRemoveltem(long Item)
{
}
```

```
void __fastcall RemoveItem(TObject *Sender,Excomboboxlib_tlb::HITEM Item)
{
}
```

Delphi procedure Removeltem(ASender: TObject; Item: HITEM); begin end; procedure Removeltem(sender: System.Object; e: Delphi 8 (.NET AxEXCOMBOBOXLib.\_IComboBoxEvents\_RemoveItemEvent); only) begin end; begin event Removeltem(long Item) Powe.. end event Removeltem Private Sub Removeltem(ByVal sender As System.Object, ByVal e As **VB.NET** AxEXCOMBOBOXLib.\_IComboBoxEvents\_RemoveItemEvent) Handles RemoveItem **End Sub** Private Sub RemoveItem(ByVal Item As EXCOMBOBOXLibCtl.HITEM) VB6 **End Sub** Private Sub Removeltem(ByVal Item As Long) **VBA End Sub** LPARAMETERS Item PROCEDURE OnRemoveItem(oComboBox,Item) Xbas. **RETURN** Syntax for RemoveItem event, /COM version (others), on: <SCRIPT EVENT="Removeltem(Item)" LANGUAGE="JScript"> </SCRIPT> <SCRIPT LANGUAGE="VBScript"> VBSc.. Function RemoveItem(Item) **End Function** </SCRIPT>

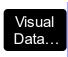

## Procedure OnComRemoveltem HITEM IIItem Forward Send OnComRemoveltem IIItem End\_Procedure

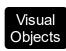

METHOD OCX\_RemoveItem(Item) CLASS MainDialog RETURN NIL

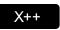

void onEvent\_RemoveItem(int \_Item)
{
}

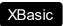

function Removeltem as v (Item as OLE::Exontrol.ComboBox.1::HITEM) end function

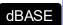

function nativeObject\_RemoveItem(Item) return

## event ScrollButtonClick (ScrollBar as ScrollBarEnum, ScrollPart as ScrollPartEnum)

Occurs when the user clicks a button in the scrollbar.

| Туре                                | Description                                                                      |
|-------------------------------------|----------------------------------------------------------------------------------|
| ScrollBar as <u>ScrollBarEnum</u>   | A ScrollBarEnum expression that specifies the scrollbar being clicked.           |
| ScrollPart as <u>ScrollPartEnum</u> | A ScrollPartEnum expression that indicates the part of the scroll being clicked. |

Use the ScrollButtonClick event to notify your application that the user clicks a button in the control's scrollbar. The ScrollButtonClick event is fired when the user clicks and releases the mouse over an enabled part of the scroll bar. Use the <a href="ScrollPartVisible">ScrollPartVisible</a> property to add or remove buttons/parts in the control's scrollbar. Use the <a href="ScrollPartEnable">ScrollPartEnable</a> property to specify enable or disable parts in the control's scrollbar. Use the <a href="ScrollPartCaption">ScrollPartCaption</a> property to specify the caption of the scroll's part. Use the <a href="OffsetChanged">OffsetChanged</a> event to notify your application that the scroll position is changed. Use the <a href="OversizeChanged">OversizeChanged</a> event to notify your application whether the range for a specified scroll bar is changed. Use the <a href="Background">Background</a> property to change the visual appearance for any part in the control's scroll bar.

The following VB sample displays the identifier of the scroll's button being clicked:

```
With ComboBox1
.BeginUpdate
.ScrollPartVisible(exVScroll, exLeftB1Part Or exRightB1Part) = True
.ScrollPartCaption(exVScroll, exLeftB1Part) = "<img></img>1"
.ScrollPartCaption(exVScroll, exRightB1Part) = "<img></img>2"
.EndUpdate
End With
```

```
Private Sub ComboBox1_ScrollButtonClick(ByVal ScrollPart As
EXCOMBOBOXLibCtl.ScrollPartEnum)

MsgBox (ScrollPart)
End Sub
```

The following VB.NET sample displays the identifier of the scroll's button being clicked:

```
With AxComboBox1
.BeginUpdate()
.set_ScrollPartVisible(EXCOMBOBOXLib.ScrollBarEnum.exVScroll,
```

```
EXCOMBOBOXLib.ScrollPartEnum.exLeftB1Part Or

EXCOMBOBOXLib.ScrollPartEnum.exRightB1Part, True)

.set_ScrollPartCaption(EXCOMBOBOXLib.ScrollBarEnum.exVScroll,

EXCOMBOBOXLib.ScrollPartEnum.exLeftB1Part, "<img></img>1")

.set_ScrollPartCaption(EXCOMBOBOXLib.ScrollBarEnum.exVScroll,

EXCOMBOBOXLib.ScrollPartEnum.exRightB1Part, "<img></img>2")

.EndUpdate()

End With
```

The following C# sample displays the identifier of the scroll's button being clicked:

```
axComboBox1.BeginUpdate();
axComboBox1.set_ScrollPartVisible(EXCOMBOBOXLib.ScrollBarEnum.exVScroll,
EXCOMBOBOXLib.ScrollPartEnum.exLeftB1Part |
EXCOMBOBOXLib.ScrollPartEnum.exRightB1Part, true);
axComboBox1.set_ScrollPartCaption(EXCOMBOBOXLib.ScrollBarEnum.exVScroll,
EXCOMBOBOXLib.ScrollPartEnum.exLeftB1Part , "<img></img>1");
axComboBox1.set_ScrollPartCaption(EXCOMBOBOXLib.ScrollBarEnum.exVScroll,
EXCOMBOBOXLib.ScrollPartEnum.exRightB1Part, "<img></img>2");
axComboBox1.EndUpdate();
```

```
private void axComboBox1_ScrollButtonClick(object sender,
    AxEXCOMBOBOXLib._IComboBoxEvents_ScrollButtonClickEvent e)
{
    MessageBox.Show(e.scrollPart.ToString());
}
```

The following C++ sample displays the identifier of the scroll's button being clicked:

```
m_comboBox.BeginUpdate();
m_comboBox.SetScrollPartVisible( 0 /*exVScroll*/, 32768 /*exLeftB1Part*/ | 32
/*exRightB1Part*/, TRUE );
```

```
\label{lem:m_combo} $$m\_comboBox.SetScrollPartCaption( 0 /*exVScroll*/, 32768 /*exLeftB1Part*/ , _T("<img></img>1") ); $$m\_comboBox.SetScrollPartCaption( 0 /*exVScroll*/, 32 /*exRightB1Part*/ , _T("<img></img>2") ); $$m\_comboBox.EndUpdate(); $$
```

```
void OnScrollButtonClickComboBox1(long ScrollPart)
{
    CString strFormat;
    strFormat.Format(_T("%i"), ScrollPart );
    MessageBox( strFormat );
}
```

The following VFP sample displays the identifier of the scroll's button being clicked:

```
With thisform.ComboBox1
.BeginUpdate
.ScrollPartVisible(0, bitor(32768,32)) = .t.
.ScrollPartCaption(0,32768) = "<img></img>1"
.ScrollPartCaption(0, 32) = "<img></img>2"
.EndUpdate
EndWith
```

```
*** ActiveX Control Event ***
LPARAMETERS scrollpart
wait window nowait ltrim(str(scrollpart))
```

Syntax for ScrollButtonClick event, /NET version, on:

```
private void ScrollButtonClick(object
sender,exontrol.EXCOMBOBOXLib.ScrollBarEnum
ScrollBar,exontrol.EXCOMBOBOXLib.ScrollPartEnum ScrollPart)
{
}
```

Private Sub ScrollButtonClick(ByVal sender As System.Object,ByVal ScrollBar As exontrol.EXCOMBOBOXLib.ScrollBarEnum,ByVal ScrollPart As exontrol.EXCOMBOBOXLib.ScrollPartEnum) Handles ScrollButtonClick

```
Syntax for ScrollButtonClick event, /COM version, on:
```

```
private void ScrollButtonClick(object sender,
AxEXCOMBOBOXLib._IComboBoxEvents_ScrollButtonClickEvent e)
```

void OnScrollButtonClick(long ScrollBar,long ScrollPart)

void \_\_fastcall ScrollButtonClick(TObject C++ Builder \*Sender,Excomboboxlib\_tlb::ScrollBarEnum ScrollBar,Excomboboxlib\_tlb::ScrollPartEnum ScrollPart)

procedure ScrollButtonClick(ASender: TObject; ScrollBar: Delphi ScrollBarEnum; ScrollPart : ScrollPartEnum); begin end;

procedure ScrollButtonClick(sender: System.Object; e: Delphi 8 AxEXCOMBOBOXLib.\_IComboBoxEvents\_ScrollButtonClickEvent); begin end;

begin event ScrollButtonClick(long ScrollBar,long ScrollPart) Powe.. end event ScrollButtonClick

Private Sub ScrollButtonClick(ByVal sender As System.Object, ByVal e As **VB.NET** AxEXCOMBOBOXLib.\_IComboBoxEvents\_ScrollButtonClickEvent) Handles ScrollButtonClick **End Sub** 

Private Sub ScrollButtonClick(ByVal ScrollBar As

only)

EXCOMBOBOXLibCtl.ScrollBarEnum,ByVal ScrollPart As EXCOMBOBOXLibCtl.ScrollPartEnum)
End Sub

VBA Priv

Private Sub ScrollButtonClick(ByVal ScrollBar As Long,ByVal ScrollPart As Long) End Sub

VFP

LPARAMETERS ScrollBar,ScrollPart

Xbas...

VBSc..

Visual Data...

**XBasic** 

PROCEDURE OnScrollButtonClick(oComboBox,ScrollBar,ScrollPart)
RETURN

Syntax for ScrollButtonClick event, /COM version (others), on:

SCRIPT EVENT="ScrollButtonClick(ScrollBar,ScrollPart)" LANGUAGE="JScript">

</SCRIPT>

<SCRIPT LANGUAGE="VBScript">

Function ScrollButtonClick(ScrollBar,ScrollPart)

End Function

</SCRIPT>

.

Procedure OnComScrollButtonClick OLEScrollBarEnum IIScrollBar

OLEScrollPartEnum IIScrollPart

Forward Send OnComScrollButtonClick IIScrollBar IIScrollPart

End\_Procedure

Visual Objects METHOD OCX\_ScrollButtonClick(ScrollBar,ScrollPart) CLASS MainDialog RETURN NIL

void onEvent\_ScrollButtonClick(int \_ScrollBar,int \_ScrollPart)
{

function ScrollButtonClick as v (ScrollBar as OLE::Exontrol.ComboBox.1::ScrollBarEnum,ScrollPart as OLE::Exontrol.ComboBox.1::ScrollPartEnum)

end function

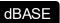

function nativeObject\_ScrollButtonClick(ScrollBar,ScrollPart) return

## event SelectionChanged ()

Fired after a new item has been selected.

#### **Type**

#### **Description**

The Selection changed event notifies your application that a new item is selected. Use the <a href="Selected-Lem">Selected Lem</a> property to determine the selected value on a specific column. Use the <a href="SelectLem">Select Lem</a> property to select yalue property to specify the selected value on a single column control. Use the <a href="SelectLem">SelectLem</a> property to select an item given its handle. The <a href="Change">Change</a> event is fired if the drop-down portion of the control is visible, and the user clicks an item or presses the Enter key. The <a href="SelectableItem">SelectableItem</a> property specifies whether the user can select an item. The <a href="SearchColumnIndex">SearchColumnIndex</a> property indicates the index of the column that has the focus. The <a href="AssignEditImageOnSelect">AssignEditImageOnSelect</a> property specifies whether the control displays the cell's icon when selection is changed. The <a href="AssignEditImageOnSelect">AssignEditImageOnSelect</a> property has effect if the <a href="Style">Style</a> property is DropDown. The <a href="ClickOnSelect">Click</a> event is fired, if the user selects a new item, and the <a href="FireClickOnSelect">FireClickOnSelect</a> property is True.

The following samples show options to get the selected item when the user changes the selected item:

The following VB sample displays the selected item, using the Select property:

```
Private Sub ComboBox1_SelectionChanged()
With ComboBox1
Debug.Print .Select(.SearchColumnIndex)
End With
End Sub
```

The following VB sample displays the selected item, using the Items. Selected Item property:

```
Private Sub ComboBox1_SelectionChanged()
With ComboBox1.Items
Dim h As HITEM
h = .SelectedItem()
If (Not h = 0) Then
Debug.Print .CellCaption(h, 0)
End If
End With
End Sub
```

The following C++ sample displays the selected item, using the Select property:

```
void OnSelectionChangedCombobox1()
{
    OutputDebugString( m_combobox.GetEditText(
    COleVariant(m_combobox.GetSearchColumnIndex() ) ) );
}
```

The following C++ sample displays the selected item, using the Items.SelectedItem property:

```
void OnSelectionChangedCombobox1()
{
    CItems items = m_combobox.GetItems();
    long hItem = items.GetSelectedItem( 0 );
    if ( hItem != 0 )
        OutputDebugString( V2S( &items.GetCellCaption( COleVariant( hItem ), COleVariant( long(0) ) ) ) );
}
```

where the V2S function converts a VARIANT value to a string,

```
static CString V2S( VARIANT* pv, LPCTSTR szDefault = _T("") )
{
   if ( pv )
   {
      if ( pv->vt == VT_ERROR )
        return szDefault;

      COleVariant vt;
      vt.ChangeType( VT_BSTR, pv );
      return V_BSTR( &vt );
   }
   return szDefault;
}
```

The following VB.NET sample displays the selected item, using the Select property:

Private Sub AxComboBox1\_SelectionChanged(ByVal sender As System.Object, ByVal e As

```
System.EventArgs) Handles AxComboBox1.SelectionChanged
With AxComboBox1
Debug.WriteLine(.get_Select(.SearchColumnIndex))
End With
End Sub
```

The following VB.NET sample displays the selected item, using the Items.SelectedItem property:

```
Private Sub AxComboBox1_SelectionChanged(ByVal sender As System.Object, ByVal e As System.EventArgs) Handles AxComboBox1.SelectionChanged
With AxComboBox1.Items
Dim h As Integer = .SelectedItem()
If (Not h = 0) Then
Debug.WriteLine(.CellCaption(h, 0))
End If
End With
End Sub
```

The following C# sample displays the selected item, using the Select property:

```
private void axComboBox1_SelectionChanged(object sender, EventArgs e)
{
    System.Diagnostics.Debug.WriteLine(axComboBox1.get_Select(axComboBox1.SearchColum)}
```

The following C# sample displays the selected item, using the Items.SelectedItem property:

```
private void axComboBox1_SelectionChanged(object sender, EventArgs e)
{
    EXCOMBOBOXLib.Items items = axComboBox1.Items;
    int hItem = items.get_SelectedItem(0);
    if ( hItem != 0 )
        System.Diagnostics.Debug.WriteLine(items.get_CellCaption(hItem,0).ToString());
}
```

The following VFP sample displays the selected item, using the Select property:

```
*** ActiveX Control Event ***

With thisform.ComboBox1
  wait window nowait .Object.Select(.SearchColumnIndex())
  EndWith

The following VFP sample displays the selected item, using the Items.SelectedItem property:
```

```
*** ActiveX Control Event ***

With thisform.ComboBox1.Items

.DefaultItem = .SelectedItem(0)

If (.DefaultItem <> 0) Then

wait window nowait .CellCaption(0, 0)

EndIf

EndWith
```

```
Syntax for SelectionChanged event, /NET version, on:
```

```
private void SelectionChanged(object sender)
{
}
```

Private Sub SelectionChanged(ByVal sender As System.Object) Handles
SelectionChanged
End Sub

## Syntax for SelectionChanged event, /COM version, on:

```
private void SelectionChanged(object sender, EventArgs e)
{
}
```

```
void OnSelectionChanged()
{
```

```
}
        void __fastcall SelectionChanged(TObject *Sender)
 Builder
        procedure SelectionChanged(ASender: TObject; );
 Delphi
        begin
        end;
        procedure SelectionChanged(sender: System.Object; e: System.EventArgs);
 Delphi 8
        begin
        end;
        begin event SelectionChanged()
 Powe..
        end event SelectionChanged
        Private Sub SelectionChanged(ByVal sender As System.Object, ByVal e As
VB.NET
        System.EventArgs) Handles SelectionChanged
        End Sub
        Private Sub SelectionChanged()
  VB6
        End Sub
        Private Sub SelectionChanged()
        End Sub
        LPARAMETERS nop
        PROCEDURE OnSelectionChanged(oComboBox)
 Xbas.
        RETURN
Syntax for SelectionChanged event, /COM version (others), on:
        <SCRIPT EVENT="SelectionChanged()" LANGUAGE="JScript">
        </SCRIPT>
```

void onEvent\_SelectionChanged()
{
}

XBasic function SelectionChanged as v () end function

dBASE function nativeObject\_SelectionChanged() return

## event Sort ()

Fired when the control sorts a column. /\*not supported in the lite version\*/

### Type

#### **Description**

The control fires the Sort event when the control sorts a column ( the user clicks the column's header ) or when the sorting position is changed in the control's sort bar. Use the <a href="SortOnClick">SortOnClick</a> property to specify the action that control executes when the user clicks the column's head. Use the <a href="SortBarVisible">SortBarVisible</a> property to show the control's sort bar. Use the <a href="SortPosition">SortOrder</a> property to sorts a column at runtime. Use the <a href="SortPosition">SortPosition</a> property to determine the position of the column in the sorting columns collection. Use the <a href="ItemBySortPosition">ItemBySortPosition</a> property to access a column giving its position in the sorting columns collection. Use the <a href="SortOnClk">SortOnClk</a> property is <a href="exulserSort">exulserSort</a>. Use the <a href="SingleSort">SingleSort</a> property to allow sorting by single or multiple columns.

The following VB sample displays the list of columns being sorted:

```
Private Sub ComboBox1_Sort()

Dim s As String, i As Long, c As Column

i = 0

With ComboBox1.Columns

Set c = .ltemBySortPosition(i)

While (Not c Is Nothing)

s = s + """" & c.Caption & """ " & Ilf(c.SortOrder = SortAscending, "A", "D") & " "

i = i + 1

Set c = .ltemBySortPosition(i)

Wend

End With

s = "Sort: " & s

Debug.Print s

End Sub
```

The following VC sample displays the list of columns being sorted:

```
void OnSortComboBox1()
{
    CString strOutput;
    CColumns columns = m_combobox.GetColumns();
    long i = 0;
```

```
CColumn column = columns.GetItemBySortPosition( COleVariant(i));
while ( column.m_lpDispatch )
{
    strOutput += "\"" + column.GetCaption() + "\" " + ( column.GetSortOrder() == 1 ?
"A" : "D" ) + " ";
    i++;
    column = columns.GetItemBySortPosition( COleVariant(i));
}
OutputDebugString( strOutput );
}
```

The following VB.NET sample displays the list of columns being sorted:

```
Private Sub AxComboBox1_Sort(ByVal sender As Object, ByVal e As System.EventArgs)
Handles AxComboBox1.Sort
  With AxComboBox1
    Dim s As String, i As Integer, c As EXCOMBOBOXLib.Column
    i = 0
    With AxComboBox1.Columns
      c = .ltemBySortPosition(i)
      While (Not c Is Nothing)
        s = s + """" & c.Caption & """ " & IIf(c.SortOrder =
EXCOMBOBOXLib.SortOrderEnum.SortAscending, "A", "D") & " "
        i = i + 1
        c = .ltemBySortPosition(i)
      End While
    End With
    s = "Sort: " & s
    Debug.WriteLine(s)
  End With
End Sub
```

The following C# sample displays the list of columns being sorted:

```
private void axComboBox1_Sort(object sender, System.EventArgs e)
{
    string strOutput = "";
    int i = 0;
```

```
EXCOMBOBOXLib.Column column = axComboBox1.Columns.get_ltemBySortPosition(i
);
   while ( column != null )
   {
      strOutput += column.Caption + " " + ( column.SortOrder ==
EXCOMBOBOXLib.SortOrderEnum.SortAscending ? "A" : "D" ) + " ";
      column = axComboBox1.Columns.get_ltemBySortPosition( ++i );
   }
   Debug.WriteLine( strOutput );
}
```

The following VFP sample displays the list of columns being sorted ( the code is listed in the Sort event ) :

```
local s, i, c
i = 0
s = ""
With this form. Combo Box 1. Columns
  c = .ltemBySortPosition(i)
  do While (!isnull(c))
     with c
       s = s + "" + .Caption
       s = s + "' " + IIf(.SortOrder = 1, "A", "D") + " "
       i = i + 1
     endwith
     c = .ltemBySortPosition(i)
  enddo
endwith
s = "Sort:" + s
wait window nowait s
```

Syntax for Sort event, /NET version, on:

```
private void Sort(object sender)
{
}
```

Private Sub Sort(ByVal sender As System.Object) Handles Sort End Sub

```
Syntax for Sort event, /COM version, on:
         private void Sort(object sender, EventArgs e)
        void OnSort()
         void __fastcall Sort(TObject *Sender)
 Builder
         procedure Sort(ASender: TObject; );
 Delphi
         begin
         end;
         procedure Sort(sender: System.Object; e: System.EventArgs);
 Delphi 8
 (.NET
         begin
  only)
         end;
         begin event Sort()
 Powe...
         end event Sort
         Private Sub Sort(ByVal sender As System.Object, ByVal e As System.EventArgs)
 VB.NET
         Handles Sort
         End Sub
         Private Sub Sort()
  VB6
         End Sub
         Private Sub Sort()
  VBA
         End Sub
         LPARAMETERS nop
  VFP
```

```
PROCEDURE OnSort(oComboBox)
 Xbas.
        RETURN
Syntax for Sort event, /COM version (others), on:
        <SCRIPT EVENT="Sort()" LANGUAGE="JScript">
 Java.
        </SCRIPT>
        <SCRIPT LANGUAGE="VBScript">
 VBSc..
        Function Sort()
        End Function
        </SCRIPT>
        Procedure OnComSort
 Visual
 Data..
          Forward Send OnComSort
        End_Procedure
        METHOD OCX_Sort() CLASS MainDialog
 Visual
 Objects
        RETURN NIL
        void onEvent_Sort()
  X++
        function Sort as v ()
 XBasic
        end function
```

function nativeObject\_Sort()

dBASE

return

# event ToolTip (Item as HITEM, Collndex as Long, ByRef Visible as Boolean, ByRef X as Long, ByRef Y as Long, CX as Long, CY as Long)

Fired when the control prepares the object's tooltip.

| Туре               | Description                                                                                                    |
|--------------------|----------------------------------------------------------------------------------------------------|
| Item as HITEM      | A long expression that indicates the item's handle or 0 if the cursor is not over the cell.                                                      |
| Collndex as Long   | A long expression that indicates the column's index.                                                                                             |
| Visible as Boolean | (By Reference) A boolean expression that indicates whether the object's tooltip is visible.                                                      |
| X as Long          | (By Reference) A long expression that indicates the left location of the tooltip window. The x values is always expressed in screen coordinates. |
| Y as Long          | (By Reference) A long expression that indicates the top location of the tooltip window. The y values is always expressed in screen coordinates.  |
| CX as Long         | long expression that indicates the width of the tooltip window.                                                                                  |
| CY as Long         | A long expression that indicates the height of the tooltip window.                                                                               |

The ToolTip event notifies your application that the control prepares the tooltip for a cell or column. Use the ToolTip event to change the default position of the tooltip window. Use the CellToolTip property to specify the cell's tooltip. Use the ToolTip property to assign a tooltip to a column. Use the ToolTipWidth property to specify the width of the tooltip window. Use the ToolTipDelay property to specify the time in ms that passes before the ToolTip appears. Use the ToolTipPopDelay property to specify period in ms of time the ToolTip remains visible if the mouse pointer is stationary within a control.

Syntax for ToolTip event, /NET version, on:

private void ToolTip(object sender,int Item,int Collndex,ref bool Visible,ref int X,ref int Y,int CX,int CY)
{
}

VB

Private Sub ToolTip(ByVal sender As System.Object,ByVal Item As Integer,ByVal ColIndex As Integer,ByRef Visible As Boolean,ByRef X As Integer,ByRef Y As Integer,ByVal CX As Integer,ByVal CY As Integer) Handles ToolTip

Delphi

```
Syntax for ToolTip event, /COM version, on:
```

```
private void ToolTip(object sender,

AxEXCOMBOBOXLib._IComboBoxEvents_ToolTipEvent e)

{
}
```

void OnToolTip(long Item,long ColIndex,BOOL FAR\* Visible,long FAR\* X,long FAR\* Y,long CX,long CY)
{
}

void \_\_fastcall ToolTip(TObject \*Sender,Excomboboxlib\_tlb::HITEM Item,long

C++
Builder

ColIndex,VARIANT\_BOOL \* Visible,long \* X,long \* Y,long CX,long CY)

{
}

procedure ToolTip(ASender: TObject; Item : HITEM;ColIndex : Integer;var Visible : WordBool;var X : Integer;var Y : Integer;CX : Integer;CY : Integer); begin end;

procedure ToolTip(sender: System.Object; e:

(.NET only)

AXEXCOMBOBOXLib.\_IComboBoxEvents\_ToolTipEvent);
begin
end;

begin event ToolTip(long Item,long ColIndex,boolean Visible,long X,long Y,long CX,long CY)
end event ToolTip

Private Sub ToolTip(ByVal sender As System.Object, ByVal e As AxEXCOMBOBOXLib.\_IComboBoxEvents\_ToolTipEvent) Handles ToolTip End Sub

Private Sub ToolTip(ByVal Item As EXCOMBOBOXLibCtl.HITEM,ByVal ColIndex As

Long, Visible As Boolean, X As Long, Y As Long, By Val CX As Long, By Val CY As Long) **End Sub** Private Sub ToolTip(ByVal Item As Long,ByVal Collndex As Long,Visible As **VBA** Boolean, X As Long, Y As Long, By Val CX As Long, By Val CY As Long) **End Sub** LPARAMETERS Item, Collndex, Visible, X, Y, CX, CY **VFP** PROCEDURE OnToolTip(oComboBox,Item,ColIndex,Visible,X,Y,CX,CY) Xbas. **RETURN** Syntax for ToolTip event, /COM version (others), on: <SCRIPT EVENT="ToolTip(Item,ColIndex,Visible,X,Y,CX,CY)" Java.. LANGUAGE="JScript"> </SCRIPT> <SCRIPT LANGUAGE="VBScript"> VBSc.. Function ToolTip(Item,ColIndex,Visible,X,Y,CX,CY) **End Function** </SCRIPT> Procedure OnComToolTip HITEM Illtem Integer IlColIndex Boolean IlVisible Integer Visual Data.. IIX Integer IIY Integer IICX Integer IICY Forward Send OnComToolTip IIItem IIColIndex IIVisible IIX IIY IICX IICY End\_Procedure METHOD OCX\_ToolTip(Item,ColIndex,Visible,X,Y,CX,CY) CLASS MainDialog Visual Objects **RETURN NIL** void onEvent\_ToolTip(int \_Item,int \_ColIndex,COMVariant /\*bool\*/ X++ \_Visible,COMVariant /\*long\*/ \_X,COMVariant /\*long\*/ \_Y,int \_CX,int \_CY) function ToolTip as v (Item as OLE::Exontrol.ComboBox.1::HITEM,ColIndex as XBasic

N,Visible as L,X as N,Y as N,CX as N,CY as N) end function

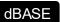

function nativeObject\_ToolTip(Item,ColIndex,Visible,X,Y,CX,CY) return

## OwnerDrawHandler object

The OwnerDrawHandler interface provides an elegant way to let user paints the cell. The CellOwnerDraw property requires an object that implements the OwnerDrawHandler interface. Use the <a href="Def(exCellOwneDraw">Def(exCellOwneDraw</a>) property to assign an owner draw object for the entire column. The control calls DrawCell method when an owner draw cell requires painting. The interface definition is like follows:

```
uuid(29301C67-ABB7-4E36-9C4D-C4DB8479D893),
    pointer_default(unique)
  interface IOwnerDrawHandler: IUnknown
    [id(1), helpstring("The source paints the cell.")] HRESULT DrawCell( long hDC, long
left, long top, long right, long bottom, long Item, long Column, IDispatch* Source );
```

```
The following VB sample shows how to paint a gradient color into the cells:
 Option Explicit
 Implements EXCOMBOBOXLibCtl.IOwnerDrawHandler
                                                          ' The form implements the
 IOwnerDrawHandler interface
 Private Type RECT
   left As Long
   top As Long
   right As Long
   bottom As Long
 End Type
 Private Const ETO OPAQUE = 2
 Private Declare Sub InflateRect Lib "user32" (IpRect As RECT, ByVal x As Long, ByVal Y As
 Long)
 Private Declare Function ExtTextOut Lib "gdi32" Alias "ExtTextOutA" (ByVal hDC As Long,
 ByVal x As Long, ByVal Y As Long, ByVal wOptions As Long, IpRect As RECT, ByVal IpString
 As String, ByVal nCount As Long, IpDx As Long) As Long
 Private Declare Function SetBkColor Lib "gdi32" (ByVal hDC As Long, ByVal crColor As
 Long) As Long
 Private Declare Function DrawText Lib "user32" Alias "DrawTextA" (ByVal hDC As Long,
```

```
ByVal IpStr As String, ByVal nCount As Long, IpRect As RECT, ByVal wFormat As Long) As
Long
Private Declare Function SetTextColor Lib "gdi32" (ByVal hDC As Long, ByVal crColor As
Long) As Long
Private Declare Function OleTranslateColor Lib "olepro32" (ByVal c As Long, ByVal p As
Long, c As Long) As Long
Private Const DT VCENTER = &H4
Private Const DT_CENTER = &H1
Private Const DT_NOPREFIX = &H800
Private Sub DrawGradient(ByVal hDC As Long, ByVal left As Long, ByVal top As Long, ByVal
right As Long, ByVal bottom As Long, ByVal c1 As Long, ByVal c2 As Long)
  On Error Resume Next
  Dim x As Long, rg, gg, bg, r1, r2, g1, g2, b1, b2
  Dim rc As RECT
  With rc
    .left = left
    .right = right
    .top = top
    .bottom = bottom
  End With
  OleTranslateColor c1, 0, c1
  OleTranslateColor c2, 0, c2
  r1 = c1 \text{ Mod } 256
  r2 = c2 \text{ Mod } 256
  b1 = Int(c1 / 65536)
  b2 = Int(c2 / 65536)
  q1 = Int(c1 / 256) Mod 256
  q2 = Int(c2 / 256) Mod 256
  For x = left To right Step 2
    rc.left = x
    SetBkColor hDC, RGB(r1 + (x - left) * (r2 - r1) / (right - left), g1 + <math>(x - left) * (g2 - g1) / (right - left)
(right - left), b1 + (x - left) * (b2 - b1) / (right - left))
    ExtTextOut hDC, rc.left, rc.top, ETO_OPAQUE, rc, " ", 1, x
  Next
End Sub
```

```
Private Sub ComboBox1_InsertItem(Index As Integer, ByVal Item As
EXCOMBOBOXLibCtl.HITEM)
  With ComboBox1(Index).Items
    Set .CellOwnerDraw(Item, 2) = Me
                                           ' The form implements the
IOwnerDrawHandler interface
  End With
End Sub
Private Sub IOwnerDrawHandler_DrawCell(ByVal hDC As Long, ByVal left As Long, ByVal
top As Long, ByVal right As Long, ByVal bottom As Long, ByVal Item As Long, ByVal
Column As Long, ByVal Source As Object)
  With Source.Items
    DrawGradient hDC, left, top, right / 2, bottom, .CellCaption(Item, 0),
.CellCaption(Item, 1)
    DrawGradient hDC, right / 2, top, right, bottom, .CellCaption(Item, 1),
.CellCaption(Item, 0)
    Dim rc As RECT
    With rc
       .left = left + 16
       .right = right - 1
      .top = top + 1
       .bottom = bottom - 1
    End With
  Dim c As Long, r, g, b
  c = .CellCaption(Item, 1)
  r = c Mod 256
  b = Int(c / 65536)
  g = Int(c / 256) Mod 256
  Dim str As String
  str = IIf(r > 0, r, IIf(g > 0, g, IIf(b > 0, b, 0)))
  SetTextColor hDC, vbWhite
  DrawText hDC, str, Len(str), rc, DT_VCENTER Or DT_NOPREFIX Or DT_CENTER
  End With
End Sub
Private Sub Form_Load()
```

Dim j As Long

```
For j = 0 To 2
    With ComboBox1(j)
      .BeginUpdate
      .ColumnAutoResize = True
      With .Columns
         With .Add("From")
           .Visible = False
         End With
         With .Add("To")
           .Visible = False
         End With
         With .Add("Gradient")
           .Width = 128
         End With
      End With
      With .Items
         Dim i As Long, h As HITEM
         For i = 255 To 0 Step -1
           h = .AddItem(vbWhite)
           .CellCaption(h, 1) = RGB(i * IIf(j = 0, 1, 0), i * IIf(j = 1, 1, 0), i * IIf(j = 2, 1, 0))
         Next
         .SelectItem(.ItemByIndex(0)) = True
      End With
       .EndUpdate
    End With
  Next
End Sub
```

## **Expressions**

An expression is a string which defines a formula or criteria, that's evaluated at runtime. The expression may be a combination of variables, constants, strings, dates and operators/functions. For instance 1000 format `` gets 1,000.00 for US format, while 1.000,00 is displayed for German format.

The Exontrol's <u>eXPression</u> component is a syntax-editor that helps you to define, view, edit and evaluate expressions. Using the eXPression component you can easily view or check if the expression you have used is syntactically correct, and you can evaluate what is the result you get giving different values to be tested. The Exontrol's eXPression component can be used as an user-editor, to configure your applications.

## Usage examples:

- 100 + 200, adds two numbers and returns 300
- "100" + 200, concatenates the strings, and returns "100200"
- currency(1000) displays the value in currency format based on the current regional setting, such as "\$1,000.00" for US format.
- 1000 format `` gets 1,000.00 for English format, while 1.000,00 is displayed for German format
- 1000 format `2|.|3|,` always gets 1,000.00 no matter of settings in the control panel.
- date(value) format `MMM d, yyyy`, returns the date such as Sep 2, 2023, for English format
- upper("string") converts the giving string in uppercase letters, such as "STRING"
- date(dateS('3/1/' + year(9:=#1/1/2018#)) + ((1:=(((255 11 \* (year(=:9) mod 19)) 21) mod 30) + 21) + (=:1 > 48 ? -1 : 0) + 6 ((year(=:9) + int(year(=:9) / 4)) + =:1 + (=:1 > 48 ? -1 : 0) + 1) mod 7)) returns the date the Easter Sunday will fall, for year 2018. In this case the expression returns #4/1/2018#. If #1/1/2018# is replaced with #1/1/2019#, the expression returns #4/21/2019#.

Listed bellow are all predefined constants, operators and functions the general-expression supports:

## The constants can be represented as:

- numbers in **decimal** format ( where dot character specifies the decimal separator ). For instance: -1, 100, 20.45, .99 and so on
- numbers in **hexa-decimal** format (preceded by **0x** or **0X** sequence), uses sixteen distinct symbols, most often the symbols 0-9 to represent values zero to nine, and A, B, C, D, E, F (or alternatively a, b, c, d, e, f) to represent values ten to fifteen. Hexadecimal numerals are widely used by computer system designers and

programmers. As each hexadecimal digit represents four binary digits (bits), it allows a more human-friendly representation of binary-coded values. For instance, 0xFF, 0x00FF00, and so so.

- date-time in format #mm/dd/yyyy hh:mm:ss#, For instance, #1/31/2001 10:00# means the January 31th, 2001, 10:00 AM
- **string**, if it starts / ends with any of the ' or ` or " characters. If you require the starting character inside the string, it should be escaped (preceded by a \ character). For instance, `Mihai`, "Filimon", 'has', "\"a quote\"", and so on

#### The predefined constants are:

- bias (BIAS constant), defines the difference, in minutes, between Coordinated Universal Time (UTC) and local time. For example, Middle European Time (MET, GMT+01:00) has a time zone bias of "-60" because it is one hour ahead of UTC. Pacific Standard Time (PST, GMT-08:00) has a time zone bias of "+480" because it is eight hours behind UTC. For instance, date(value bias/24/60) converts the UTC time to local time, or date(date('now') + bias/24/60) converts the current local time to UTC time. For instance, "date(value bias/24/60)" converts the value date-time from UTC to local time, while "date(value + bias/24/60)" converts the local-time to UTC time.
- **dpi** ( DPI constant ), specifies the current DPI setting. and it indicates the minimum value between **dpix** and **dpiy** constants. For instance, if current DPI setting is 100%, the dpi constant returns 1, if 150% it returns 1.5, and so on. For instance, the expression value \* dpi returns the value if the DPI setting is 100%, or value \* 1.5 in case, the DPI setting is 150%
- **dpix** ( DPIX constant ), specifies the current DPI setting on x-scale. For instance, if current DPI setting is 100%, the dpix constant returns 1, if 150% it returns 1.5, and so on. For instance, the expression value \* dpix returns the value if the DPI setting is 100%, or value \* 1.5 in case, the DPI setting is 150%
- **dpiy** ( DPIY constant ), specifies the current DPI setting on x-scale. For instance, if current DPI setting is 100%, the dpiy constant returns 1, if 150% it returns 1.5, and so on. For instance, the expression value \* dpiy returns the value if the DPI setting is 100%, or value \* 1.5 in case, the DPI setting is 150%

## The supported binary arithmetic operators are:

- \* ( multiplicity operator ), priority 5
- / (divide operator), priority 5
- mod ( reminder operator ), priority 5
- + (addition operator), priority 4 (concatenates two strings, if one of the operands is of string type)
- - ( subtraction operator ), priority 4

## The supported unary boolean operators are:

• **not** ( not operator ), priority 3 ( high priority )

The supported binary boolean operators are:

- or ( or operator ), priority 2
- and ( or operator ), priority 1

The supported binary boolean operators, all these with the same priority 0, are :

- < (less operator)
- <= ( less or equal operator )
- = ( equal operator )
- != ( not equal operator )
- >= ( greater or equal operator )
- > ( greater operator )

The supported binary range operators, all these with the same priority 5, are :

- a **MIN** b (min operator), indicates the minimum value, so a **MIN** b returns the value of a, if it is less than b, else it returns b. For instance, the expression value MIN 10 returns always a value greater than 10.
- a **MAX** b (max operator), indicates the maximum value, so a **MAX** b returns the value of a, if it is greater than b, else it returns b. For instance, the expression value MAX 100 returns always a value less than 100.

The supported binary operators, all these with the same priority 0, are :

• := (Store operator), stores the result of expression to variable. The syntax for := operator is

## variable := expression

where variable is a integer between 0 and 9. You can use the **=**: operator to restore any stored variable (please make the difference between := and =:). For instance, (0:=dbl(value)) = 0? "zero": =:0, stores the value converted to double, and prints zero if it is 0, else the converted number. Please pay attention that the := and =: are two distinct operators, the first for storing the result into a variable, while the second for restoring the variable

• =: (Restore operator), restores the giving variable (previously saved using the store operator). The syntax for =: operator is

=: variable

where variable is a integer between 0 and 9. You can use the := operator to store the value of any expression (please make the difference between := and =: ). For instance, (0:=dbl(value)) = 0? "zero" : =:0, stores the value converted to double, and prints zero if it is 0, else the converted number. Please pay attention that the := and =: are two distinct operators, the first for storing the result into a variable, while the second for restoring the variable

The supported ternary operators, all these with the same priority 0, are :

• ? ( Immediate If operator ), returns and executes one of two expressions, depending on the evaluation of an expression. The syntax for ? operator is

```
expression ? true_part : false_part
```

, while it executes and returns the true\_part if the expression is true, else it executes and returns the false\_part. For instance, the %0 = 1? 'One': (%0 = 2? 'Two': 'not found') returns 'One' if the value is 1, 'Two' if the value is 2, and 'not found' for any other value. A n-ary equivalent operation is the case() statement, which is available in newer versions of the component.

The supported n-ary operators are (with priority 5):

• **array** (at operator), returns the element from an array giving its index (0 base). The array operator returns empty if the element is found, else the associated element in the collection if it is found. The syntax for array operator is

```
expression array (c1,c2,c3,...cn)
```

, where the c1, c2, ... are constant elements. The constant elements could be numeric, date or string expressions. For instance the *month(value)-1 array* ('J', 'F', 'M', 'A', 'M', 'Jun', 'J', 'A', 'S', 'O', 'N', 'D') is equivalent with *month(value)-1 case* (default:"; 0:'J';1:'F';2:'M';3:'A';4:'M';5:'Jun';6:'J';7:'A';8:'S';9:'O';10:'N';11:'D').

• *in* (*include operator*), specifies whether an element is found in a set of constant elements. The *in* operator returns -1 (True) if the element is found, else 0 (false) is retrieved. The syntax for *in* operator is

```
expression in (c1,c2,c3,...cn)
```

, where the c1, c2, ... are constant elements. The constant elements could be numeric, date or string expressions. For instance the *value in* (11,22,33,44,13) is equivalent with (expression = 11) or (expression = 22) or (expression = 33) or (expression = 44) or (expression = 13). The *in* operator is not a time consuming as the equivalent or version is, so when you have large number of constant elements it is recommended using the

*in* operator. Shortly, if the collection of elements has 1000 elements the *in* operator could take up to 8 operations in order to find if an element fits the set, else if the *or* statement is used, it could take up to 1000 operations to check, so by far, the *in* operator could save time on finding elements within a collection.

• **switch** (switch operator), returns the value being found in the collection, or a predefined value if the element is not found (default). The syntax for *switch* operator is

```
expression switch (default, c1, c2, c3,...,cn)
```

, where the c1, c2, ... are constant elements, and the default is a constant element being returned when the element is not found in the collection. The constant elements could be numeric, date or string expressions. The equivalent syntax is " $\%0 = c \ 1 \ c \ 1 \ c \ 1 \ c \ 1 \ c \ 2 \ c \ 2 \ c \ 2 \ c \ 2 \ c \ 2 \ c \ 2 \ c \ 2 \ c \ 1 \ c \ 1 \ c \$ 

• case() (case operator) returns and executes one of n expressions, depending on the evaluation of the expression (IIF - immediate IF operator is a binary case() operator ). The syntax for case() operator is:

```
expression case ([default : default_expression ; ] c1 : expression1 ; c2 : expression2 ; c3 : expression3 ;....)
```

If the default part is missing, the case() operator returns the value of the expression if it is not found in the collection of cases ( c1, c2, ...). For instance, if the value of expression is not any of c1, c2, .... the default\_expression is executed and returned. If the value of the expression is c1, then the case() operator executes and returns the expression1. The default, c1, c2, c3, ... must be constant elements as numbers, dates or strings. For instance, the date(shortdate(value)) case(default:0; #1/1/2002#:1; #2/1/2002#:1; #4/1/2002#:1; #5/1/2002#:1) indicates that only #1/1/2002#, #2/1/2002#, #4/1/2002# and #5/1/2002# dates returns 1, since the others returns 0. For instance the following sample specifies the hour being non-working for specified dates: date(shortdate(value)) case(default:0; #4/1/2009#: hour(value) >= 6 and hour(value) <= 12; #4/5/2009#: hour(value) >= 7 and hour(value) <= 10 or hour(value) in(15,16,18,22); #5/1/2009#: hour(value) <= 8) statement indicates the working hours for dates as follows:

- #4/1/2009#, from hours 06:00 AM to 12:00 PM
- #4/5/2009#, from hours 07:00 AM to 10:00 AM and hours 03:00PM,

- 04:00PM, 06:00PM and 10:00PM
- #5/1/2009#, from hours 12:00 AM to 08:00 AM

The *in*, *switch* and *case()* use binary search to look for elements so they are faster then using iif and or expressions. Obviously, the priority of the operations inside the expression is determined by ( ) parenthesis and the priority for each operator.

The supported conversion unary operators are:

- **type** (unary operator) retrieves the type of the object. The type operator may return any of the following: 0 empty ( not initialized ), 1 null, 2 short, 3 long, 4 float, 5 double, 6 currency, **7 date**, **8 string**, 9 object, 10 error, **11 boolean**, 12 variant, 13 any, 14 decimal, 16 char, 17 byte, 18 unsigned short, 19 unsigned long, 20 long on 64 bits, 21 unsigned long on 64 bites. For instance *type*(%1) = 8 specifies the cells ( on the column with the index 1 ) that contains string values.
- **str** (unary operator) converts the expression to a string. The str operator converts the expression to a string. For instance, the *str(-12.54)* returns the string "-12.54".
- **dbl** (unary operator) converts the expression to a number. The dbl operator converts the expression to a number. For instance, the **dbl**("12.54") returns 12.54
- date (unary operator) converts the expression to a date, based on your regional settings. For instance, the date(``) gets the current date ( no time included ), the date(`now`) gets the current date-time, while the date("01/01/2001") returns #1/1/2001#
- dateS (unary operator) converts the string expression to a date using the format MM/DD/YYYY HH:MM:SS. For instance, the dateS("01/01/2001 14:00:00") returns #1/1/2001 14:00:00#
- hex (unary operator) converts the giving string from hexa-representation to a numeric value, or converts the giving numeric value to hexa-representation as string. For instance, hex(`FF`) returns 255, while the hex(255) or hex(0xFF) returns the `FF` string. The hex(hex(`FFFFFFFF`)) always returns `FFFFFFFF` string, as the second hex call converts the giving string to a number, and the first hex call converts the returned number to string representation (hexa-representation).

## The bitwise operators for numbers are:

- a **bitand** b (binary operator) computes the AND operation on bits of a and b, and returns the unsigned value. For instance, 0x01001000 bitand 0x10111000 returns 0x00001000.
- a **bitor** b (binary operator) computes the OR operation on bits of a and b, and returns the unsigned value. For instance, 0x01001000 bitor 0x10111000 returns 0x11111000.
- a **bitxor** b (binary operator) computes the XOR (exclusive-OR) operation on bits of a and b, and returns the unsigned value. For instance, 0x01110010 bitxor 0x10101010 returns 0x11011000.

- a **bitshift** (b) (binary operator) shifts every bit of a value to the left if b is negative, or to the right if b is positive, for b times, and returns the unsigned value. For instance, 128 bitshift 1 returns 64 ( dividing by 2 ) or 128 bitshift (-1) returns 256 ( multiplying by 2 )
- **bitnot** ( unary operator ) flips every bit of x, and returns the unsigned value. For instance, bitnot(0x00FF0000) returns 0xFF00FFFF.

## The operators for numbers are:

- int (unary operator) retrieves the integer part of the number. For instance, the int(12.54) returns 12
- **round** (unary operator) rounds the number ie 1.2 gets 1, since 1.8 gets 2. For instance, the *round*(12.54) returns 13
- **floor** (unary operator) returns the largest number with no fraction part that is not greater than the value of its argument. For instance, the *floor*(12.54) returns 12
- **abs** (unary operator) retrieves the absolute part of the number ie -1 gets 1, 2 gets 2. For instance, the **abs**(-12.54) returns 12.54
- **sin** (unary operator) returns the sine of an angle of x radians. For instance, the *sin*(3.14) returns 0.001593.
- **cos** (unary operator) returns the cosine of an angle of x radians. For instance, the *cos*(3.14) returns -0.999999.
- **asin** (unary operator) returns the principal value of the arc sine of x, expressed in radians. For instance, the 2\*asin(1) returns the value of PI.
- **acos** (unary operator) returns the principal value of the arc cosine of x, expressed in radians. For instance, the 2\*acos(0) returns the value of PI
- **sqrt** (unary operator) returns the square root of x. For instance, the *sqrt(81)* returns 9.
- **currency** (unary operator) formats the giving number as a currency string, as indicated by the control panel. For instance, *currency(value)* displays the value using the current format for the currency ie, 1000 gets displayed as \$1,000.00, for US format.
- value format 'flags' (binary operator) formats a numeric value with specified flags. The format method formats numeric or date expressions (depends on the type of the value, explained at operators for dates). If flags is empty, the number is displayed as shown in the field "Number" in the "Regional and Language Options" from the Control Panel. For instance the "1000 format "" displays 1,000.00 for English format, while 1.000,00 is displayed for German format. "1000 format '2|.|3|," will always displays 1,000.00 no matter of the settings in your control panel. If formatting the number fails for some invalid parameter, the value is displayed with no formatting.

The 'flags' for format operator is a list of values separated by | character such as 'NumDigits|DecimalSep|Grouping|ThousandSep|NegativeOrder|LeadingZero' with the following meanings:

o NumDigits - specifies the number of fractional digits, If the flag is missing, the

- field "No. of digits after decimal" from "Regional and Language Options" is using.
- DecimalSep specifies the decimal separator. If the flag is missing, the field "Decimal symbol" from "Regional and Language Options" is using.
- Grouping indicates the number of digits in each group of numbers to the left of the decimal separator. Values in the range 0 through 9 and 32 are valid. The most significant grouping digit indicates the number of digits in the least significant group immediately to the left of the decimal separator. Each subsequent grouping digit indicates the next significant group of digits to the left of the previous group. If the last value supplied is not 0, the remaining groups repeat the last group. Typical examples of settings for this member are: 0 to group digits as in 123456789.00; 3 to group digits as in 123,456,789.00. If the flag is missing, the field "Digit grouping" from "Regional and Language Options" indicates the grouping flag.
- ThousandSep specifies the thousand separator. If the flag is missing, the field "Digit grouping symbol" from "Regional and Language Options" is using.
- NegativeOrder indicates the negative number mode. If the flag is missing, the field "Negative number format" from "Regional and Language Options" is using. The valid values are 0, 1, 2, 3 and 4 with the following meanings:
  - 0 Left parenthesis, number, right parenthesis; for example, (1.1)
  - 1 Negative sign, number; for example, -1.1
  - 2 Negative sign, space, number; for example, 1.1
  - 3 Number, negative sign; for example, 1.1-
  - 4 Number, space, negative sign; for example, 1.1 -
- LeadingZero indicates if leading zeros should be used in decimal fields. If the flag is missing, the field "Display leading zeros" from "Regional and Language Options" is using. The valid values are 0, 1

## The operators for strings are:

- **len** (unary operator) retrieves the number of characters in the string. For instance, the *len("Mihai")* returns 5.
- **lower** (unary operator) returns a string expression in lowercase letters. For instance, the *lower*("MIHAI") returns "mihai"
- **upper** (unary operator) returns a string expression in uppercase letters. For instance, the *upper("mihai")* returns "MIHAI"
- **proper** (unary operator) returns from a character expression a string capitalized as appropriate for proper names. For instance, the *proper*("mihai") returns "Mihai"
- **Itrim** (unary operator) removes spaces on the left side of a string. For instance, the *Itrim(" mihai")* returns "mihai"
- **rtrim** (unary operator) removes spaces on the right side of a string. For instance, the *rtrim*("mihai") returns "mihai"

- trim (unary operator) removes spaces on both sides of a string. For instance, the trim(" mihai ") returns "mihai"
- **reverse** (unary operator) reverses the order of the characters in the string a. For instance, the *reverse("Mihai")* returns "iahiM"
- a startwith b (binary operator) specifies whether a string starts with specified string (
   0 if not found, -1 if found ). For instance "Mihai" startwith "Mi" returns -1
- a **endwith** b (binary operator) specifies whether a string ends with specified string (0 if not found, -1 if found). For instance "Mihai" endwith "ai" returns -1
- a **contains** b (binary operator) specifies whether a string contains another specified string ( 0 if not found, -1 if found ). For instance "Mihai" contains "ha" returns -1
- a **left** b (binary operator) retrieves the left part of the string. For instance "Mihai" left 2 returns "Mi".
- a right b (binary operator) retrieves the right part of the string. For instance "Mihai" right 2 returns "ai"
- a Ifind b (binary operator) The a Ifind b (binary operator) searches the first occurrence
  of the string b within string a, and returns -1 if not found, or the position of the result (
  zero-index). For instance "ABCABC" Ifind "C" returns 2
- a **rfind** b (binary operator) The a rfind b (binary operator) searches the last occurrence of the string b within string a, and returns -1 if not found, or the position of the result ( zero-index ). For instance "ABCABC" rfind "C" returns 5.
- a mid b (binary operator) retrieves the middle part of the string a starting from b (1 means first position, and so on). For instance "Mihai" mid 2 returns "ihai"
- a **count** b (binary operator) retrieves the number of occurrences of the b in a. For instance "Mihai" count "i" returns 2.
- a **replace** b **with** c (double binary operator) replaces in a the b with c, and gets the result. For instance, the "Mihai" replace "i" with "" returns "Mha" string, as it replaces all "i" with nothing.
- a **split** b (binary operator) splits the a using the separator b, and returns an array. For instance, the *weekday(value) array 'Sun Mon Thu Wed Thu Fri Sat' split ' '* gets the weekday as string. This operator can be used with the array.
- a **like** b (binary operator) compares the string a against the pattern b. The pattern b may contain wild-characters such as \*, ?, # or [] and can have multiple patterns separated by space character. In order to have the space, or any other wild-character inside the pattern, it has to be escaped, or in other words it should be preceded by a \ character. For instance value like `F\*e` matches all strings that start with F and ends on e, or value like `a\* b\*` indicates any strings that start with a or b character.
- a **lpad** b (binary operator) pads the value of a to the left with b padding pattern. For instance, 12 lpad "0000" generates the string "0012".
- a rpad b (binary operator) pads the value of a to the right with b padding pattern. For instance, 12 lpad " "generates the string "12 ".
- a **concat** b (binary operator) concatenates the a (as string) for b times. For instance, "x" concat 5, generates the string "xxxxx".

#### The operators for dates are:

- **time** (unary operator) retrieves the time of the date in string format, as specified in the control's panel. For instance, the *time*(#1/1/2001 13:00#) returns "1:00:00 PM"
- **timeF** (unary operator) retrieves the time of the date in string format, as "HH:MM:SS". For instance, the *timeF*(#1/1/2001 13:00#) returns "13:00:00"
- shortdate (unary operator) formats a date as a date string using the short date format, as specified in the control's panel. For instance, the shortdate(#1/1/2001 13:00#) returns "1/1/2001"
- shortdateF (unary operator) formats a date as a date string using the "MM/DD/YYYY" format. For instance, the shortdateF(#1/1/2001 13:00#) returns "01/01/2001"
- **dateF** (unary operator) converts the date expression to a string expression in "MM/DD/YYYY HH:MM:SS" format. For instance, the *dateF(#01/01/2001 14:00:00#)* returns #01/01/2001 14:00:00#
- **longdate** (unary operator) formats a date as a date string using the long date format, as specified in the control's panel. For instance, the *longdate(#1/1/2001 13:00#)* returns "Monday, January 01, 2001"
- **year** (unary operator) retrieves the year of the date (100,...,9999). For instance, the *year*(#12/31/1971 13:14:15#) returns 1971
- month (unary operator) retrieves the month of the date (1, 2,...,12). For instance, the month(#12/31/1971 13:14:15#) returns 12.
- day (unary operator) retrieves the day of the date (1, 2,...,31). For instance, the day(#12/31/1971 13:14:15#) returns 31
- **yearday** (unary operator) retrieves the number of the day in the year, or the days since January 1st (0, 1,...,365). For instance, the *yearday(#12/31/1971 13:14:15#)* returns 365
- **weekday** (unary operator) retrieves the number of days since Sunday (0 Sunday, 1 Monday,..., 6 Saturday). For instance, the *weekday(#12/31/1971 13:14:15#)* returns 5.
- hour (unary operator) retrieves the hour of the date (0, 1, ..., 23). For instance, the hour(#12/31/1971 13:14:15#) returns 13
- **min** (unary operator) retrieves the minute of the date (0, 1, ..., 59). For instance, the *min*(#12/31/1971 13:14:15#) returns 14
- **sec** (unary operator) retrieves the second of the date (0, 1, ..., 59). For instance, the  $sec(\#12/31/1971\ 13:14:15\#)$  returns 15
- value format 'flags' (binary operator) formats a date expression with specified flags.
  The format method formats numeric (depends on the type of the value, explained at
  operators for numbers) or date expressions. If not supported, the value is formatted as
  a number (the date format is supported by newer version only). The flags specifies the
  format picture string that is used to form the date. Possible values for the format
  picture string are defined below. For instance, the date(value) format `MMM d, yyyy`

returns "Sep 2, 2023"

The following table defines the format types used to represent days:

- d, day of the month as digits without leading zeros for single-digit days (8)
- o dd, day of the month as digits with leading zeros for single-digit days (08)
- ddd, abbreviated day of the week as specified by the current locale ("Mon" in English)
- dddd, day of the week as specified by the current locale ("Monday" in English)

The following table defines the format types used to represent months:

- M, month as digits without leading zeros for single-digit months (4)
- MM, month as digits with leading zeros for single-digit months (04)
- MMM, abbreviated month as specified by the current locale ("Nov" in English)
- MMMM, month as specified by the current locale ("November" for English)

The following table defines the format types used to represent years:

- y, year represented only by the last digit (3)
- yy, year represented only by the last two digits. A leading zero is added for single-digit years (03)
- yyy, year represented by a full four or five digits, depending on the calendar used. Thai Buddhist and Korean calendars have five-digit years. The "yyyy" pattern shows five digits for these two calendars, and four digits for all other supported calendars. Calendars that have single-digit or two-digit years, such as for the Japanese Emperor era, are represented differently. A single-digit year is represented with a leading zero, for example, "03". A two-digit year is represented with two digits, for example, "13". No additional leading zeros are displayed.
- yyyy, behaves identically to "yyyy"

The following table defines the format types used to represent era:

- g, period/era string formatted as specified by the CAL\_SERASTRING value (ignored if there is no associated era or period string)
- gg, period/era string formatted as specified by the CAL\_SERASTRING value (ignored if there is no associated era or period string)

The following table defines the format types used to represent hours:

- h, hours with no leading zero for single-digit hours; 12-hour clock
- hh, hours with leading zero for single-digit hours; 12-hour clock
- H, hours with no leading zero for single-digit hours; 24-hour clock

o HH, hours with leading zero for single-digit hours; 24-hour clock

The following table defines the format types used to represent minutes:

- o m, minutes with no leading zero for single-digit minutes
- o mm, minutes with leading zero for single-digit minutes

The following table defines the format types used to represent seconds:

- o s, seconds with no leading zero for single-digit seconds
- ss, seconds with leading zero for single-digit seconds

The following table defines the format types used to represent time markers:

- t, one character time marker string, such as A or P
- o tt, multi-character time marker string, such as AM or PM

The expression supports also **immediate if** ( similar with iif in visual basic, or ? : in C++ ) ie cond ? value\_true : value\_false, which means that once that cond is true the value\_true is used, else the value\_false is used. Also, it supports variables, up to 10 from 0 to 9. For instance, 0:="Abc" means that in the variable 0 is "Abc", and =:0 means retrieves the value of the variable 0. For instance, the len(%0)? ( 0:=(%1+%2)? currency(=:0) else ``): `` gets the sum between second and third column in currency format if it is not zero, and only if the first column is not empty. As you can see you can use the variables to avoid computing several times the same thing ( in this case the sum %1 and %2 .